## **DMD20/DMD20 LBST Universal Satellite Modem**

## **Installation and Operation Manual**

**TM103 Revision 2.2** 

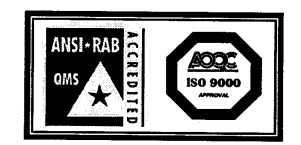

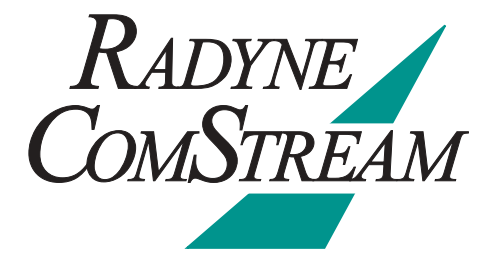

**Radyne ComStream, Inc.** • **3138 E. Elwood St.** • **Phoenix, AZ 85034** • **(602) 437-9620** • **Fax: (602) 437-4811** • **www.radn.com**

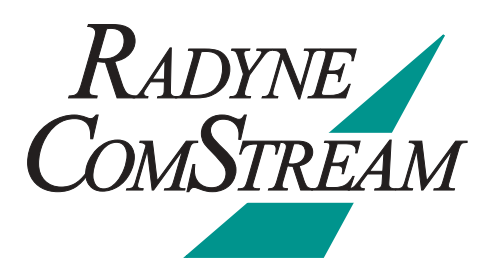

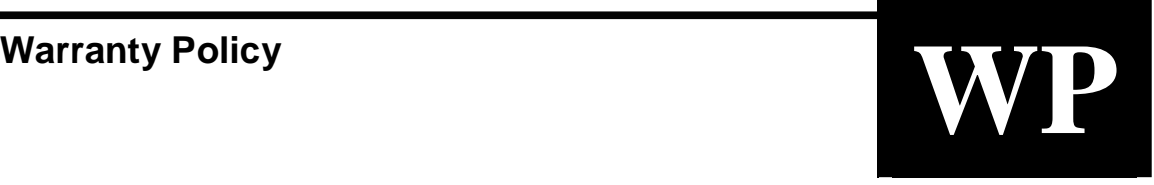

Radyne ComStream, Inc. (Seller) warrants the items manufactured and sold by Radyne ComStream, Inc. to be free of defects in material and workmanship for a period of two (2) years from date of shipment Radyne ComStream, Inc.'s obligation under its warranty is limited in accordance with the periods of time and all other conditions stated in all provisions of this warranty.

This warranty applies only to defects in material and workmanship in products manufactured by Radyne ComStream, Inc. Radyne ComStream, Inc. makes no warranty whatsoever concerning products or accessories not of its manufacture. Repair, or at the option of Radyne ComStream, Inc., replacement of the Radyne ComStream, Inc. products or defective parts therein shall be the sole and exclusive remedy for all valid warranty claims.

#### **Warranty Period**

The applicable warranty period shall commence on the date of shipment from a Radyne ComStream, Inc. facility to the original purchaser and extend for the stated period following the date of shipment. Upon beginning of the applicable Radyne ComStream, Inc. warranty period, all customers' remedies shall be governed by the terms stated or referenced in this warranty. In-warranty repaired or replacement products or parts are warranted only for the remaining unexpired portion of the original warranty period applicable to the repaired or replaced products or parts. Repair or replacement of products or parts under warranty does not extend the original warranty period.

#### **Warranty Coverage Limitations**

The following are expressly **not covered** under warranty:

- 1. Any loss, damage and/or malfunction relating in any way to shipping, storage, accident, abuse, alteration, misuse, neglect, failure to use products under normal operating conditions, failure to use products according to any operating instructions provided by Radyne ComStream, Inc., lack of routine care and maintenance as indicated in any operating maintenance instructions, or failure to use or take any proper precautions under the circumstances.
- 2. Products, items, parts, accessories, subassemblies, or components which are expendable in normal use or are of limited life, such as but not limited to, bulbs, fuses, lamps, glassware, etc. Radyne ComStream, Inc. reserves the right to revise the foregoing list of what is covered under this warranty.

#### **Warranty Replacement and Adjustment**

Radyne ComStream, Inc. will not make warranty adjustments for failures of products or parts, which occur after the specified maximum adjustment period. Unless otherwise agreed, failure shall be deemed to have occurred no more than seven (7) working days before the first date on which Radyne ComStream, Inc. receives a notice of failure. Under no circumstances shall any warranty exceed the period stated above unless expressly agreed to in writing by Radyne ComStream, Inc.

#### **Liability Limitations**

This warranty is expressly in lieu of and excludes all other express and implied warranties, Including but not limited to warranties of merchantability and of fitness for particular purpose, use, or applications, and all other obligations or liabilities on the part of Radyne ComStream, Inc., unless such other warranties, obligations, or liabilities are expressly agreed to in writing by Radyne ComStream, Inc.

All obligations of Radyne ComStream, Inc. under this warranty shall cease in the event its products or parts thereof have been subjected to accident, abuse, alteration, misuse or neglect, or which have not been operated and maintained in accordance with proper operating instructions.

In no event shall Radyne ComStream, Inc. be liable for Incidental, consequential, special or resulting loss or damage of any kind howsoever caused. Radyne ComStream, Inc.'s liability for damages shall not exceed the payment, if any, received by Radyne ComStream, Inc. for the unit or product or service furnished or to be furnished, as the case may be, which is the subject of claim or dispute.

Statements made by any person, including representatives of Radyne ComStream, Inc., which are inconsistent or in conflict with the terms of this warranty, shall not be binding upon Radyne ComStream, Inc. unless reduced to writing and approved by an officer of Radyne ComStream, Inc.

#### **Warranty Repair Return Procedure**

Before a warranty repair can be accomplished, a Repair Authorization must be received. It is at this time that Radyne ComStream, Inc. will authorize the product or part to be returned to the Radyne ComStream, Inc. facility or if field repair will be accomplished. The Repair Authorization may be requested in writing or by calling:

#### **Radyne ComStream, Inc.**

3138 E. Elwood St. Phoenix, Arizona 85034 (USA) ATTN: Customer Support Phone: (602) 437-9620 Fax: (602) 437-4811

Any product returned to Radyne ComStream, Inc. for examination must be sent prepaid via the means of transportation indicated as acceptable to Radyne ComStream, Inc. Return Authorization Number must be clearly marked on the shipping label. Returned products or parts should be carefully packaged in the original container, if possible, and unless otherwise indicated, shipped to the above address.

#### **Non-Warranty Repair**

When a product is returned for any reason, Customer and its shipping agency shall be responsible for all damage resulting from improper packing and handling, and for loss in transit, not withstanding any defect or nonconformity in the product. By returning a product, the owner grants Radyne ComStream, Inc. permission to open and disassemble the product as required for evaluation. In all cases, Radyne ComStream, Inc. has sole responsibility for determining the cause and nature of failure, and Radyne ComStream, Inc.'s determination with regard thereto shall be final.

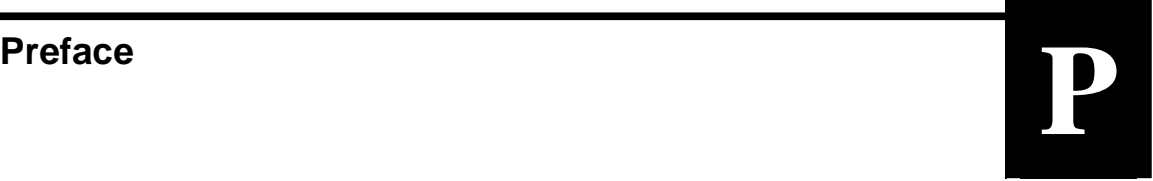

This manual provides installation and operation information for the Radyne ComStream DMD20 and DMD20 LBST Universal Satellite Modem. This is a technical document intended for use by engineers, technicians, and operators responsible for the operation and maintenance of the DMD20 and DMD20 LBST.

#### **Conventions**

Whenever the information within this manual instructs the operator to press a pushbutton switch or keypad key on the Front Panel, the pushbutton or key label will be shown enclosed in "less than" (<) and "greater than" (>) brackets. For example, the Reset Alarms Pushbutton will be shown as <RESET ALARMS>, while a command that calls for the entry of a '7' followed by 'ENTER' Key will be represented as <7,ENTER>.

#### **Cautions and Warnings**

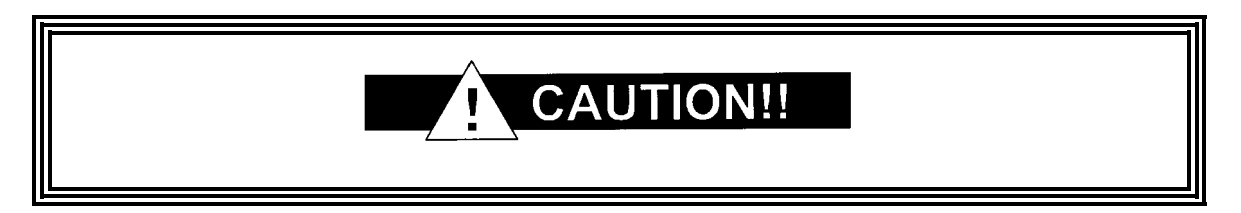

A caution icon indicates a hazardous situation that if not avoided, may result in minor or moderate injury. Caution may also be used to indicate other unsafe practices or risks of property damage.

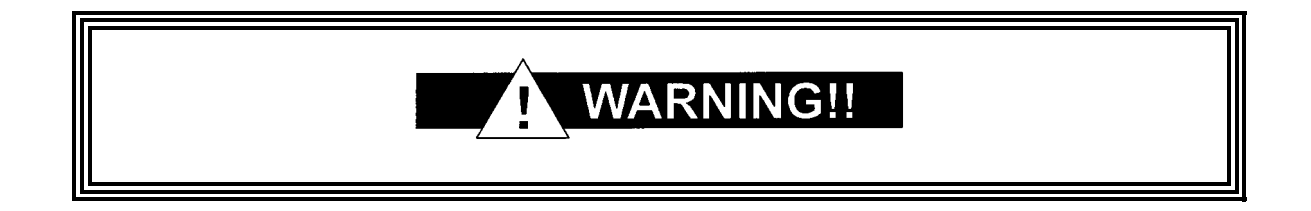

A warning icon indicates a potentially hazardous situation that if not avoided, could result in death or serious injury.

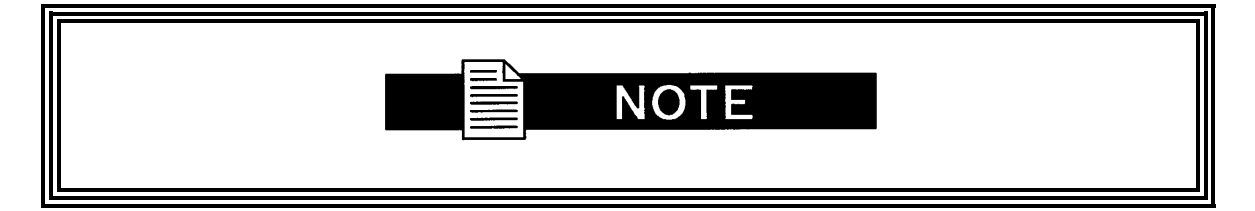

A note icon identifies information for the proper operation of your equipment, including helpful hints, shortcuts, or important reminders.

#### **Trademarks**

Product names mentioned in this manual may be trademarks or registered trademarks of their respective companies and are hereby acknowledged.

## **Copyright**

2004, Radyne ComStream, Inc. This manual is proprietary to Radyne ComStream, Inc. and is intended for the exclusive use of Radyne ComStream, Inc.'s customers. No part of this document may in whole or in part, be copied, reproduced, distributed, translated or reduced to any electronic or magnetic storage medium without the express written consent of a duly authorized officer of Radyne ComStream, Inc.

#### **Disclaimer**

This manual has been thoroughly reviewed for accuracy. All statements, technical information, and recommendations contained herein and in any guides or related documents are believed reliable, but the accuracy and completeness thereof are not guaranteed or warranted, and they are not intended to be, nor should they be understood to be, representations or warranties concerning the products described. Radyne ComStream, Inc. assumes no responsibility for use of any circuitry other than the circuitry employed in Radyne ComStream, Inc. systems and equipment. Furthermore, since Radyne ComStream, Inc. is constantly improving its products, reserves the right to make changes in the specifications of products, or in this manual at any time without notice and without obligation to notify any person of such changes.

#### **Record of Revisions**

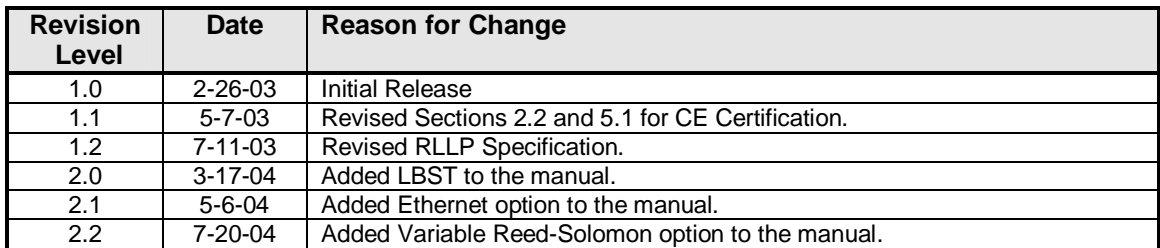

#### **Comments or Suggestions Concerning this Manual**

Comments or suggestions regarding the content and design of this manual are appreciated. To submit comments, please contact the Radyne ComStream, Inc. Customer Service Department.

# Table of Contents **ToC**

#### **Section 1 - Introduction**

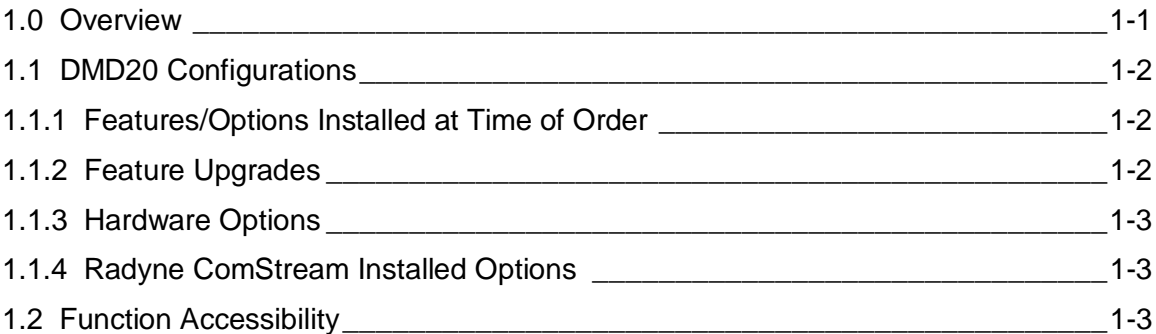

#### **Section 2 - Installation**

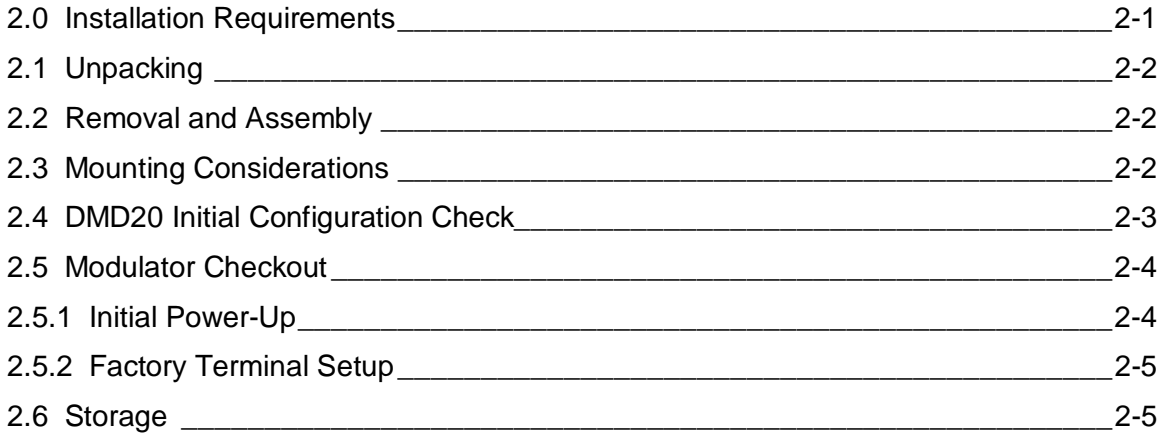

#### **Section 3 - Theory of Operation**

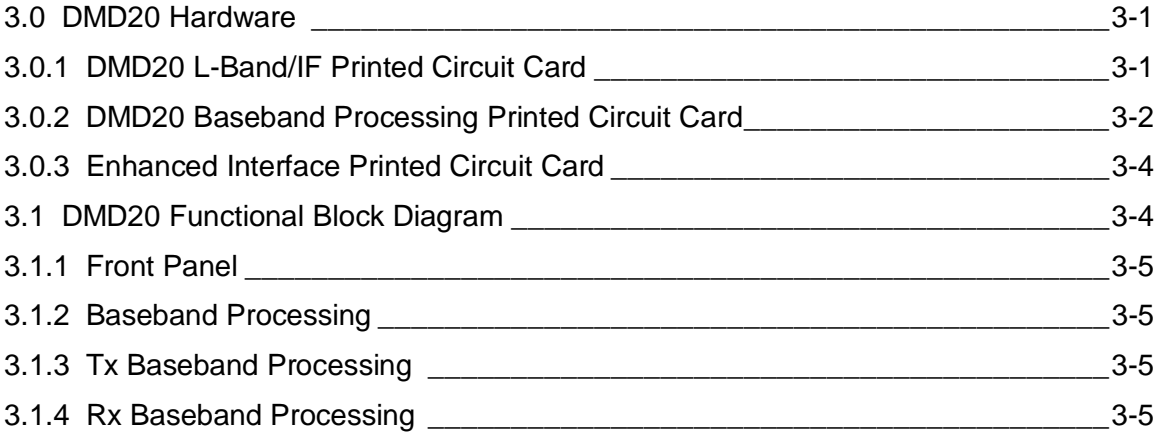

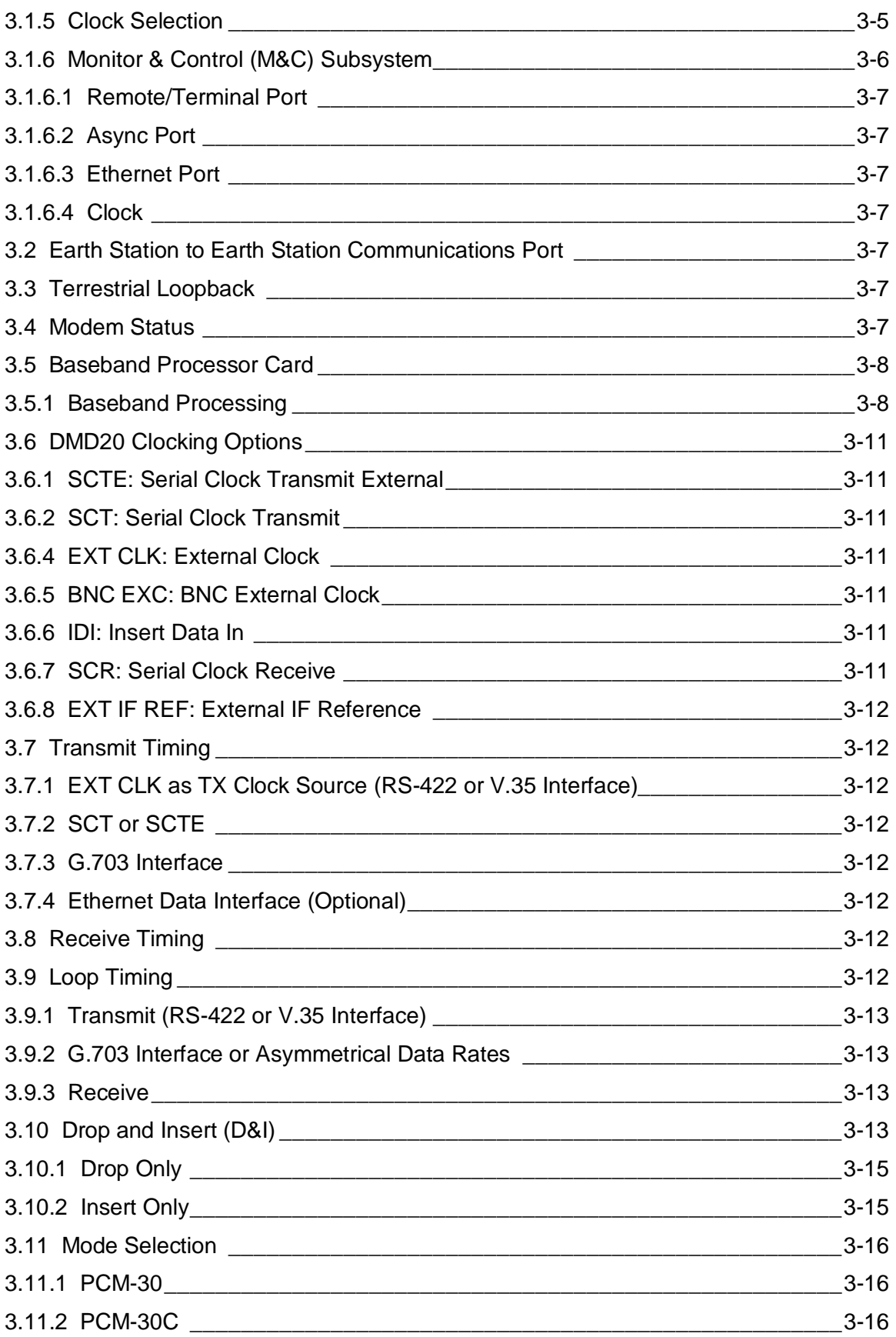

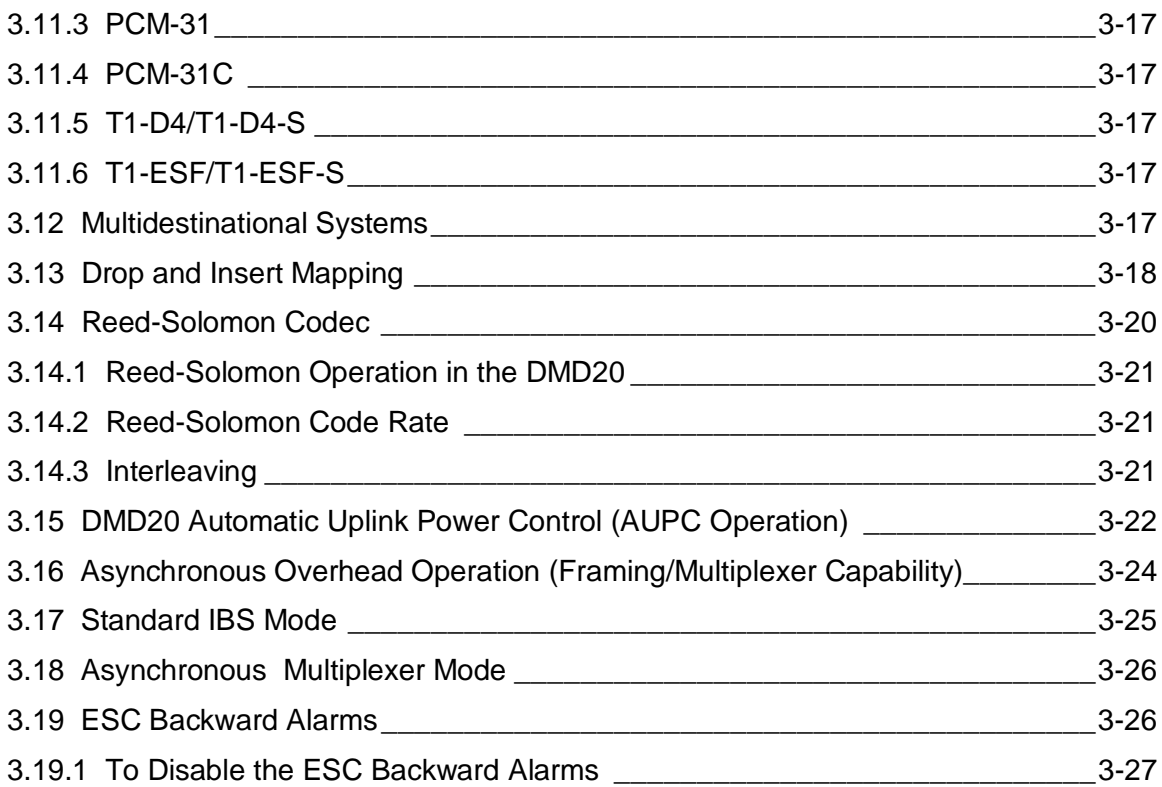

#### **Section 4 - User Interfaces**

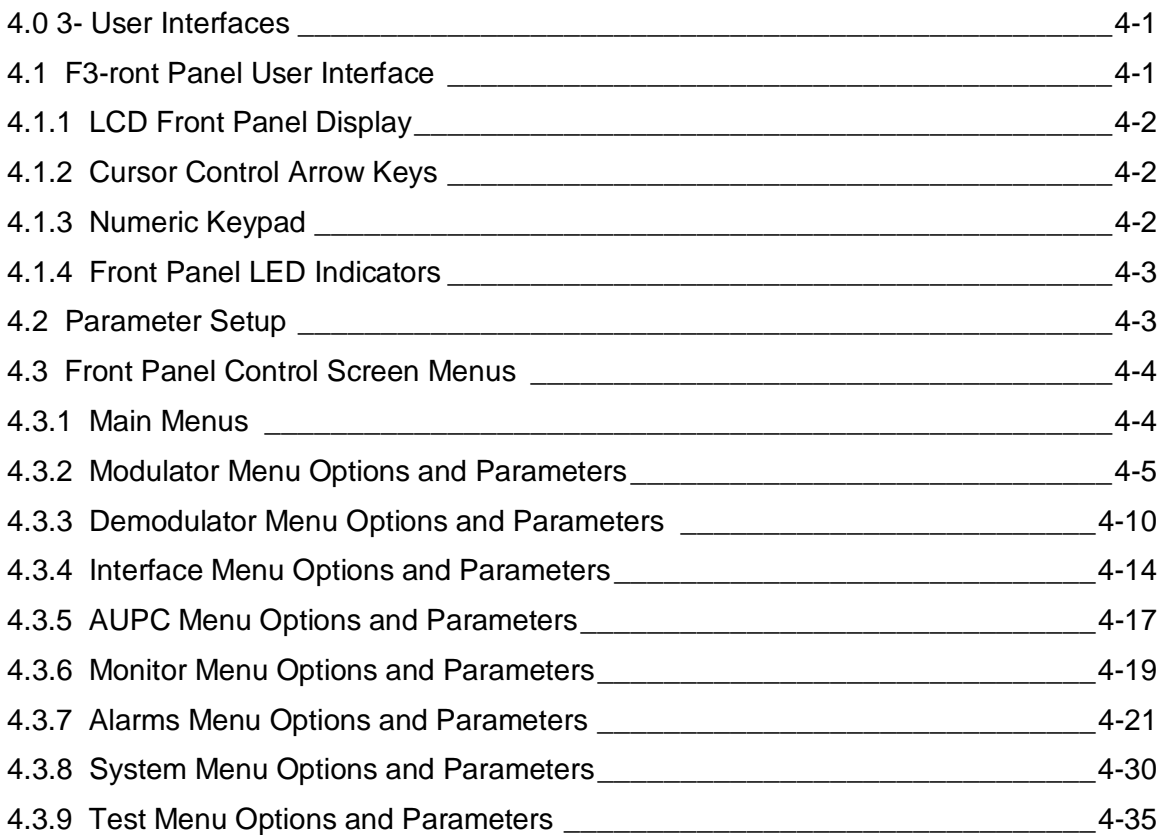

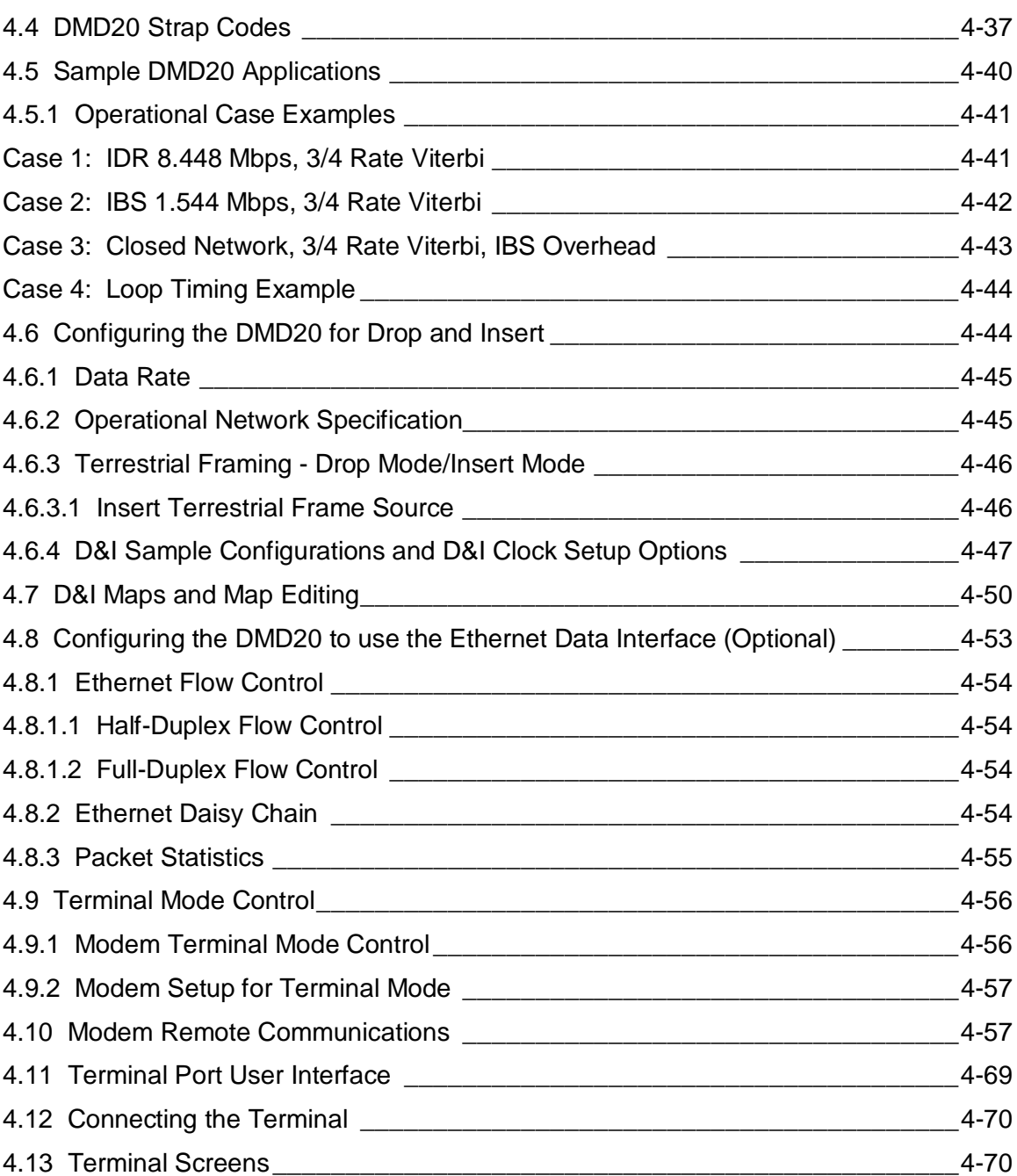

## **Section 5 - Rear Panel Interfaces**

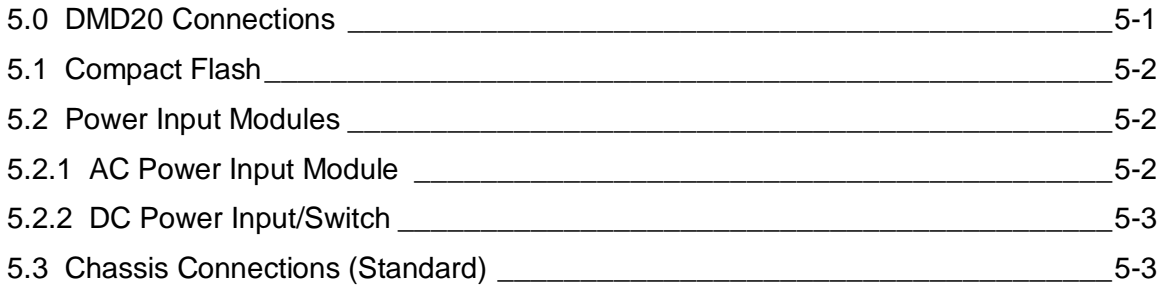

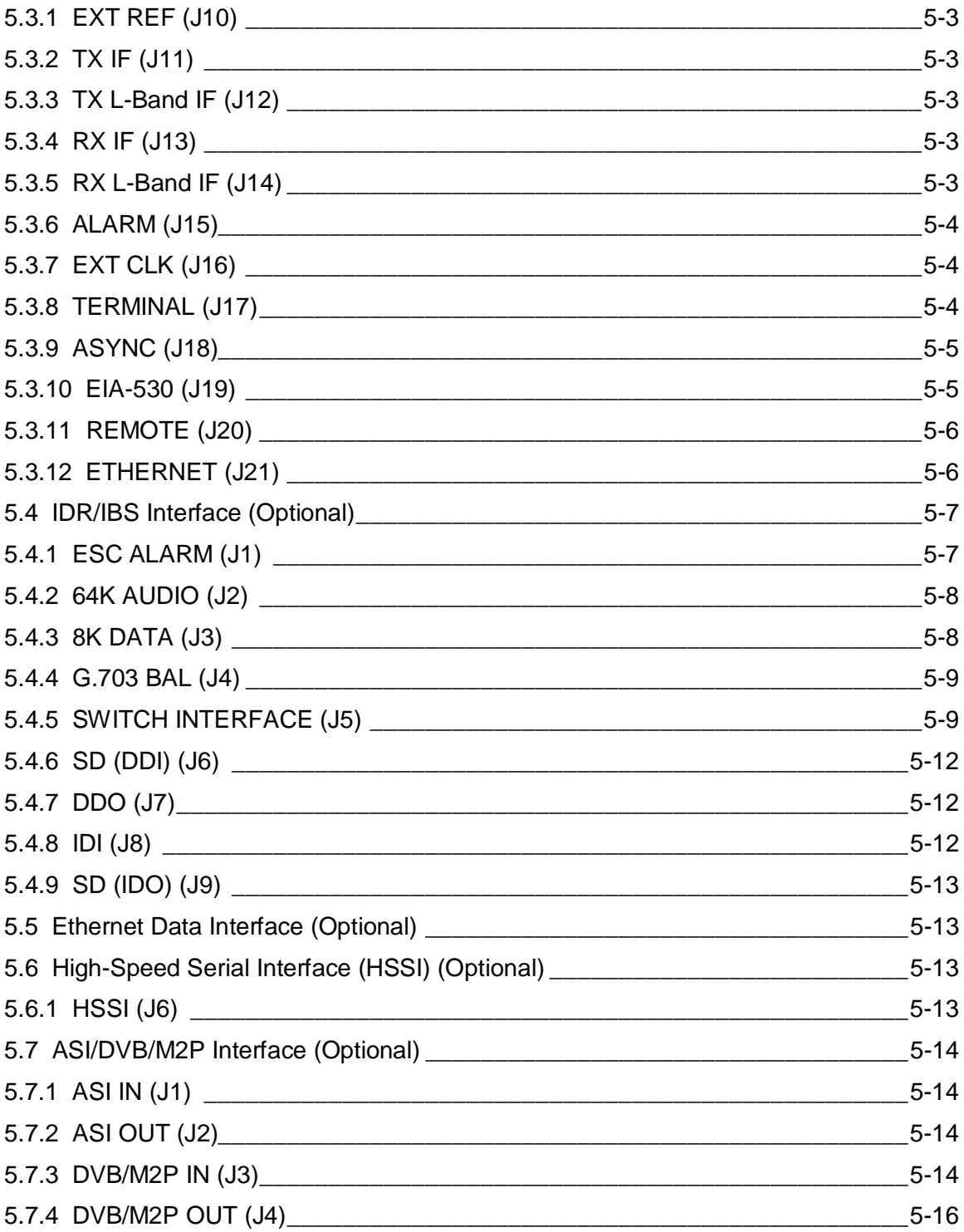

#### **Section 6 - Maintenance and Troubleshooting**

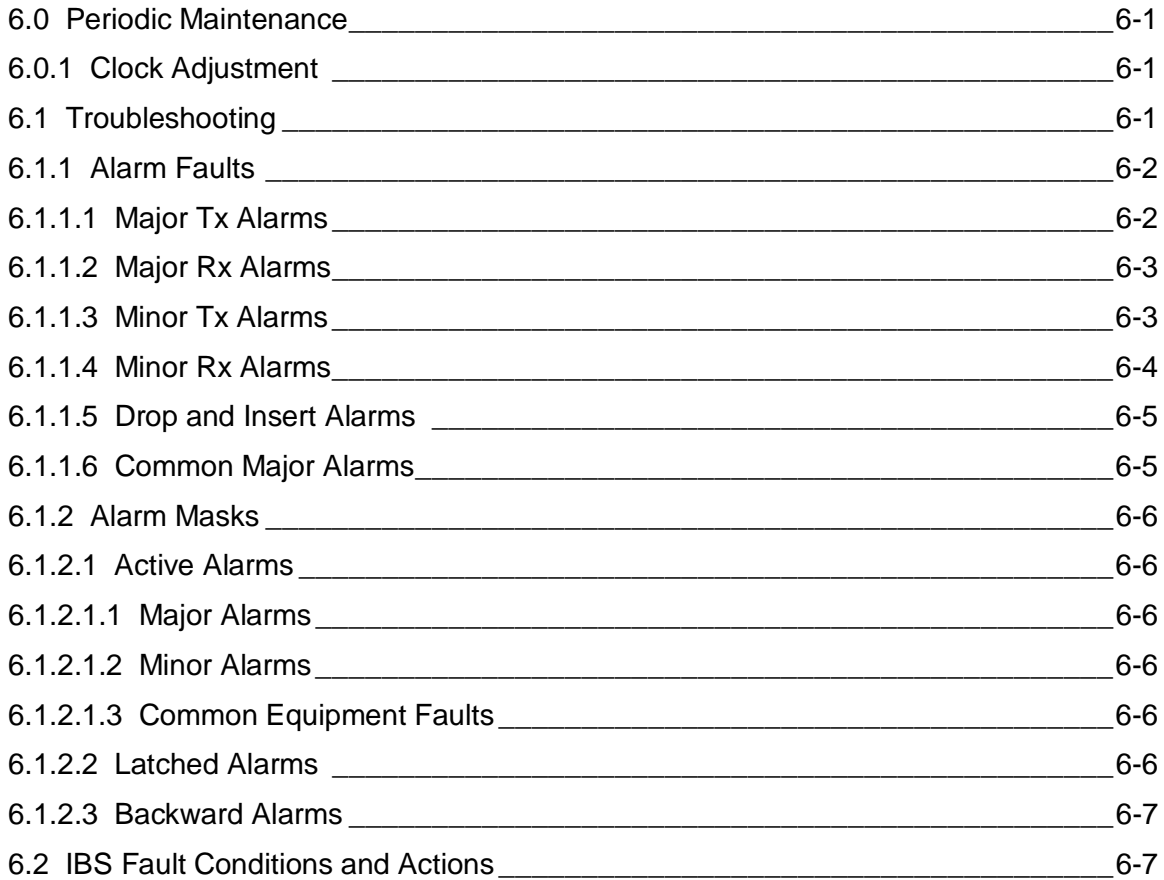

#### **Section 7 - Technical Specifications**

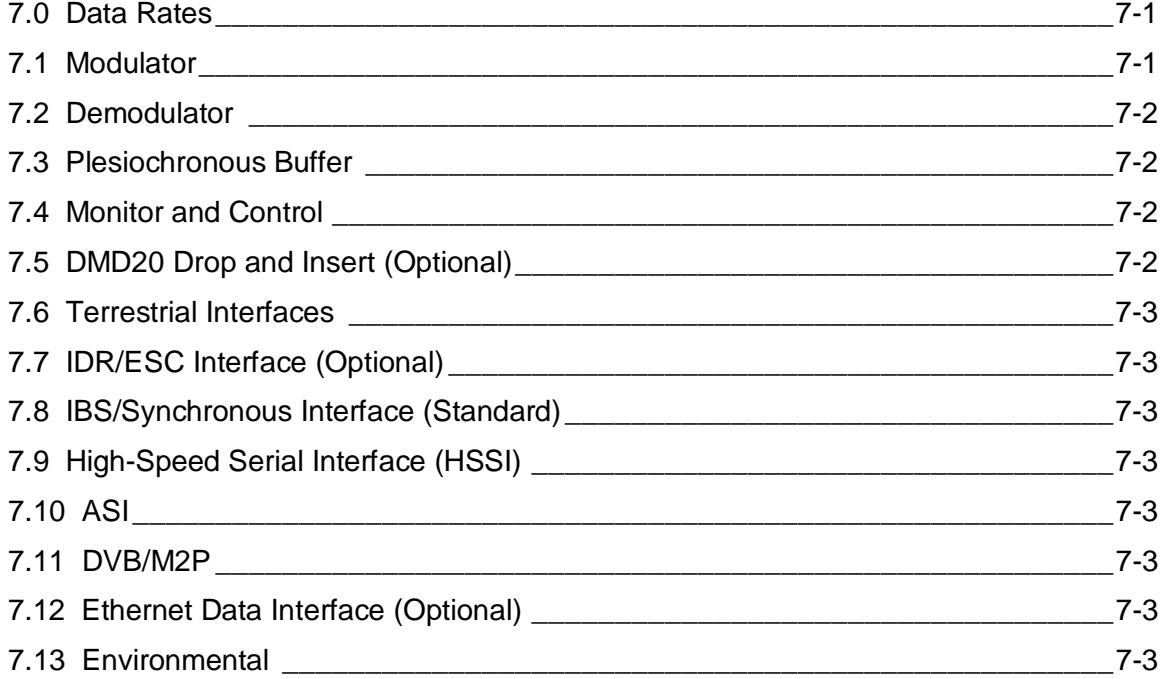

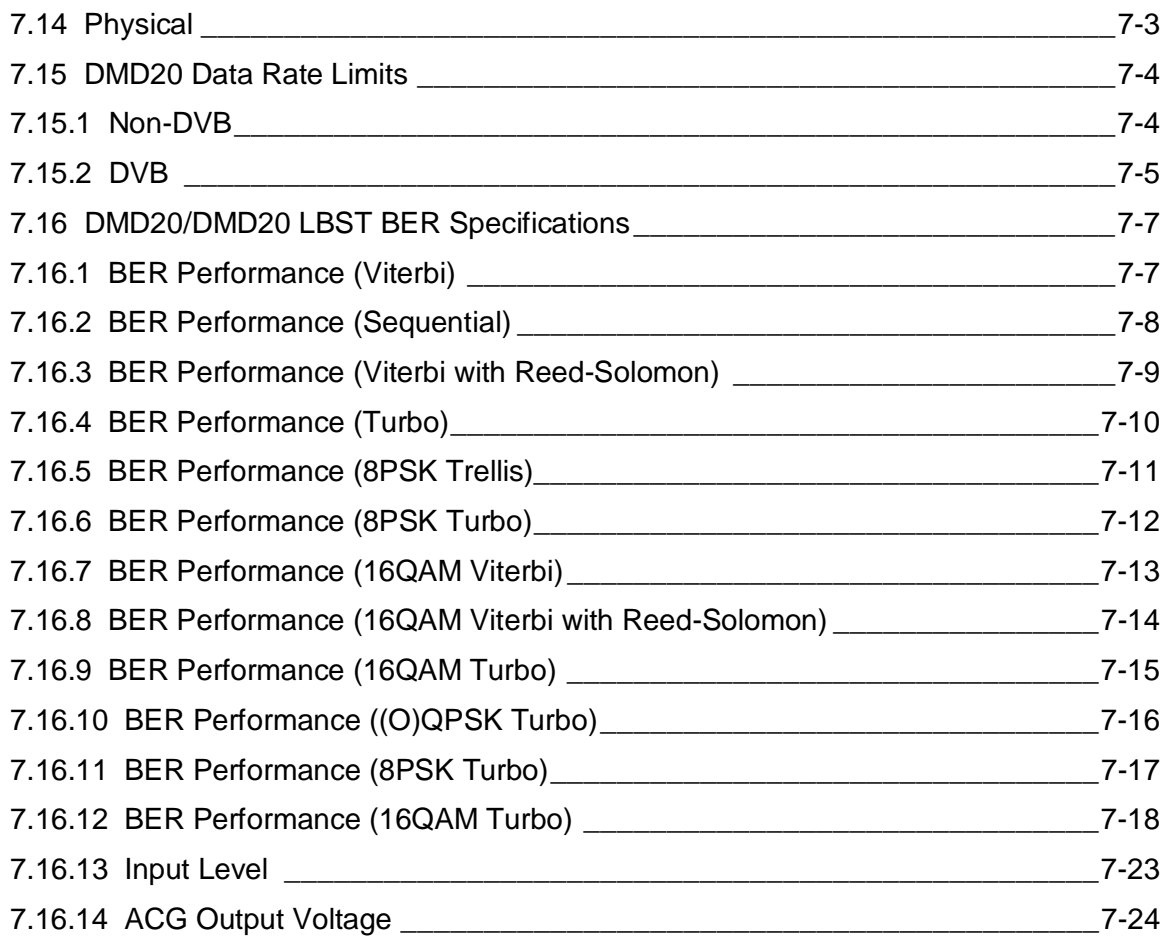

## **Appendix A - Product Options**

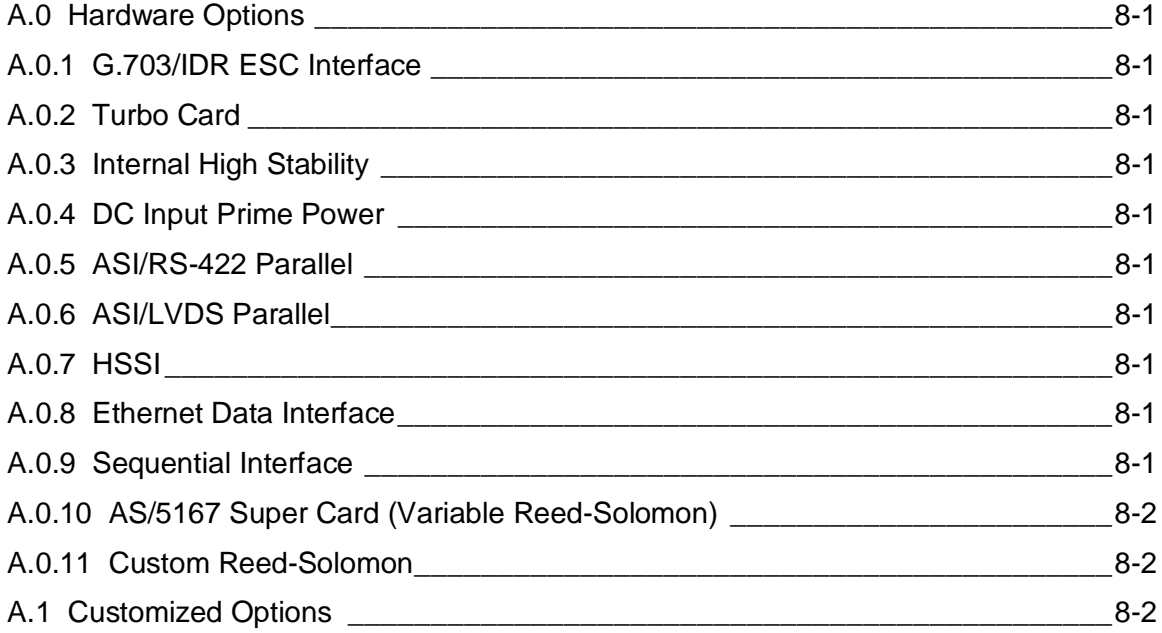

#### **Appendix B - Remote Operations**

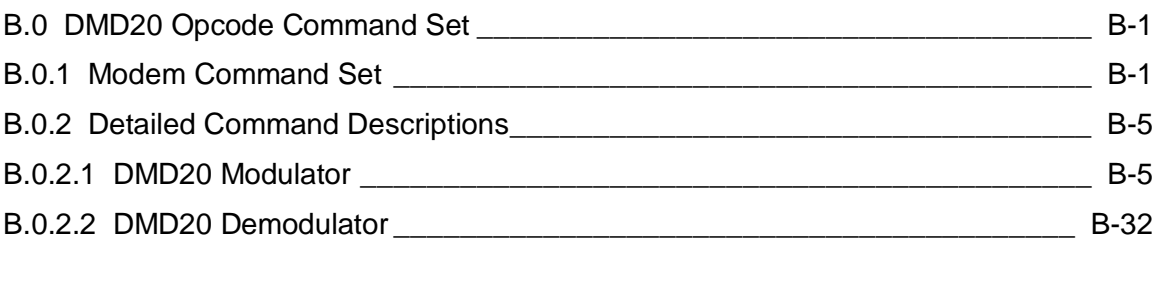

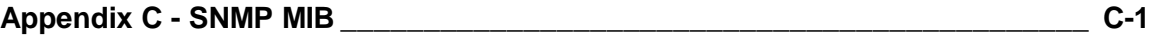

#### **Appendix D - Front Panel Upgrade Procedure**

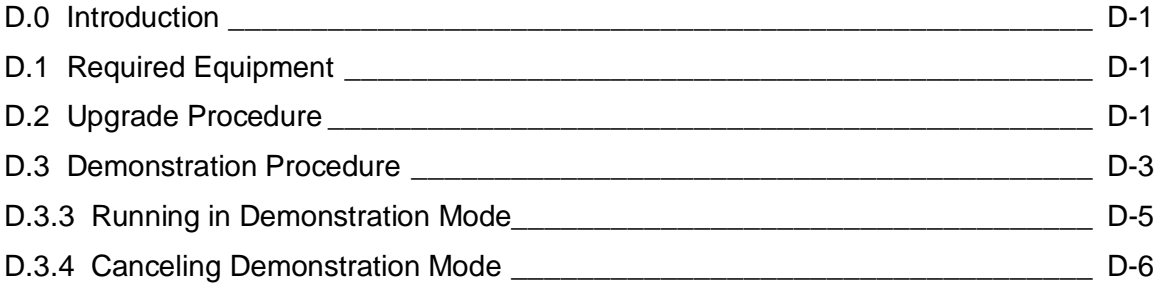

#### **Appendix E - Carrier Control**

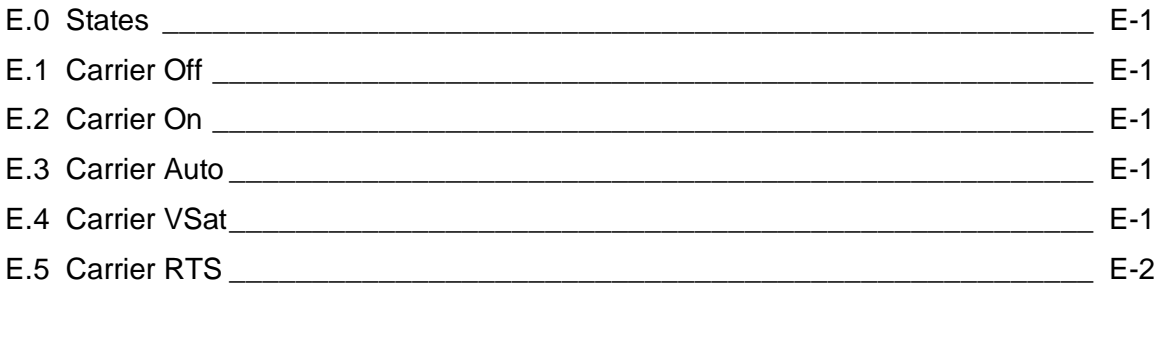

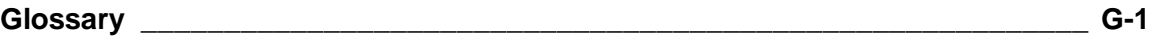

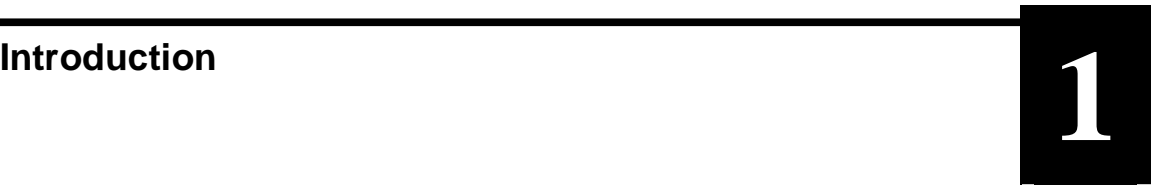

This chapter provides an overview of the DMD20/DMD20 LBST Universal Satellite Modem. The DMD20 will be referred to in this manual as "the standard unit"; and the DMD20 LBST, referred to in this manual as the "LBST". When describing the DMD20 or DMD20 LBST interchangeably, they may be referred to as "the DMD20", "the modem", or "the unit".

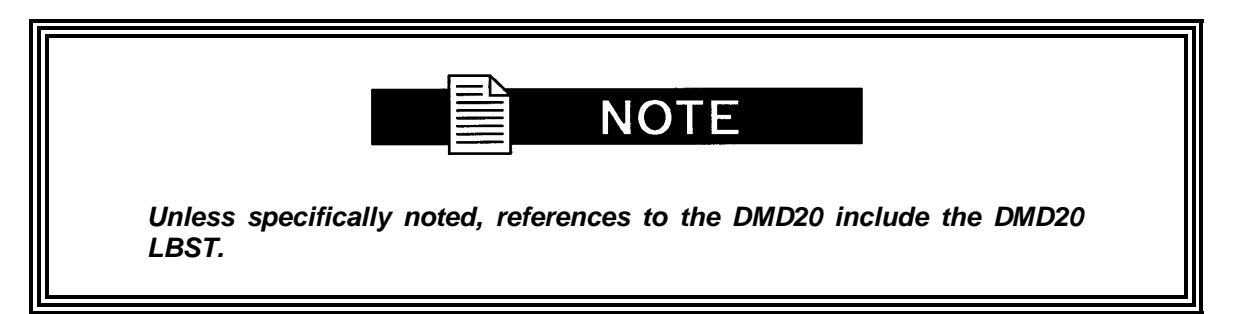

#### **1.0 Overview**

The Radyne ComStream DMD20 Universal Satellite Modem (Figure 1-1) offers the best features of a sophisticated programmable IBS/IDR and Closed Network Modem, at an affordable price.

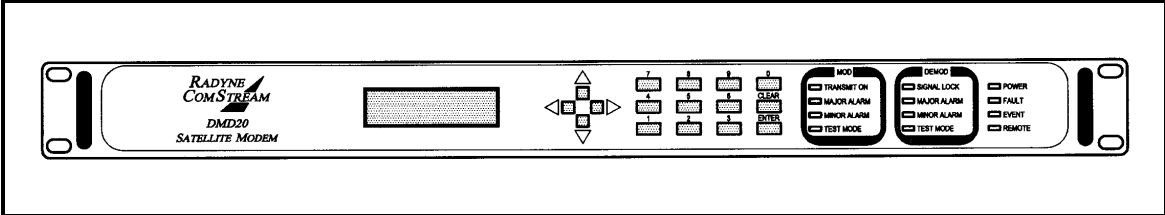

**Figure 1-1. DMD20 Universal Satellite Modem Front Panel** 

This versatile equipment package combines unsurpassed performance with numerous userfriendly Front Panel Programmable Functions. The DMD20 provides selectable functions for different services: Intelsat IDR and IBS, as well as closed networks. All of the configuration and Monitor and Control (M&C) Functions are available at the Front Panel. Operating parameters, such as variable data rates, FEC Code Rate, modulation type, IF Frequencies, IBS/IDR Framing and interface type can be readily set and changed at the Front Panel by earth station operations personnel.

The modem operates at all standard IBS and IDR Data Rates up to 8.448 Mbps. Selection of any data rate is provided over the range of 2.4 Kbps to 20 Mbps in 1 bps steps.

For applications requiring system redundancy, the DMD20 Modem may be used with the Radyne ComStream RCS11 1:1 Redundancy Switch or the RCS20 M:N (N < 9) Redundancy Switch. An Internal Engineering Service Channel Unit is available to provide voice, data, and alarms for Intelsat IDR applications.

A full range of Industry Standard Interfaces is available for the DMD20. Interface types are selectable from V.35, RS-232, RS-422/-530, ITU G.703, HSSI, ASI, and DVB/M2P.

The DMD20 LBST (Figure 1-2) offers additional features that are not included in the standard DMD20 Modem. The features included in DMD20 LBST serves as an interface between the indoor unit (DMD20 LBST) and the outdoor units (consisting of the BUC and LNB). The output frequency of the LBST is 950 to 2050 MHz. It does not offer a 70 MHz output that is included in the standard unit. The LBST can supply voltage and 10 MHz reference to the BUC and LNB via the IFL Cable. The output from the Tx Port consists of the L-Band output frequency, high-stability 10 MHz reference, and either 24 or 48 Volts to the BUC. The Rx Port consists of the L-Band input frequency, high-stability 10 MHz reference and 13, 15, 18, and 21 volts. The LBST has the capability to enable and disable the BUC/LNB voltages and 10 MHz reference via the front panel. In addition, monitoring features provide verification of system status. The LBST monitors both the current and the voltage at the output of the Tx and Rx Ports, thus allowing the user to monitor the status of both the indoor units and outdoor units.

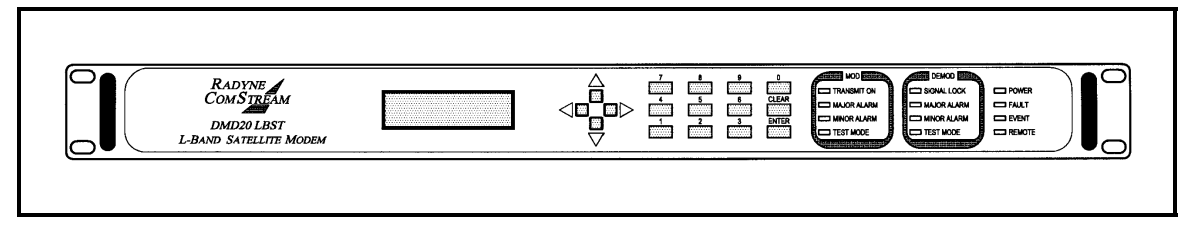

**Figure 1-2. DMD20 LBST Universal Satellite Modem Front Panel** 

#### **1.1 DMD20 Configurations**

The DMD20 can be configured in the following different ways:

- features and options that are installed when the unit is ordered
- feature upgrades
- hardware options that the user can install at their own location
- options that are installed to a unit that is sent to a Radyne ComStream facility

#### **1.1.1 Features/Options Installed at Time of Order**

Features installed at the time of ordering are the options pre-installed/initialized in the factory prior to shipment. These can be reviewed from the front panel. Refer to Section 4, User Interfaces for information on how to view these features.

Factory installed options are chassis and board configurations that are introduced during manufacture.

#### **1.1.2 Feature Upgrades**

Feature Upgrades are a simple and quick way of changing the feature set of an installed modem. Feature upgrades are how most DMD20 options are implemented. Features may be purchased at any time by contacting a Radyne ComStream, Inc. salesperson. Refer to Section 4 and Appendix D, for information on how upgrade features.

#### **1.1.3 Hardware Options**

Hardware options (refer to Appendix A) are purchased parts that can be installed into the unit at the customer's site. A screwdriver is normally the only tool required. Please contact the Radyne ComStream, Inc. Customer Service Department for information not limited to availability and to shipping costs.

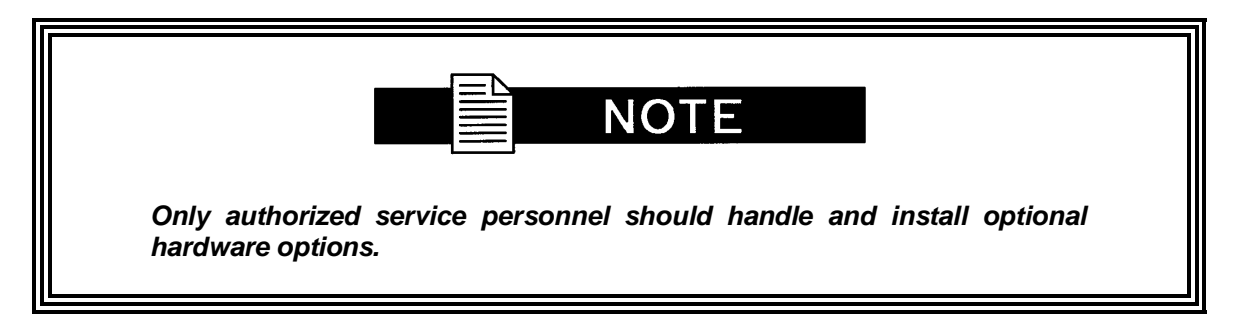

#### **1.1.4 Radyne ComStream Installed Options**

Units may also be sent to the Radyne ComStream, Inc. facility for hardware option installation. Please contact the Radyne ComStream, Inc. Customer Service Department for information not limited to availability and to shipping costs.

#### **1.2 Function Accessibility**

All functions can be accessed with a terminal or personal computer via a serial link for complete remote monitoring and control capability.

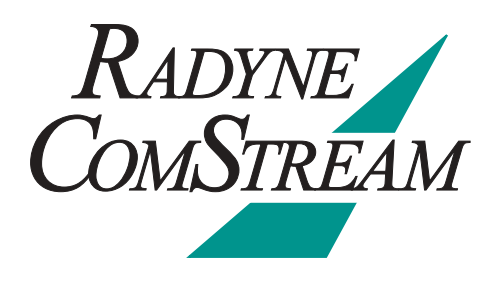

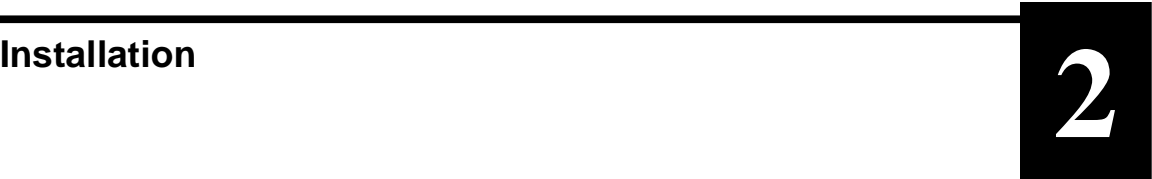

This section provides unpacking and installation instructions, and a description of external connections and backward alarm information.

#### **2.0 Installation Requirements**

The DMD20 Modem is designed to be installed within any standard 19-inch (48.26 cm) wide equipment cabinet or rack. It requires one rack unit (RU) of mounting space (1.75 inches/4.45 cm) vertically and 16.0 inches (40.64 cm) of depth. Including cabling, a minimum of 19.5 inches (49.53 cm) of rack depth is required. The rear panel of the modem is has power entering from the left and IF Cabling entering from the right (as viewed from the rear of the unit). Data and Control Cabling can enter from either side. The modem can be placed on a table or suitable surface if required.

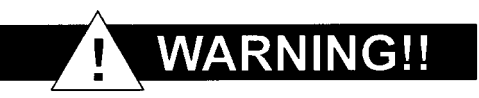

**There are no user-serviceable parts or configuration settings located inside the DMD20 Chassis. There is a potential shock hazard internally at the power supply module. DO NOT open the DMD20 Chassis under any circumstances.** 

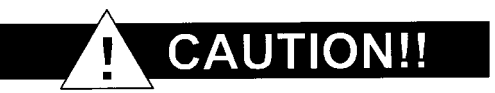

**Before initially applying power to the unit, it is a good idea to disconnect the transmit output from the operating ground station equipment. This is especially true if the current DMD20 configuration settings are unknown, where incorrect settings could disrupt existing communications traffic.** 

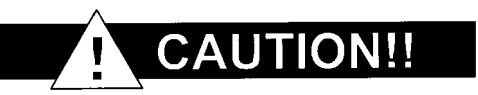

**The DMD20 contains a Lithium Battery. DANGER OF EXPLOSION exists if the battery is incorrectly replaced. Replace only with the same or equivalent type recommended by the manufacturer. Dispose of used batteries in accordance with local and national regulations.**

#### **2.1 Unpacking**

The DMD20 Universal Satellite Modem was carefully packaged to avoid damage and should arrive complete with the following items for proper installation:

DMD20 Modem Unit Power Cord, with applicable AC Connector Installation and Operation Manual

#### **2.2 Removal and Assembly**

The DMD20 Modem Unit is shipped fully assembled. It does not require removal of the covers for any purpose in installation.

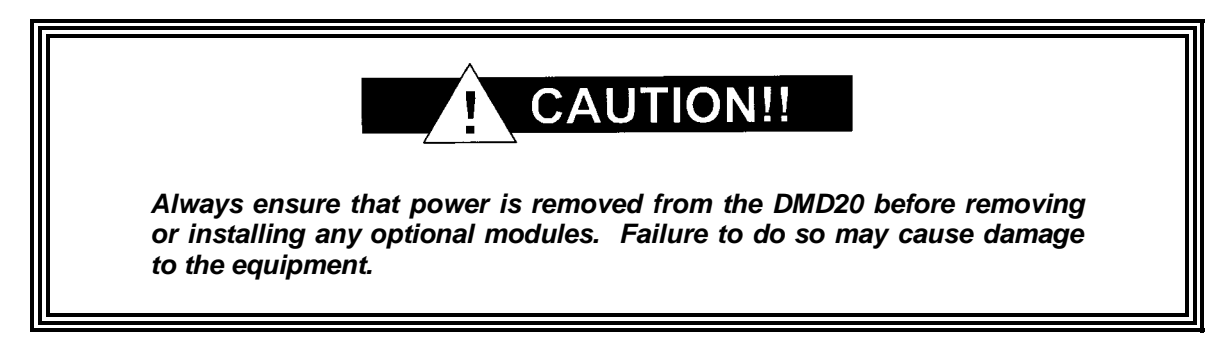

Carefully unpack the unit and ensure that all of the above items are in the carton. If the available AC mains power at the installation site requires a different cordset from the one included in the package, then a suitable and approved cordset (for the country where the equipment is to be installed) will be required before proceeding with the installation.

Should the Power Cable/AC Connector be of the wrong type for the installation, either the cable or the power connector end should be replaced. The power supply itself is designed for universal AC application. See specifications for appropriate voltages and currents.

#### **2.3 Mounting Considerations**

When mounted in an equipment rack, adequate ventilation must be provided. The ambient temperature in the rack should preferably be between 10° and 35°C, and held constant for best equipment operation. The air available to the rack should be clean and relatively dry. The modems may be stacked one on top of the other to a maximum of 10 consecutive units before providing one (1) RU of space for airflow. Modems should not be placed immediately above a high-heat or EMF Generator to ensure the output signal integrity and proper receive operation.

Do not mount the DMD20 in an unprotected outdoor location where there is direct contact with rain, snow, wind or sun. The only tools required for rack mounting the DMD20 are four (4) customer supplied rack-mounting screws and the appropriate screwdriver. Rack mounting brackets are an integral part of the front bezel of the unit and are not removable.

#### **2.4 DMD20 Initial Configuration Check**

The DMD20 is shipped from the factory with preset factory defaults. Upon initial power-up, a user check should be performed to verify the shipped modem configuration. Refer to Section 4, User Interfaces to locate and verify that the following configuration settings are correct:

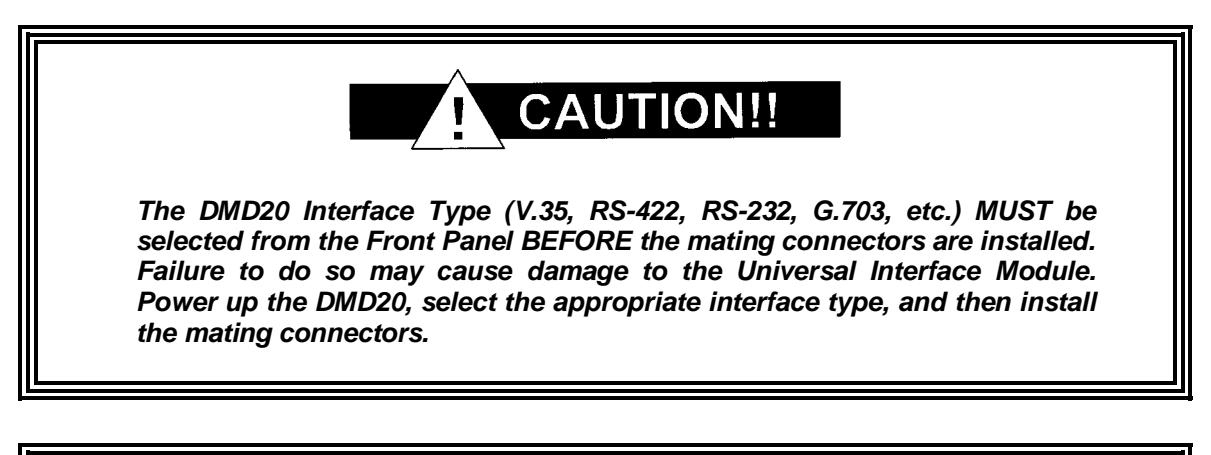

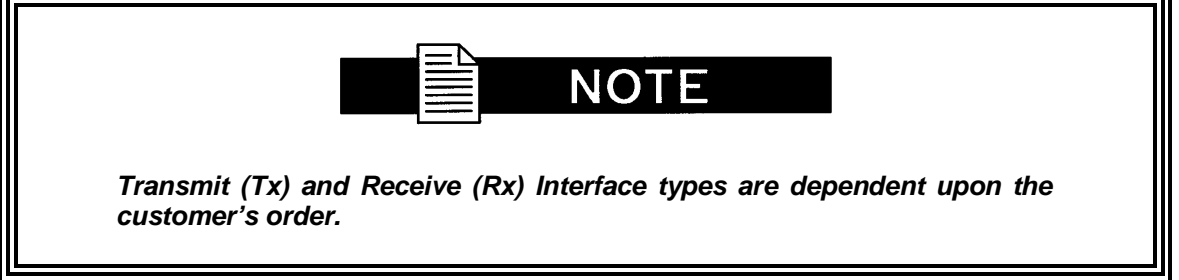

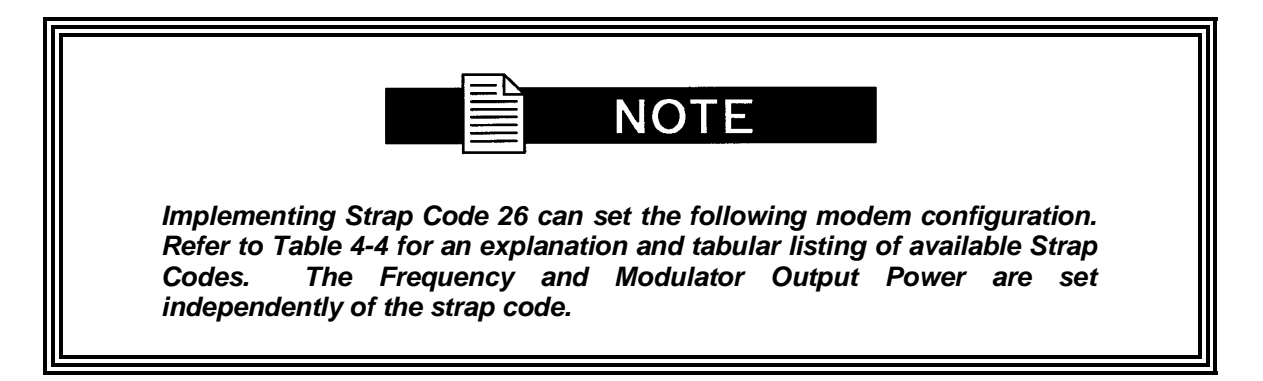

#### Standard DMD20 Factory Configuration Settings

#### **Modulator:**

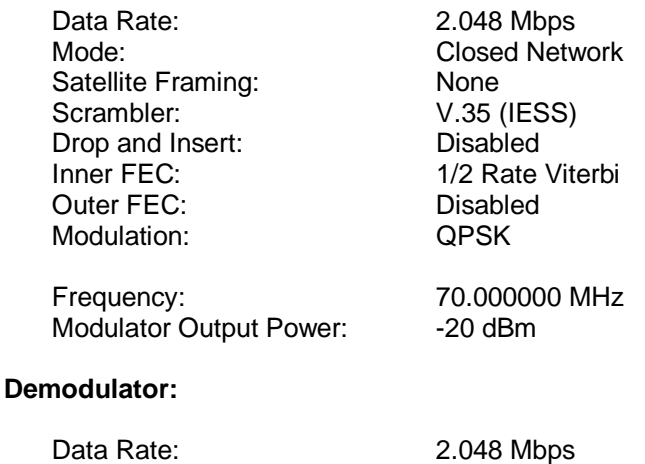

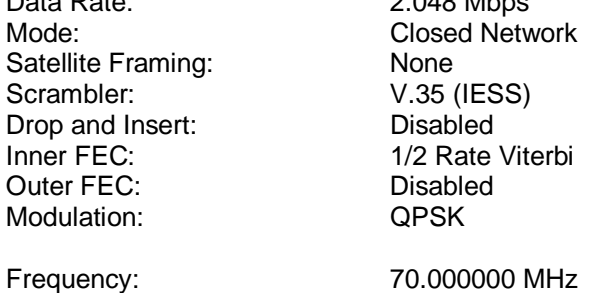

To lock up the modem, enter 'IF Loopback Enable' under the Test Menu, or connect a Loopback Cable from J1 to J2 on the rear panel of the modem.

#### **2.5 Modulator Checkout**

The following descriptions assume that the DMD20 is installed in a suitable location with prime AC power and supporting equipment available.

#### **2.5.1 Initial Power-Up**

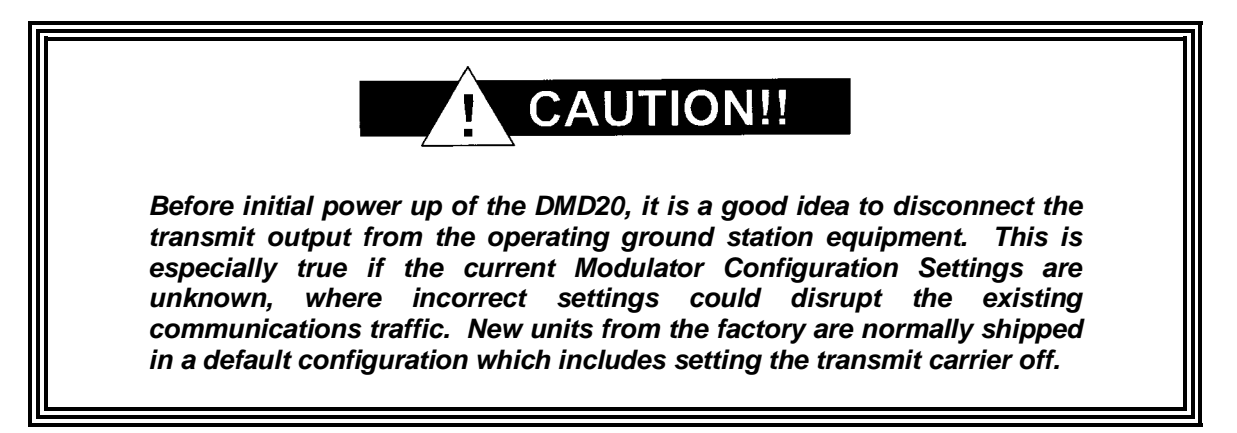

Turn on the unit by placing the Rear Panel Switch (located above the power entry connector) to the On Position. Upon initial and subsequent power-ups, the DMD20 Microprocessor will test itself and several of its components before beginning its Main Monitor/Control Program. These power-up diagnostics show no results if successful. If a failure is detected, the Fault LED will illuminate.

The initial field checkout of the modem can be accomplished from the Front Panel or in the Terminal Mode. The Terminal Mode has the advantage of providing full screen access to all of the modem's parameters, but requires a separate terminal or computer running a Terminal Program. The Terminal Mode is enabled from the front panel in the System M&C Submenus.

#### **2.5.2 Factory Terminal Setup**

The factory terminal setup is as follows:

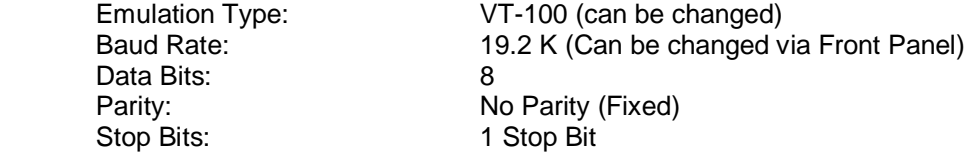

#### **2.6 Storage**

It is recommended that the unit be stored in its original sealed packing. The unit should be stored in a dry location where the temperature is stable, away from direct contact with rain, snow, wind, sun, or anything that may cause damage.

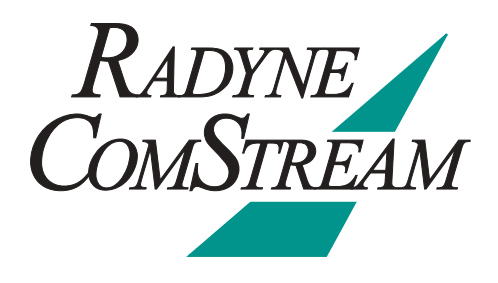

# **Theory of Operation <b>3**<br>**3**

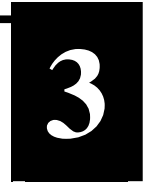

#### **3.0 DMD20 Hardware**

The DMD20 is based on a two printed circuit card (minimum configuration) design with additional optioned printed circuit cards available for additional features. The minimum configuration consists of an L-Band/IF Assembly and a Digital Baseband Assembly. The optional printed circuit cards include a Turbo Codec printed circuit card and one of several types of Interface printed circuit card (refer to Appendix A). A block diagram of the DMD20 is shown in Figure 3.1.

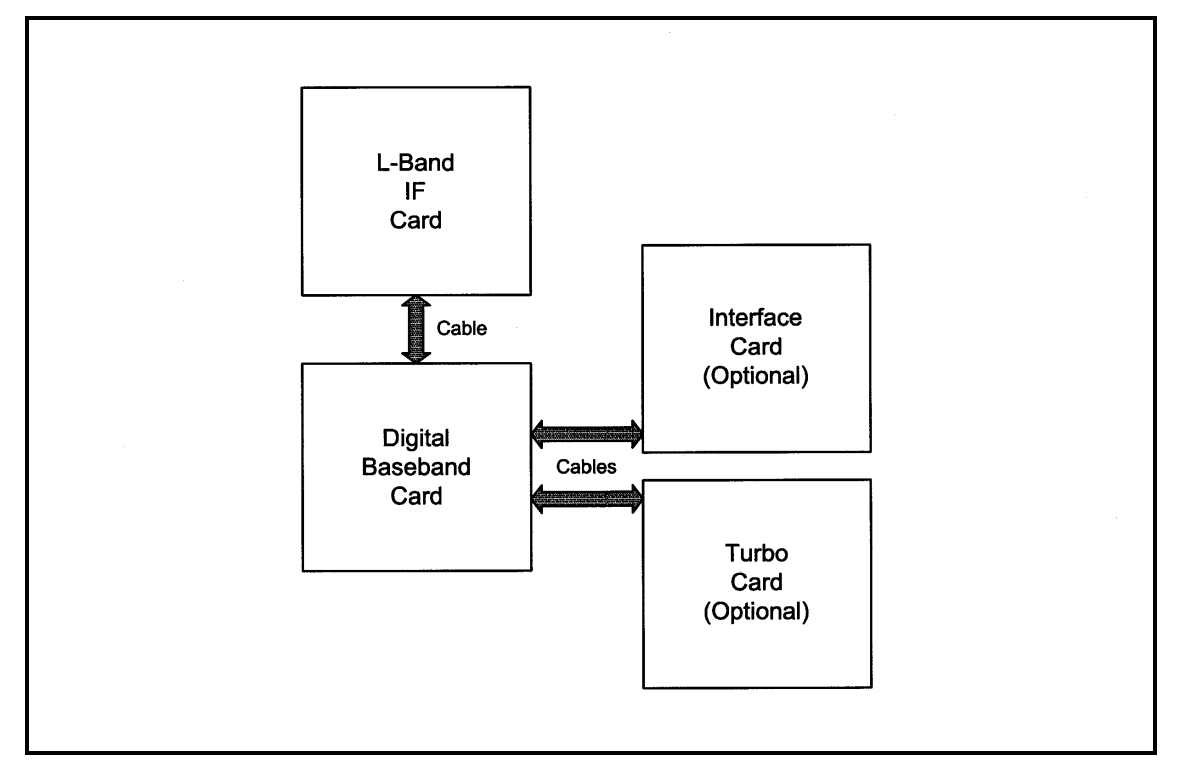

**Figure 3-1. DMD20 Block Diagram** 

### **3.0.1 DMD20 L-Band/IF Printed Circuit Card**

The L-Band/IF Printed Circuit Card consists of an analog modulation function, an analog complex downconversion, and two wide-band digital synthesizers. The block diagram of the L-Band/IF Assembly is shown in Figure 3-2.

In the modulator, analog in-phase (I) and quadrature (Q) signals are generated on the Digital Baseband Printed Circuit Card, routed to the L-Band/IF Printed Circuit Card, and modulated at the desired frequency. The L-Band or 70/140 modulated signal is then passed through a microprocessor controlled variable attenuator providing gain control of the output signal.

In the complex downconverter, the signal for demodulation is amplified and sent through a variable wideband attenuator for AGC. The gain-controlled signal is then passed through a complex downconverter to a low IF.

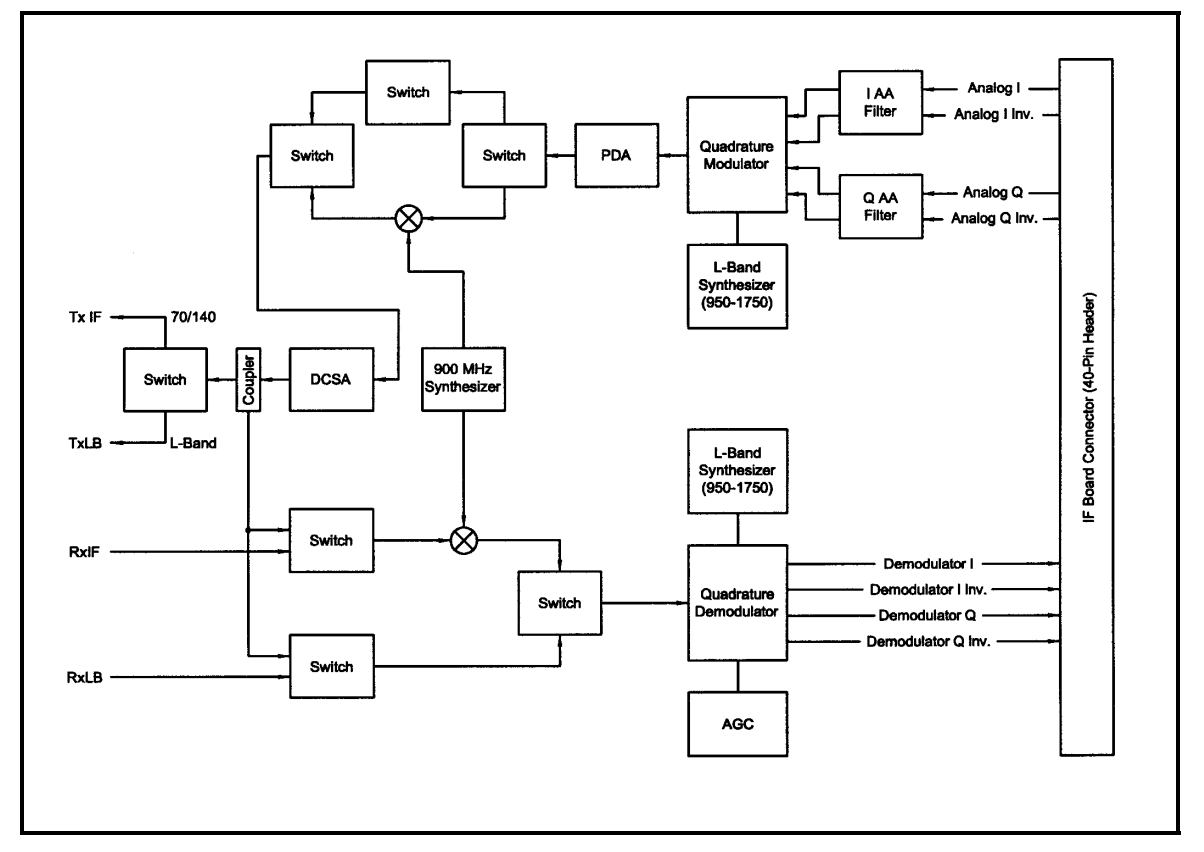

**Figure 3-2. IF Card Block Diagram** 

### **3.0.2 DMD20 Baseband Processing Printed Circuit Card**

The advent of million-plus gate count FPGAs, advanced logic synthesis tools, and DSPs providing hundreds of MIPs enabled the design of a software configurable modem. Large, fast FPGAs now provide designers with what is essentially an on the fly programmable ASIC. High speed, complex digital logic functions that previously could only be implemented in dedicated integrated circuits are now downloaded from a micro-controller through a serial or peripheral interface. When a new digital logic function is needed, a new configuration file is loaded into the FPGA. There is no limit to the number of digital logic configurations available to the FPGA, aside from the amount of Flash memory available to the system microprocessor for storage of configuration files.

The DMD20 Baseband Processing Printed Circuit Card provides a flexible architecture that allows many different modes of terrestrial and satellite framing, various FEC options, digital voice processing, and several different modulation/demodulation formats. Also included on the Baseband Printed Circuit Card are three synchronous interfaces, an EIA-530 Interface supporting RS-422, V.35, and RS-232. All three interfaces are provided on the same DB-25 Connector, and are selectable from the front panel.

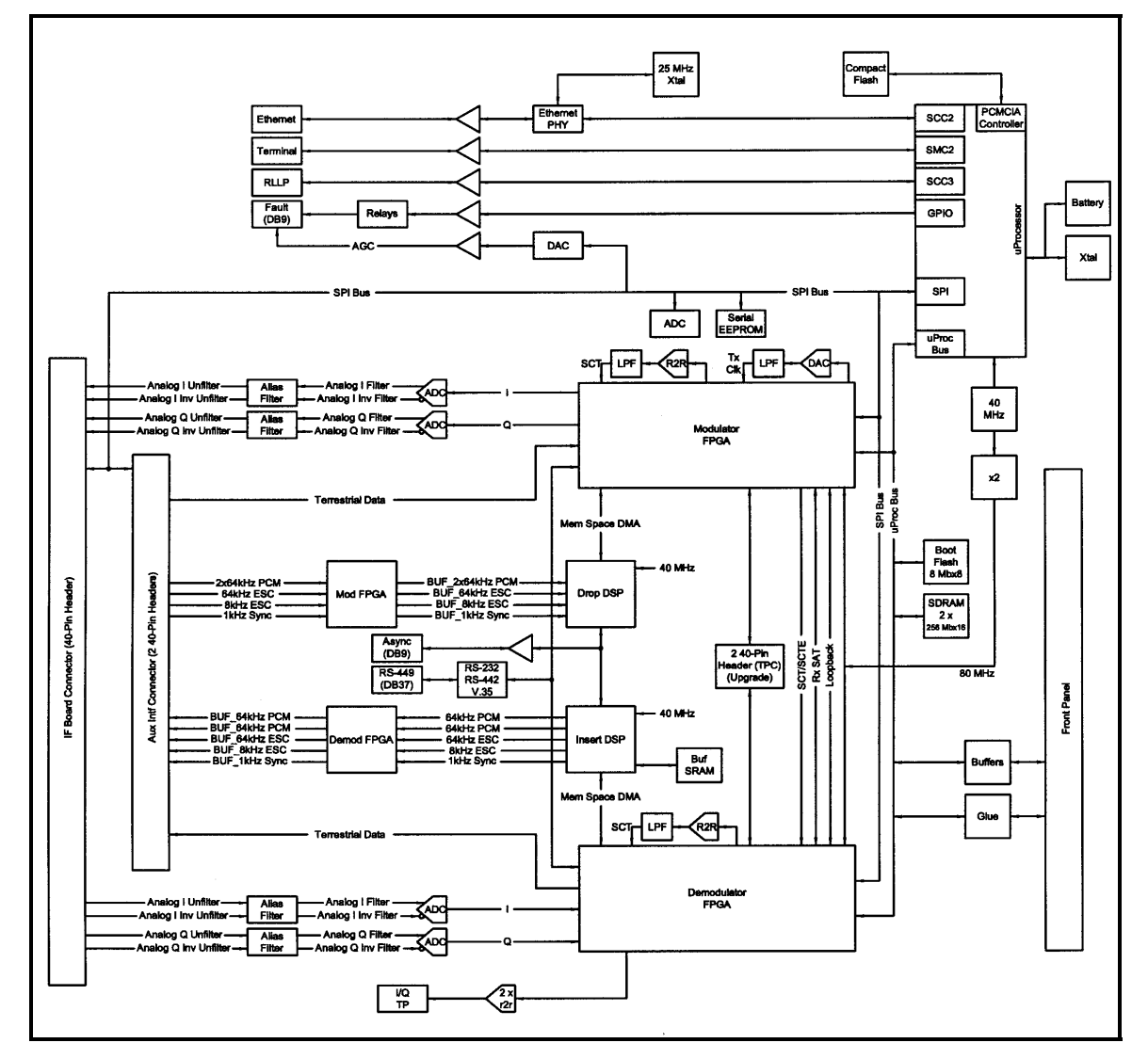

A block diagram of the Baseband Processing Card is shown in Figure 3-3.

**Figure 3-3. DMD20 Baseband Processing Card Block Diagram** 

The Baseband Printed Circuit Card also contains the Monitor and Control (M&C) Circuitry responsible for:

Programmable part setup and initialization Continuous control and adjustment of some functions **Calibration** Monitoring fault status Calculating and displaying measurements **Calculations** User monitor and control interface including front panel and remote Unit's configuration and feature set

The M&C System is based on a powerful microprocessor with a large amount of Flash memory. Several bus architectures are used to interconnect the M&C to all components of the DMD20. Communication to the outside world is done via connections to the remote port, terminal port, Ethernet port, and alarm ports. The M&C runs off of software programmed into its Flash memory. The memory can be reprogrammed via the Ethernet port to facilitate changes in software.

#### **3.0.3 Enhanced Interface Printed Circuit Card**

The normal terrestrial data for the Baseband Processing Card can be re-routed to the enhanced interface card. The enhanced interface card adds a variety of connections to the modem for additional applications

#### **3.1 DMD20 Functional Block Diagram**

Figure 3-4 represents the DMD20 Functional Blocks. The modem is shown in a typical application with customer data, Tx/Rx RF equipment and an antenna.

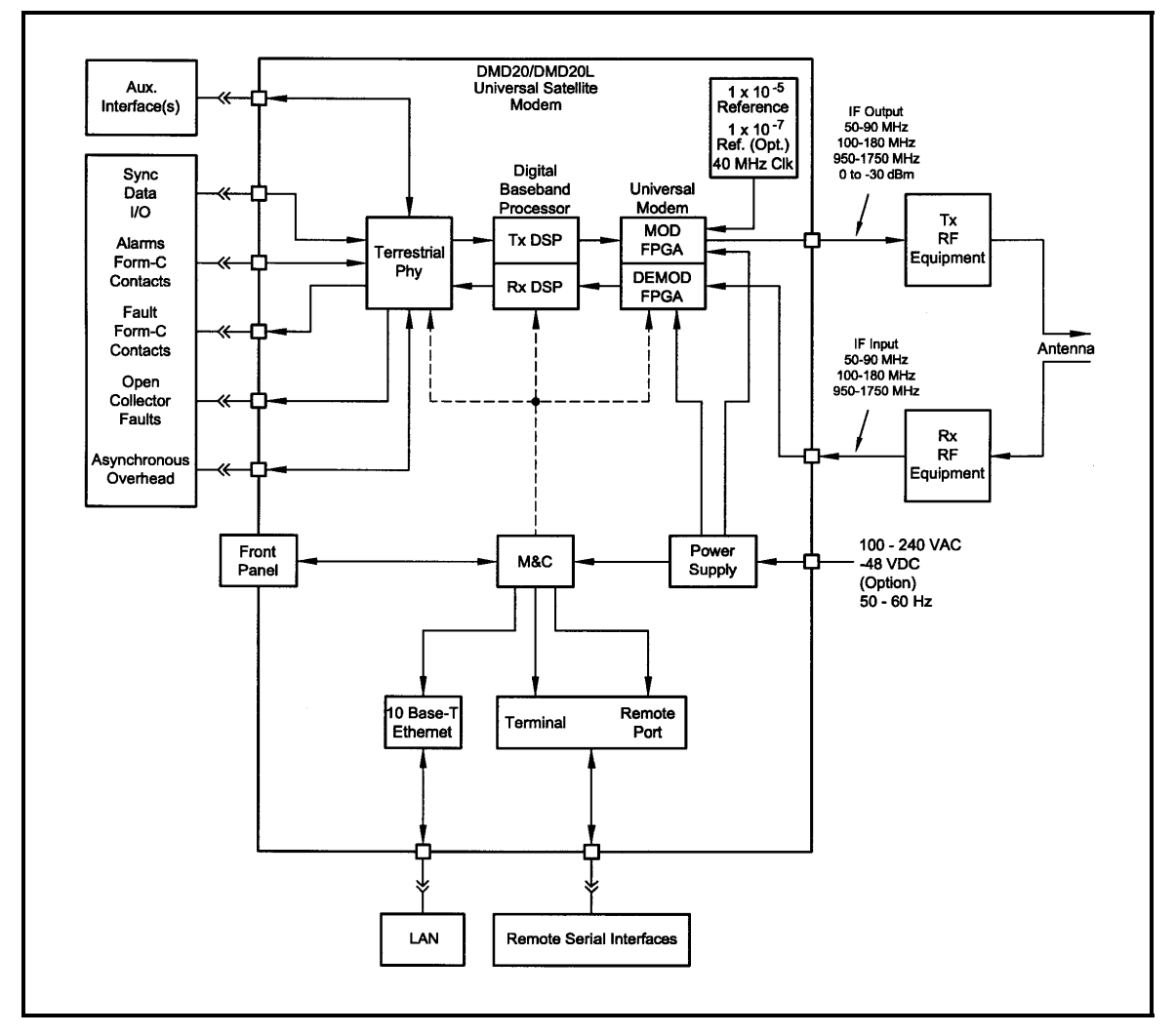

**Figure 3-4. DMD20 Universal Satellite Modem Functional Block Diagram**

## **3.1.1 Front Panel**

The Front Panel includes a 2 x 16 backlit LCD Display, Indicator LEDs, and a Numeric Keypad (refer to Section 4.1).

#### **3.1.2 Baseband Processing**

The Baseband Processor performs all of the functions required for an IBS/IDR Framing Unit, a Reed-Solomon Codec, and an E1/T1 Drop and Insert System. In addition, the Baseband Processing Section provides for transmit clock selection and rate adaptation as well as a rate adapter and Plesiochronous/Doppler (PD) Buffer in the receive direction. A multiplexer is also provided for the SCT Clock Source for Loop Timing Applications. The transmit and receive paths may be configured independently under processor control.

#### **3.1.3 Tx Baseband Processing**

The Tx Data and Clock enters the Baseband Processor, passes through a Rate Adapting FIFO and enters the Framer/Drop Processor. In Closed-Net Mode, the data passes through the framer unaltered. In IDR, IBS, and D&I Modes, the framer adds the appropriate framing and ESC as defined in IESS-308 and 309. In D&I Mode, the framer acquires the terrestrial framing structure, E1 or T1, and synchronizes the Drop Processor. The Drop Processor extracts the desired time slots from the terrestrial data stream and feeds these channels back to the framer. The framer then places the 'dropped' terrestrial time slots into the desired satellite channel slots. The data is then sent to the Reed-Solomon Encoder.

The Reed-Solomon Encoder, encodes the data into Reed-Solomon Blocks. The blocks are then interleaved and synchronized to the frame pattern as defined by the selected specification (IESS-308, IESS-309, DVB, etc.). After Reed-Solomon Encoding, the composite data and clock are applied to the BB Loopback Circuit.

#### **3.1.4 Rx Baseband Processing**

The Receive Processor performs the inverse function of the Tx Processor. Data received from the satellite passes through the BB Loopback Circuit to the Reed-Solomon Decoder to the Deframer. The Deframer acquires the IBS/IDR/DVB frame, synchronizes the Reed-Solomon Decoder and extracts the received data and overhead from the frame structure, placing the data into the PD Buffer, sending the overhead data to the UIM. In Closed-Net Mode, the data is extracted from the buffer and is sent to the UIM. Backward Alarm indications are sent to the M&C Subsystem. In Drop and Insert Mode, the Insert Processor synchronizes to the incoming terrestrial T1/E1 Data Stream, extracts satellite channels from the PD Buffer, and then inserts them into the desired terrestrial time slots in the T1/E1 Data Stream.

#### **3.1.5 Clock Selection**

As shown in Figure 3-5, both the Tx Clock and the Buffer Clock source may be independently locked to one of the following:

SCT (Internal Oscillator) SCTE (External Tx Terrestrial Clock) EXC Clock (External Clock Source) Rx Satellite Clock (Loop Timing)

Additionally, for loop timing applications the SCT Clock Source can be selected to be Rx Satellite Clock.

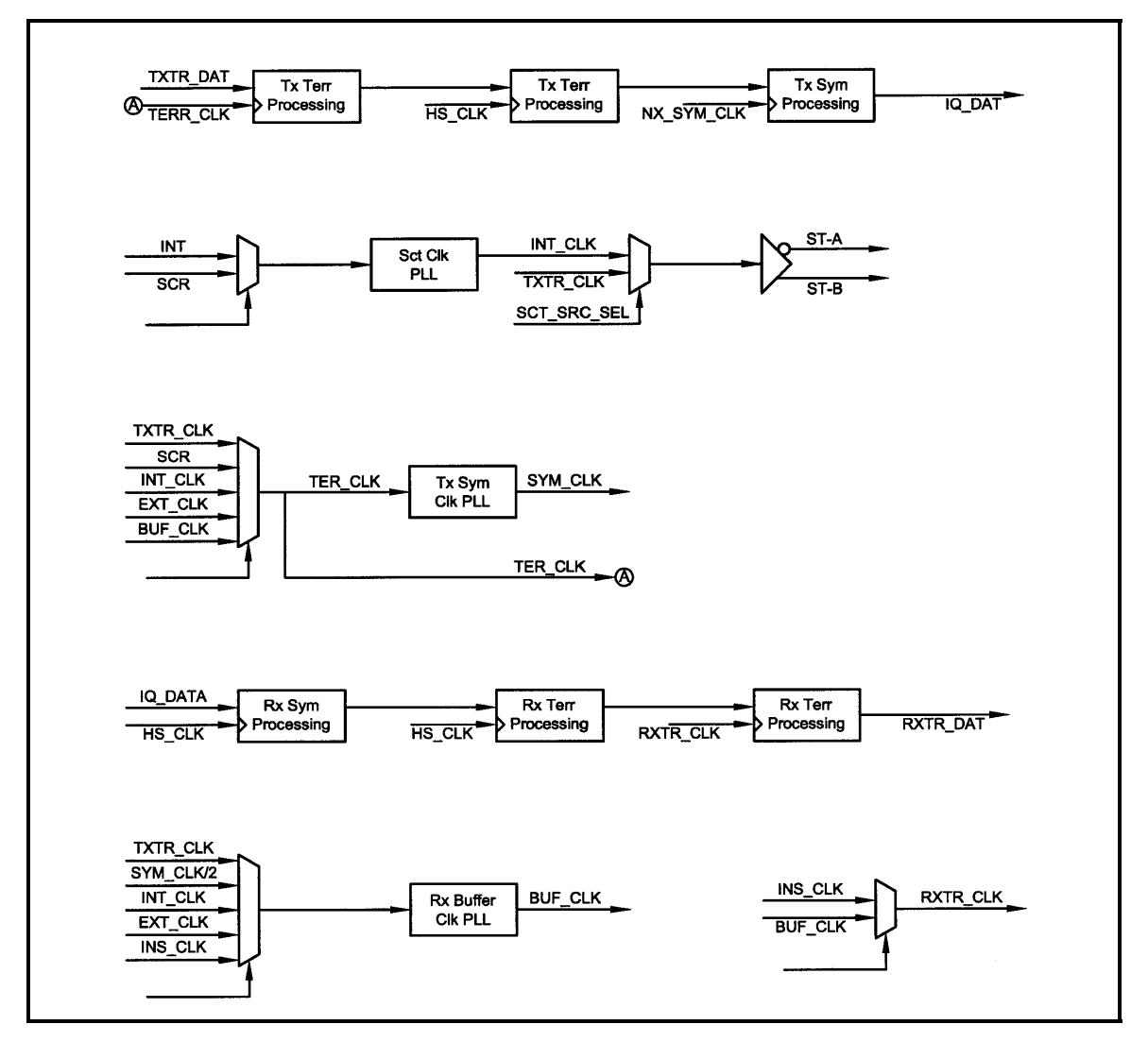

**Figure 3-5. DMD20 Clock Logic Rx Baseband Processing** 

### **3.1.6 Monitor & Control (M&C) Subsystem**

Also contained on the BB Card is the M&C Subsystem. The M&C contains a high-performance microprocessor and is responsible for overall command and control of modem functions. The M&C is constantly monitoring all subsystems of the modem by performing a periodic poll routine and configures the modem by responding to commands input to the system. During each poll cycle, the status of each of the subsystems is collected and reported to each of the external ports and Front Panel. Performance statistics such as Eb/No, buffer fill %, etc. are compiled. If faults are detected, the M&C will take appropriate actions to minimize the effect of such faults on the system (refer to the Fault Matrices in Section 6).

The M&C subsystem contains the following features:

#### **3.1.6.1 Remote/Terminal Port**

This port functions as the Modem Remote Port or Terminal Port. This port supports an asynchronous control protocol as described in Section 4. It may be configured to support either RS-232 or RS-485 signal levels. This port is intended for use in computer-based remote M&C. All functions of the modem may be monitored and controlled from this port via a common terminal connected to the Terminal Port. This function is front panel selectable.

#### **3.1.6.2 Async Port**

This port is dedicated for ES-ES Communications. The port may be configured for a number of communications protocols. Overhead data to/from the UIM is routed to/from the framer/deframer. This port may be configured to support either RS-232 or RS-485 signal levels. This port is also used by SCC Framing for the in-band data.

#### **3.1.6.3 Ethernet Port**

This port is dedicated for Ethernet Communications. The port is configured for 10 Base-T communications protocols.

#### **3.1.6.4 Clock**

The time and date is kept in order to 'time-tag' system events.

#### **3.2 Earth Station to Earth Station Communications Port**

The modem contains a selectable RS-232, or RS-485 Asynchronous Communications Port for Earth Station-to-Earth Station Communications. The baud rate and protocol can be selected from the Front Panel.

#### **3.3 Terrestrial Loopback**

The modem provides for terrestrial loopback. For Tx Terr Loopback the Tx Data port is looped back to the Rx Data port after the interface driver/receiver. For RX Terr Loopback, the Receive Data from the satellite is looped back for retransmission to the satellite, providing a far end loopback. Tx/Rx Loopback provides both loopbacks simultaneously. Refer to Figures 3-6 through 3-8 for loopback functional block diagrams.

#### **3.4 Modem Status**

The modems M&C system is connected to most of the circuitry on any board contained in the chassis. These connections provide status on the working condition of the circuitry as well as providing the data required for the various measurements the modem provides. The M&C processes this information and generates status indications as well as alarms when necessary. Detailed status information is available via the modems various user interfaces (front panel, remote and terminal). A summary of this information can be connected to external equipment, switches or alarms via the open collector and/or form-C fault connections.

#### **Form-C Contacts:**

The UIM provides three Form-C Relays under processor control that appear at J11.

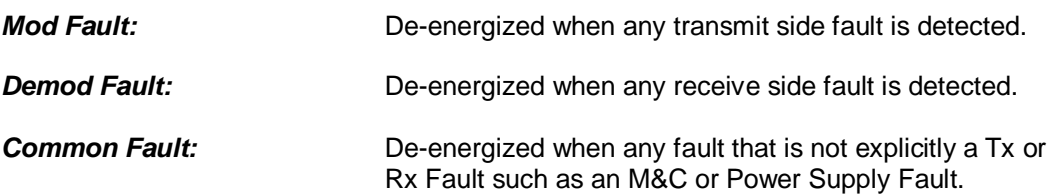

#### **Open Collector Faults:**

The UIM provides two Open Collector Faults that appear at Pins 28 & 10 on J8.

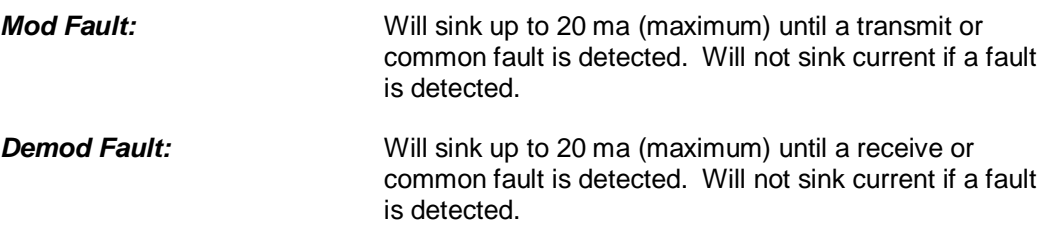

The open collector faults are intended for use in redundancy switch applications in order to provide quick status indications.

#### **3.5 Baseband Processor Card**

The Baseband Processor Card (BB Card) contains two major subsystems – the Baseband Processing System and the Monitor and Control Subsystem.

#### **3.5.1 Baseband Processing**

The Baseband Processor performs all of the functions required for an IBS/IDR Framing Unit, a Reed-Solomon Codec, an E1/T1 Drop and Insert System, a Turbo Codec, and Sequential/Viterbi. In addition, the Baseband Processing Section provides for Transmit clock selection and rate adaptation as well as a rate adapter and Plesiochronous/Doppler (PD) Buffer in the receive direction. A multiplexer is also provided for the SCT Clock Source for Loop Timing Applications. The transmit and receive paths may be configured independently under processor control.

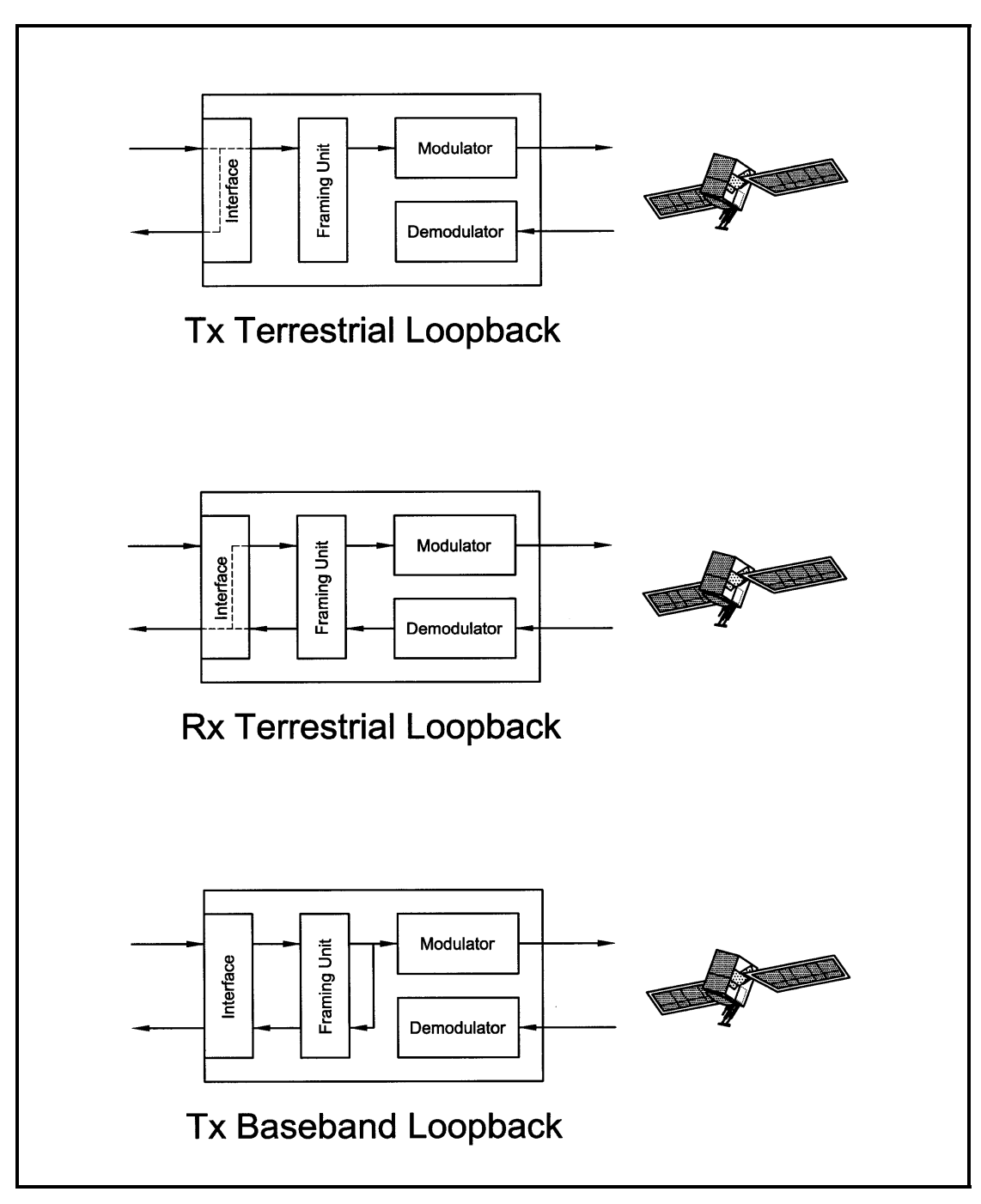

**Figure 3-6. Loopback Functional Block Diagram** 

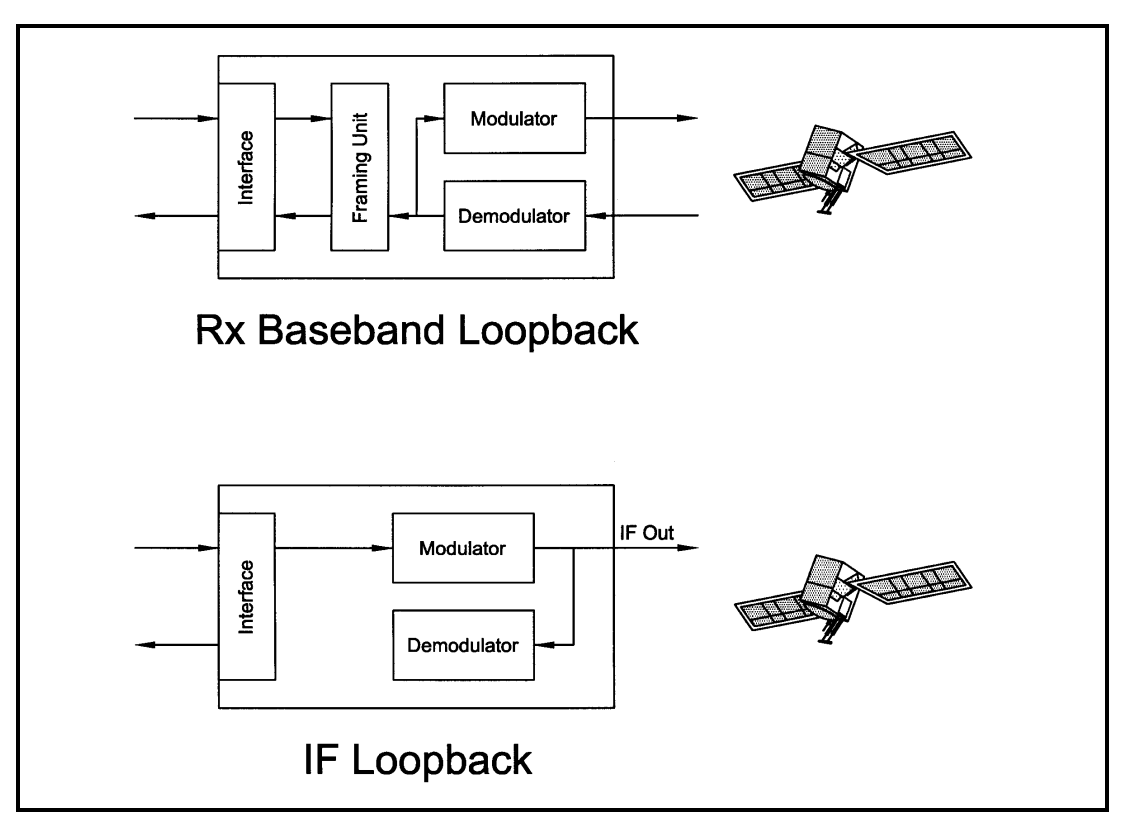

**Figure 3-7. Loopback Functional Block Diagram** 

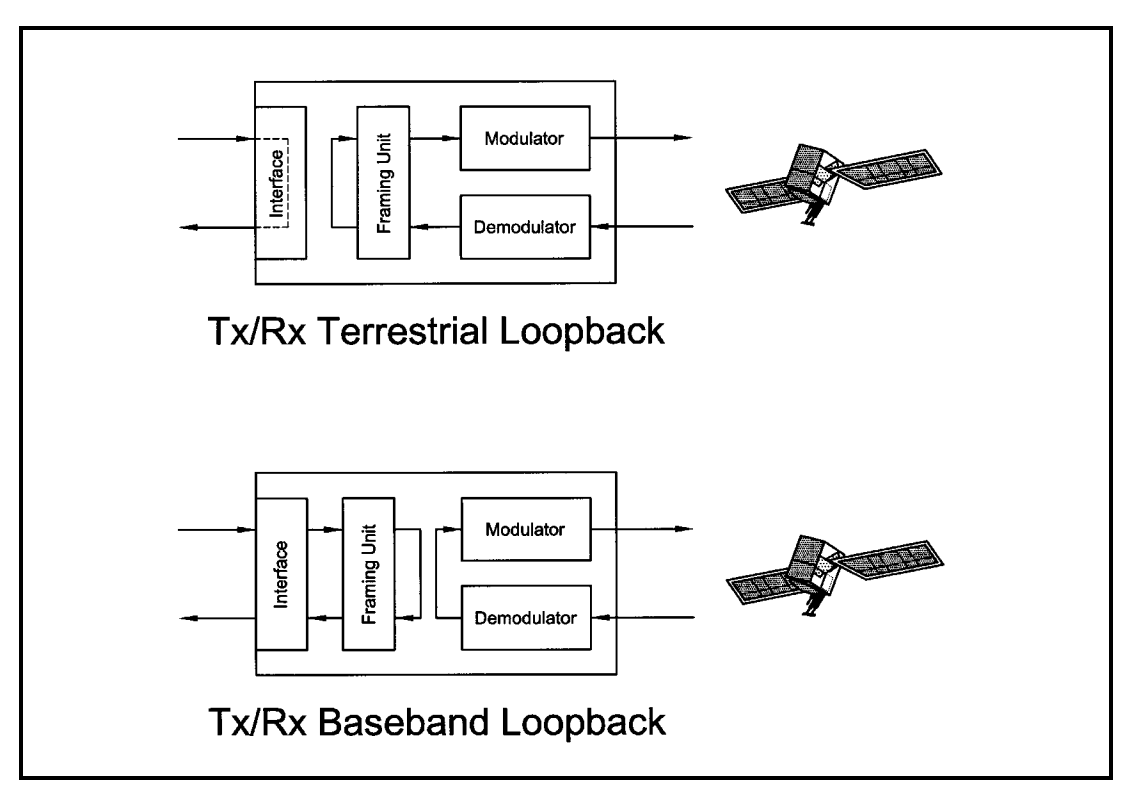

**Figure 3-8. Loopback Functional Block Diagram** 

#### **3.6 DMD20 Clocking Options**

The following paragraphs define the types of clocking options available to the user at the Front Panel of the DMD20:

#### **3.6.1 SCTE: Serial Clock Transmit External**

This clock is the Transmit Terrestrial Clock associated with the interface. With the G.703 Interface selected, SCTE is the clock that is recovered from the G.703 data stream. SCTE is sometimes referred to as Tx Terrestrial Timing and for Synchronous Interfaces such as RS-422, SCTE is sometimes referred to as TT (Terminal Timing).

#### **3.6.2 SCT: Serial Clock Transmit**

This clock is an internally generated clock that is output from the modem. The clock is generally used by the Terrestrial Terminal equipment for clocking the transmit data. The frequency of the clock is set the same as the Transmit Terrestrial Clock rate if internal is selected, or is the receive clock from the Demodulator if SCR is selected. SCT is sometimes referred to as Internal Timing or ST (Send Timing).

#### **3.6.4 EXT CLK: External Clock**

This is an independent clock source. This clock is most often used if there is a station master clock. The EXT EXC can be selected, in the Interface/General Menu, to be None, BNC EXC, or IDI. IDI is used ONLY for D&I cases where external framing is selected. In this case, the EXT EXC must be set to IDI where the Receive Buffer Clock is derived from the external Receive T1 or E1 Trunk.

#### **3.6.5 BNC EXC: BNC External Clock**

Unbalanced external clock input into a BNC connector. This clock can be used to source the EXT CLK.

#### **Clock specification:**

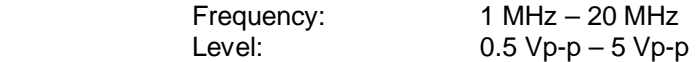

#### **3.6.6 IDI: Insert Data In**

This clock source is only used as an external frame source selected in D&I Mode. If External Frame Source is selected, then IDI **must** be selected for the buffer clock. For this case, a Receive T1/E1 Trunk is input and a buffer clock is derived.

#### **3.6.7 SCR: Serial Clock Receive**

This Receive Clock is recovered from the satellite's receive signal from the satellite. SCR is sometimes referred to as Receive Clock, Satellite Clock, or as RT (Receive Timing).

#### **3.6.8 EXT IF REF: External IF Reference**

This is not actually a clock, but does have some clocking implications. When the external reference is used, the master oscillator within the DMD20 is locked to the external reference, and the internal accuracy and stability of the DMD20 assumes that of the External Reference. Therefore, not only are the transmit frequencies of the DMD20 locked to the external reference, but the modem's internal SCT Oscillator is locked to the external reference as well.

#### **3.7 Transmit Timing**

As shown in Figure 3-7, Transmit Terrestrial Data enters the modem and is clocked into a dejitter FIFO. Data is clocked out of the FIFO by the Modulator Clock. The Modulator Clock and Phase-Locked Loop (PLL), in conjunction with the Dejitter FIFO, reduces the input jitter. Jitter reduction exceeds the jitter transfer specified in CCITT G.821.

#### **3.7.1 EXT CLK as TX Clock Source (RS-422 or V.35 Interface)**

Data must be clocked into the modem by either the SCTE or SCT Source. If EXT CLK is selected as the Tx Clock Source, then SCTE must be supplied to the modem. The output of the dejitter buffer will be clocked with EXT CLK. This case should only be used if SCTE has excessive jitter and will degrade link performance.

#### **3.7.2 SCT or SCTE**

If SCT is selected, then only data that is synchronous to the SCT Clock is required to be supplied to the modem. It is intended for the terminal equipment to use the SCT as its clock source. The Autophase Circuit will automatically ensure that the data is clocked correctly into the modem. Therefore, a return clock is not necessary. The Clock Polarity should be set to Auto.

If SCTE is selected, then SCTE **must** be supplied to the modem. The Clock Polarity should be set to AUTO.

#### **3.7.3 G.703 Interface**

If the G.703 Interface is selected, then the Tx Clock Source will default to SCTE and the Clock Polarity will default to Auto.

#### **3.7.4 Ethernet Data Interface (Optional)**

If the Ethernet Data Interface is selected, then the Tx Clock Source will default to SCTE and the Clock Polarity will default to Normal.

#### **3.8 Receive Timing**

Any of the clocking selections, SCTE, SCT, EXT CLK, or RxSat (SCR) may be selected as the Buffer Clock. Data will be clocked out of the buffer at the data rate synchronous to the selected clock source.

#### **3.9 Loop Timing**

If loop timing is desired (i.e.; the modem timing is slaved to the far end master station), the modem clocks can be configured as follows:
# **3.9.1 Transmit (RS-422 or V.35 Interface)**

Set SCT Source to 'SCR'. The Tx Terminal Equipment must clock the TX Data with the SCT Clock and return data and SCTE (Optional). If SCTE is returned to the modem from the terminal equipment, set TX CLK to SCTE. If SCTE is not returned to the modem, set TX CLK to SCT. The TX CLK PHASE should be set to AUTO.

## **3.9.2 G.703 Interface or Asymmetrical Data Rates**

Loop timing with a G.703 Interface or Asymmetrical Data Rates requires external equipment at the remote end that is capable of using the recovered RD Clock as source timing for (SCTE) SD. The modem will not manipulate the clock frequency. Therefore, the transmit and receive clock rates must be equal in order for the modem to perform loop timing.

## **3.9.3 Receive**

Select the Buffer clock to RxSAT (SCR).

## **3.10 Drop and Insert (D&I)**

The Radyne ComStream DMD20 Drop and Insert (D&I) Function provides an interface between a full T1 or E1 Trunk whose framing is specified in CCITT G.704 and a fractional Nx64 Kbps Satellite Channel that conforms to the IBS and small IDR Framing Structures. The Drop function allows the user to select the terrestrial T1 or E1 timeslots that are to be dropped off for transmission over the link in the specified satellite channels. The Insert function allows the user to select the T1 or E1 timeslots into which the received satellite channels are to be inserted. The two functions are completely independent allowing maximum flexibility in choosing configurations. The four-port G.703 Interface allows one or more modems to be looped together using the same T1 or E1 trunk.

The Transmit Data Trunk is brought into the modem via the Send Data In (SDI) Port. From there, the TX Baseband Processor extracts the selected timeslots from the G.704 Frame and prepares them for transmission. The original trunk data is sent out of the modem unaltered via the Send Data Out (SDO) Port. The Receive Data Trunk is brought into the modem via the Insert Data In (IDI) Port. The data is buffered inside the modem and the RX Baseband Processor inserts satellite data into the selected timeslots in the G.704 Frame. The modified terrestrial trunk is then output via the Receive Data Out (RDO) Port.

Figure 3-10 shows two modems looped together. This configuration could be simplified to just use one modem, or extended to use more than two modems. Figure 3-11 shows an alternative method of looping where all of the drop (transmit) data is processed prior to performing any insert (receive) processing. In both configurations, the terrestrial trunk is providing the timing for the satellite transmission and for the terrestrial receive.

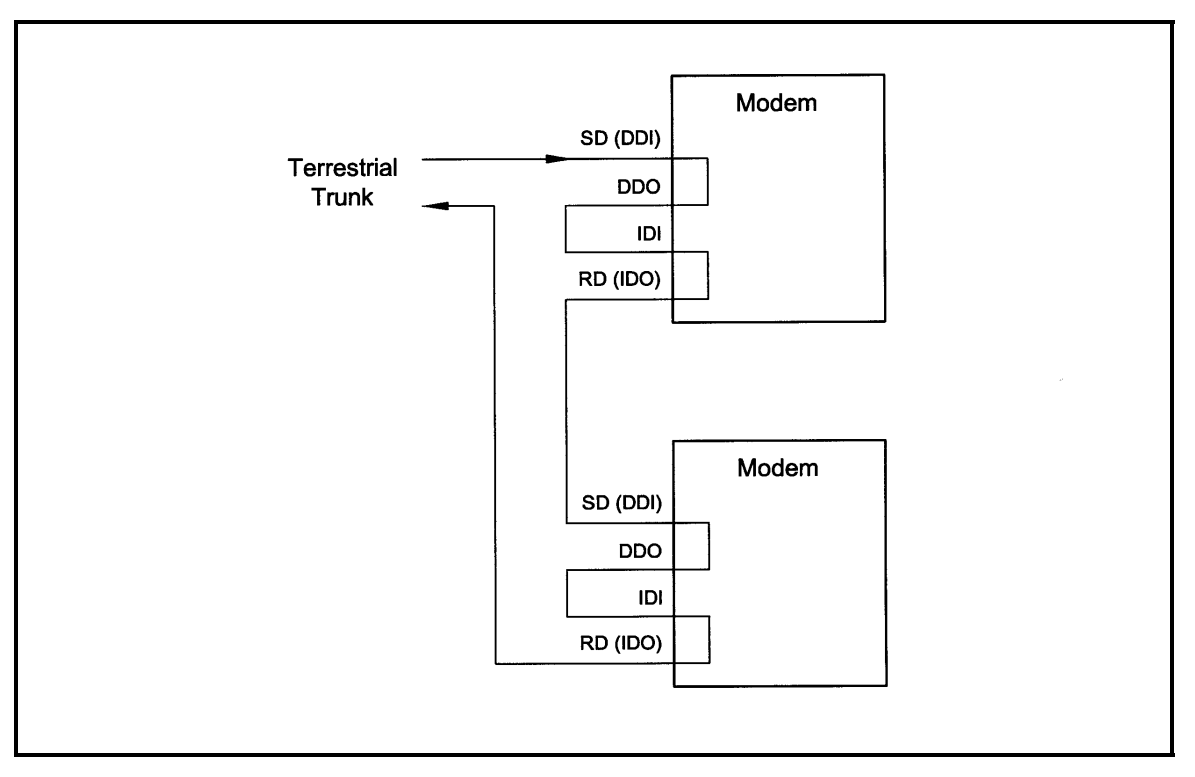

**Figure 3-10. Looped Modems** 

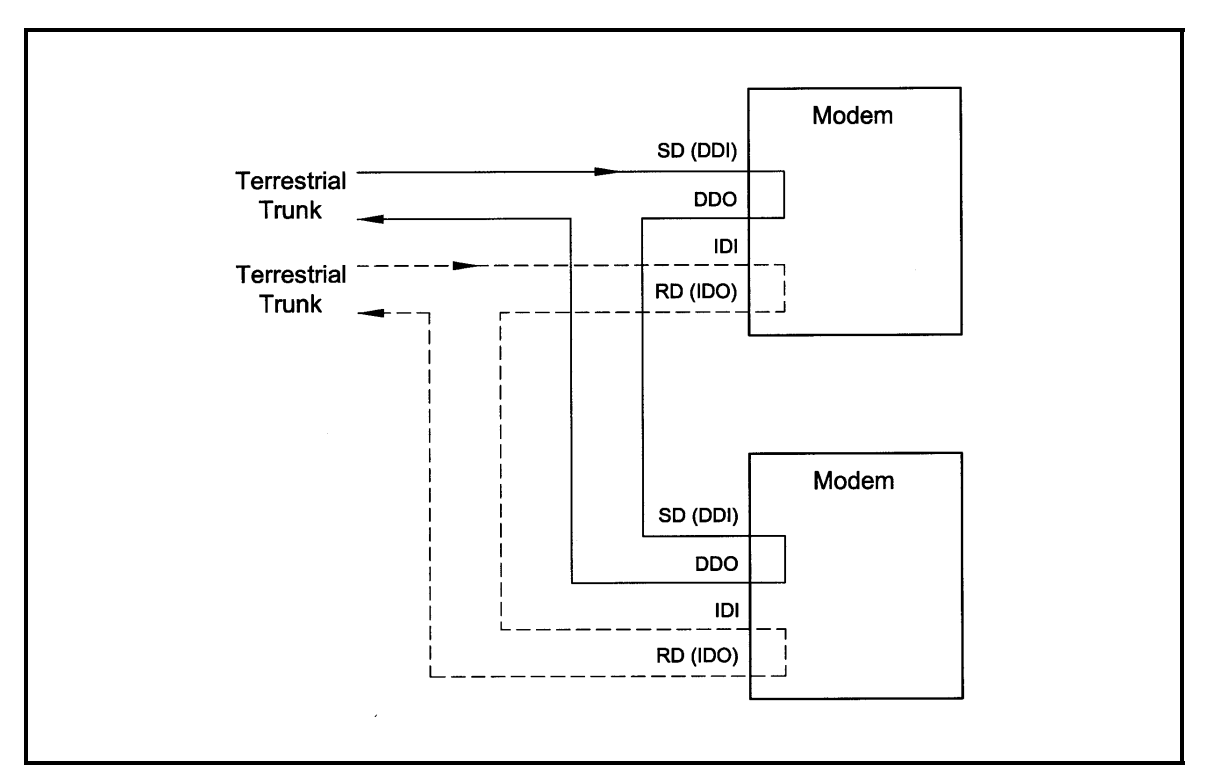

**Figure 3-11. Looped Modems with Separate D&I Trunks** 

# **3.10.1 Drop Only**

When Drop is enabled and Insert is disabled, the DMD20 performs a drop-only function. Framed E1 or T1 Data is input via the Send Data In Port, the selected timeslots are dropped into the IBS frame structure, and the unaltered terrestrial data is output via the Send Data Out Port (refer to Figure 3-12).

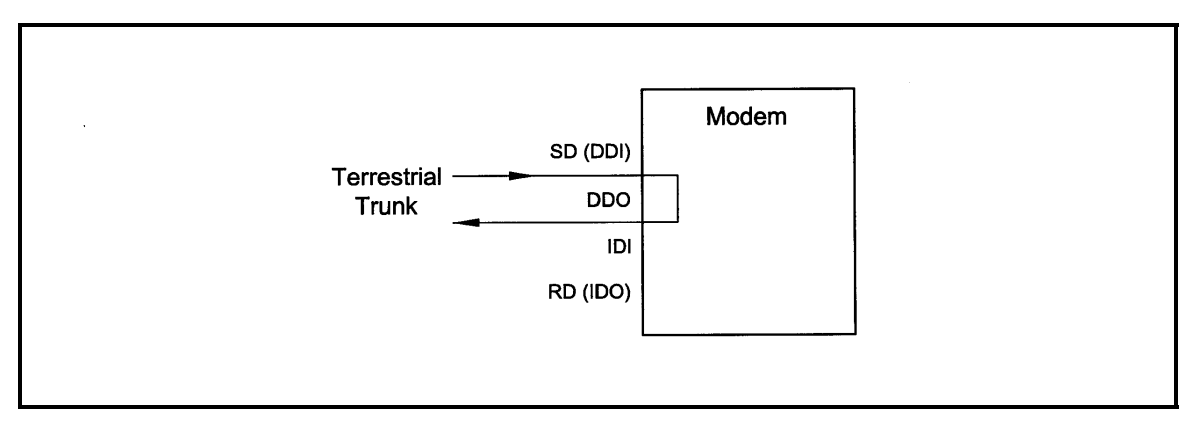

**Figure 3-12. Drop Only** 

# **3.10.2 Insert Only**

When Insert is enabled and Drop is disabled, the DMD20 performs an insert-only function. If framed terrestrial E1 or T1 Data is available, it should be input via the Insert Data In Port. The Terrestrial Data is buffered inside the Modem. The RX Baseband Processor inserts satellite data into the selected timeslots in the G.704 Frame and the modified terrestrial data is then output via the Receive Data Out Port (refer to Figure 3-13).

If framed terrestrial data is not available, selection of the Internal T1/E1 frame source will cause the modem to generate the required G.704 Frame. The Satellite Data will be inserted into the selected timeslots, and the resulting terrestrial data will be output via the Receive Data Out Port. Any non-inserted timeslots in the G.704 Frame will be filled with the appropriate Idle Code (refer to Figure 3-14).

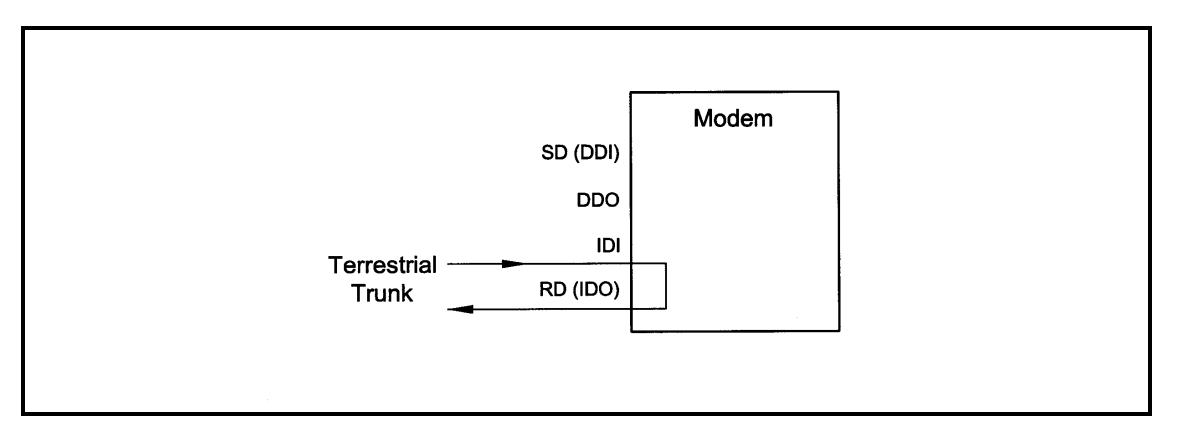

**Figure 3-13. Insert Only with Eternal Frame Source** 

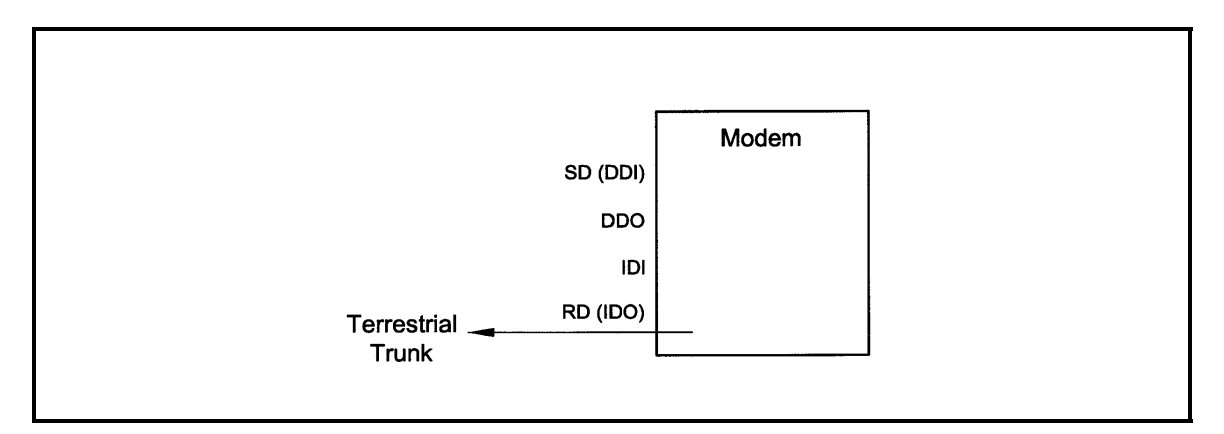

**Figure 3-14. Insert Only with Internal Frame Source** 

# **3.11 Mode Selection**

The DMD20 D&I can be easily configured to support several commonly used terrestrial data formats. For E1 Data, the user can choose between PCM-30, PCM-30C, PCM-31 and PCM-31C. For T1 Data, the user can choose between T1-D4, T1-ESF, and SLC-96. The following paragraphs provide more information on the various mode selection capabilities of the DMD20.

# **3.11.1 PCM-30**

The PCM-30 Mode of Operation supports an E1 Interface with Multiframe Alignment (MFAS) and Channel Associated Signaling (CAS). The user may independently program n timeslots to drop and n timeslots to insert where  $n = 1, 2, 3, 4, 5, 6, 8, 10, 12, 15, 16, 20, 24, or 30.$  In addition to the selected drop timeslots, the Transmit Function also extracts the appropriate ABCD signaling bits from terrestrial timeslot 16 for transmission in IBS Frame as required. Conversely, the Receive Function extracts received ABCD signaling bits from the IBS Frame and inserts them in timeslot 16 of the appropriate terrestrial frame. This transmission and reception of ABCD signaling based upon the drop and insert timeslots is performed automatically and is transparent to the user. In PCM-30 mode, the user may not select timeslot 16 as a Drop or Insert Timeslot.

# **3.11.2 PCM-30C**

The PCM-30C Mode of Operation supports an E1 Interface with Multiframe Alignment (MFAS) and Channel Associated Signaling (CAS). In addition, the Drop function verifies the received terrestrial CRC checksum and the Insert function calculates the required CRC checksum. The user may independently program n timeslots to drop and n timeslots to insert where  $n = 1, 2, 3, 4$ . 5, 6, 8, 10, 12, 15, 16, 20, 24, or 30. In addition to the selected Drop timeslots, the Transmit Function also extracts the appropriate ABCD signaling bits from terrestrial timeslot 16 for transmission in IBS Frame as required. Conversely, the Receive Function extracts received ABCD signaling bits from the IBS frame and inserts them in timeslot 16 of the appropriate terrestrial frame. This transmission and reception of ABCD signaling based upon the Drop and Insert timeslots is performed automatically and is transparent to the user. In PCM-30C Mode, the user may not select timeslot 16 as a Drop or Insert Timeslot.

# **3.11.3 PCM-31**

The PCM-31 Mode of Operation supports an E1 Interface with no Multiframe Alignment (MFAS) or Channel Associated Signaling (CAS). The user may independently program n timeslots to drop and n timeslots to insert where  $n = 1, 2, 3, 4, 5, 6, 8, 10, 12, 15, 16, 20, 24, or 30$ . Because there is no implied ABCD signaling, the user is free to select timeslot 16 as a Drop or Insert Timeslot.

# **3.11.4 PCM-31C**

The PCM-31C Mode of Operation supports an E1 Interface with no Multiframe Alignment (MFAS) or Channel Associated Signaling (CAS). In addition, the Drop Function verifies the received terrestrial CRC checksum and the Insert Function calculates the required CRC checksum. The user may independently program 'n' timeslots to drop and 'n' timeslots to insert where 'n' = 1, 2, 3, 4, 5, 6, 8, 10, 12, 15, 16, 20, 24, or 30. Because there is no implied ABCD signaling, the user is free to select timeslot 16 as a Drop or Insert Timeslot.

# **3.11.5 T1-D4/T1-D4-S**

The T1-D4 Mode of Operation supports a T1 Interface with 12 frames per multiframe. The user may independently program n timeslots to drop and n timeslots to insert where  $n = 1, 2, 3, 4, 5, 6$ , 8, 10, 12, 15, 16, 20, 24, or 30. In the DMD20, Robbed Bit Signaling (RBS) is handled without any need for operator intervention and is transparent to the user.

# **3.11.6 T1-ESF/T1-ESF-S**

The T1-ESF Mode of Operation supports a T1 Interface with 24 frames per multiframe. The CRC-6 checksum is automatically checked by the Drop Function and generated by the Insert Function and placed in the appropriate F-bit positions in the terrestrial multiframe. The user may independently program n timeslots to drop, and n timeslots to insert, where  $n = 1, 2, 3, 4, 5, 6, 8$ . 10, 12, 15, 16, 20, 24, or 30. In the DMD20, Robbed Bit Signaling (RBS) is handled without any need for operator intervention and is transparent to the user.

## **3.12 Multidestinational Systems**

Because the Drop and Insert Functions are completely independent, the DMD20 easily supports multidestinational communications. Figure 3-15 illustrates a Multidestinational System with one Hub site and three remote sites. At the Hub site, thirty channels are being transmitted to all three remote sites and a fractional set of channels is being received from each remote site. At the other end of the link, each remote site is transmitting a fractional E1 to the Hub site as well as receiving all 30 channels from the Hub site. It also identifies those channels intended for it, and inserts them into the terrestrial data stream.

# **3.13 Drop and Insert Mapping**

The following displays under Interface D&I Setup (both Tx and Rx), are editing displays only:

## **SATCh TS Enter to Edit**

Any changes made in these displays are made on the screen, **but are not entered into the modem**. Once these menus are configured, the Mapping Menu must be used to actually enter the settings into the modem.

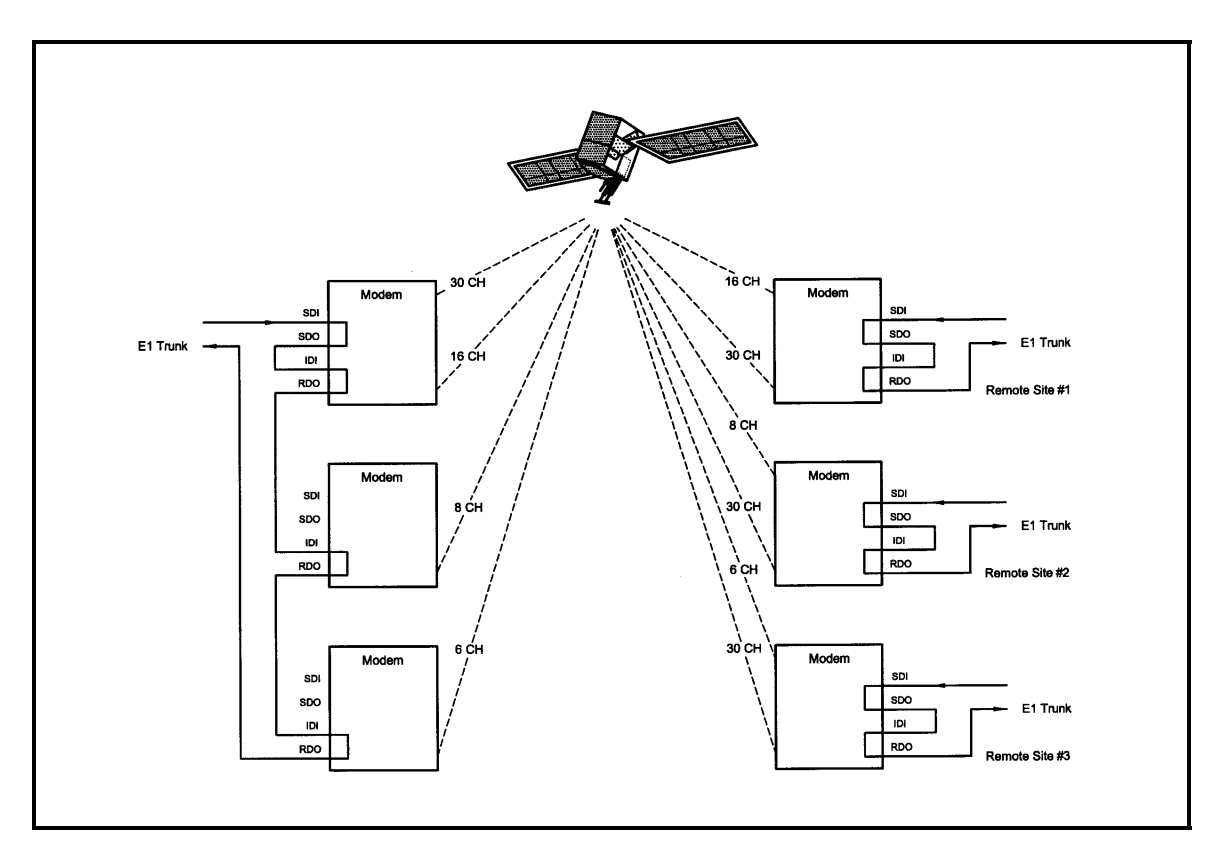

**Figure 3-15. Multidestinational Communications** 

### **Example :**

For a modem w/ Drop & Insert enabled at a data rate of 256 (with timeslots assigned 1 - 1, 2 - 2, etc.). At a data rate of 256, the modem will allow 4 channels to assign timeslots. Under the Tx Menu, assign the timeslots that are to be used to the 4 channels. CH1 is assigned to TS1 (Timeslot #1), CH2 to TS 2, CH3 to TS3 and CH4 to TS4, <ENTER> must be depressed after assigning each individual TS. Once the timeslots are assigned to the channels, use the Left or Right Arrow Key to scroll to the Mapping Menu. This menu will appear in the following way:

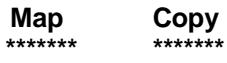

This is the menu where the channel assignments are actually entered into the modem. To do this, perform the following steps:

#### **For the Transmit Side:**

- 1. Push <ENTER> to get the flashing cursor.
- 2. Use the Up Arrow Key to make the left portion of the display read "TX EDIT".
- 3. Use the Right or Left Arrow Keys to switch the flashing cursor to the right portion of the display.
- 4. Use the Up or Down Arrow Key to until the right hand portion displays "TX ACTIVE".
- 5. The mapping display should now look like this:

#### **Map Copy TX EDIT > TX ACTIVE**

6. Push <ENTER> to enter this command. This tells the modem to configure to the settings that were assigned in the Channel/Timeslot display.

### **For the Receive Side:**

- 1. With Rx Side Channels configured as follows: CH1 to TS1, CH2 to TS2, CH3 to TS3, and CH4 to TS4.
- 2. After the timeslots are assigned properly, scroll to the Mapping Menu and use the above procedure to enter the settings into the modem.
- 3. Set the display to read:

#### **Map Copy RX EDIT > RX ACTIVE**

4. Press <ENTER> to enter the settings into the modem.

#### **To View the current Timeslot Assignment:**

- 1. If there is a question of the channels not being entered properly, the Mapping Menu may be used to see how the channels/timeslots are configured in the modem.
- 2. Use <ENTER> and the Arrow Keys to make the mapping menu read (for the Tx Side):

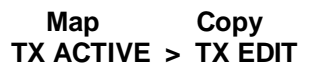

- 3. Press <ENTER>. The modem has now copied the current Tx Settings to the Tx Channel/Timeslot Display.
- 4. For the Rx Side:

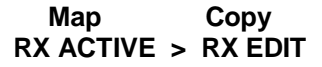

5. Press <ENTER>. The modem has now copied the current Rx Settings to the Rx Channel/Timeslot display ).

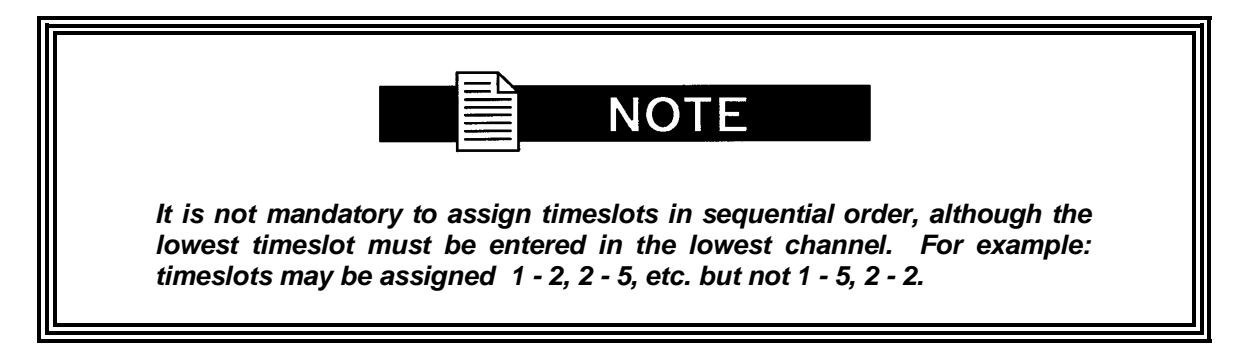

## **3.14 Reed-Solomon Codec**

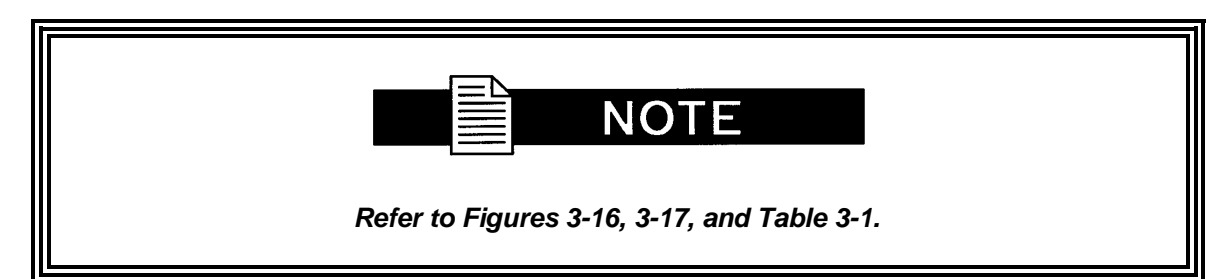

Utilizing a Reed-Solomon (R-S) Outer Codec concatenated with a Convolutional Inner Codec is an effective way to produce very low error rates even for poor signal-to-noise ratios while requiring only a small increase in transmission bandwidth. Typically, concatenating an R-S Codec requires an increase in transmission bandwidth of only 9 – 12% while producing a greater than 2 dB improvement in  $E_b/N_c$ . R-S is a block Codec where K data bytes are fed into the encoder which adds  $2t = (N - K)$  check bytes to produce an N byte R-S block. The R-S decoder can then correct up to "t" erred bytes in the block.

# **3.14.1 Reed-Solomon Operation in the DMD20**

When the Reed-Solomon Codec is enabled, data is fed to the R-S Encoding Section of the DMD20 where it is scrambled, formed into blocks, R-S encoded, and interleaved. Unique words are added so that the blocks can be reformed in the Receiving Modem (Refer to Figures 3-13 and 3-14). Data is then sent to the modulator where it is convolutionally encoded, modulated and transmitted to the satellite.

When the signal is received and demodulated by the Receiving Modem, it is fed to a Viterbi Decoder for the first layer of error correction. After error correction is performed by the Viterbi Decoder, the unique words are located and the data is deinterleaved and reformed into blocks. The R-S Decoder then corrects the leftover errors in each block. The data is then descrambled and output from the R-S Section.

# **3.14.2 Reed-Solomon Code Rate**

The R-S Code Rate is defined by (N, K) where N is the total R-S block size in bytes - data + check bytes - and K is the number of data bytes input into the R-S Encoder. The transmission rate expansion required by the R-S Codec is then defined by N/K. The DMD20 automatically sets the correct R-S code rate for IDR/IBS open network operation in accordance with the data shown in Table 3-1. In Closed Net Mode, the DMD20 allows the following N and K setting: (126, 112), (219, 201), (194, 178), (225, 205).

Variable Reed-Solomon rates are available on the optional AS/5167 Super Card. Refer to Appendix A for further information.

# **3.14.3 Interleaving**

The DMD20 allows for interleaving depths of 4 or 8 R-S Blocks. This allows burst errors to be spread over 4 or 8 R-S blocks in order to enhance the error correcting performance of the R-S Codec. For Intelsat Network Modes, the DMD20 automatically sets the interleaving depth to 4 for QPSK or BPSK, or 8 for 8PSK. In Closed Network Mode, the interleaver depth can be manually set to 4 or 8, and in DVB Network Mode, the DMD20 automatically sets the interleaver depth to 12.

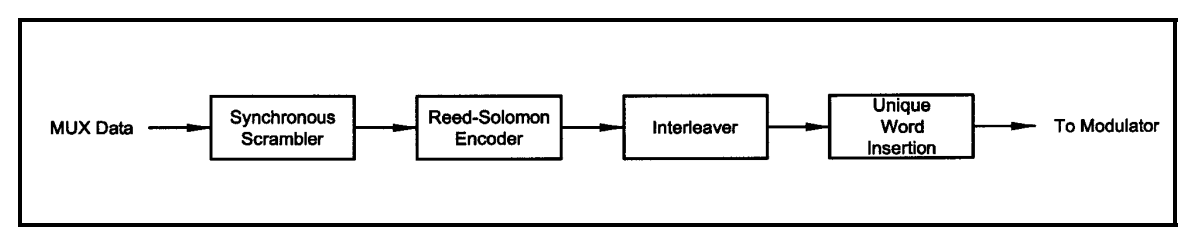

**Figure 3-16. Reed-Solomon Encoder Functional Block Diagram** 

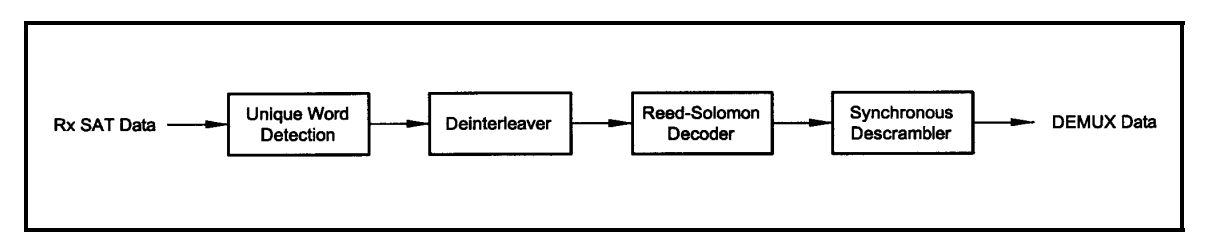

**Figure 3-17. Reed-Solomon Decoder Functional Block Diagram** 

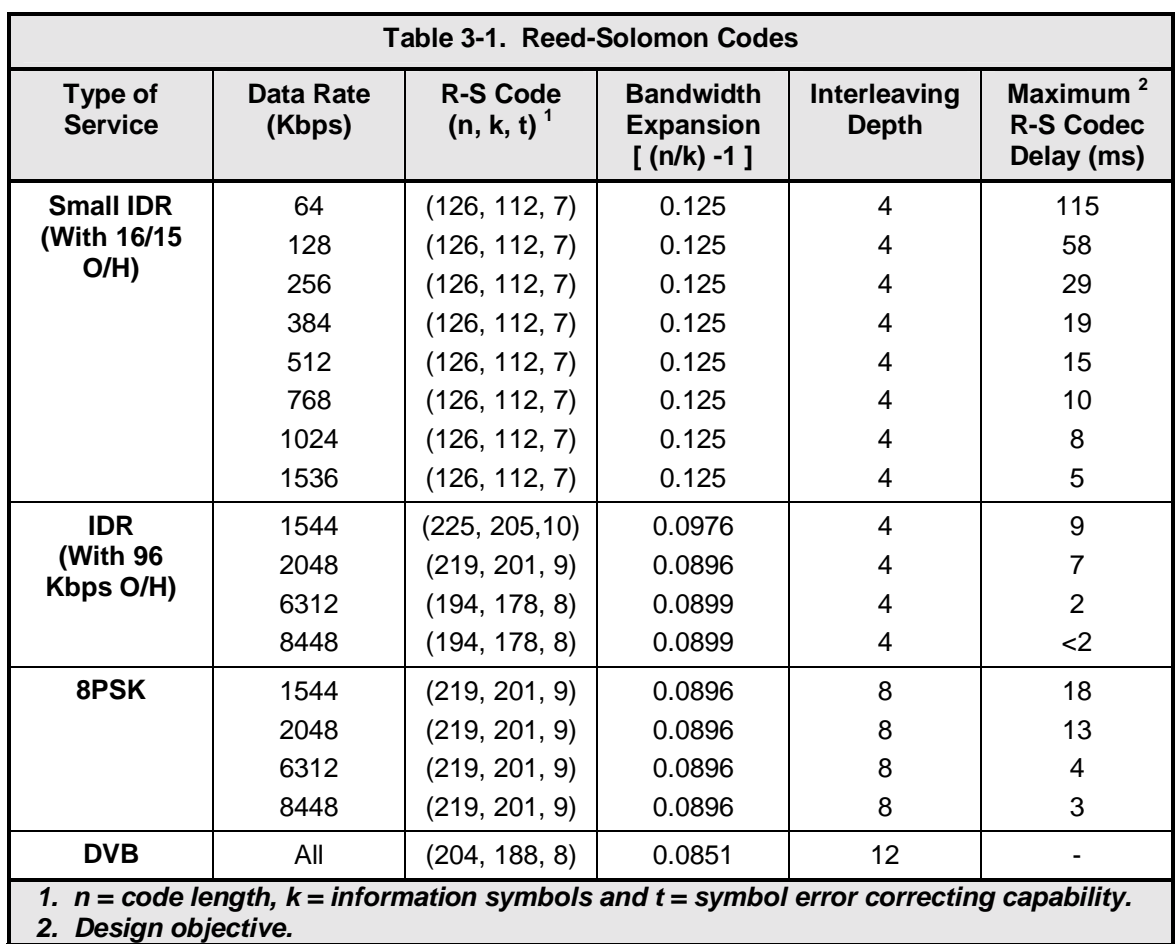

# **3.15 DMD20 Automatic Uplink Power Control (AUPC Operation)**

The DMD20 Modem has an optional built-in provision for Automatic Uplink Power Control (AUPC). AUPC attempts to maintain a constant  $E_b/N_o$  at the receive end of an SCPC link. This is especially useful when operating over a satellite at Ku-Band Frequencies in locations with high rainfall periods.

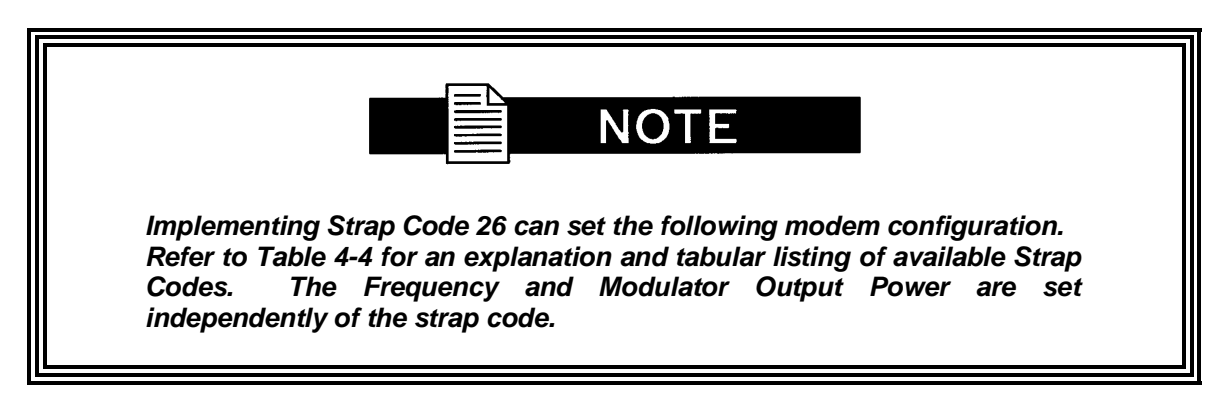

The IBS Async Framer Data Mode provides a service channel between the two sites of a link permitting the modem processors to send messages and get responses over this channel. AUPC can be set to operate on either or both directions of a link but always requires a bi-directional channel. Therefore, both the Modulator and Demodulator interface mode must be set to IBS Async for the AUPC Menus to be visible and for the AUPC function to operate properly. The AUPC Functions and their descriptions are shown on Table 3-2.

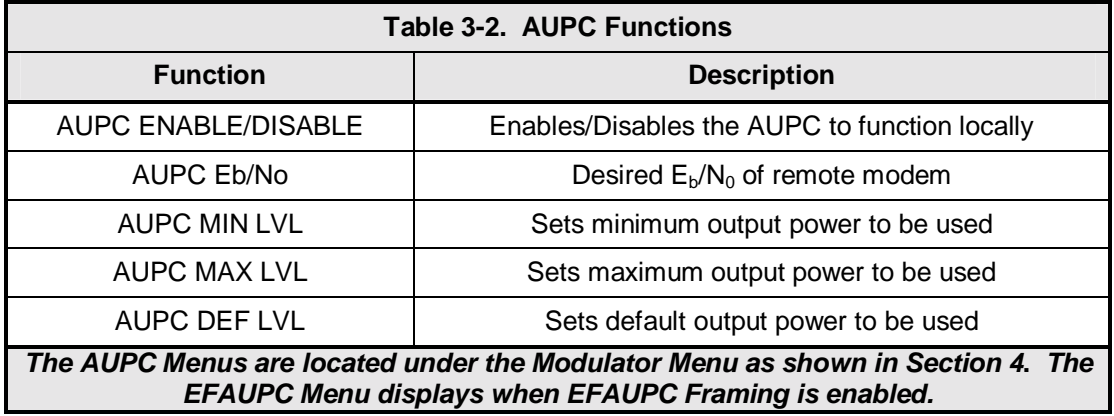

The basic AUPC Operation is described as follows:

Assume that the two modems, one at each end of the link, are set to AUPC operation. Only one direction is discussed, but the same functions could be occurring in both directions simultaneously. Modem "A" is transmitting to modem "B" under normal conditions and modem "B" has a receive  $E_b/N_o$  of 7.5 dB. Modem "A" has been set to an AUPC  $E_b/N_o$  on the Front Panel of 7.5 dB, and is currently outputting –15 dBm. Next, it begins raining at location "B", and the  $E_b/N_o$  drops to  $-7.0$  then  $-6.8$  dB. Modem "B" is constantly sending update messages to "A" and reports the current  $E_b/N_o$ . When "A" sees the drop in  $E_b/N_o$ , it slowly begins to raise the output power, and raises it again when it sees further drops. As the rain increases in intensity, and the  $E_b/N_o$  decreases again, "A" continues to increase its power level to compensate, and when the rain diminishes and quits, it lowers its power level to compensate. The operation is therefore a feedback control loop with the added complication of a significant time delay.

There are safeguards built into the AUPC System. First, the Modulator has two additional parameters, which allow control of the Maximum and Minimum Power Output Levels. Second, a default power level is specified which takes precedence over the output power level during signal loss or loss of AUPC Channel Communication. The default power level should normally be set to a high enough level to reestablish communication regardless of rain fade. The other controls are built into the operating control software to limit response times and detect adverse operating conditions.

## **3.16 Asynchronous Overhead Operation (Framing/Multiplexer Capability)**

The Asynchronous Framing/Multiplexer is capable of multiplexing a relatively low-speed overhead channel onto the terrestrial data stream resulting in a slightly higher combined or aggregate data rate through the modem. The overhead channel is recovered at the far end. This added channel is termed variously "An Overhead Channel", "Service Channel", "Async Channel" or in IESS terminology an "ES to ES Data Channel." The basic frame structure used by the multiplexer is that specified in the IESS-309 Standard, resulting in a 16/15 Aggregate t0 through-Data Ratio.

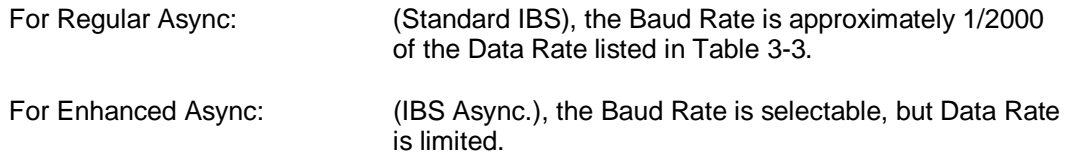

The maximum Baud Rate is 19,200 bps for IBS Async. Two software-controlled modes are designed into the card to best utilize the available bits; "Standard IBS" and "IBS (Async)". The characteristics of the Channel Interface is also determined by the standard or Async mode.

The Async Channel can be set under software-control to either RS-232 or RS-485 mode. The pin assignments for both modes are shown in Table 5-3. The "RS-485" Setting controls the output into tri-state when the modem is not transmitting data, allowing multiple modem outputs to be connected together.

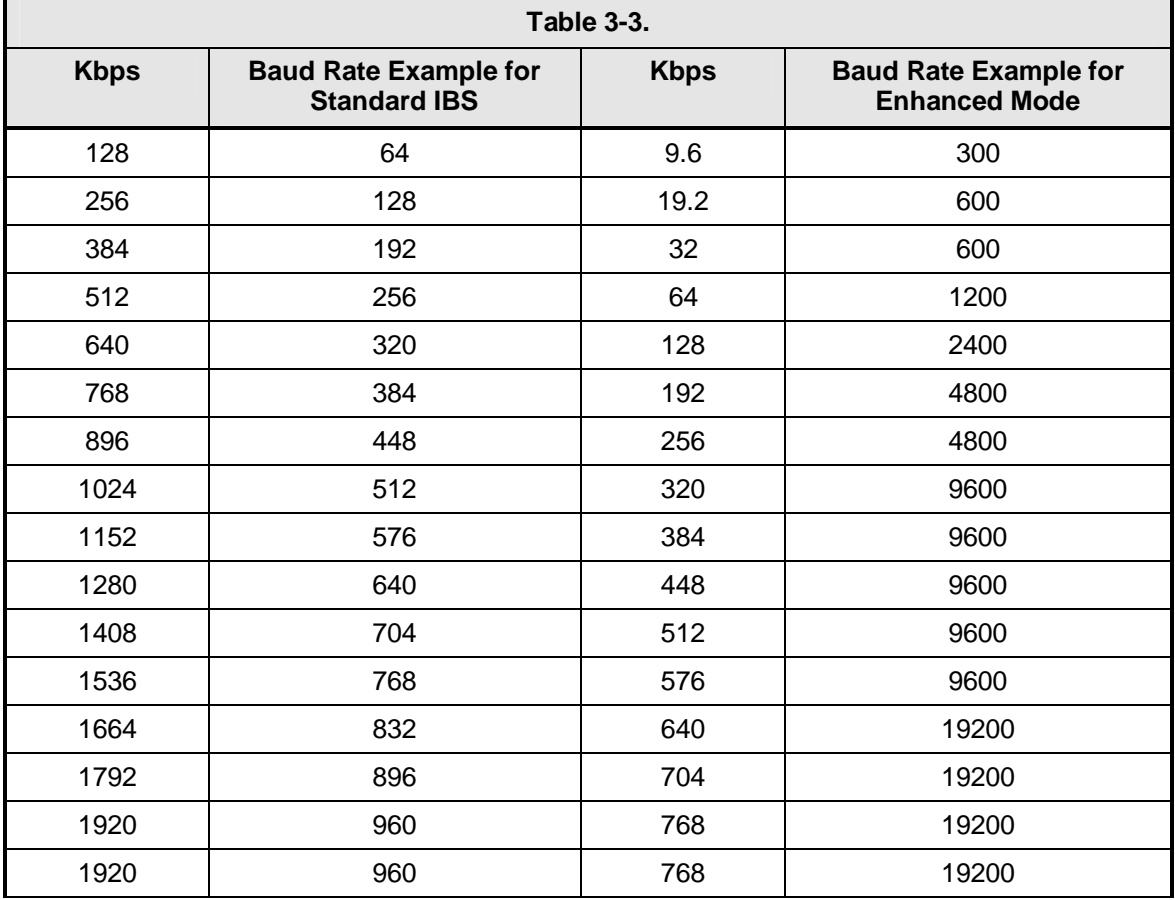

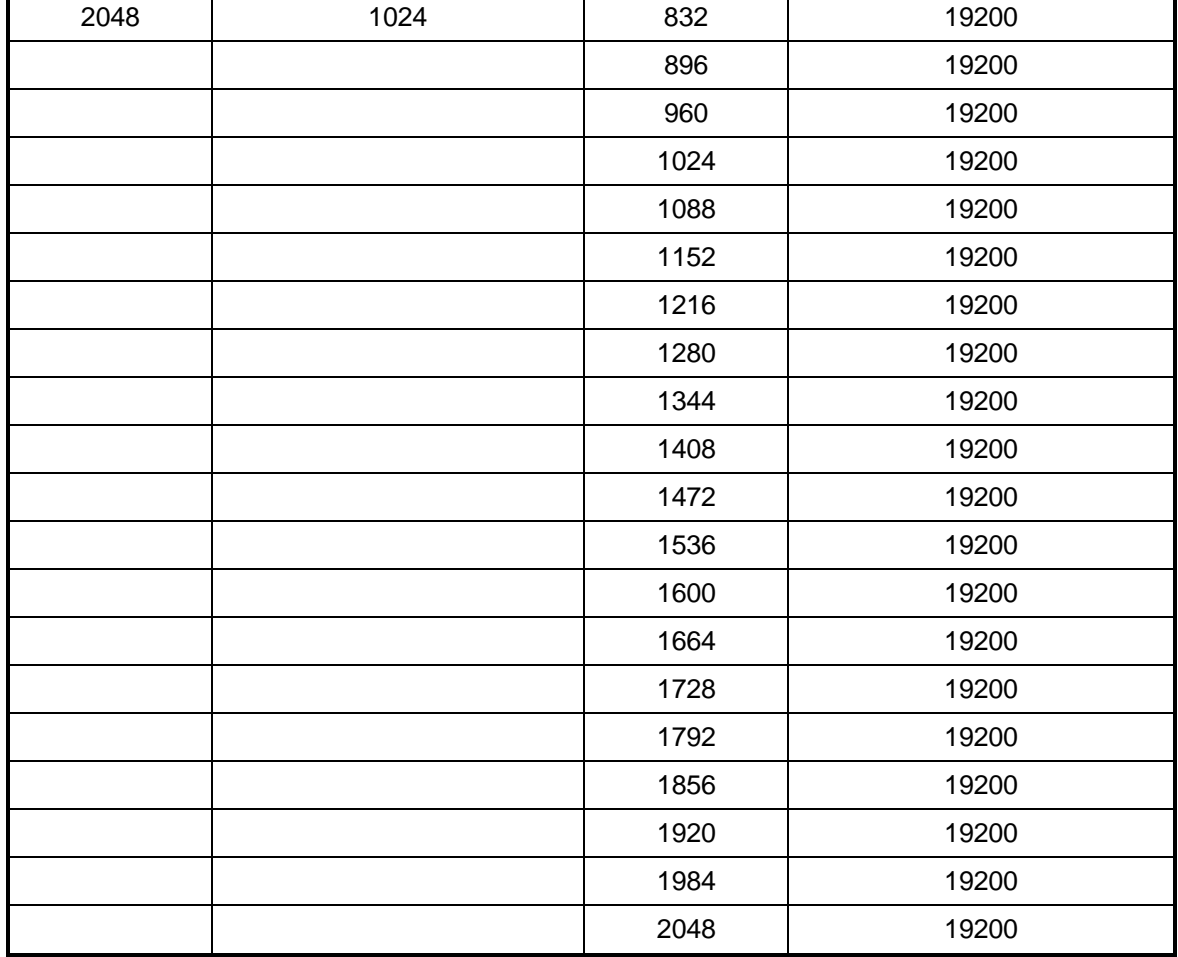

# **3.17 Standard IBS Mode**

In the first or "Normal" mode, all bit assignments are per the IBS standard. The bits of Overhead Housekeeping byte 32 are implemented as shown in Table 3-4 below:

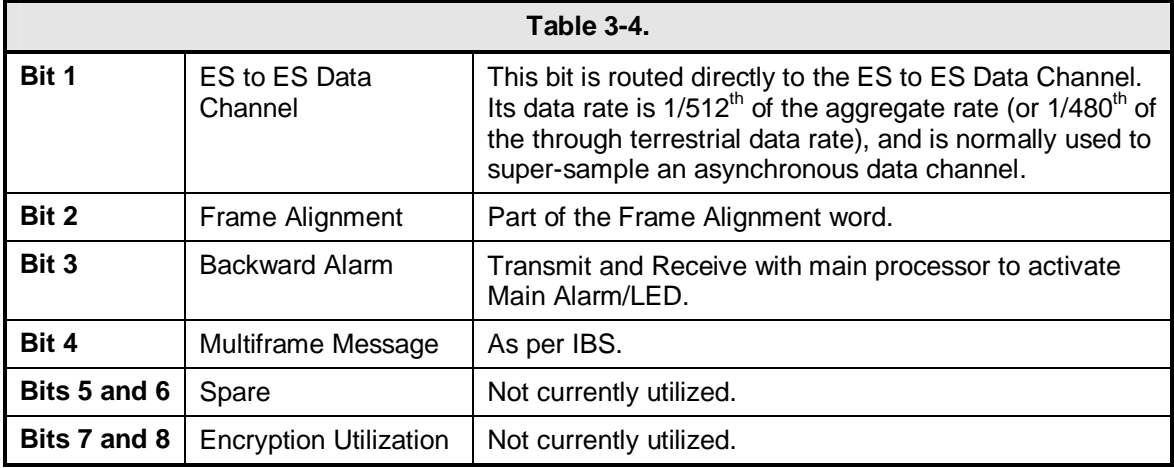

The ratio of the Through Terrestrial Data Channel Rate to the aggregate rate is 15/16. The standard transmit and receive channels of the ES to ES Data Channel in Standard IBS Mode are raw channels operating at the specific bit rate as controlled by the data channel rate, without buffering. In addition, no clocks are provided with this channel. Since it would be rare that the data rate provided was exactly that required for a standard rate device, the only method of communicating using this channel is to allow it to super-sample the user data.

# **3.18 Asynchronous Multiplexer Mode**

Since many of the frame bits in the standard IBS mode are not used, an "Enhanced" Multiplexer Mode has been implemented that can be engaged under software control. Since this mode changes the use of many of the framed non-data bits, this mode is only usable when the DMD20 is at both ends of a link. In this mode, the overhead signaling bytes 16 and 48 can be used to implement a significantly higher speed ES to ES Data Channel under software control. When implemented, this rate is 16 times that of the normal IBS standard, or 1/30<sup>th</sup> of the terrestrial data rate  $(1/32<sup>nd</sup>$  of the aggregate rate).

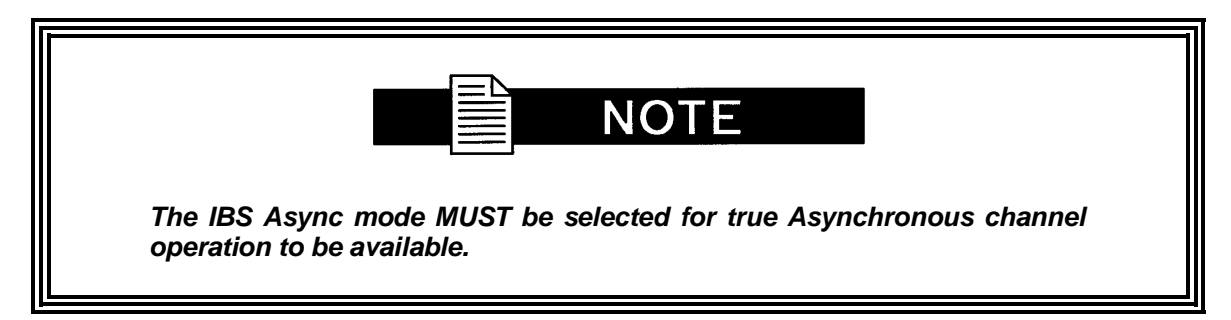

# **3.19 ESC Backward Alarms**

When running in IDR Mode and if the modem has the ESC Option, there will be four Backward Alarms available for use by the earth stations at each end of the link (both ends must have the ESC option). These alarms are accessed via the ESC ALARMS Port. The four alarms are controlled by four relays, each having a normally open, normally closed, and a common connection. The common connections of these relays (referred to as Backward Alarm Inputs) can be connected to whichever system on the earth station that the user wishes to trigger the backward alarm. When ground is applied to the Common (Input) Connection of one of these relays, that relay and associated backward alarm will then be in a "no fault" state. When the ground is removed, the relay and the associated Tx Backward Alarm will toggle to the faulted state. When in the faulted state, the receive end of the link will receive that backward alarm that is initiated at the transmit end of the link.

The user can connect whichever systems on the earth stations that they desire to these Backward Alarms Relays as long as they will supply ground to the Backward Alarm Relay Input in the "no fault" condition and the ground will be removed in the "faulted" condition.

For example: the user could connect the Demod Summary Fault of the modem to the Backward Alarm 1 Input, so that if the demod went into Major Alarm (such as a Carrier Loss), Backward Alarm 1 would be transmitted to the receive end of the link. At the receive end, it would show up as Rx Backward 1 (Receive Backward Alarm 1).

# **3.19.1 To Disable the ESC Backward Alarms**

If the ESC ALARMS Port will not be used and the Backward Alarm Indications are to be disabled, set the Backward Alarm mask to "FORCE OFF".

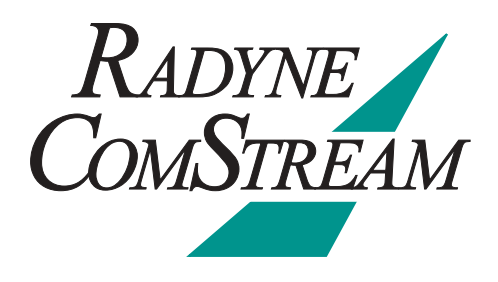

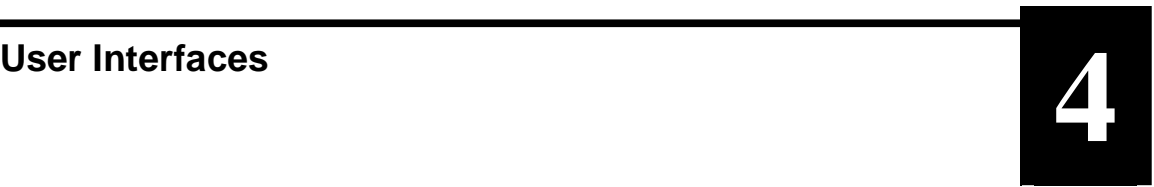

## **4.0 User Interfaces**

There are three user interfaces available for the DMD20. These are:

- Front Panel Interface
- Remote Port Interface
- Terminal Interface.

## **4.1 Front Panel User Interface**

The Front Panel of the DMD20 allows for complete control and monitor of all DMD20 parameters and functions via a keypad, LCD display and status LEDs.

The front panel layout is shown in Figure 4-1, showing the location and labeling of the front panel. The front panel is divided into four functional areas: the LCD Front Panel Display, the Cursor Control Arrow Keys, the Numeric Keypad, and the Front Panel LED Indicators, each described below in Table 4-1.

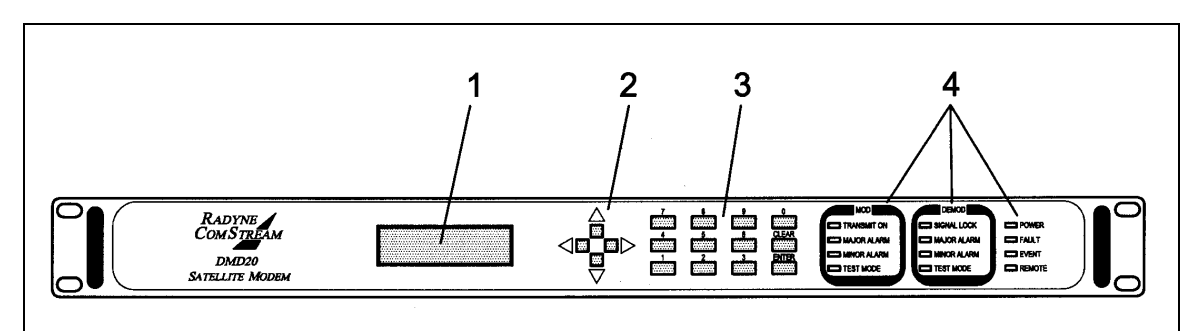

**Figure 4-1. DMD20 Front Panel** 

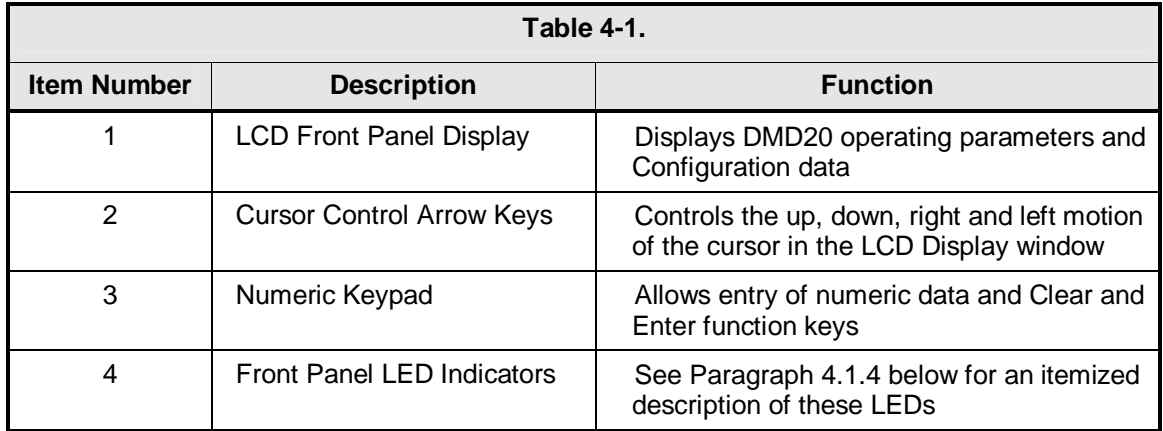

# **4.1.1 LCD Front Panel Display**

The front panel display is a 2 line by 16-character LCD display. The display is lighted and the brightness can be set to increase when the front panel is currently in use. The LCD display automatically dims after a period of inactivity. The display has two distinct areas showing current information. The upper area shows the current parameter being monitored, such as 'Frequency' or 'Data Rate'. The lower line shows the current value of that parameter. The LCD display is a single entry window into the large matrix of parameters that can be monitored and set from the Front Panel.

## **4.1.2 Cursor Control Arrow Keys**

A set of 'Arrow' or 'Cursor' keys (1), ( $\downarrow$ ), ( $\leftrightarrow$ ), ( $\leftrightarrow$ ), is used to navigate the parameter currently being monitored or controlled. Table 4-2 describes the functions available at the Front Panel.

## **4.1.3 Numeric Keypad**

A 10 Key Numeric Keypad with 2 additional keys for the 'Enter' and 'Clear' function allows the entry of data into the system. Table 4-2 describes the functions available at the Front Panel.

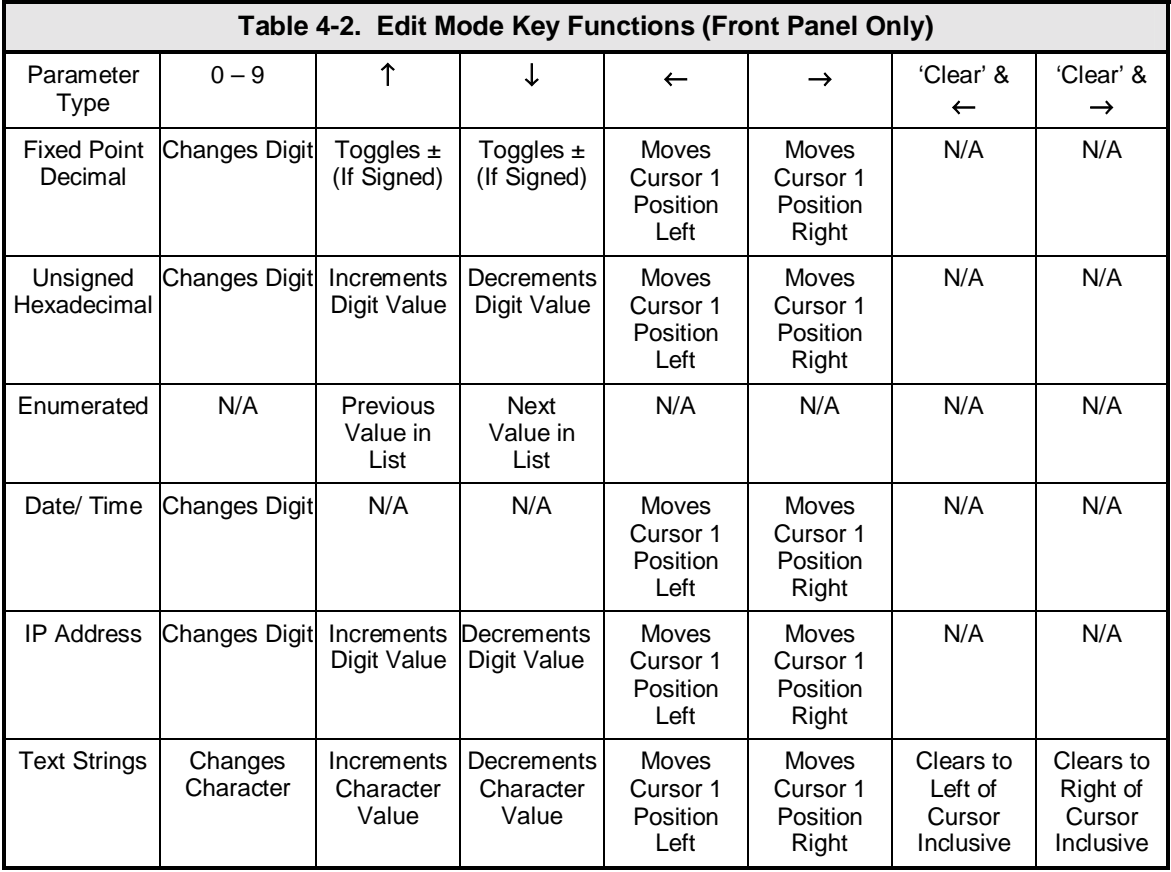

# **4.1.4 Front Panel LED Indicators**

Eight LEDs on the DMD20 Front Panel (Refer to Table 4-3) indicate the status of the DMD20's operation. The LED colors maintain a consistent meaning. Green signifies that the indication is appropriate for normal operation, Yellow means that there is a condition not proper for normal operation, and Red indicates a fault condition that will result in lost communications.

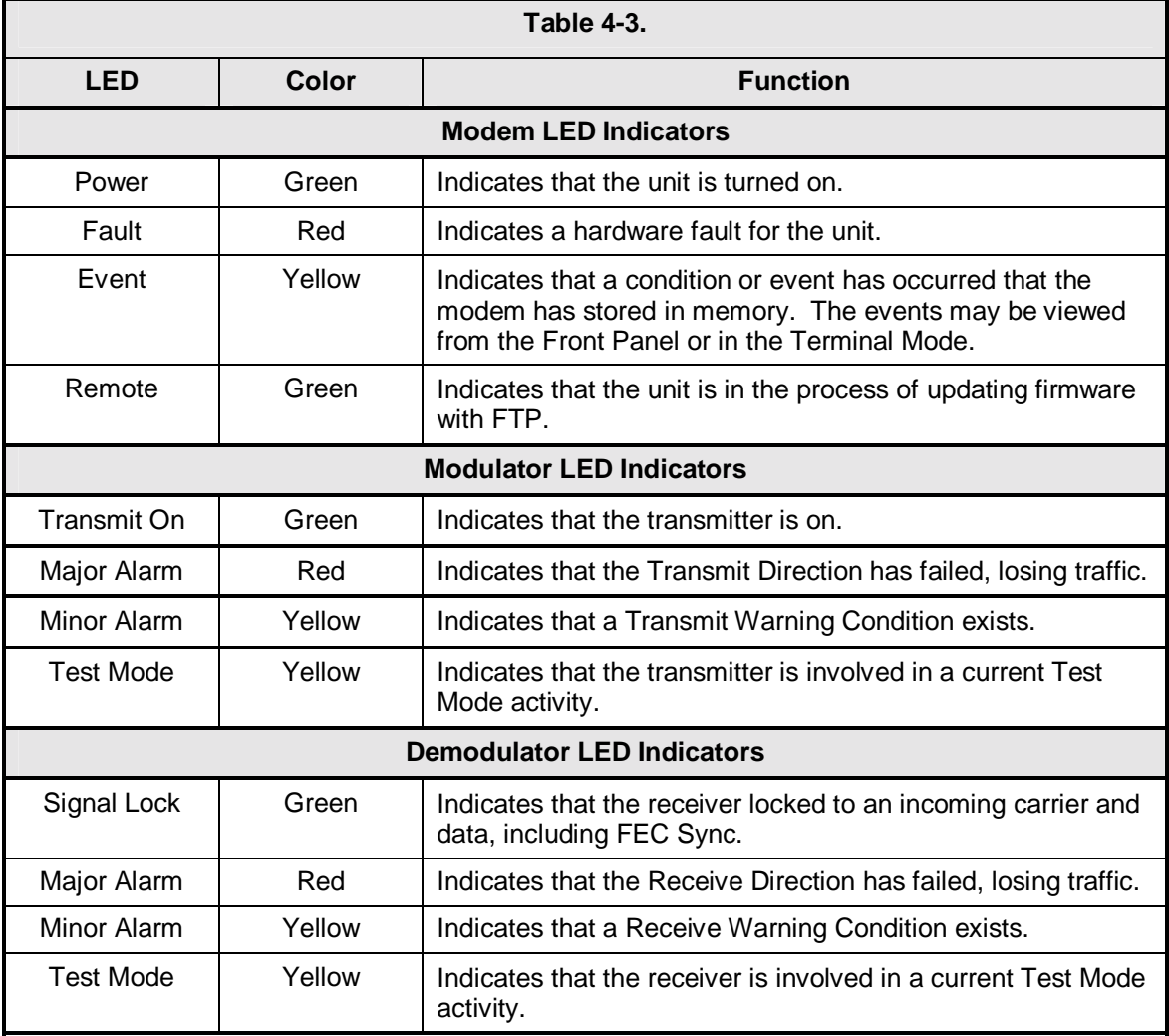

## **4.2 Parameter Setup**

The four Cursor Control Arrow Keys are used to navigate the menu tree and select the parameter to be set. After arriving at a parameter that needs to be modified, depress <ENTER>. The first space of the modifiable parameter highlights (blinks) and is ready for a new parameter to be entered. After entering the new parameter using the keypad (Refer to Figure 4-2), depress <ENTER> to lock in the new parameter. If a change needs to be made prior to pressing <ENTER>, depress <CLEAR> and the display defaults back to the original parameter. Depress <ENTER> again and re-enter the new parameters followed by <ENTER>.

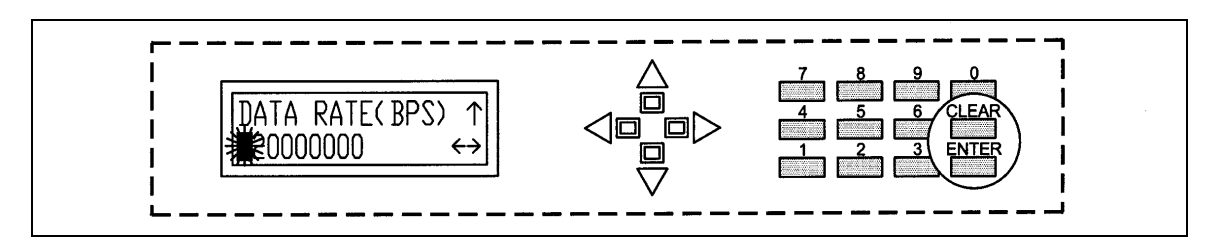

**Figure 4-2. Entering New Parameters** 

Following a valid input, the DMD20 will place the new setting into the nonvolatile EEPROM making it available immediately and available the next time the unit is powered-up.

## **4.3 Front Panel Control Screen Menus**

The DMD20 Front Panel Control Screens are broken down into sections under several Main Menus.

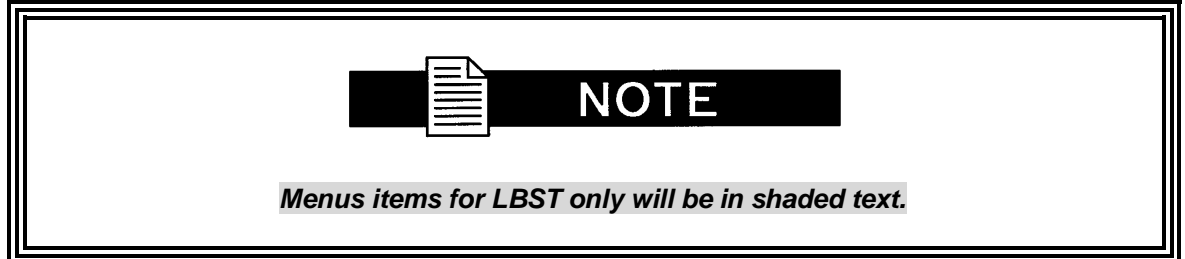

**4.3.1 Main Menus** 

**MODULATOR** 

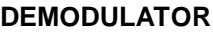

**INTERFACE**

**MONITOR**

**ALARMS**

**SYSTEM**

**TEST**

# **4.3.2 Modulator Menu Options and Parameters**

## **NETWORK SPEC {IDR, IBS, DROP & INSERT, CLOSED NET}**

#### **Used with IDR, or IBS Interface Only.**

 The Network Spec Command sets a number of parameters within the modem to meet a set specification. The purpose is to eliminate keystrokes and potential compatibility problems.

 Additionally, data rates not covered by the given network specification of operation will not be allowed. If the mode of operation is selected after the data rate has been entered, then the data rate must be compatible with the desired mode of operation or the mode will not be allowed. The following parameters are set for the given mode of operation and cannot be changed while the unit is in the given mode of operation:

#### **IDR:**

#### (IESS-308)

 For Data rates 1.544, 2.048, 6.312, 8.448 Mbps Framing Type: 96 Kbps (IDR) Scrambler Type: V.35 Spectrum Mask: Intelsat

 For Data Rates < 1.544 Framing Type: 1/15 (IBS) Scrambler Type: IESS-309 Spectrum Mask: Intelsat

### **IBS:**

(IESS-309)

For Data Rates  $\leq$  2048 Framing Type: 1/15 (IBS) Scrambler Type: IESS-309<br>Spectrum Mask: Intelsat Spectrum Mask:

### **Drop & Insert:**

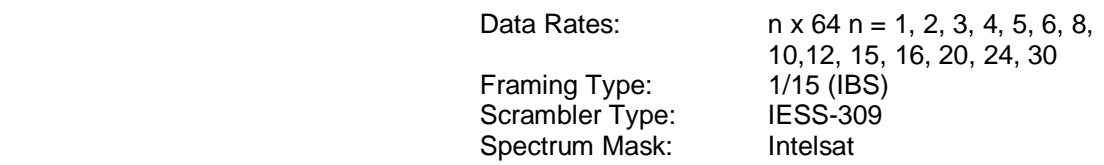

## **DVB:**

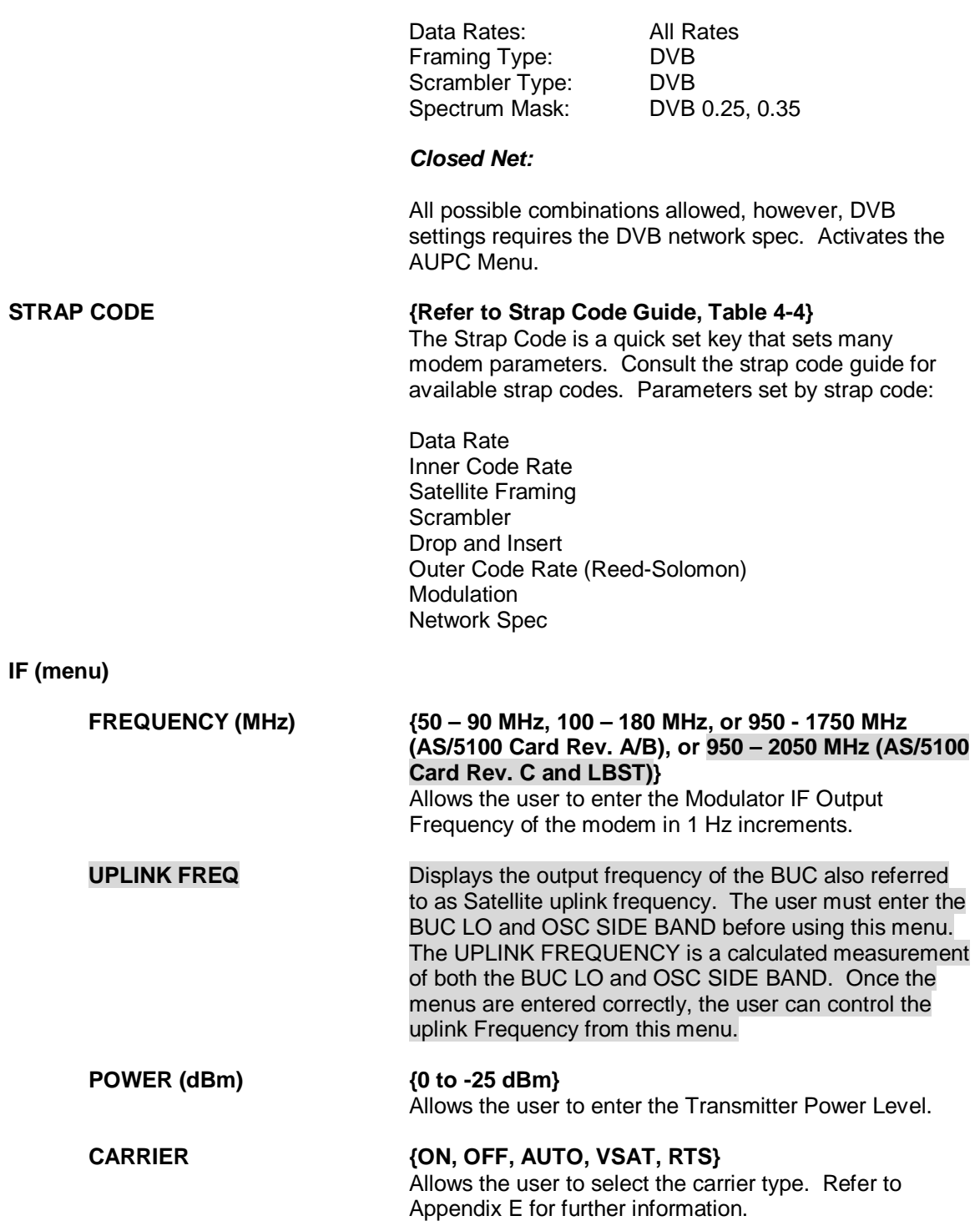

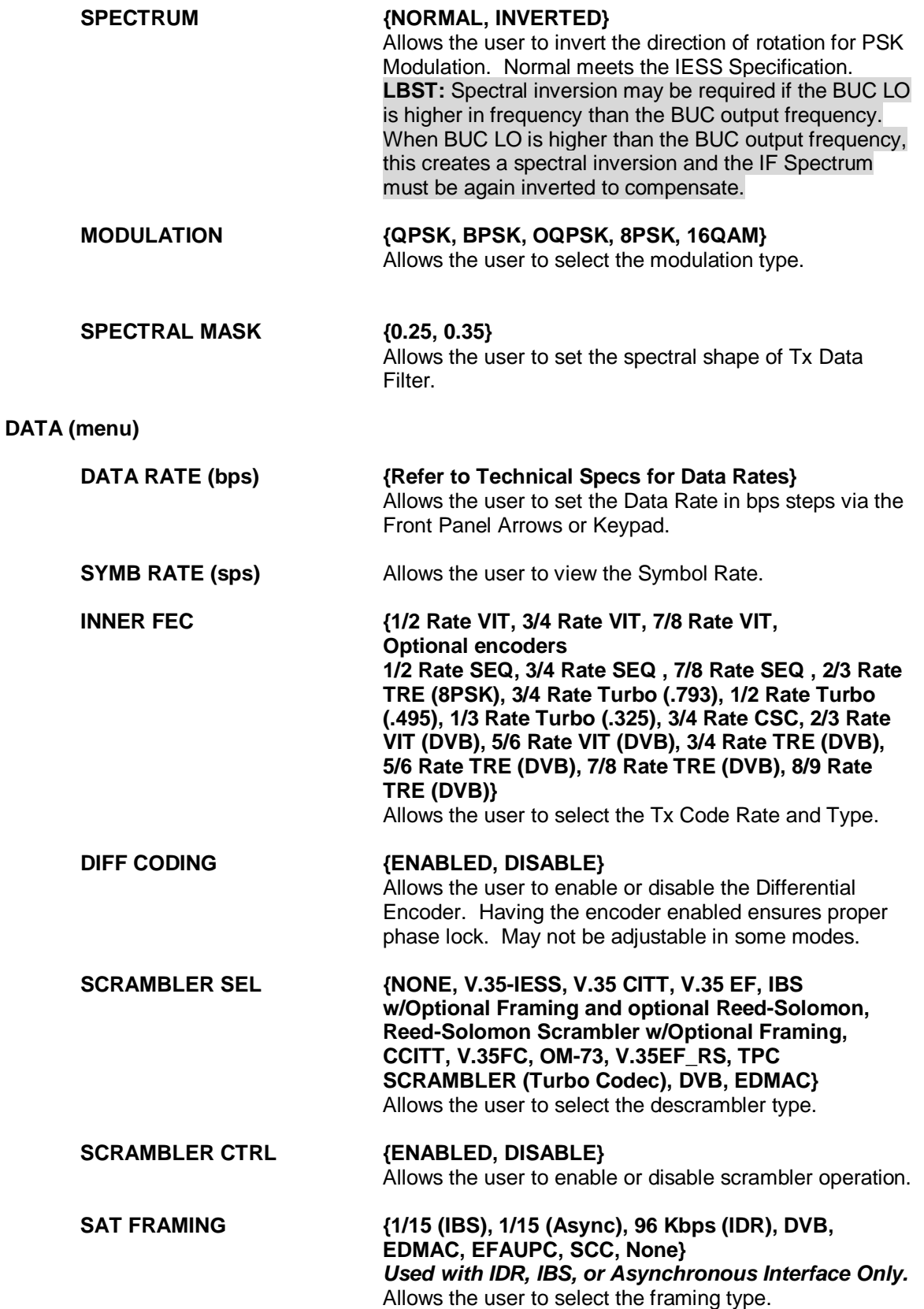

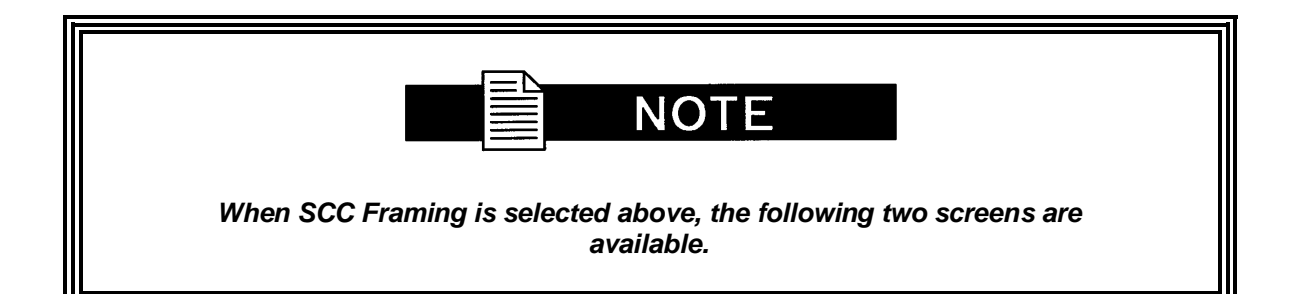

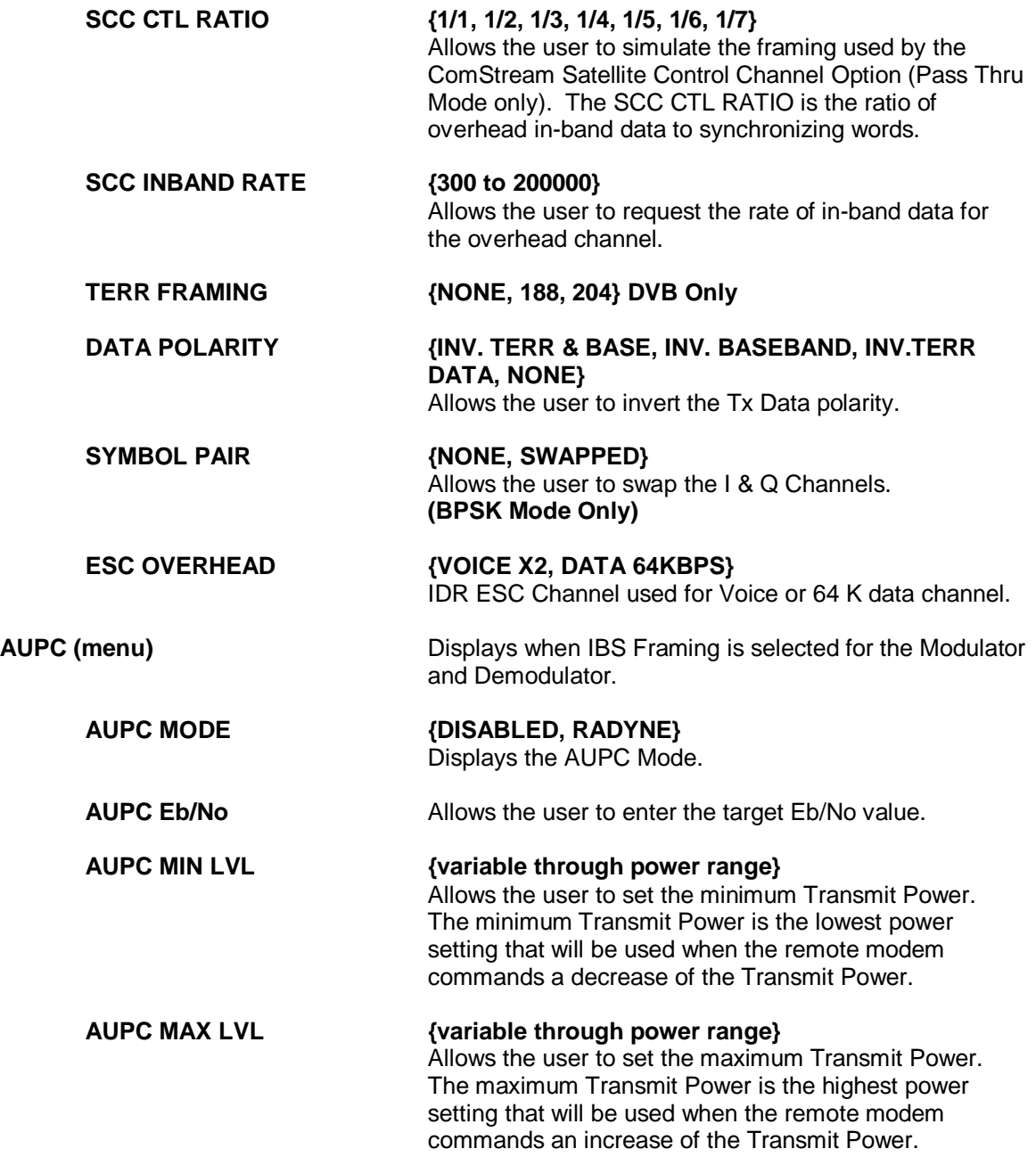

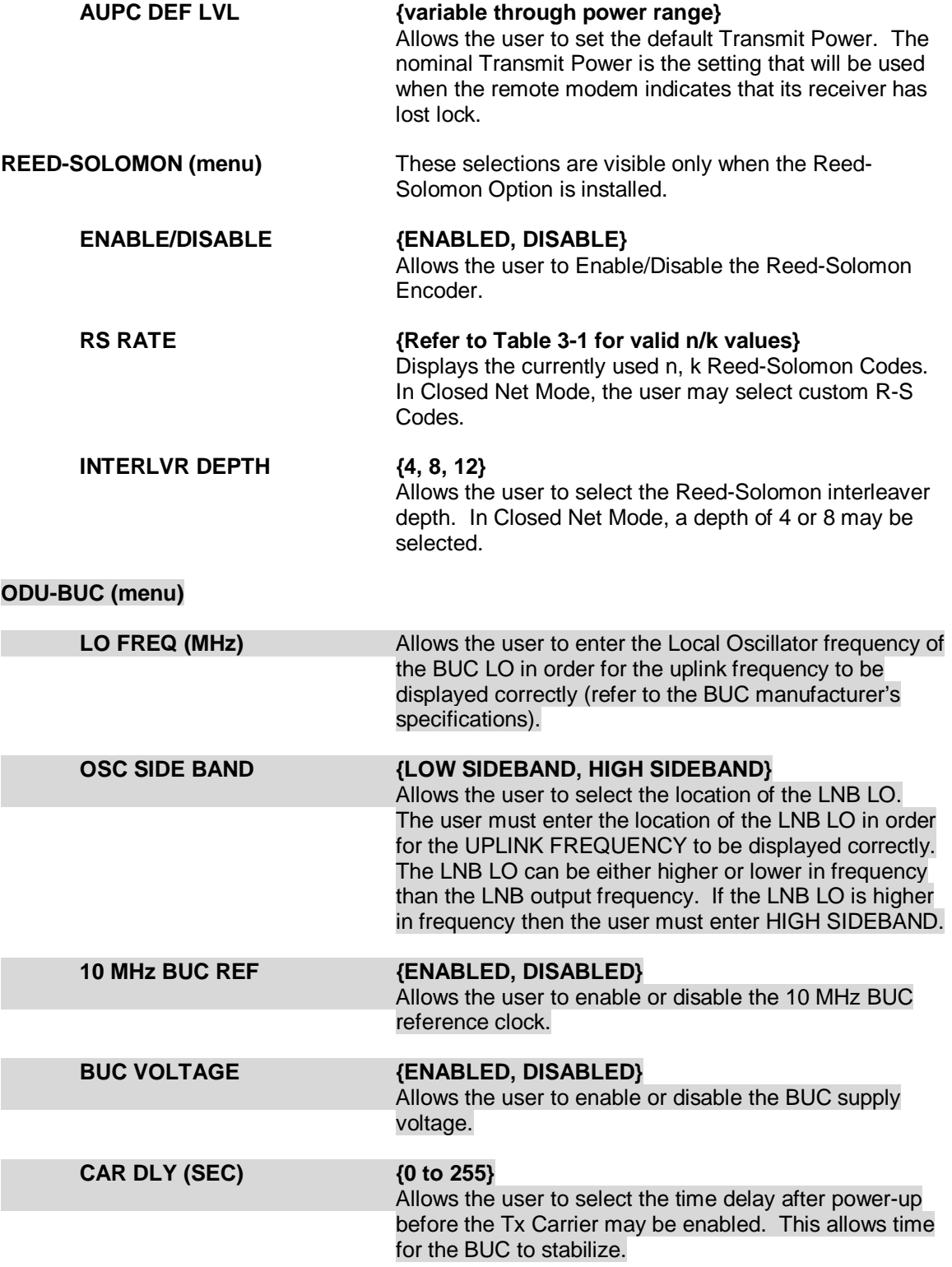

## **4.3.3 Demodulator Menu Options and Parameters**

#### **NETWORK SPEC {IDR, IBS, DROP & INSERT, CLOSED NET} Used with IDR, or IBS Interface Only.**

 The Mode Command sets a number of parameters within the modem to meet a set specification. The purpose is to eliminate keystrokes and potential compatibility problems. Additionally, data rates not covered by the given mode of operation will not be allowed. If the mode of operation is selected after the data rate has been entered, then the data rate must be compatible with the desired mode of operation or the mode will not be allowed. The following parameters are set for the given mode of operation and cannot be changed while the unit is in the given mode of operation:

#### **IDR:**

 (IESS-308) For Data rates 1.544, 2.048, 6.312, 8.448 Mbps Framing Type: 96 Kbps (IDR) Descrambler type: V.35 Spectrum Mask: Intelsat

 For Data Rates < 1.544 Mbps Framing Type: 1/15 (IBS) Descrambler Type: IESS-309 Spectrum Mask: Intelsat

#### **IBS:**

 (IESS-309) For Data Rates < 2.048 Mbps Framing Type: 1/15 (IBS) Descrambler Type: IESS-309 Spectrum Mask: Intelsat

#### **Drop & Insert:**

Framing Type: 1/15 (IBS) Descrambler Type: IESS-309 Spectrum Mask: Intelsat

 Data Rates: n x 64, n = 1, 2, 3, 4, 5, 6, 8, 10, 12, 15, 16, 20, 24, 30

#### **DVB:**

 Data Rates: All Rates Framing Type: DVB Scrambler Type: DVB<br>Spectrum Mask: DVB

DVB 0.25, 0.35

#### **Closed Net:**

 All possible combinations allowed, however, DVB settings requires the DVB network spec.

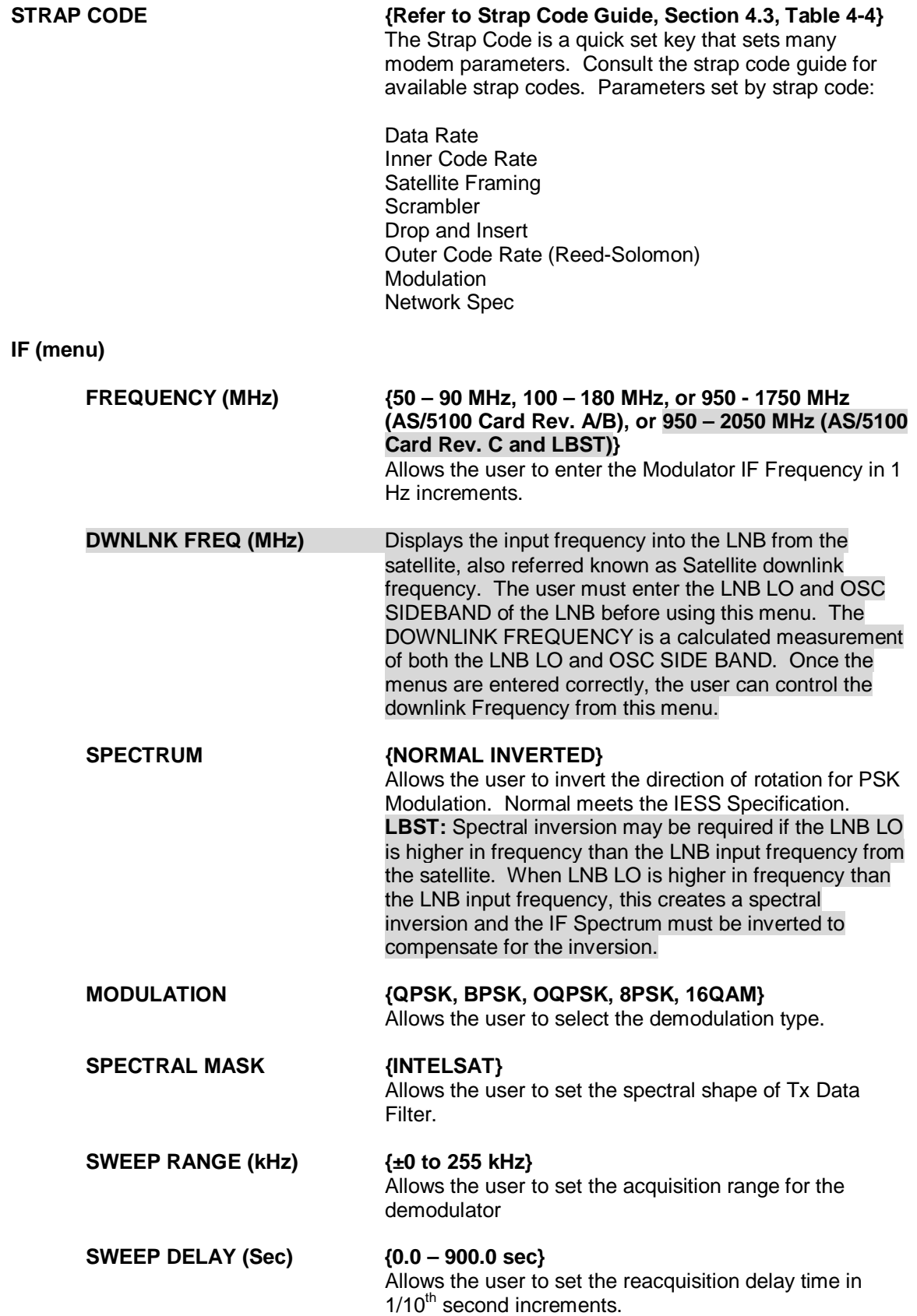

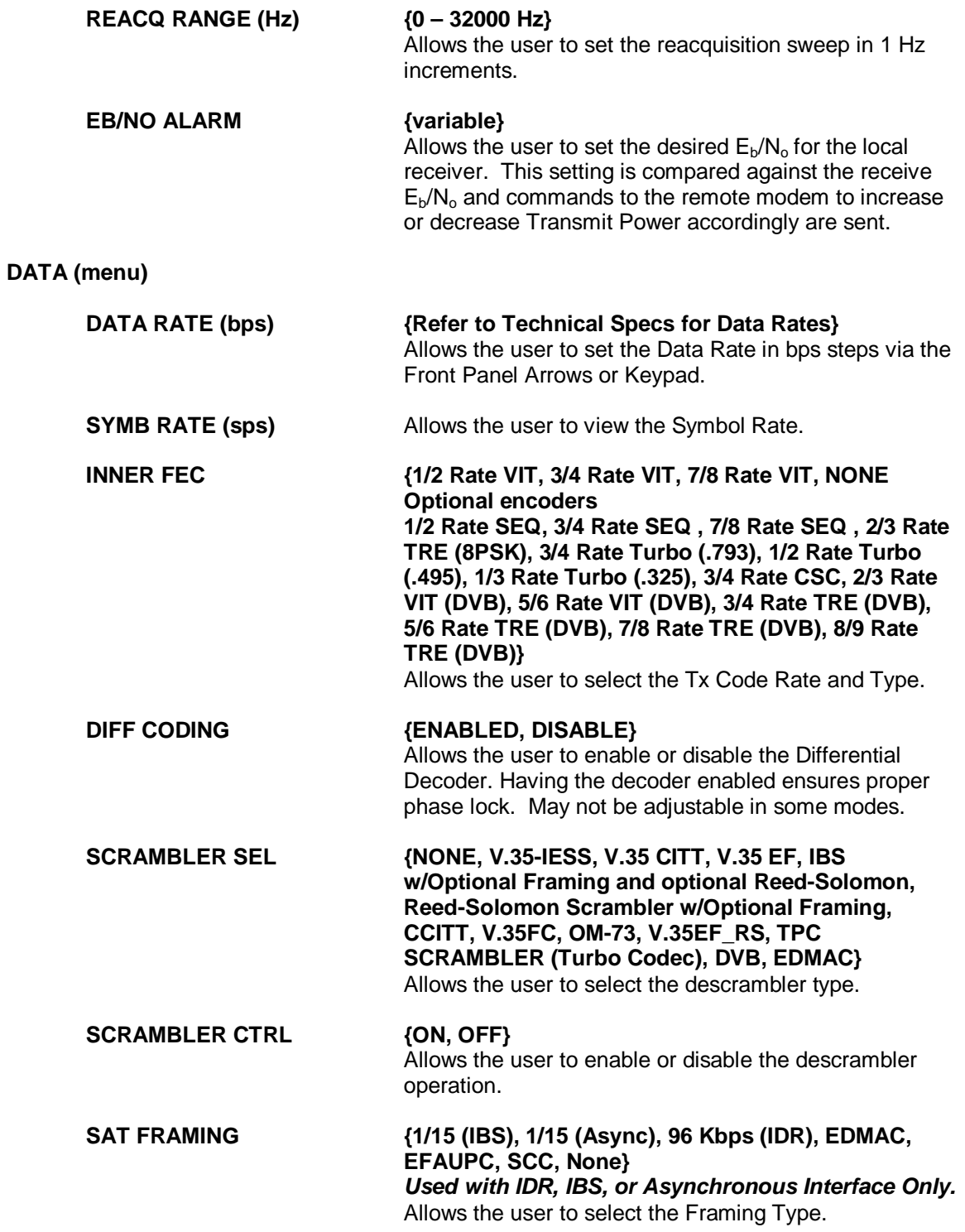

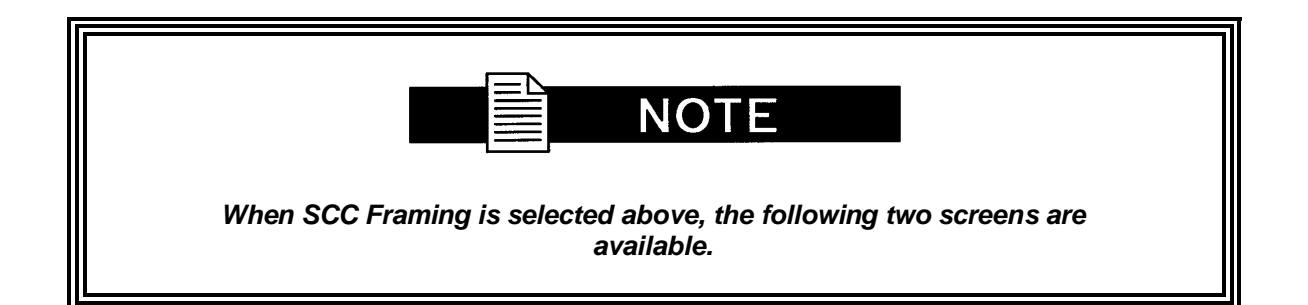

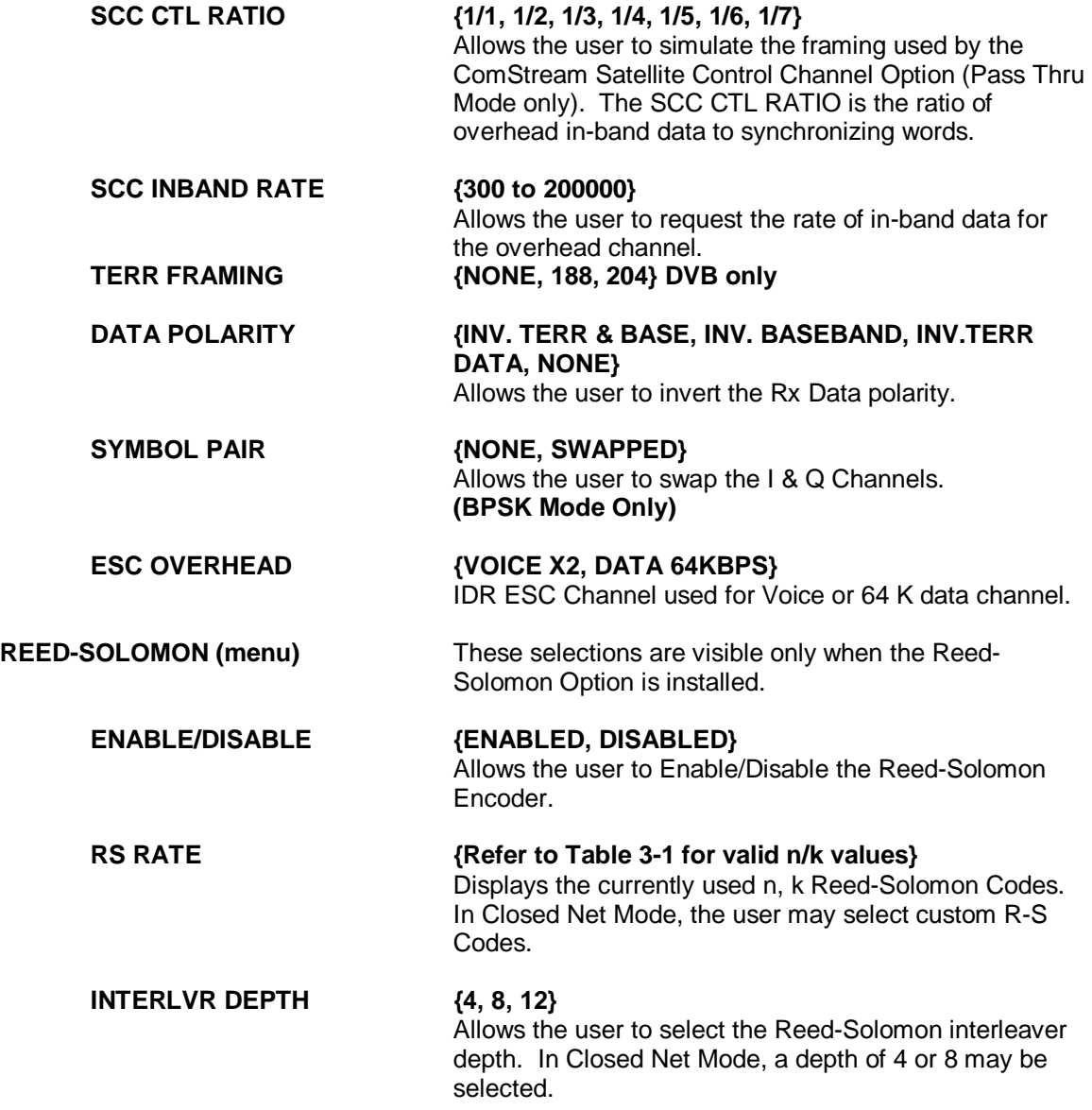

# **ODU-LNB (menu)**

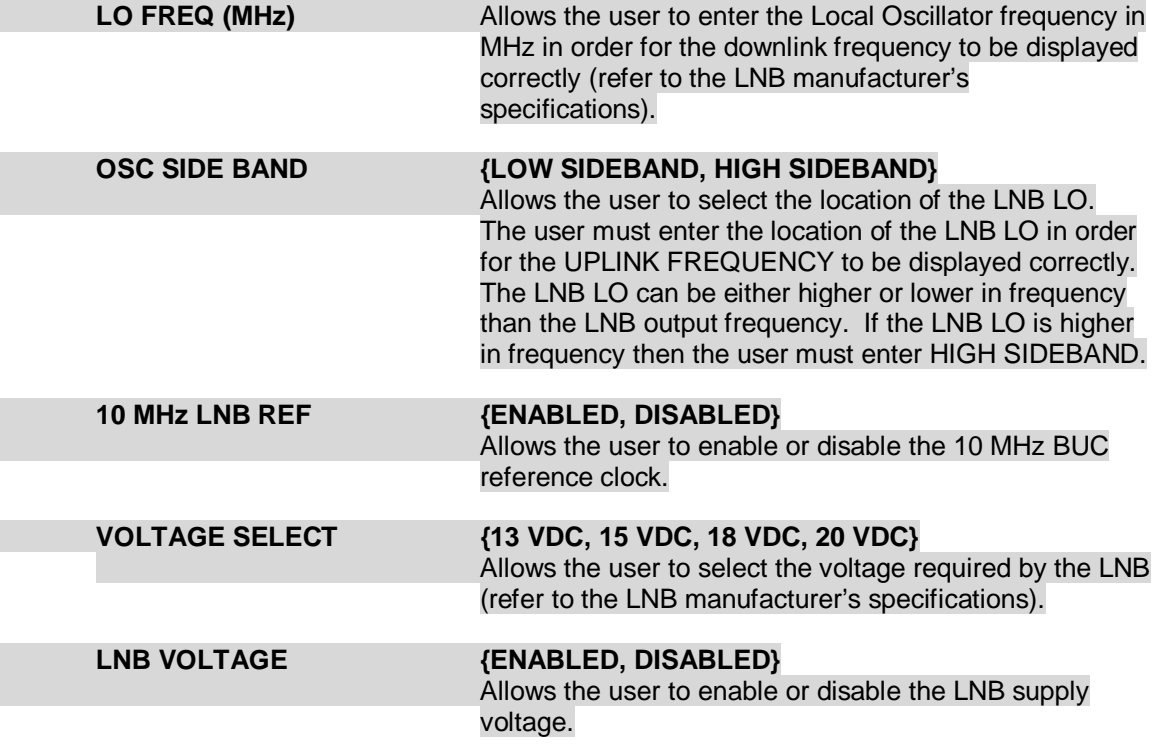

# **4.3.4 Interface Menu Options and Parameters**

# **TX SETUP (menu)**

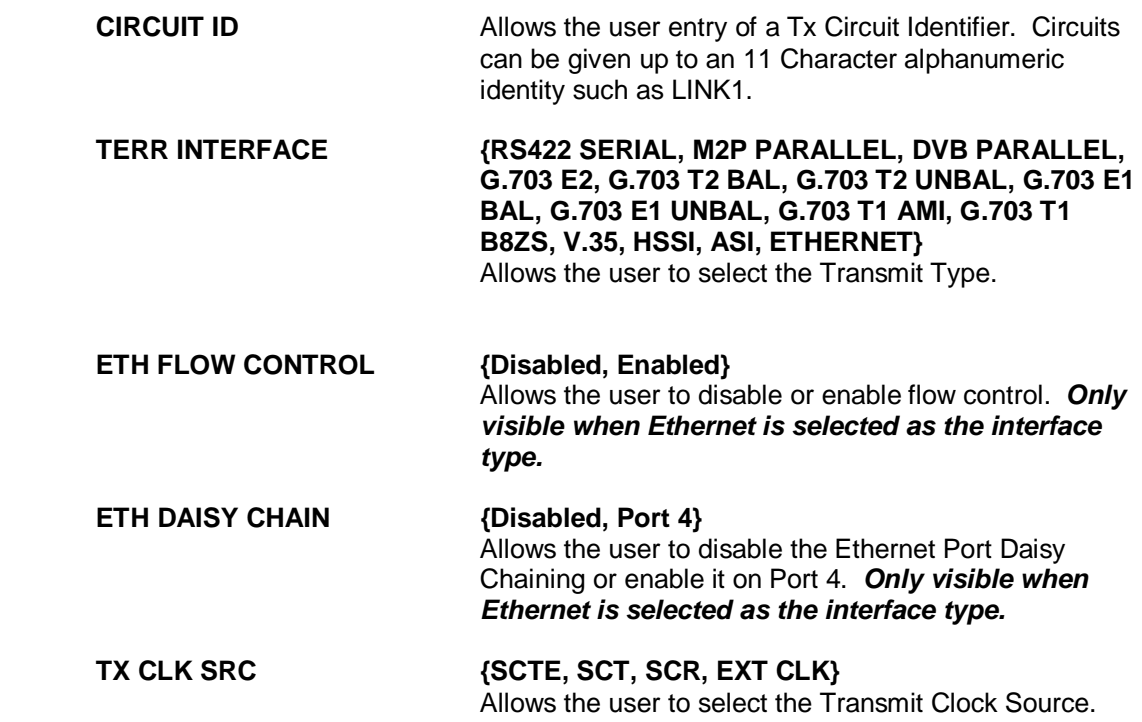

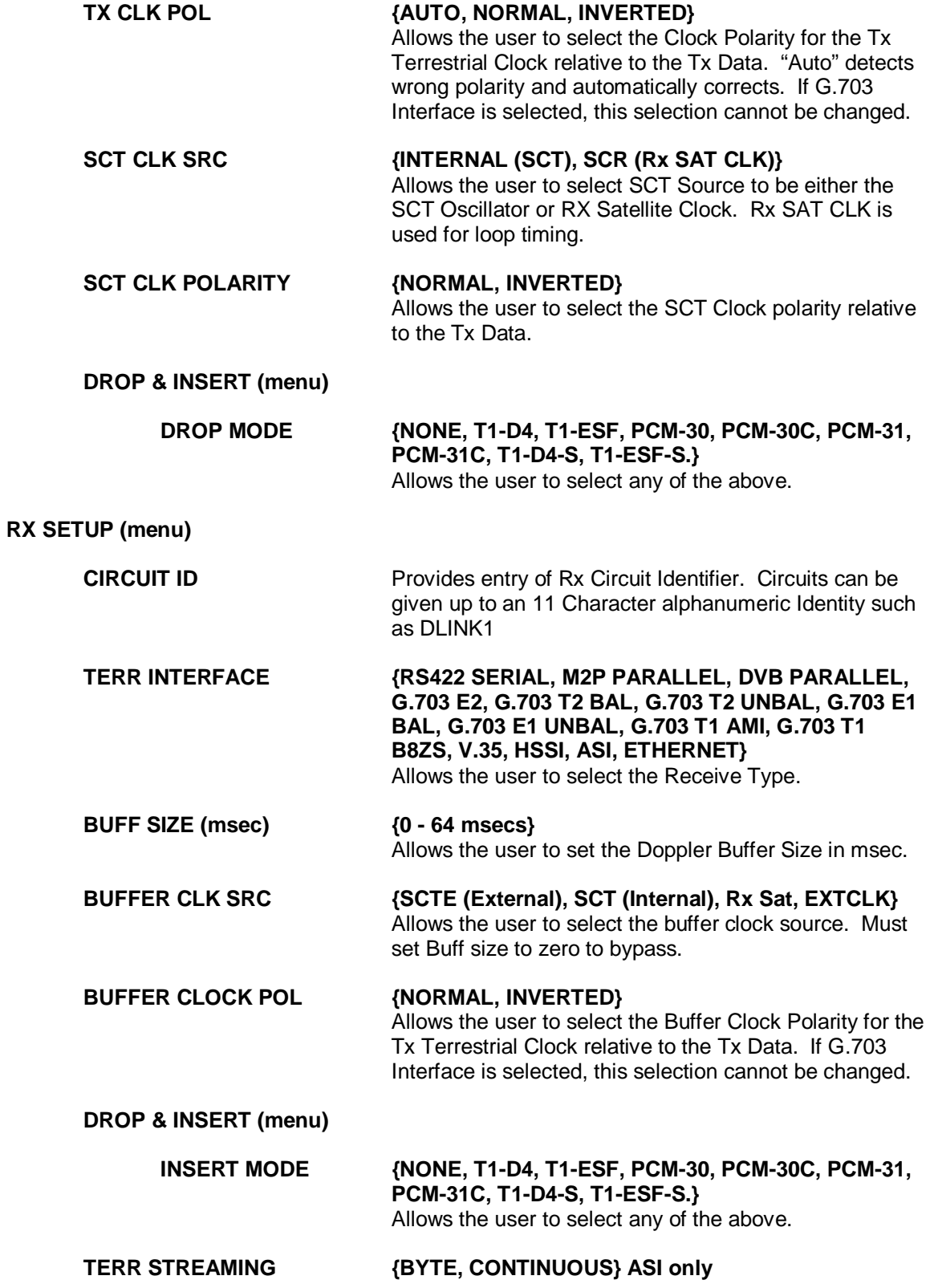

## **GENERAL (menu)**

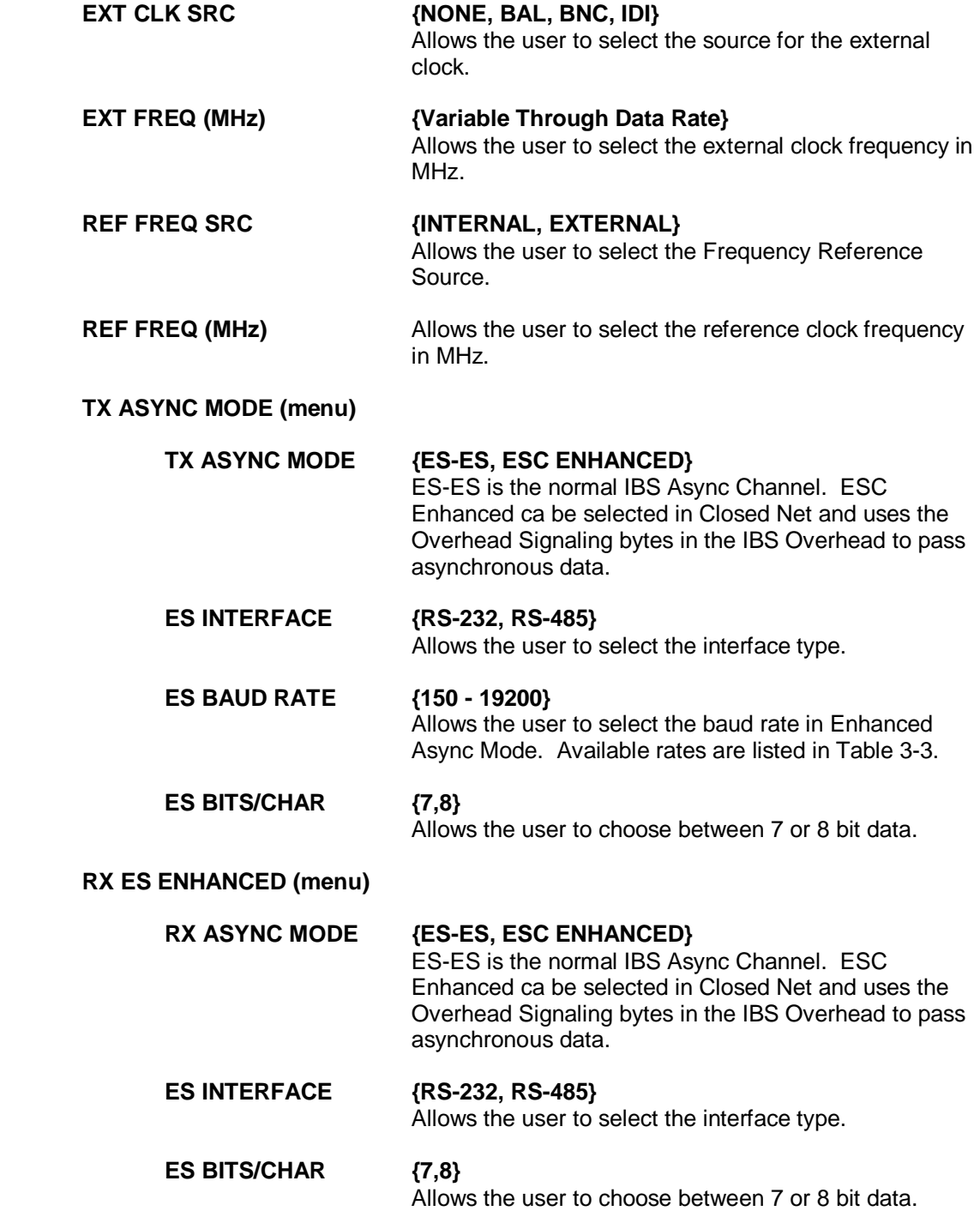

# **4.3.5 AUPC Menu Options and Parameters**

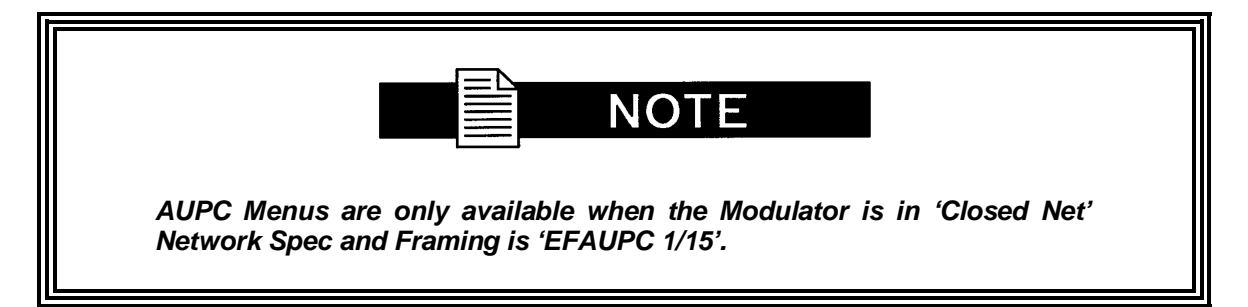

**EF AUPC (menu)**

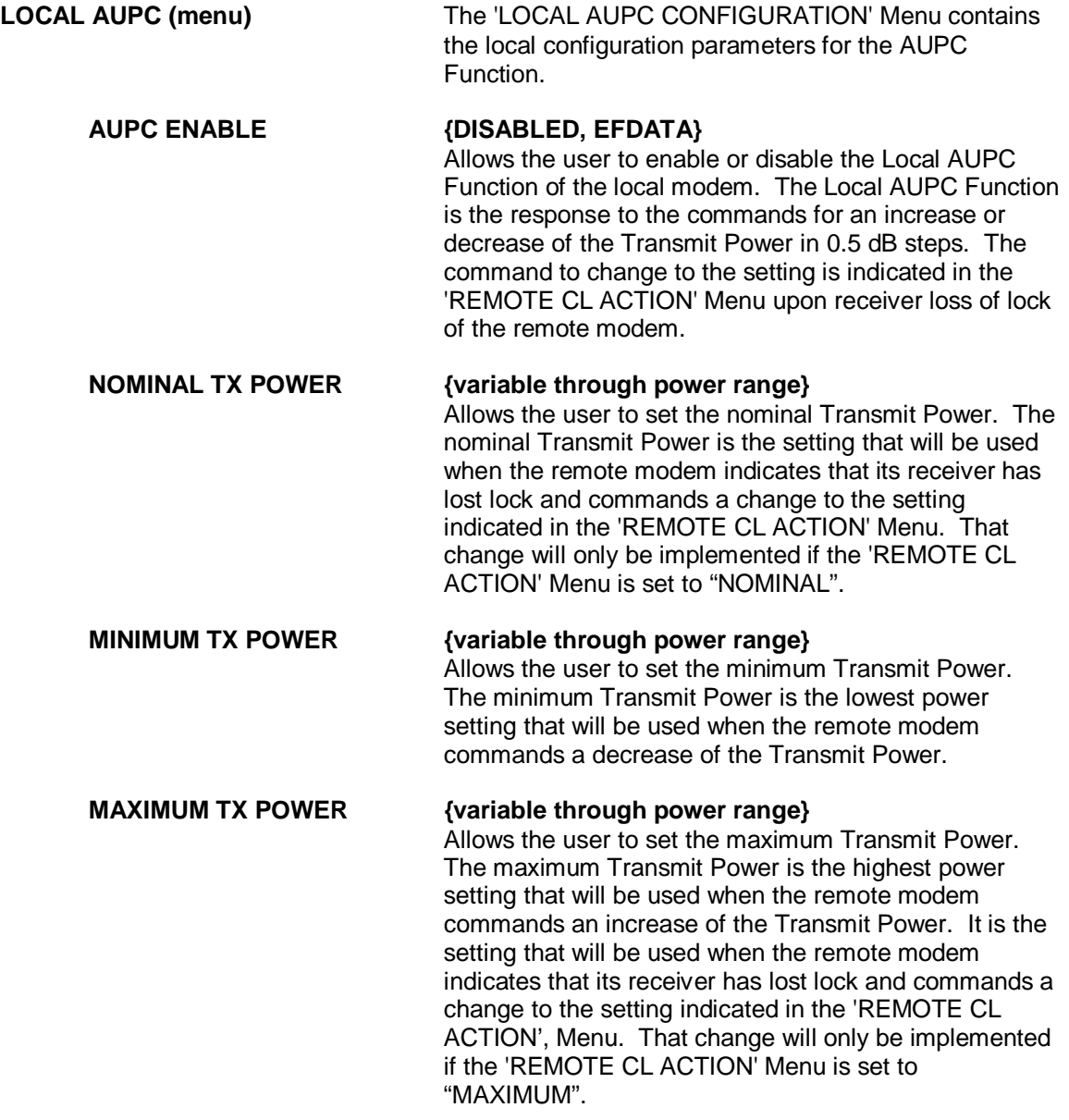

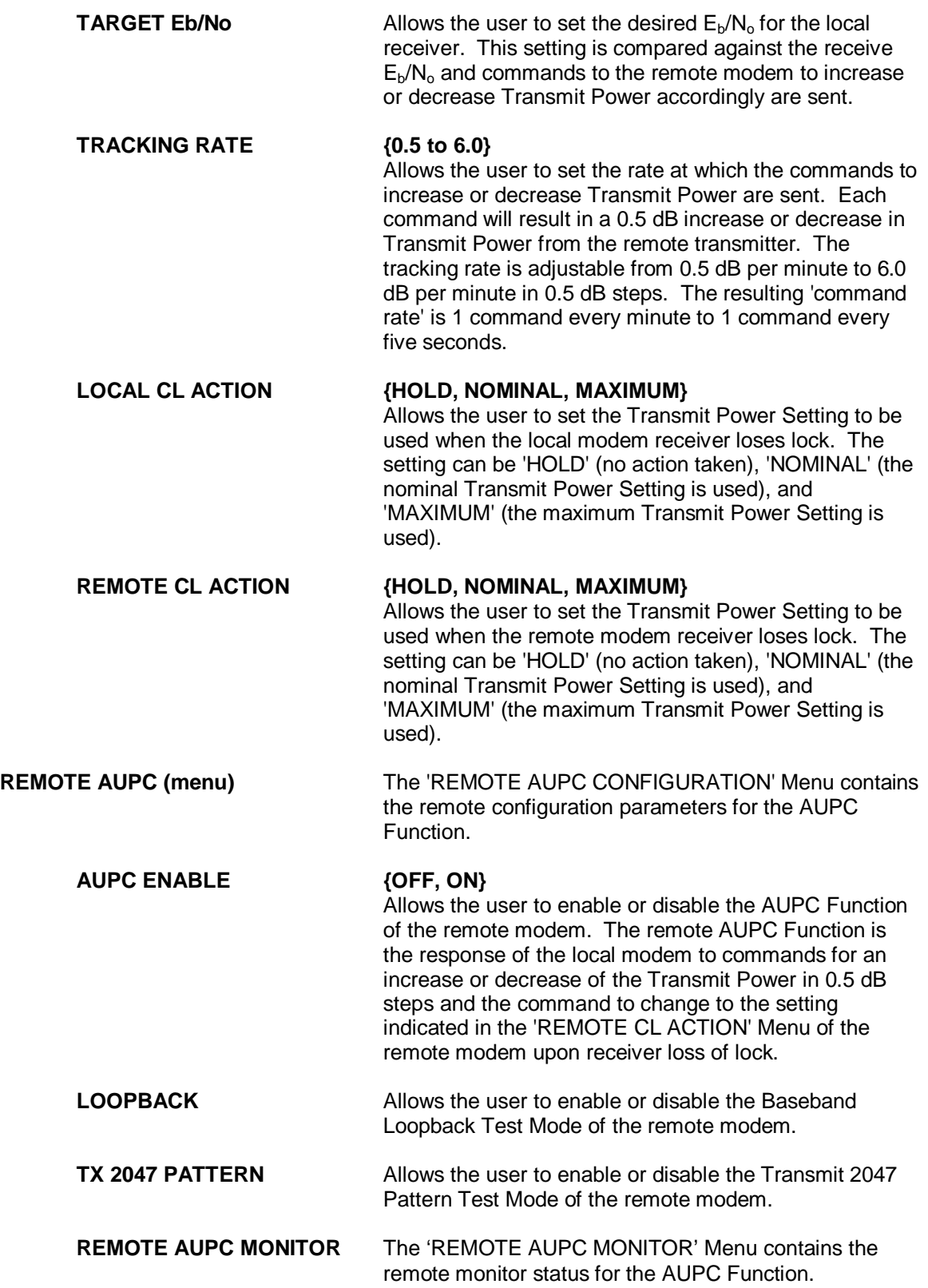

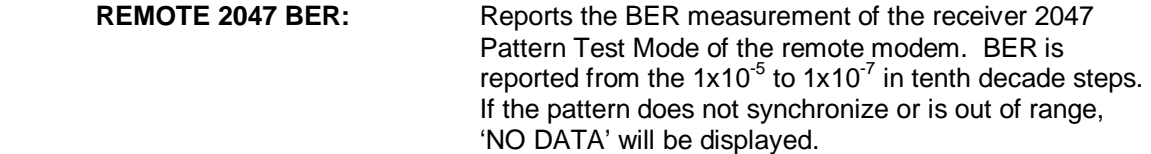

# **4.3.6 Monitor Menu Options and Parameters**

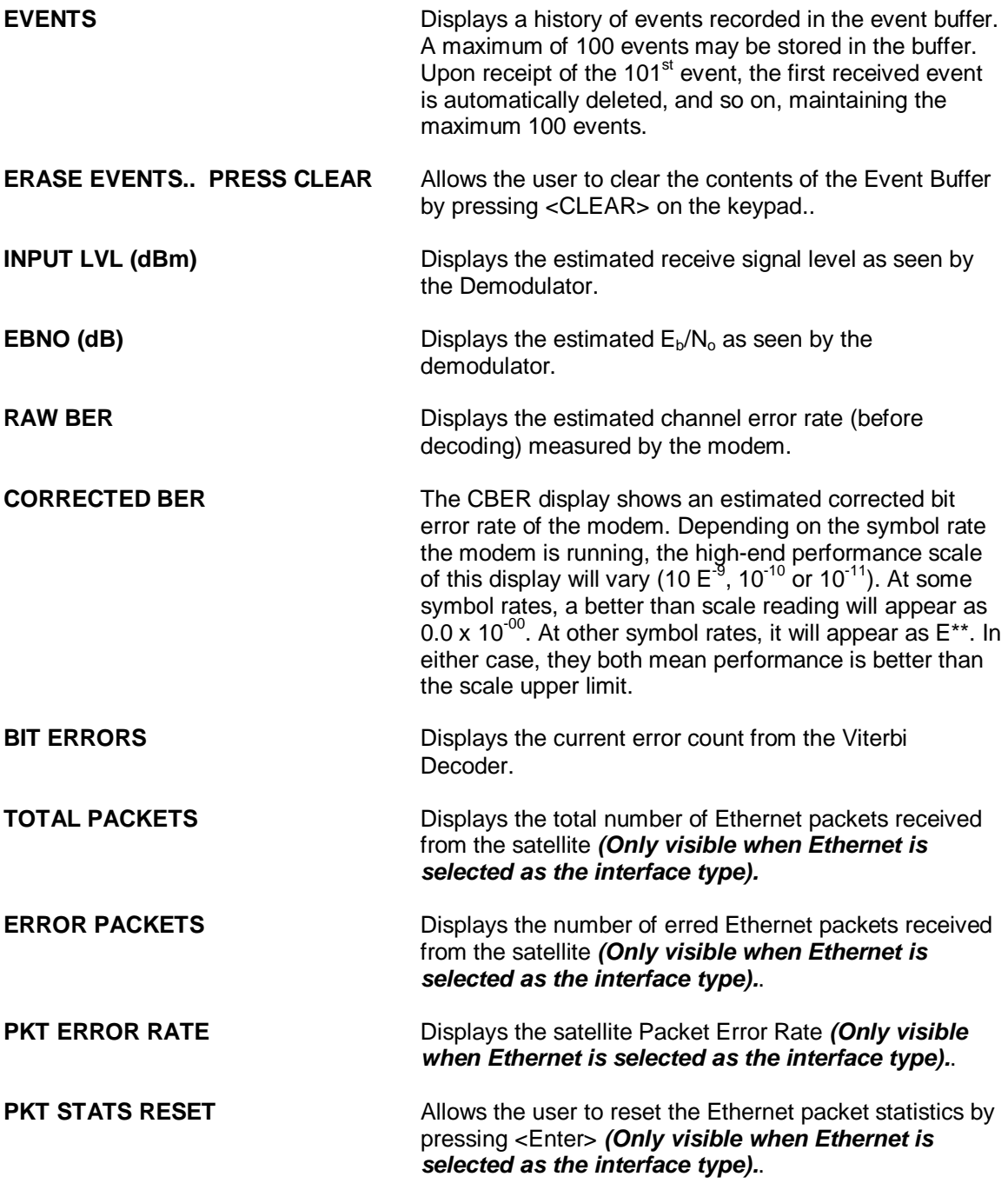

**LINK STATUS (menu) (the following sub-menus only display when Ethernet is selected as the interface type)**

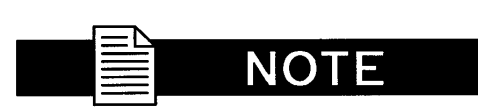

**The status of the following ports may be one of the following:** 

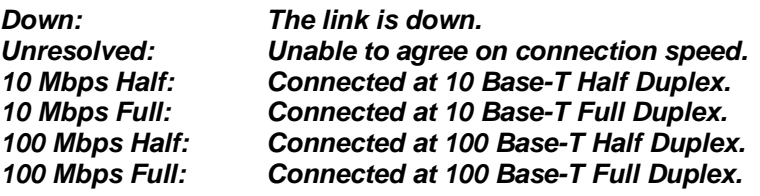

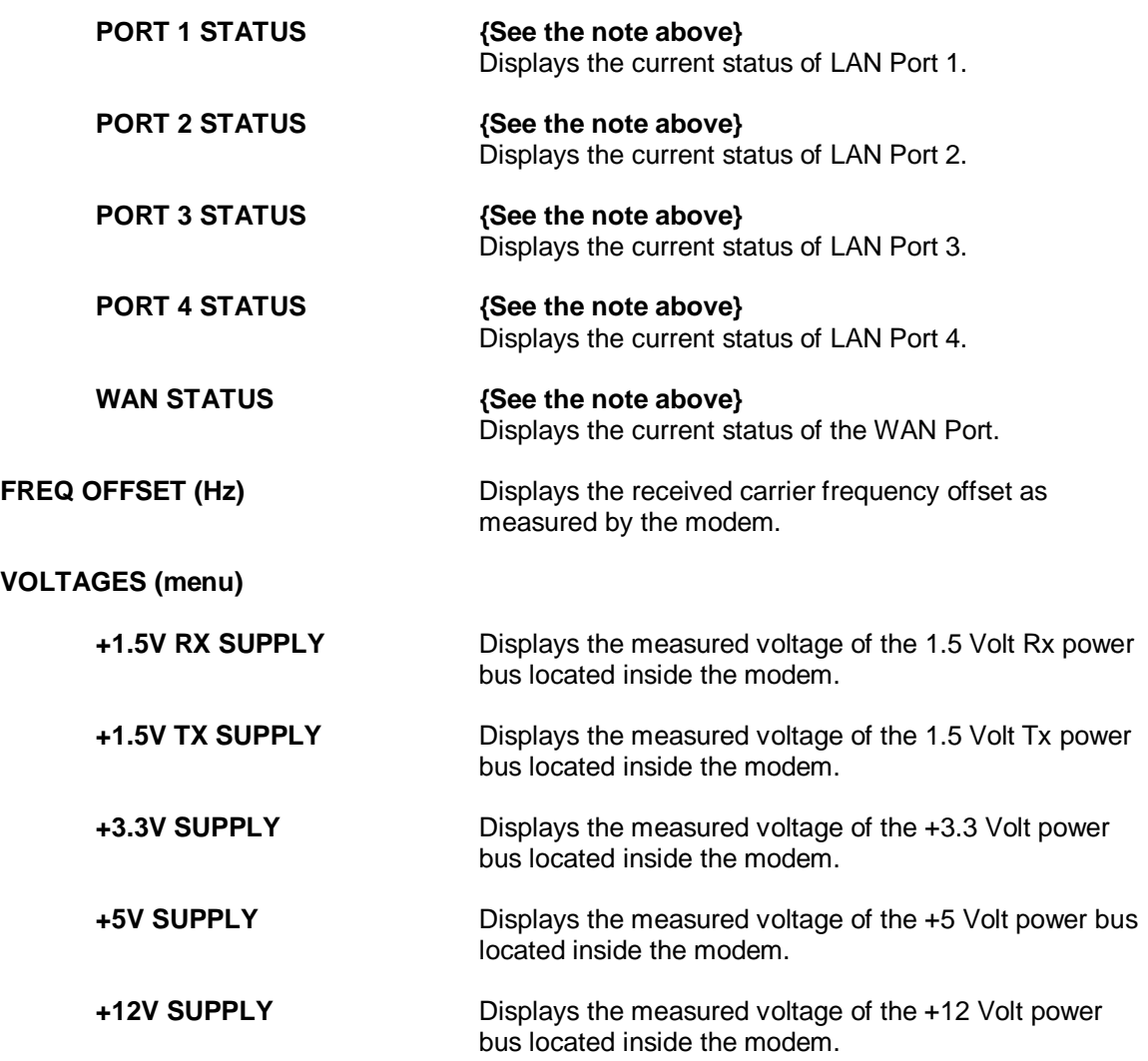
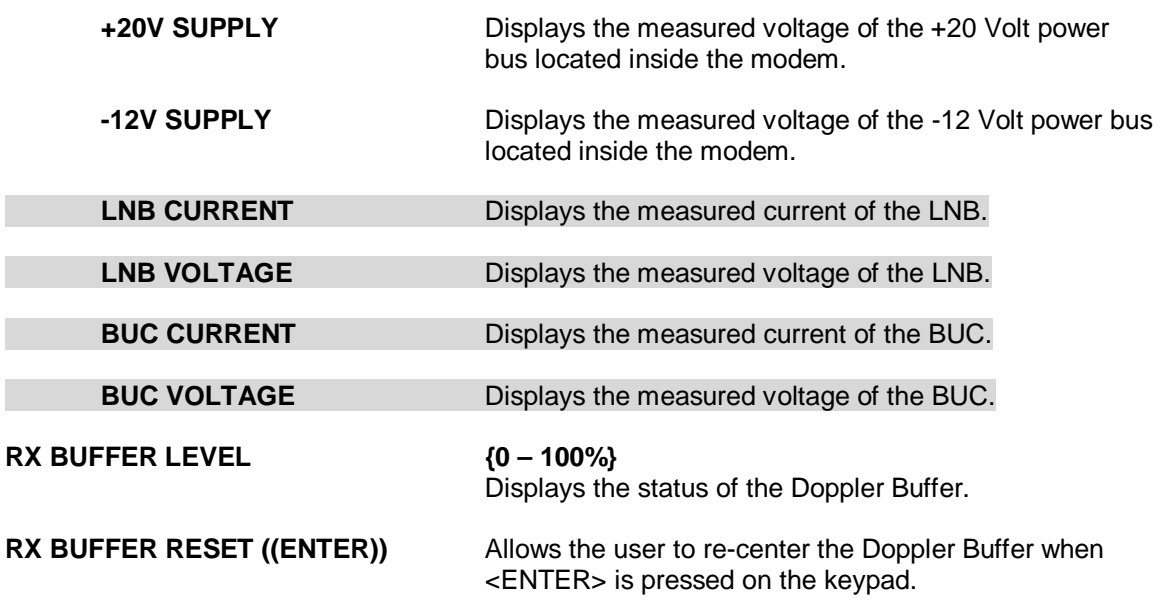

# **4.3.7 Alarms Menu Options and Parameters**

# CAUTION!!

**Masking alarms may cause undesirable modem performance.** 

#### **CURRENT ALARMS (menu)**

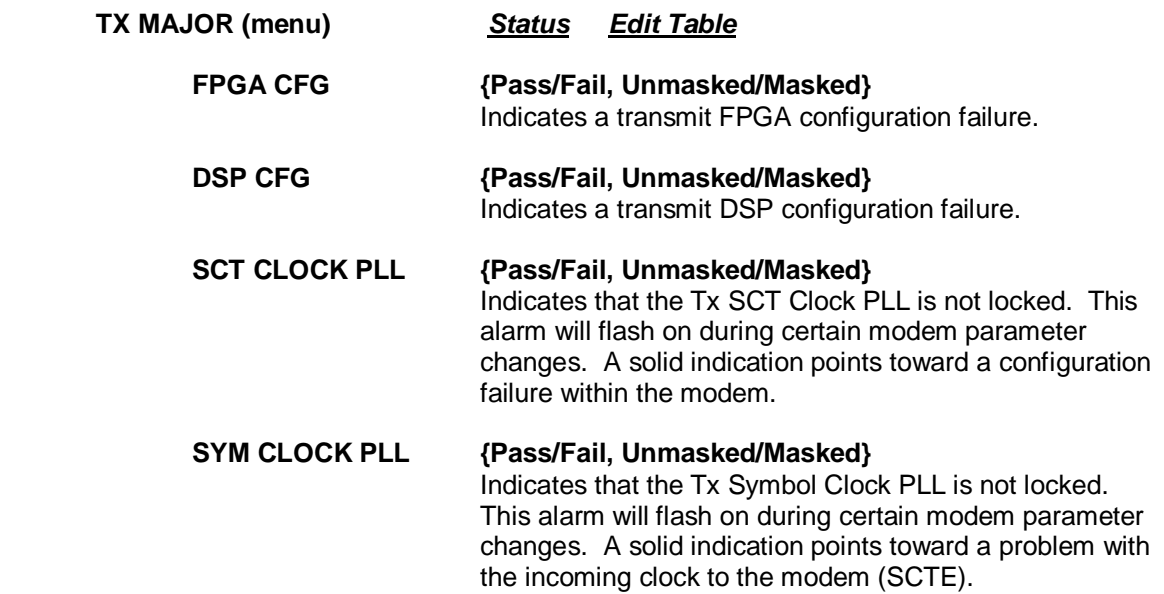

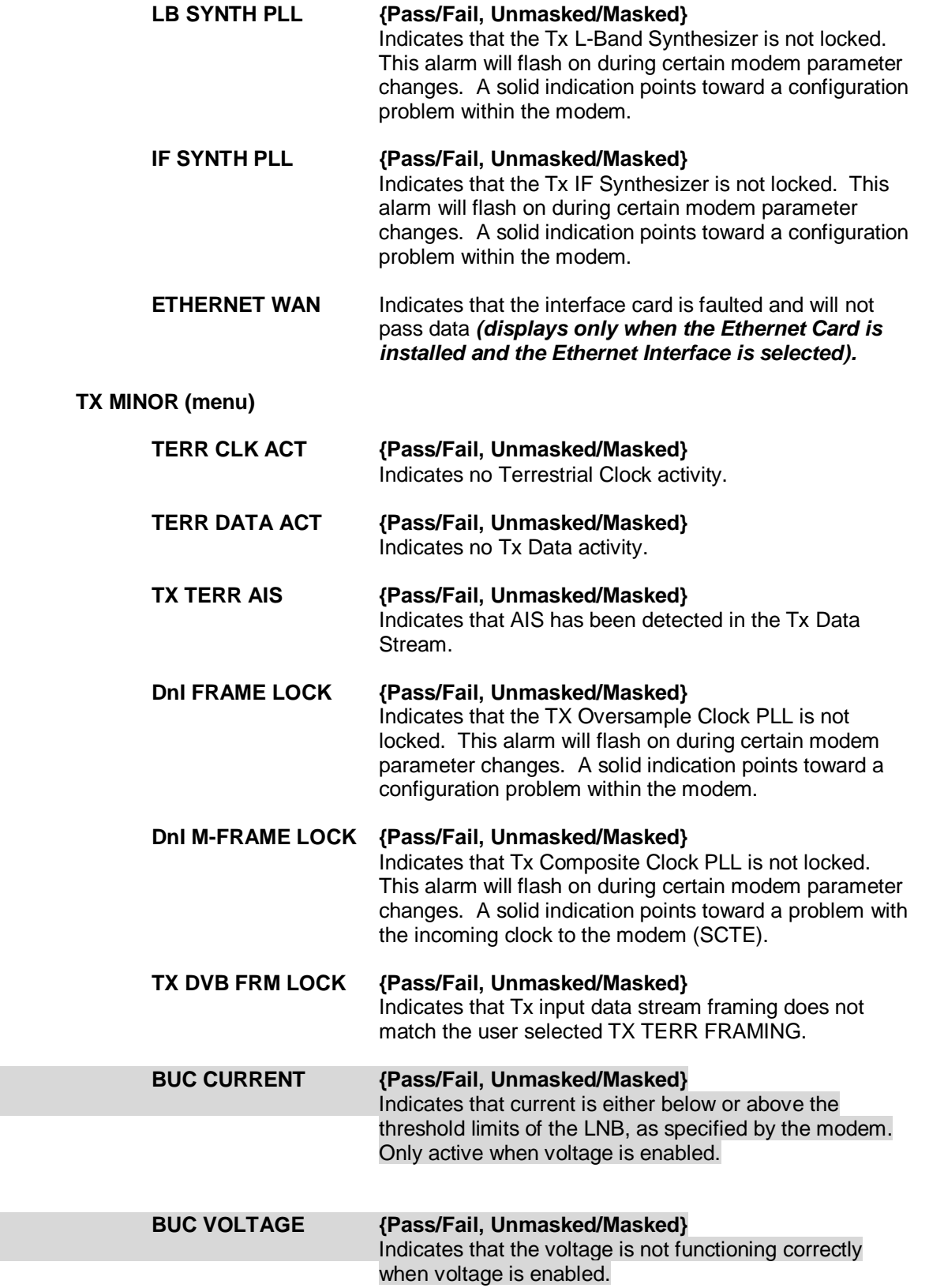

# **RX MAJOR (menu)**

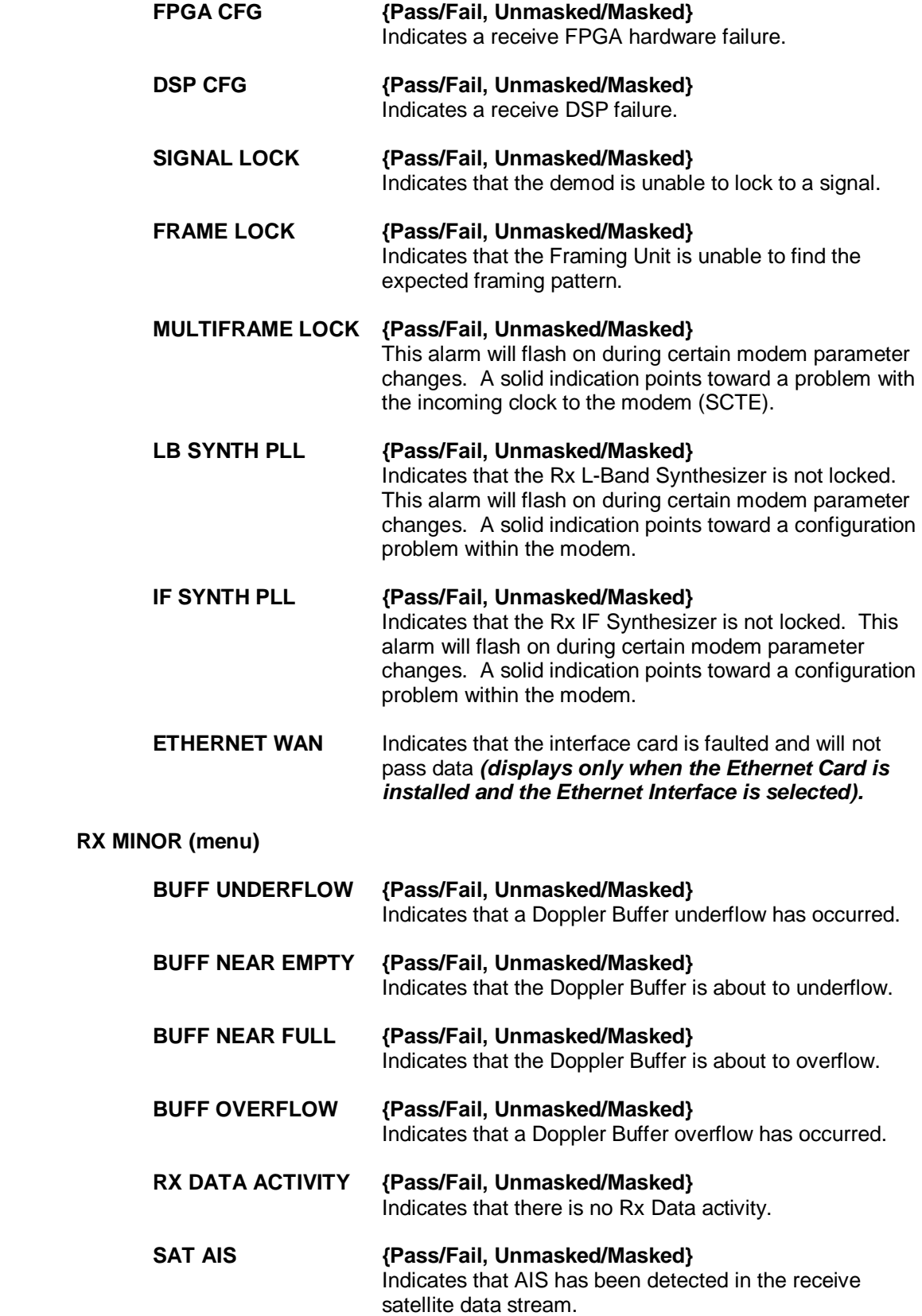

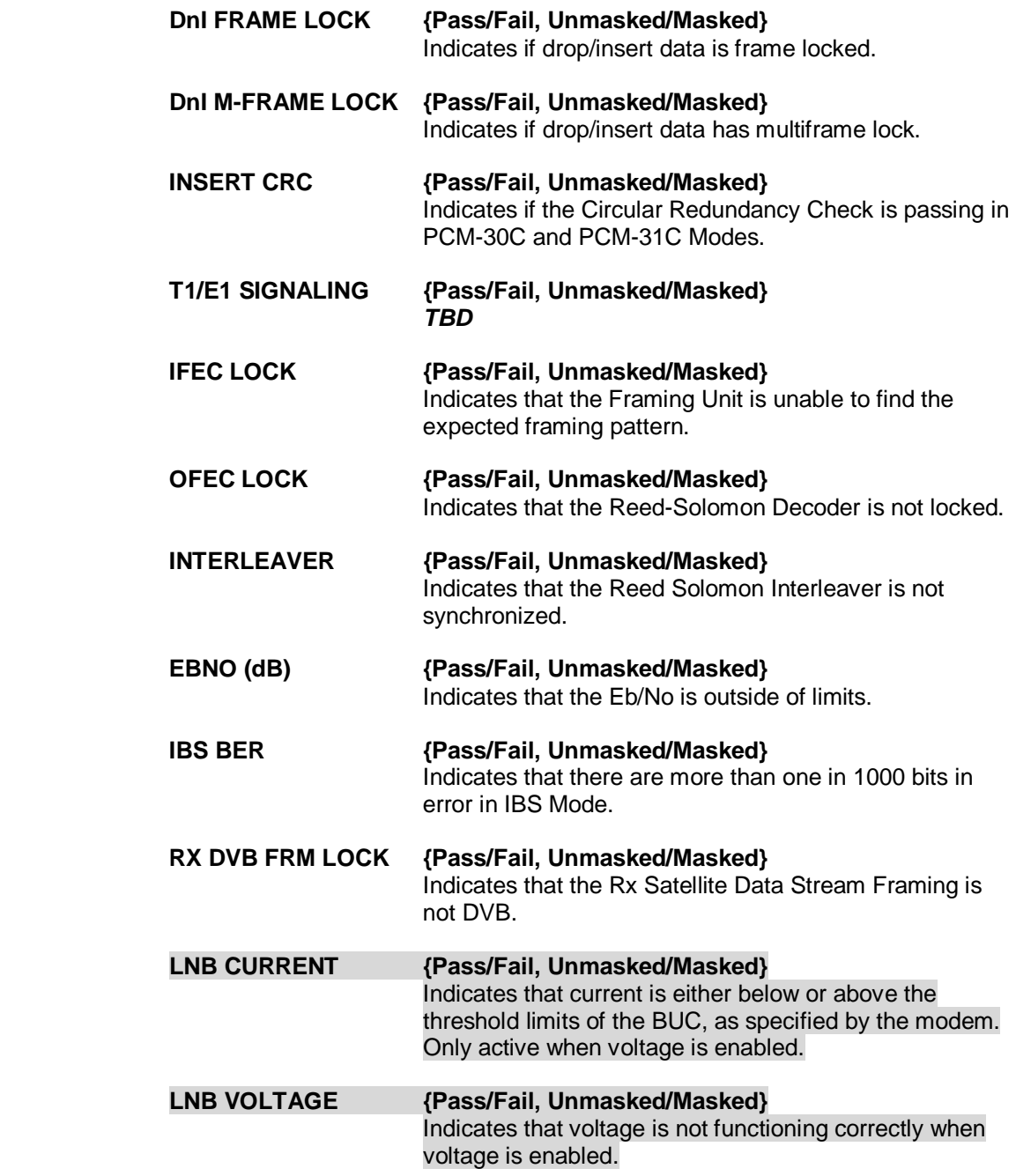

#### **COMMON (menu)**

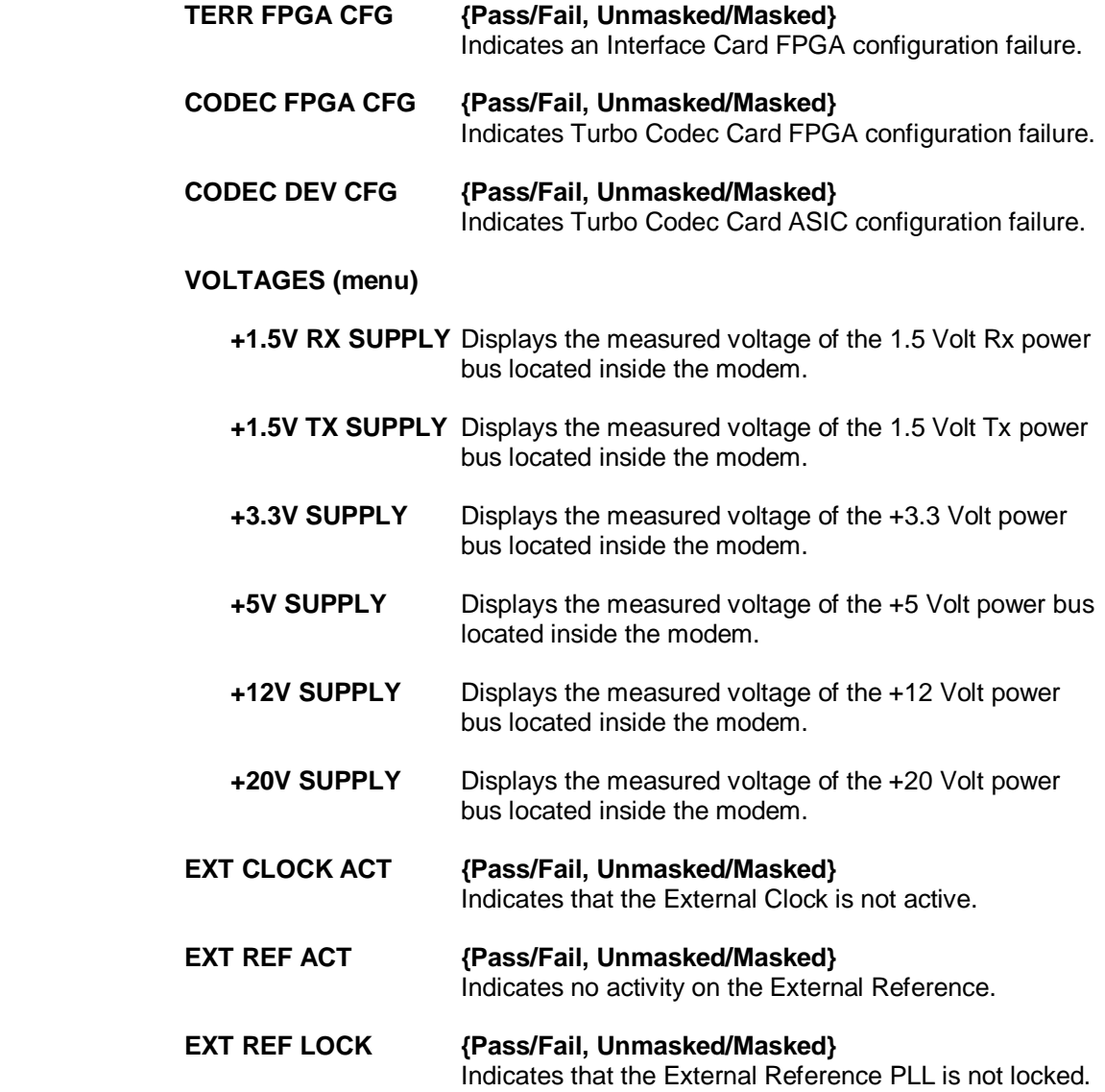

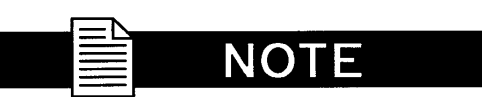

**Refer to Section 4.3.7, "CURRENT ALARMS (menu)" for an explanation of the Latched Alarms Menu Options and Parameters.**

**LATCHED ALARMS** The following alarms are latched in order to catch intermittent failures:

 **TX MAJOR (menu)**

**FPGA CFG**

**DSP CFG**

**SCT CLOCK PLL**

**SYM CLOCK PLL**

**LB SYNTH PLL**

**IF SYNTH PLL**

#### **TX MINOR (menu)**

**TERR CLK ACT** 

**TERR DATA ACT**

**TX TERR AIS**

**DnI FRAME LOCK** 

**DnI M-FRAME LOCK** 

 **DROP CRC** 

 **TX DVB FRM LOCK** 

#### **BUC CURRENT**

## **BUC VOLTAGE**

**RX MAJOR (menu)** 

#### **FPGA CFG**

**DSP CFG** 

**SIGNAL LOCK** 

**FRAME LOCK** 

**MULTIFRAME LOCK** 

**LB SYNTH PLL**

**IF SYNTH PLL**

#### **RX MINOR (menu)**

**BUFF UNDERFLOW**

**BUFF NEAR EMPTY**

**BUFF NEAR FULL**

**BUFF OVERFLOW**

**RX DATA ACTIVITY**

**SAT AIS**

**DnI FRAME LOCK**

**DnI M-FRAME LOCK**

**INSERT CRC**

**T1/E1 SIGNALING**

**IFEC LOCK**

**OFEC LOCK**

**INTERLEAVER**

**RS UNCORR. WORD** 

 **EBNO** 

 **RX LEVEL**

**IBS BER** 

 **RX DVB FRM LOCK** 

 **LNB CURRENT** 

 **LNB VOLTAGE**

#### **COMMON (menu)**

**TERR FPGA CFG**

**CODEC FPGA CFG**

**CODEC DEV CFG**

**VOLTAGE (menu)**

- **+1.5V RX SUPPLY**
- **+1.5V TX SUPPLY**
- **+3.3V SUPPLY**
- **+5V SUPPLY**
- **+12V SUPPLY**
- **-12V SUPPLY**
- **+20V SUPPLY**
- **EXT CLOCK ACT**
- **EXT REF ACT**

**EXT REF LOCK**

 **CLEAR LATCHED ((ENTER))** Allows the user to reset the latched alarms by pressing <ENTER> on the keypad.

**BACKWARD ALARMS** Backward alarms are alarms that are fed back to or received from the other end of the satellite link. In IBS Mode (including Drop & Insert), Backward Alarm 1 is the only one used. It would be received if the distant end demod drops lock.

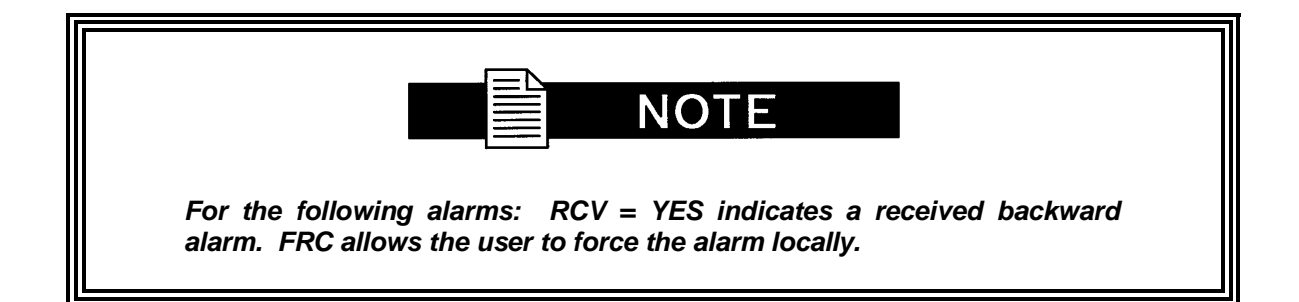

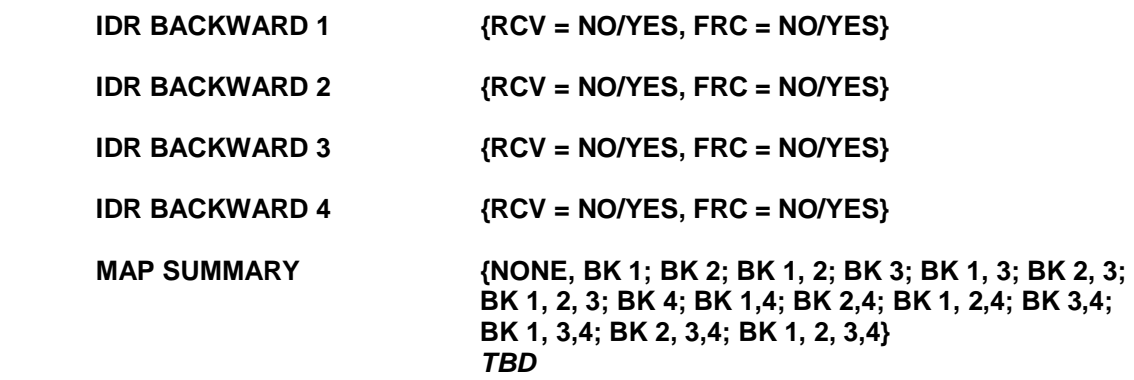

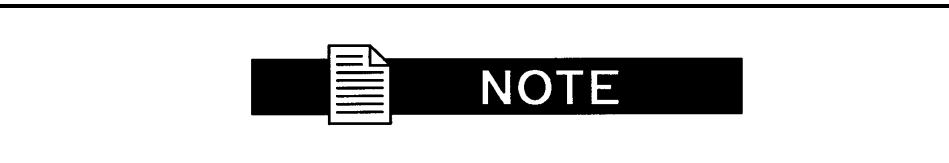

**For the following alarms: XMIT = YES indicates that the modem is currently transmitting the corresponding backward alarm.** 

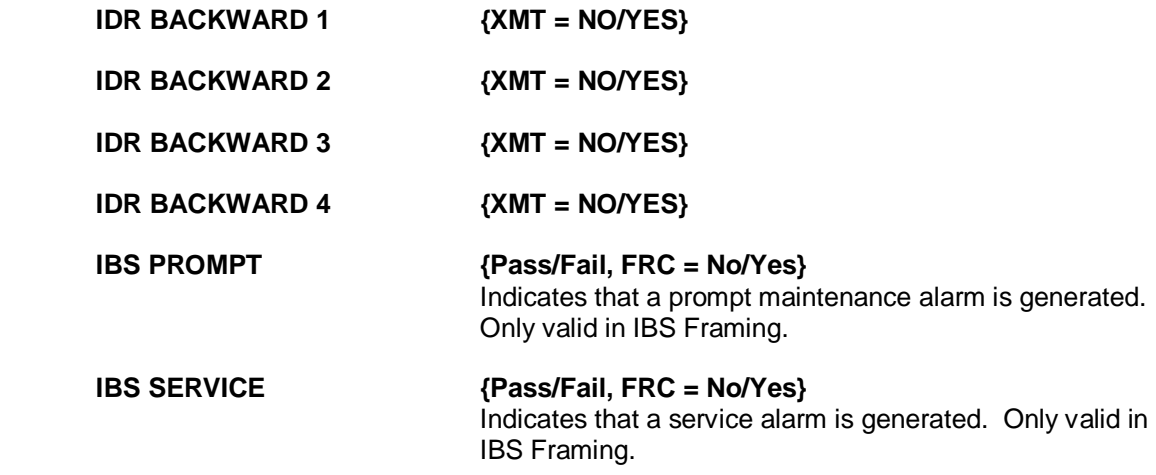

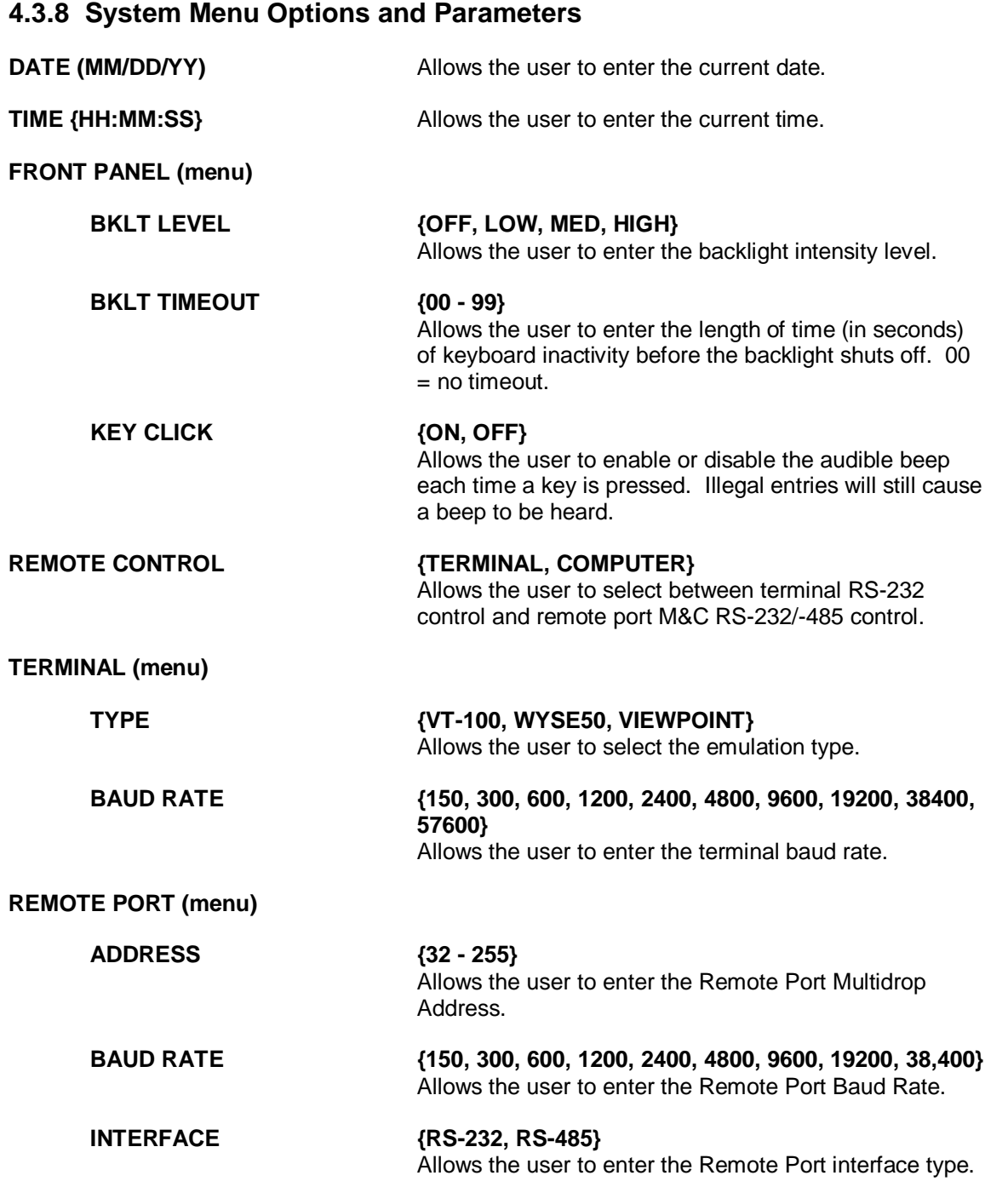

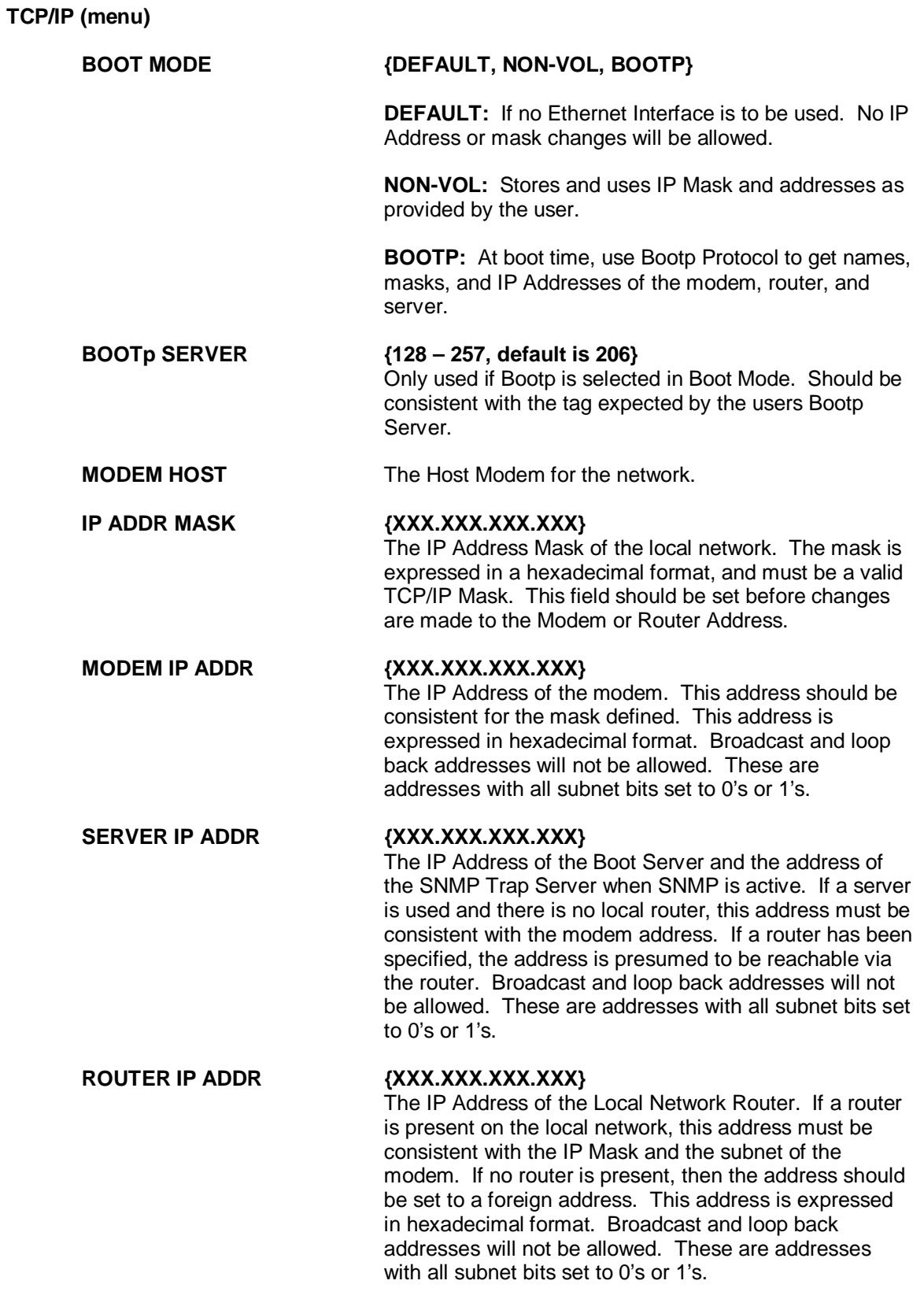

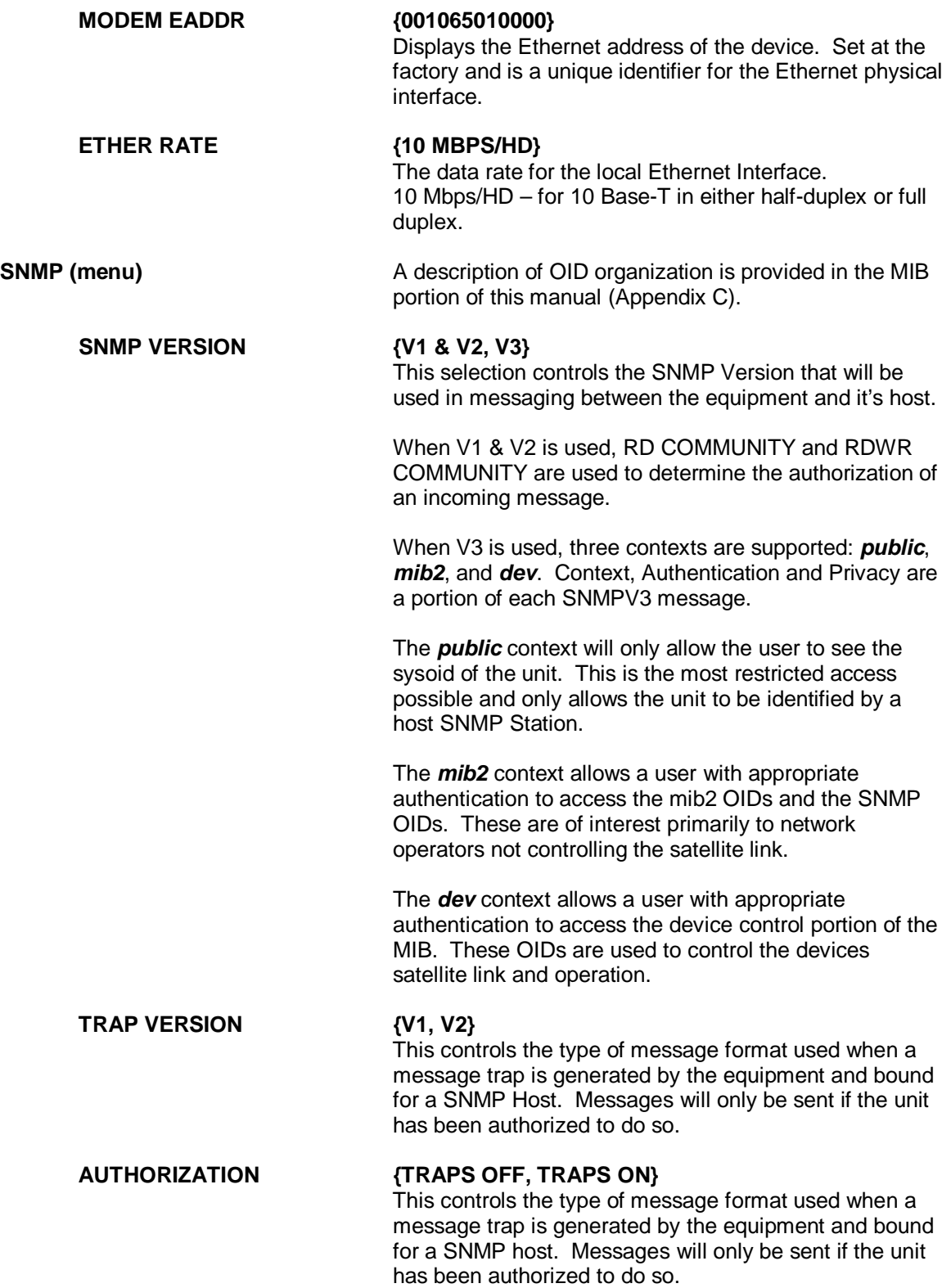

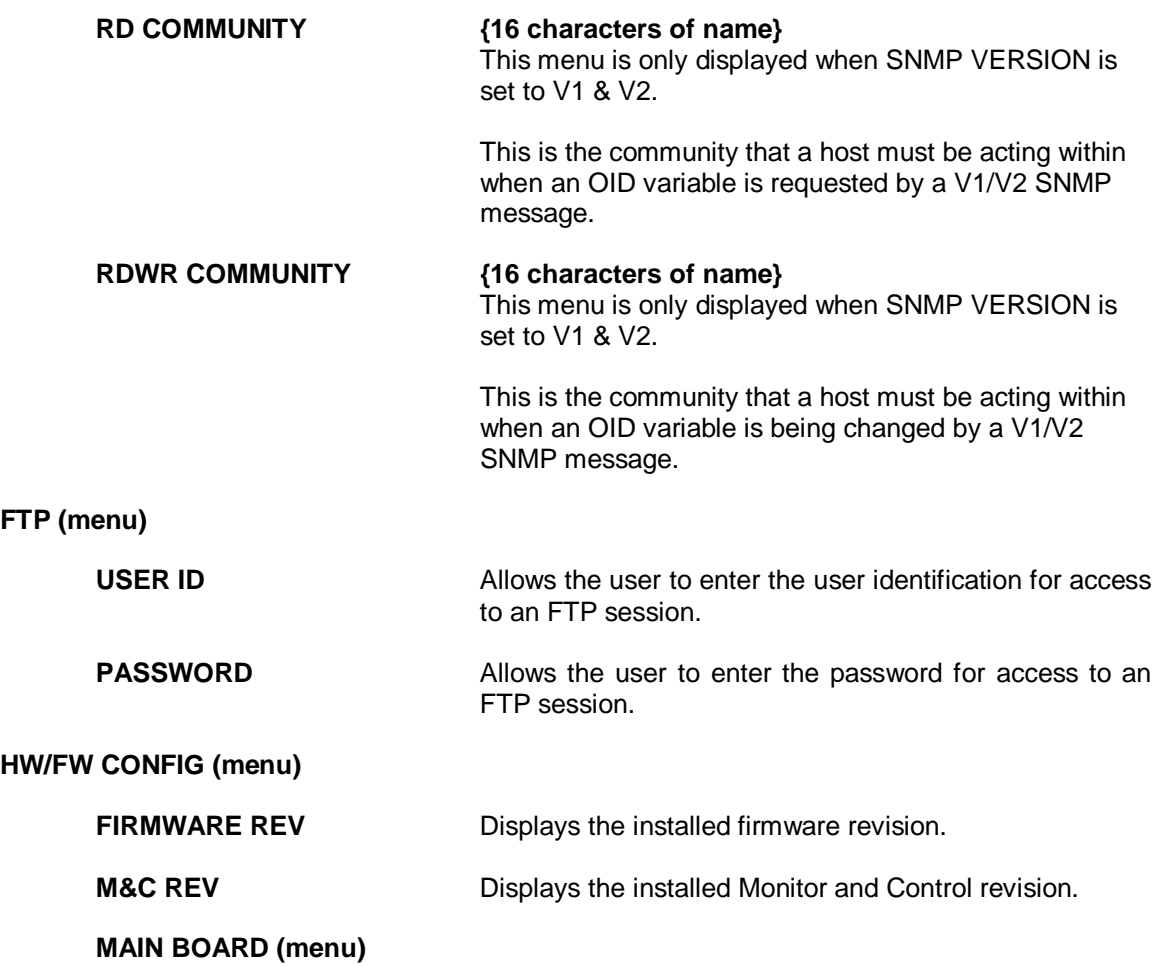

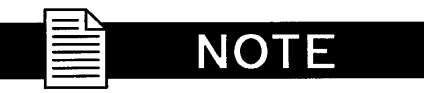

**Only the appropriate of the VCO adjustment screens listed below will be displayed. These are protected fields, to prohibit accidental changes. To edit the field, the user must depress all four of the direction arrow keys simultaneously.**

 **INT VCO ADJUST {0% - 100**%}

 Allows the user to adjust the internal frequency reference for calibration. **Only displayed of the system reference clock is INTERNAL.** 

#### **HI STAB VCO ADJUST {0% - 100**%}

 Allows the user to adjust the internal frequency reference for calibration. **Only displayed if the system reference clock source is HI STABILITY.** 

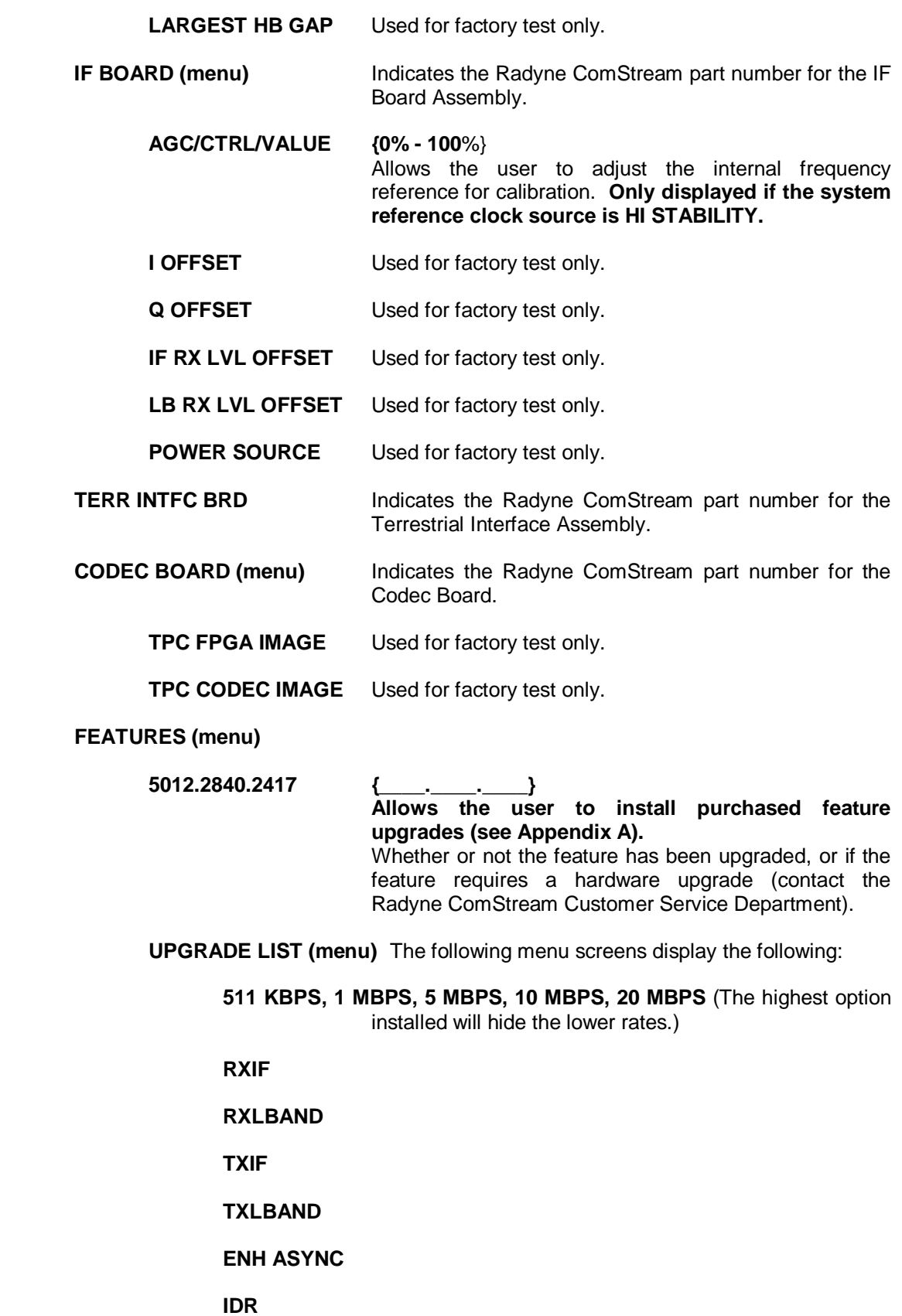

**SEQ**

**RS** 

**RS CUSTOM**

**IBS**

**D&I**

**AUPC** 

 **8PSK** 

 **16QAM** 

 **TURBO 5 MBPS, TURBO 20 MBPS**  (The highest option installed will hide the lower rates.)

#### **OM73 SCRAMBLING**

 **DVB** 

 **EDMAC** 

# **4.3.9 Test Menu Options and Parameters**

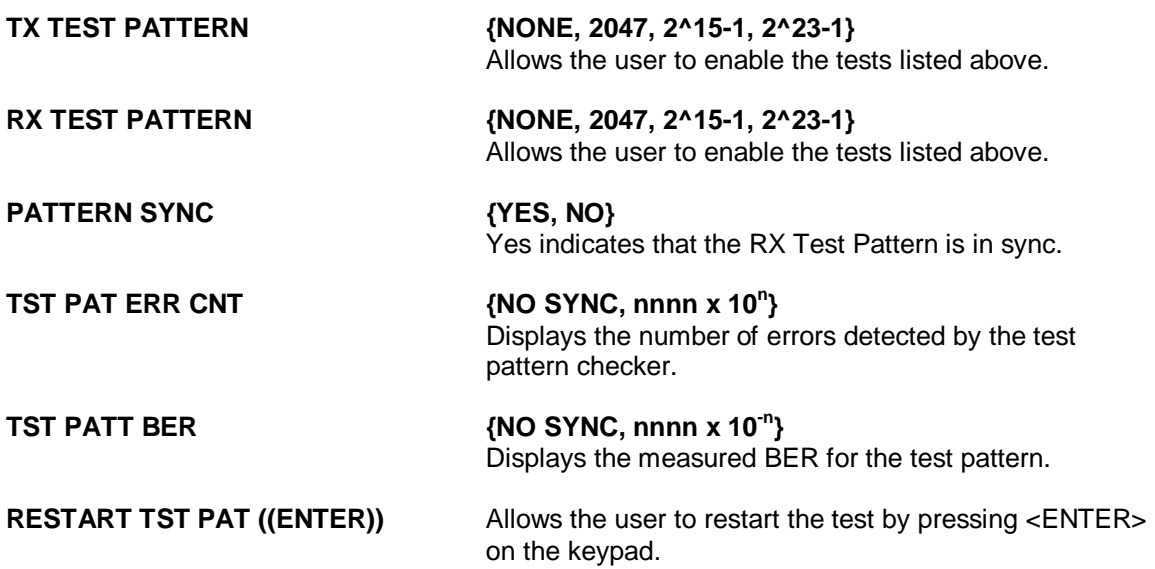

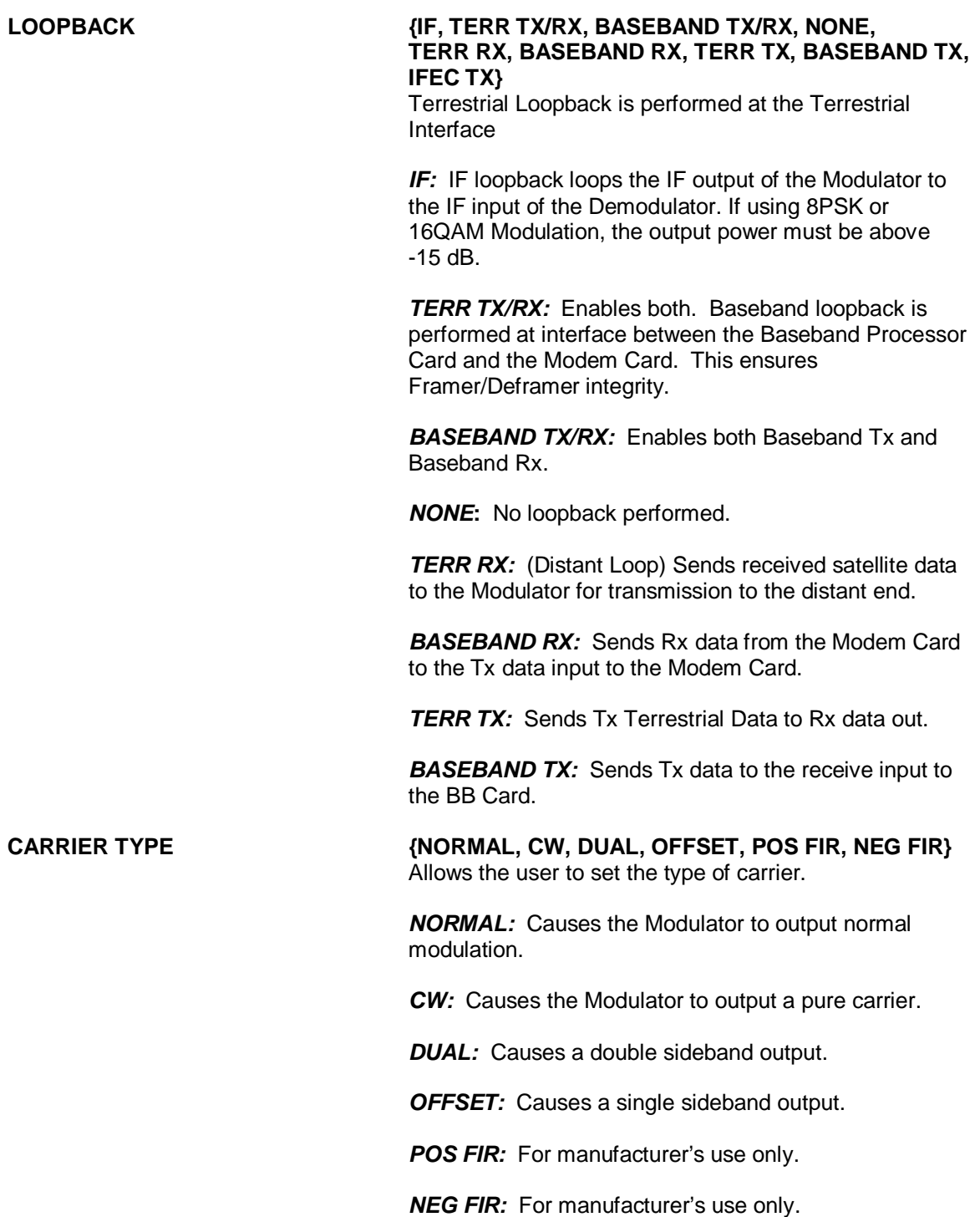

# **4.4 DMD20 Strap Codes**

The Strap Code is a quick set key that sets many of the modem parameters. For quick setup of the DMD20, Strap Codes are very helpful. When a Strap Code is entered, the modem is automatically configured for the code's corresponding data rate, overhead, code rate, framing, scrambler type and modulation. An example of how to set a strap code follows:

**Example:** At the Front Panel <Modulator> Menu, depress '↓', then move '→' to the 'Strap Code' Submenu and enter #16. The DMD20 will be automatically configured to the parameters shown below in the highlighted row 'Strap Code 16'.

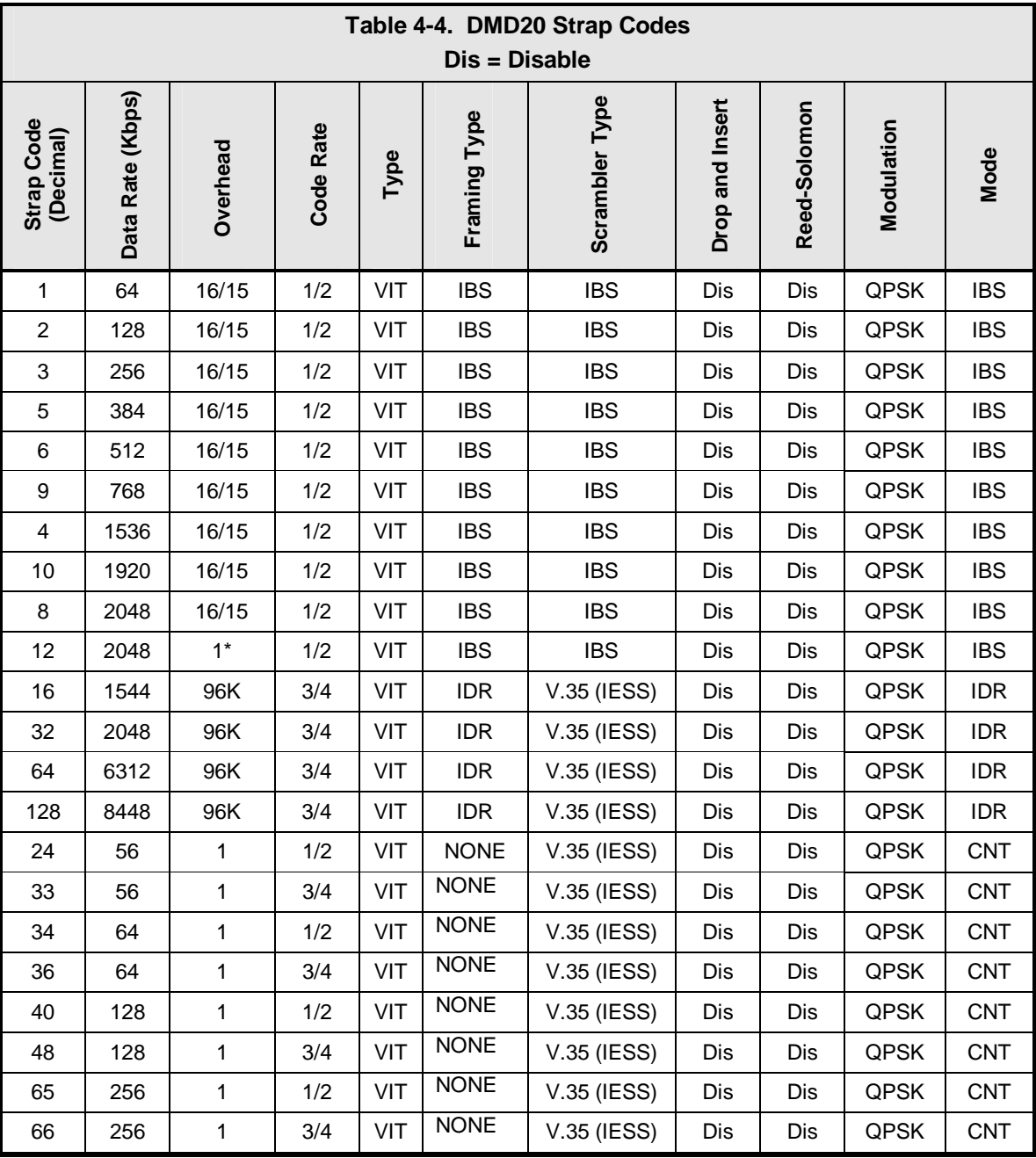

Use the Strap Code Guide (Table 4-4) for available strap codes.

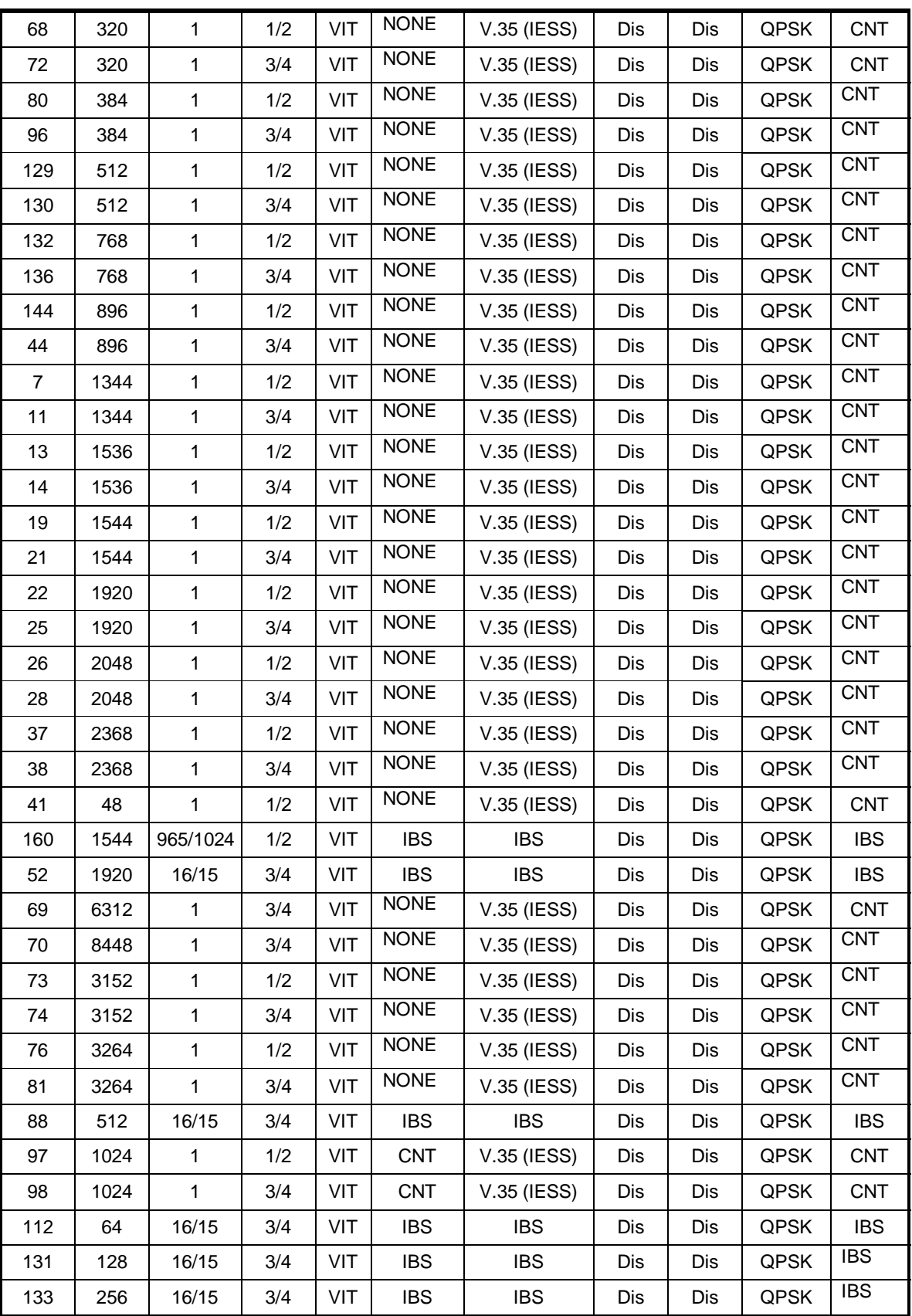

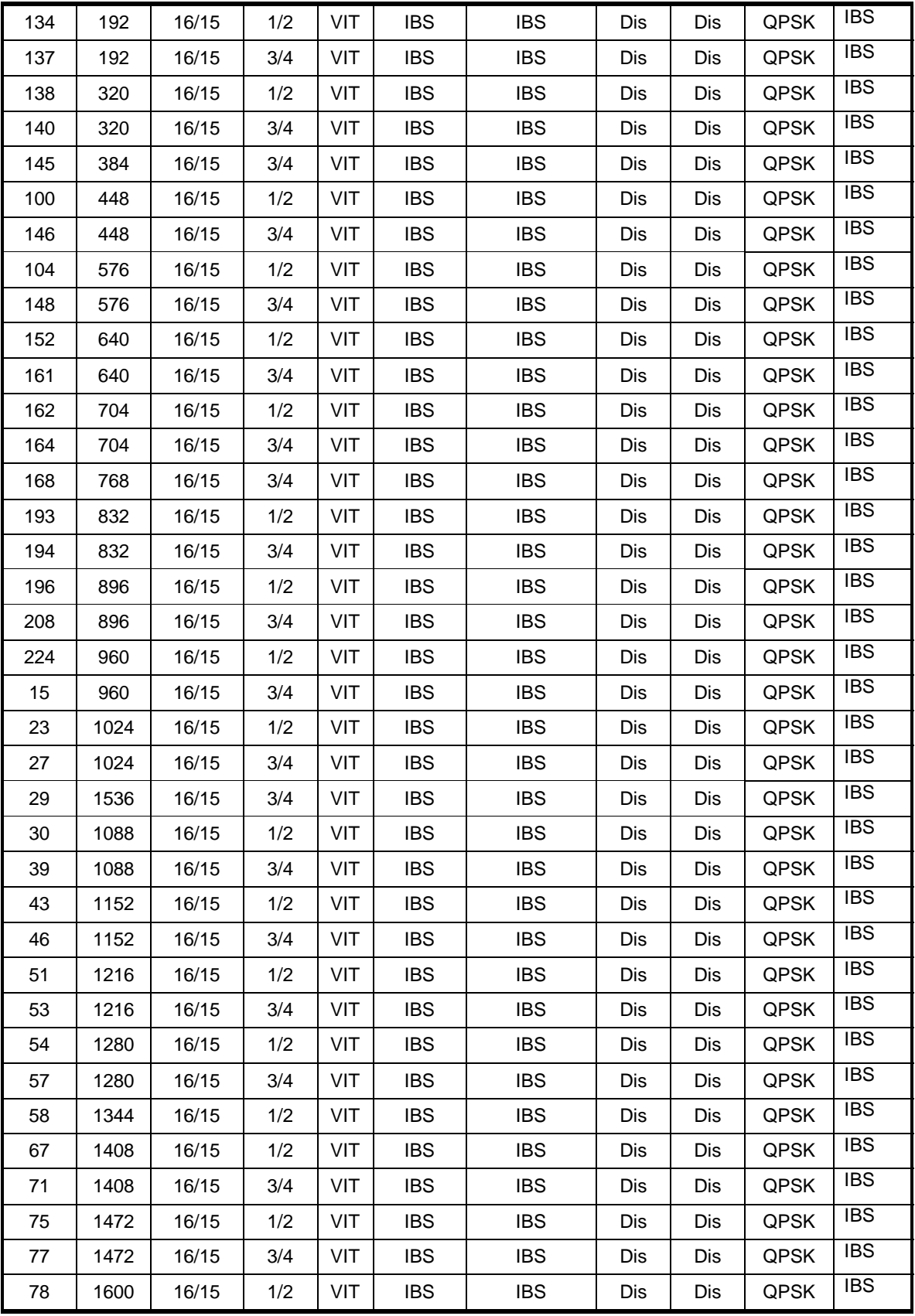

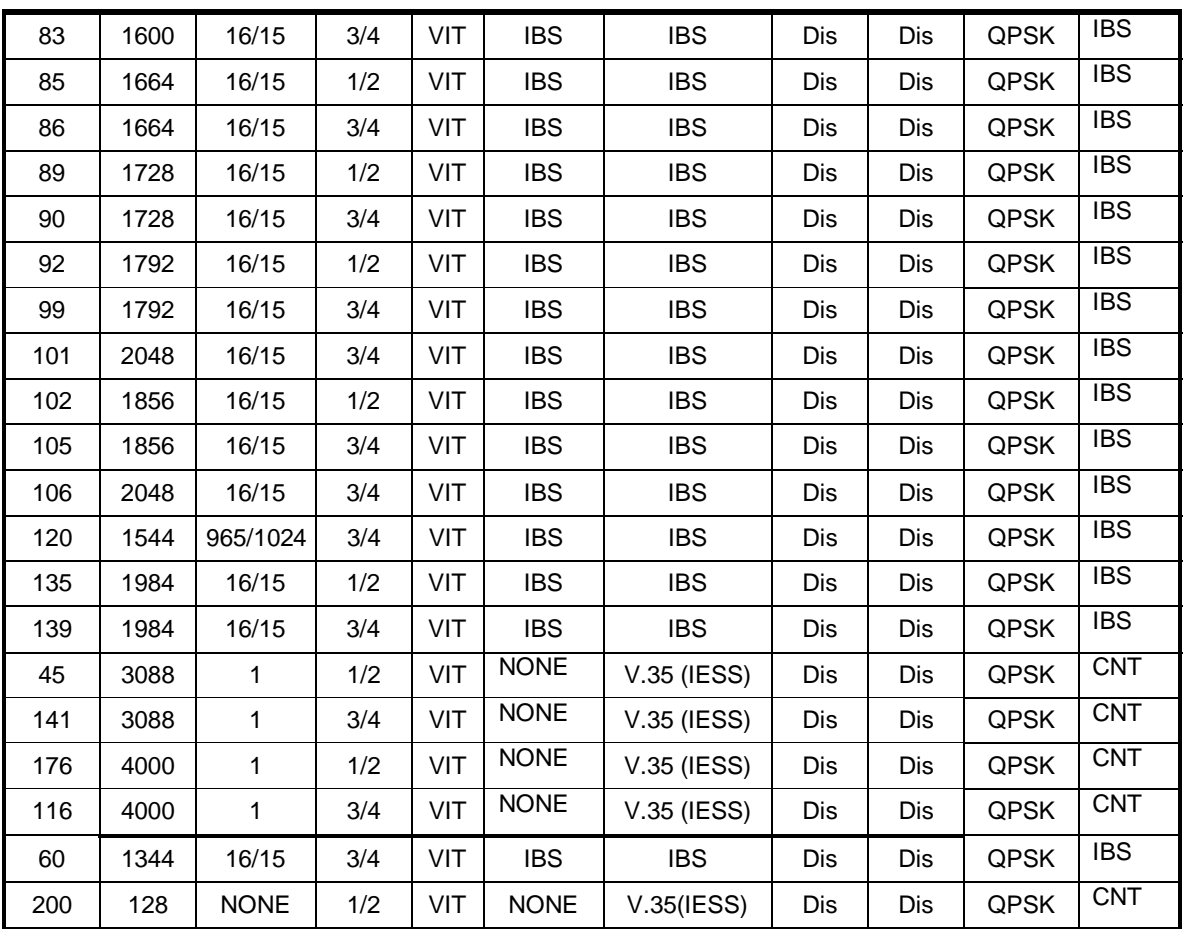

# **4.5 Sample DMD20 Applications**

The following section provides brief application notes for operating the DMD20 and explains by example how to configure the DMD20 for some of the most popular configurations.

The following information illustrates the allowable combinations for Mode and Data Rate for the DMD20.

Allowable Combinations: Mode/Rate/Framing.

#### **IDR:**

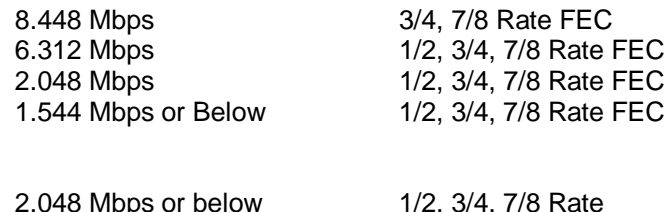

048 Mbps or below 1/2, 3/4, 1/8 Rate

#### **Closed Network:**

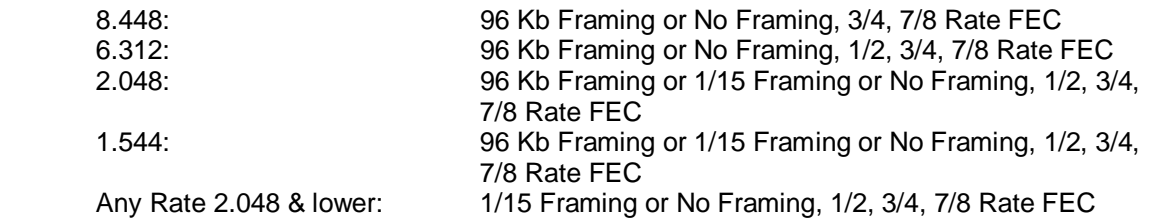

# **4.5.1 Operational Case Examples**

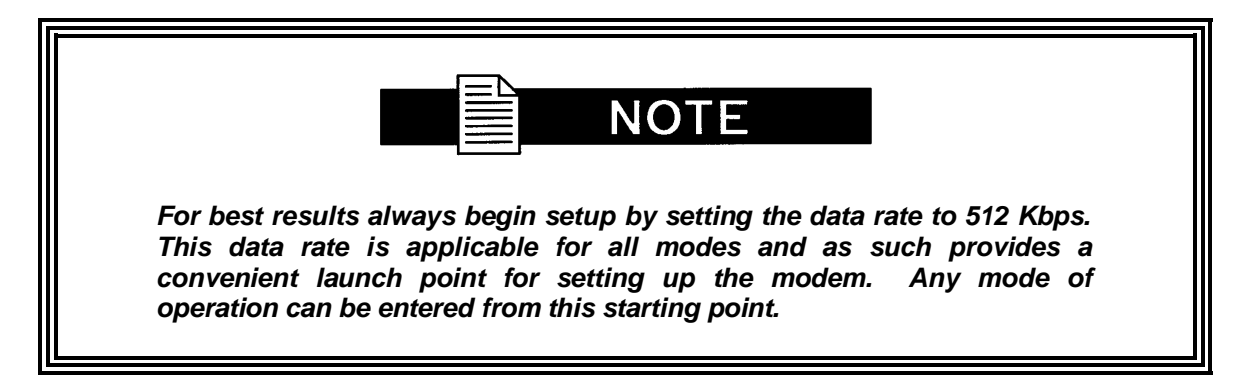

# **Case 1: IDR 8.448 Mbps, 3/4 Rate Viterbi**

Starting with the Data Rate = 512 Kbps

#### **Modulator:**

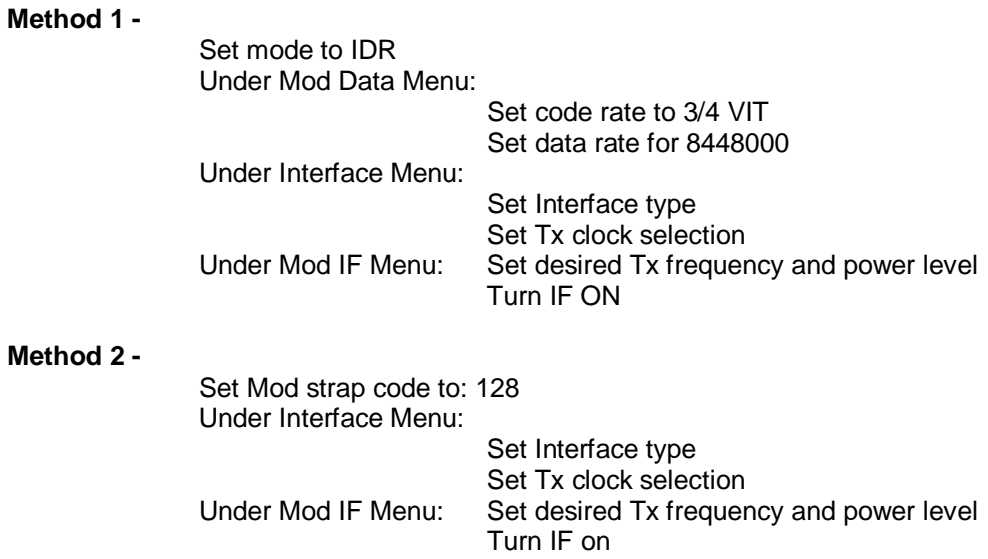

#### **Demodulator:**

## **Method 1 -**

Set mode to IDR Under Demod IF Menu: Set desired Rx frequency Under Demod data Menu: Set code rate to 3/4 VIT Set data rate for 8448000 Under Interface Menu: Set Interface type Set Buff clock selection Set Buffer Size **Method 2 -** Set Demod strap code to 128 Under Demod IF Menu, set desired Rx frequency Under Interface Menu:

Set Interface type Set Buff clock selection Set Buffer Size

#### **Case 2: IBS 1.544 Mbps, 3/4 Rate Viterbi**

Starting with the Data Rate – 512 Kbps

#### **Modulator:**

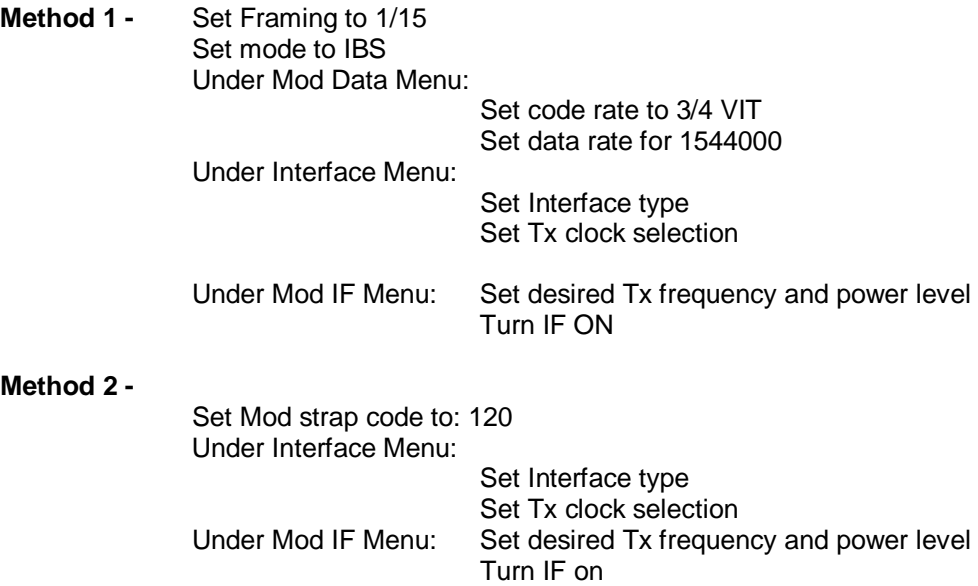

#### **Demodulator:**

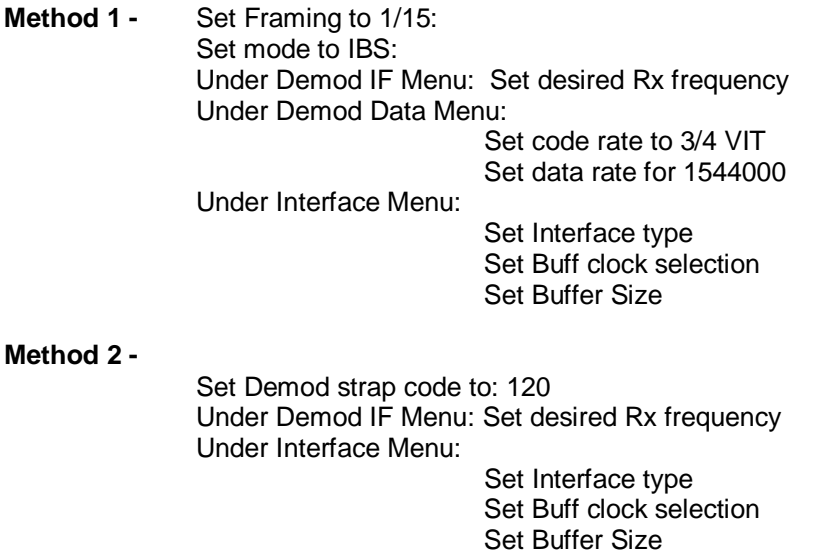

## **Case 3: Closed Network, 3/4 Rate Viterbi, IBS Overhead**

Starting with the Data Rate = 512 Kbps

#### **Modulator:**

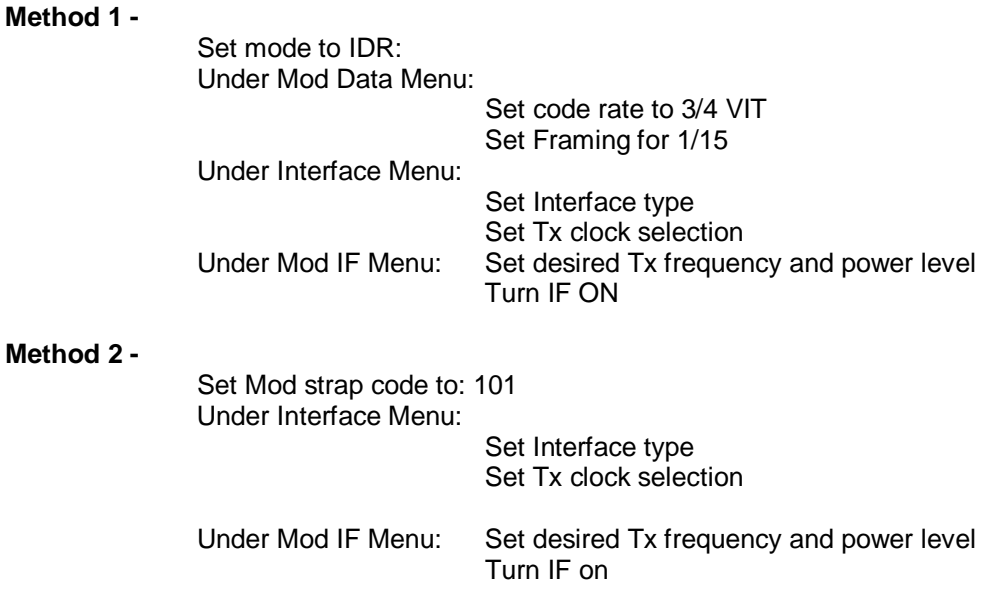

#### **Demodulator:**

#### **Method 1 -**

Set mode to: Closed Net Under Demod IF Menu: Set desired Rx frequency Under Demod data Menu: Set code rate to 3/4 VIT

Set Framing for 1/15

Under Interface Menu:

 Set Interface type Set Buff clock selection Set Buffer Size

#### **Method 2 -**

 Set Demod strap code to: 101 Under Demod IF Menu: Set desired Rx frequency Under Interface Menu: Set Interface type

 Set Buff clock selection Set Buffer Size

#### **Case 4: Loop Timing Example**

#### **Method 1 -**

 Set mode to IBS Under Interface Menu: Under Tx Setup Menu: Set INTF to RS-422 Set SCT Source to SCR Set Tx Clock to SCTE

#### **Method 2 -**

 Set mode to Closed Net Under Interface Menu: Under Tx Setup Menu: Set INTF to RS-422 Set SCT Source to SCR Set Tx Clock to SCTE

#### **4.6 Configuring the DMD20 for Drop and Insert**

Several dependencies exist when configuring the modem for Drop and Insert (D&I). The following paragraphs explain these dependencies and provide the user with the information required to ensure smooth transition into D&I and to minimize the potential impact of these dependencies.

# **4.6.1 Data Rate**

Data Rate affects the Drop and Insert function in the following ways:

- It determines the number of Satellite Channels that will be displayed in the Edit Maps.
- It contributes to the Operational Mode selection process. Trying to change the Operational Mode to D&I when a data rate is not set to a valid D&I rate will result in the error message 'INVALID DATA RATE,' and the mode change will not be allowed.
- It contributes to the Terrestrial Framing Mode selection process. Trying to select a T1-type Drop Mode such as T1-ESF with the mod data rate set to 1920000 bps (a valid E1 D&I rate but not a valid T1 rate) will result in the error message 'INVALID DROP MODE' and the selection will not be allowed. Trying to select a T1 type Insert Mode such as T1-D4 with the demod data rate set to 1920000 bps will result in the error message INVALID INSERT MODE and the selection will not be allowed.
- Once D&I Mode has been selected, trying to change the data rate to something other than another valid D&I data rate will result in the error message 'RATE OUT OF BOUNDS' and the change will not be allowed.
- Once D&I Mode has been selected with a T1 Terrestrial Framing Mode, attempting to change the data rate to 1920000 will result in the error message 'RATE OUT OF BOUNDS' and the change will not be allowed.

Therefore, the data rate should be entered as the first step in configuring the modem for D&I. The Mod Data Rate should be set according to the number of timeslots to be dropped and the Demod Data Rate should be set according to the number of timeslots to be inserted. The following table gives the allowable D&I data rates based on the number of slots (n) to be dropped or inserted.

 $n = 1$ , data rate = 64000 n = 2, data rate = 128000  $n = 3$ , data rate = 192000  $n = 4$ , data rate = 256000  $n = 5$ , data rate = 320000  $n = 6$ , data rate = 384000  $n = 8$ , data rate = 512000  $n = 10$ , data rate = 640000  $n = 12$ , data rate = 768000 n = 15, data rate = 960000 n = 16, data rate = 1024000 n = 20, data rate = 1280000 n = 24, data rate = 1536000  $n = 30$ , data rate = 1920000 (valid with E1 Interface only)

# **4.6.2 Operational Network Specification**

The Network Specification of the Modem often determines which additional menus and displays are available for use by the operator. The D&I Mode-specific menus will not be displayed unless the Network Spec. of the modem is set to D&I. Therefore, the second step in configuring the modem should be to set the Network Spec. to D&I. At this point, the D&I specific menus in the Interface section will become available and will remain available until the Network Spec. of the modem is changed to something other than D&I. When the Network Spec. is changed to something other than D&I, the D&I specific menus will automatically disappear.

# **4.6.3 Terrestrial Framing - Drop Mode/Insert Mode**

The Drop Mode Selection and the Insert Mode Selection identify the Terrestrial Data-Framing Format. As previously mentioned, their selection is influenced by the Modulator and Demodulator Data Rates, and trying to select a T1 Type Framing Format with a data rate of 1920000 bps will result in an error message. In turn, the selection of the terrestrial framing formats influences the satellite channel to terrestrial timeslot mappings in the following manner:

The selection of T1-D4, T1-ESF, or SLC-96 type terrestrial framing format limits the terrestrial timeslots to values from 1 - 24.

The selection of PCM-30 or PCM-30C type terrestrial framing limits the terrestrial timeslots to values from 1 - 15, 17 - 31. In these modes, terrestrial timeslot 16 is reserved for ABCD signaling and may not be dropped or inserted.

The selection of PCM-31 or PCM-31C type terrestrial framing limits the terrestrial timeslots to values from 1 - 31. Therefore, the terrestrial framing format should be identified via the Drop Mode and Insert Mode entries prior to editing the Drop or Insert satellite channel to terrestrial timeslot maps.

## **4.6.3.1 Insert Terrestrial Frame Source**

The Insert Terrestrial Frame Source selection tells the Modem from where the Insert Terrestrial Frame is coming.

External: Indicates that the terrestrial frame is to be input via the Insert Data In Port.

Internal: Indicates that the modem needs to generate the terrestrial frame and that all noninserted timeslots need to be filled with the appropriate idle code based upon the terrestrial framing (T1 or E1).

The selection of the Insert Terrestrial Frame Source also influences the Buffer Clock selection in the following manner:

When the Insert Terrestrial Frame Source selection is set to External, the received satellite data will be clocked out of the Doppler Buffer based upon the clock recovered from the insert data input. Therefore, the Buffer Clock selection will automatically be set to External and cannot be modified. Attempts to select a different buffer clock will result in the error message INVALID BUFFER CLOCK and the selection will not be allowed.

When the Insert Terrestrial Frame Source selection is set to Internal, the operator needs to specify how data should be clocked out of the Doppler Buffer. In this case, the operator will be able to select SCTE, SCT, RX SAT, or EXT EXC as the source for the Buffer Clock. Therefore, the Insert Terrestrial Frame Source selection should be made prior to attempting to change the Buffer Clock. In most instances, the Insert Terrestrial Frame Source selection will be set to External and the Buffer Clock will automatically be set to External.

# **4.6.4 D&I Sample Configurations and D&I Clock Setup Options**

The following are several examples of how to configure the modem for D&I. Also, refer to Figures 3-14 through 3-17 for the D&I Clocking Setup Options Available.

**Example 1:** Drop 512 Kbps from a T1 trunk, 3/4 Rate Viterbi Insert 512 Kbps into a T1 trunk, 3/4 Rate Viterbi Drop 512 Kbps from a T1 trunk, 3/4 Rate Viterbi

Under Modulator:

 Under Mod Data: Set Data Rate = 512000 Set Conv Enc = 3/4 Rate VIT

Under Modulator:

Set Network Spec. = Drop & Insert

Under Interface:

 Under TX Setup: Set Tx Type according to your hardware configuration (example: G703BT1B8ZS) Set Tx Clock = SCTE Under Tx D&I: Set Drop Mode = T1-D4 Use SATCh TS edit capability to define desired mapping of Satellite Channels to drop Terrestrial Slots Use Map Copy to copy Tx Edit to Tx Active

Under Modulator:

Under Mod IF:

 Set Frequency to desired value Turn IF Output Power On

Under Demodulator:

 Under Demod Data: Set Data Rate = 512000 Set Conv Enc = 3/4 Rate VIT

Under Demodulator:

Set Network Spec. = Drop & Insert

Under Interface:

Under RX Setup:

 Set Rx Type according to your hardware configuration Set Buff Size to desired depth

Under Rx D&I:

Set Insert Mode = T1-D4

Set T1 E1 Frm Src = External

Use SATCh TS edit capability to define proper mapping of

Satellite Channels to insert Terrestrial Slots

Use Map Copy to copy Rx Edit to Rx Active

Under Demodulator:

Under Demod IF:

Set Frequency to desired value

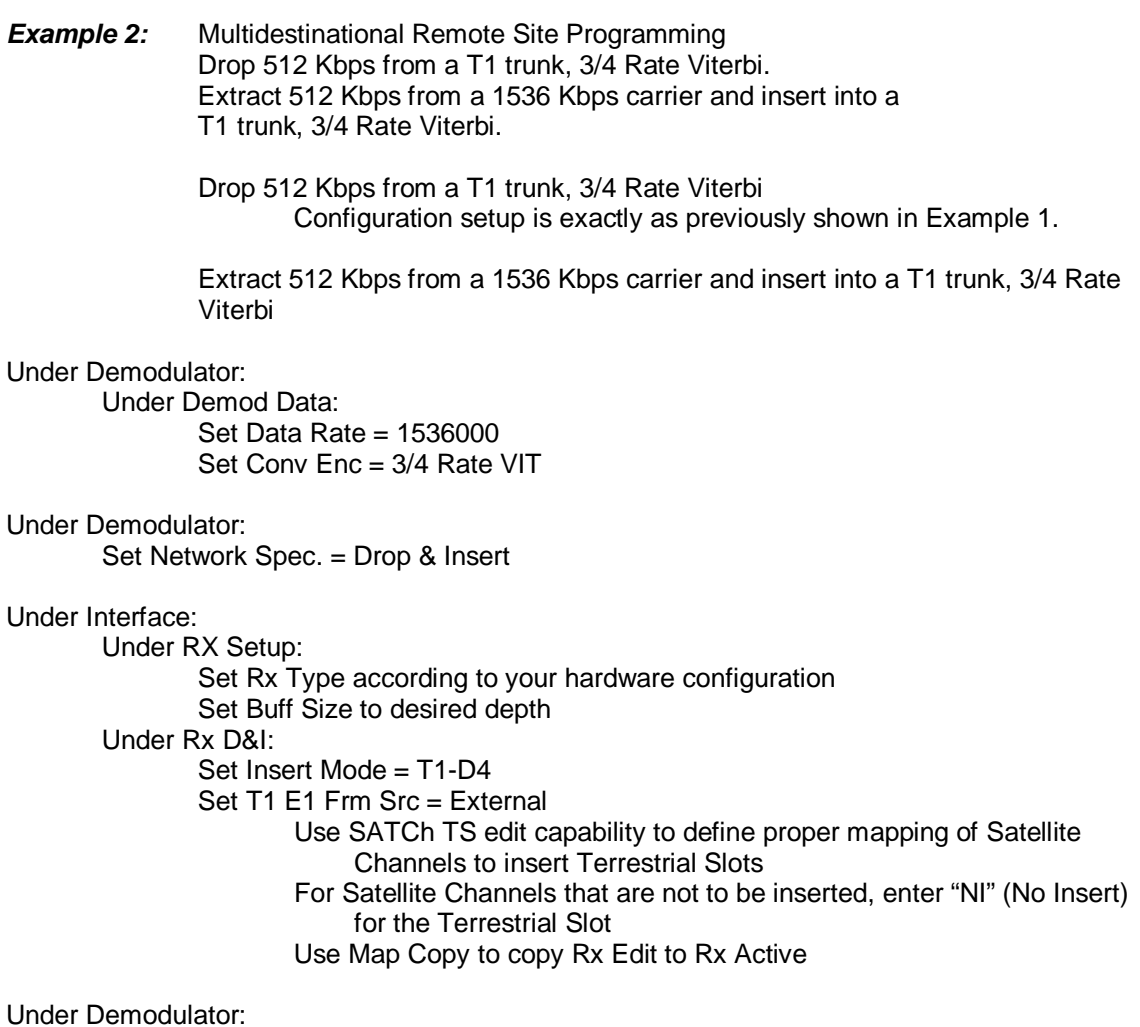

Under Demod IF:

Set Frequency to desired value.

Figures 4-3 through 4-6 illustrate D&I Clock Setup Options

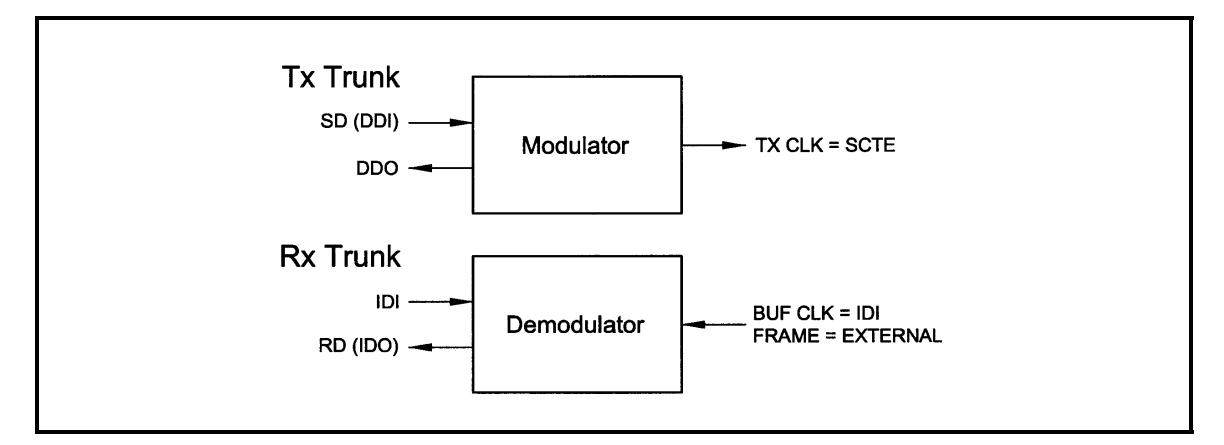

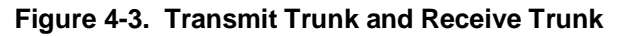

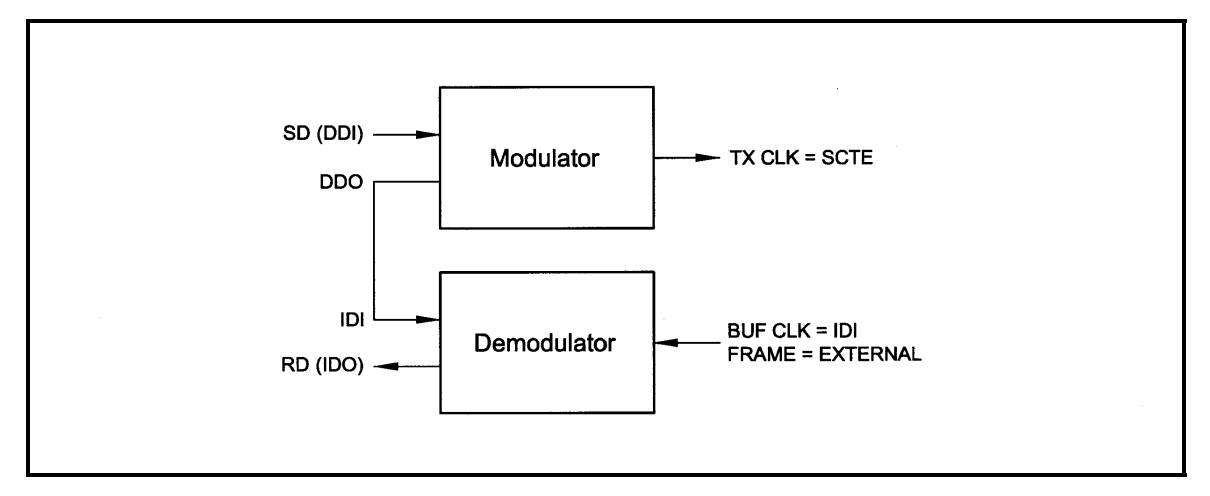

**Figure 4-4. Single Trunk** 

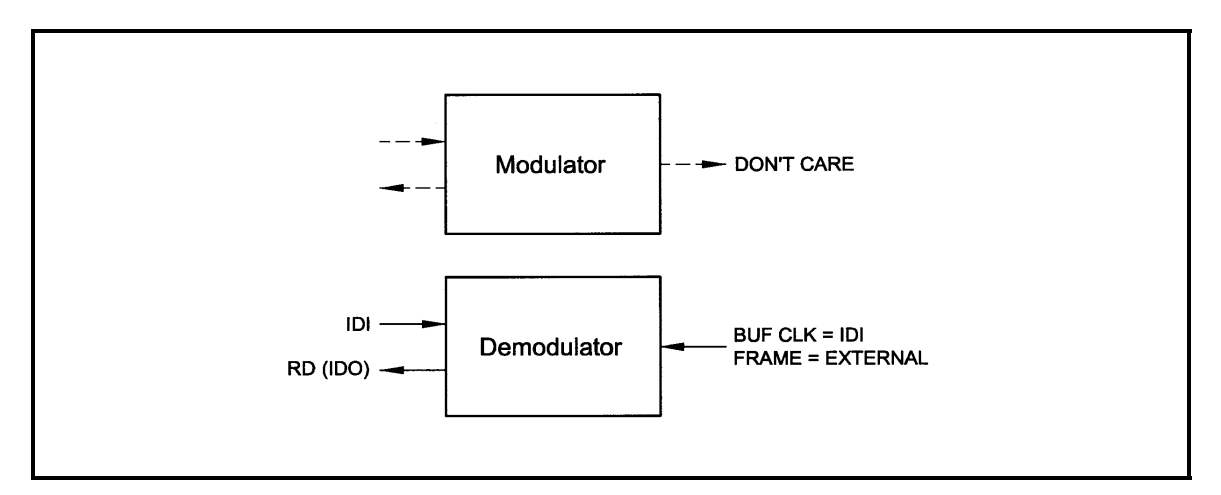

**Figure 4-5. Rx Only With Trunk** 

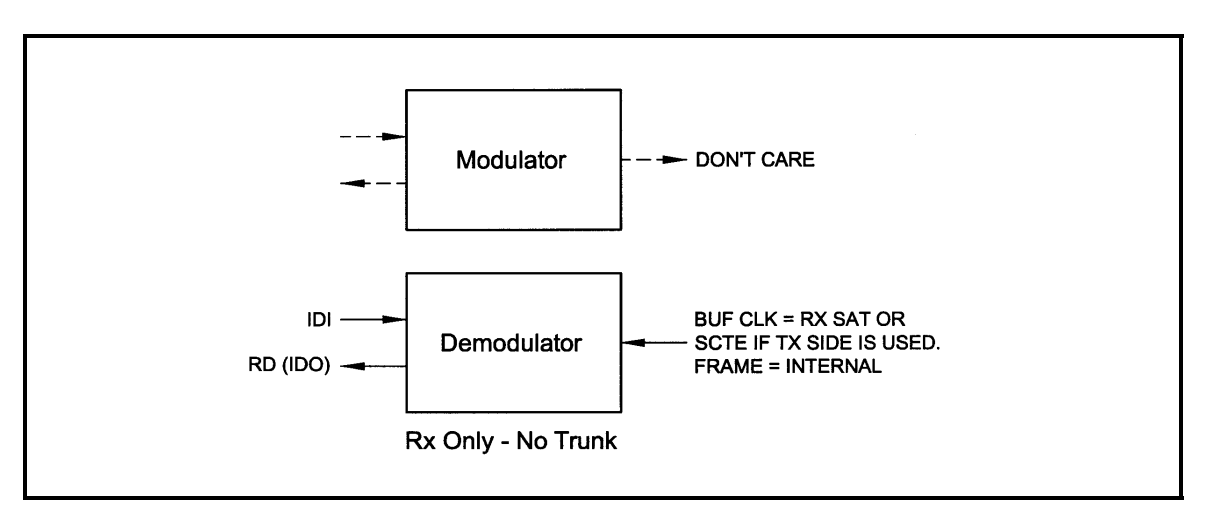

**Figure 4-6. Rx Only No Trunk** 

# **4.7 D&I Maps and Map Editing**

The Drop and Insert multiplexer is programmed by loading it with a transmit and receive map. Maps always contain 30 entries, although, only the first "n" entries are relevant (see Table 4-5).

The DMD20 includes provisions to copy, change, and store the D&I transmit and receive maps directly from the Front Panel or via the remote M&C link. These maps are tables that are used to define and configure the D&I functions. Each map contains up to 30 entries, which are enough to define the channel assignments for a T1 (24 channel) or E1 (30 channel) frame structure. Maps that are created are stored in non-volatile battery backed-up memory within the modem and remain unchanged after a power-down.

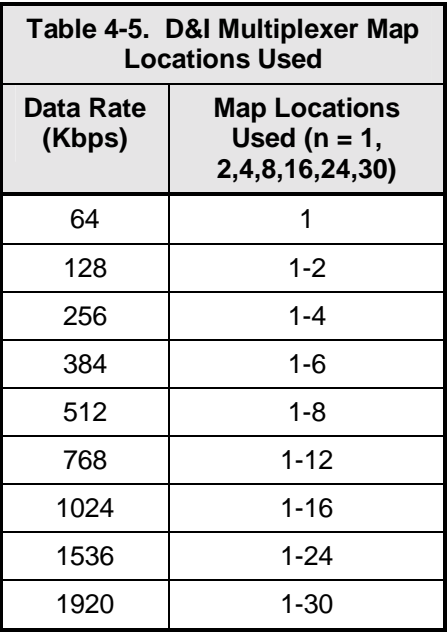

It is important to understand that each map contains up to 30 usable entries. In many cases a smaller number of entries will be relevant, except when the data rate is 1920 Kbps, in which case 30 entries will used by the multiplexer. To determine the number of relevant entries, divide the data rate by 64 Kbps.

#### **For example:**

#### At 384 Kbps,  $384/64 = 6$  entries.

Therefore, in this case only the first six entries of the map would be relevant.

The Modem is equipped with eight permanently stored default maps, which are designated ROM 1 through ROM 8. The user may also define, modify, and save an additional eight maps which are designated USER 1 through USER 8.

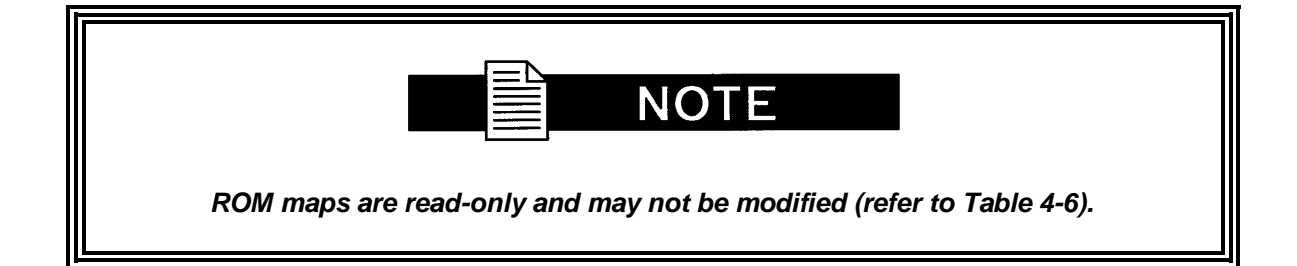

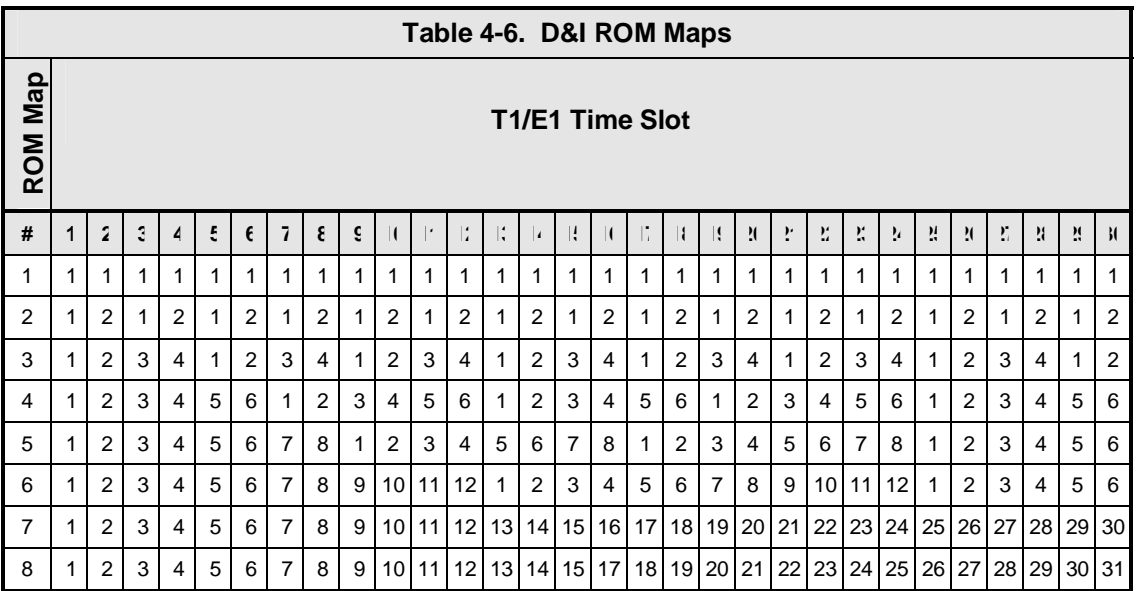

Since the D&I Functions are separate and distinct, two separate maps must be configured at the start of the D&I Multiplexer Operation. These are the Tx (transmit) Active Map for Drop Mapping and the Rx (receive) Active Map for Insert Mapping. The number of entries in each map is determined by the data rates selected. Each map entry consists of an IBS Time Slot assignment and the Terrestrial (T1 or E1) Channel Number to which it is assigned. Drop Mapping and Insert Mapping are completely separate and independent.

The map that is actually used for the Drop Function is the Tx Active Map; the map that is actually used for the Insert function is the Rx Active Map. Two additional maps exist: the Tx Edit Map and the Rx Edit Map. The Edit Maps are the buffer areas that are used when creating or modifying a map through the modem's LCD; when editing is complete, the appropriate map should be copied to the Active Map.

Any map may be copied to any other map with the exception of the ROM maps. These maps may only be the source of the data used to create a User, Edit, or Active Map.

Maps can be created in the map editor and stored as "User Maps". New "Active Maps" can be downloaded during Modem Operation but this will result in a temporary disruption of service on the terrestrial line or the Satellite transmission.

The following paragraphs give examples of typical configurations that could use the ROM Maps as templates. The ROM Map used would have to be first copied to the appropriate Active Transmit (Drop) and/or Active Receive (Insert) Map(s) before it could be used. To use a modification of a ROM Map, the ROM Map must first be copied to the appropriate Edit Map, then modified, and then copied to the appropriate Active Map.

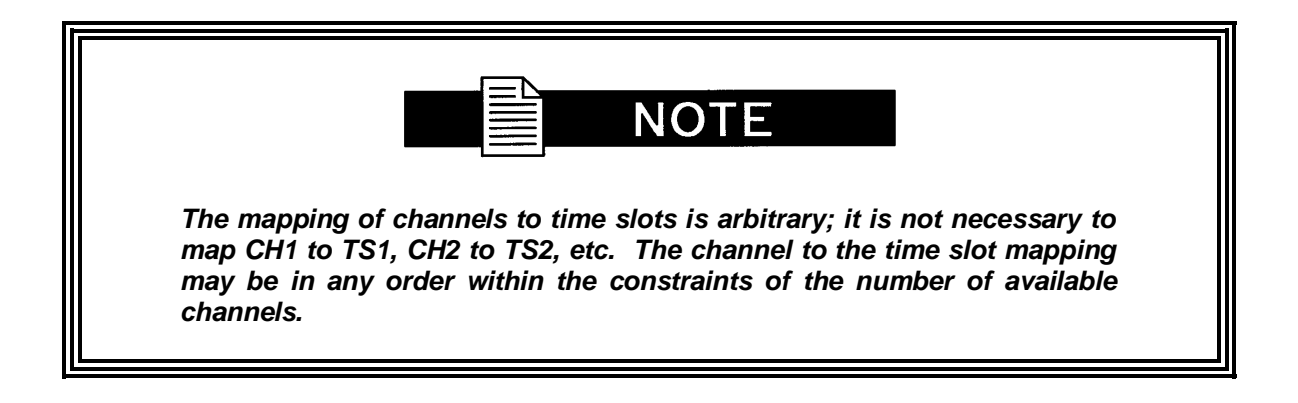

For example, ROM Map 1 could be used as the template for as Active Transmit (Drop) Map for a modulator configured for 64 Kbps operation. Only the first time slot of the T1 or E1 frame would be dropped into the modulator transmit path. The Drop Multiplexer would know to look only at the first entry in the Active Transmit table and would ignore the other 29 entries. If the map contained an "8" in its first entry, the eighth channel of the T1/E1 frame would be sent to the modulator.

ROM Map 2 could be used as the template for an Active Receive (Insert) Map for a demodulator configured for 128 Kbps operation. The demodulated data in the receive path would be inserted into the first two time slots of the T1 or E1 frame. The Insert Multiplexer would know to look only at the first two entries in the Active Receive table and would ignore the other 28 entries. If the first two entries were modified to contain a 27 and 28, the data would be inserted into the  $27<sup>th</sup>$  and  $28<sup>th</sup>$  time slots of the E1 frame.

ROM Map 3 could be used as the template for an Active Transmit (Drop) Map with a modulator and/or demodulator configured for 256 Kbps operation. The T1 or E1 Data in the transmit path or the demodulated data in the receive path would be dropped from and/or inserted into the first four time slots of the T1 or E1 frame. The Multiplexer would know to look only at the first four entries in the Active map(s) and would ignore the other 26 entries.

ROM Map 4 could be used as the template for an Active Transmit (Drop) or Active Receive (Insert) Map with a modulator and/or demodulator configured for 384 Kbps operation. The T1 or E1 Data in the transmit path or the demodulated data in the receive path would be dropped from and/or inserted into the first six time slots of the T1 or E1 frame. The Insert Multiplexer would know to look only at the first six entries in the Active map(s) and would ignore the other 24 entries. To Drop the last six channels of a T1 frame into a modulator transmit path, the first six entries of the Active Transmit map should contain 19, 20, 21, 22, 23, and 24.

ROM Map 5 could be used as the template for an Active Transmit (Drop) and/or Active Receive (Insert) Map with a modulator and/or demodulator configured for 512 Kbps operation. The T1 or E1 Data in the transmit path or the demodulated data in the receive path would be dropped from and or inserted into the first eight time slots of the T1 or E1 frame. The Multiplexer would know to look only at the first eight entries in the Active map(s) and would ignore the other 22 entries. To insert data received from a demodulator into channels 17 through 24 of an E1 frame, the first eight entries of the Active Receive map should contain 17, 18, 19, 20, 21, 22, 23, and 24.

ROM Map 6 could be used as the template for an Active Transmit (Drop) and/or Active Receive (Insert) Map with a modulator and/or demodulator configured for 768 Kbps operation. The T1 or E1 Data in the transmit path or the demodulated data in the receive path would be dropped from and or inserted into the first 12 time slots of the T1 or E1 frame. The Multiplexer would know to look only at the first 12 entries in the Active map(s) and would ignore the other 18 entries. To insert data received from a demodulator into channels 3 through 14 of an E1 frame, the first 12 entries of the Active Receive map should contain 3, 4, 5, 6, 7, 8, 9, 10, 11, 12, 13, and 14.

ROM Map 7 could be used as the template for an Active Transmit (Drop) and/or Active Receive (Insert) Map with a modulator and/or demodulator configured for 1920 Kbps operation. This would be used with E1 frames where time slot 16 is not used for the multiframe alignment signal and therefore channels 1 through 30 are mapped directly with time slots 1 through 30.

ROM Map 7 could also be used as the template for an Active Transmit (Drop) and/or Active Receive (Insert) Map with a modulator and/or demodulator configured for 1024 Kbps operation. This would be used with T1 or E1 frames where channels 1 through 16 are mapped into time slots 1 through 16 (in any order). Map slots 17 through 30 would be ignored.

ROM Map 7 could also be used as the template for an Active Transmit (Drop) and/or Active Receive (Insert) Map with a modulator and/or demodulator configured for 1536 Kbps operation. This would be used with T1 frames where channels 1 through 24 are mapped into time slots 1 through 24 (in any order). Map slots 25 through 30 would be ignored.

ROM Map 8 could also be used as the template for an Active Transmit (Drop) and/or Active Receive (Insert) Map with a modulator and/or demodulator configured for 1920 Kbps operation. However, this mapping would be relevant with E1 frames where time slot 16 is used for the multiframe alignment signal and therefore channels 1 through 30 are mapped to time slots 1 through 16 and 17 through 31.

# **4.8 Configuring the DMD20 to use the Ethernet Data Interface (Optional)**

When the optional Ethernet Data Interface Card is installed in the DMD20, all of the Ethernet related menus become available and can be used to control the interface as follows:

Under the Interface Menu: Under the Tx Setup Menu: Set the Terrestrial Interface to Ethernet. Set the Ethernet Flow Control as desired (refer to Section 4.8.1 for details). Set the Ethernet Daisy Chain as desired (refer to Section 4.8.2 for details). Set the Tx Clock to SCTE. Set the Tx Clock Polarity to Normal. Under Drop & Insert: Set the Drop Mode to None.

Under the Interface Menu:

 Under the Rx Setup Menu: Set the Terrestrial Interface to Ethernet. Set the Buffer Size to Zero. Set the Buffer Clock to Rx Sat. Set the Buffer Clock Polarity to Normal. Under Drop & Insert: Set the Insert Mode to None.

# **4.8.1 Ethernet Flow Control**

When disabled, if a packet is received for transmission and no packet buffer space is available, the incoming packet is discarded.

When enabled, flow control is used to throttle the transmission station in order to avoid overrunning the transmit buffers, which would in turn cause packets to be dropped. The throttling mechanism used depends upon the interface and whether it is half-duplex or full duplex and is described in the following sub-paragraphs:

#### **4.8.1.1 Half-Duplex Flow Control**

In half-duplex mode, the DMD20 uses industry standard backpressure to support flow control as follows:

When available buffer space is almost gone, the DMD20 will force a collision on the input port when it senses an incoming packet. This collision will cause the transmitting station to back off and retry the transmission.

The DMD20 will stop forcing collisions as soon as free buffer space becomes available.

# **4.8.1.2 Full-Duplex Flow Control**

In full-duplex mode, the DMD20 implements IEEE 8802.3x flow control as follows:

When available buffer space is almost gone, the DMD20 sends out a pause frame with the maximum pause time to stop the remote nodes from transmitting.

The DMD20 sends out another pause frame with the pause time set to zero as soon as free buffer space becomes available.

# **4.8.2 Ethernet Daisy Chain**

When disabled, Port 4 (JS4) on the DMD20 Ethernet Data Interface operates normally. Data received on Port 4 that is not addressed to other equipment on the LAN side, is transmitted over the satellite.

When Port 4 is selected for Daisy Chain, any data received on Port 4 (JS4) is forwarded to of the other LAN side ports (Ports 1 - 3) and is not transmitted over the satellite. This is extremely useful in a point-to -multipoint configuration as illustrated in Figure 4-7.

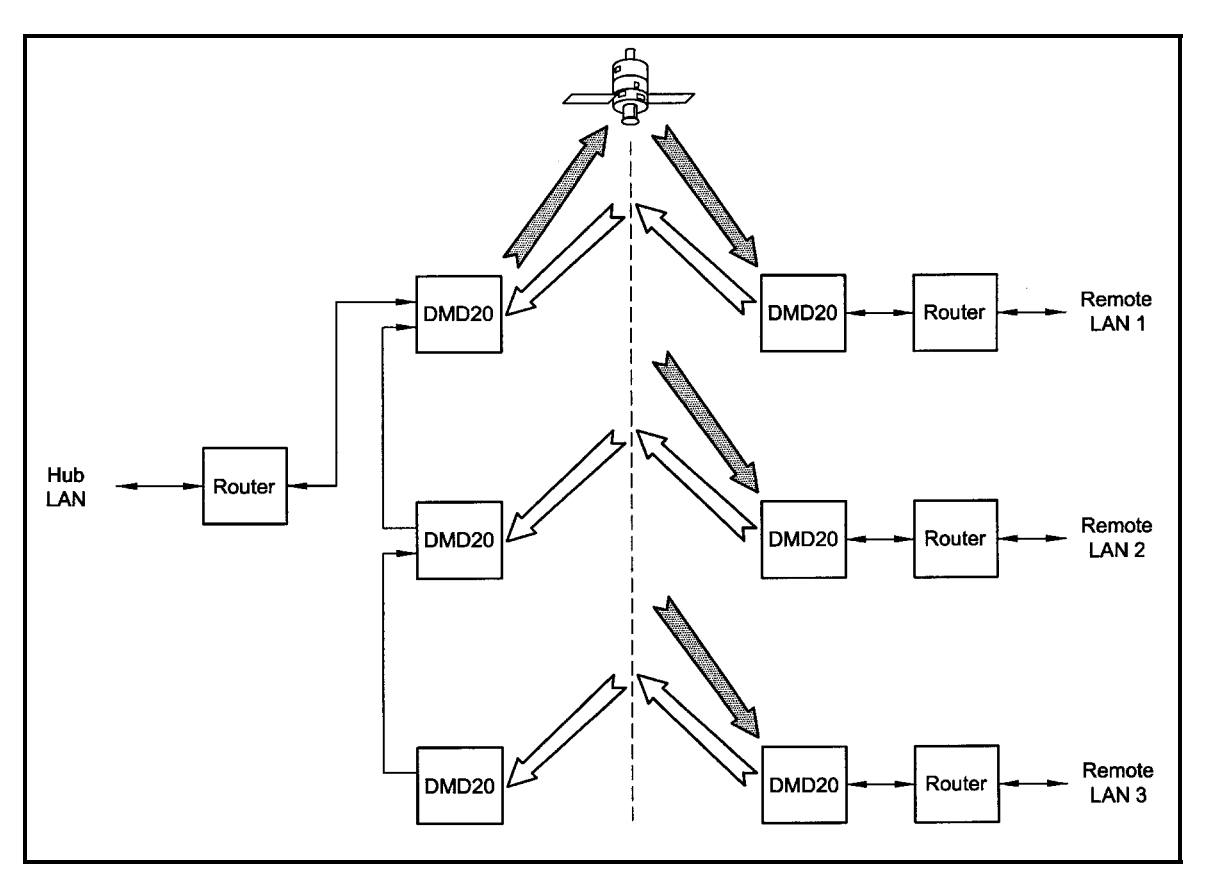

**Figure 4-7. Point-to-Multipoint with Daisy Chaining** 

# **4.8.3 Packet Statistics**

The following statistics are available under the Monitor Menu when the Ethernet Data Interface is selected:

**Total Packets:** This Counter displays the total number of Ethernet packets received from the satellite.

**Error Packets:** This counter displays the total number of Ethernet packets received from the satellite that had errors.

**Packet Error Rate:** This displays the Ethernet Packet Error Rate (PER) from the satellite.

**Packet Statistics Reset:** Allows the user to reset the Ethernet Total Packets and Ethernet Error Count by pressing <Enter>.

**Link Status:** The following status is available under the Monitor Menu/Link Status Sub-Menu when the Ethernet Data Interface is selected:

 **Port 1 Status:** Displays the current status of LAN Port 1.

 **Port 2 Status:** Displays the current status of LAN Port 2.

 **Port 3 Status:** Displays the current status of LAN Port 3.

 **WAN Status:** Displays the current status of the WAN Port.

For each of the above-listed ports, the status may take on one of the following values/meanings.

**Down:** The link is down. **Unresolved:** Unable to agree on connection speed. **10 Mbps Half:** Connected at 10 Base-T Half Duplex. **10 Mbps Full:** Connected at 10 Base-T Full Duplex. **100 Mbps Half:** Connected at 100 Base-T Half Duplex. **100 Mbps Full:** Connected at 100 Base-T Full Duplex.

If all four LAN Ports are down, a Tx Data Activity Minor Alarm will be generated.

If the WAN Port is down, a Tx and Rx Ethernet WAN Major Alarm will be generated.

## **4.9 Terminal Mode Control**

The DMD20 Terminal Mode Control allows the use of an external terminal or computer to monitor and control the modem from a full screen interactive presentation operated by the modem itself. No external software is required other than VT-100 Terminal Emulation Software (e.g. "Procomm" for a computer when used as a terminal. The Control Port is normally used as an RS–232 Connection to the terminal device. The RS-232 operating parameters can be set using the modem Front Panel and stored in EEPROM for future use (refer to Section 4.11 for setup and terminal screens).

# **4.9.1 Modem Terminal Mode Control**

The modem can be interactively monitored and controlled in the Terminal Mode, with a full screen presentation of current settings and status. Programming is accomplished by selecting the item to be modified and pressing the terminal key of the option number. For example, to change the transmit data rate, enter '33' at the terminal. The modem will respond by presenting the options available and requesting input. Two types of input may be requested. If the input is multiple choice, the desired choice is selected by pressing the 'Space' key. When the desired option is displayed, press the 'Enter' key to select that option. The other possible input type requires a numerical input (such as entering a frequency or data rate. This type of input is followed by pressing the 'Enter' or carriage return key. An input can be aborted at any time by pressing the 'ESC' key. Invalid input keys cause an error message to be displayed on the terminal.

The Terminal Control Mode supports serial baud rates of 150, 300, 1200, 2400, 4800, 9600, 19200, and 38400. The connection must be set for 8 data bits, 1 stop bit and no parity (8,N,1). Three terminal emulations are supported: VT-100, WYSE 50, and ADDS-VP.

"\$" is used for setting the screen when the terminal is used for the first time the non-volatile memory is reset.
#### **4.9.2 Modem Setup for Terminal Mode**

Terminal Mode Communications and Protocol is set from the Front Panel Control by setting the "Control Mode" Parameter to "Terminal", and then setting the "Modem Port", "Term Baud" and "Emulation" Parameters as desired. Then a terminal is connected to Connector J5 on the Back Panel. All operating software for the Terminal Mode is contained within the DMD20 Modem Internal Control Software.

A "break" signal on the communications line, pressing "ESC" on the terminal or Power On of the modem will initiate full screen terminal mode printing and redraw the full screen. The Terminal Mode displays the present status of all user parameters controlled and read by the processor, and offers a menu allowing change to any controlled parameter.

The Terminal Mode uses eight "Screens," each of which have the basic contents of the three modem monitor and control areas as set in the Front Panel matrix columns. This screen is used for setting the parameters of the Modulator, Demodulator, Event, Alarm, Latched Alarm, Drop Controls, Insert Controls, and Interface Areas.

#### **4.10 Modem Remote Communications**

#### **4.10.1 Host Computer Remote Communications**

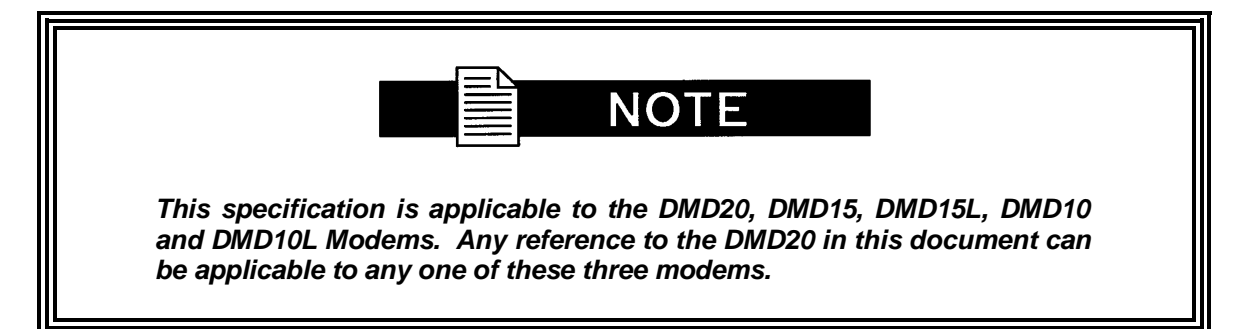

Control and status messages are conveyed between the DMD20 and the subsidiary modems and the host computer using packetized message blocks in accordance with a proprietary communications specification. This communication is handled by the Radyne ComStream Link Level Protocol (RLLP), which serves as a protocol 'wrapper' for the RM&C data. Complete information on monitor and control software is contained in the following sections.

# **4.10.1.1 Protocol Structure**

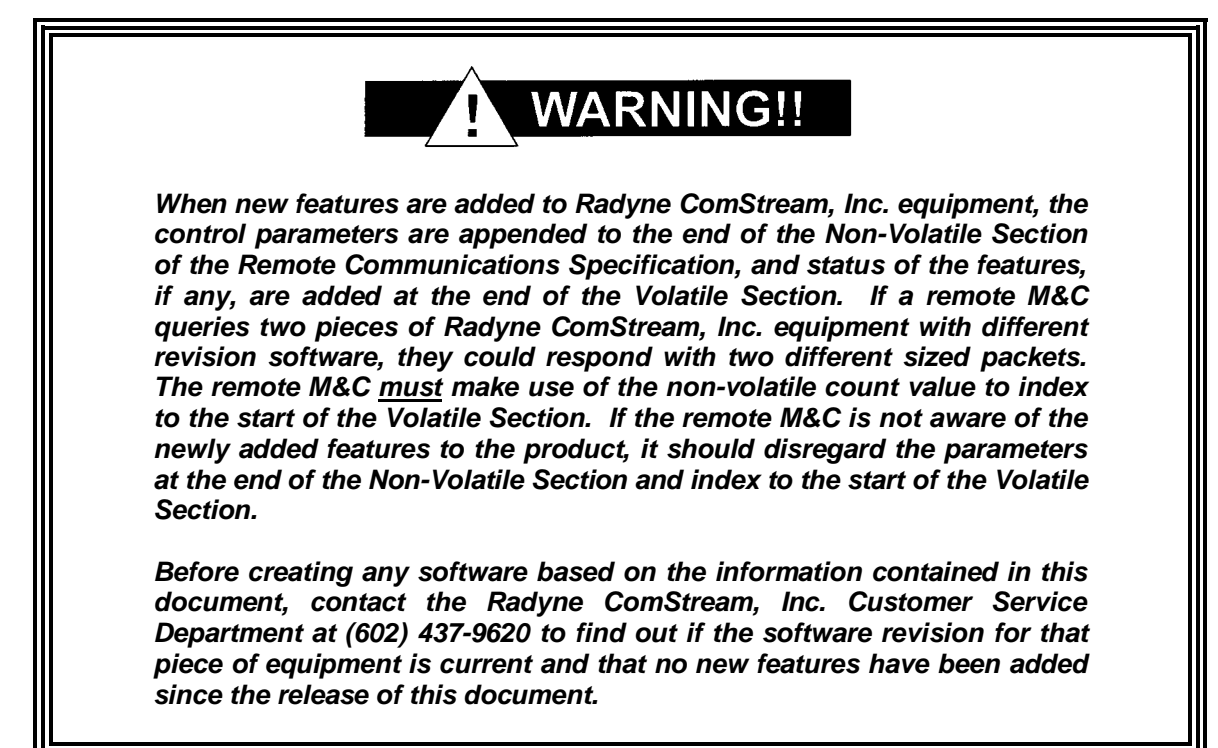

The Communications Specification (COMMSPEC) defines the interaction of computer resident Monitor and Control Software used in satellite earth station equipment such as modems, redundancy switches, multiplexers, and other ancillary support gear. Communication is bidirectional, and is normally established on one or more full-duplex 9600-baud multi-drop control buses that conform to EIA Standard RS-485.

Each piece of earth station equipment on a control bus has a unique physical address, which is assigned during station setup/configuration or prior to shipment. Valid decimal addresses on one control bus range from 032 through 255 for a total of up to 224 devices per bus. Address 255 of each control bus is usually reserved for the M&C computer.

#### **4.10.1.2 Protocol Wrapper**

The Radyne ComStream COMMSPEC is byte-oriented, with the Least Significant Bit (LSB) issued first. Each data byte is conveyed as mark/space information with two marks comprising the stop data. When the last byte of data is transmitted, a hold comprises one steady mark (the last stop bit). To begin or resume data transfer, a space (00h) substitutes this mark. This handling scheme is controlled by the hardware and is transparent to the user. A pictorial representation of the data and its surrounding overhead may be shown as follows:

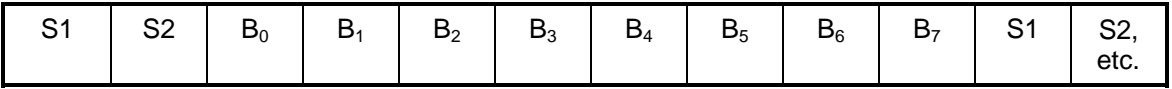

The Stop Bits, S1 and S2, are each a mark. Data flow remains in a hold mode until S2 is replaced by a space. If S2 is followed by a space, it is considered a start bit for the data byte and not part of the actual data  $(B_0 - B_7)$ . The COMMSPEC developed for use with the Radyne ComStream Link Level Protocol (RLLP) organizes the actual monitor and control data within a shell, or 'protocol wrapper', that surrounds the data. The format and structure of the COMMSPEC message exchanges are described herein. Decimal numbers have no suffix; hexadecimal numbers end with a lower case 'h' suffix and binary values have a lower case 'b' suffix. Thus,  $22 = 16h = 000010110b$ . The principal elements of a data frame, in order of occurrence, are summarized as follows:

**<SYN>:** The message format header character, or ASCII sync character, that defines the beginning of a message. The <SYN> character value is always 16h.

**<BYTE COUNT>:** The Byte Count is the number of bytes in the <DATA> field (2 Bytes).

**<SOURCE ID>:** The Source Identifier defines the multi-drop address origin.

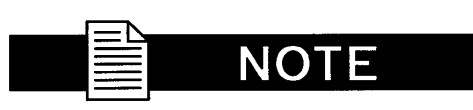

**All nodes on a given control bus have a unique address that must be defined.**

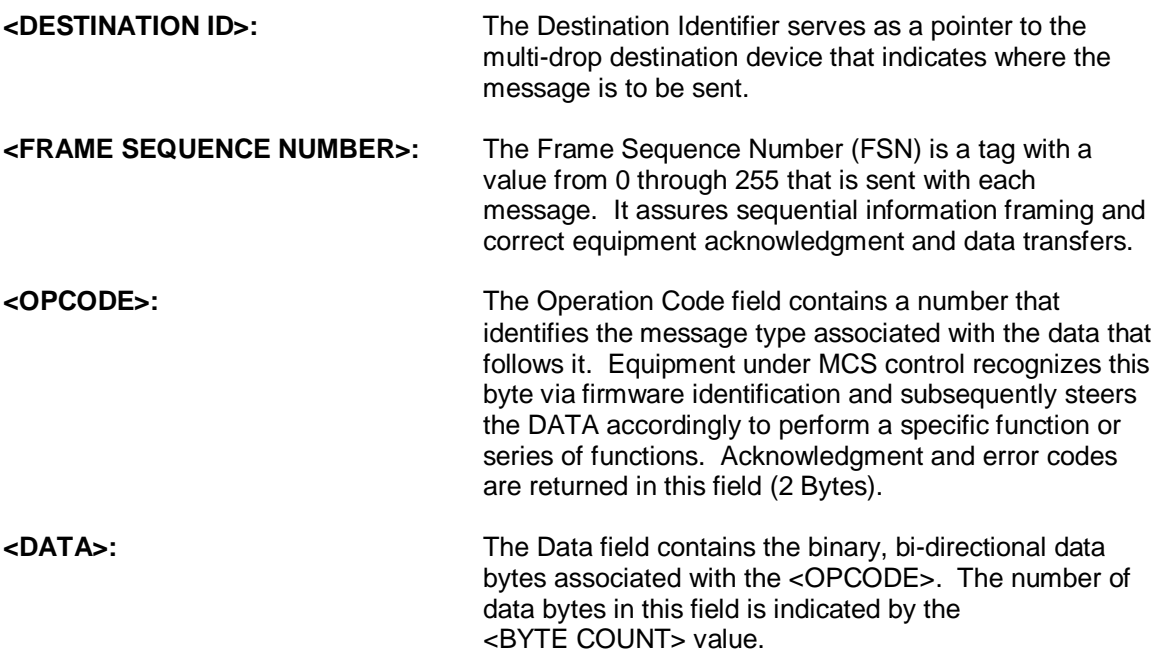

**<CHECKSUM>:** The checksum is the modulo 256 sum of all preceding message bytes, excluding the <SYN> character. The checksum determines the presence or absence of errors within the message. In a message block with the following parameters, the checksum is computed as shown in Table 4-7.

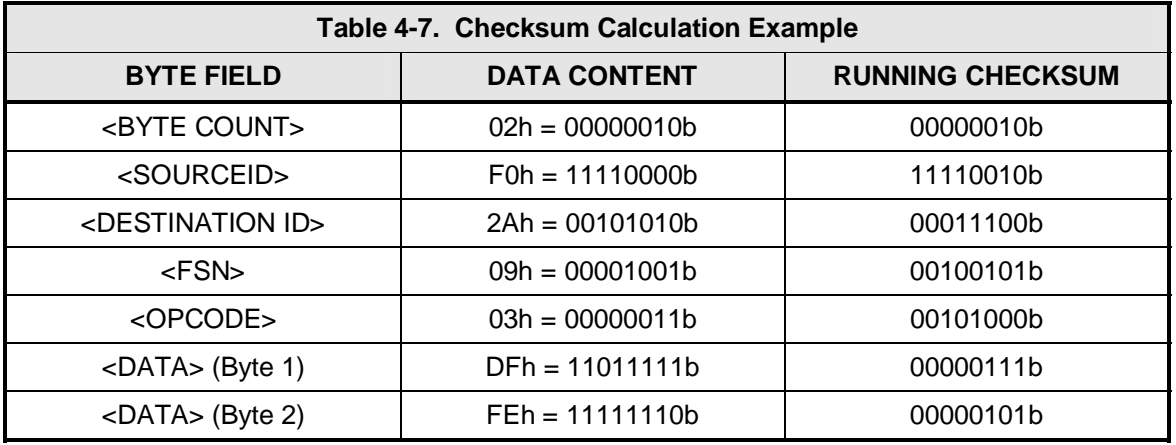

Thus, the checksum is 00000101b; which is 05h or 5 decimal. Alternative methods of calculating the checksum for the same message frame are:

 $02h + F0h + 2Ah + 09h + 03h + DFh + FEh = 305h$ .

Since the only concern is the modulo 256 (modulo 1 00h) equivalent (values that can be represented by a single 8-bit byte), the checksum is 05h.

For a decimal checksum calculation, the equivalent values for each information field are:

 $2 + 240 + 42 + 9 + 3 + 223 + 254 = 773$ 

 $773/256 = 3$  with a remainder of 5.

This remainder is the checksum for the frame.

 $5$  (decimal) = 05h = 0101b = <CHECKSUM>

#### **4.10.1.3 Frame Description and Bus Handshaking**

In a Monitor and Control environment, every message frame on a control bus port executes as a packet in a loop beginning with a wait-for-SYN-character mode. The remaining message format header information is then loaded, either by the M&C computer or by a subordinate piece of equipment (such as the DMD20) requesting access to the bus. Data is processed in accordance with the OPCODE, and the checksum for the frame is calculated. If the anticipated checksum does not match, then a checksum error response is returned to the message frame originator. The entire message frame is discarded and the wait-for-SYN mode goes back into effect. If the OPCODE resides within a command message, it defines the class of action that denotes an instruction that is specific to the device type, and is a prefix to the DATA field if data is required. If the OPCODE resides within a query message packet, then it defines the query code, and can serve as a prefix to query code DATA.

The Frame Sequence Number (FSN) is included in every message packet, and increments sequentially. When the M&C computer or bus-linked equipment initiates a message, it assigns the FSN as a tag for error control and handshaking. A different FSN is produced for each new message from the FSN originator to a specific device on the control bus. If a command packet is sent and not received at its intended destination, then an appropriate response message is not received by the packet originator. The original command packet is then re-transmitted with the same FSN. If the repeated message is received correctly at this point, it is considered a new message and is executed and acknowledged as such.

If the command packet is received at its intended destination but the response message (acknowledgment) is lost, then the message originator (usually the M&C computer) re-transmits the original command packet with the same FSN. The destination device detects the same FSN and recognizes that the message is a duplicate, so the associated commands within the packet are not executed a second time. However, the response packet is again sent back to the source as an acknowledgment in order to preclude undesired multiple executions of the same command.

To reiterate, valid equipment responses to a message require the FSN tag in the command packet. This serves as part of the handshake/acknowledge routine. If a valid response message is absent, then the command is re-transmitted with the same FSN. For a repeat of the same command involving iterative processes (such as increasing or decreasing the transmit power level of a DMD20 modulator), the FSN is incremented after each message packet. When the FSN value reaches 255, it overflows and begins again at zero. The FSN tag is a powerful tool that assures sequential information framing, and is especially useful where commands require more than one message packet.

The full handshake/acknowledgment involves a reversal of source and destination ID codes in the next message frame, followed by a response code in the <OPCODE> field of the message packet from the equipment under control.

If a command packet is sent and not received at its intended destination, a timeout condition can occur because a response message is not received by the packet originator. On receiving devices slaved to an M&C computer, the timeout delay parameters may be programmed into the equipment in accordance with site requirements by Radyne ComStream, Inc. prior to shipment, or altered by qualified personnel. The FSN handshake routines must account for timeout delays and be able to introduce them as well.

#### **4.10.1.4 Global Response Operational Codes**

In acknowledgment (response) packets, the operational code <OPCODE> field of the message packet is set to 0 by the receiving devices when the message intended for the device is evaluated as valid. The device that receives the valid message then exchanges the <SOURCE ID> with the <DESTINATION ID>, sets the <OPCODE> to zero in order to indicate that a good message was received, and returns the packet to the originator. This "GOOD MESSAGE" Opcode is one of nine global responses. Global response opcodes are common responses, issued to the M&C computer or to another device, that can originate from and are interpreted by all Radyne ComStream equipment in the same manner. These are summarized as follows (all opcode values are expressed in decimal form):

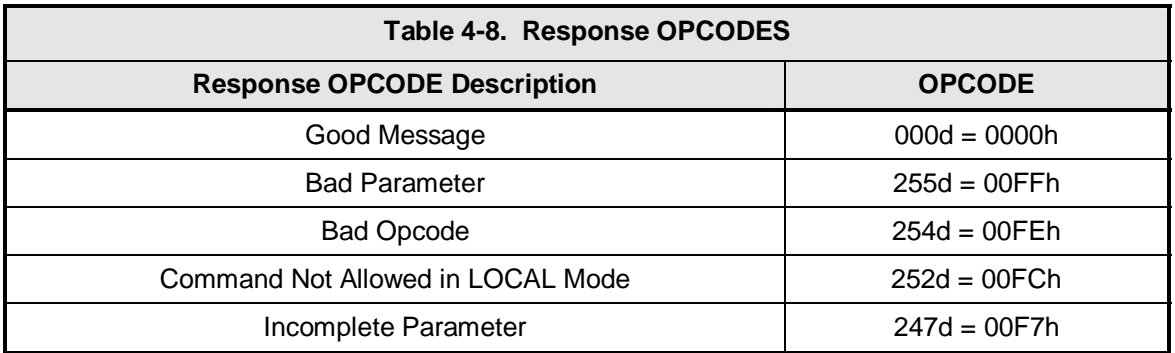

The following response error codes are specific to the DMD20:

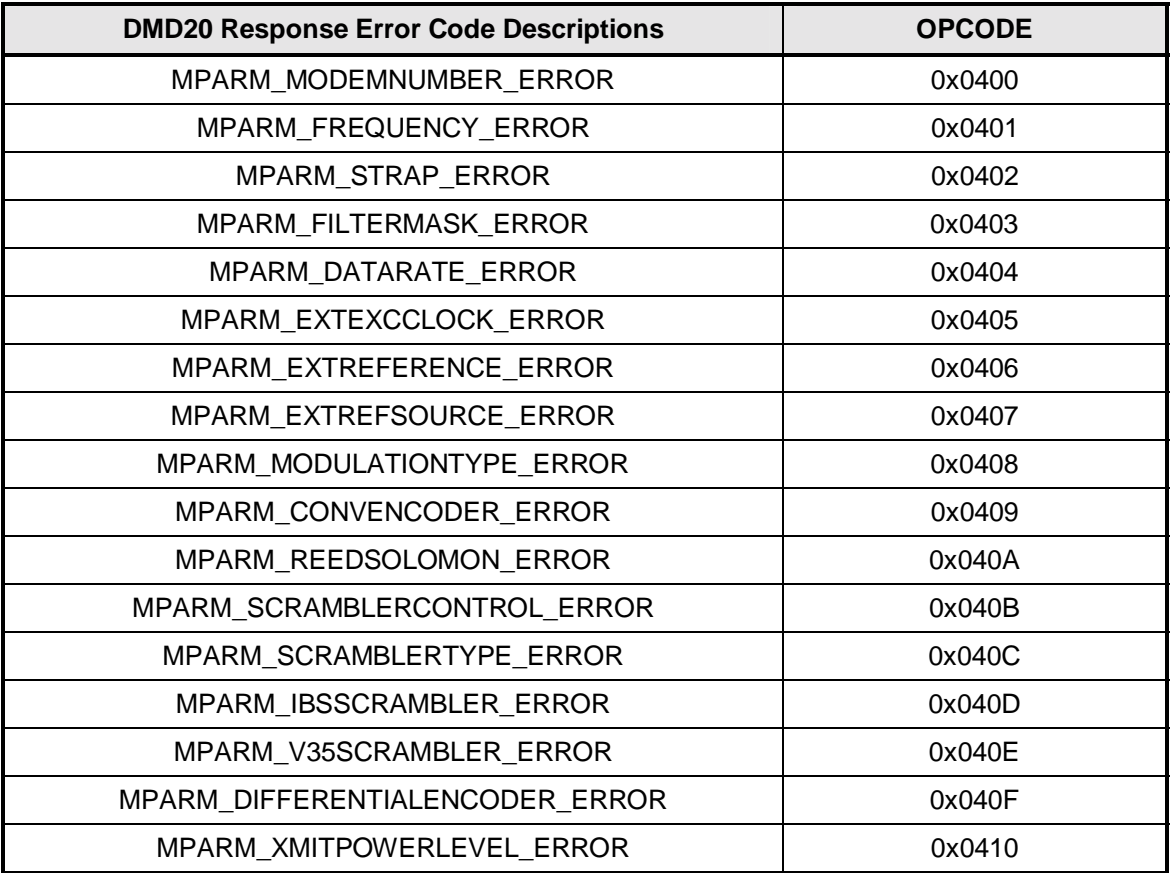

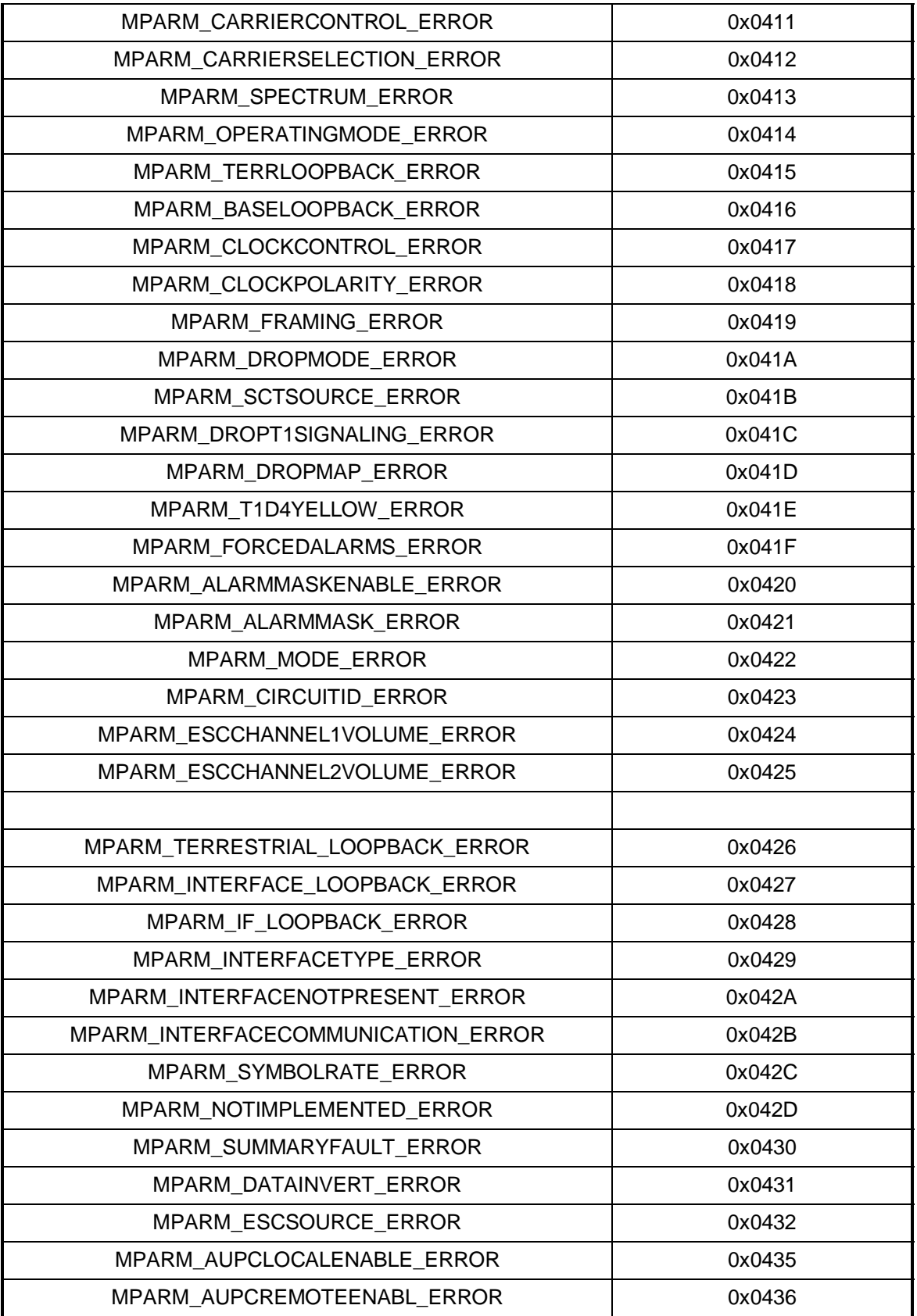

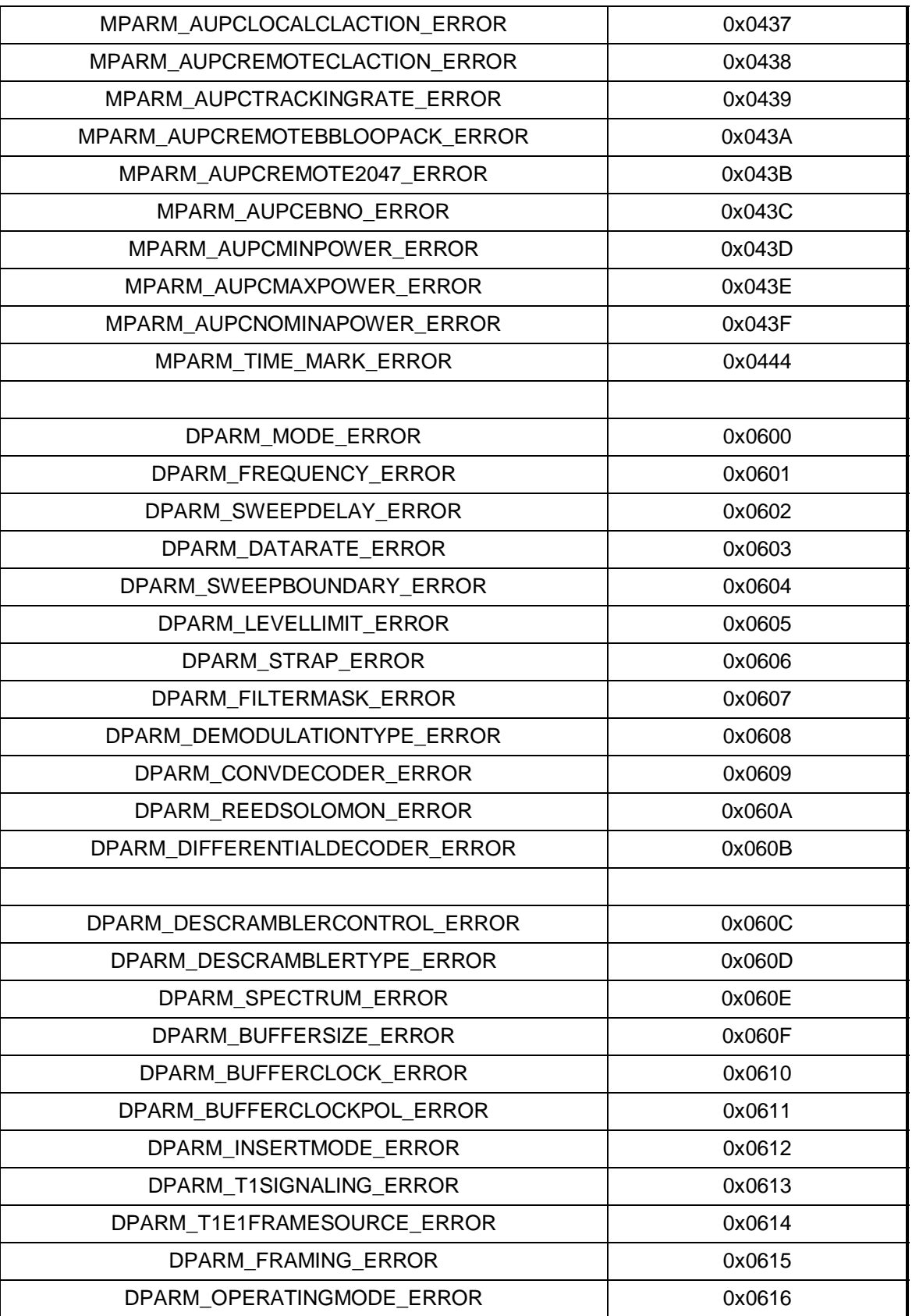

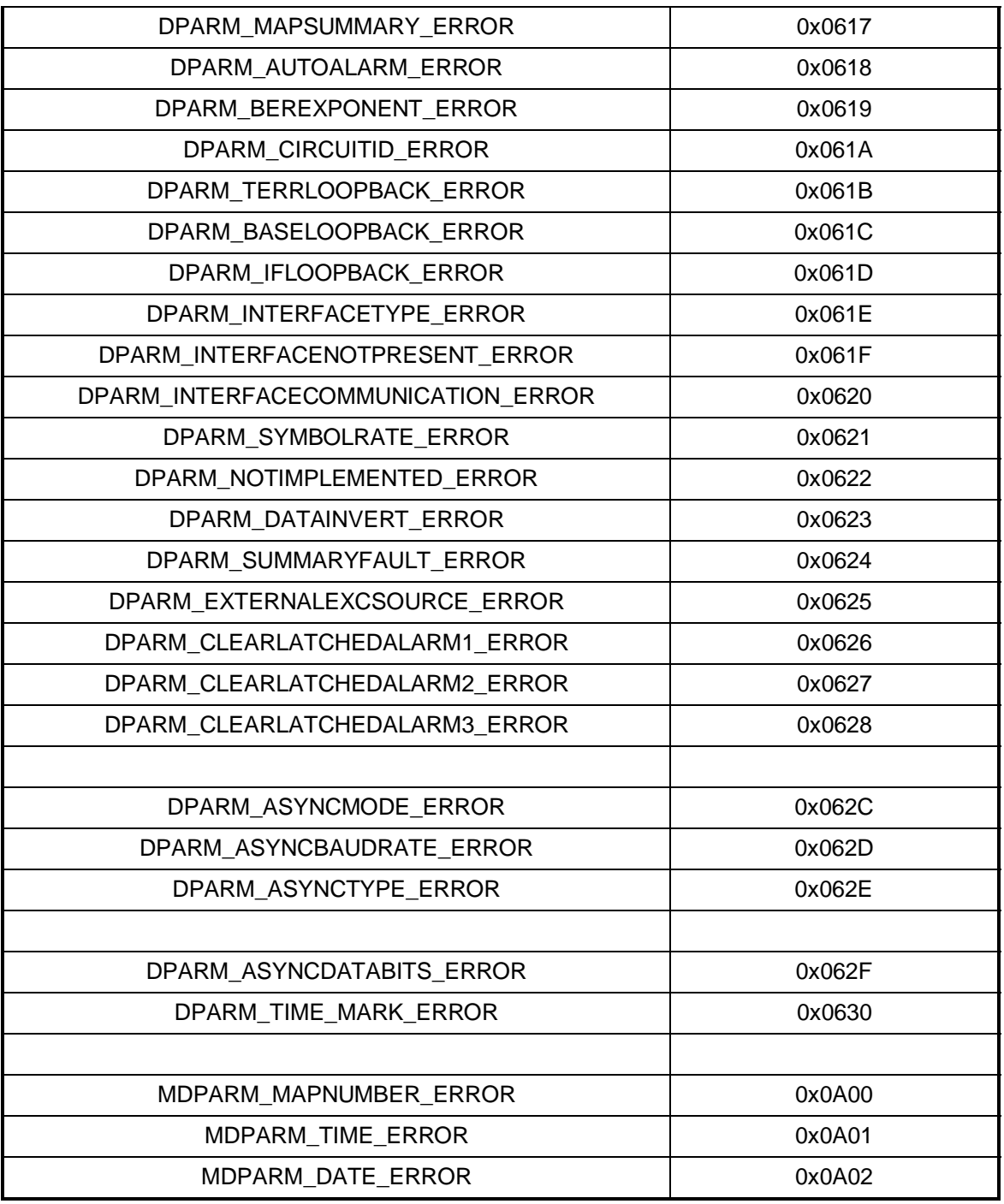

# **4.10.1.5 Collision Avoidance**

When properly implemented, the physical and logical devices and ID addressing scheme of the COMMSPEC normally precludes message packet contention on the control bus. The importance of designating unique IDs for each device during station configuration cannot be overemphasized. One pitfall, which is often overlooked, concerns multi-drop override IDs. All too often, multiple devices of the same type are assigned in a direct-linked ("single-thread") configuration accessible to the M&C computer directly.

For example, if two DMD20 Modems with different addresses (DESTINATION IDs) are linked to the same control bus at the same hierarchical level, both will attempt to respond to the M&C computer when the computer generates a multi-drop override ID of 22. If their actual setup parameters, status, or internal timing differs, they will both attempt to respond to the override simultaneously with different information or asynchronously in their respective message packets and response packets, causing a collision on the serial control bus.

To preclude control bus data contention, different IDs must always be assigned to the equipment. If two or more devices are configured for direct-linked operation, then the M&C computer and all other devices configured in the same manner must be programmed to inhibit broadcast of the corresponding multi-drop override ID.

The multi-drop override ID is always accepted by devices of the same type on a common control bus, independent of the actual DESTINATION ID. These override IDs with the exception of "BROADCAST" are responded to by all directly linked devices of the same type causing contention on the bus. The "BROADCAST" ID, on the other hand, is accepted by all equipment but none of then returns a response packet to the remote M&C.

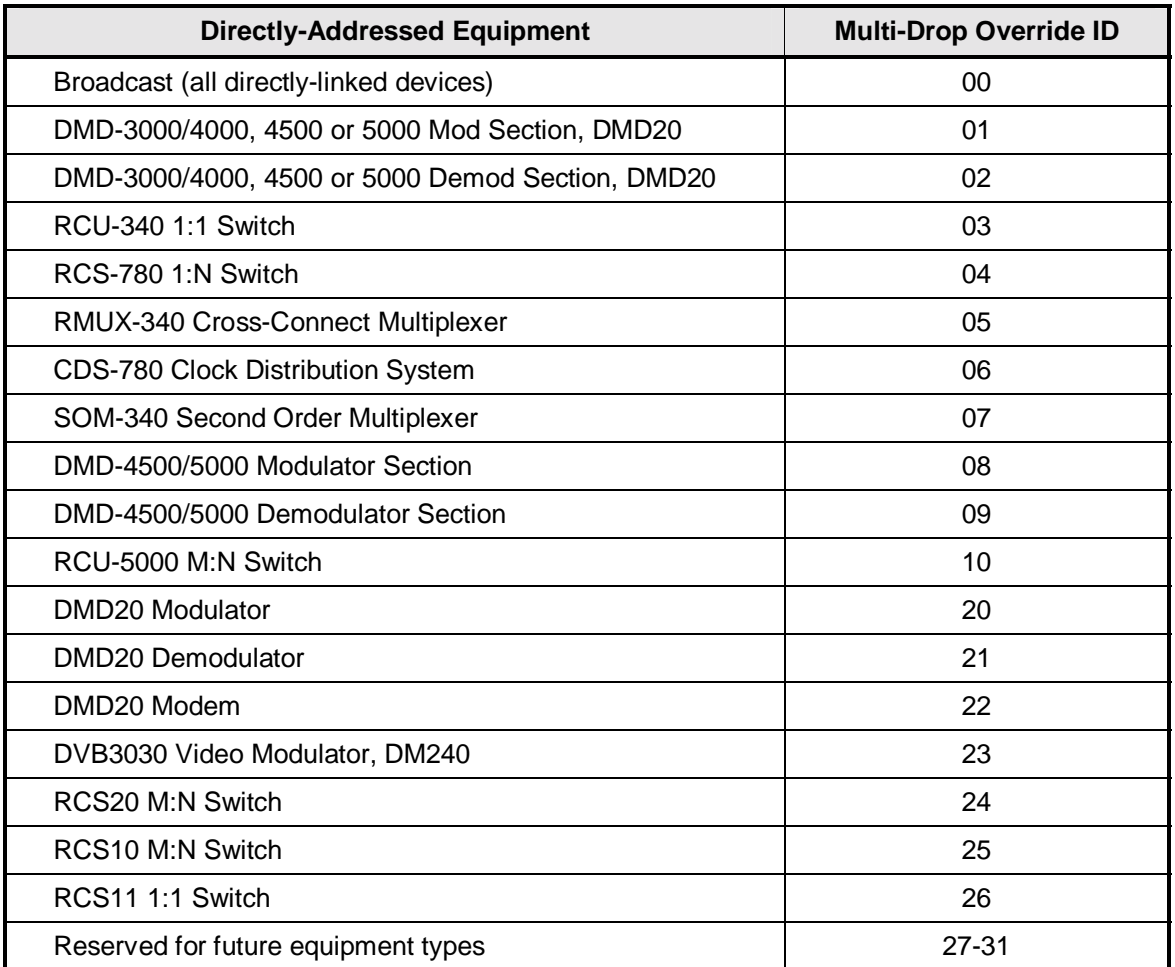

The following multi-drop override IDs are device-type specific, with the exception of "BROADCAST". These are summarized below with ID values expressed in decimal notation:

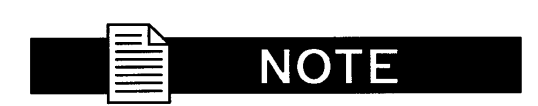

**Multi-drop override IDs 01 or 02 can be used interchangeably to broadcast a message to a DMD-3000/4000 Modem, DMD-4500/5000, or a DMD20 Modem. Radyne ComStream, Inc. recommends that the multidrop override IDs be issued only during system configuration as a bus test tool by experienced programmers, and that they not be included in run-time software. It is also advantageous to consider the use of multiple bus systems where warranted by a moderate to large equipment complement.** 

Therefore, if a DMD20 Modulator is queried for its equipment type identifier, it will return a "20" and DMD20 Demodulator will return a "21". A DMD20 Modem will also return a "22".

#### **4.10.1.6 Software Compatibility**

The COMMSPEC, operating in conjunction within the RLLP shell, provides for full forward and backward software compatibility independent of the software version in use. New features are appended to the end of the DATA field without OPCODE changes. Older software simply discards the data as extraneous information without functional impairment for backward compatibility.

If new device-resident or M&C software receives a message related to an old software version, new information and processes are not damaged or affected by the omission of data.

The implementation of forward and backward software compatibility often, but not always, requires the addition of new Opcodes. Each new function requires a new Opcode assignment if forward and backward compatibility cannot be attained by other means.

When Radyne ComStream, Inc. equipment is queried for bulk information (Query Mod, Query Demod, etc.) it responds by sending back two blocks of data; a Non-Volatile Section (parameters that can be modified by the user) and a Volatile Section (status information). It also returns a count value that indicates the size of the Non-Volatile Section. This count is used by M&C developers to index into the start of the Volatile Section.

When new features are added to Radyne ComStream, Inc. equipment, the control parameters are appended to the end of the Non-Volatile Section, and status of the features, if any, are added at the end of the Volatile Section. If a remote M&C queries two pieces of Radyne ComStream, Inc. equipment with different revision software, they may respond with two different sized packets. The remote M&C MUST make use of the non-volatile count value to index to the start of the Volatile Section. If the remote M&C is not aware of the newly added features to the Radyne ComStream, Inc. product, it should disregard the parameters at the end of the Non-Volatile Section and index to the start of the Volatile Section.

If packets are handled in this fashion, there will also be backward-compatibility between Radyne ComStream, Inc. equipment and M&C systems. Remote M&C systems need not be modified every time a feature is added unless the user needs access to that feature.

#### **4.10.1.8 RLLP Summary**

The RLLP is a simple send-and-wait protocol that automatically re-transmits a packet whenever an error is detected, or when an acknowledgment (response) packet is absent.

During transmission, the protocol wrapper surrounds the actual data to form information packets. Each transmitted packet is subject to time out and frame sequence control parameters, after which the packet sender waits for the receiver to convey its response. Once a receiver verifies that a packet sent to it is in the correct sequence relative to the previously received packet, it computes a local checksum on all information within the packet excluding the <SYN> character and the <CHECKSUM> fields. If this checksum matches the packet <CHECKSUM>, the receiver processes the packet and responds to the packet sender with a valid response (acknowledgment) packet. If the checksum values do not match, the receiver replies with a negative acknowledgment (NAK) in its response frame.

The response packet is therefore an acknowledgment either that the message was received correctly, or some form of a packetized NAK frame. If the sender receives a valid acknowledgment (response) packet from the receiver, the <FSN> increments and the next packet is transmitted as required by the sender. However, if a NAK response packet is returned the sender re-transmits the original information packet with the same embedded <FSN>.

If an acknowledgment (response) packet or a NAK packet is lost, corrupted, or not issued due to an error and is thereby not returned to the sender, the sender re-transmits the original information packet; but with the same <FSN>. When the intended receiver detects a duplicate packet, the packet is acknowledged with a response packet and internally discarded to preclude undesired repetitive executions. If the M&C computer sends a command packet and the corresponding response packet is lost due to a system or internal error, the computer times out and re-transmits the same command packet with the same <FSN> to the same receiver and waits once again for an acknowledgment or a NAK packet.

To reiterate, the format of the Link Level Protocol Message Block is shown below.

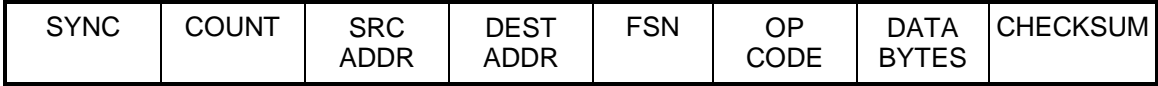

#### **4.10.2 Remote Port Packet Structure**:

The Modem protocol is an enhancement on the DMD20 protocol. It also uses a packet structure format. The structure is as follows:

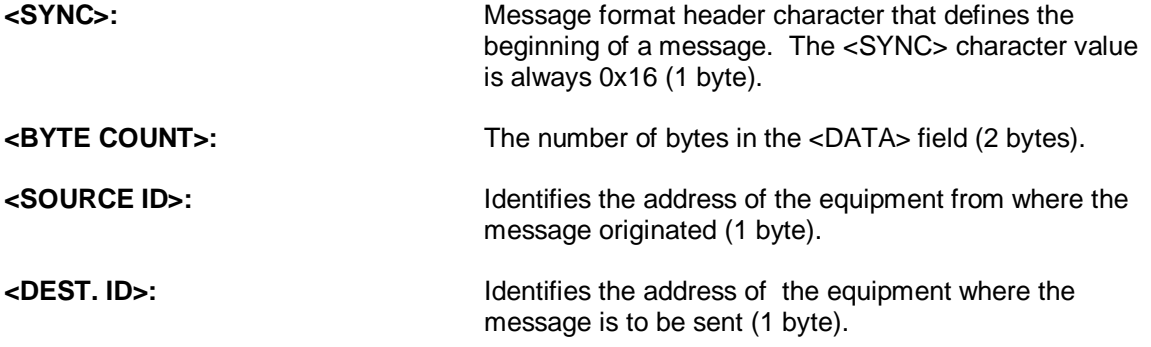

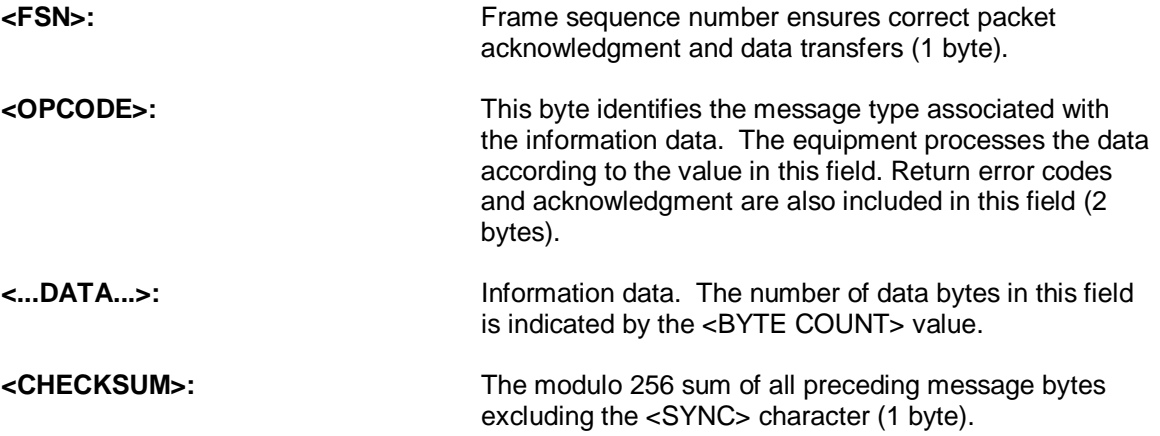

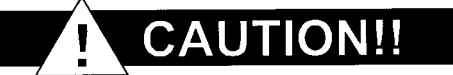

**The Modem RLLP is not software-compatible with the following previous Radyne ComStream, Inc. products: RCU5000 and DMD4500. These products may not occupy the same bus while using this protocol as equipment malfunction and loss of data may occur.** 

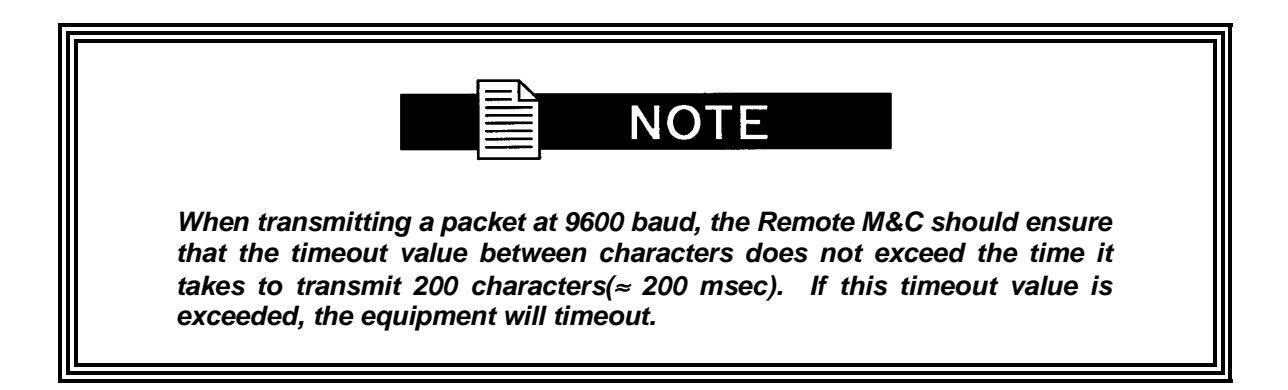

#### **4.10.3 DMD20 Opcode Command Set**

Refer to Appendix B for Modem Remote Communications.

#### **4.11 Terminal Port User Interface**

The Terminal Port of the DMD20 allows for complete control and monitoring of all DMD20 parameters and functions via an RS-232 Serial Interface. 'Terminal Mode' can be entered from the front panel by selecting 'System' and then 'Control Mode' followed by 'Terminal.' The default settings for the terminal are as follows:

VT-100, 19,200 Baud; 8 Data bits; 1 stop bit; No parity

The baud rate can be changed at the front panel by using the System>Baud Rate Menu.

The new baud rate does not take effect until power to the unit has been shut down and turned back on again.

The Terminal Control Mode is menu-driven and the allowable values for each item number will be shown. To change an item, type in its number followed by <ENTER>. If the parameter to be changed requires a numeric value, enter the number followed by <ENTER> If the parameter is non-numeric, press <SPACE> to cycle through the list of available entries.

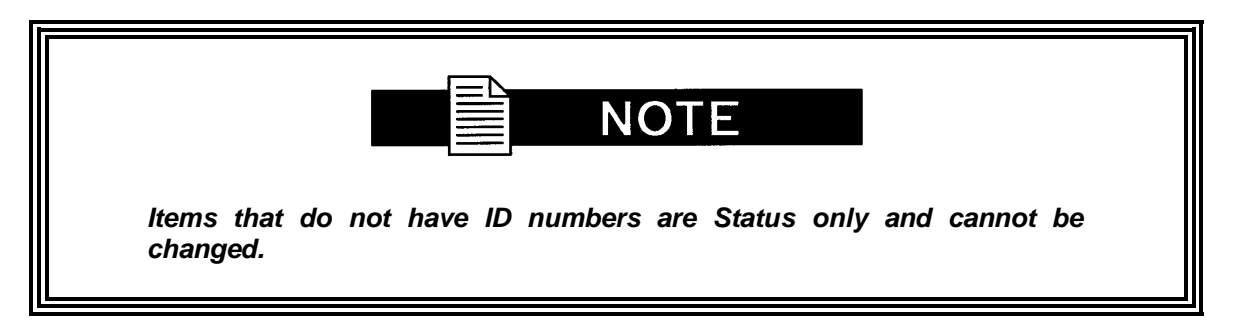

#### **4.12 Connecting the Terminal**

- 1. Connect the computer to the DMD20 Remote Connector (J20) on the rear of the unit using the RS-232 Cable.
- 2. Enable the terminal by selecting Terminal Mode from the front panel.
- 3. Verify that your emulation software is set to the following:
	- VT-100 19200 baud 8 data bits no parity 1 stop bit

Modify the DMD20 selection, if necessary, to match the settings (the Front Panel 'SYSTEM' Sub-Menu contains all the Terminal Emulation Controls).

#### **4.13 Terminal Screens**

- 1. Modem configuration can be monitored and controlled via a full screen presentation of current settings and status. The <Esc> Key redraws the entire screen and aborts input any time. The Spacebar refreshes the status area and is used to scroll through selection when in user input mode.
- 2. To modify an item, the user simply presses its terminal selection followed by <Enter>. The modem responds by presenting the options available and requesting input. If the input is multiple choices, the user is prompted to use the Spacebar to scroll to the desired selection and then press <Enter>. An input can be aborted at any time by pressing <Esc>. Invalid input keys cause an error message to be displayed on the terminal. Some input or display status only appears when the user has the right access levels.

#### **Main Menu Screen:**

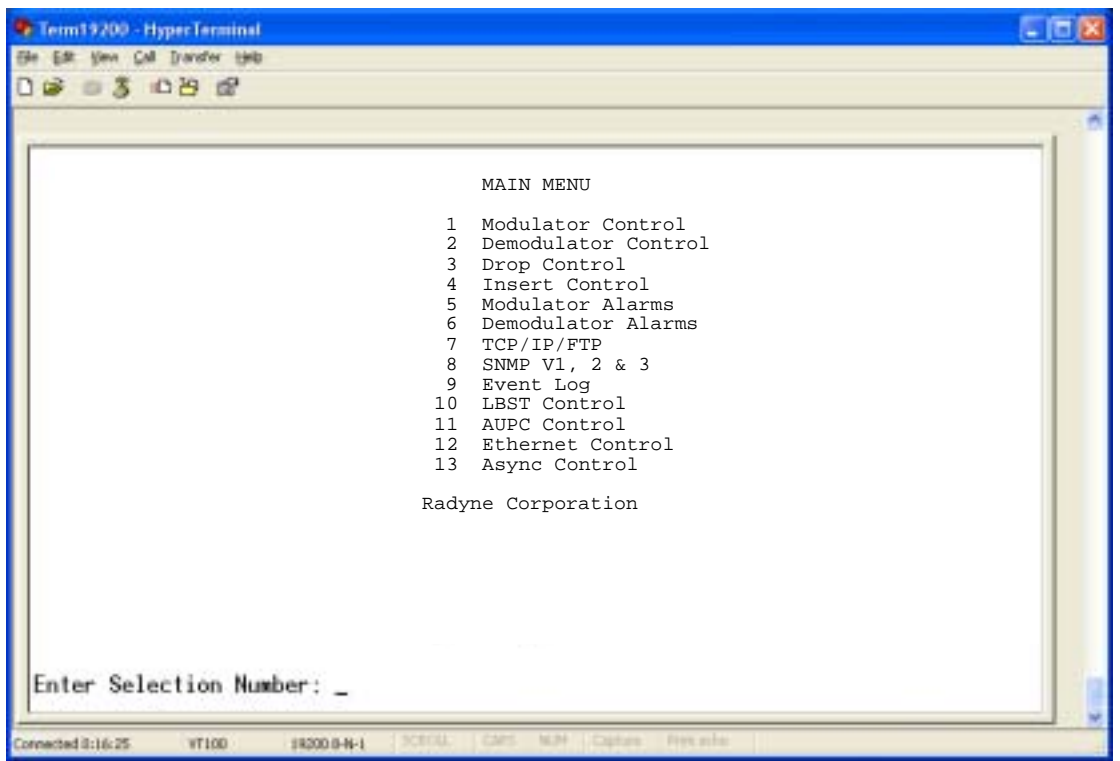

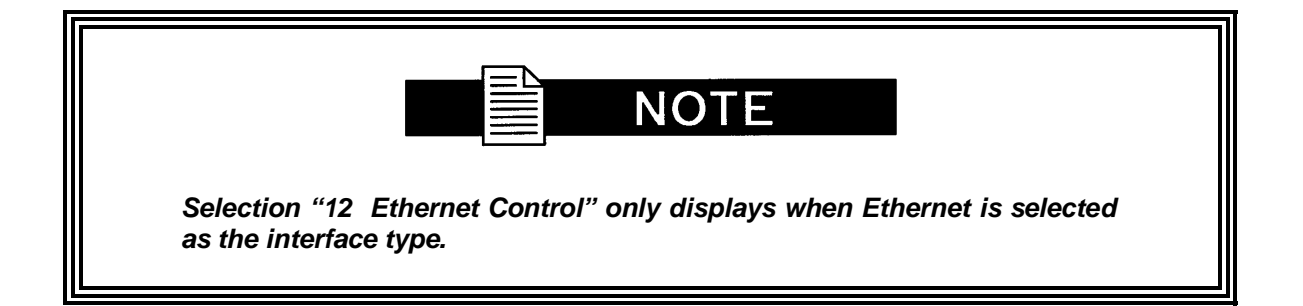

#### **Modulator Control Screen:**

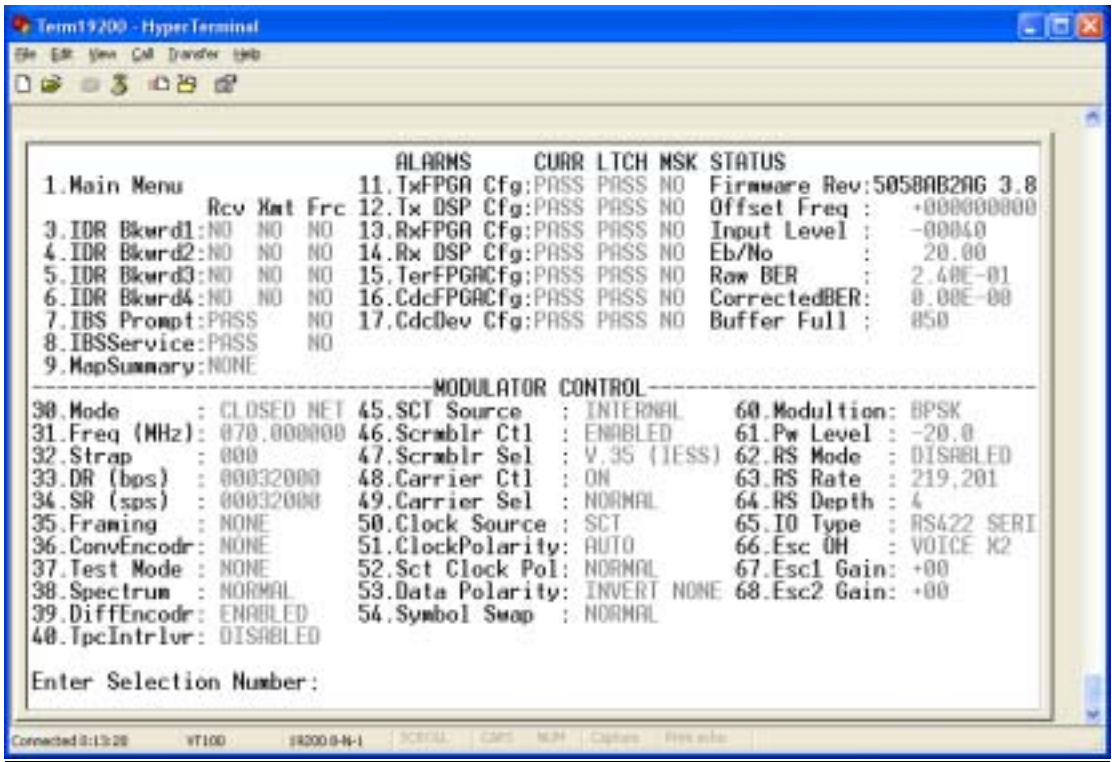

#### **Demodulator Control Screen:**

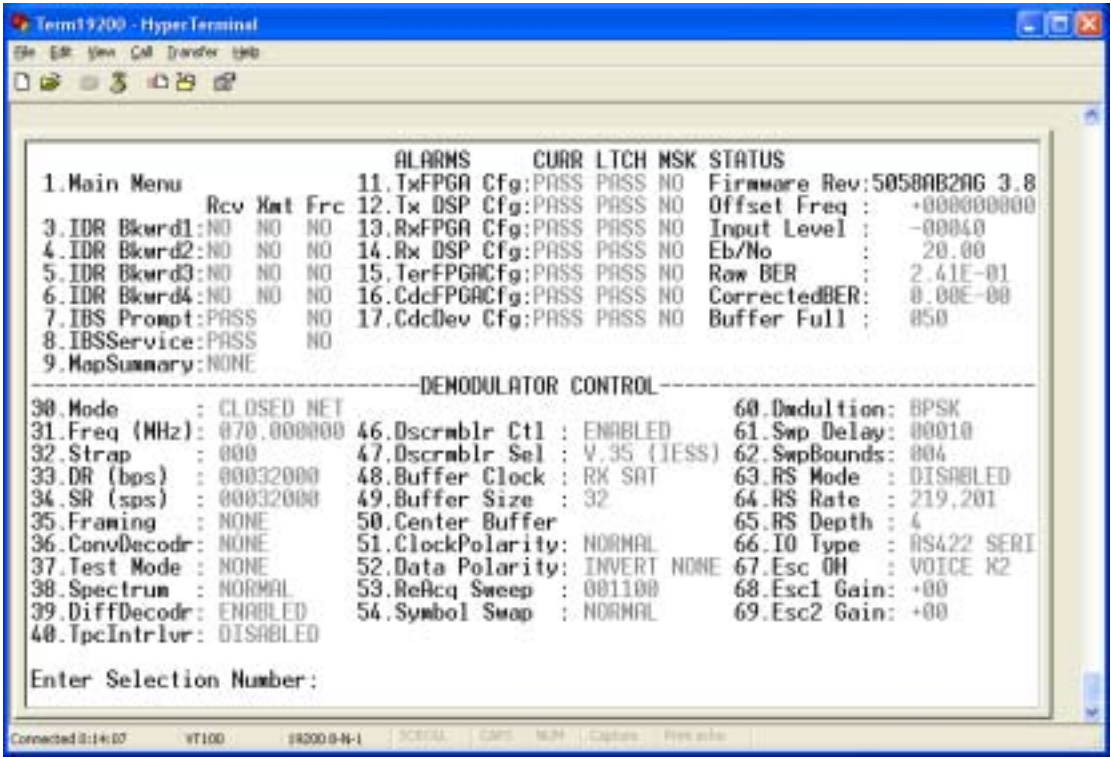

#### **Modulator Drop Control Screen:**

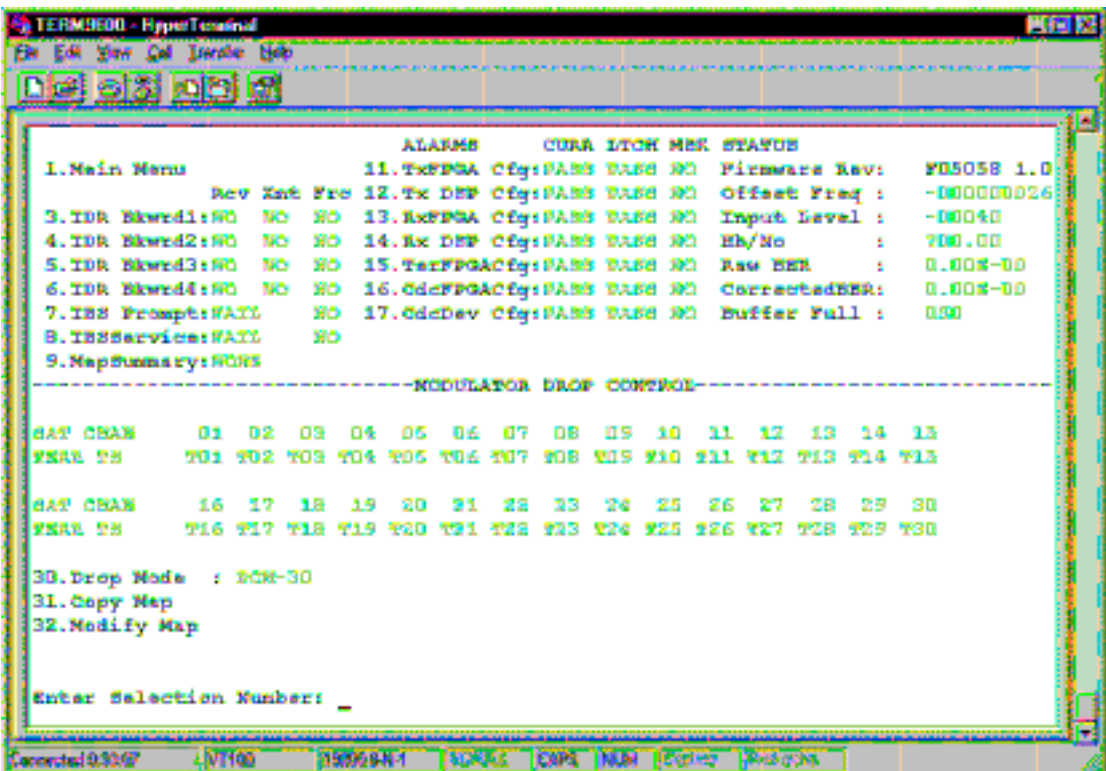

**Demodulator Insert Control Screen:**

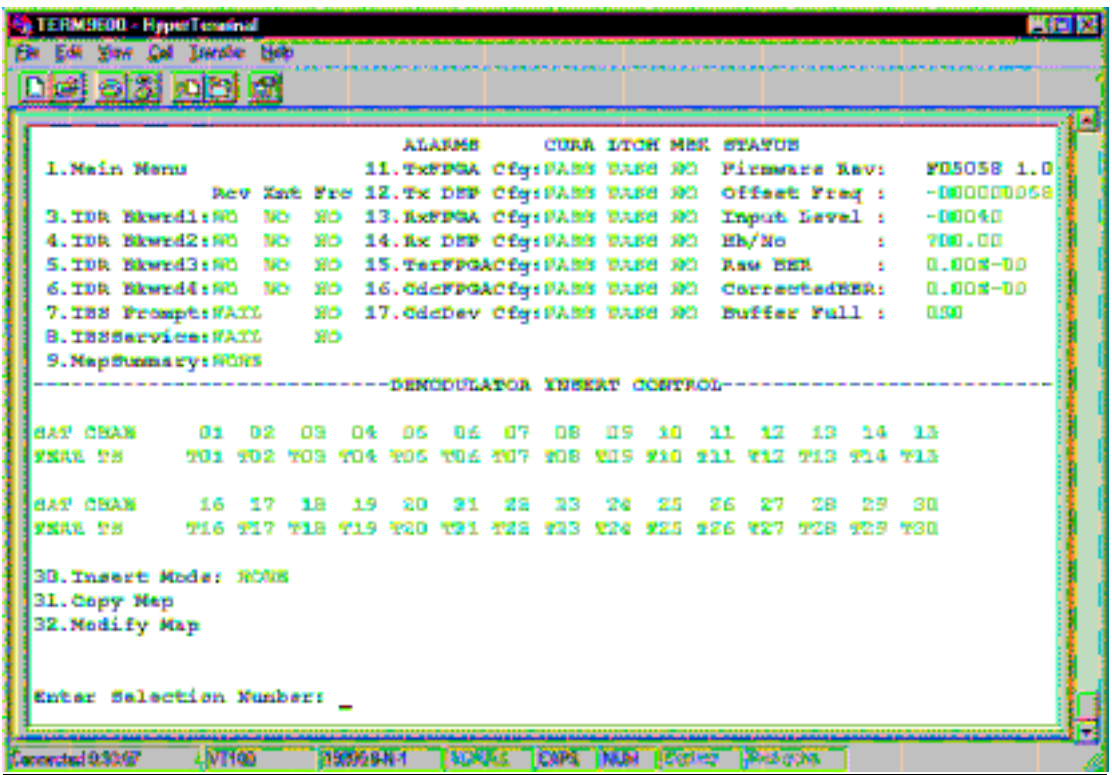

#### **Modulator Alarm Status Screen:**

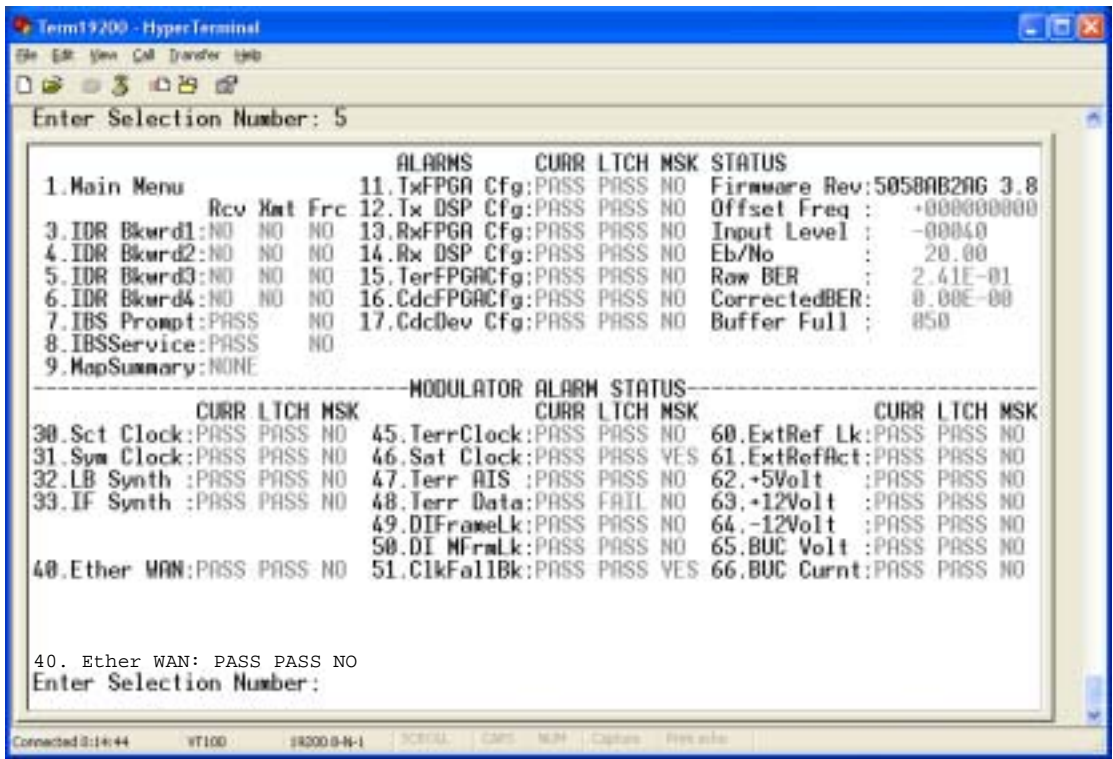

**Demodulator Alarm Status Screen:**

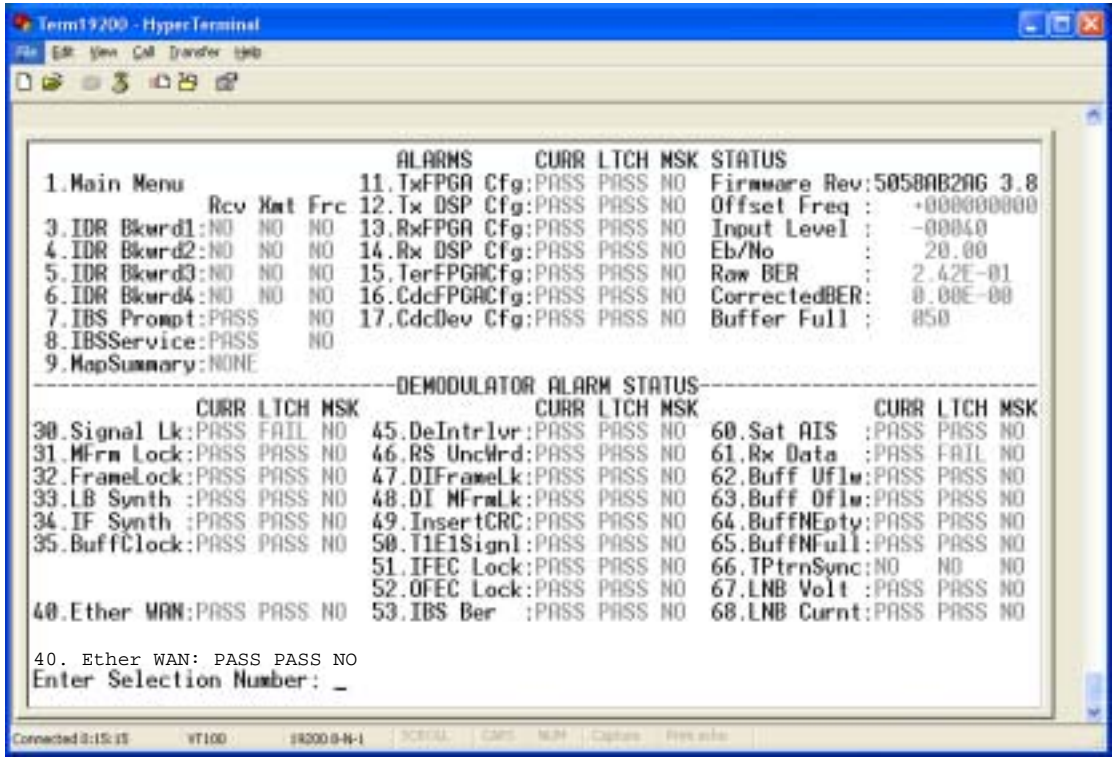

#### **TC/IP/FTP Control Screen:**

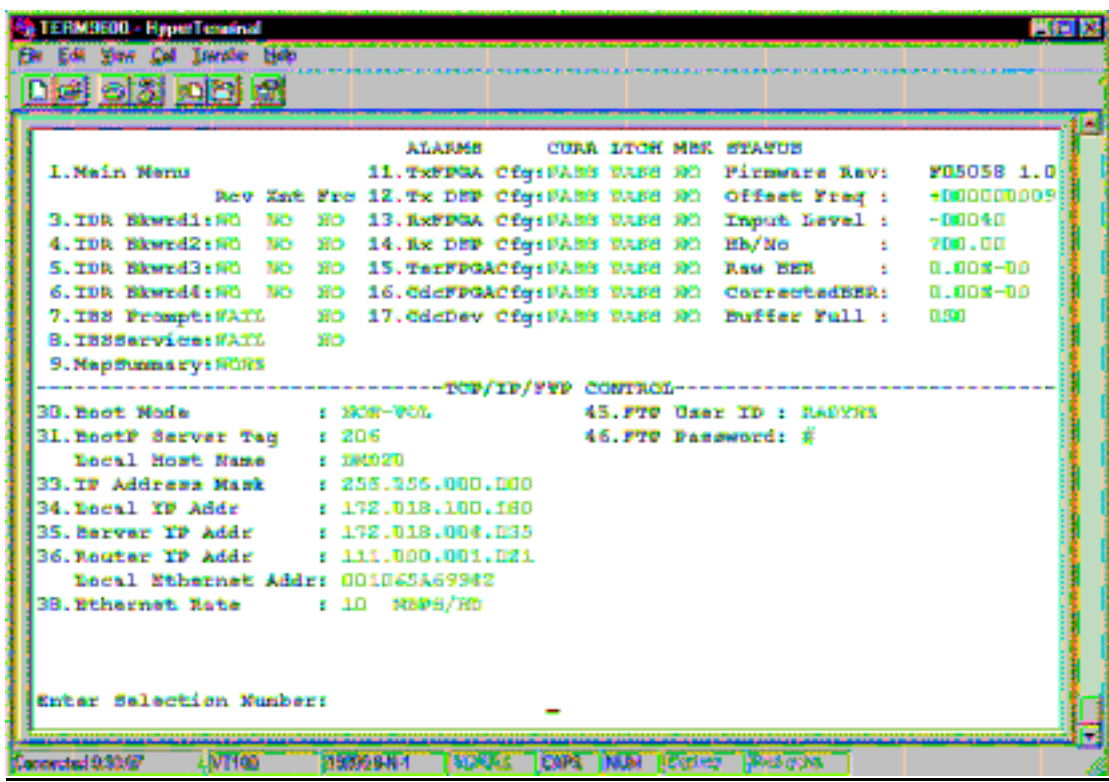

**SNMP Control Screen:**

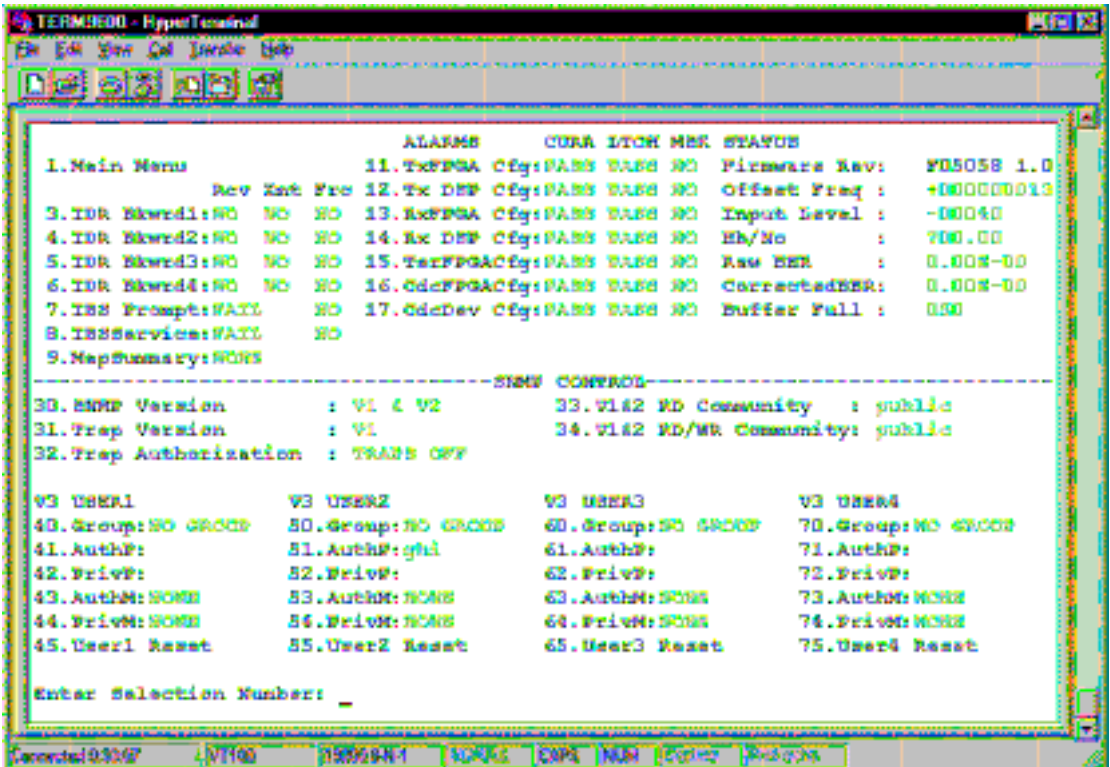

#### **Event Log Screen:**

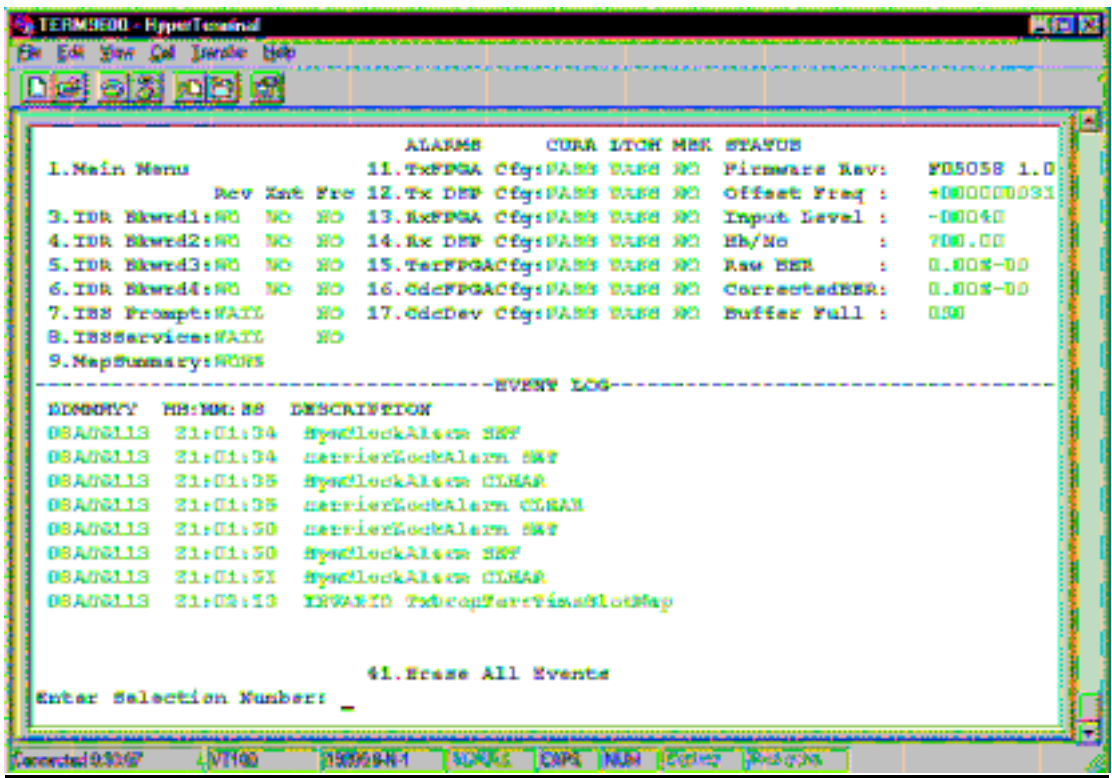

#### **LBST Control Screen:**

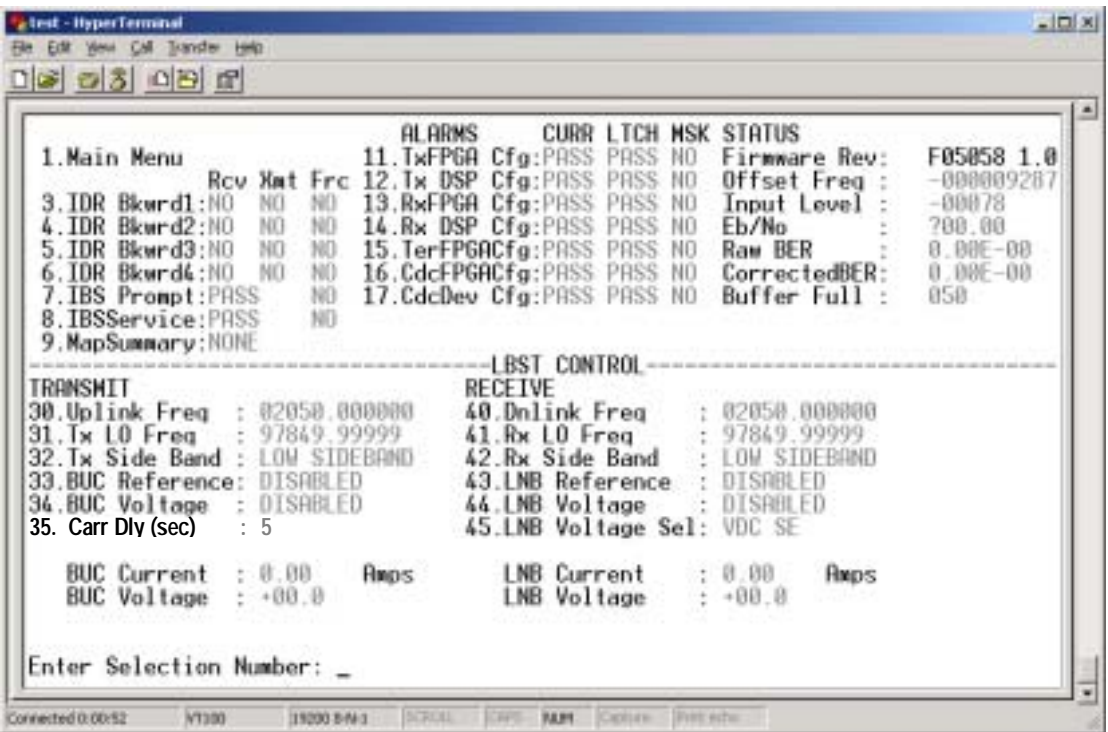

#### **AUPC Control Screen:**

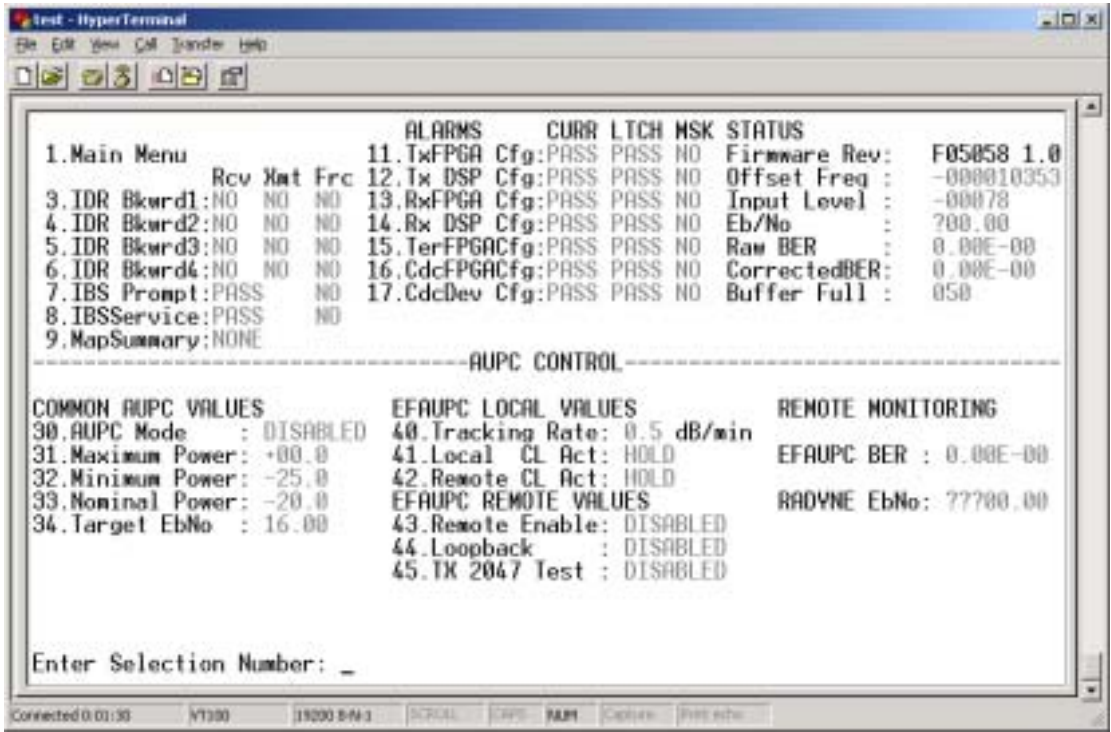

#### **Ethernet Control Screen:**

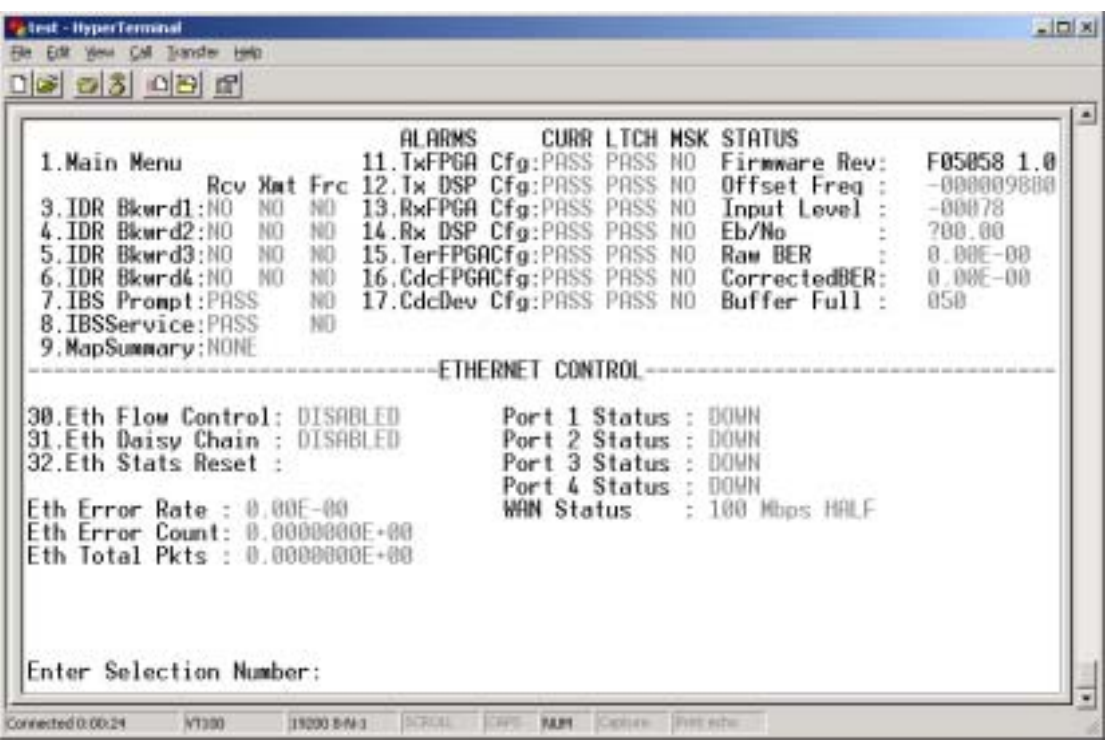

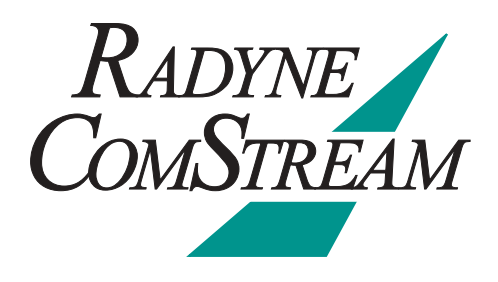

# **Rear Panel Interfaces 5**

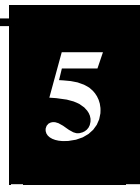

This section discusses the electrical interfaces available from the rear panel. All locations are as viewed from the rear of the unit unless otherwise specified.

#### **5.0 DMD20 Connections**

All DMD20 connections are made to labeled connectors located on the rear of the unit (refer to Figure 5-1 for the standard unit and Figure 5-2 for the DMD20 LBST). The connector definitions below are those on the DMD20 unit. Any connection interfacing to the DMD20 must be the appropriate mating connector.

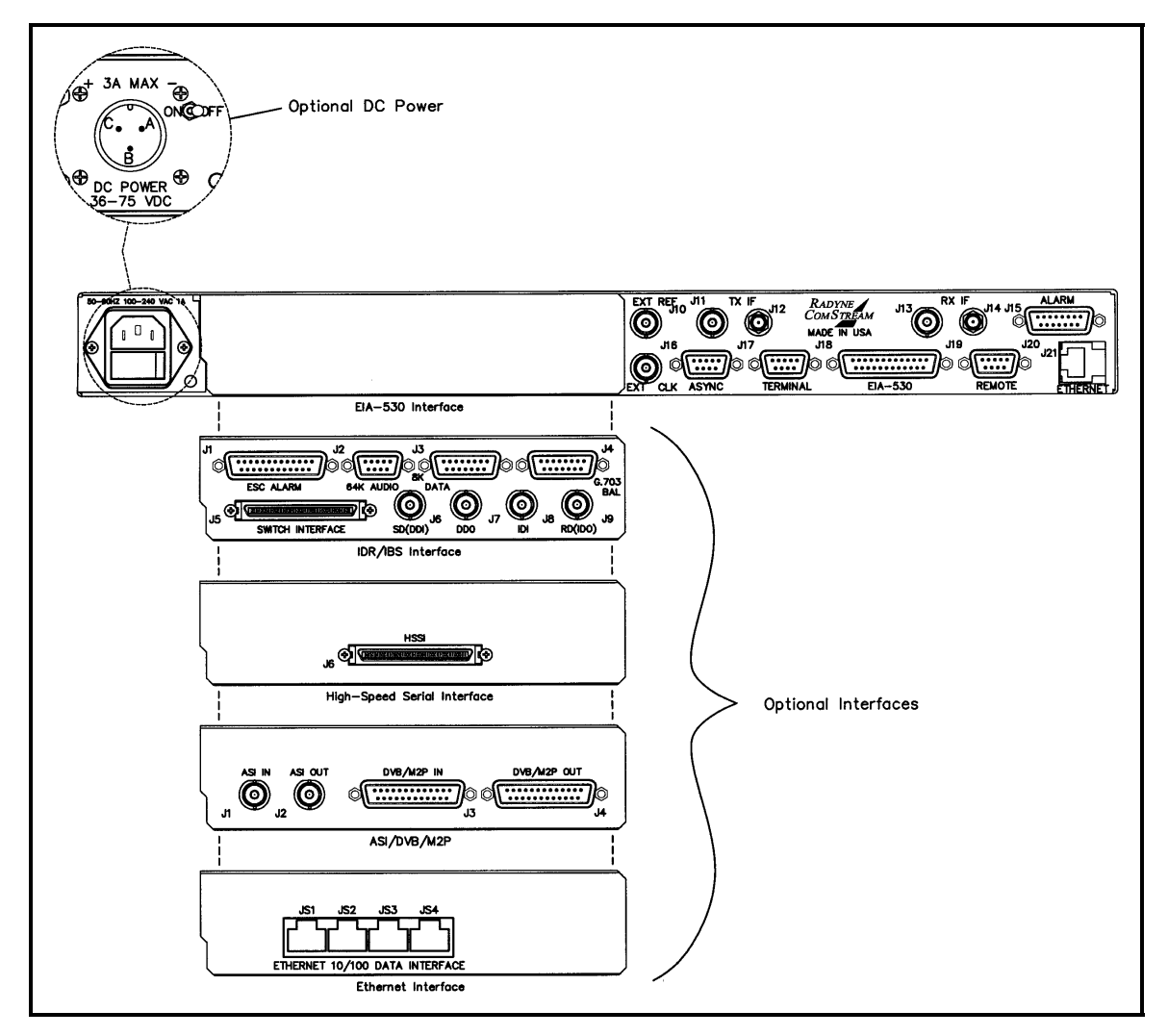

**Figure 5-1. DMD20 Universal Satellite Modem Rear Panel Configurations** 

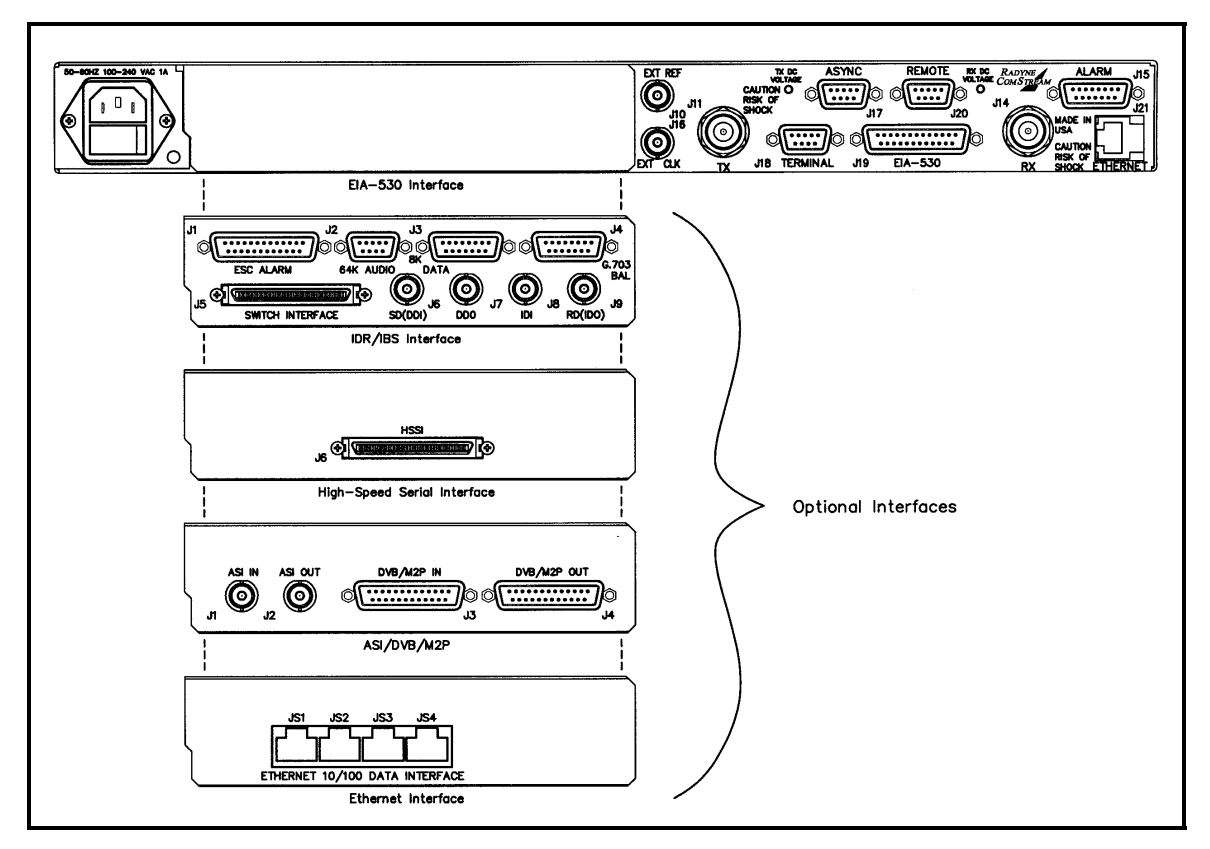

**Figure 5-2. DMD20 LBST Universal Satellite Modem Rear Panel Configurations** 

# **5.1 Compact Flash**

The compact flash slot is located on the right side as viewed from the rear of the unit. It is for Radyne ComStream, Inc. use.

# **5.2 Power Input Modules**

#### **5.2.1 AC Power Input Module**

AC Input Module (Figure 5-1) is located on the left side of the unit. Power applied to the port with the supplied power cable is 100 – 240 VAC, 50 – 60 Hz. Integrated into the Power Input Module is the Power On/Off Rocker Switch. Power consumption for the unit is 1A. A chassis ground connection (#10-32 threaded stud), is located to the lower right of the module.

# **5.2.2 DC Power Input/Switch**

The Optional DC Power Input and Switch (Figure 5-1) is available for all DMD2401 products. The unit may be powered from a 36 – 75 VDC source with a maximum unit power consumption of 3 A. Refer to Table 5-1 for pinouts.

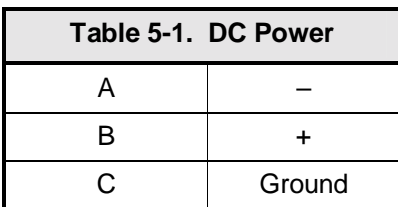

# **5.3 Chassis Connections (Standard)**

#### **5.3.1 EXT REF (J10)**

The External Reference Port is a 75-Ohm Female BNC Connector and will accept the following frequencies: 1.0, 1.544, 2.0, 2.048, 5.0, and 10.0 MHz).

# **5.3.2 TX IF (J11)**

The Transmit IF Output Port is a 75-Ohm Female BNC Connector that is used for 70/140 MHz IF. The power level is programmable from 0 to -25 dBm in 0.1 dBm steps. The IF Frequency can be programmed to 50 – 90 MHz or 100 – 180 MHz, in 1 Hz Steps.

# **5.3.3 TX L-Band IF (J12)**

The Transmit IF Output Port is a 50-Ohm SMA Female Connector that can be used for L-Band IF. The power level is programmable from 0 to -25 dBm, in 0.1 dBm steps. The IF Frequency can be programmed to 950 – 2050 MHz, in 1 Hz Steps.

# **5.3.4 RX IF (J13)**

The Receive IF Input Port is a 75-Ohm Female BNC Connector that is used for 70/140 MHz IF. If the customer orders the 70/140 MHz IF, the Transmit IF Output Port is a 75-Ohm Female BNC Connector.

# **5.3.5 RX L-Band IF (J14)**

The Receive IF Input Port is a 50-Ohm SMA Female Connector that can be used for L-Band IF. The IF Frequency can be programmed from 950 to 1750 MHz in 1 Hz Steps.

# **5.3.6 ALARM (J15)**

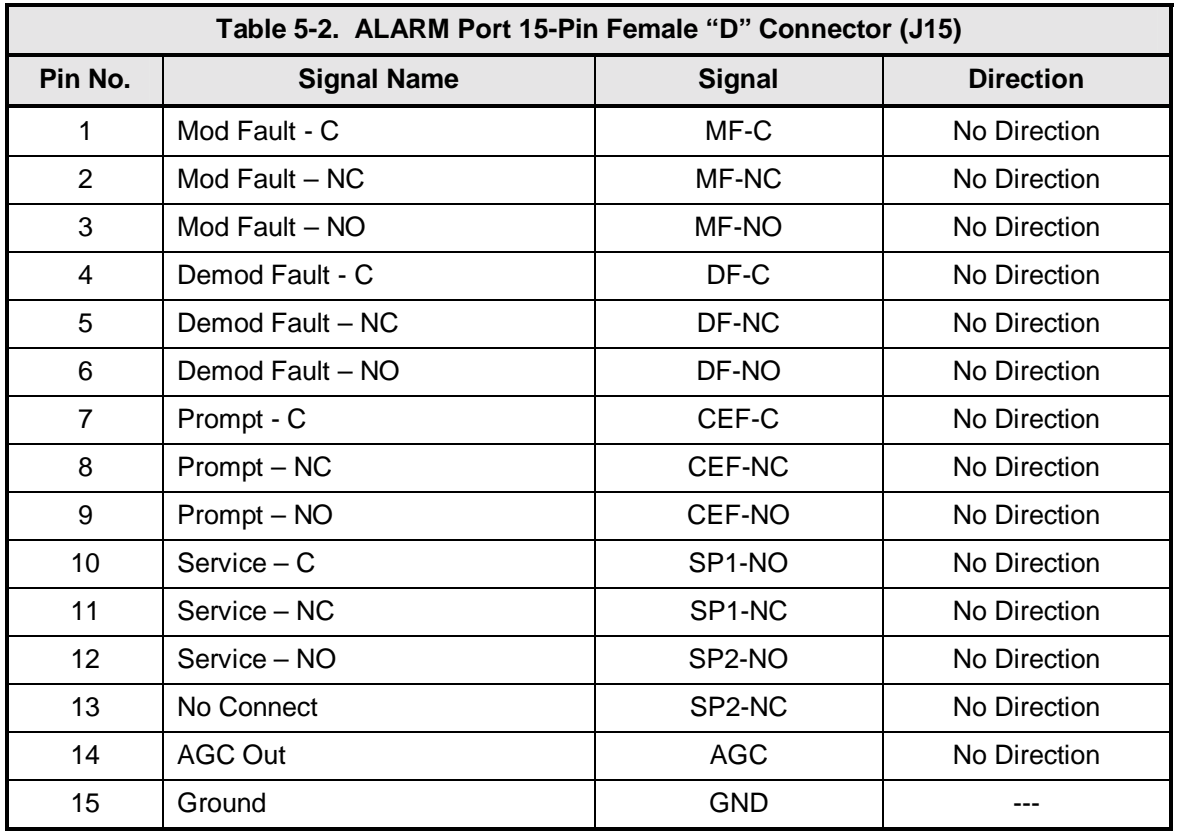

The Alarm Port is a 15-Pin Female "D" Connector. Refer to Table 5-2 for pinouts.

# **5.3.7 EXT CLK (J16)**

The External Clock Port is a 75-Ohm Female BNC Connector. It allows interfacing to an external clock source.

# **5.3.8 TERMINAL (J17)**

Used for factory testing only.

# **5.3.9 ASYNC (J18)**

The Asynchronous Data Interface Port is a 9-Pin Female "D" Connector. Refer to Table 5-3 for pinouts.

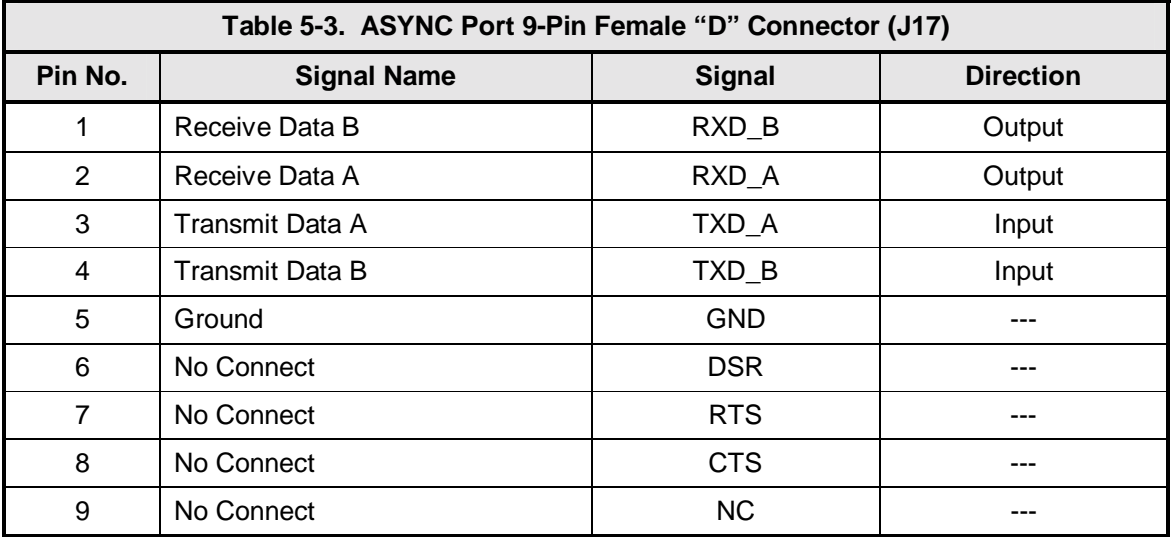

# **5.3.10 EIA-530 (J19)**

The EIA-530 Port is an RS-422/V.35/RS-232 Connection. It is a 25-Pin Female "D" Connector. Refer to Table 5-4 for pinouts.

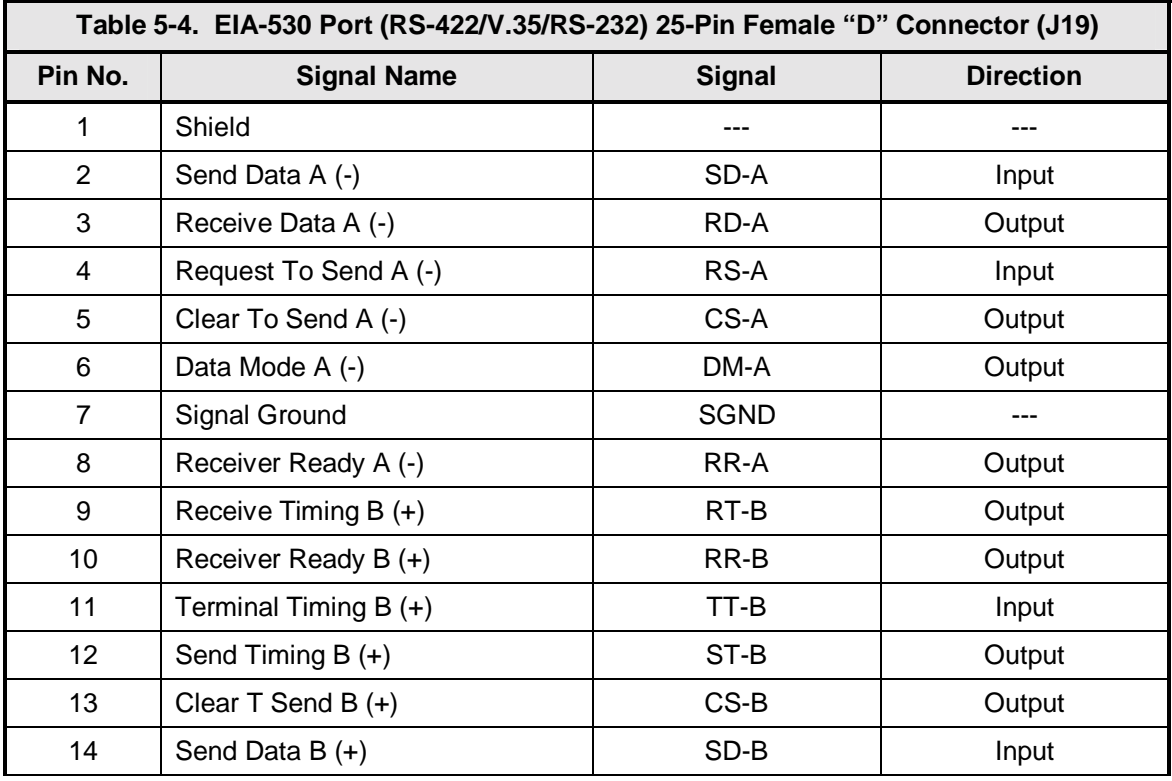

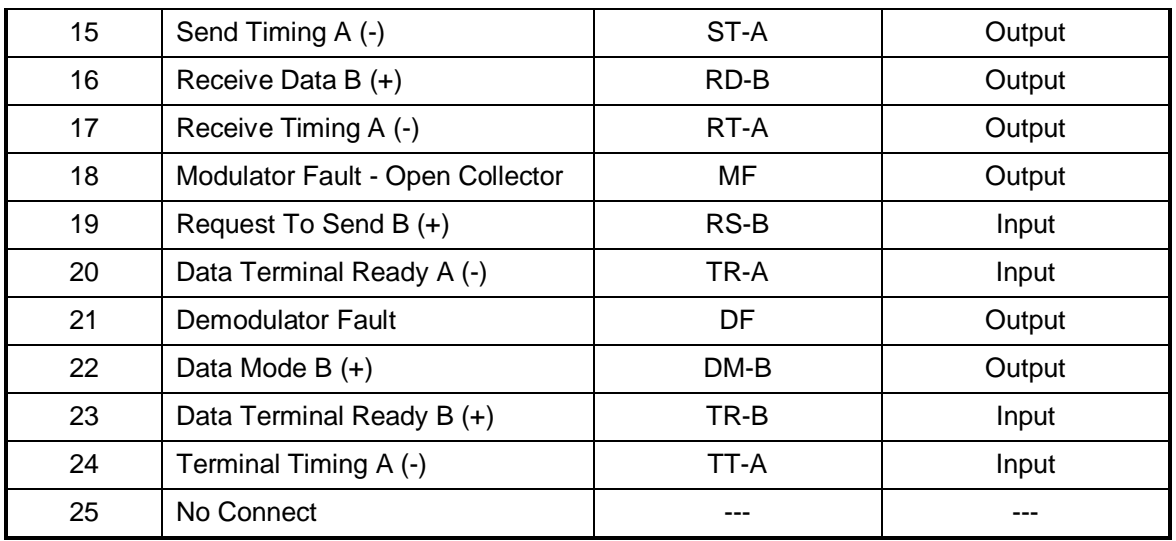

# **5.3.11 REMOTE (J20)**

The Remote Port is a RS-485 or RS-232 Connection for remote monitor and control of the modem. It is a 9-Pin Female "D" Connector. Refer to Table 5-5 for pinouts.

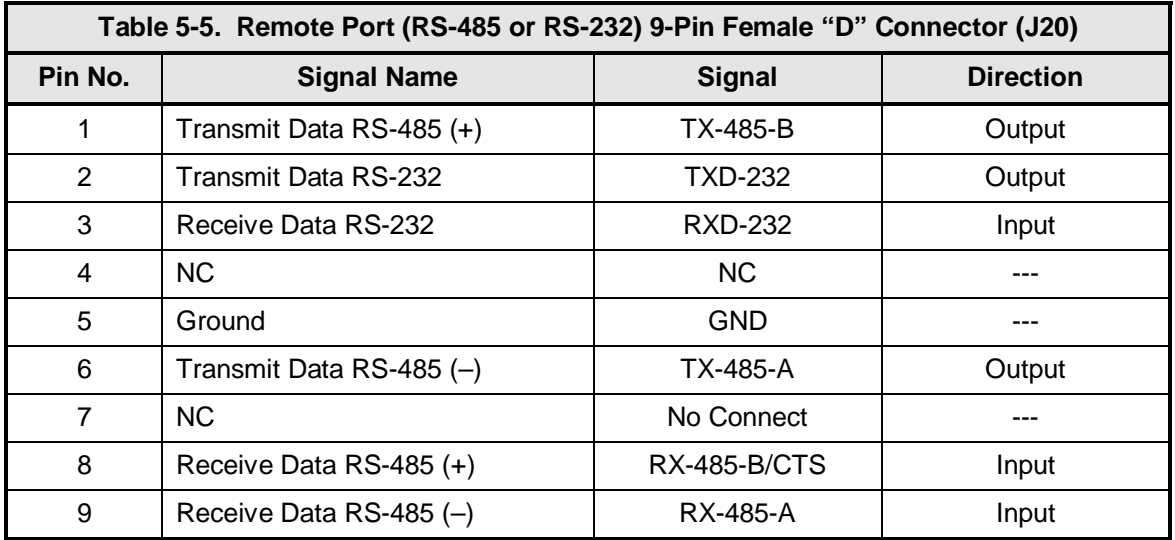

# **5.3.12 ETHERNET (J21)**

The ETHERNET Port (J21) can be used for the Monitor & Control (M&C) Functions of the unit. The physical interface is a standard female RJ-45 Connector.

# **5.4 IDR/IBS Interface (Optional)**

# **5.4.1 ESC ALARM (J1)**

The ESC (Engineering Service Circuits) Alarms Port is a 25-Pin Female "D" Connector. Refer to Table 5-6 for pinouts.

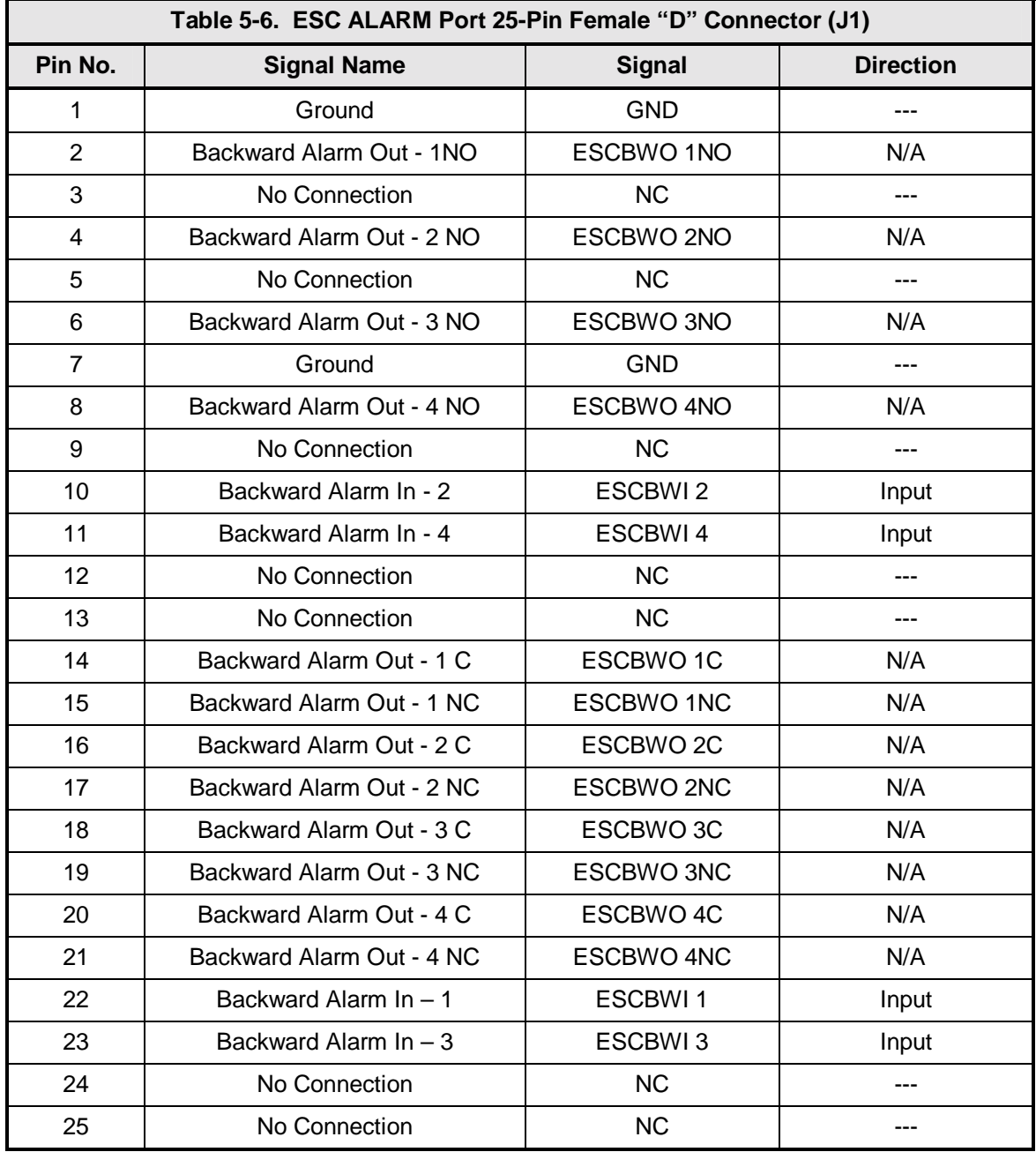

# **5.4.2 64K AUDIO (J2)**

The 64K AUDIO Port allows for communications between Earth Stations. It is a 9-Pin Female "D" Connector that complies to IESS 308. Refer to Table 5-7 for pinouts.

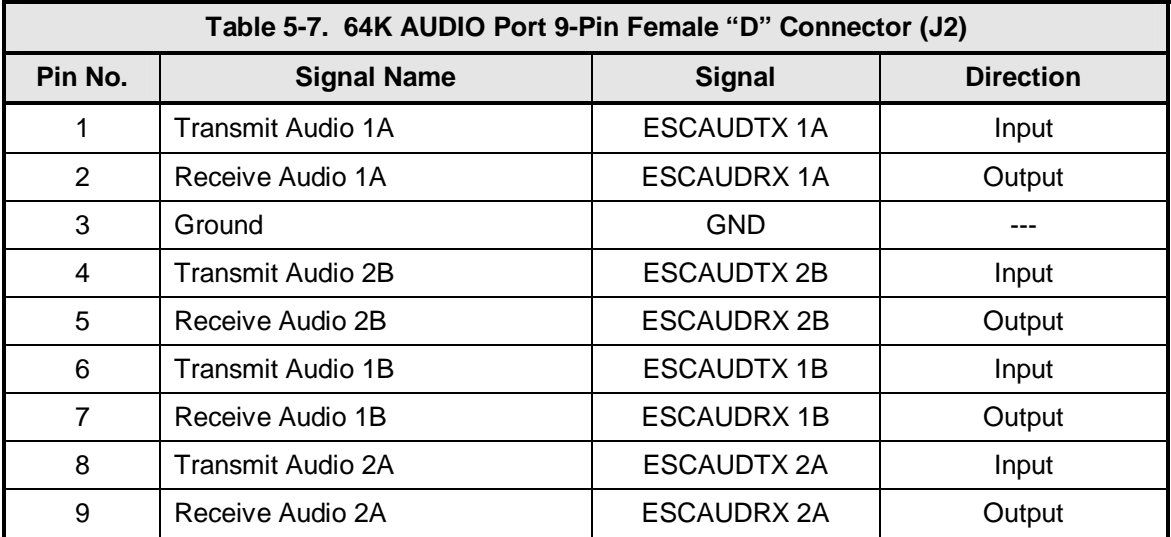

# **5.4.3 8K DATA (J3)**

The 8K Data Port allows for communications between Earth Stations. It is a 15-Pin Female "D" Connector that complies to IESS 308. Refer to Table 5-8 for pinouts.

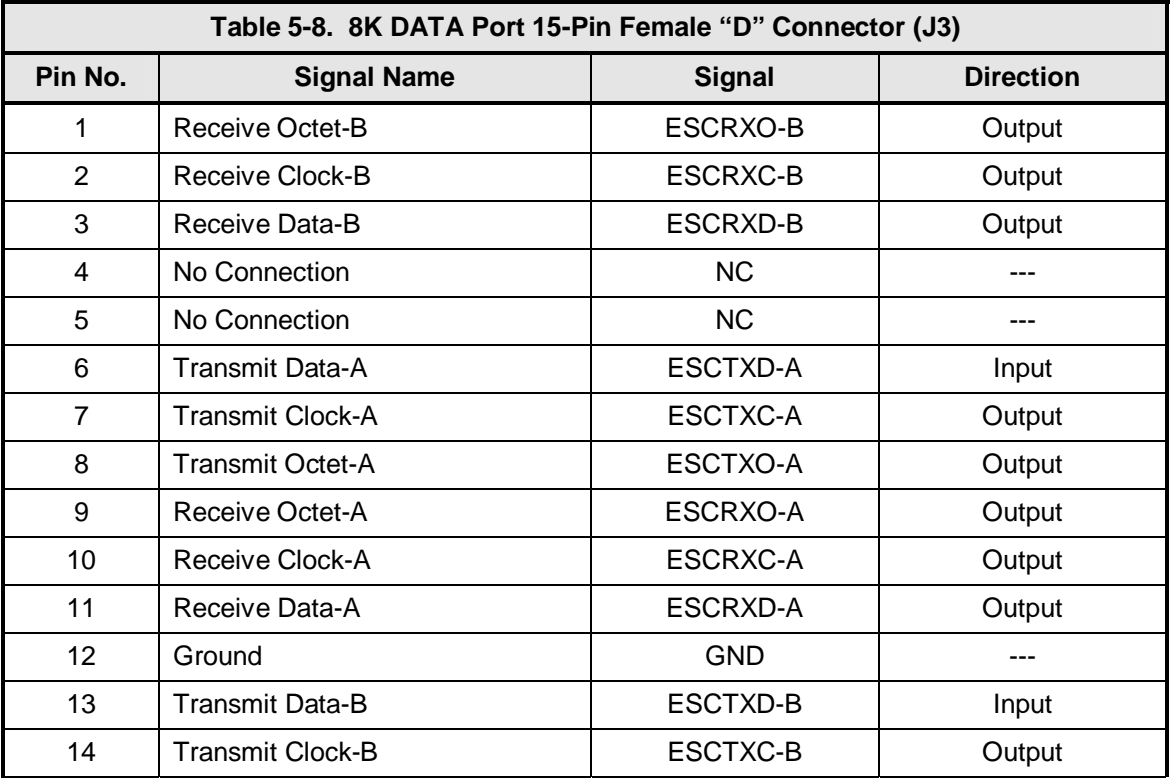

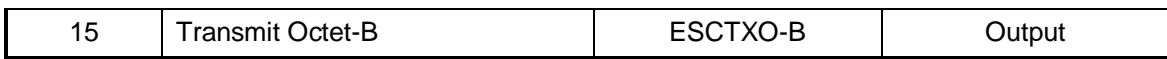

#### **5.4.4 G.703 BAL (J4)**

The G.703 Interface Port (Balanced) is a 15-Pin Female "D" Connector. Refer to Table 5-9 for pinouts.

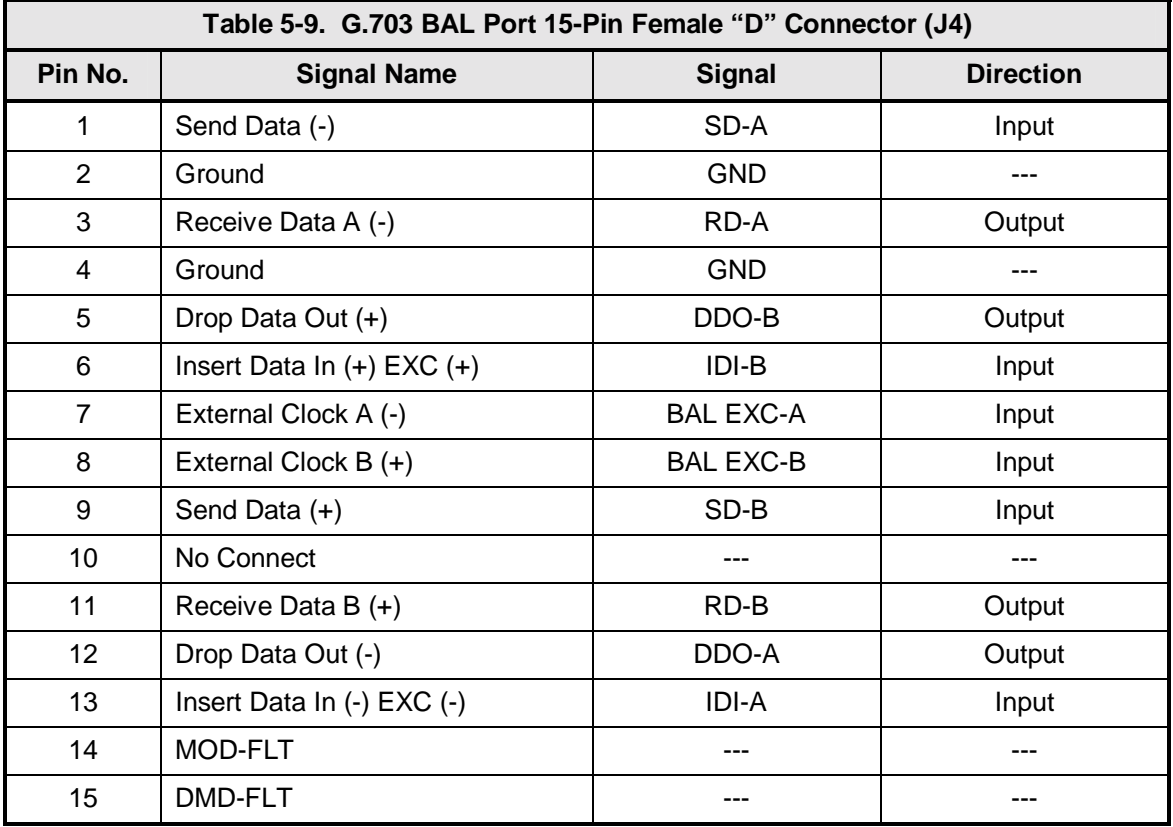

# **5.4.5 SWITCH INTERFACE (J5)**

The Switch Interface Port is a 68-Pin High-Density Female Connector. Refer to Table 5-10 for pinouts.

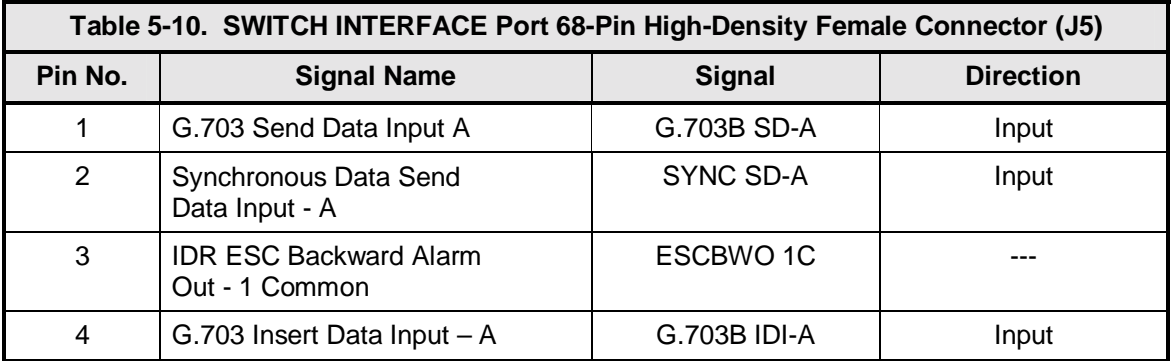

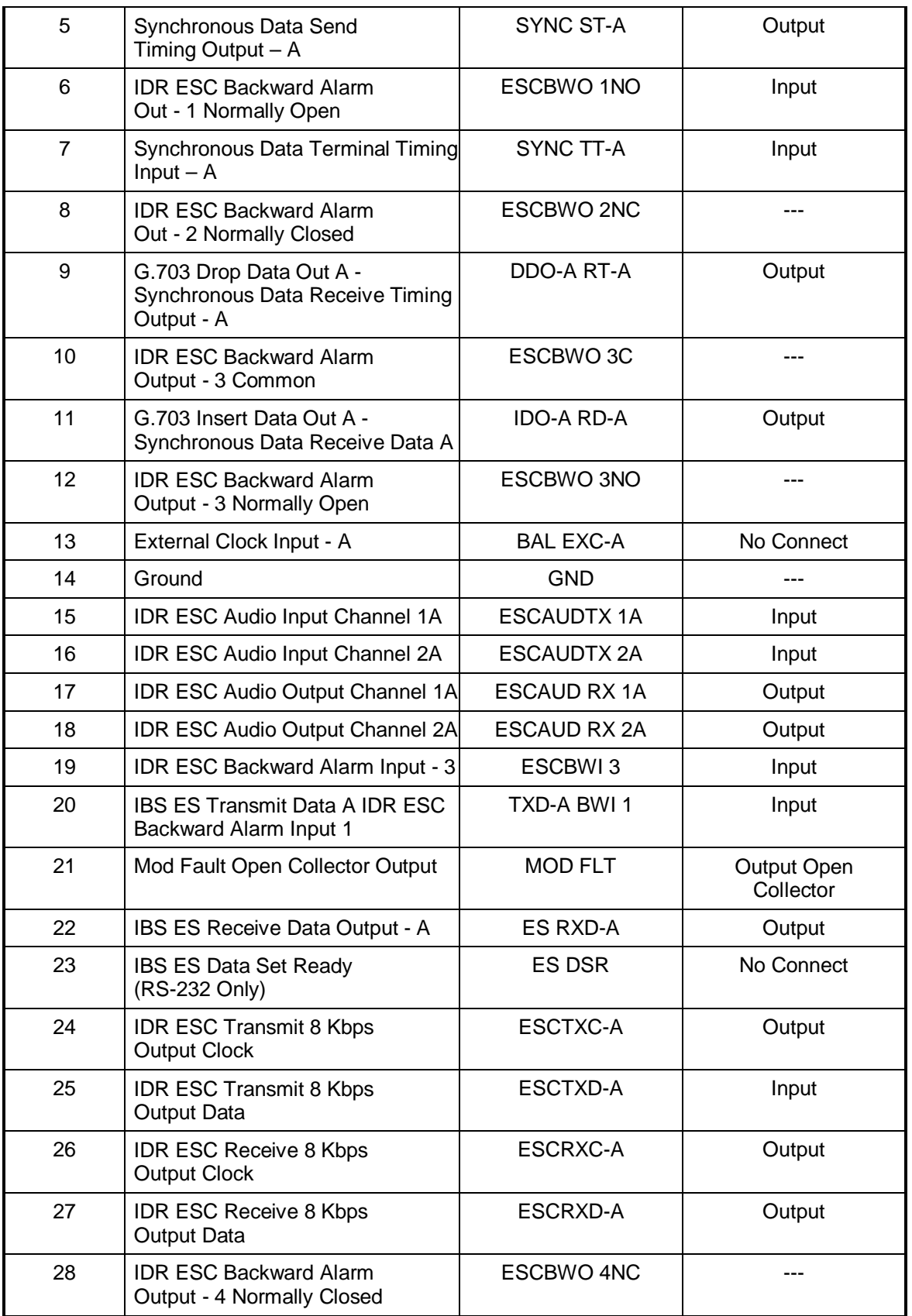

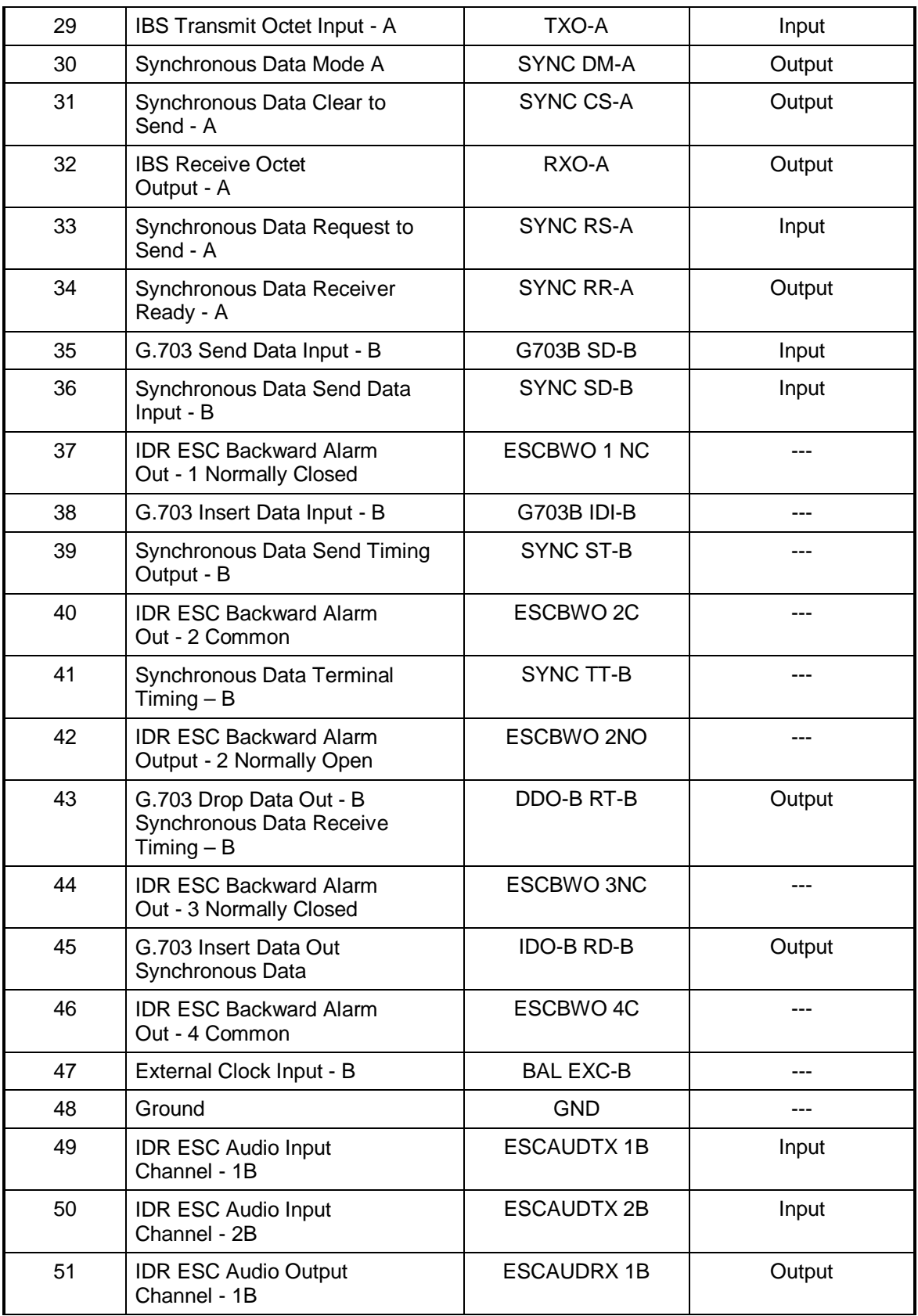

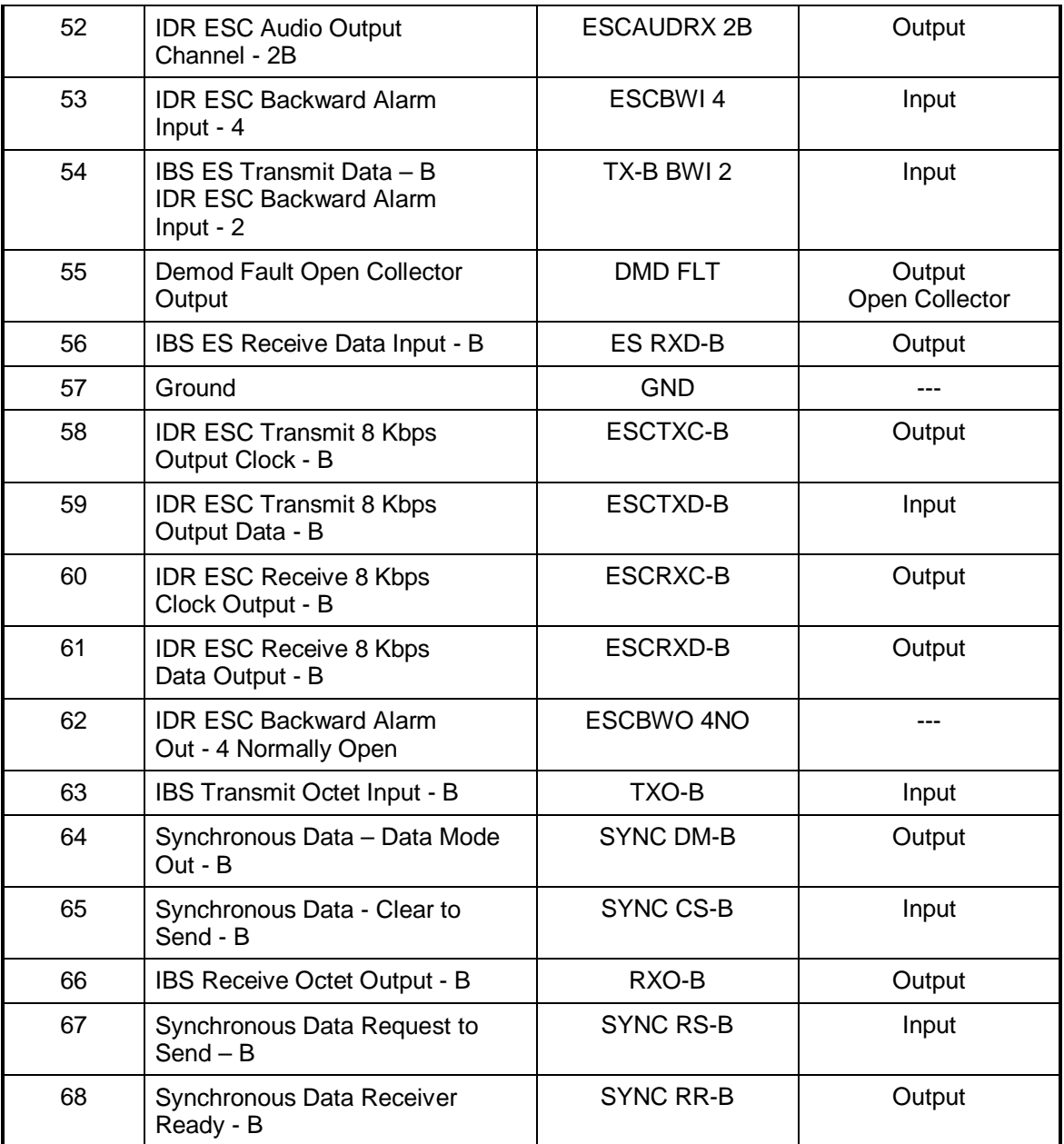

# **5.4.6 SD (DDI) (J6)**

The Send Data (Drop Data In) Port (Unbalanced) is a 75-Ohm Female BNC Connector.

# **5.4.7 DDO (J7)**

The Drop Data Out Port (Unbalanced) is a 75-Ohm Female BNC Connector.

# **5.4.8 IDI (J8)**

The Insert Data In Port (Unbalanced) is a 75-Ohm Female BNC Connector.

# **5.4.9 SD (IDO) (J9)**

The Send Data (Insert Data Out) Port (Unbalanced) is a 75-Ohm Female BNC Connector.

#### **5.5 Ethernet Data Interface (Optional)**

The optional DMD20 Ethernet Data Interface provides four RJ-45, Auto-Crossover and Auto-Sensing, 10/100 Ethernet Data Ports. JS1 through JS4 may be referred to Port 1 through Port 4 respectively.

# **5.6 High-Speed Serial Interface (HSSI) (Optional)**

# **5.6.1 HSSI (J6)**

The HSSI (High-Speed Serial Interface) (J6) complies with the HSSI Functional and Electrical Specifications. The physical interface is a 50-Pin SCSI-2 Type Connector. Electrical levels are ECL. The pinouts for this interface are listed in Table 5-11.

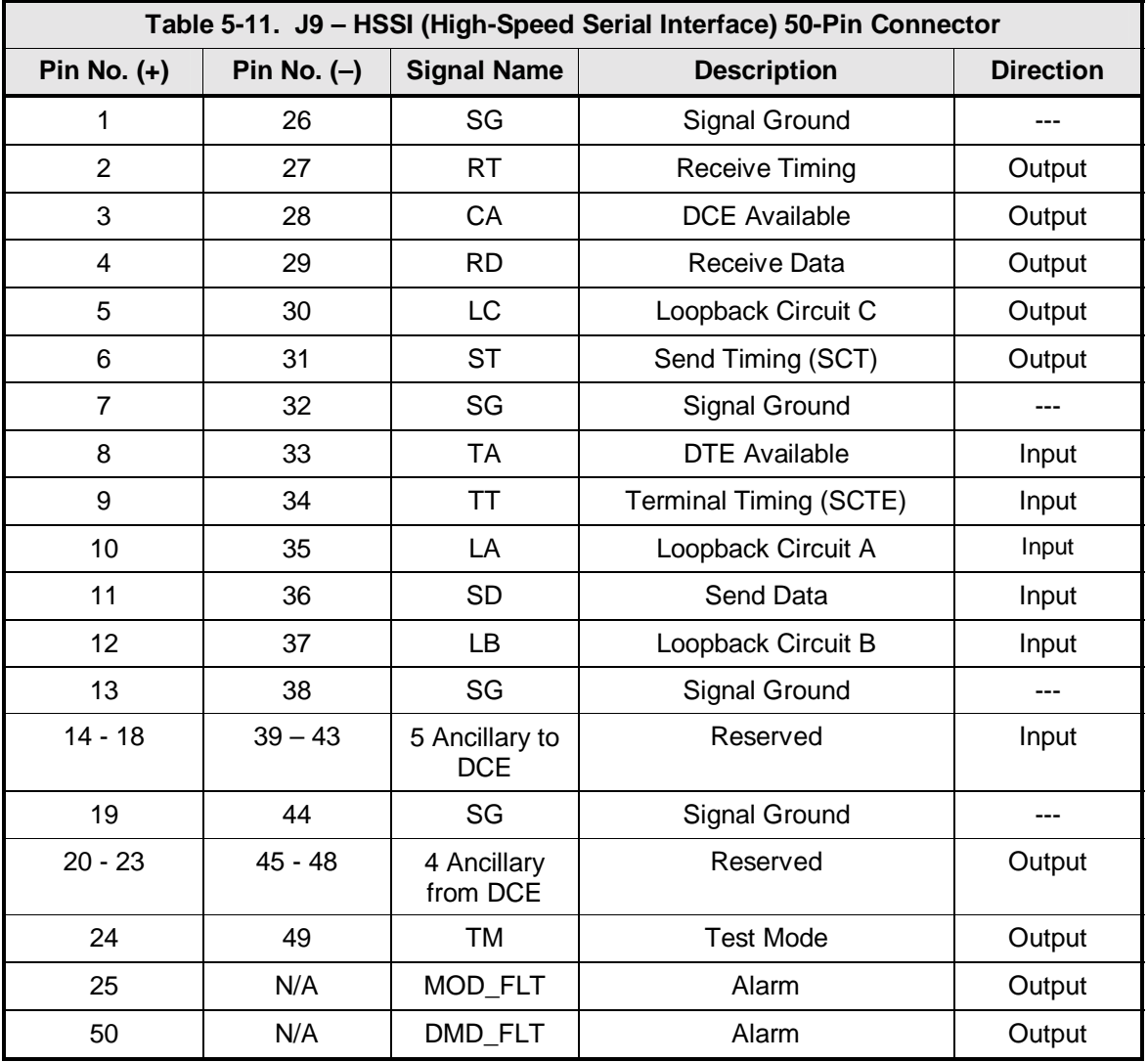

# **5.7 ASI/DVB/M2P Interface (Optional)**

# **5.7.1 ASI IN (J1)**

The ASI IN Port (J1) is supported on the BNC Connector. The interface complies with DVB ASI Electrical Specifications.

# **5.7.2 ASI OUT (J2)**

The ASI OUT Port (J2) is supported on the BNC Connector. The interface complies with DVB ASI Electrical Specifications.

#### **5.7.3 DVB/M2P IN (J3)**

DVB or M2P IN Port (J3) is supported on the DB-25 female connector. It complies with RS-422 Electrical Specifications. Refer to Table 5-12a for DVB and 5-12 b for M2P pinouts for this connector.

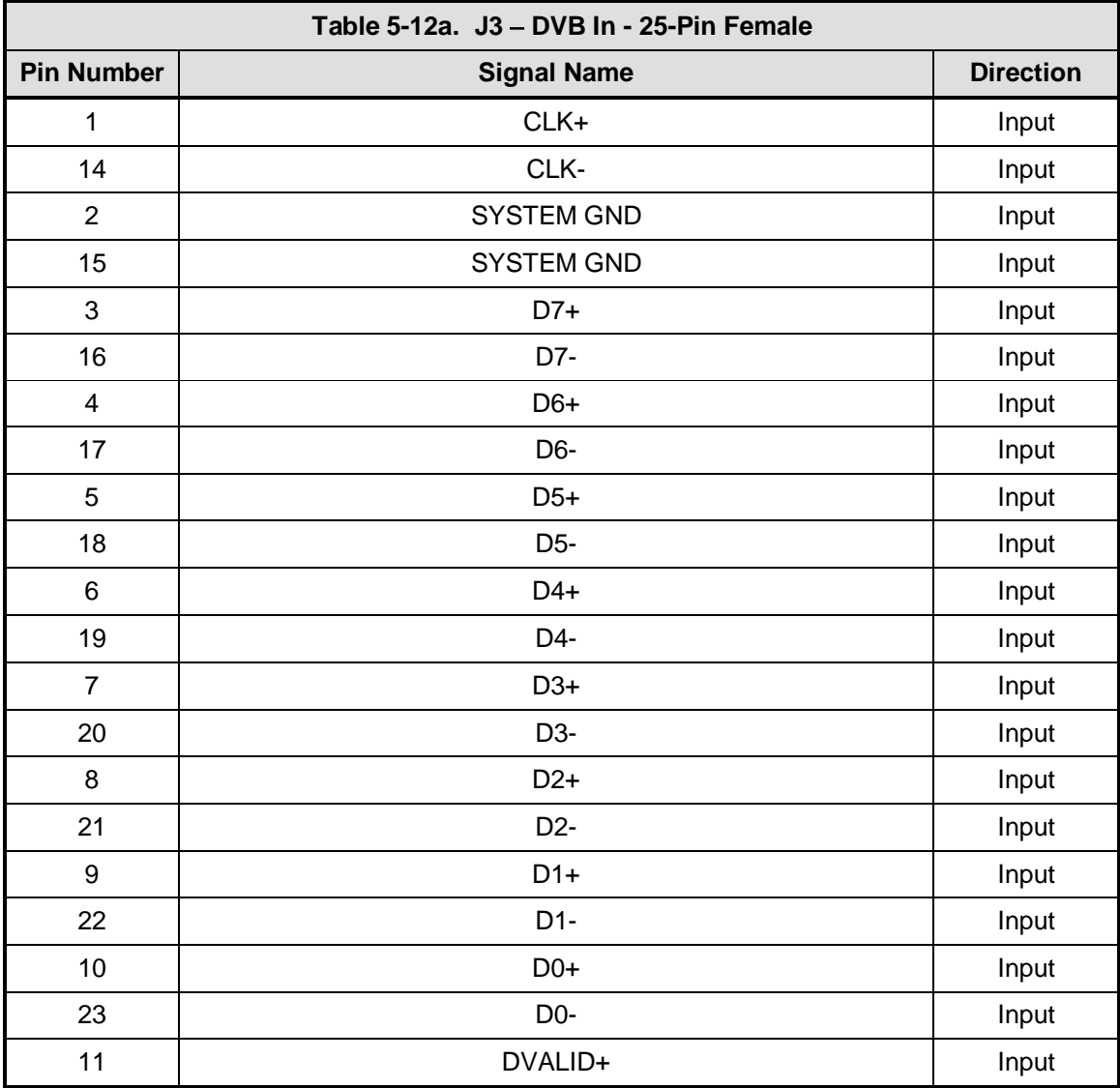
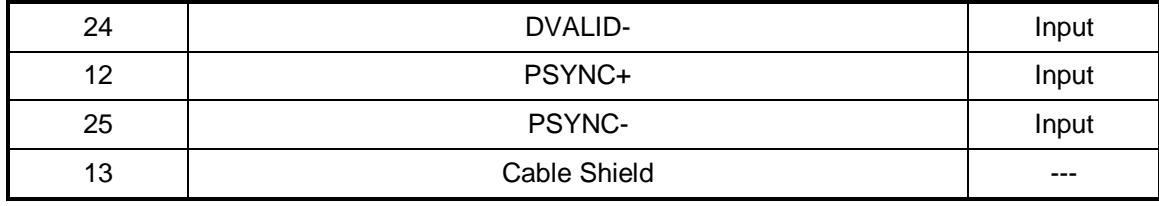

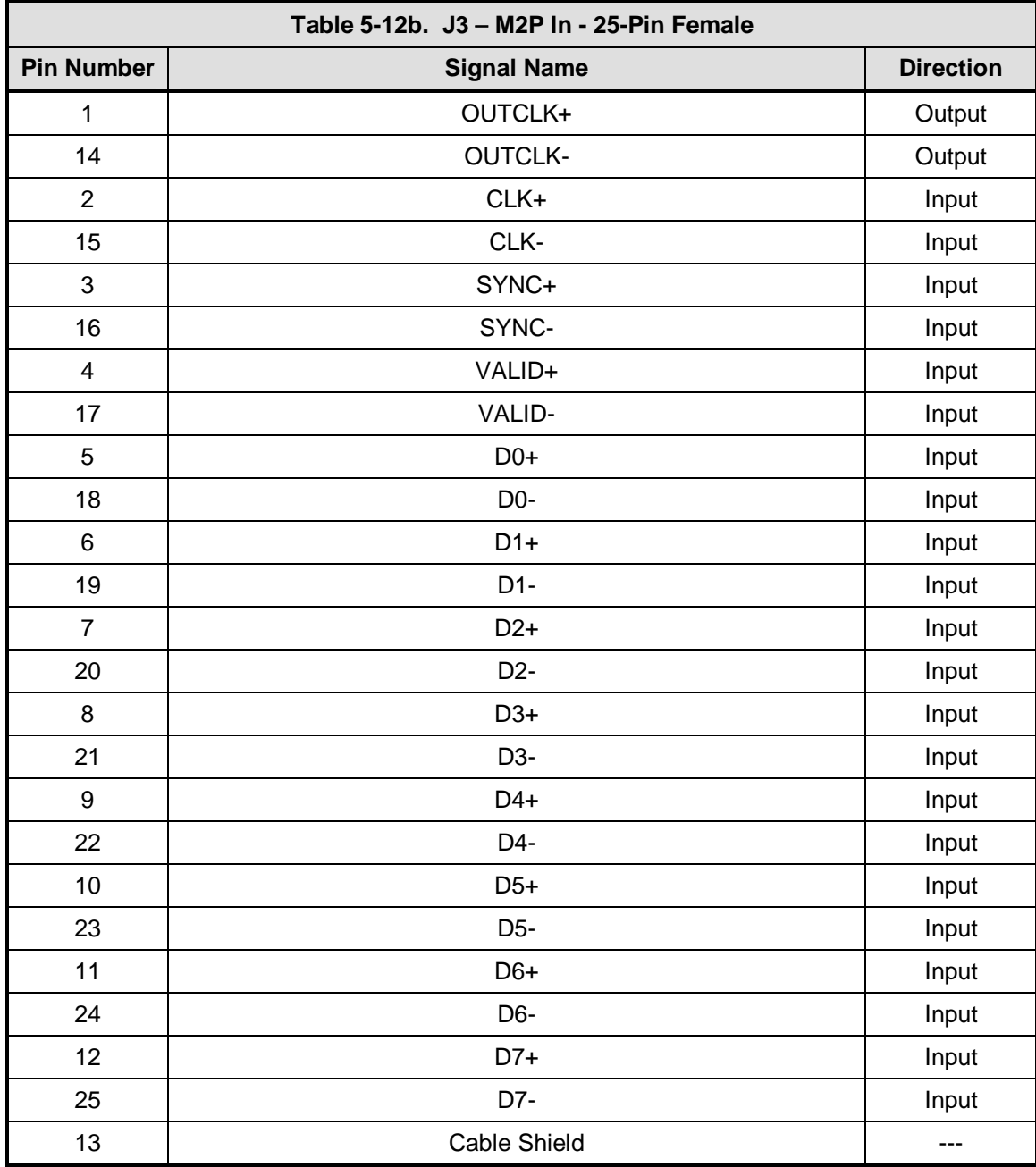

# **5.7.4 DVB/M2P OUT (J4)**

The DVB or M2P OUT Port (J4) is also supported on the DB-25 Female Connector. It complies with RS-422 Electrical Specifications. Refer to Table 5-13a for DVB and 5-13 b for M2P pinouts for this connector.

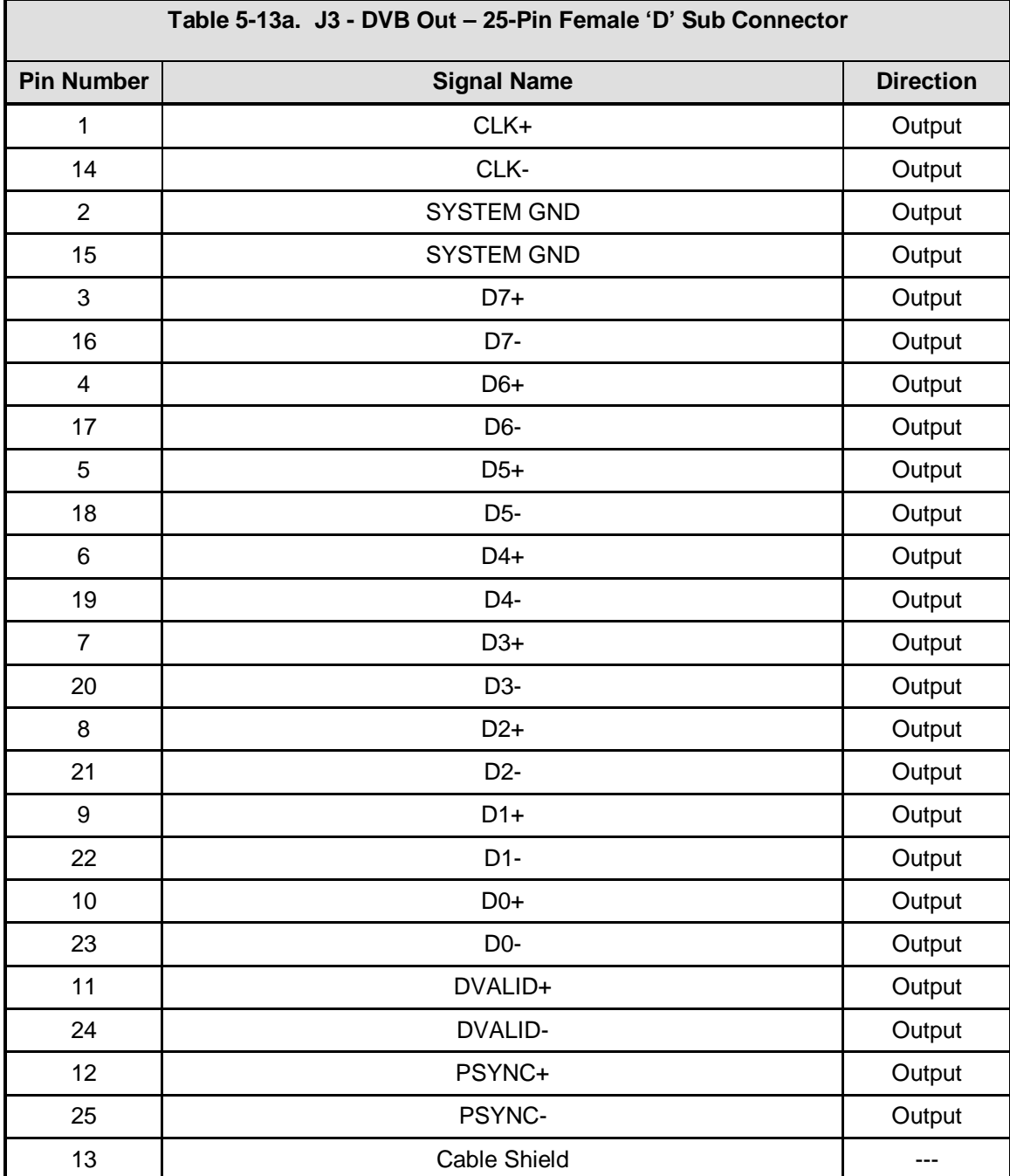

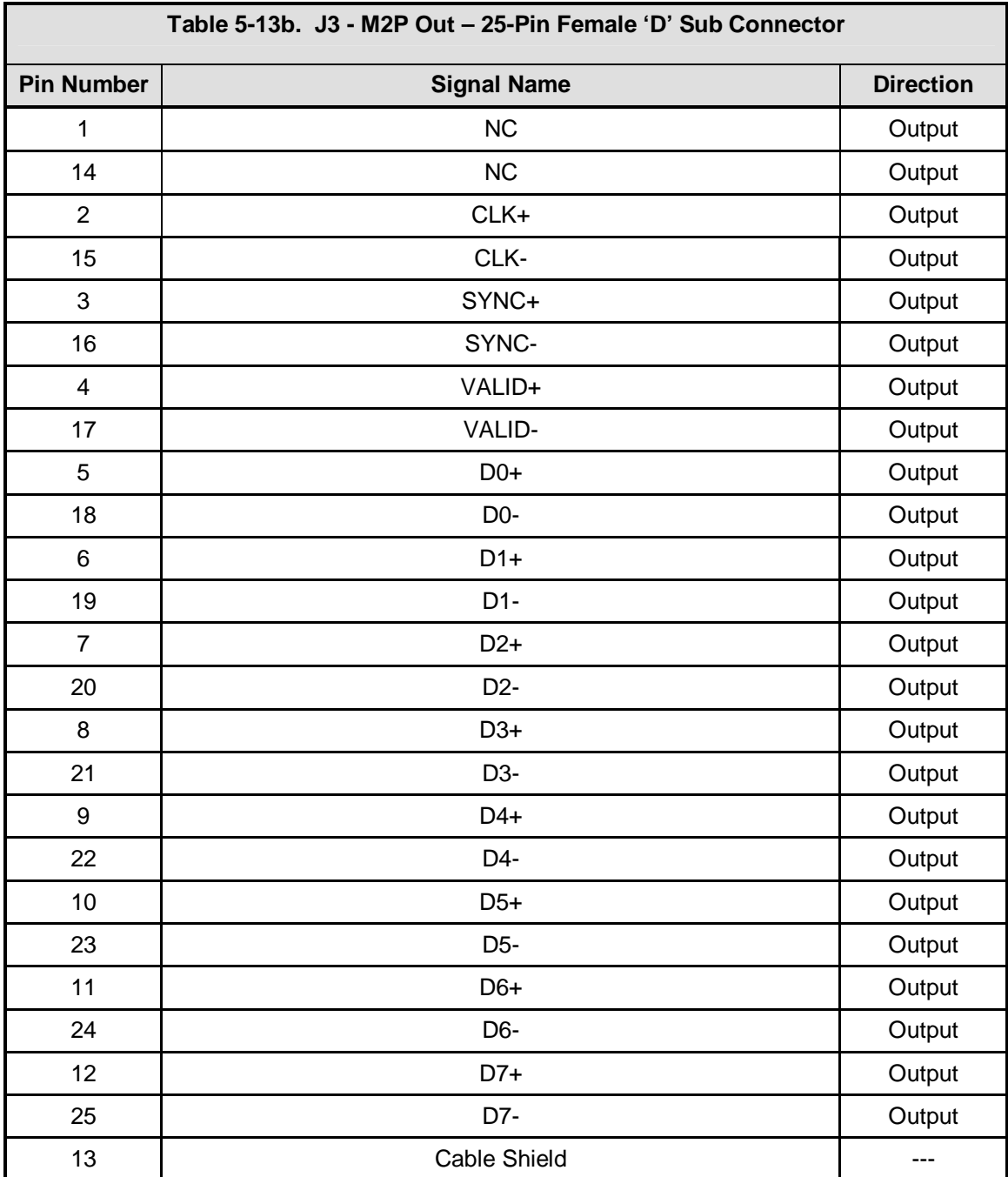

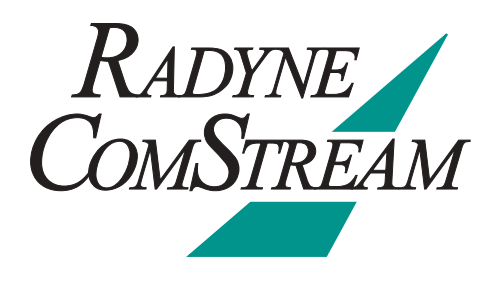

# **Maintenance and Troubleshooting 6**

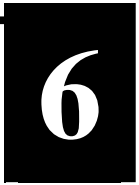

This section discusses unit maintenance and troubleshooting for the DMD20 Universal Satellite Modem.

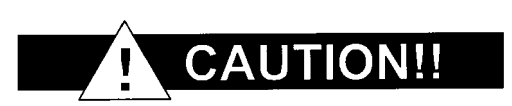

**The DMD20 contains a Lithium Battery. DANGER OF EXPLOSION exists if the battery is incorrectly replaced. Replace only with the same or equivalent type recommended by the manufacturer. Dispose of used batteries in accordance with local and national regulations.** 

#### **6.0 Periodic Maintenance**

There is no external fuse on the DMD20. The fuse is located on the power supply assembly inside the case, and replacement is not intended in the field.

#### **6.0.1 Clock Adjustment**

The DMD20 allows for internal VCO speed adjustment from the front panel. Clock adjustment should be performed only when an internal clock source has insufficient accuracy for the custom modem application.

#### **6.1 Troubleshooting**

Should a unit be suspected of a defect in field operations after all interface signals are verified, the correct procedure is to replace the unit with another known working DMD20. If this does not cure the problem, wiring or power should be suspect.

The following is a brief list of possible problems that could be caused by failures of the modem or by improper setup and configuration for the type of service. The list is arranged by possible symptoms exhibited by the modem.

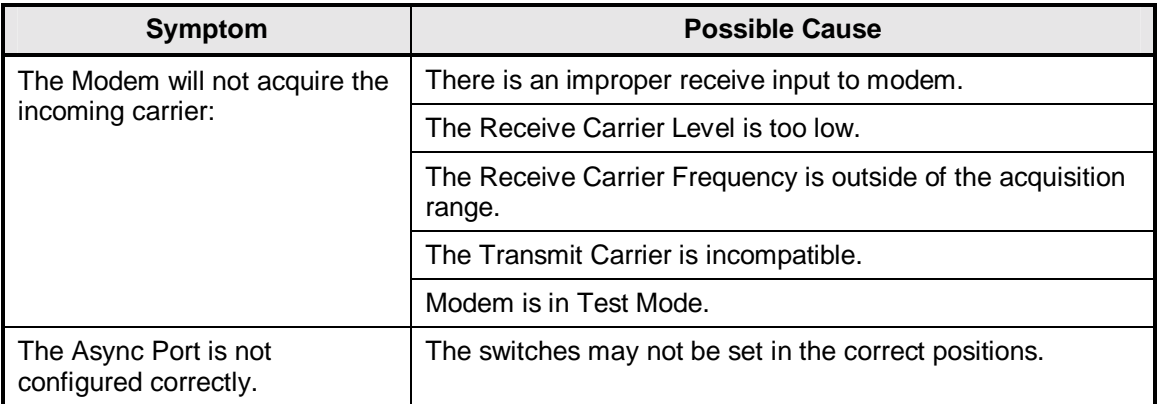

# **6.1.1 Alarm Faults**

# **6.1.1.1 Major Tx Alarms**

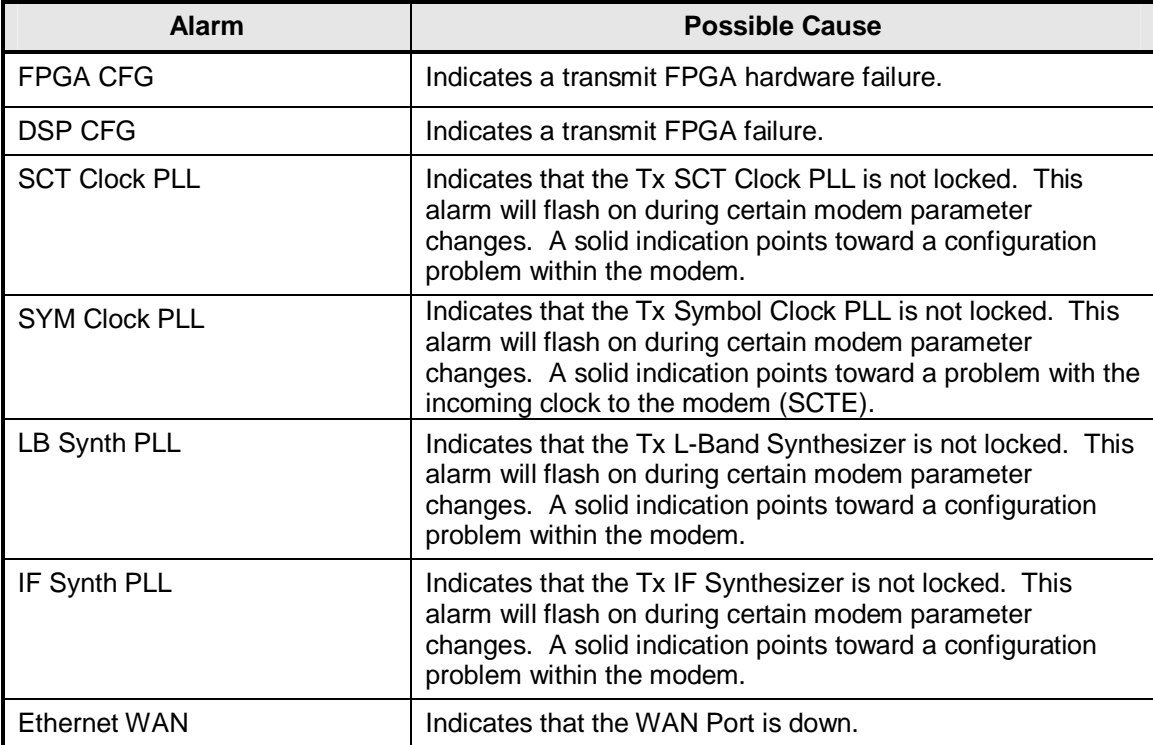

# **6.1.1.2 Major Rx Alarms**

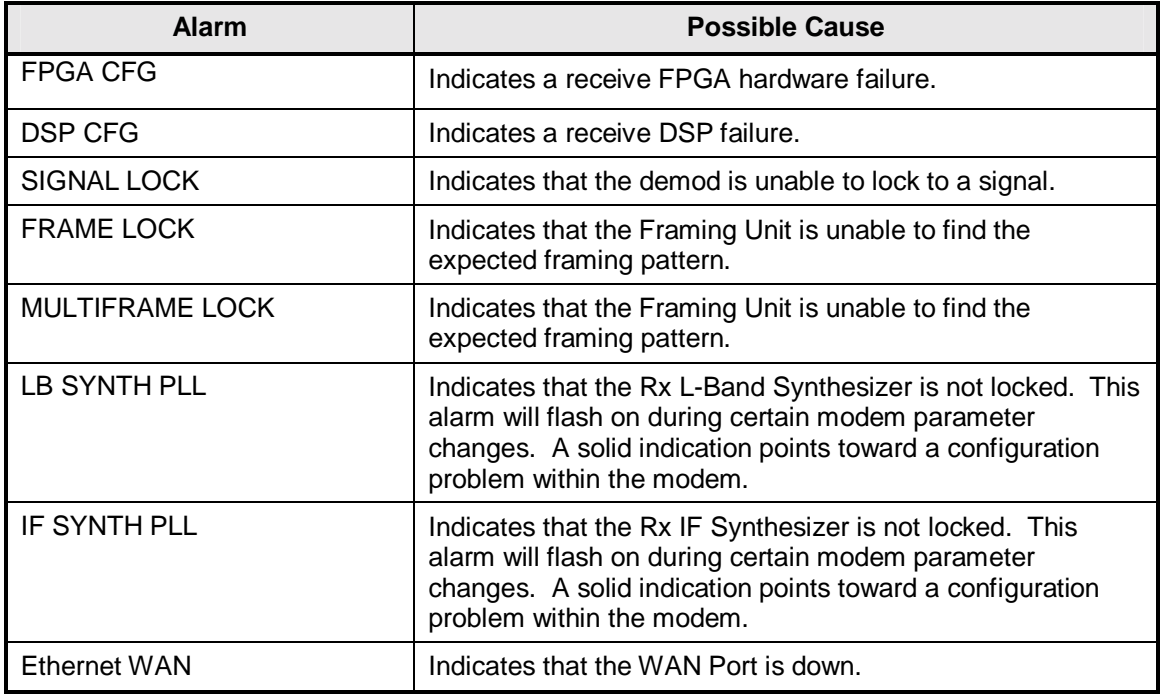

# **6.1.1.3 Minor Tx Alarms**

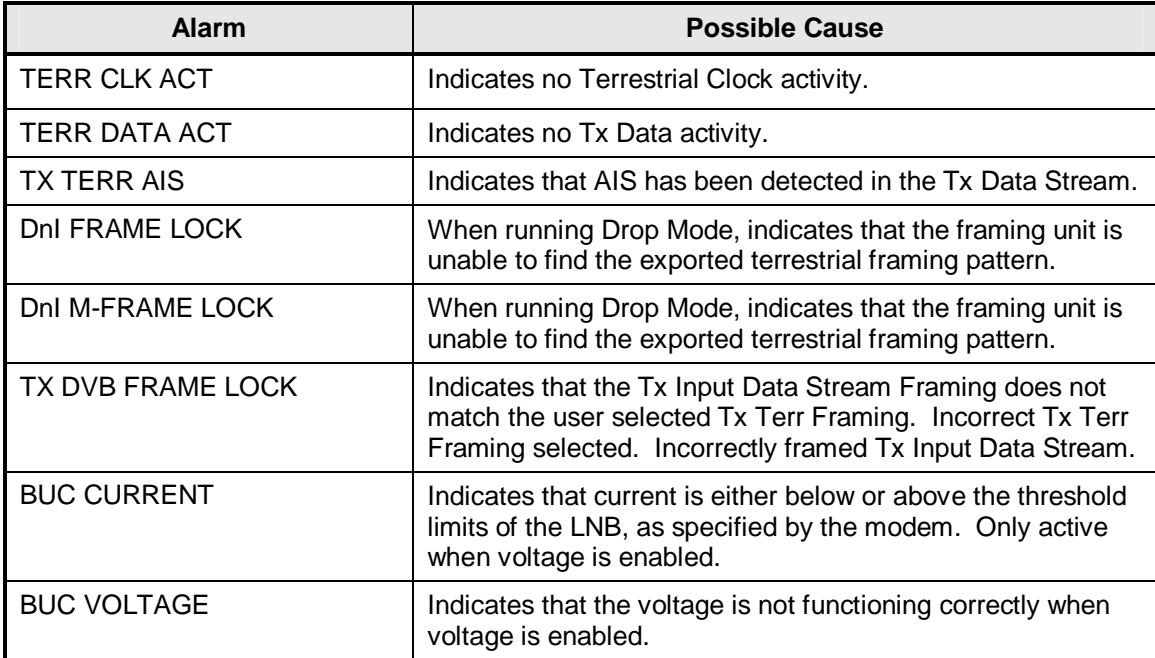

# **6.1.1.4 Minor Rx Alarms**

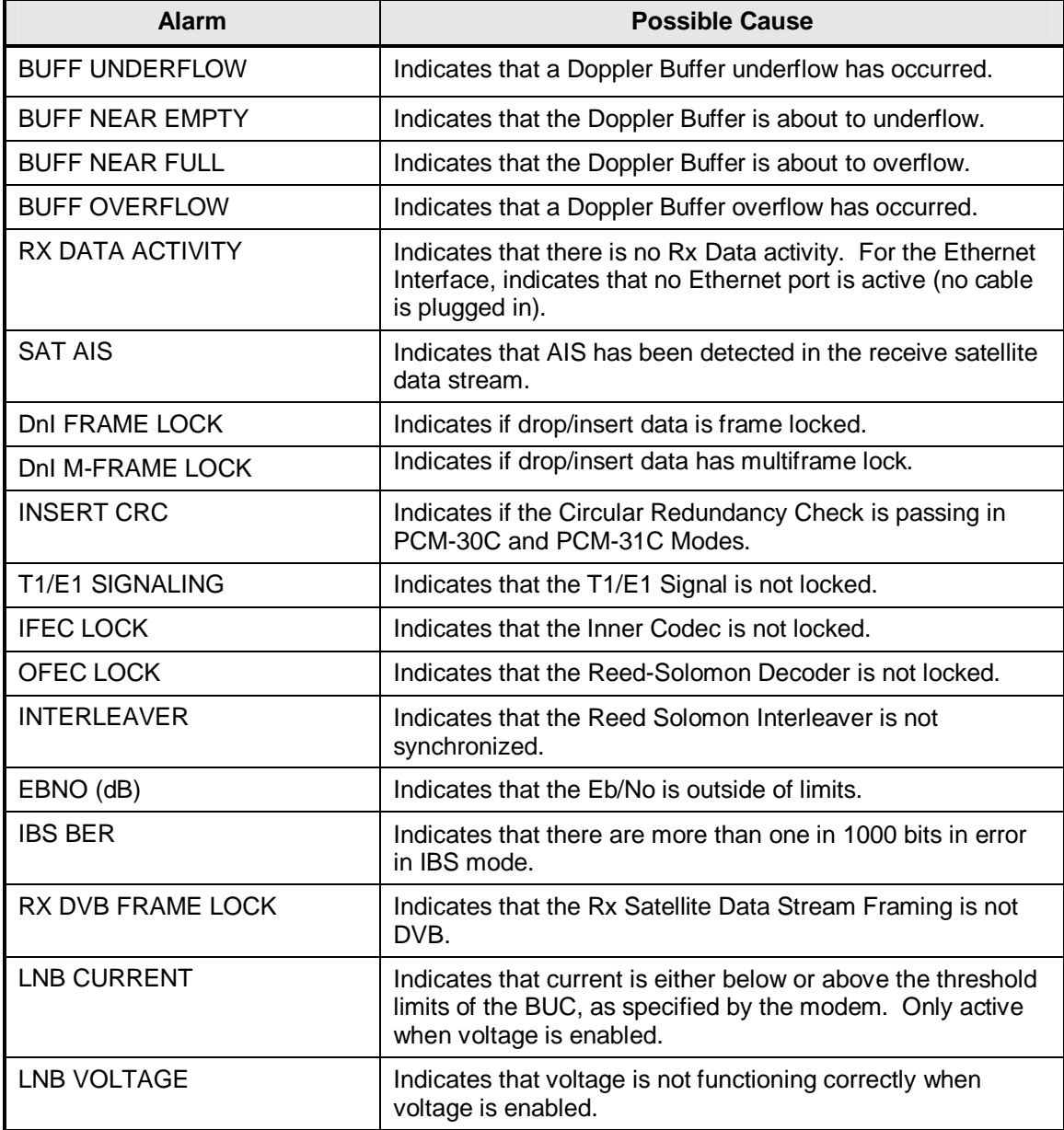

# **6.1.1.5 Drop and Insert Alarms**

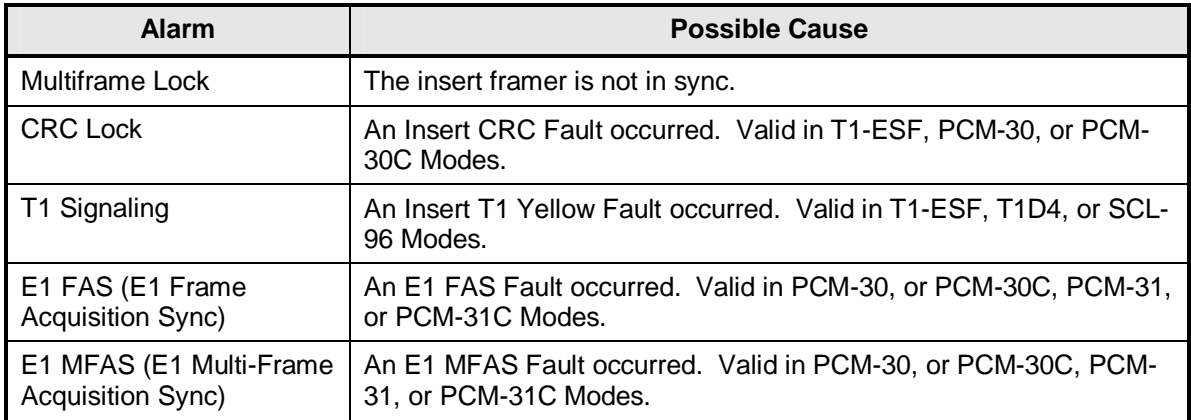

# **6.1.1.6 Common Major Alarms**

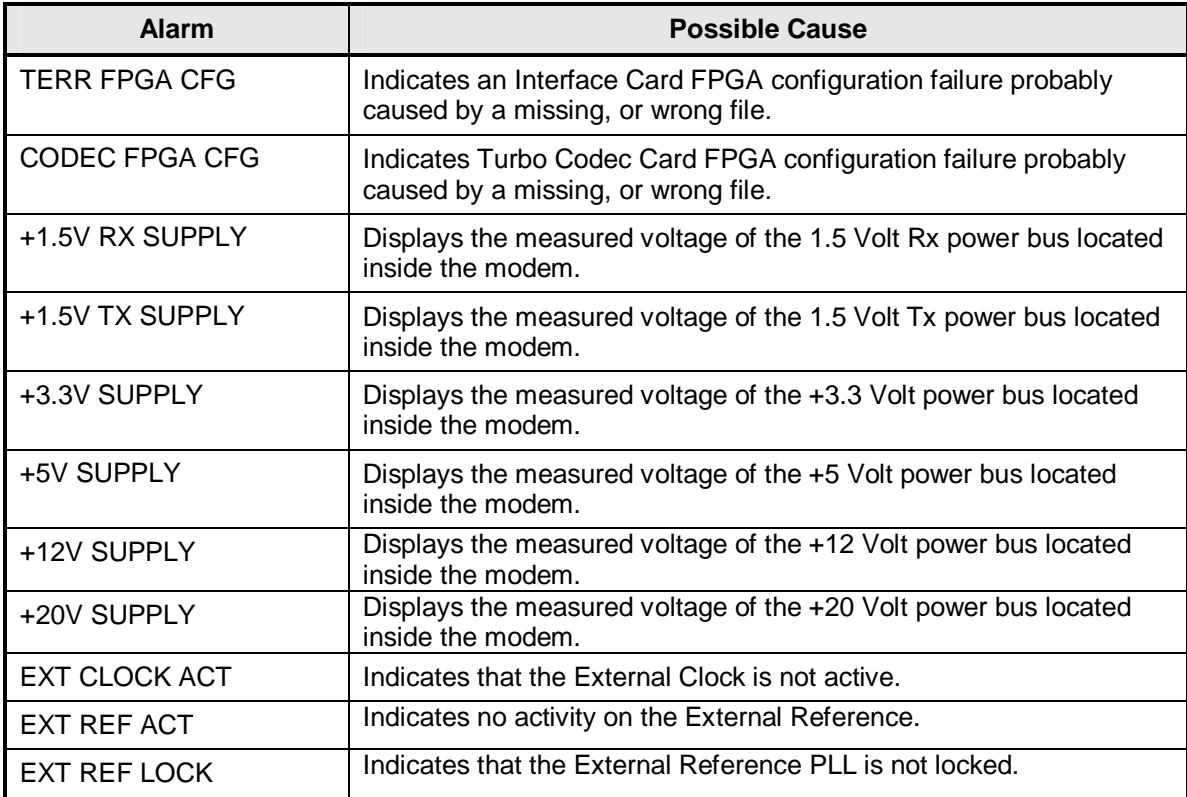

#### **6.1.2 Alarm Masks**

The DMD20 performs a high degree of self-monitoring and fault isolation. The alarms for these faults are separated into the following three categories:

Active Alarms Common Equipment Alarms Backward Alarms

A feature exists that allows the user to 'Mask' out certain alarms as explained below. Alarms that are recorded in the event buffer are the same as the alarm buffer.

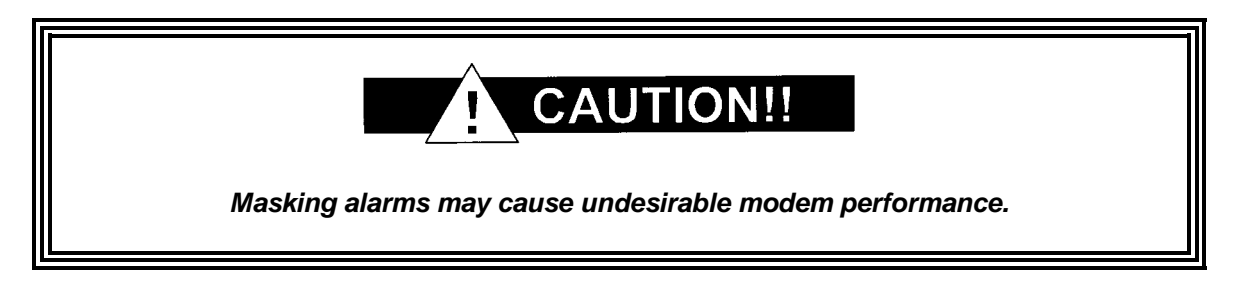

When an alarm is masked, the Front Panel LEDs and the Fault Relays do not get asserted, but the Alarm will still be displayed. This feature is very helpful during debugging or to lock out a failure of which the user is already aware.

#### **6.1.2.1 Active Alarms**

#### **6.1.2.1.1 Major Alarms**

Major Alarms indicate a modem hardware failure. Major Alarms may flash briefly during modem configuration changes and during power-up but should not stay illuminated. Alarms are grouped into Transmit and Receive Alarms - Transmit and Receive are completely independent.

#### **6.1.2.1.2 Minor Alarms**

Minor Alarms indicate that a problem may persist outside the modem such as loss of Terrestrial Clock, loss of terrestrial data activity, or a detected transmit or receive AIS condition. Alarms are grouped into Transmit and Receive Alarms - Transmit and Receive are completely independent.

#### **6.1.2.1.3 Common Equipment Faults**

Common equipment faults indicate hardware or configuration problems in the modem that effect both transmit and receive operation. Most common faults indicate a hardware failure within the modem, such as a bad power supply. Common faults for the External Reference and External Clock indicate a bad modem configuration, not a hardware failure.

#### **6.1.2.2 Latched Alarms**

Latched Alarms are used to catch intermittent failures. If a fault occurs, the fault indication will be latched even if the alarm goes away. After the modem is configured and running, it is recommended that the Latched Alarms be cleared as a final step.

### **6.1.2.3 Backward Alarms**

Backward Alarms are alarms that are fed back to or received from the other end of the satellite link. In IBS Mode (including Drop & Insert), Backward Alarm 1 is the only one used. It would be received if the distant end demod drops lock.

#### **6.2 IBS Fault Conditions and Actions**

Figure 6-10 and Table 6-4 illustrate the IBS Fault Conditions and Actions to be taken at the Earth Station, at the Terrestrial Data Stream, and the Satellite. These faults include those detected on the Terrestrial link and those detected from the satellite.

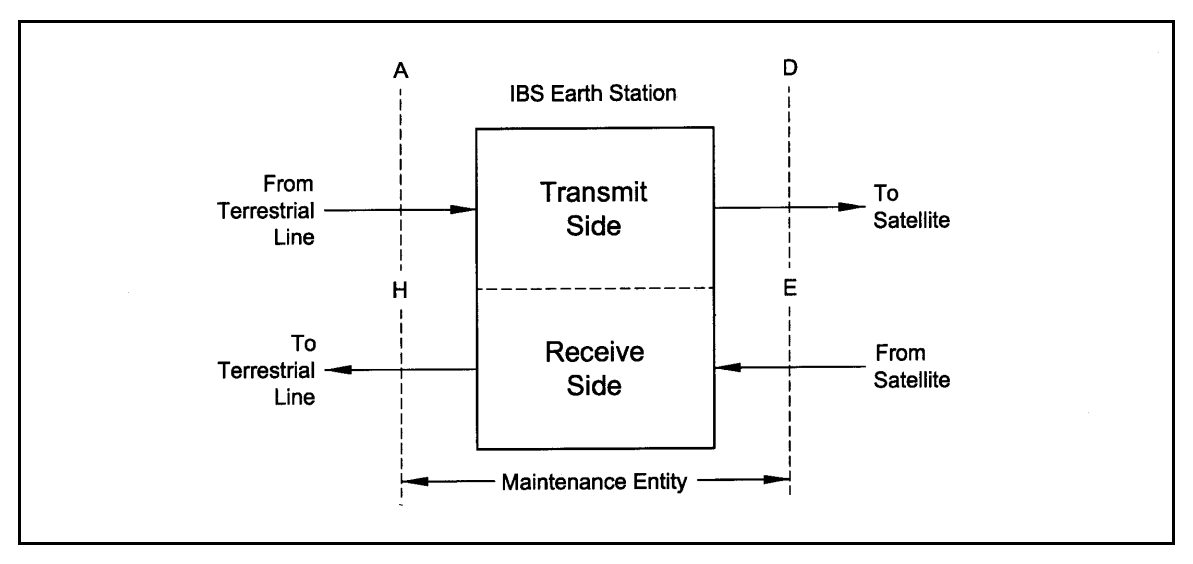

**Figure 6-10. IBS Alarm Concept** 

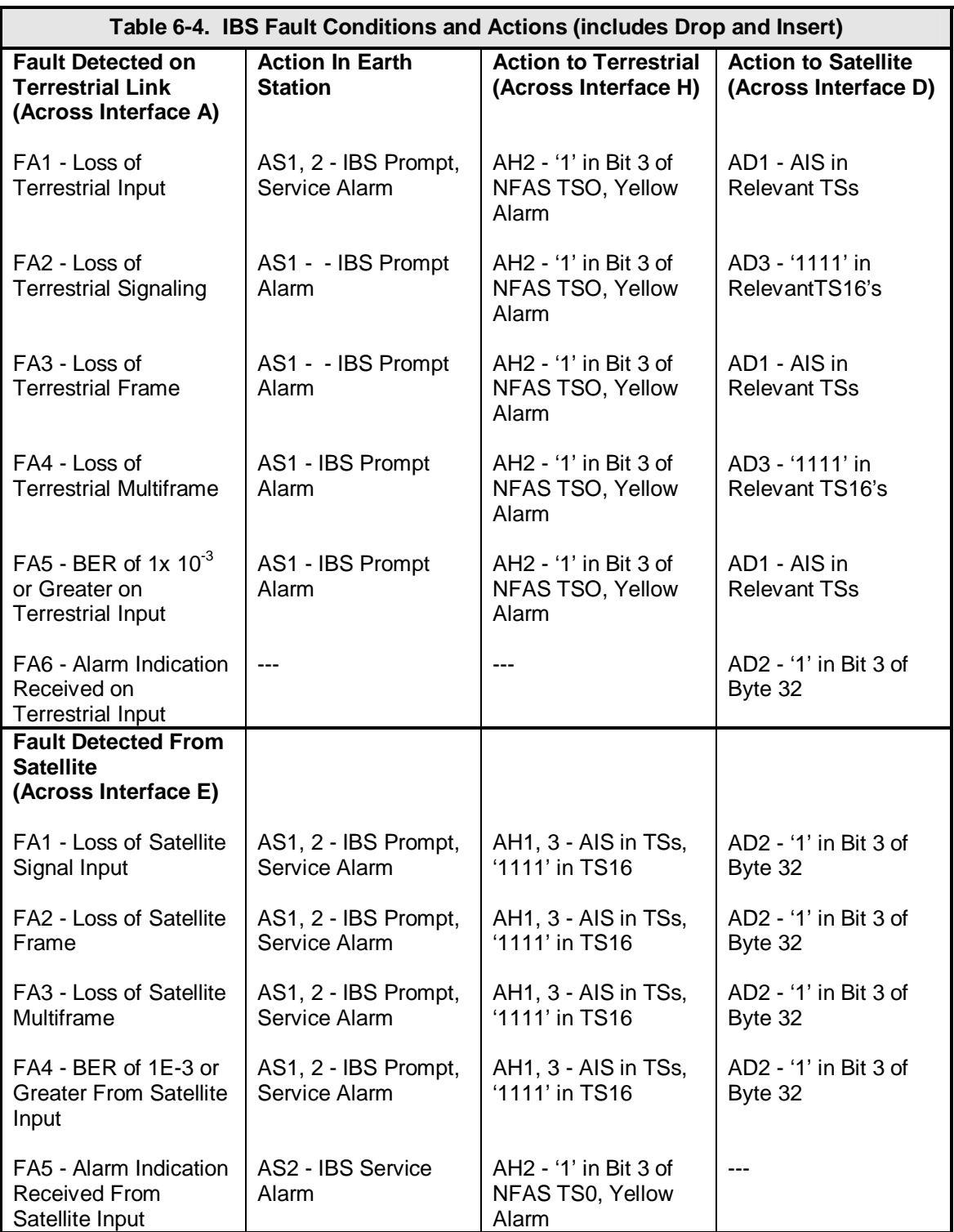

# **Technical Specifications 7**

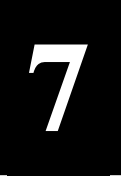

### **7.0 Data Rates**

BPSK Uncoded 4.8 Kbps to 10.0 Mbps

#### **7.1 Modulator**

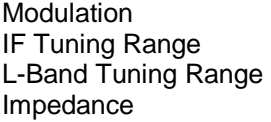

Output Power 0 to -25 dB

On/Off Power Ratio  $>60$  dB

1/2 Rate BPSK 2.4 Kbps to 5.0 Mbps 3/4 Rate BPSK 3.6 Kbps to 7.5 Mbps<br>7/8 Rate BPSK 4.2 Kbps to 8.75 Mbps 4.2 Kbps to 8.75 Mbps QPSK Uncoded 9.6 Kbps to 20.0 Mbps 1/2 Rate QPSK 4.8 Kbps to 10.0 Mbps 3/4 Rate QPSK 7.2 Kbps to 15.0 Mbps 7/8 Rate QPSK 8.4 Kbps to 17.5 Mbps Rate 2/3 8PSK 9.6 Mbps to 20.0 Mbps 3/4 Rate 16QAM 14.4 Mbps to 20.0 Mbps 16.84 Mbps to 20.0 Mbps

BPSK, QPSK, and OQPSK (8PSK, 16QAM Optional) 50 to 90, 100 to 180 MHz in 1 Hz Steps 950 to 2050 MHz in 1 Hz Steps IF, 75-Ohm (50-Ohm Optional) L-Band, 50-Ohm Connector BNC, 75-Ohm SMA, 50-Ohm, L-Band Return Loss **IF, 20 dB Minimum**  L-Band, 14 dB Minimum Output Stability **EXACTE 10.5 CD** +0.5 dB Over Time and Temperature Output Spectrum Meets IESS 308/309/310 Power Spectral Mask Spurious **-60 dBc In-Band (50 to 90 MHz, 100 to 180 MHz**, 950 to 2050 MHz) -45 dBc Out-of-Band Scrambler CCITT V.35 or IBS (Others Optional)<br>FEC The Contract Contract Viterbi, K = 7 at 1/2, 3/4 and 7/8 Viterbi,  $K = 7$  at 1/2, 3/4 and  $7/8$  2/3 Rate Trellis Turbo Product Code (Optional) 0.495 - (32,26) x (32,26) x (4,3) 0.793 - (64,57) x (64,57) (Turbo Supported at all Modulation Types) Outer Encoder Options Reed-Solomon INTELSAT (DVB Optional) Data Clock Source **Internal, External, Rx Recovered** Internal Stability 1 x 10<sup>-6</sup> Typical (Optional to 5 x 10<sup>-8</sup>)

#### **7.2 Demodulator**

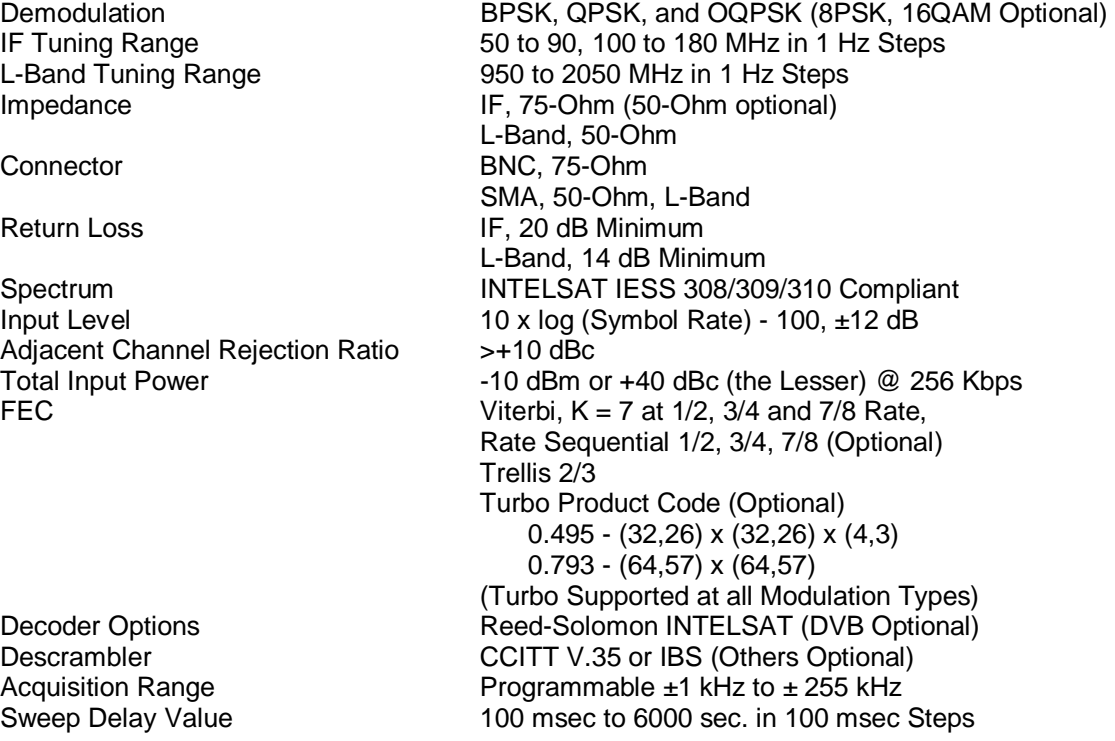

### **7.3 Plesiochronous Buffer**

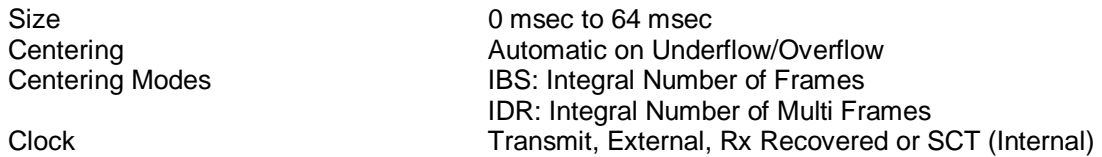

## **7.4 Monitor and Control**

Remote RS-485/Terminal RS-232/Ethernet 10 Base-T DMD15 Protocol Compatible

### **7.5 DMD20 Drop and Insert (Optional)**

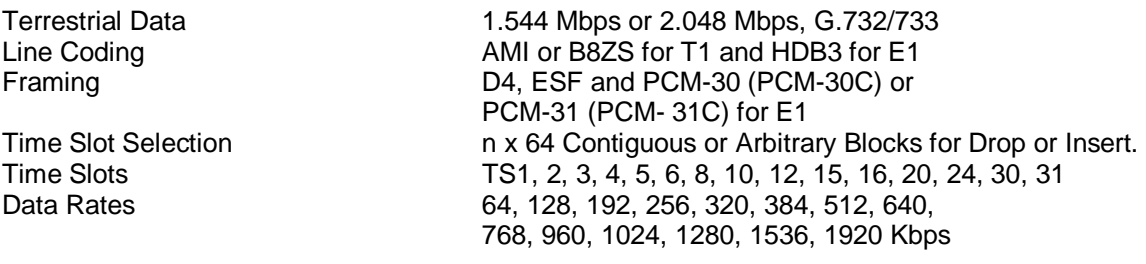

### **7.6 Terrestrial Interfaces**

A variety of standard interfaces are available for the DMD20 modem in stand-alone applications.

#### **7.7 IDR/ESC Interface (Optional)**

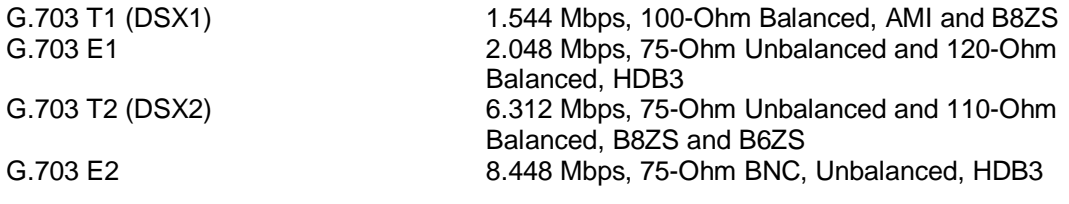

### **7.8 IBS/Synchronous Interface (Standard)**

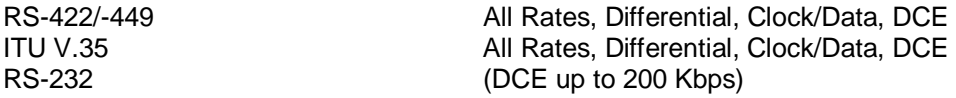

## **7.9 High-Speed Serial Interface (HSSI)**

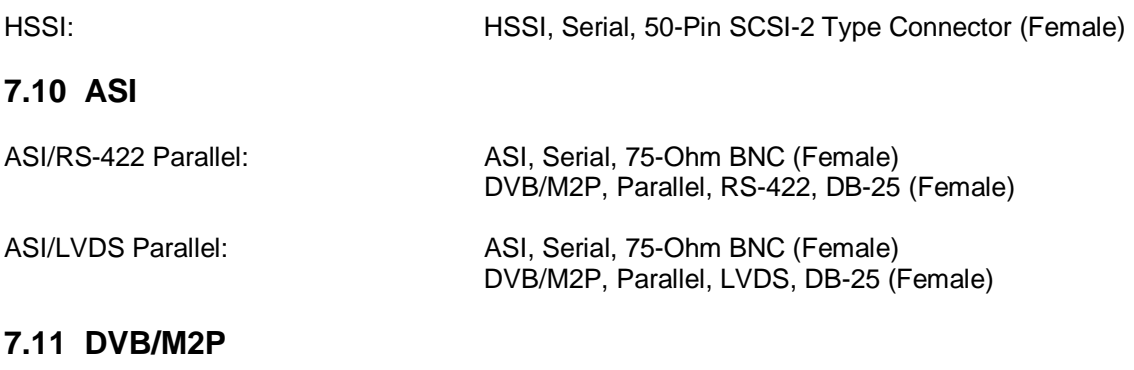

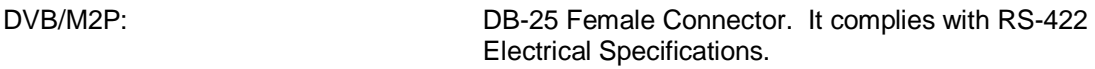

#### **7.12 Ethernet Data Interface (Optional)**

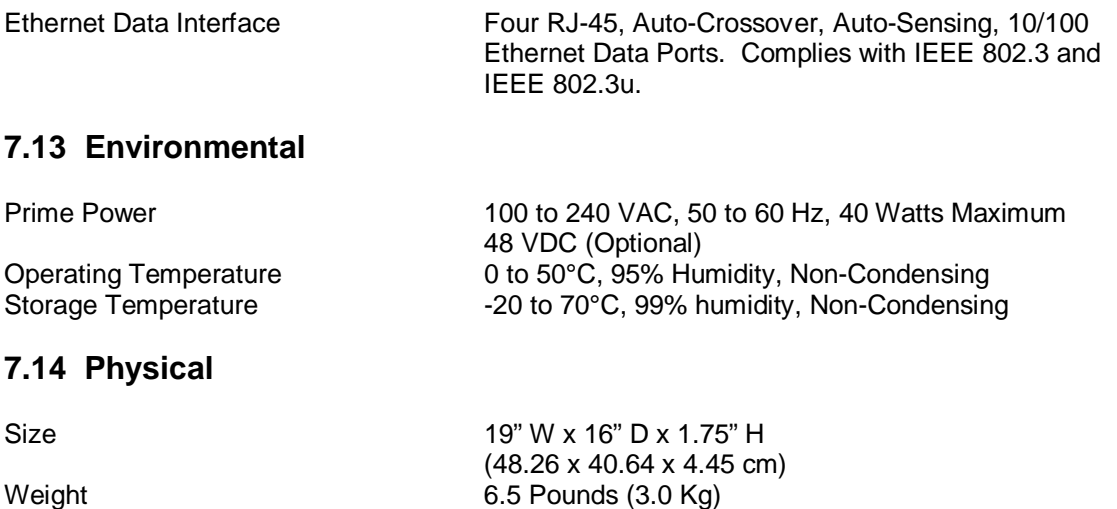

# **7.15 DMD20 Data Rate Limits**

# **7.15.1 Non-DVB**

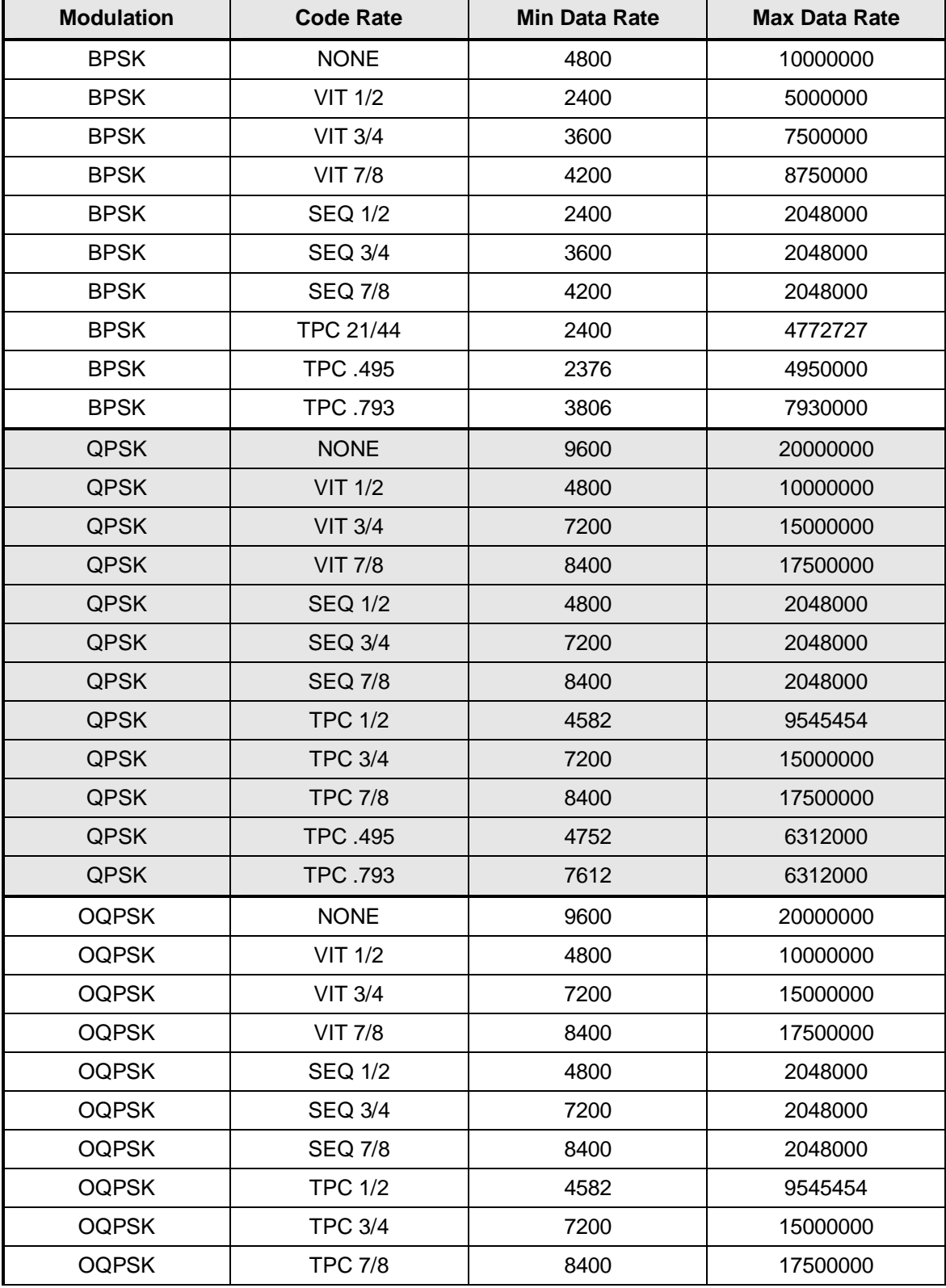

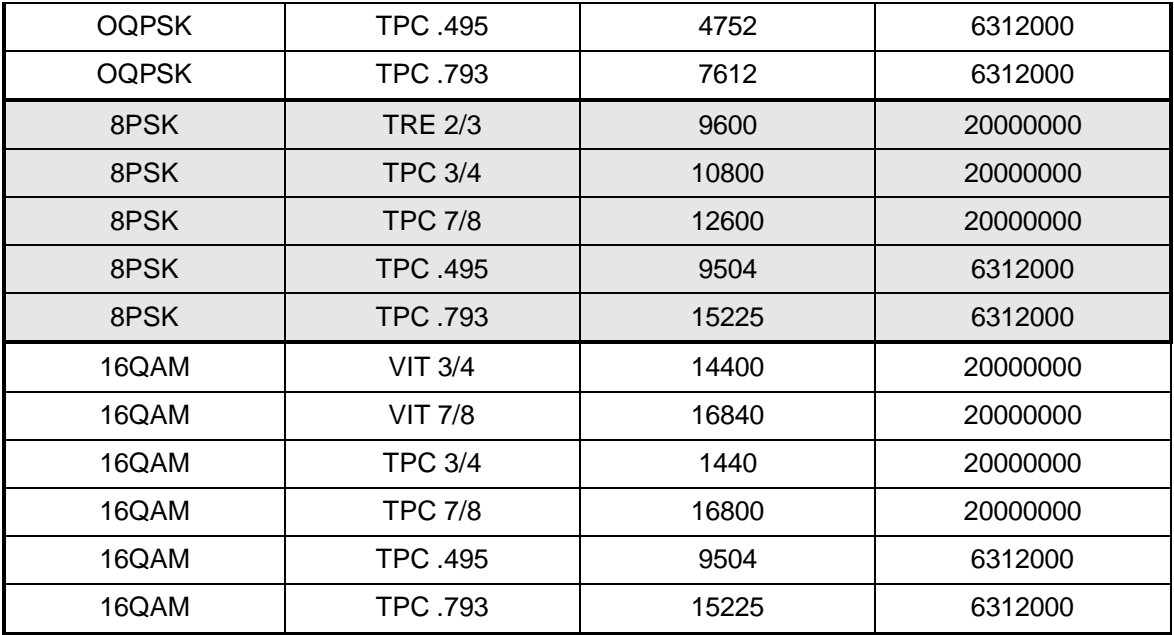

# **7.15.2 DVB**

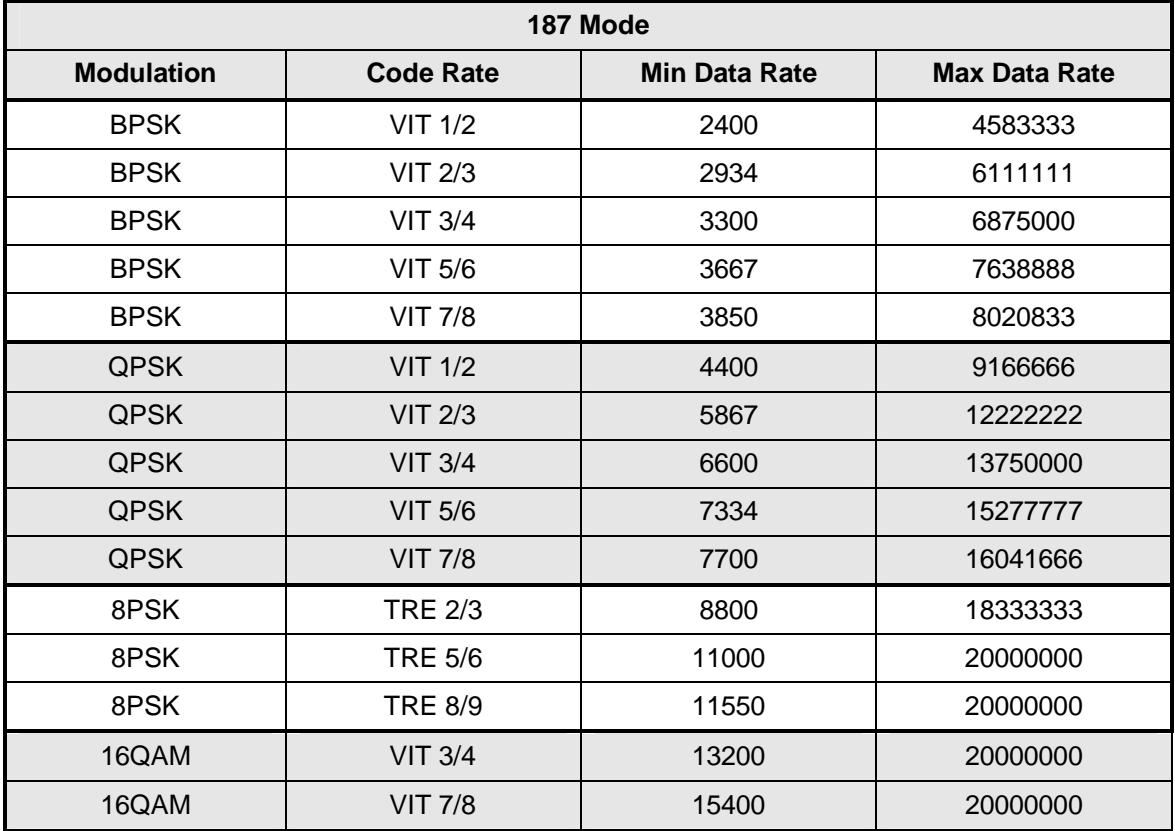

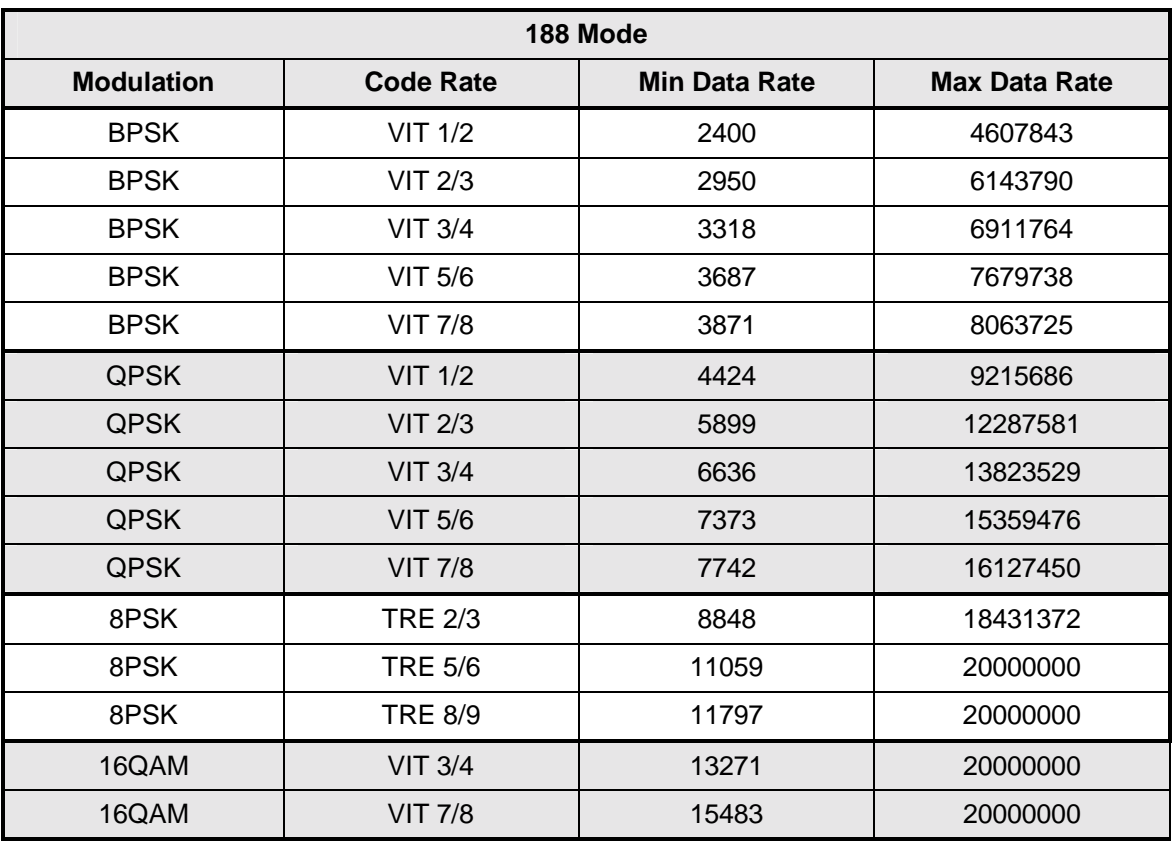

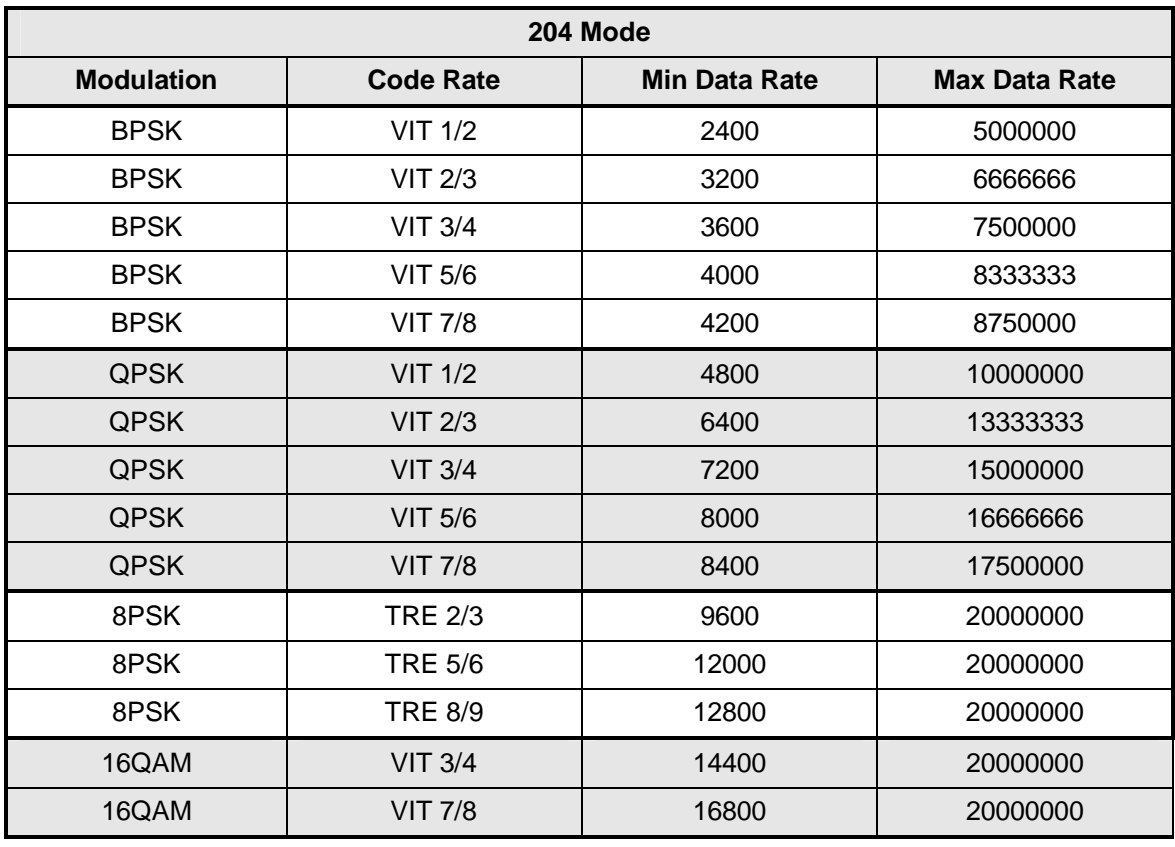

# **7.16 DMD20/DMD20 LBST BER Specifications**

# **7.16.1 BER Performance (Viterbi)**

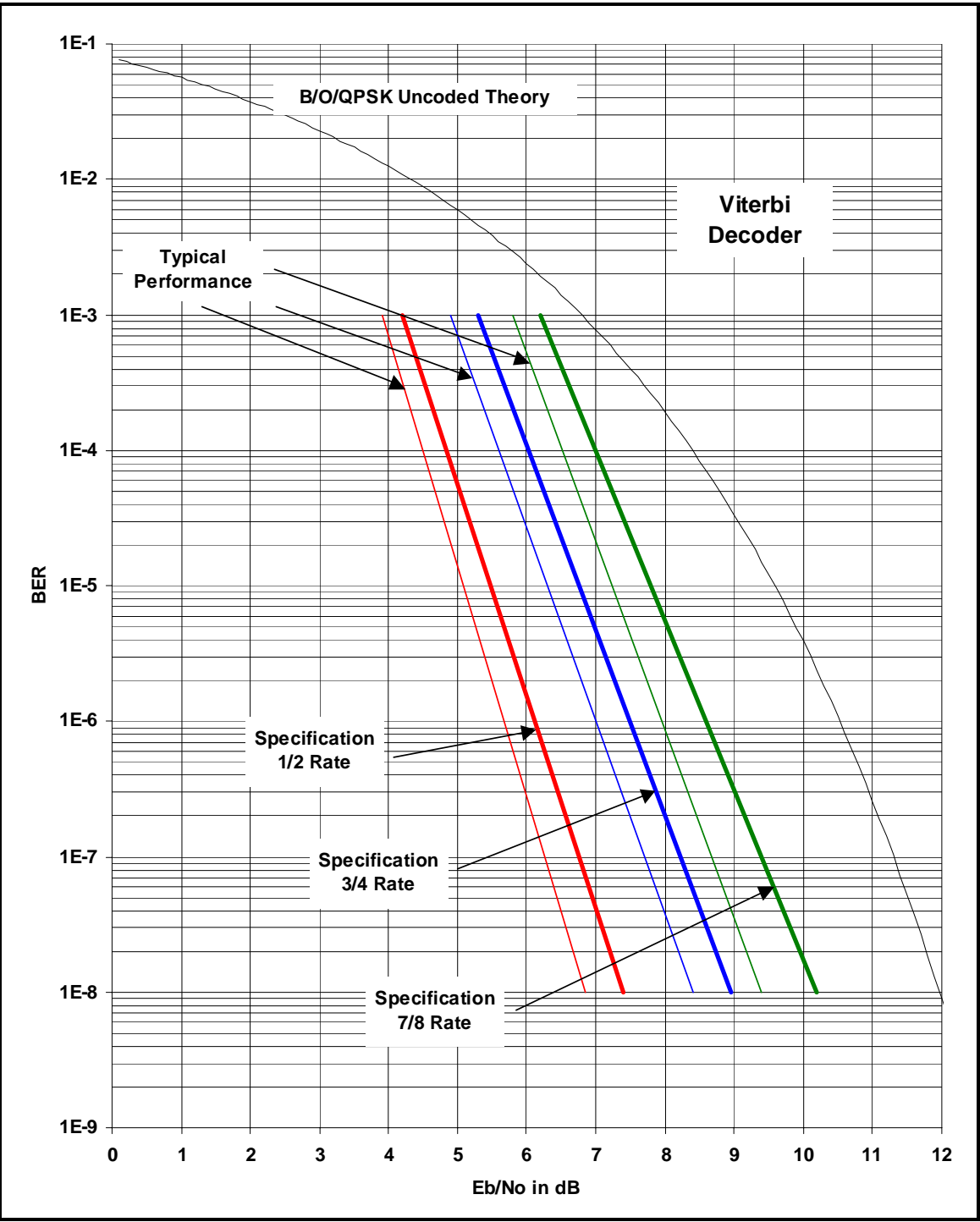

**Note: Eb/No values include the effect of using Differential Decoding and** V**.35 descrambling.**

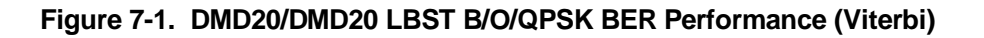

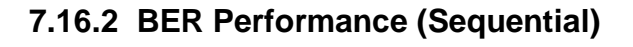

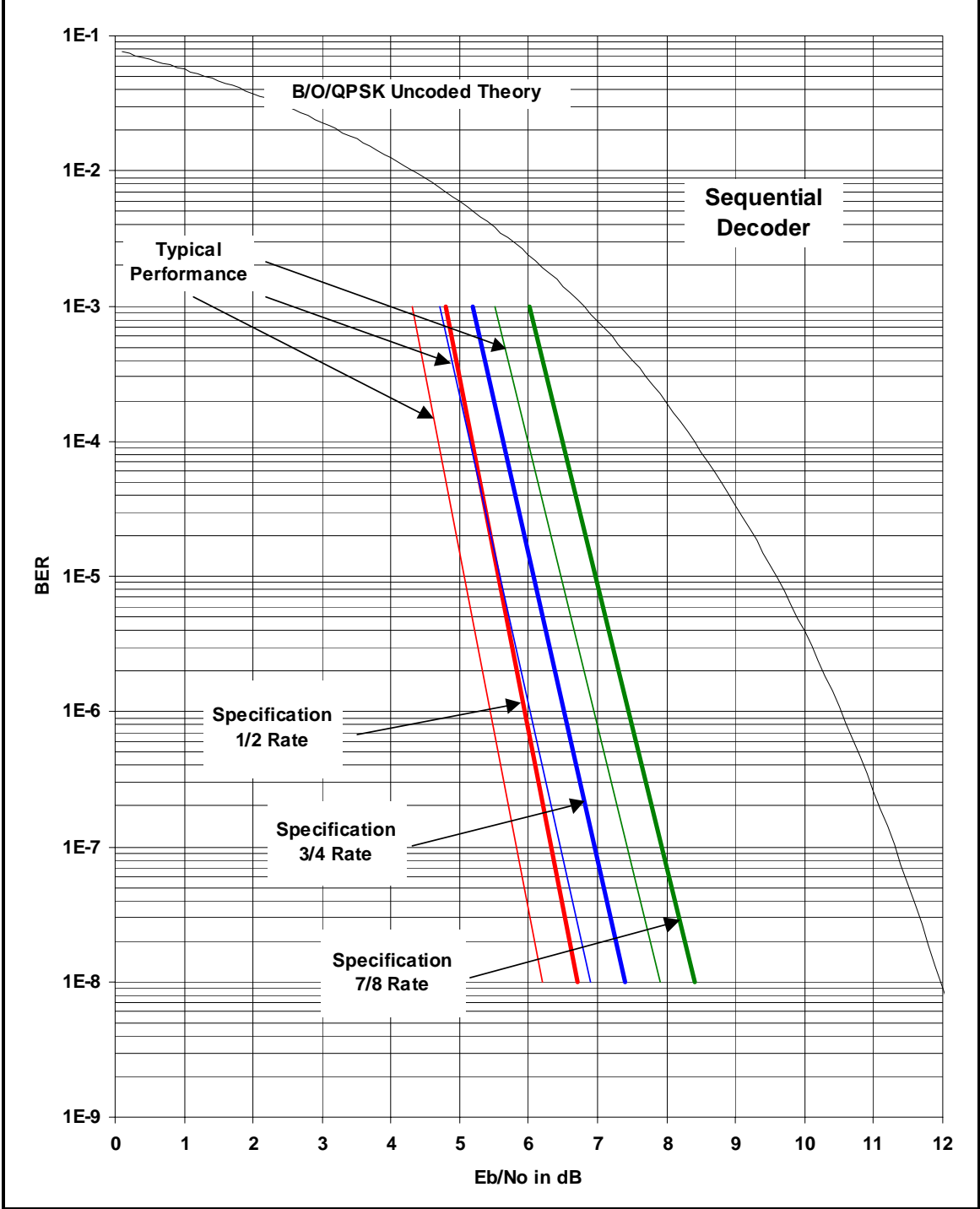

**Note: Eb/No values include the effect of using Differential Decoding and v.35 descrambling.** 

**Figure 7-2. DMD20/DMD20 LBST B/O/QPSK BER Performance (Sequential)**

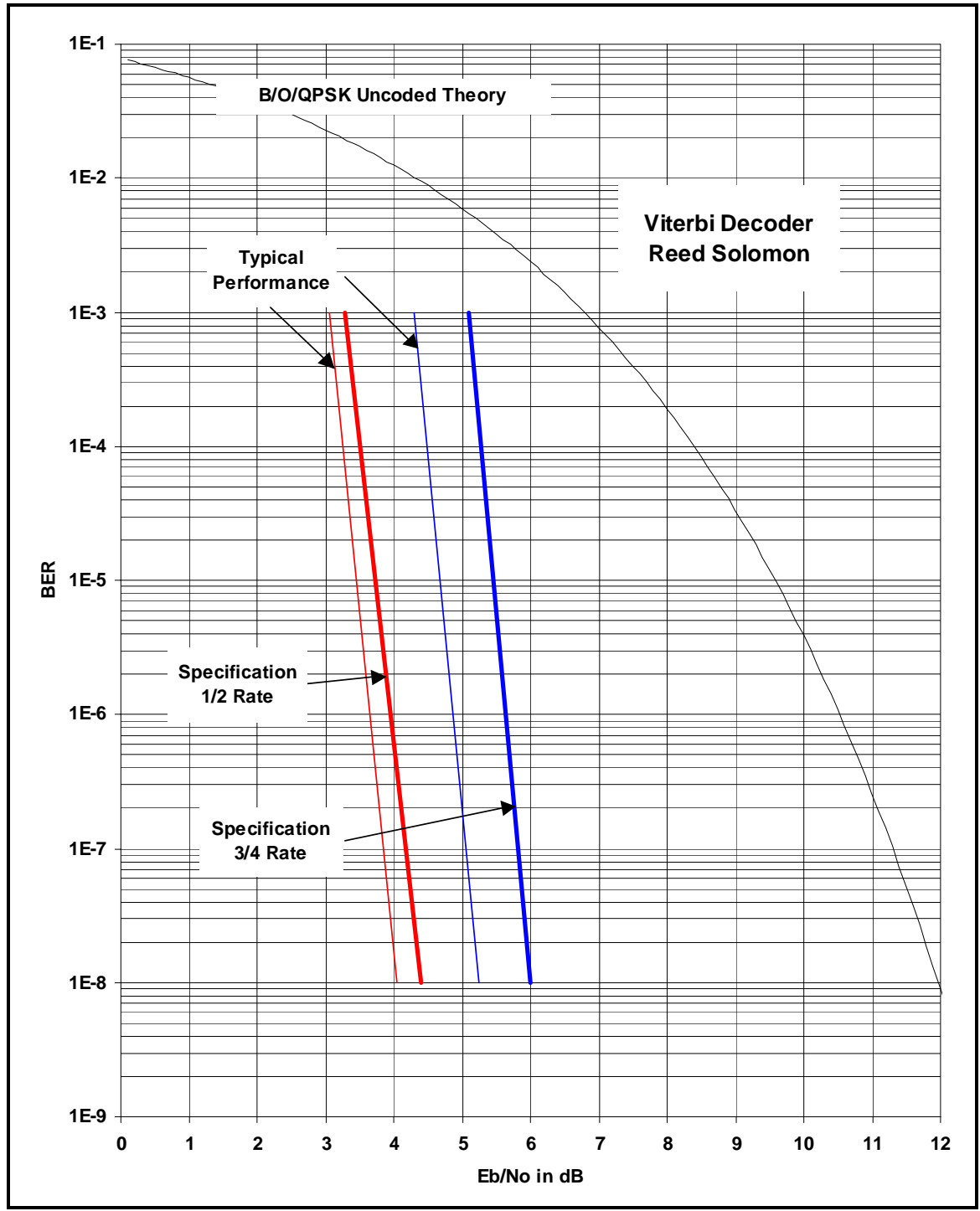

**7.16.3 BER Performance (Viterbi with Reed-Solomon)** 

**Note: Eb/No values include the effect of using Differential Decoding.** 

**Figure 7-3. DMD20/DMD20 LBST B/O/QPSK BER Performance (Viterbi w/R-S)**

# **7.16.4 BER Performance (Turbo)**

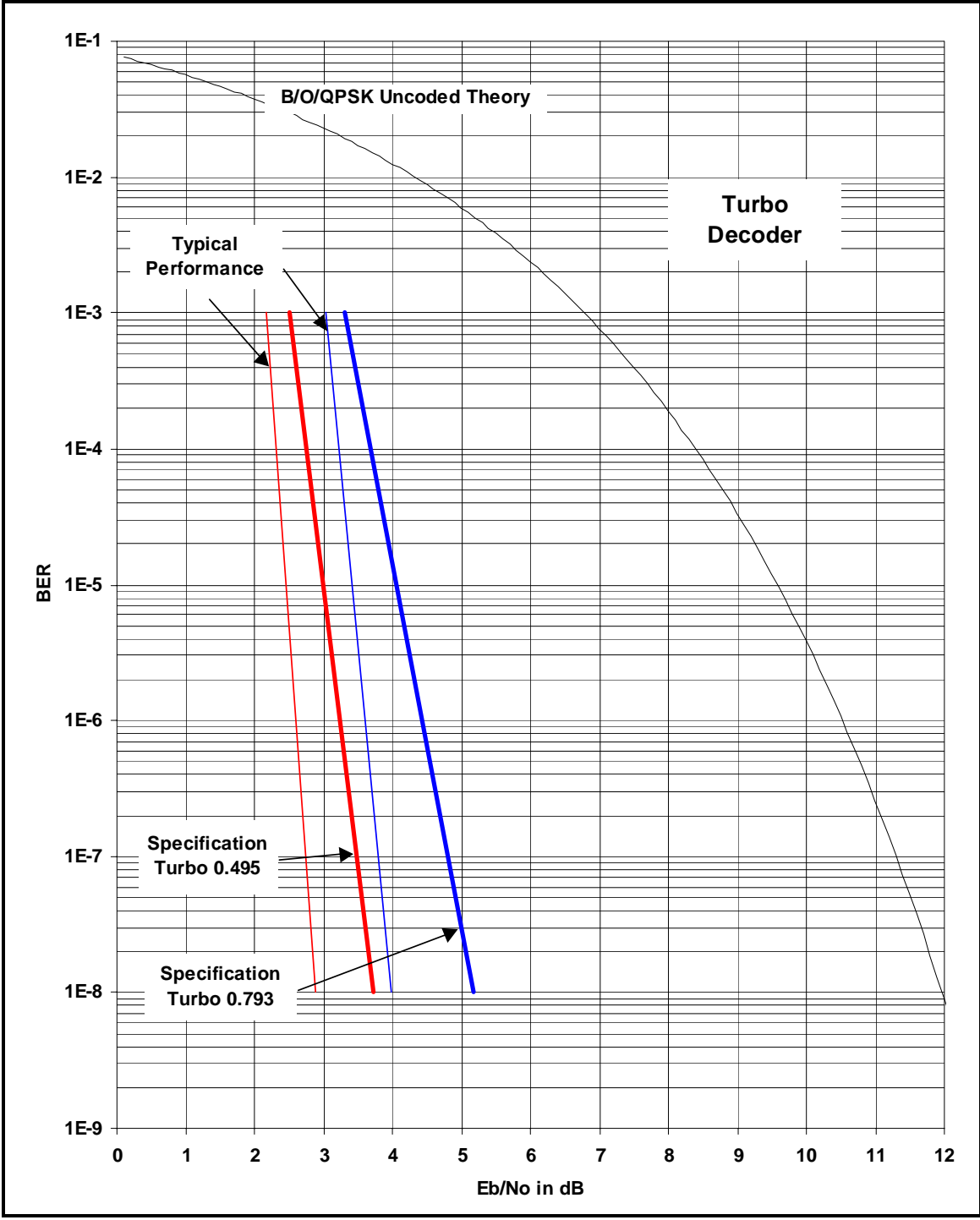

**Note: Eb/No values include the effect of using interleaving and maximum iterations.** 

#### **Figure 7-4. DMD20/DMD20 LBST B/O/QPSK BER Performance (Turbo)**

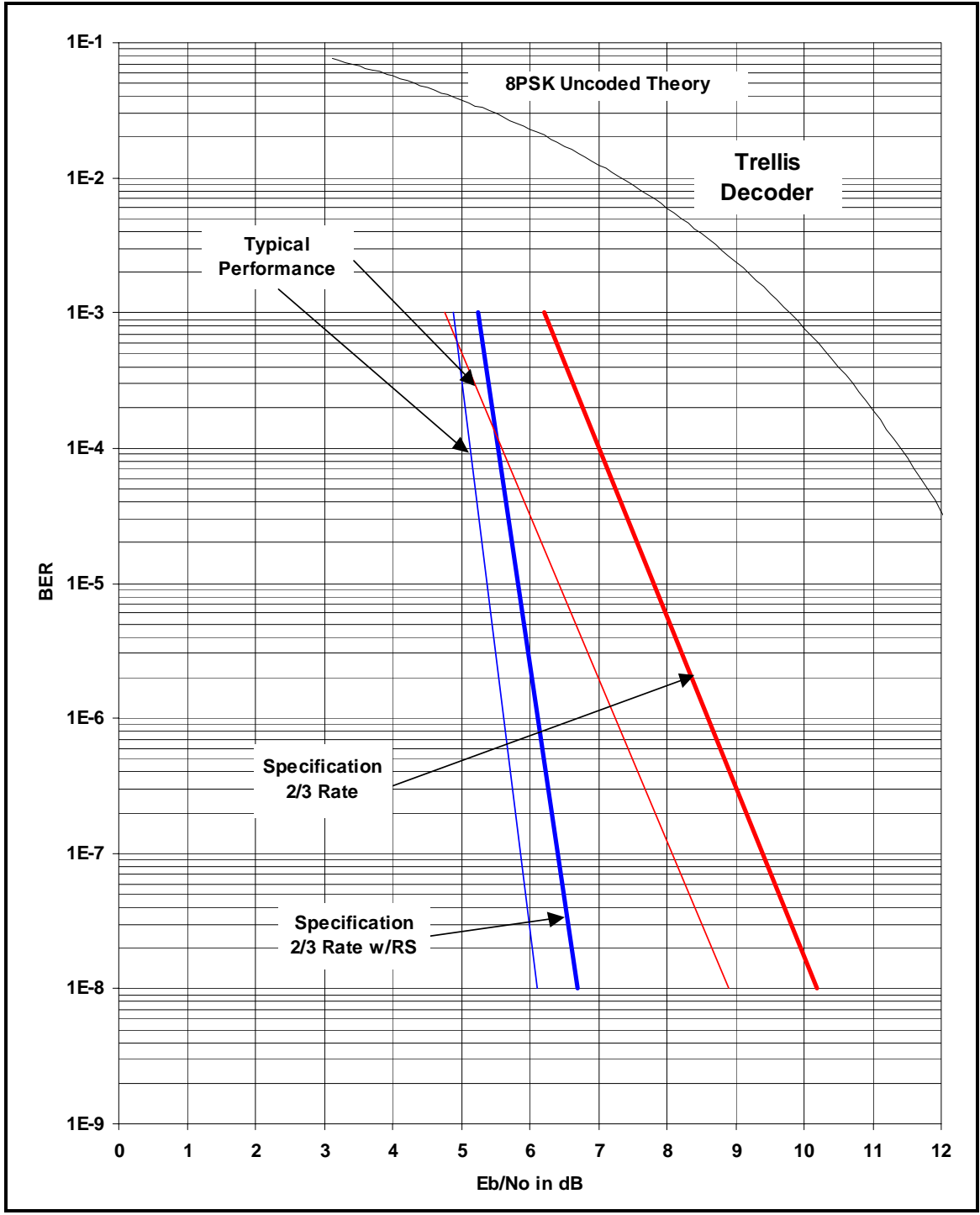

# **7.16.5 BER Performance (8PSK Trellis)**

**Note: Eb/No values include the effect of using Differential Decoding and V.35 Descrambling.** 

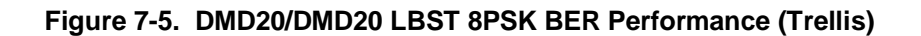

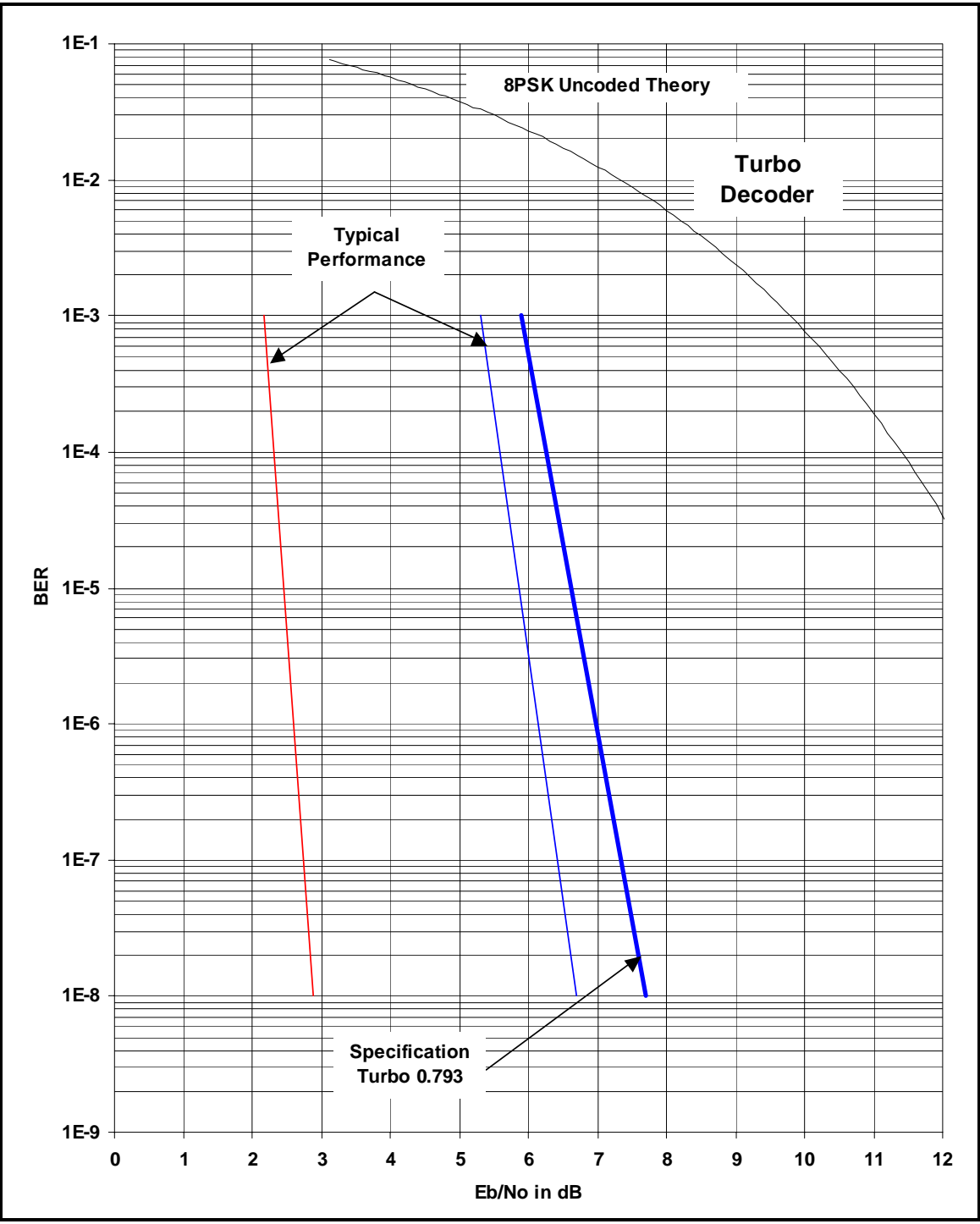

# **7.16.6 BER Performance (8PSK Turbo)**

**Note: Eb/No values include the effect of using interleaving and maximum iterations.** 

#### **Figure 7-6. DMD20/DMD20 LBST 8PSK BER Performance (Turbo)**

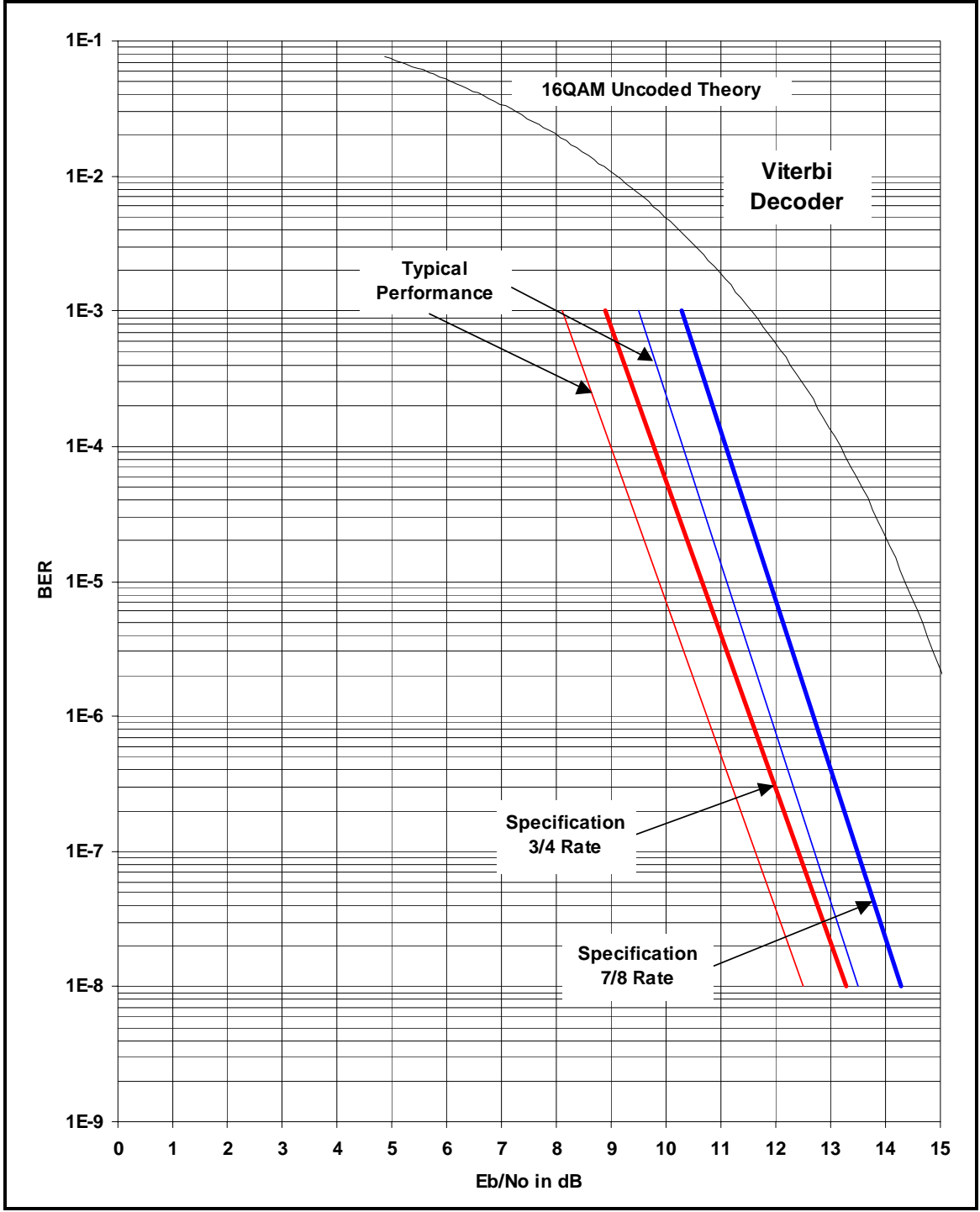

# **7.16.7 BER Performance (16QAM Viterbi)**

**Note: Eb/No values include the effect of using Differential Decoding and V.35 Descrambling.** 

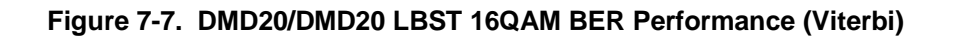

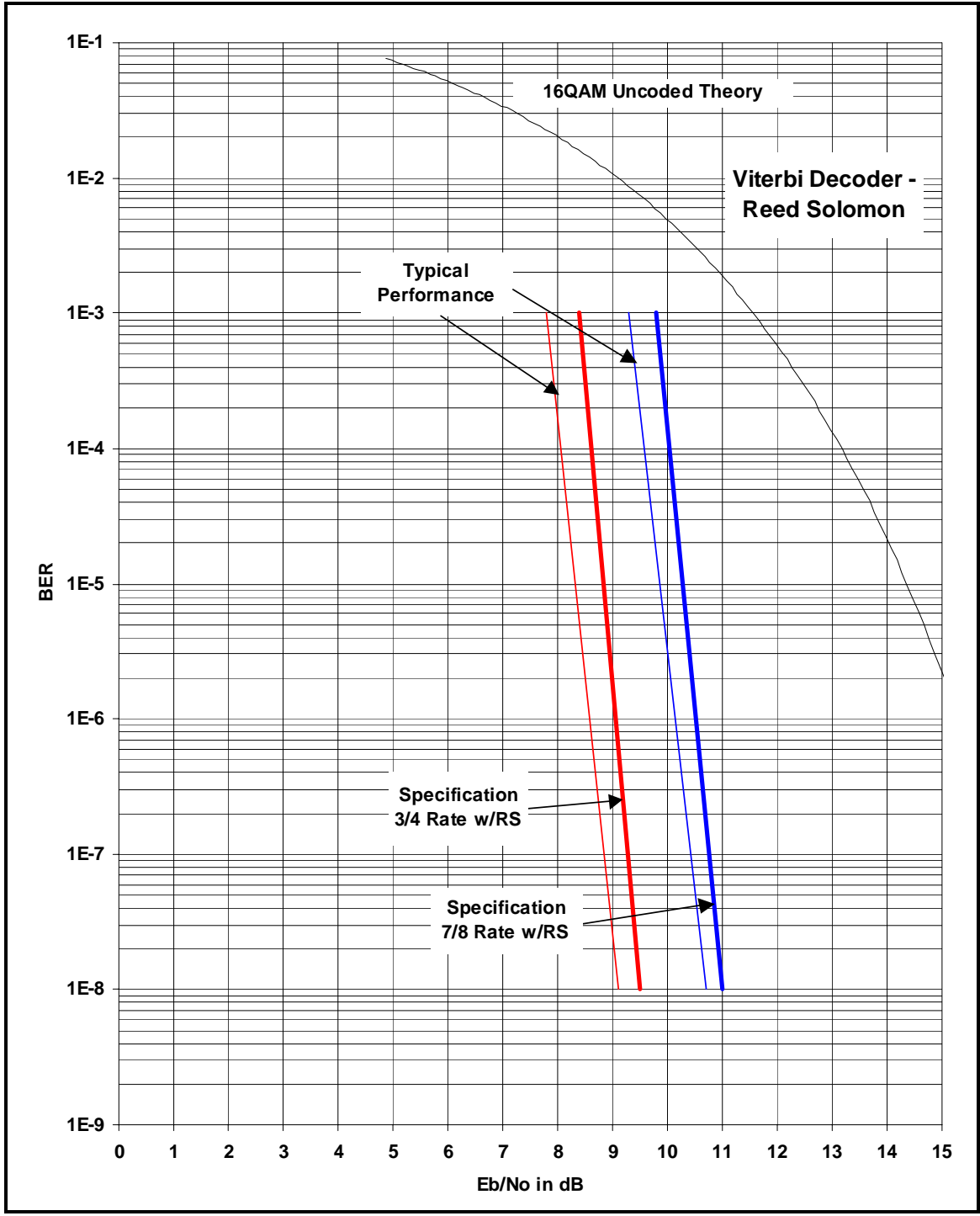

# **7.16.8 BER Performance (16QAM Viterbi with Reed-Solomon)**

**Note: Eb/No values include the effect of using Differential Decoding.** 

#### **Figure 7-8. DMD20/DMD20 LBST 16QAM BER Performance (Viterbi w/R-S)**

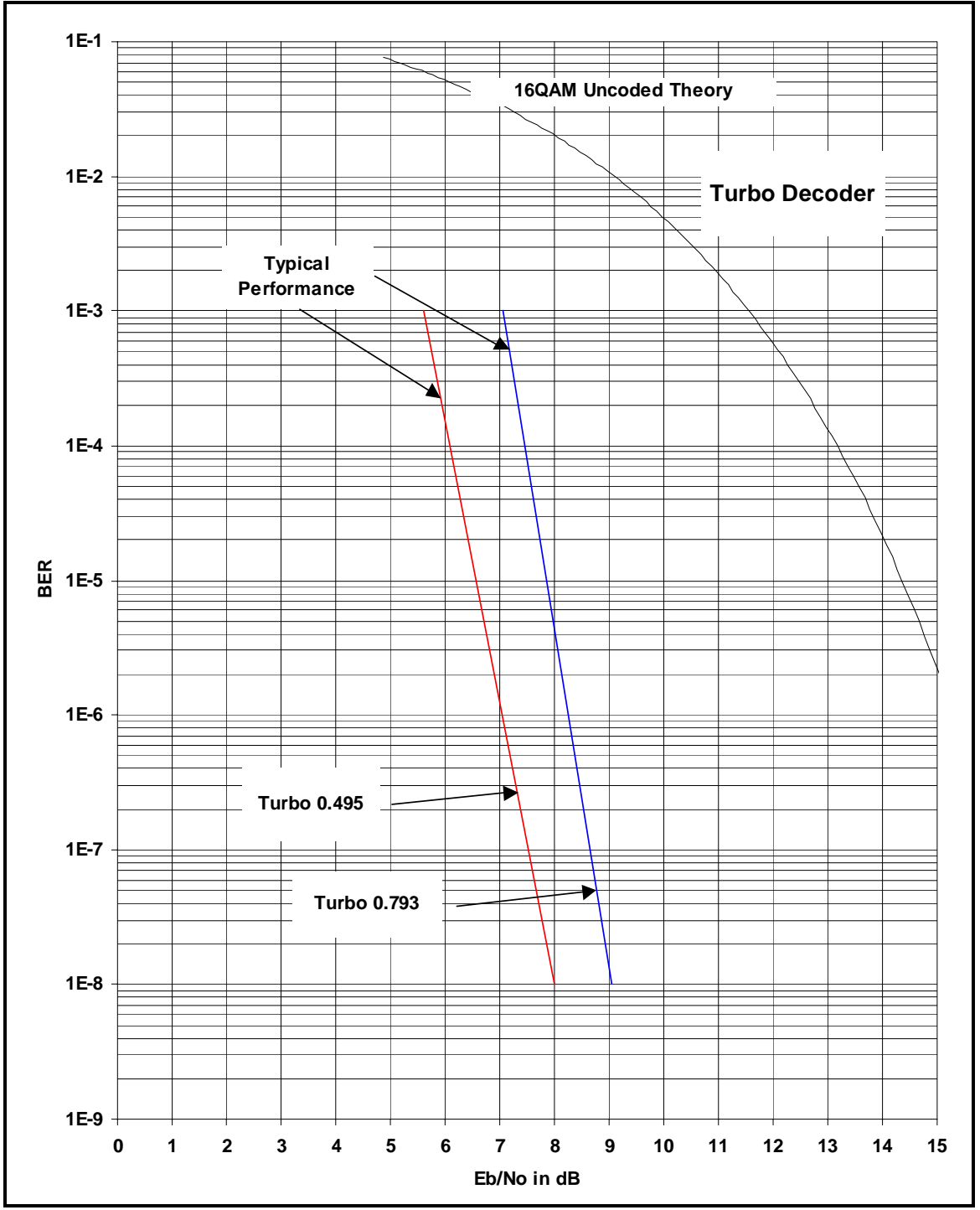

# **7.16.9 BER Performance (16QAM Turbo)**

**Note: Eb/No values include the effect of using interleaving and maximum iterations.** 

**Figure 7-9. DMD20/DMD20 LBST 16QAM BER Performance (Turbo)**

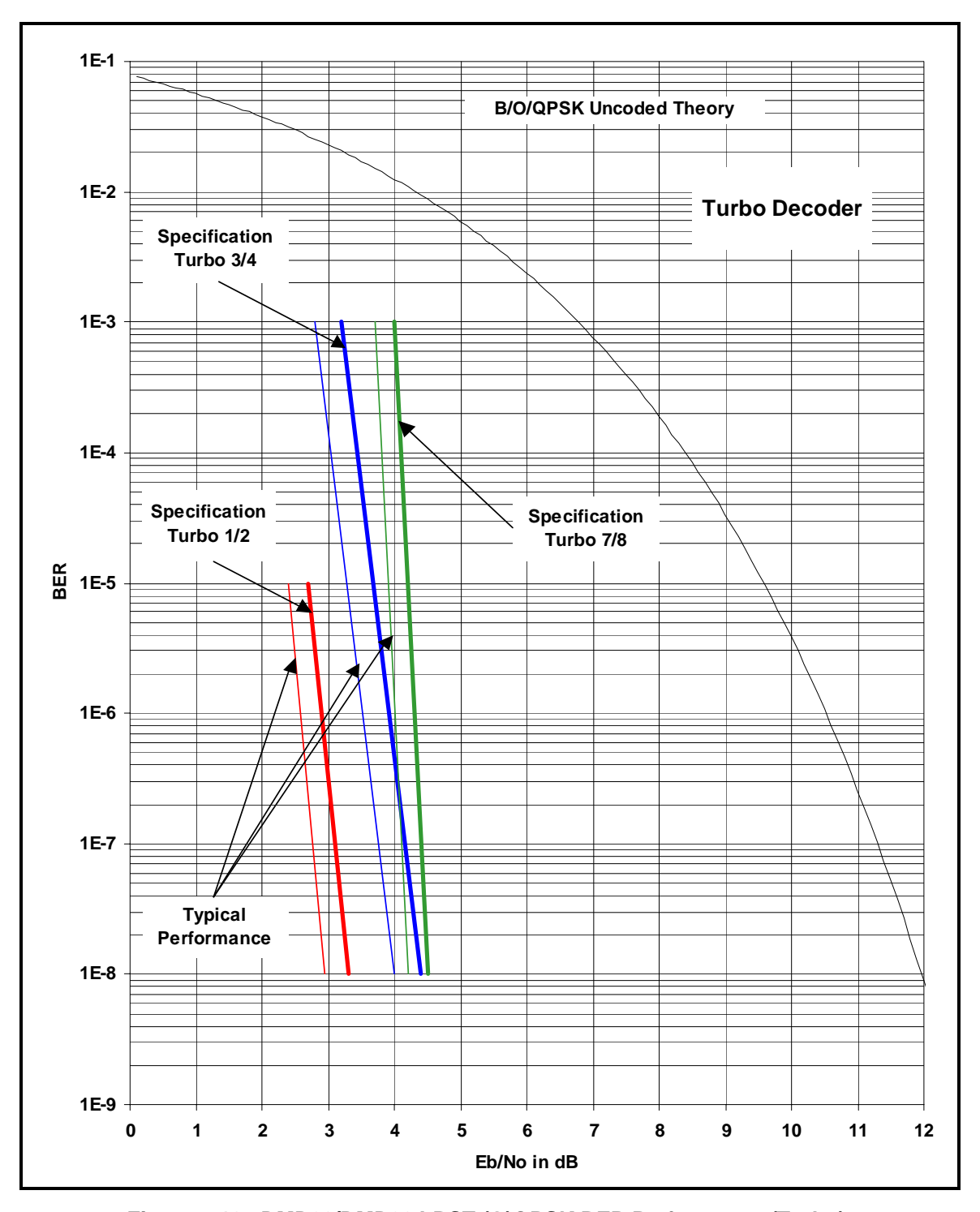

# **7.16.10 BER Performance ((O)QPSK Turbo)**

**Figure 7-10. DMD20/DMD20 LBST (O)QPSK BER Performance (Turbo)** 

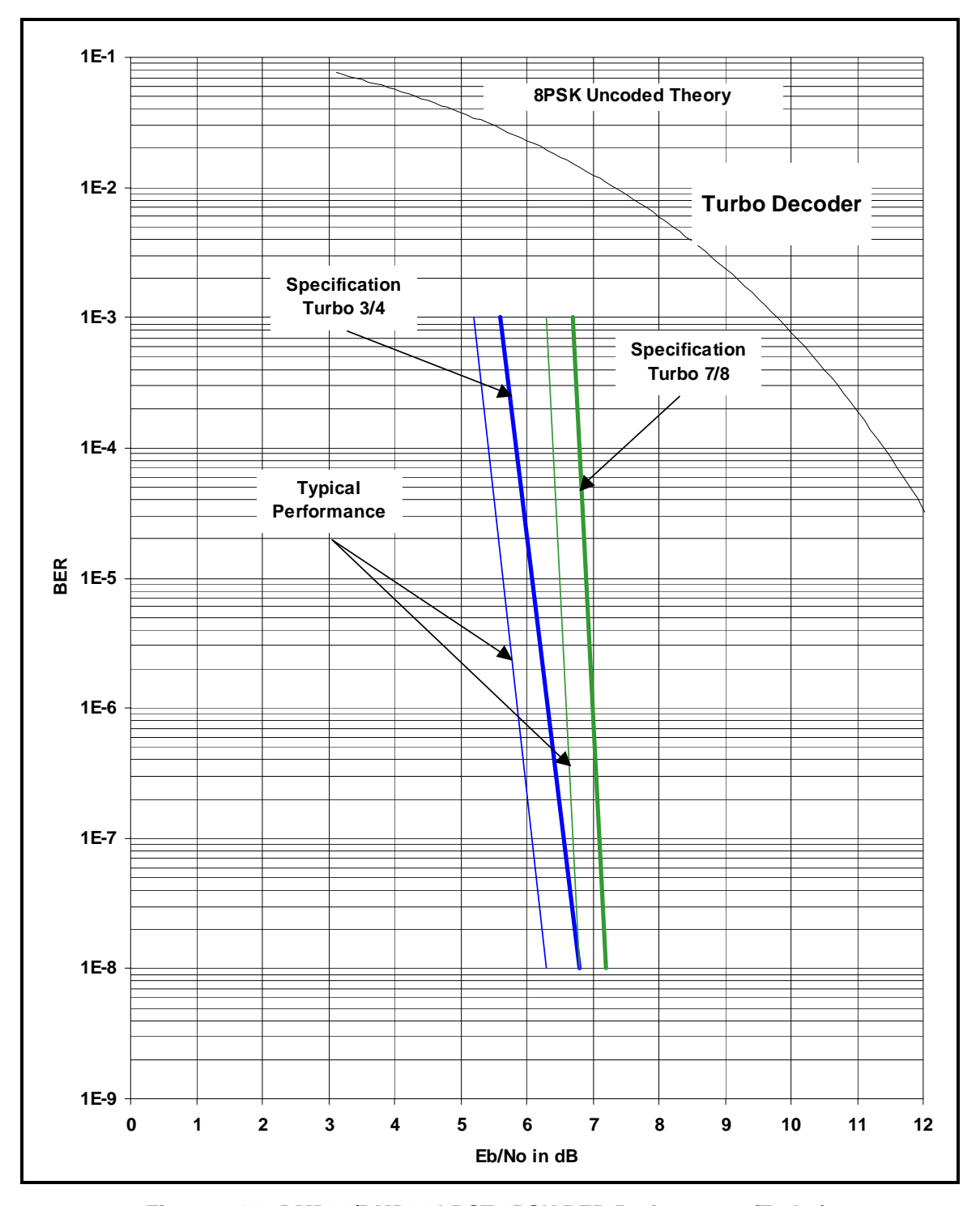

# **7.16.11 BER Performance (8PSK Turbo)**

**Figure 7-11. DMD20/DMD20 LBST 8PSK BER Performance (Turbo)** 

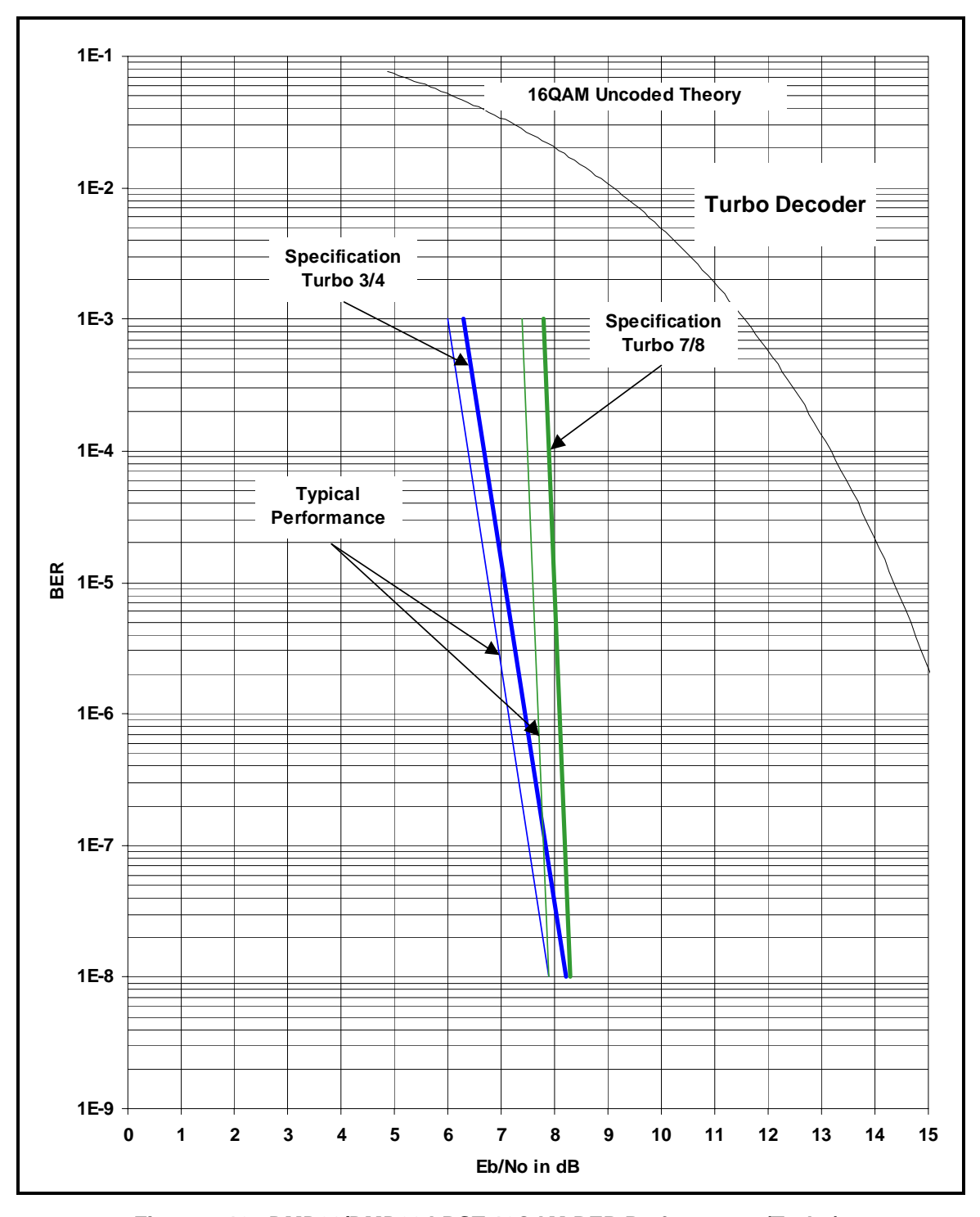

**7.16.12 BER Performance (16QAM Turbo)** 

**Figure 7-12. DMD20/DMD20 LBST 16QAM BER Performance (Turbo)** 

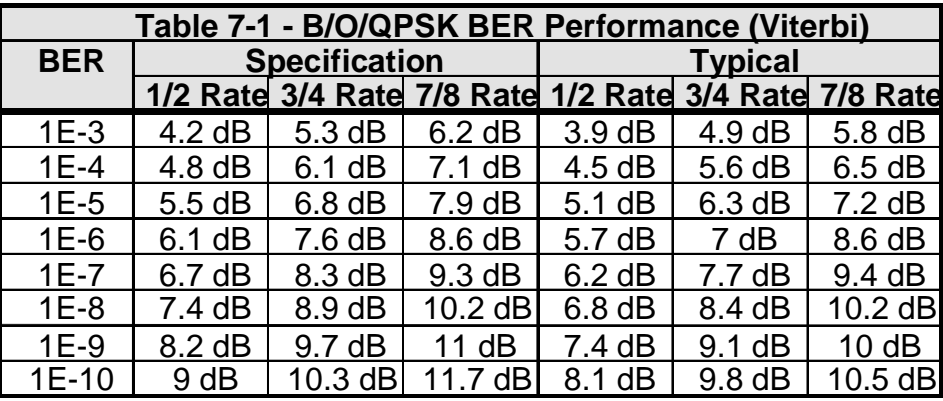

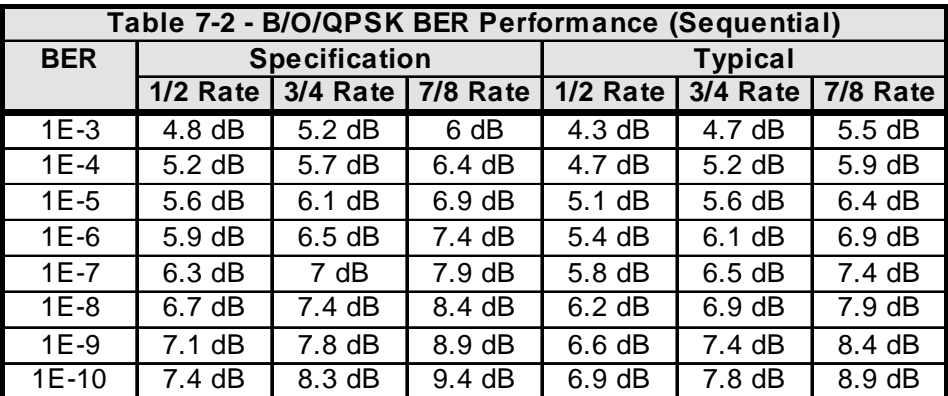

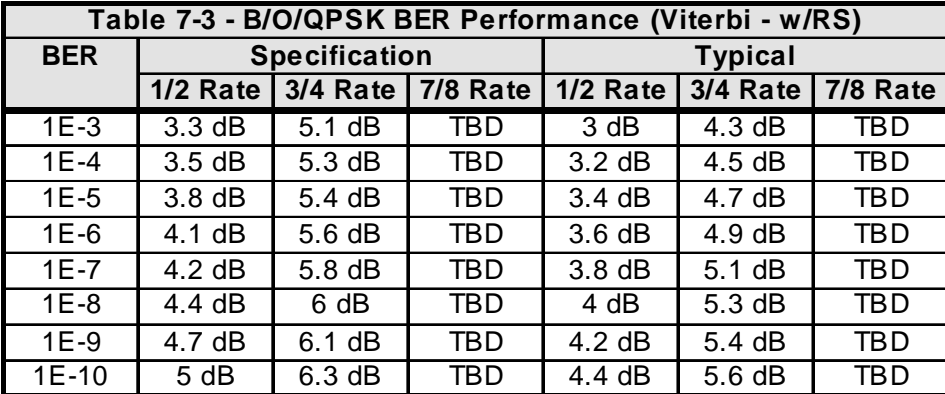

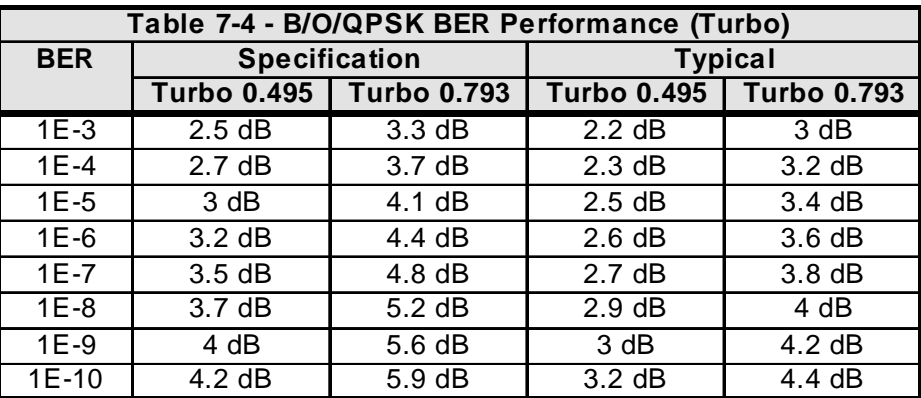

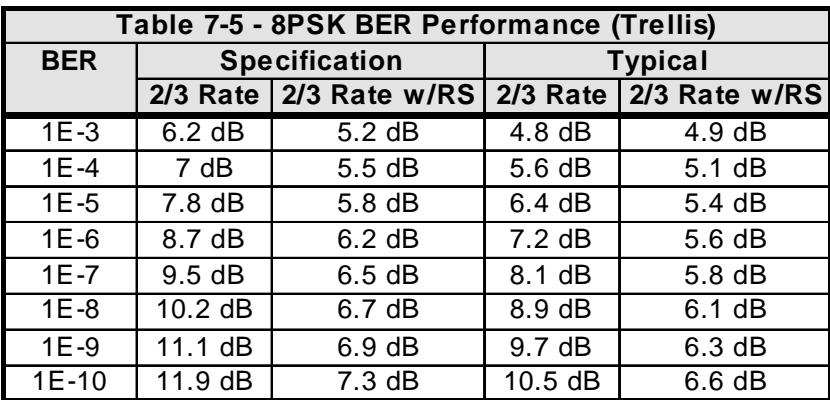

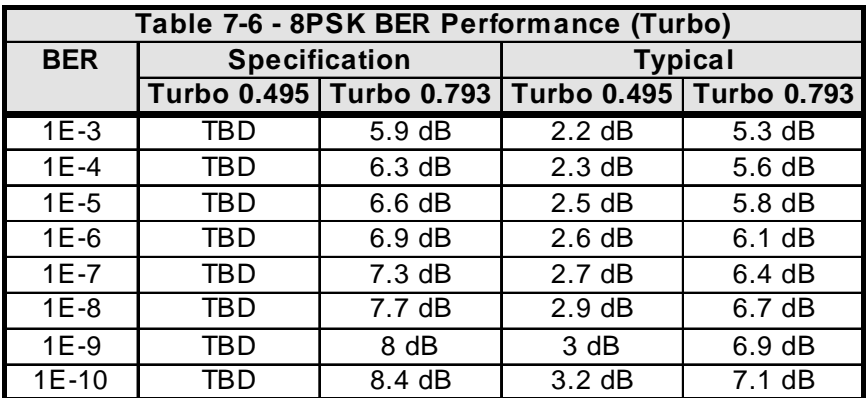

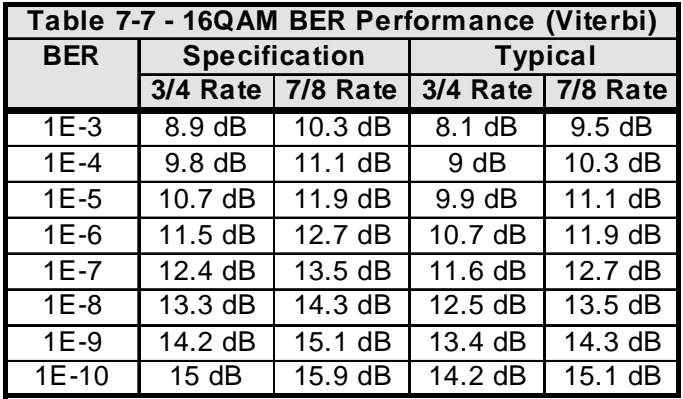

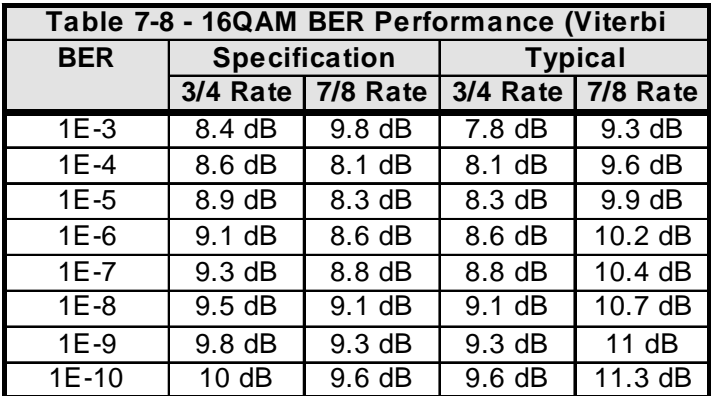

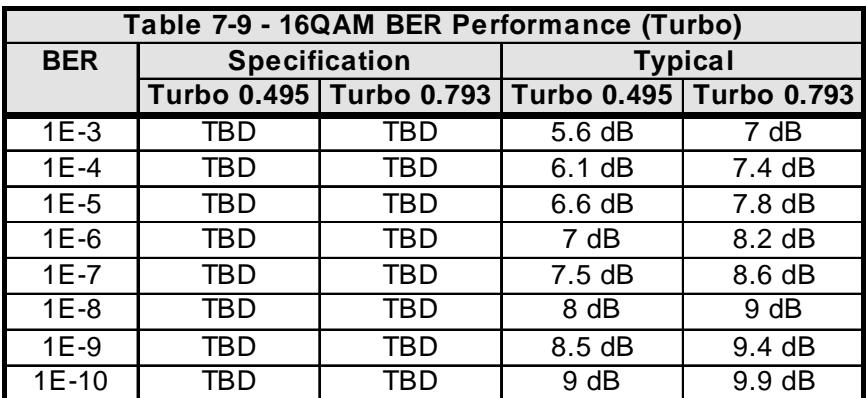

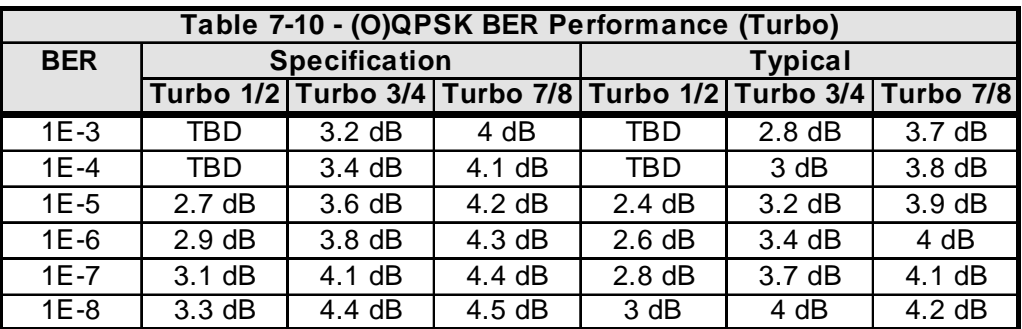

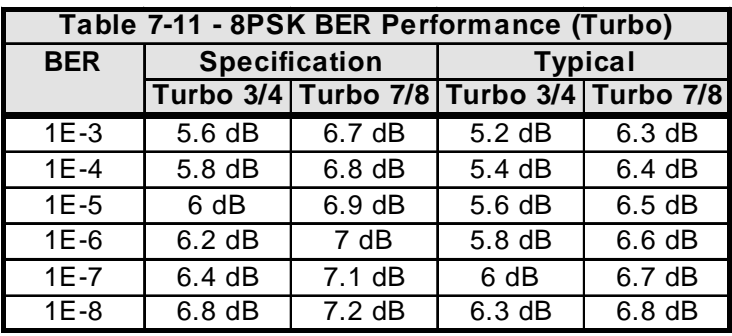

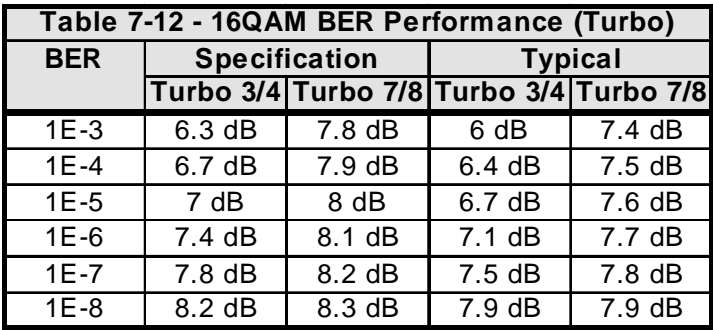

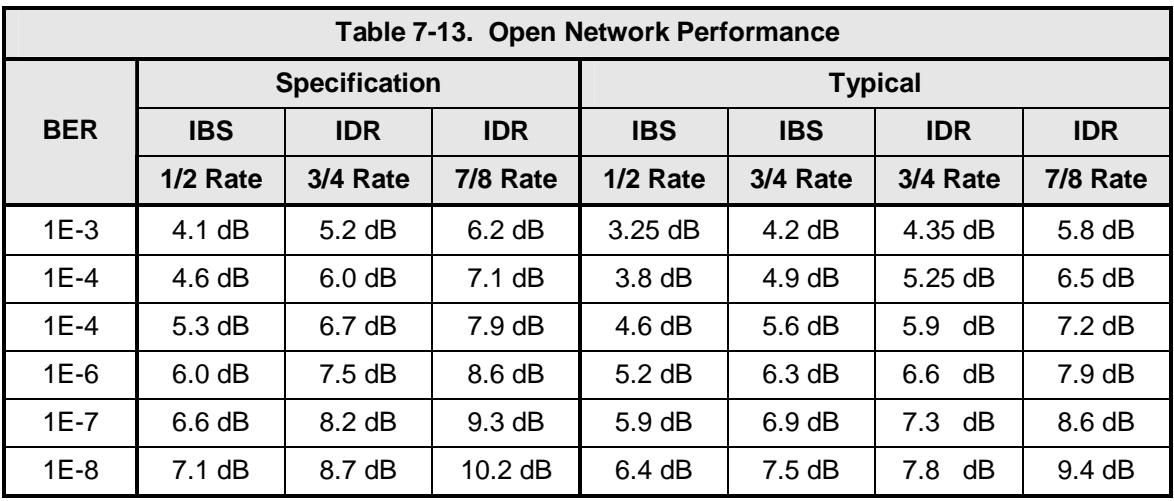

# **7.16.13 Input Level**

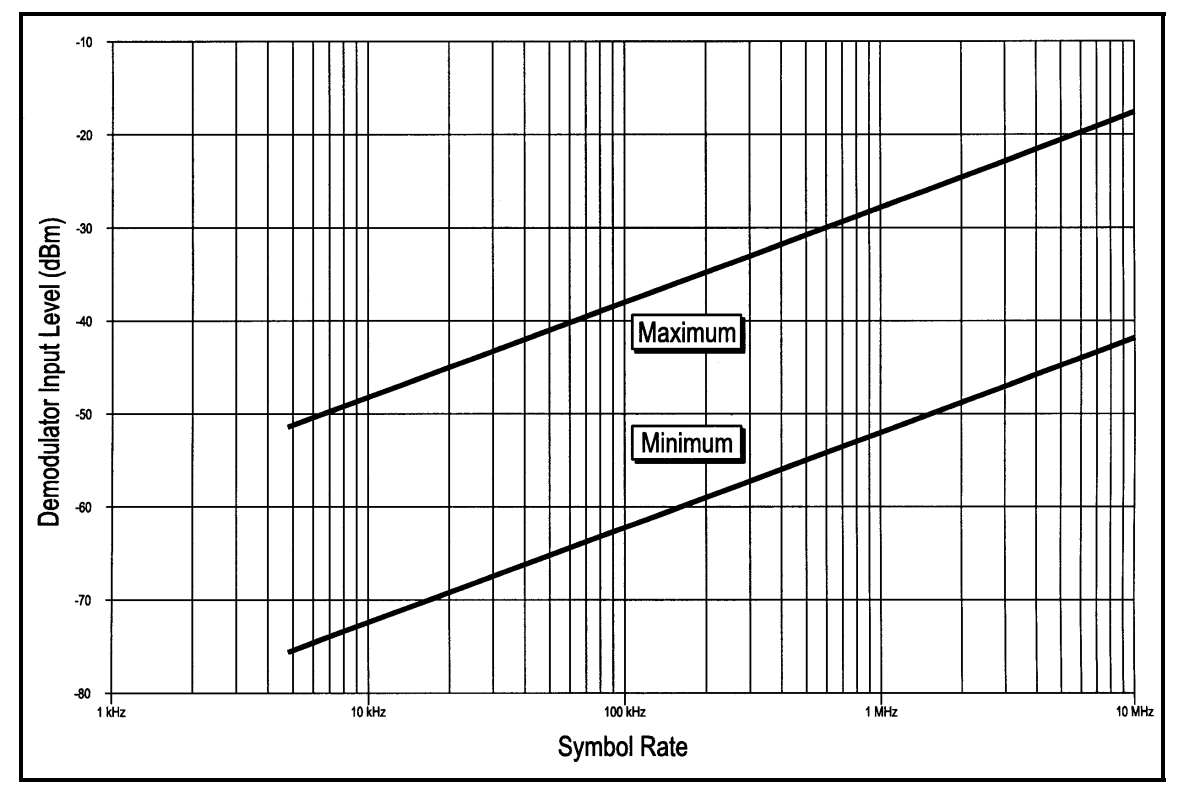

Refer to Figure 7-13 for the DMD20 power threshold limits.

**Figure 7-13. Demodulator Input Level Specification** 

# **7.16.14 ACG Output Voltage**

the AGC Output Voltage is a function of the Input Power Level in dBm. The AGC Output Voltage is found on the Alarm connector Pin 14 of J15.

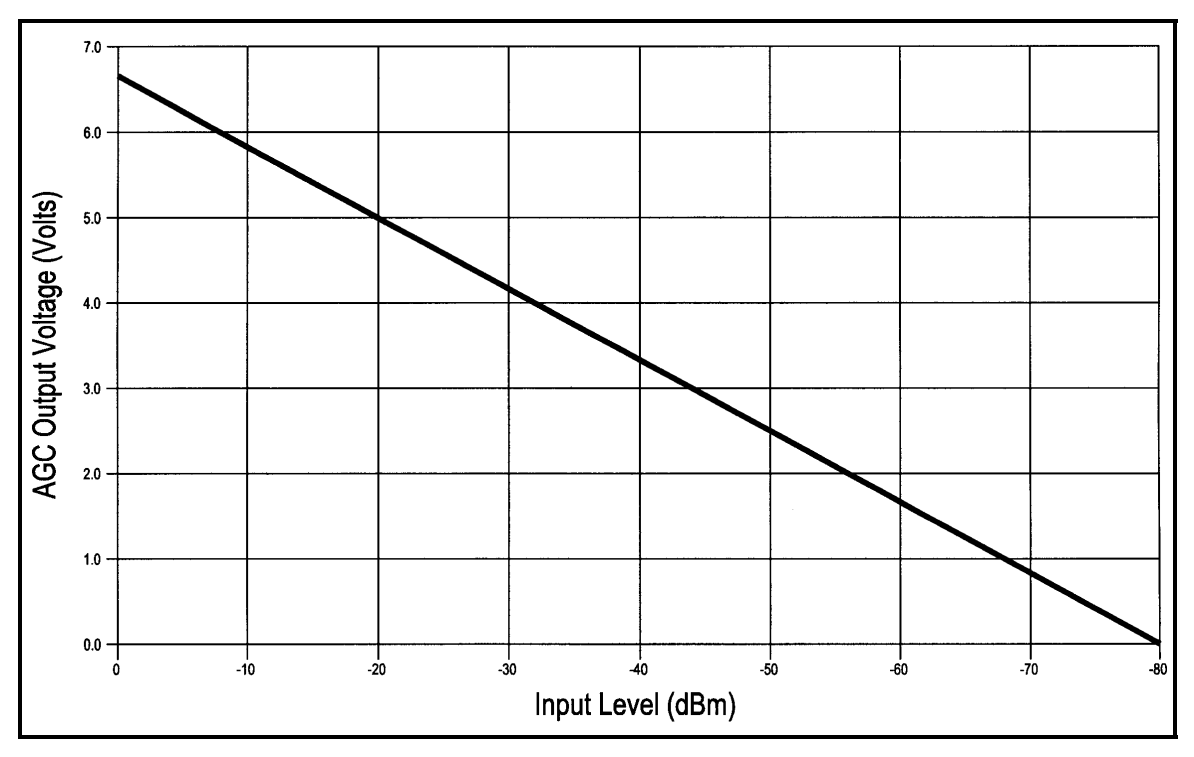

**Figure 7-8. AGC Voltage Monitor**
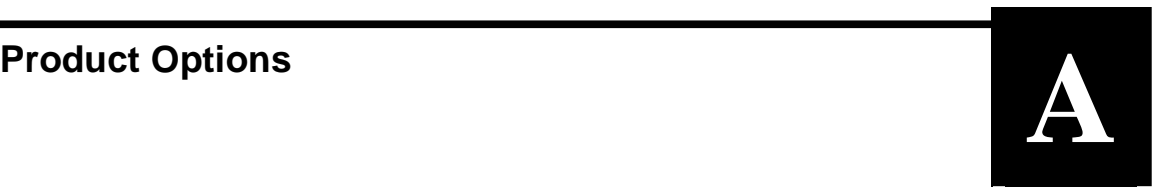

# **A.0 Hardware Options**

The following enhanced interface cards are available.

# **A.0.1 G.703/IDR ESC Interface**

The DMD20 can be equipped with a G.703/IDR ESC Interface.

# **A.0.2 Turbo Card**

The DMD20 can be equipped with an optional Turbo Codec Outer Code. This option must be installed at the factory and may require other options.

# **A.0.3 Internal High Stability**

The DMD20 can be equipped with a  $5x10^{-8}$  or better Stability Frequency Reference as an add-on enhancement. This is a factory upgrade only.

# **A.0.4 DC Input Prime Power**

Allows for an optional DC Input Power Source **(standard unit only).**

# **A.0.5 ASI/RS-422 Parallel**

ASI, Serial, BNC (Female) DVB/M2P, Parallel, RS-422, DB-25 (Female)

# **A.0.6 ASI/LVDS Parallel**

ASI, Serial, BNC (Female) DVB/M2P, Parallel, LVDS, DB-25 (Female)

# **A.0.7 HSSI**

High-Speed Serial Interface 50-Pin SCSI-2 Type Connector. Complies with Cisco Systems in HSSI Design Specification, Revision 3.0.

# **A.0.8 Ethernet Data Interface**

Four RJ-45, Auto-Crossover, Auto-Sensing, 10/100 Ethernet Data Ports. Complies with IEEE 802.3 and IEEE 802.3u.

## **A.0.9 Sequential Interface**

The DMD20 is equipped with a Sequential option.

# **A.0.10 AS/5167 Super Card (Variable Reed-Solomon)**

The DMD20 can be equipped with an optional AS/5167 Super Card. This card allows variable Reed-Solomon rates as well as Turbo Codec and Sequential Codec Outer Code. This option must be installed at the factory and may require other options.

# **A.0.11 Custom Reed-Solomon**

The DMD20 offers custom Reed-Solomon N+K values as an optional hardware upgrade.

# **A.1 Customized Options**

The DMD20 may be customized for specific customer requirements. Most modifications or customization can be accomplished by means of firmware/software modifications. The following are examples of the types of customization available to the user:

Customized Data Rates. Customized Scrambler/Descramblers. Customized Overhead Framing Structures. Customized Modulation Formats. Customized Uses for the ES-ES Overhead Channel.

Contact the Radyne ComStream, Inc. Customer Service or Sales Department at (602) 437-9620 for all requests.

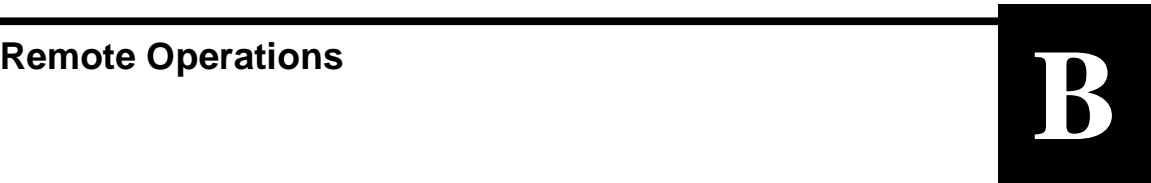

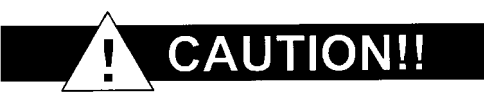

**When new features are added to Radyne ComStream, Inc. equipment, the control parameters are appended to the end of the Non-Volatile Section of the Remote Communications Specification, and status of the features, if any, are added at the end of the Volatile Section. If a remote M&C queries two pieces of Radyne ComStream, Inc. equipment with different revision software, they could respond with two different sized packets. The remote M&C MUST make use of the non-volatile count value to index to the start of the Volatile Section. If the remote M&C is not aware of the newly added features to the product, it should disregard the parameters at the end of the Non-Volatile Section and index to the start of the Volatile Section.** 

**Before creating any software based on the information contained in this document, contact the Radyne ComStream, Inc. Customer Service Department (602-437-9620) to find out if the software revision for that piece of equipment is current and that no new features have been added since the release of this document.**

# **B.0 DMD20 Opcode Command Set**

The DMD20 Opcode Command Set is listed below:

## **B.0.1 Modem Command Set**

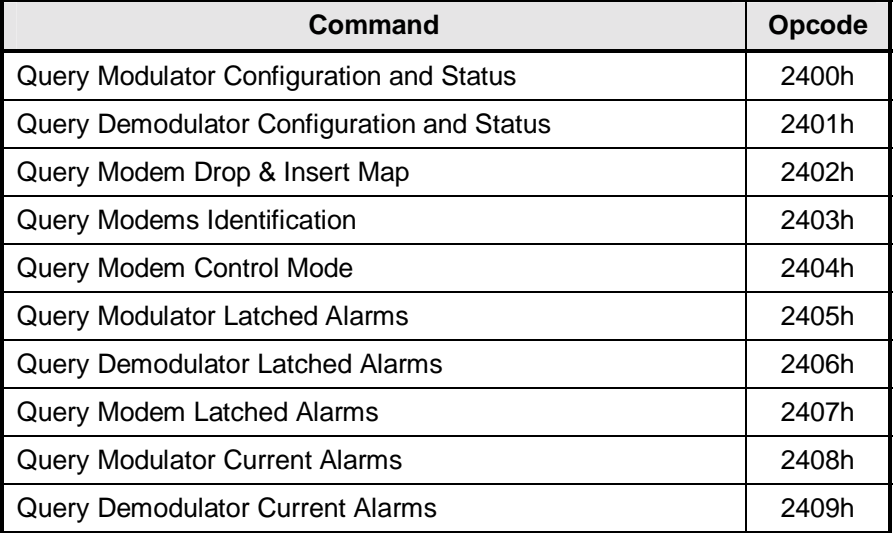

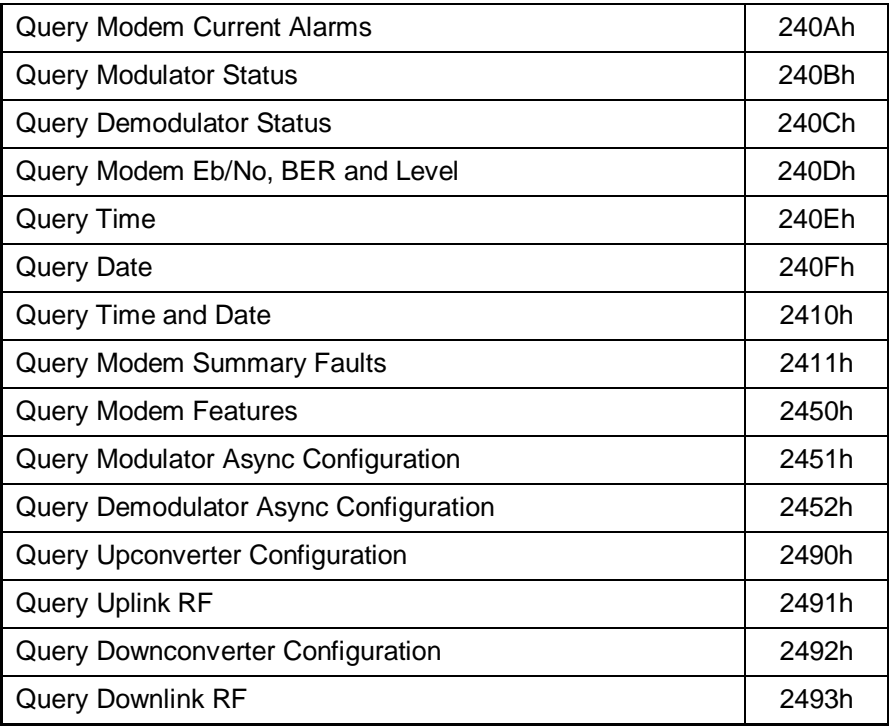

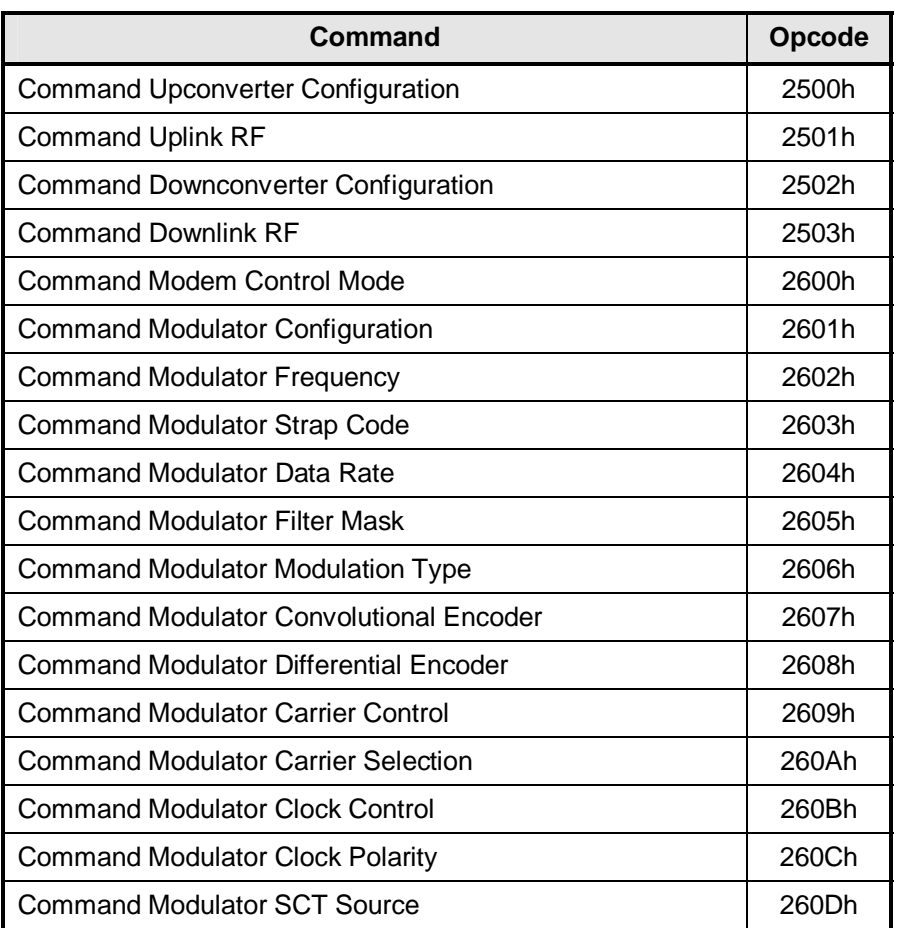

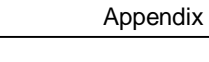

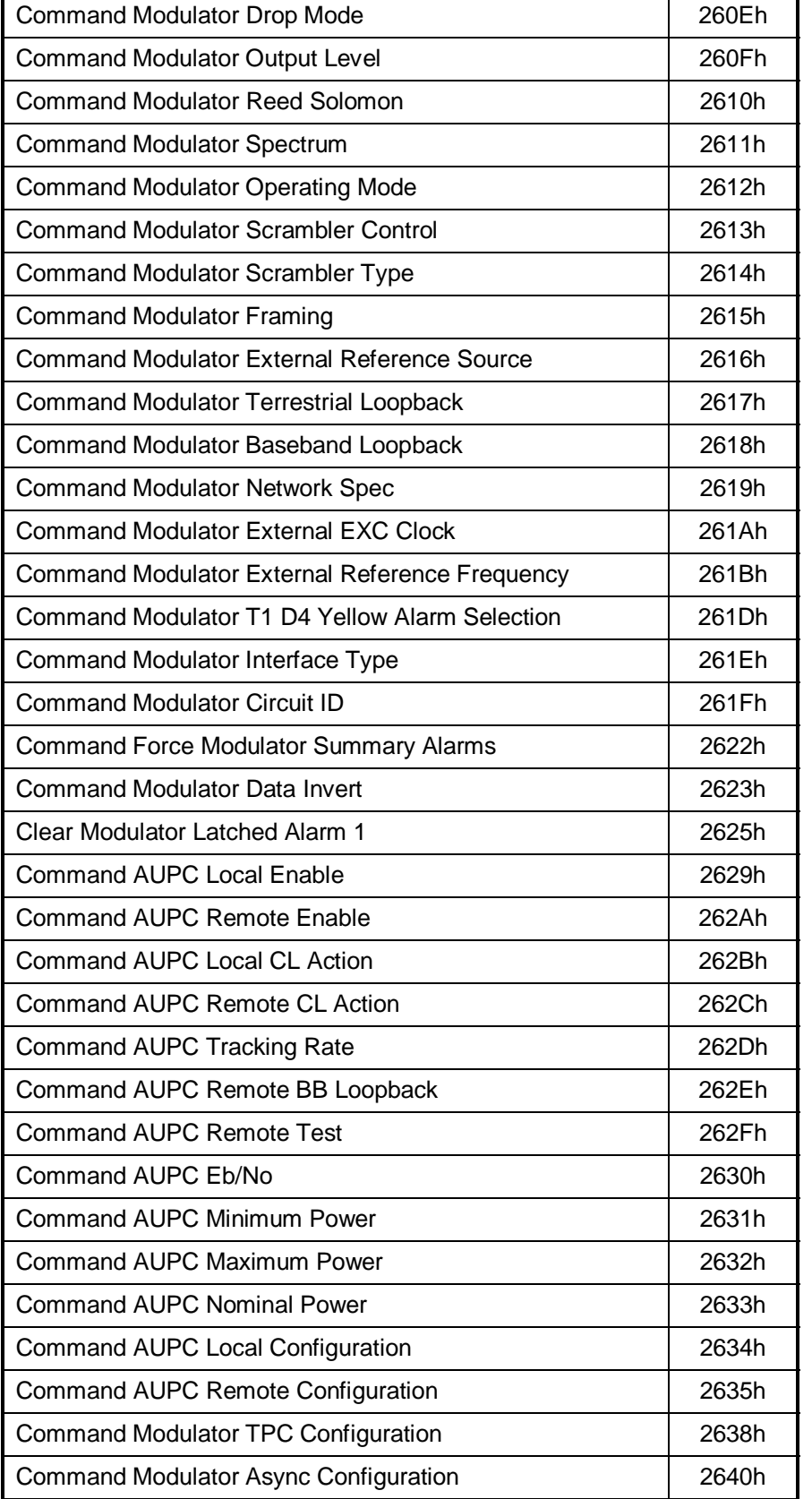

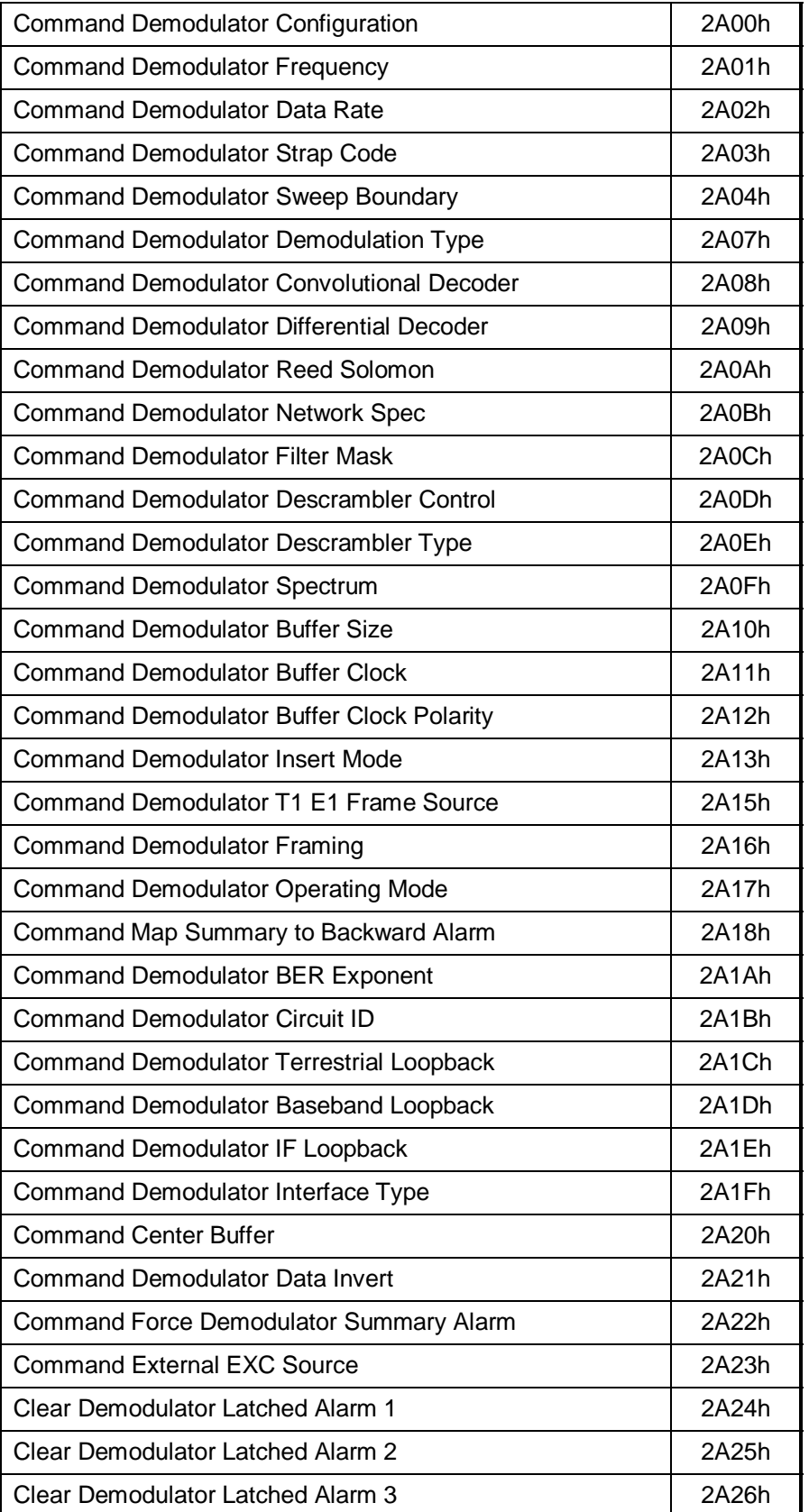

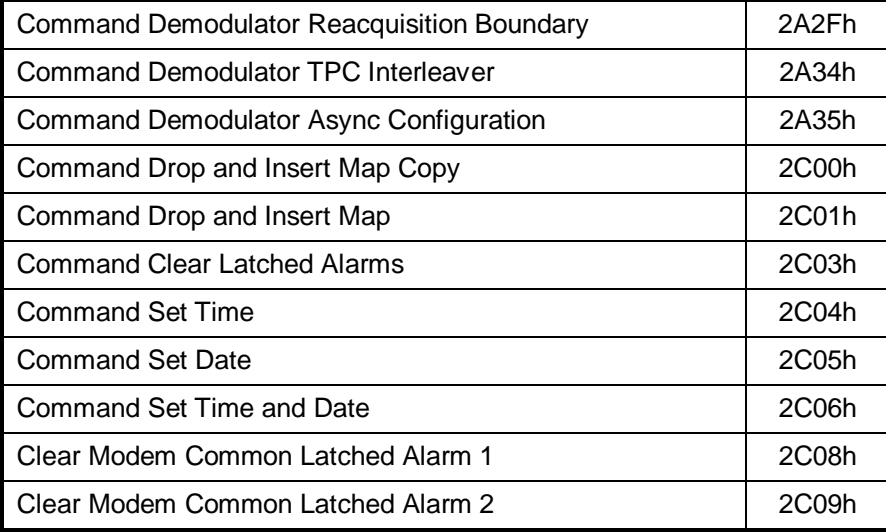

# **B.0.2 Detailed Command Descriptions**

# **B.0.2.1 DMD20 Modulator**

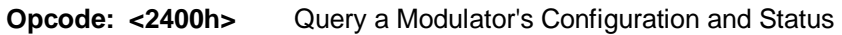

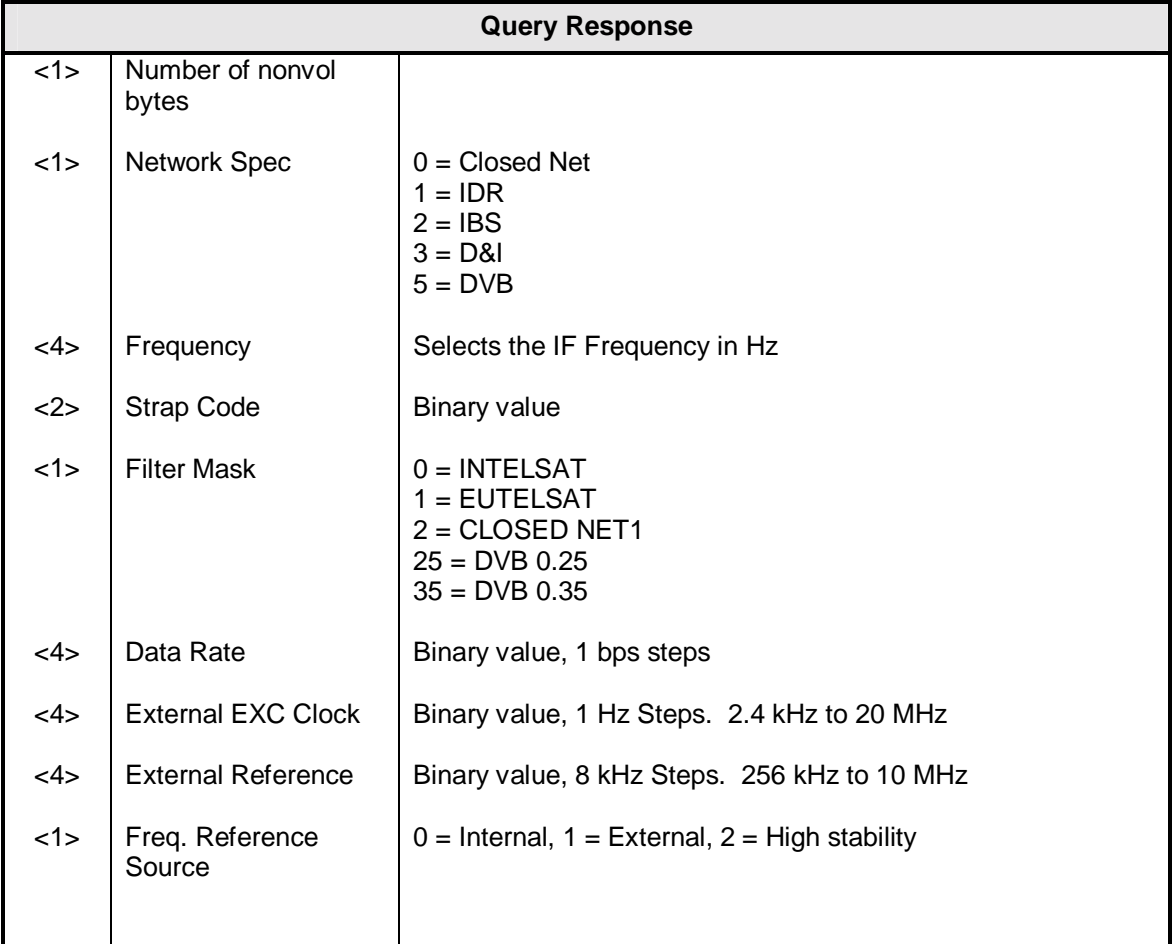

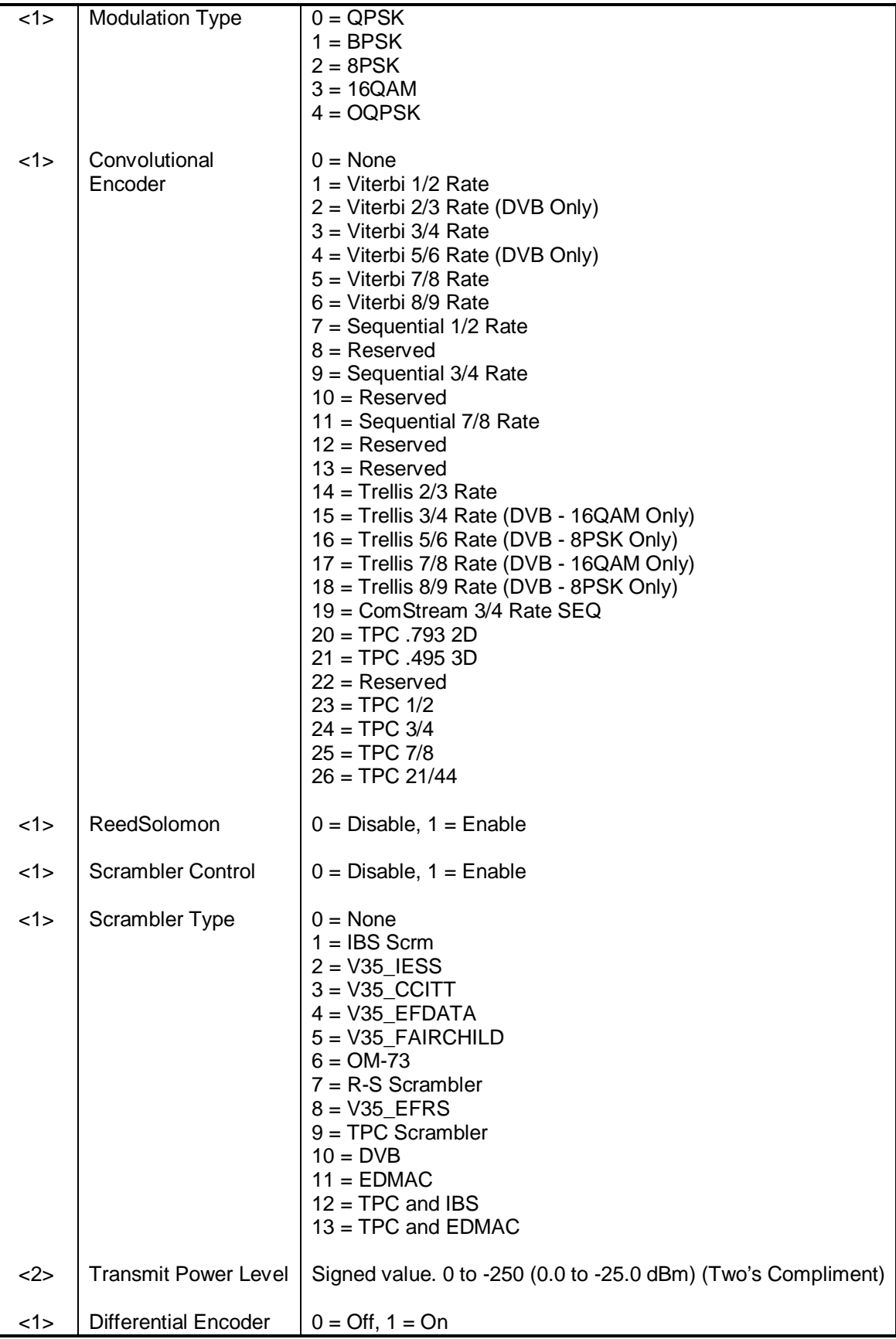

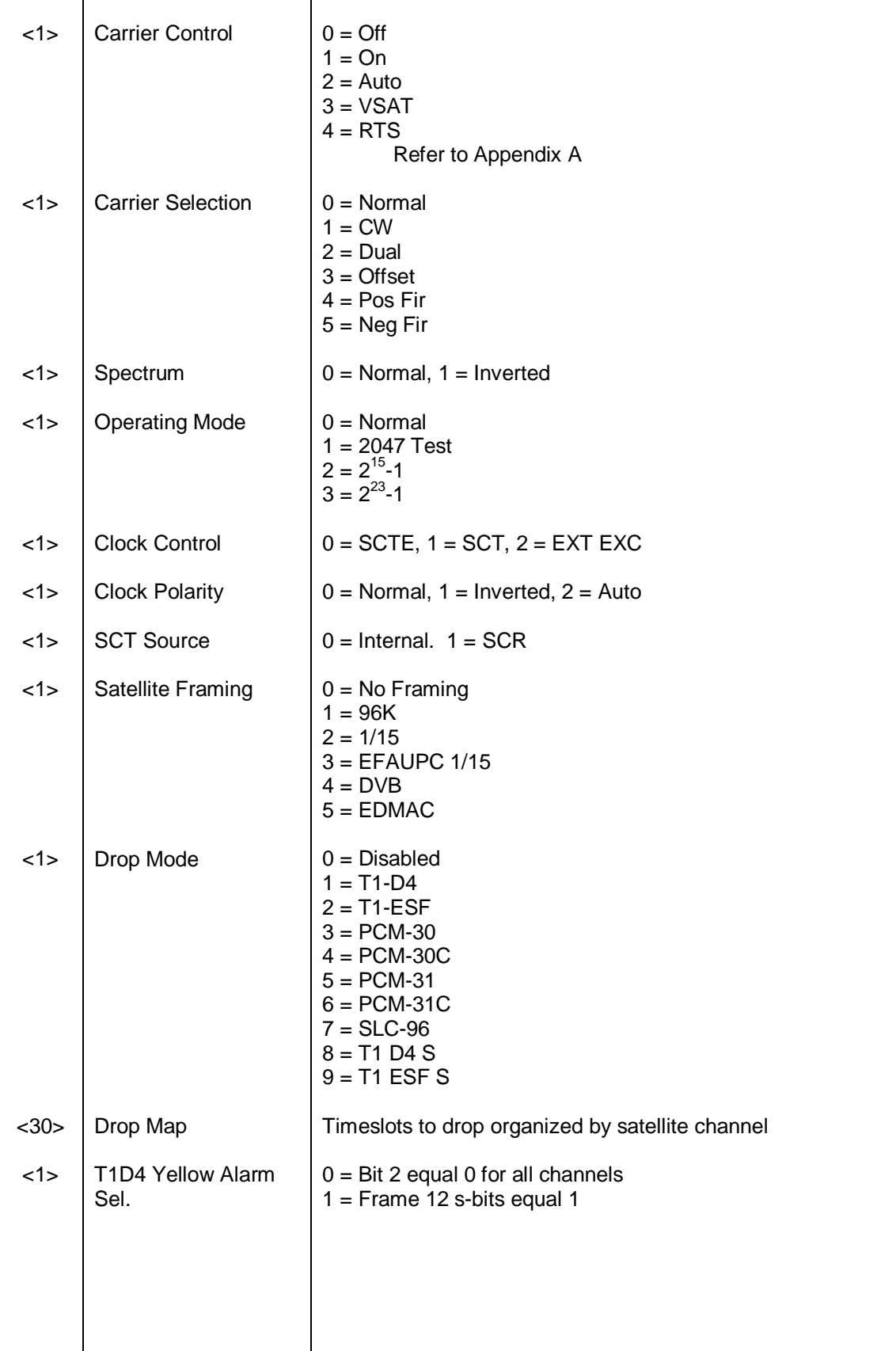

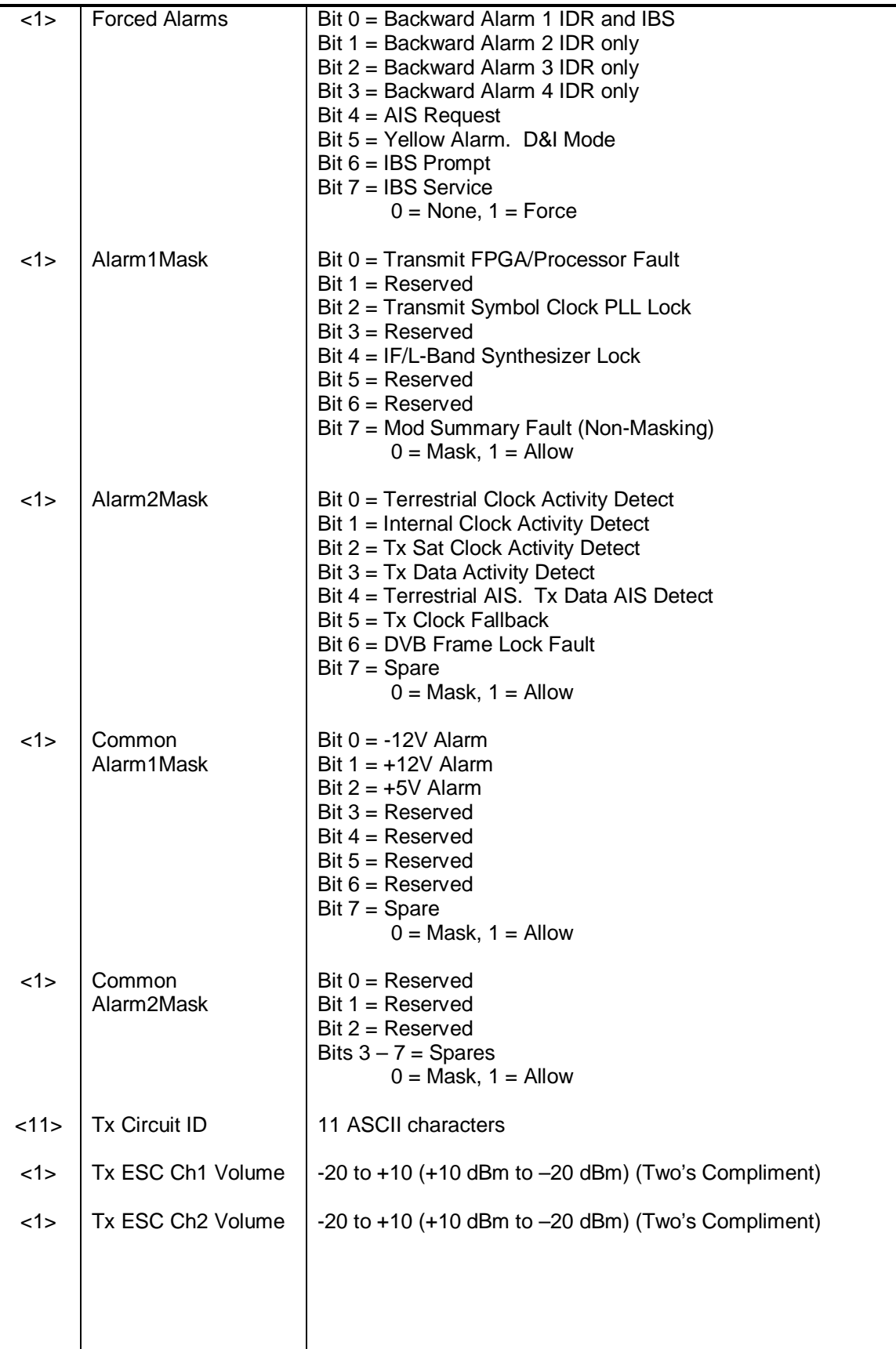

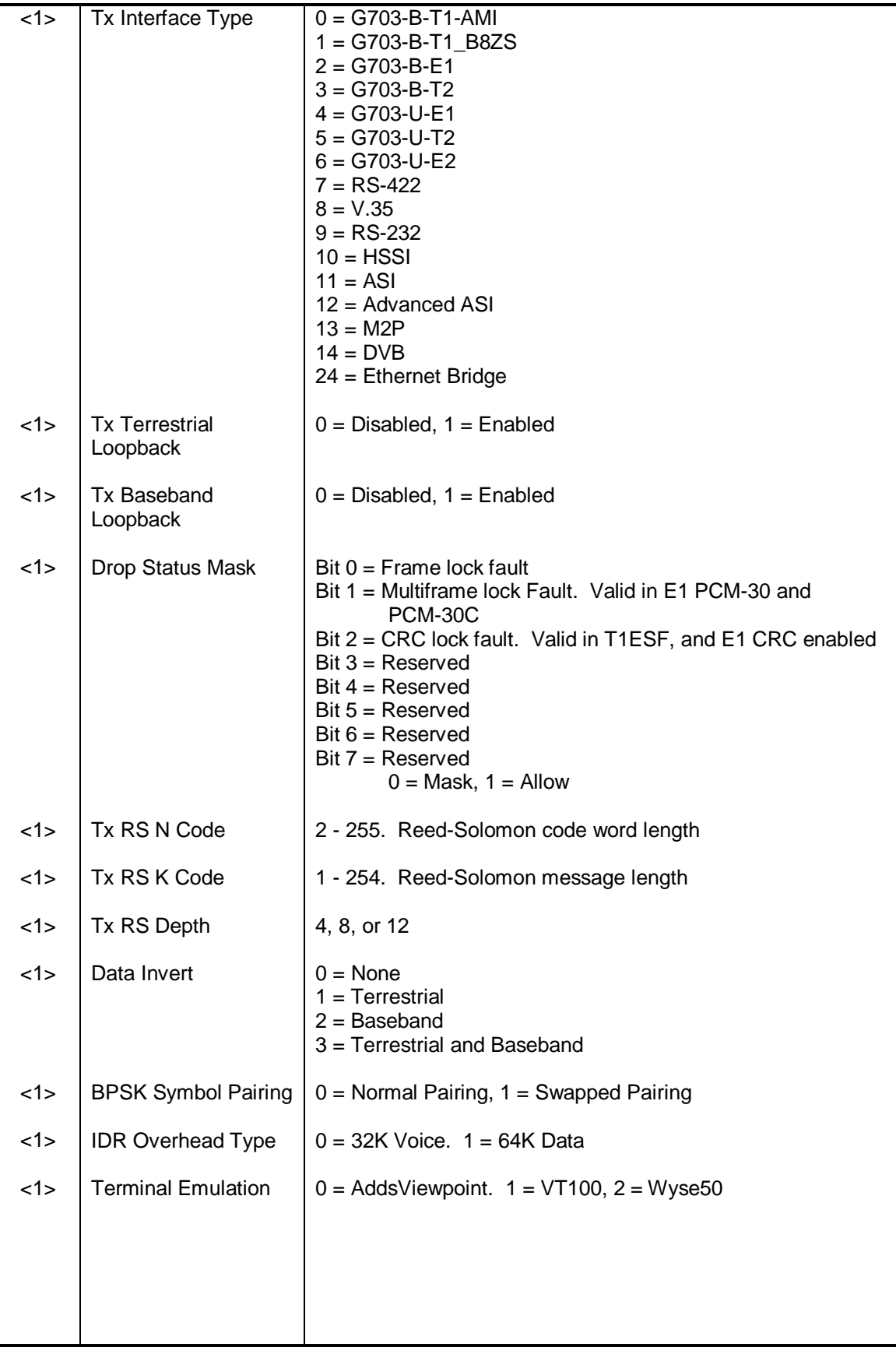

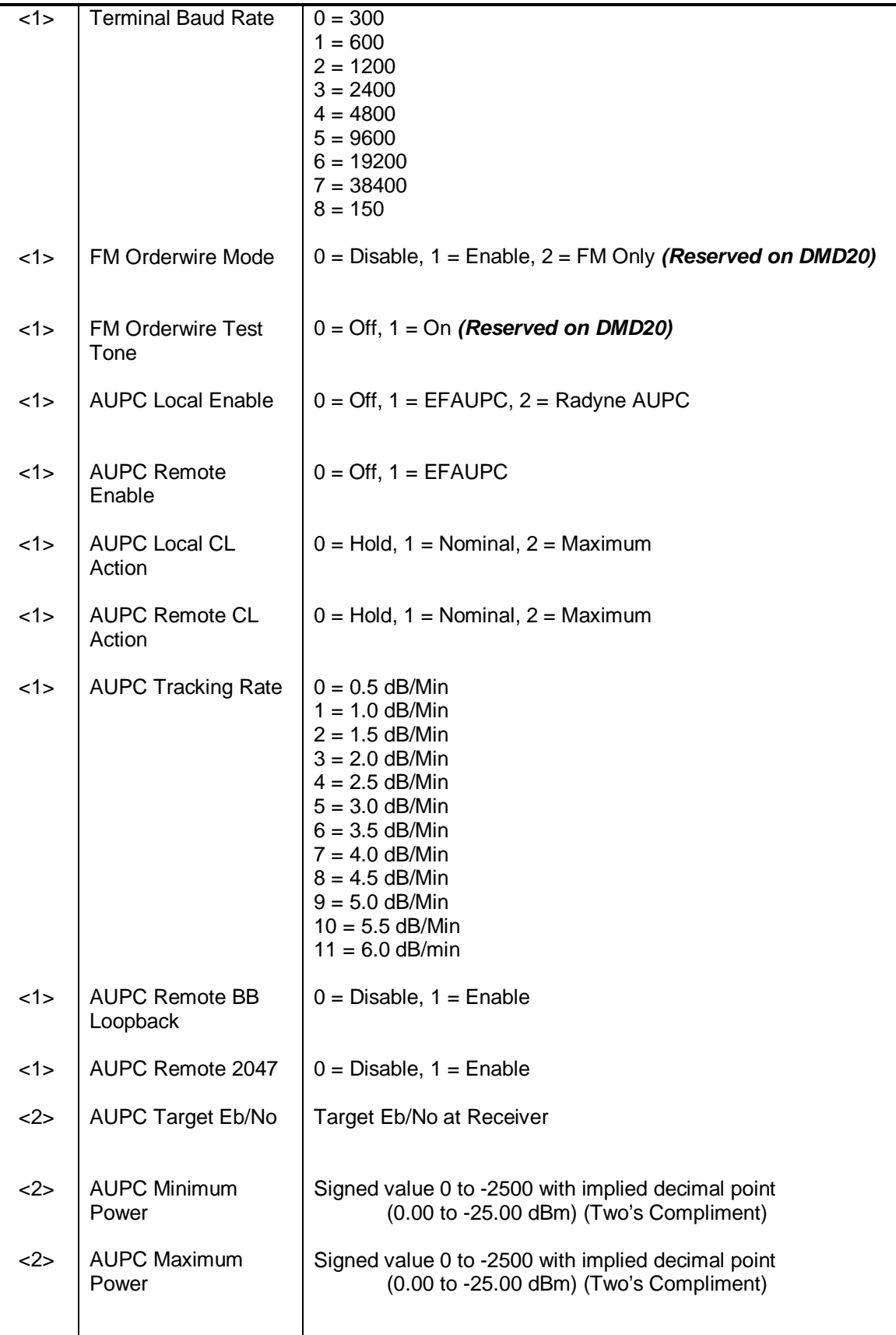

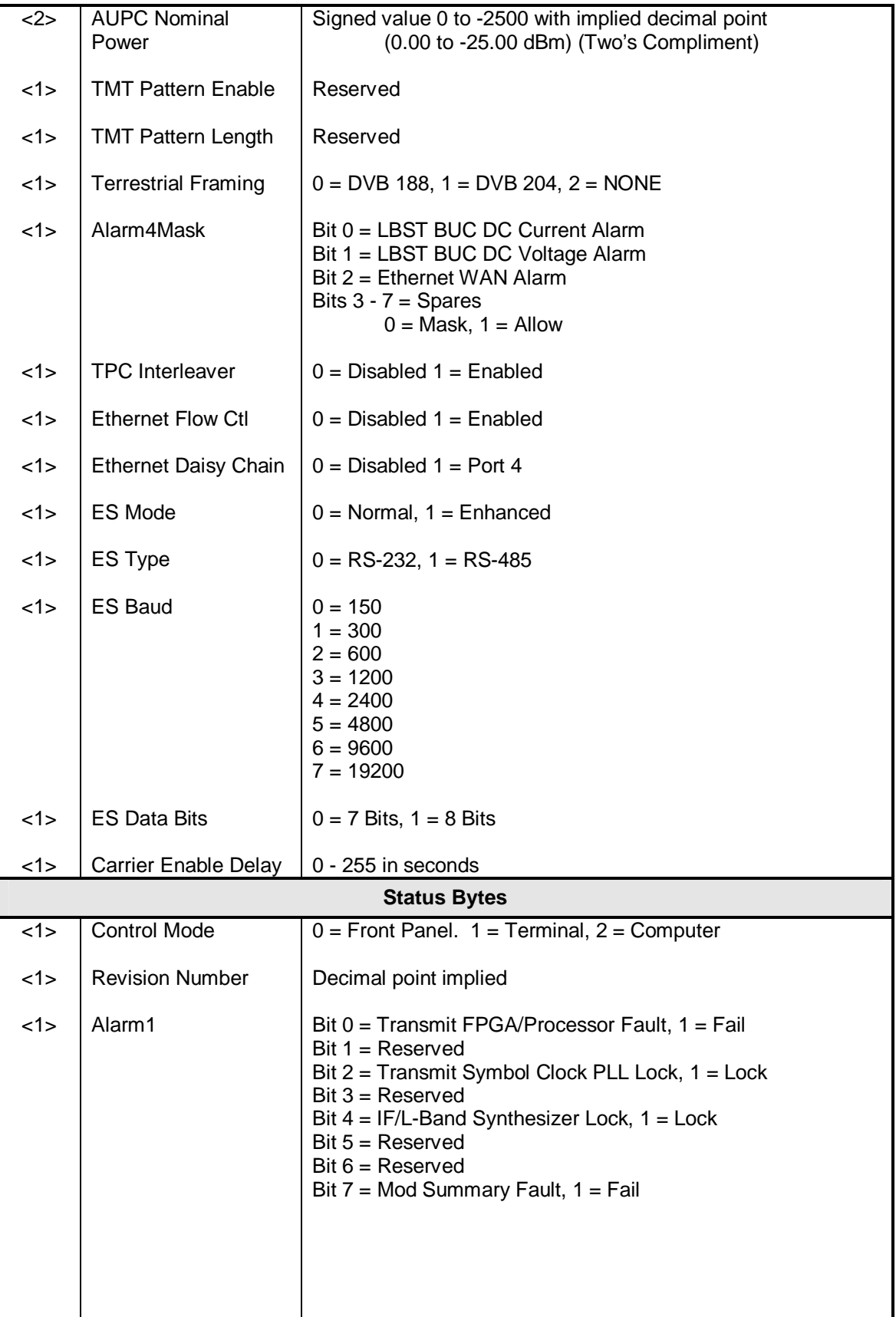

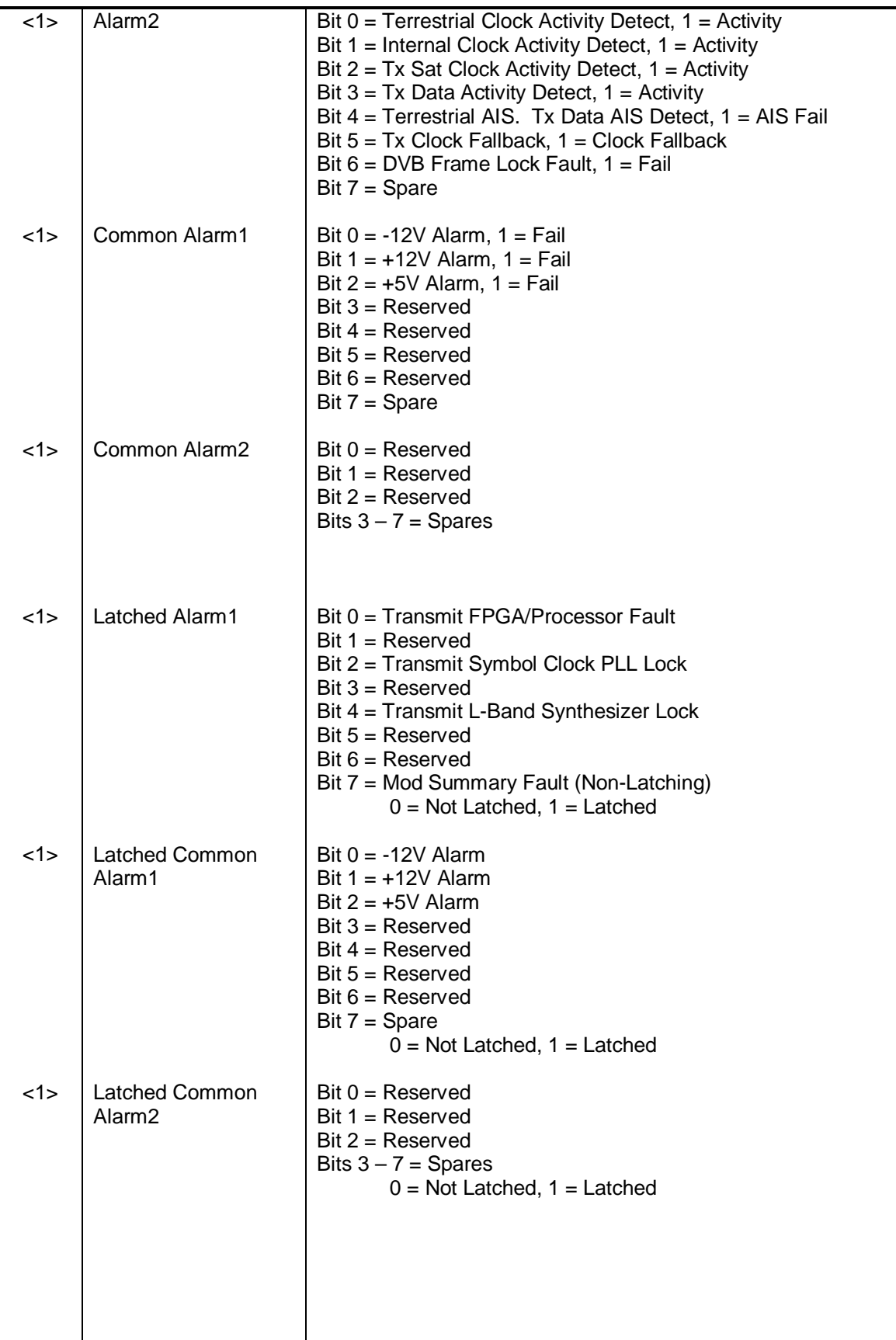

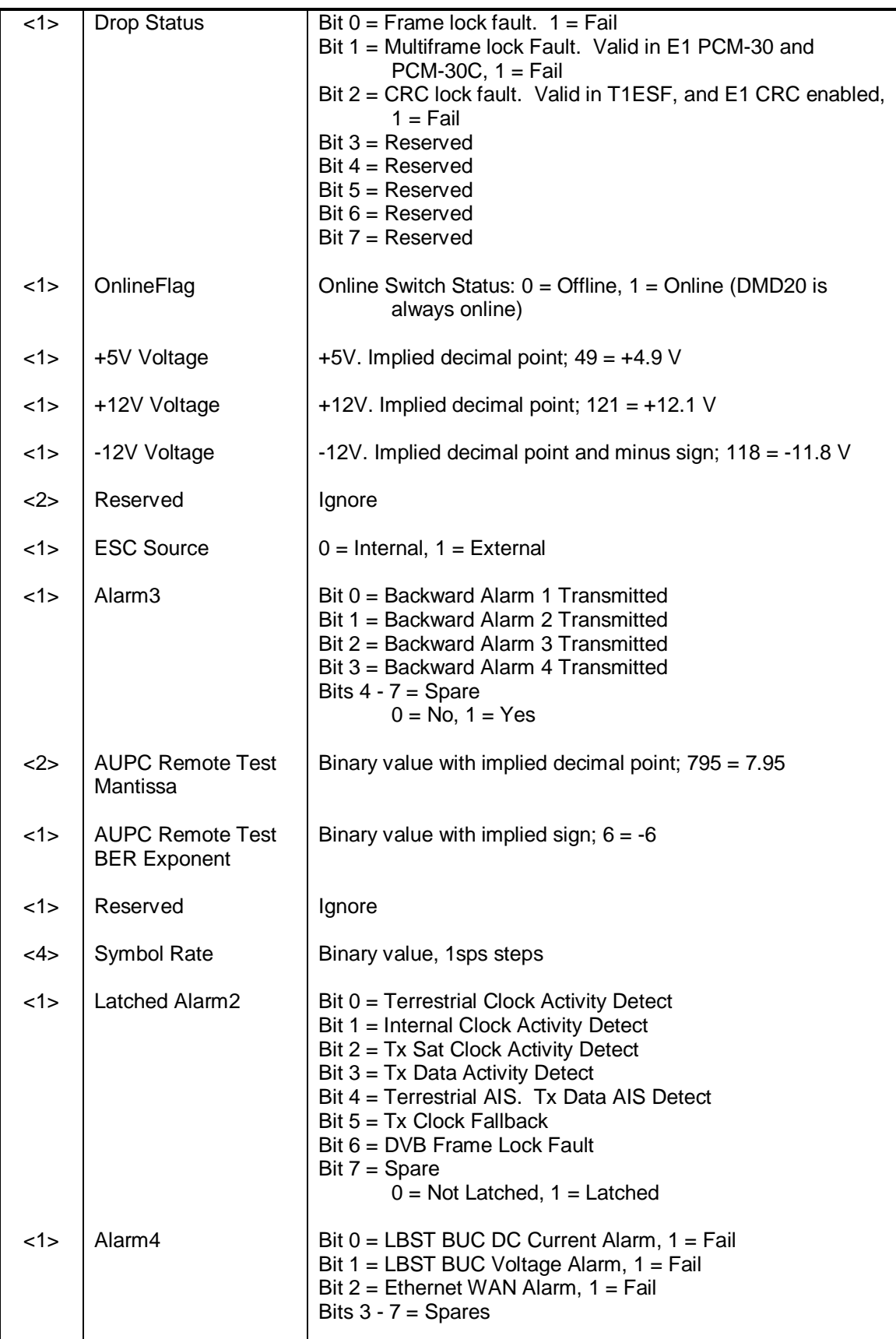

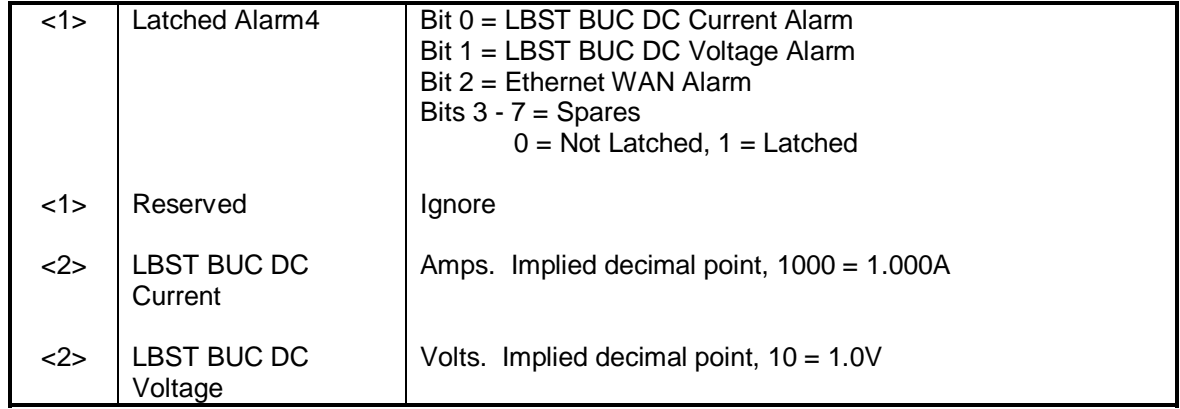

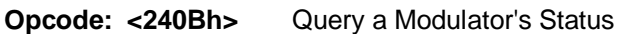

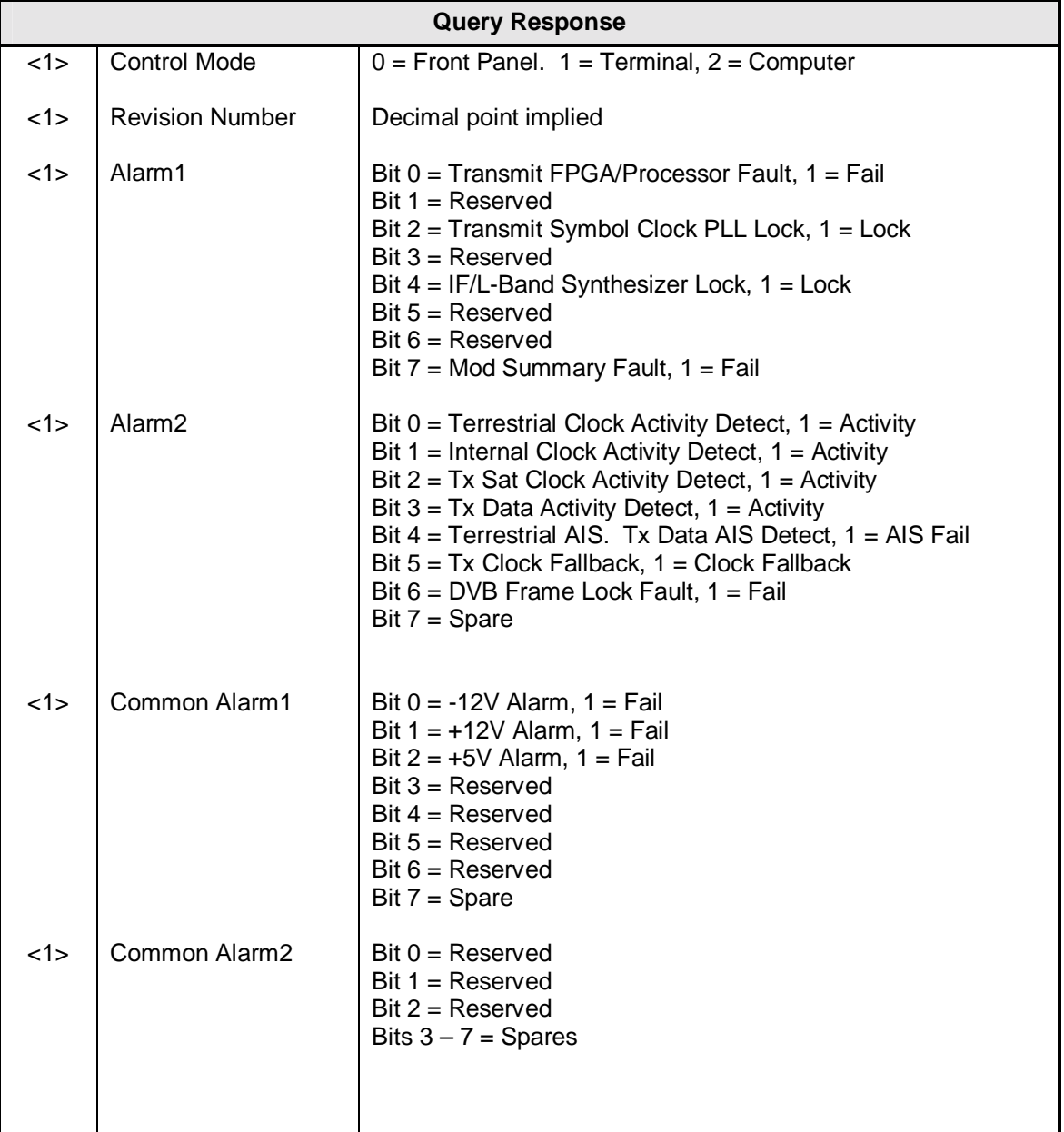

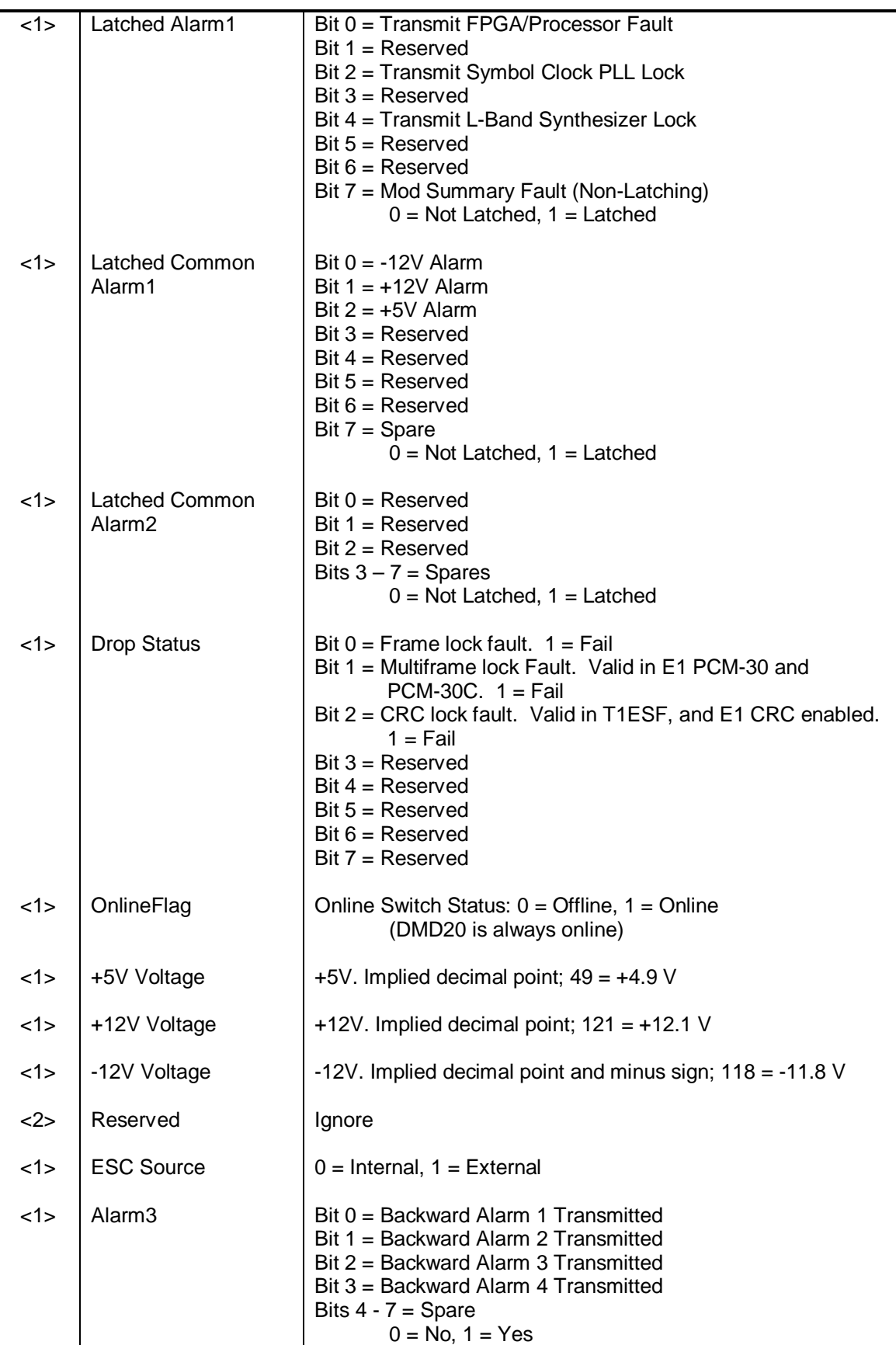

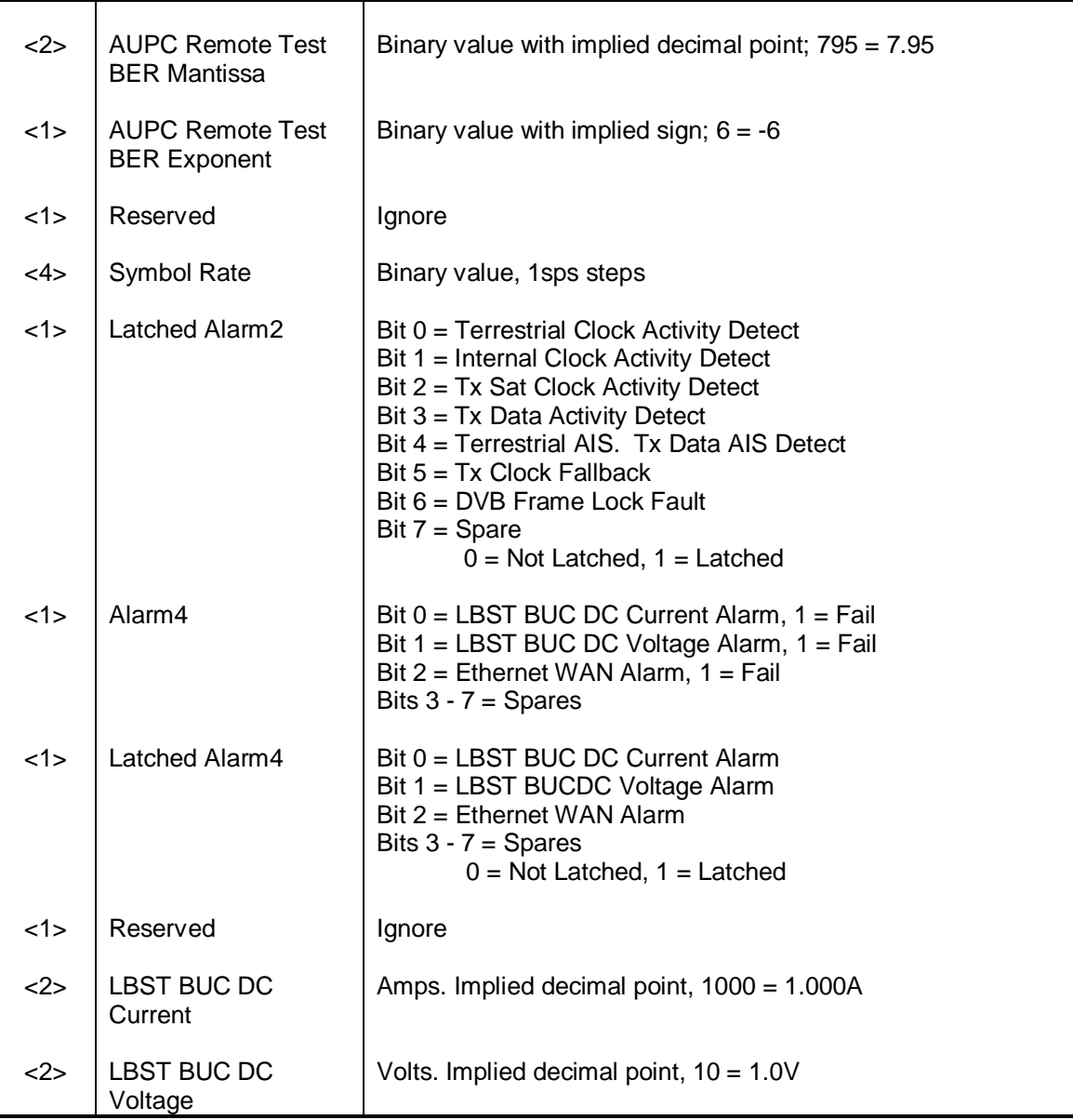

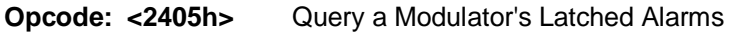

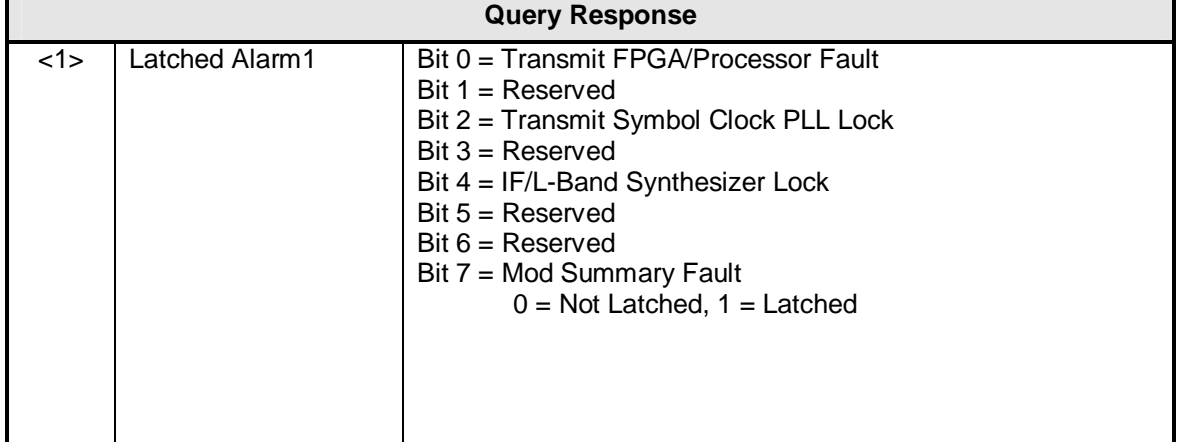

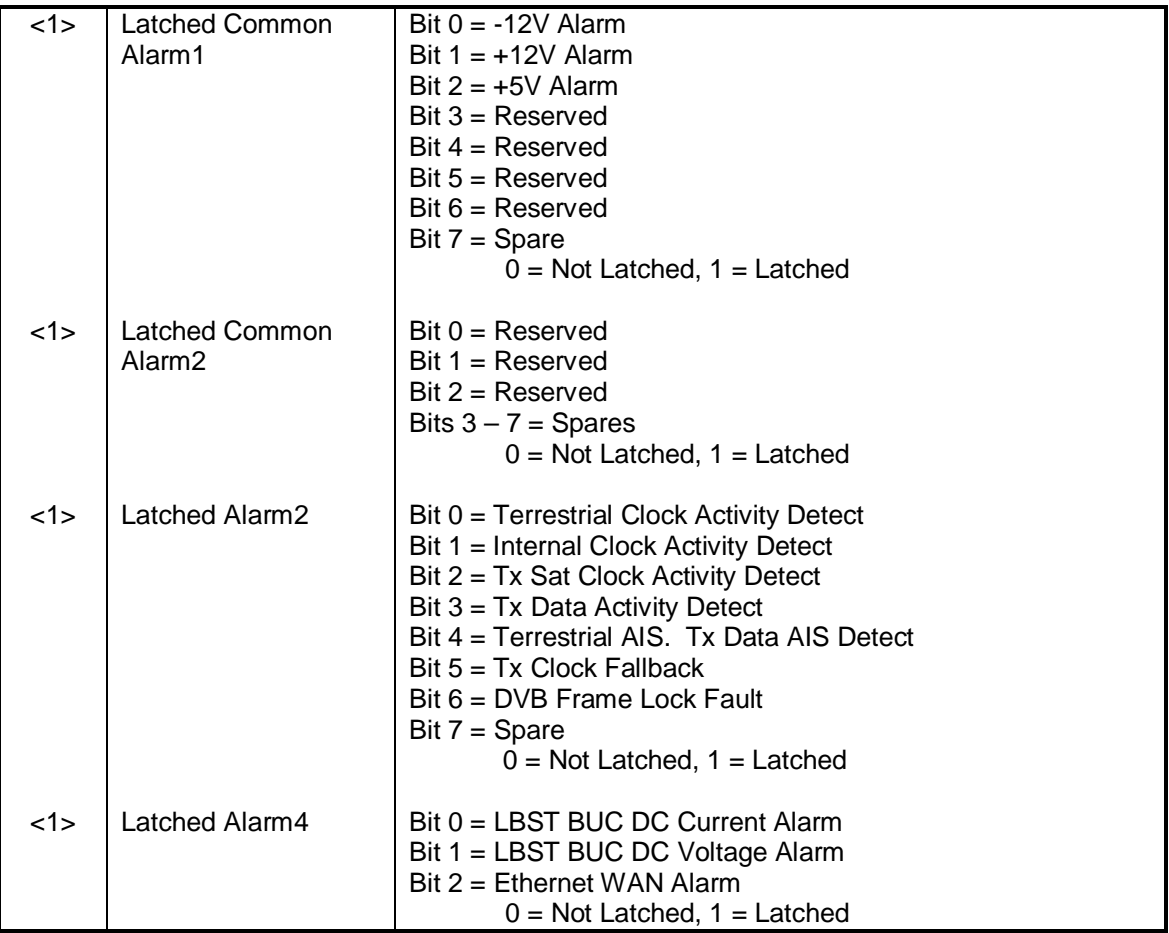

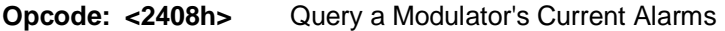

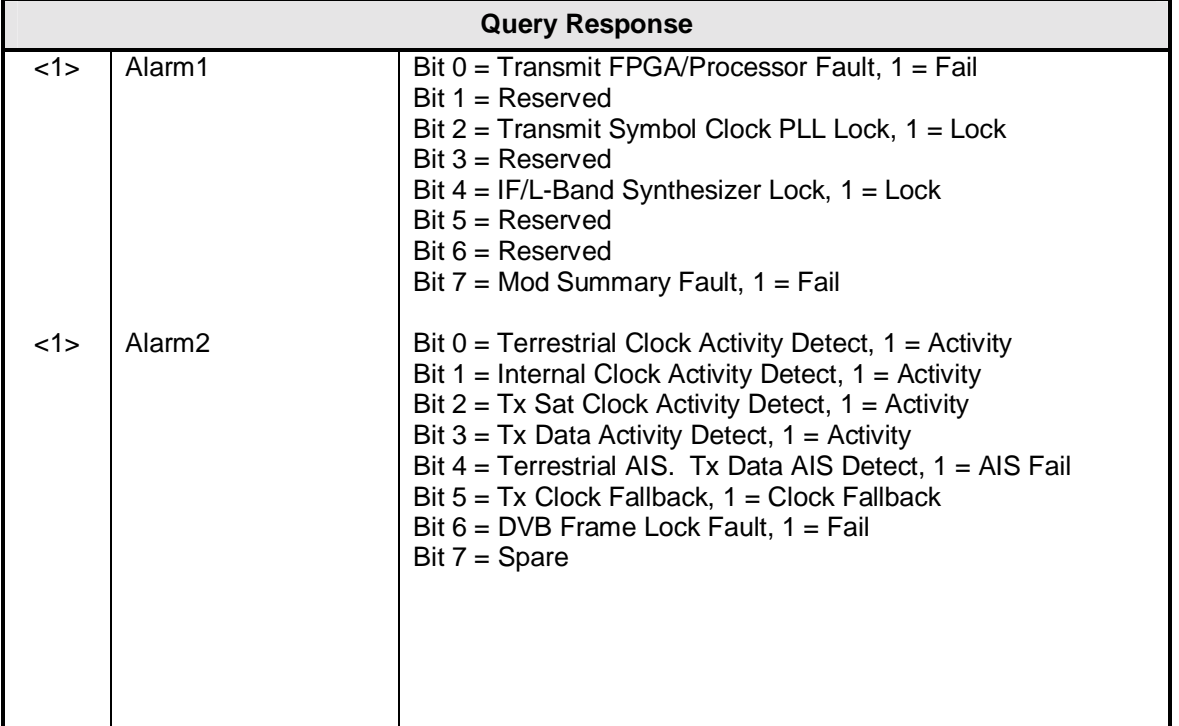

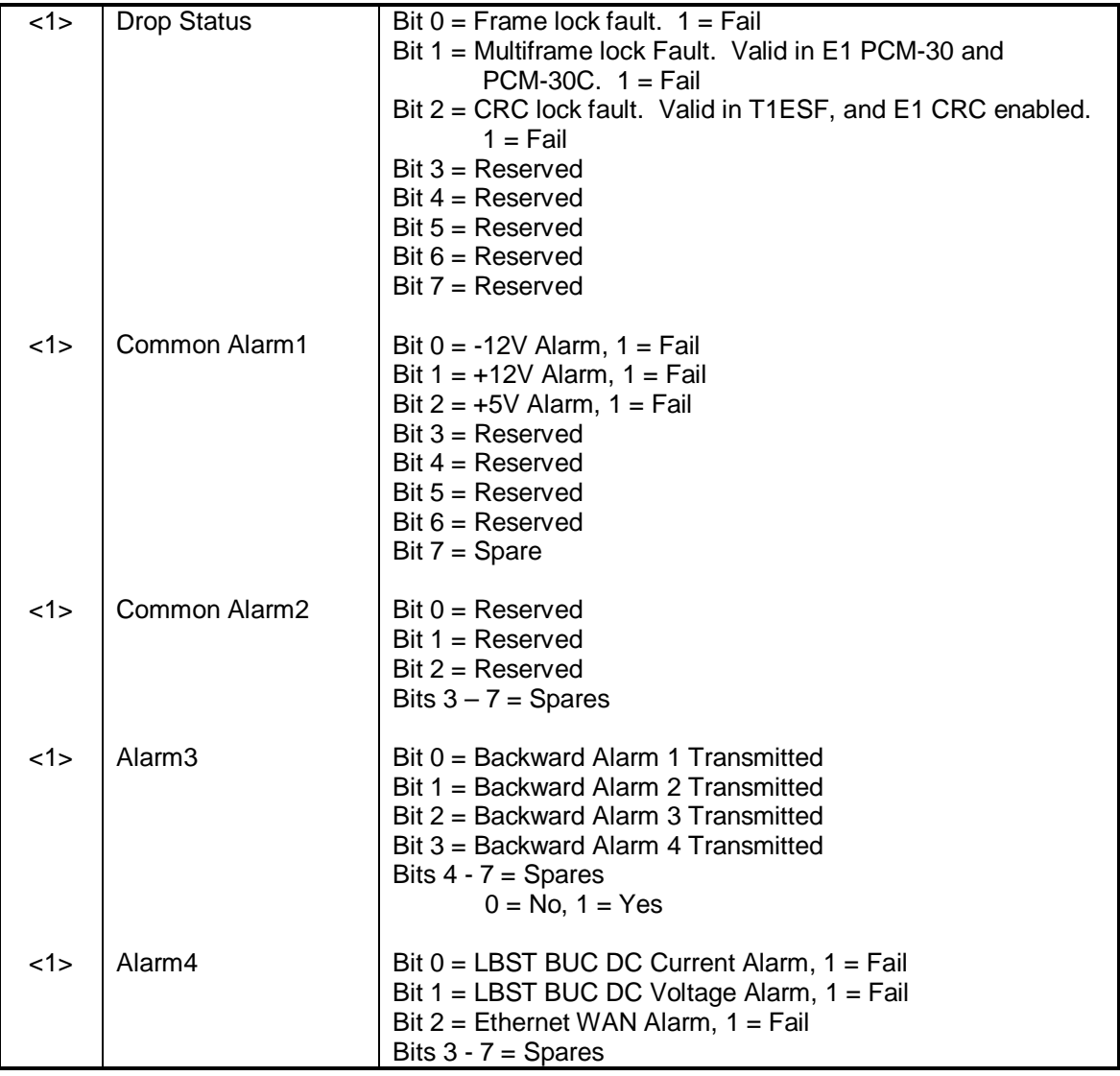

## **Opcode: <2451h>** Query Modulator Async Configuration

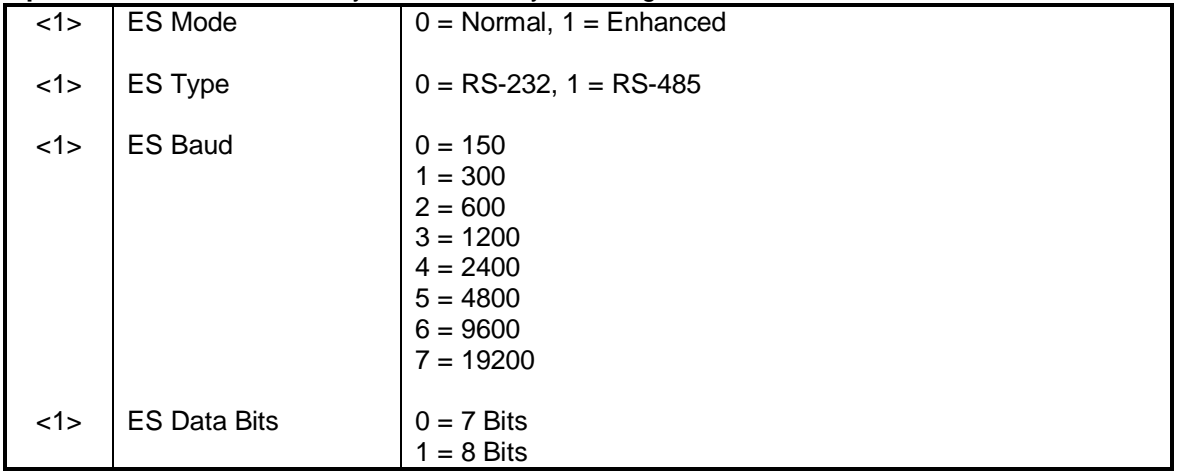

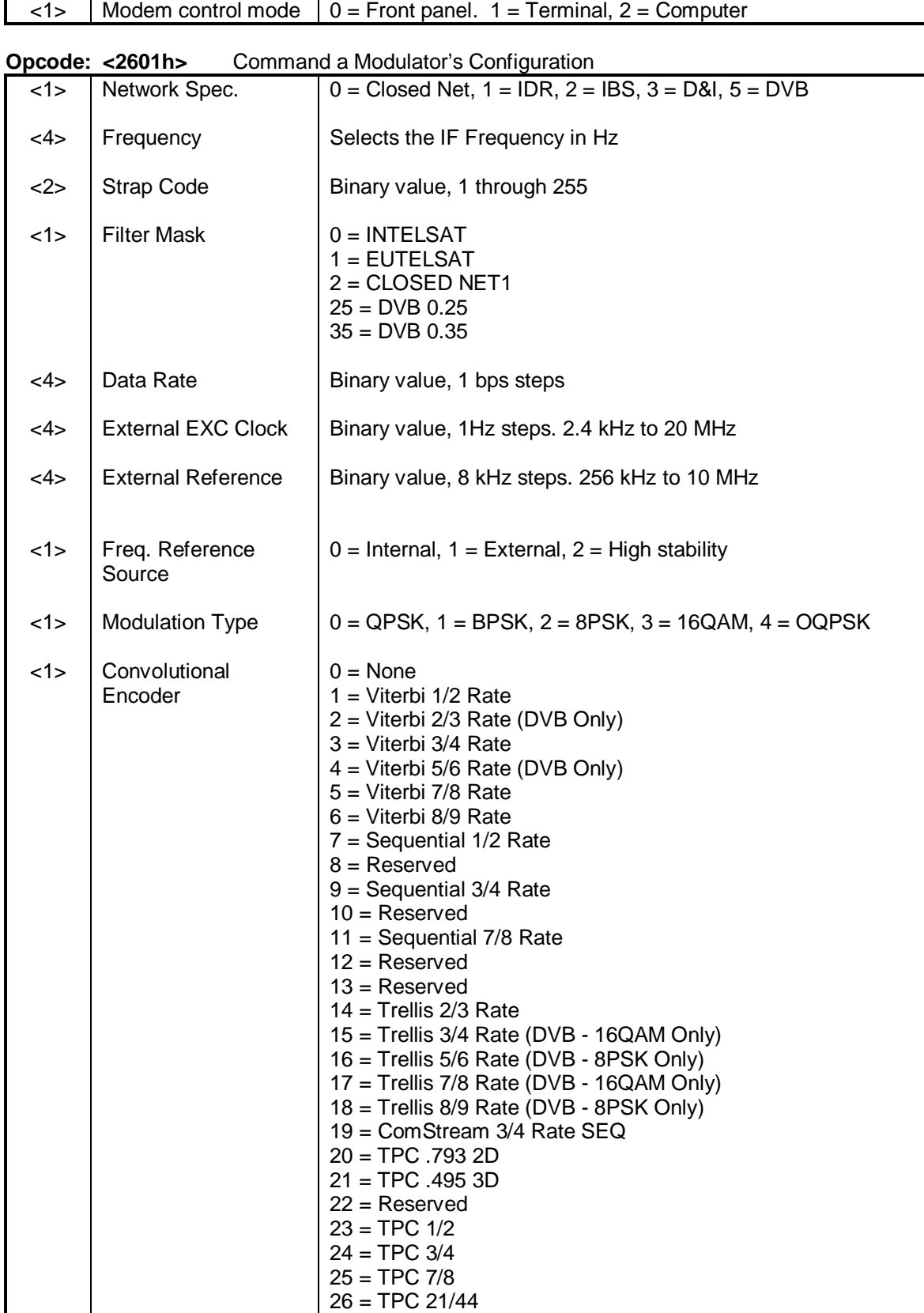

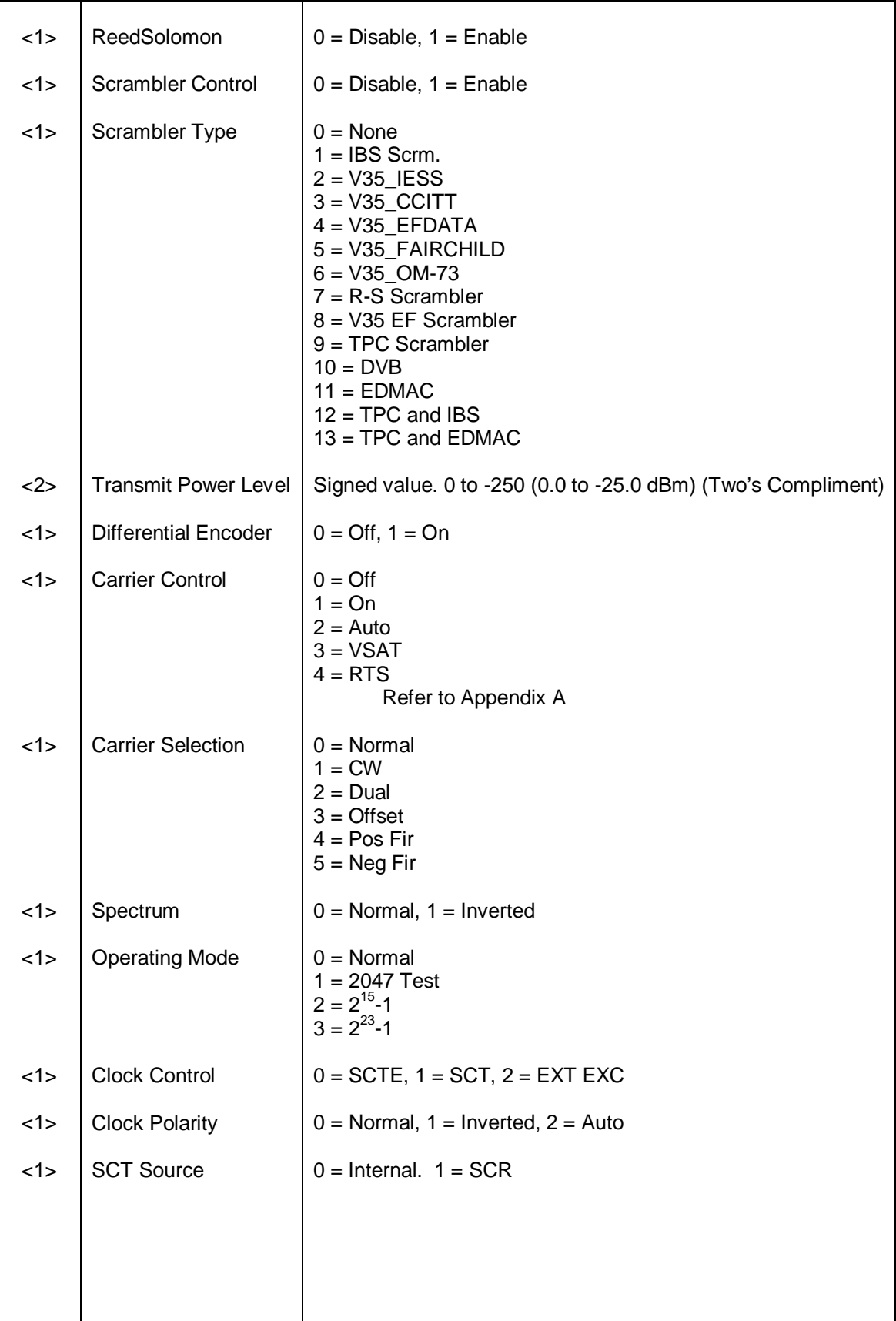

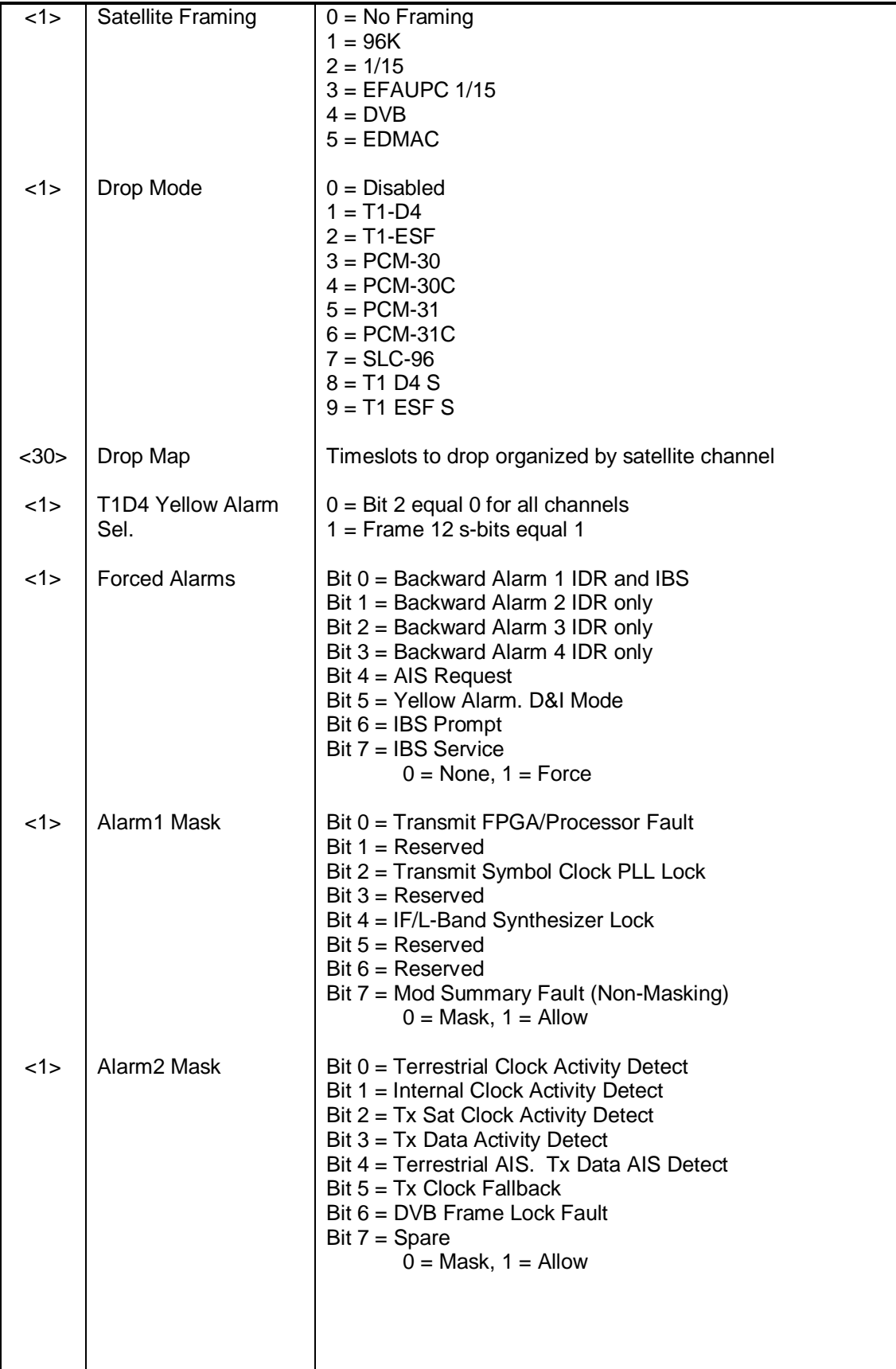

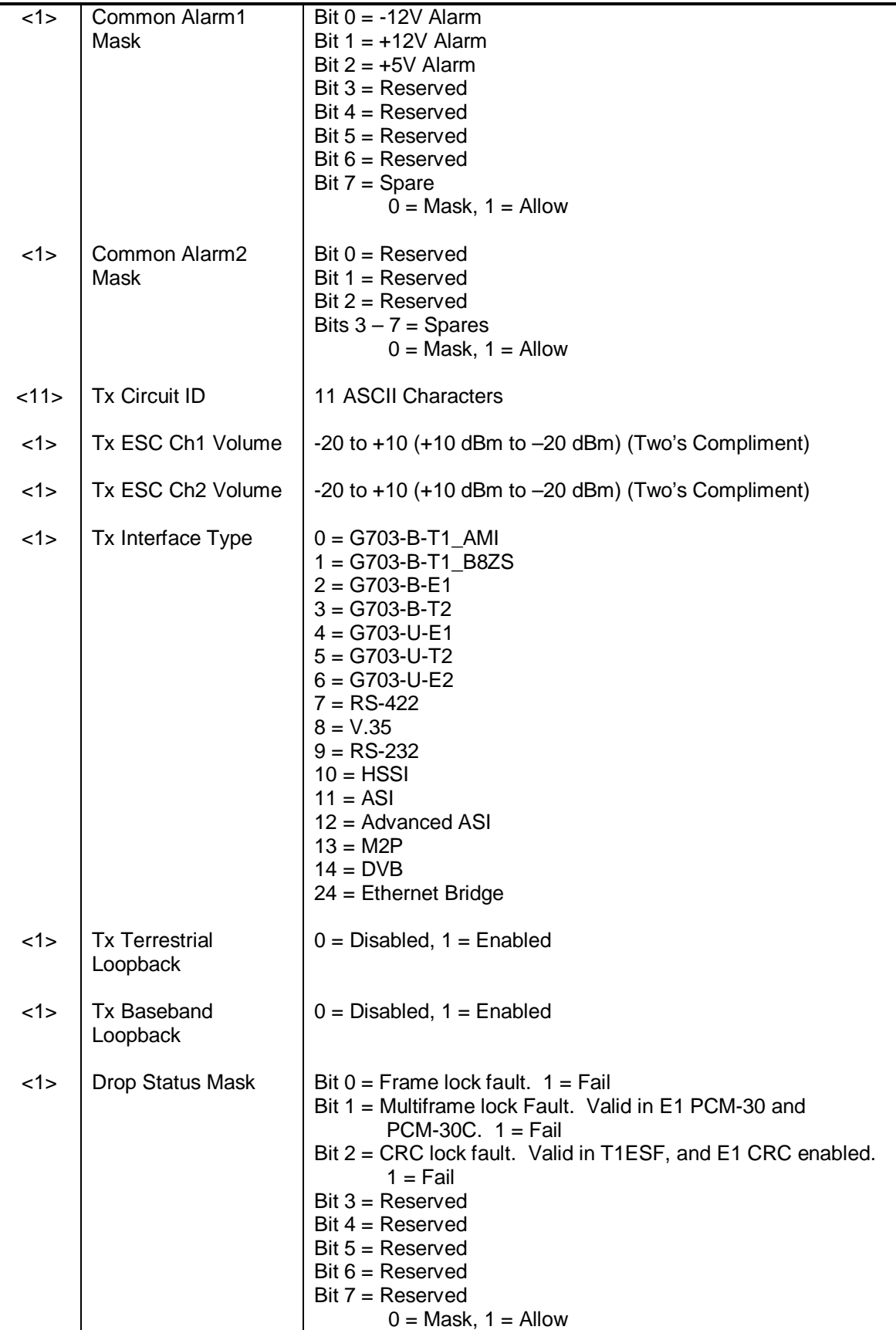

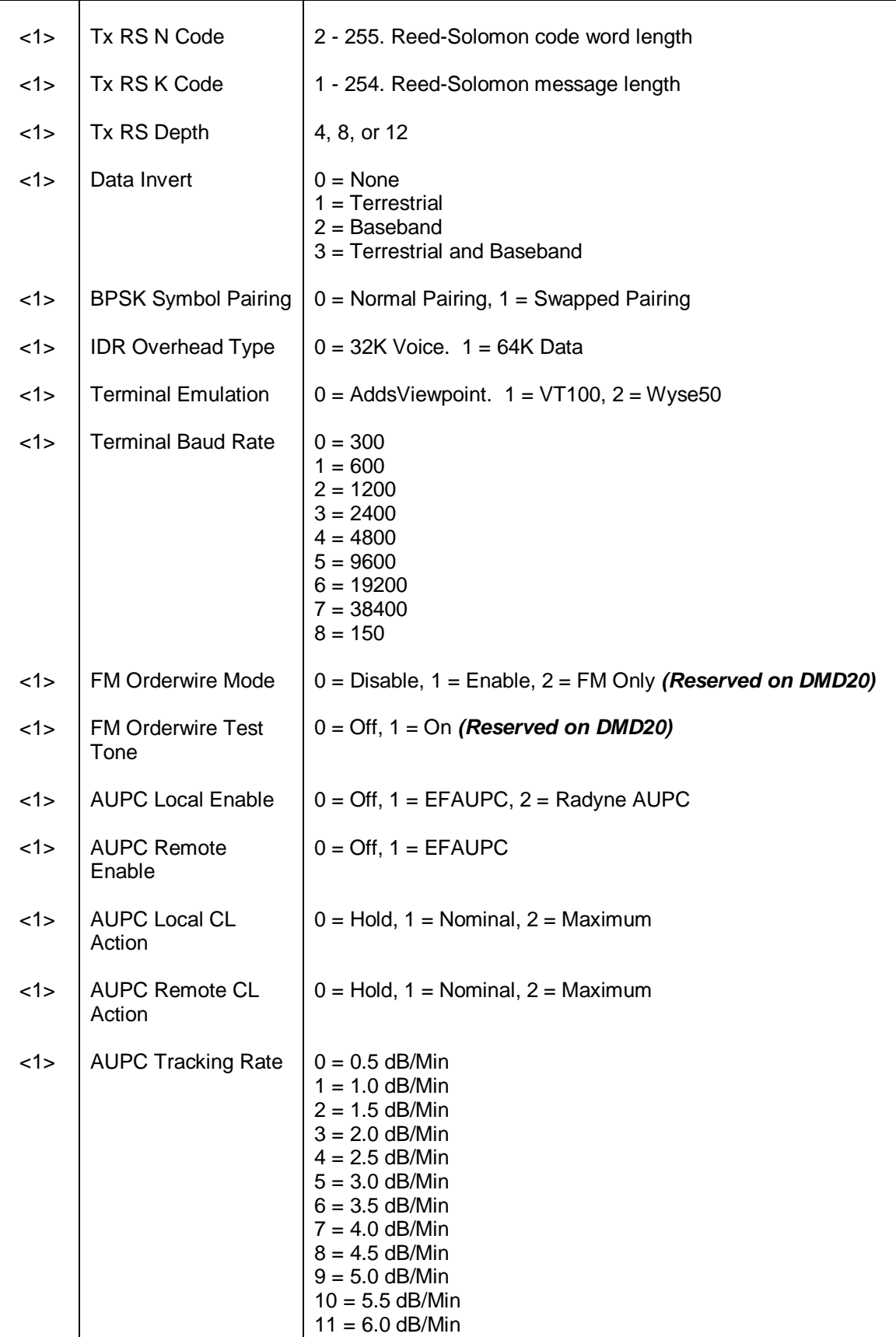

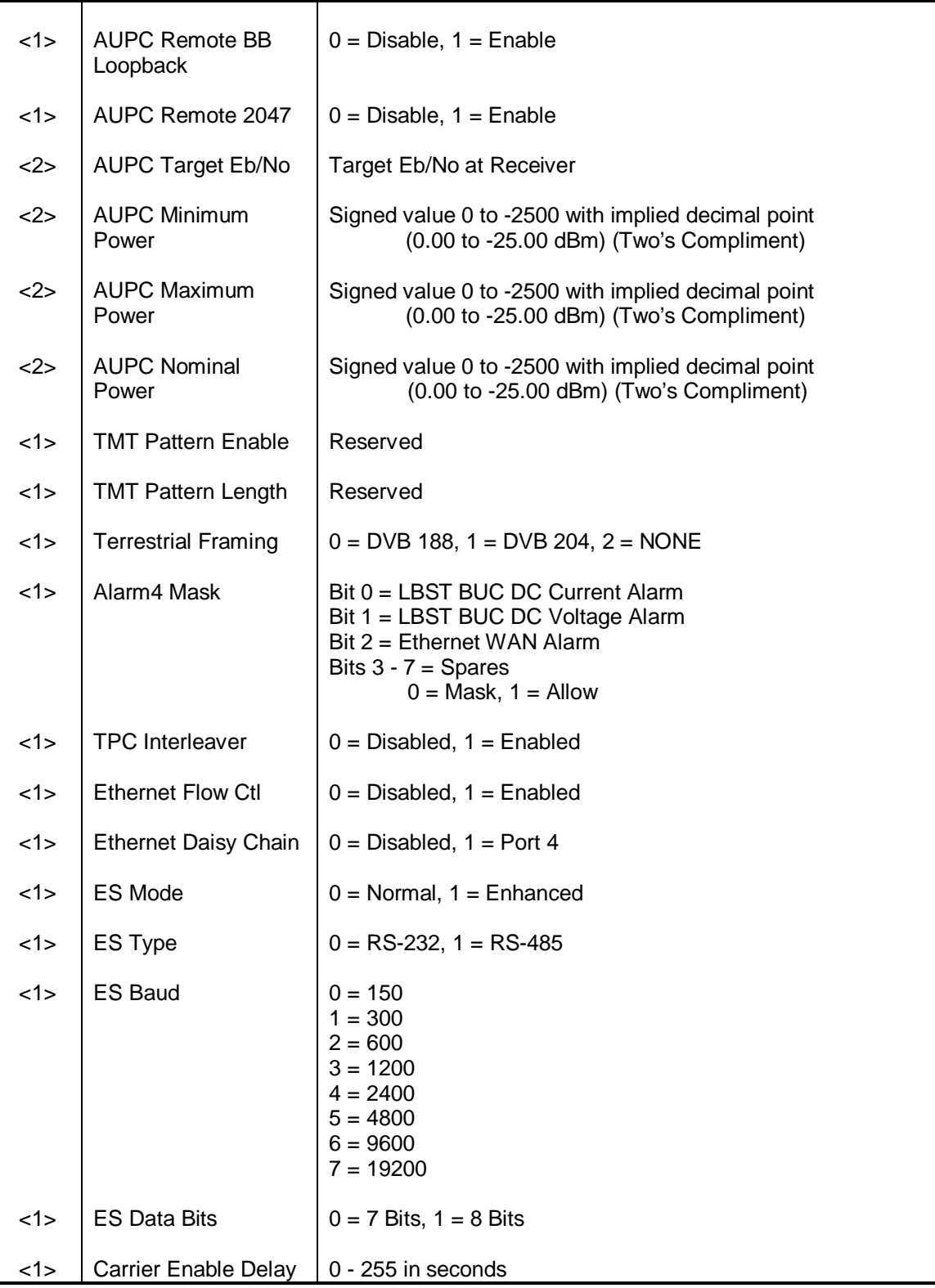

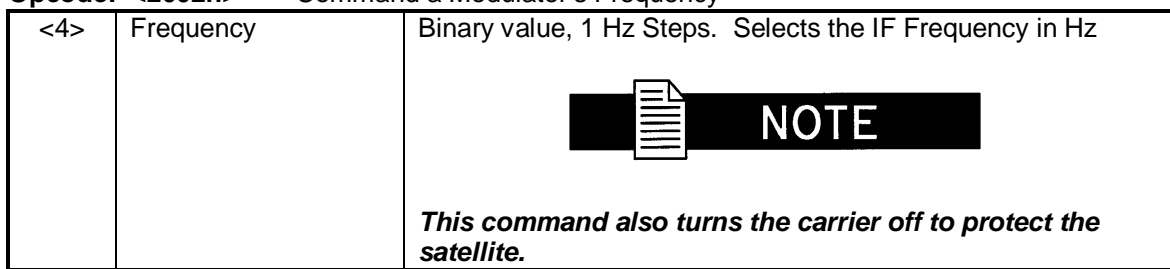

#### **Opcode: <2602h>** Command a Modulator's Frequency

#### **Opcode: <2603h>** Command a Modulator's Strap Code

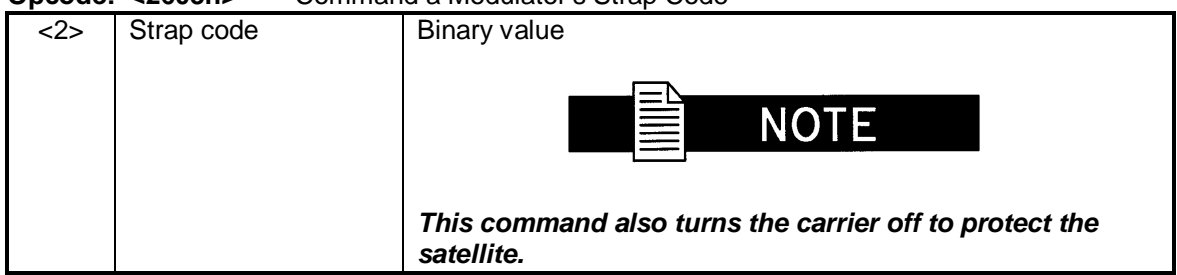

**Opcode: <2604h>** Command a Modulator's Data Rate

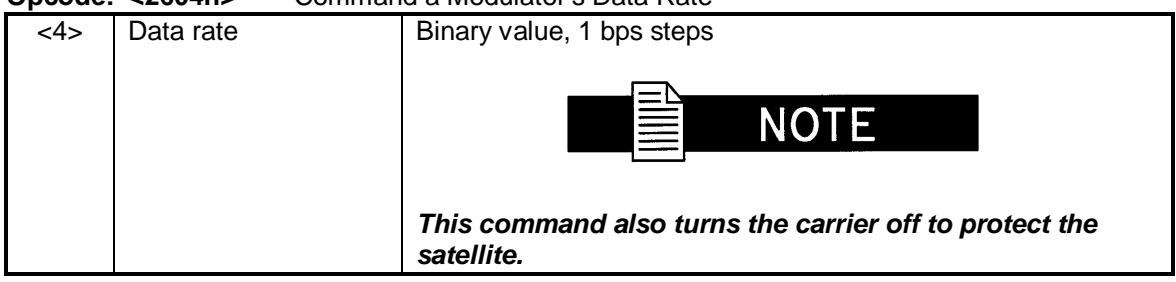

**Opcode: <2605h>** Command a Modulator's Filter Mask

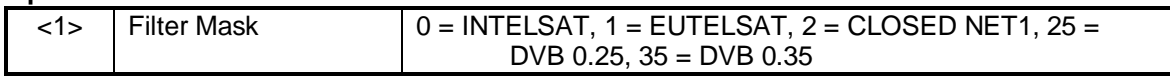

**Opcode: <2606h>** Command a Modulator's Modulation Type

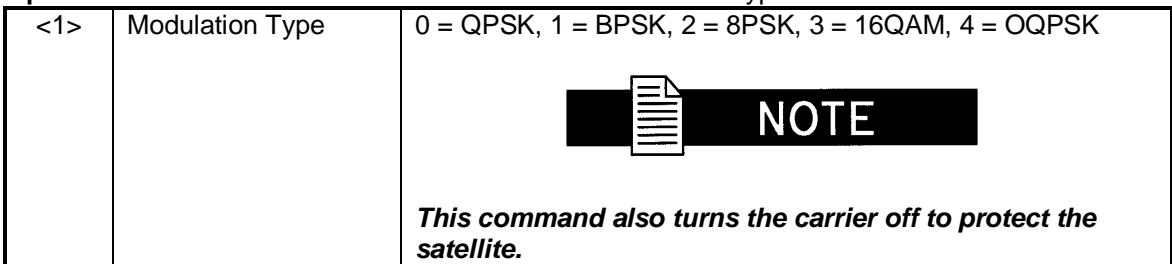

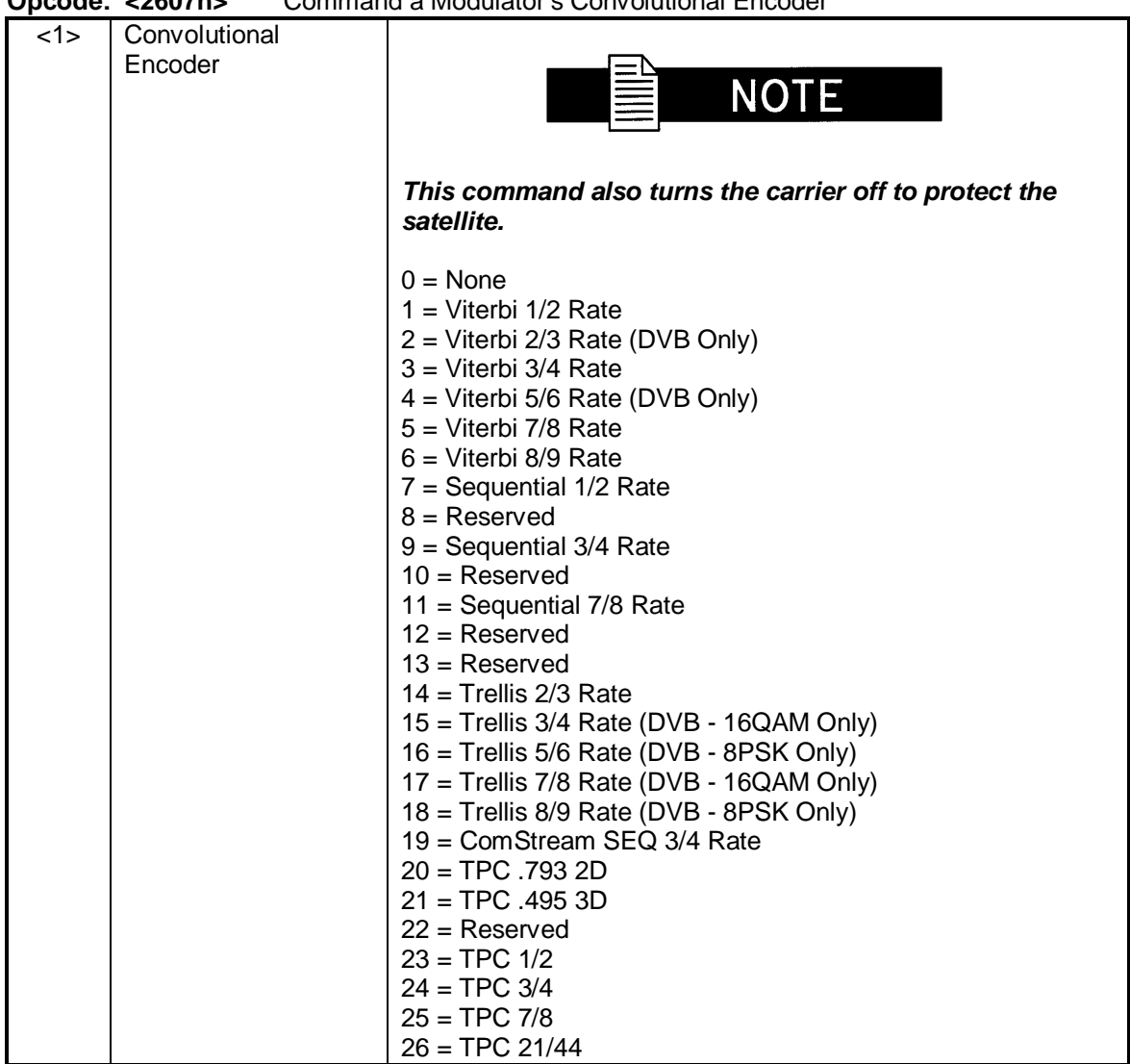

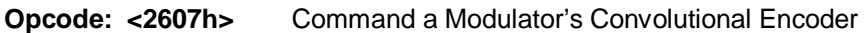

**Opcode: <2608h>** Command a Modulator's Differential Encoder

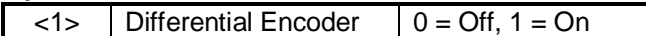

### **Opcode: <2609h>** Command a Modulator's Carrier Control

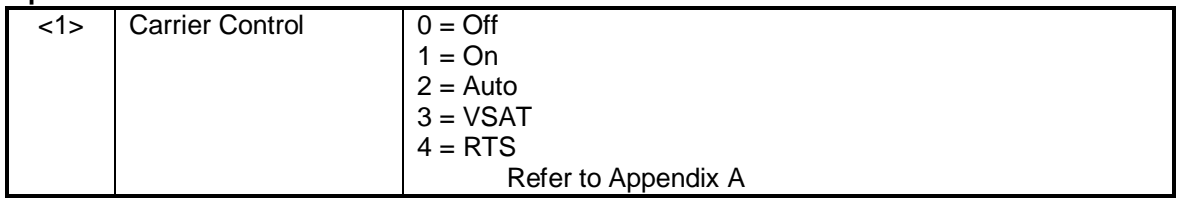

#### **Opcode: <260Ah>** Command a Modulator's Carrier Selection

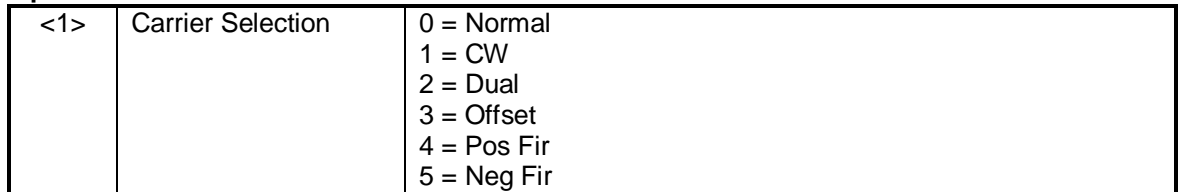

## **Opcode: <260Bh>** Command a Modulator's Clock Control

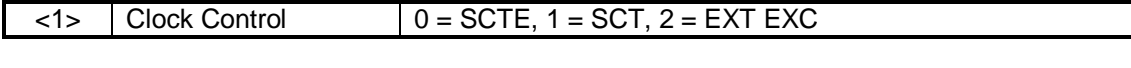

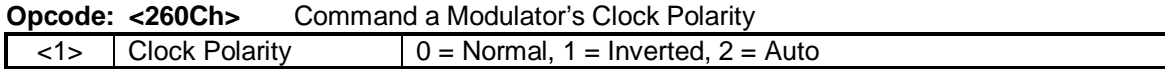

## **Opcode: <260Dh>** Command a Modulator's SCT Source

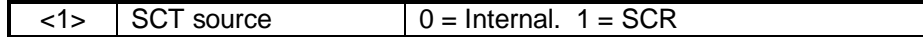

### **Opcode: <260Eh>** Command a Modulator's Drop Mode

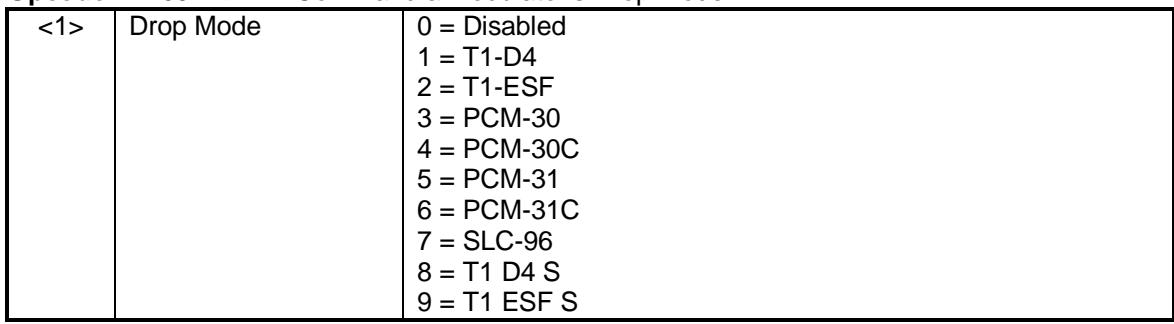

### **Opcode: <260Fh>** Command a Modulator's Output Level

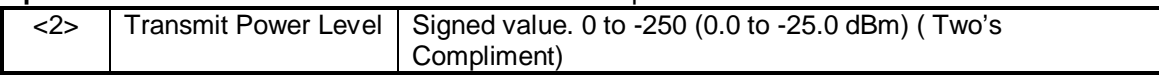

### **Opcode: <2610h>** Command a Modulator's Reed-Solomon

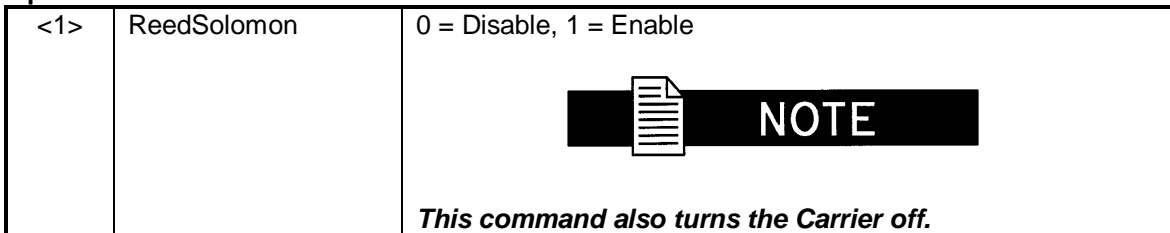

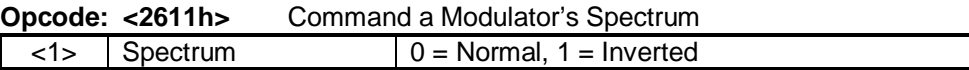

### **Opcode: <2612h>** Command a Modulator's Operating Mode

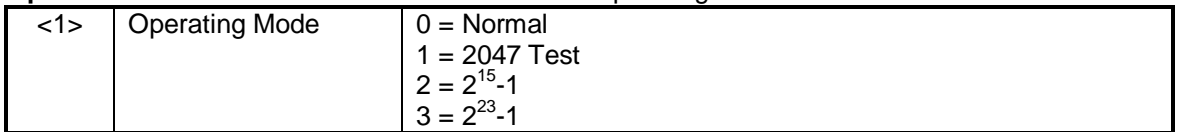

## **Opcode: <2613h>** Command a Modulator's Scrambler Control

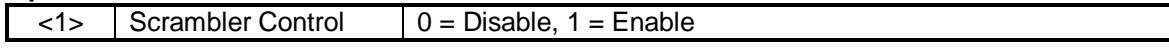

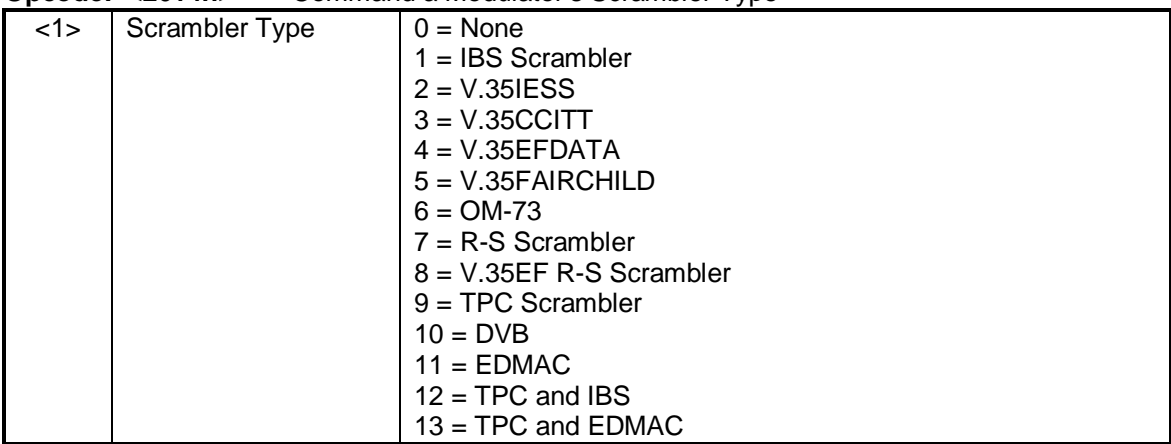

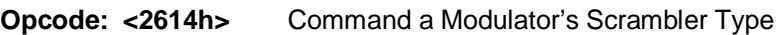

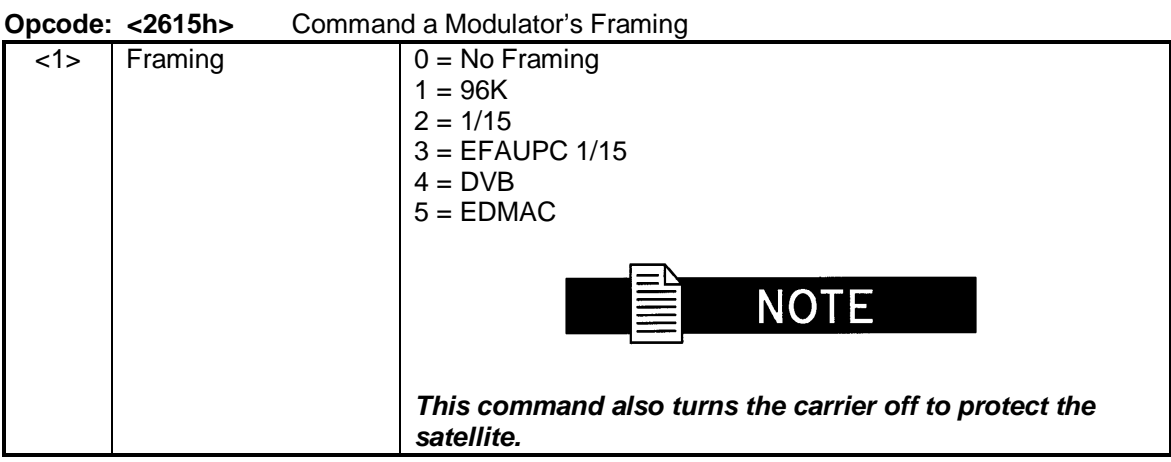

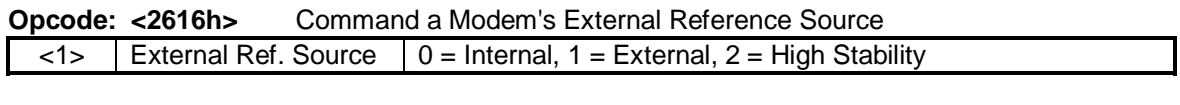

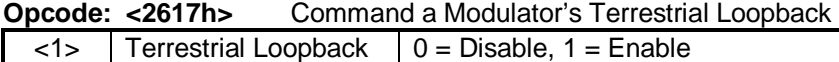

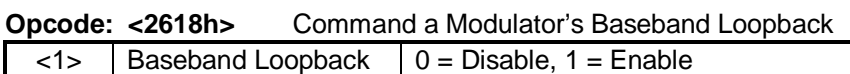

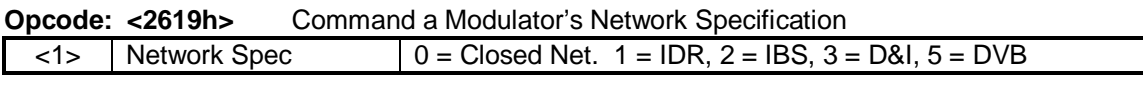

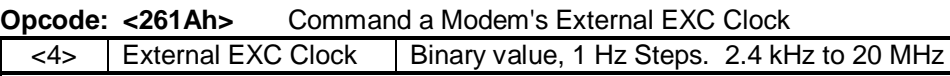

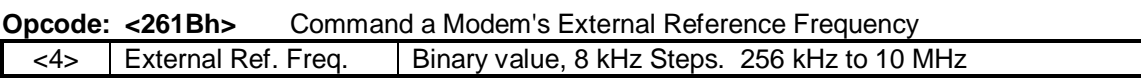

## **Opcode: <261Dh>** Command a Modulator's T1D4 Yellow Alarm Selection

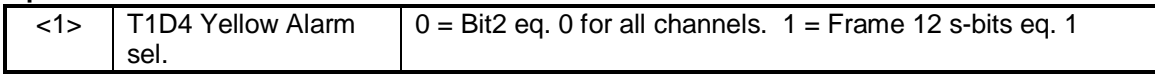

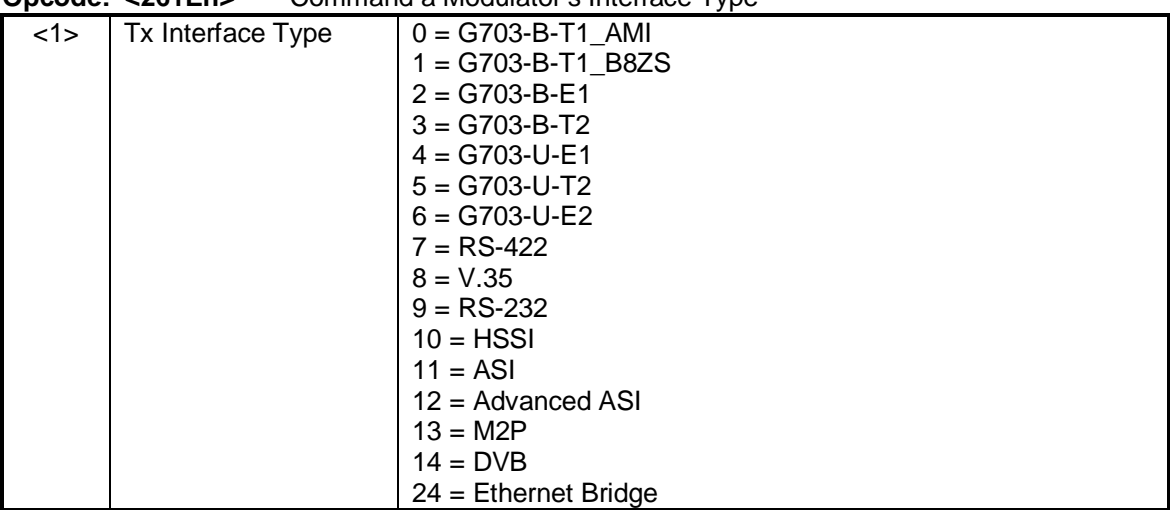

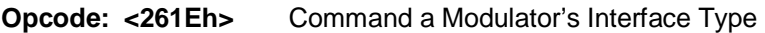

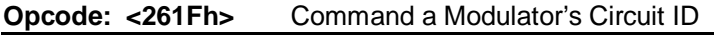

| <11> | Circuit ID | 11 ASCII characters

#### **Opcode: <2622h>** Command Force Mod Summary Alarms

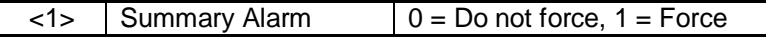

#### **Opcode: <2623h>** Command Modulator Data Invert

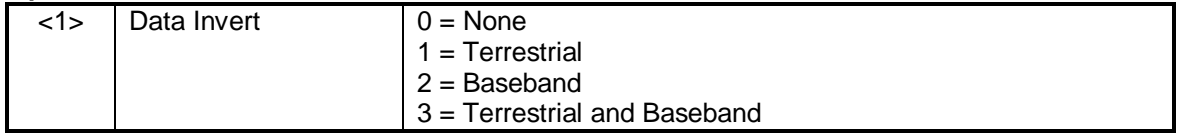

**Opcode: <2625h>** Clear a Modulator's Latched Alarm 1 (No Data)

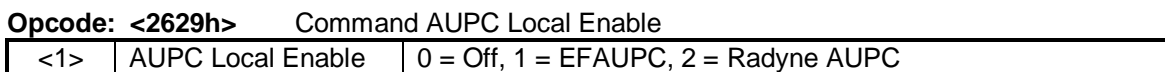

## **Opcode: <262Ah>** Command AUPC Remote Enable

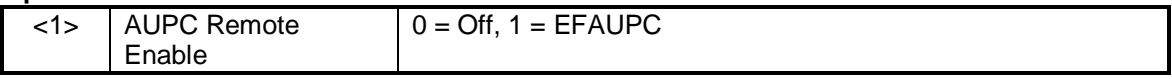

## **Opcode: <262Bh>** Command AUPC Local CL Action

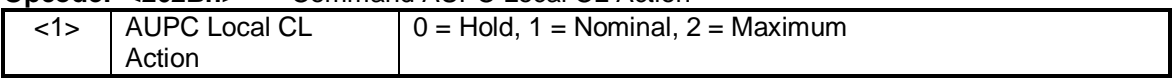

### **Opcode: <262Ch>** Command AUPC Remote CL Action

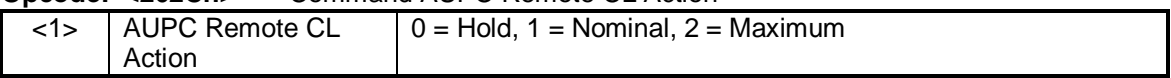

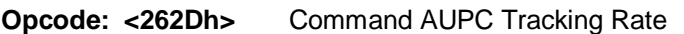

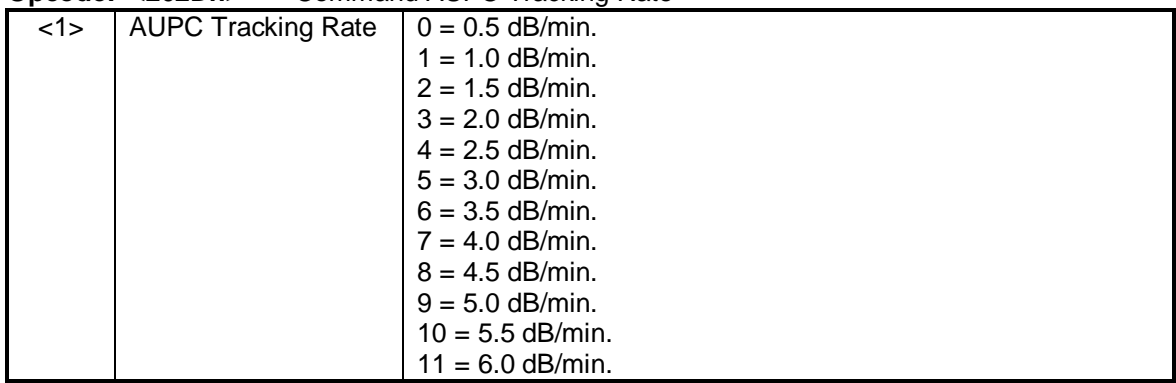

**Opcode: <262Eh>** Command AUPC Remote Baseband Loopback

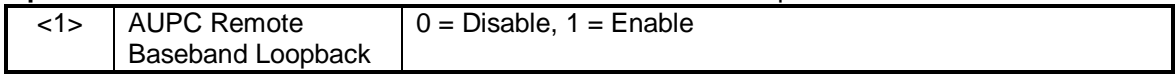

#### **Opcode: <262Fh>** Command AUPC Remote Test  $\langle 1 \rangle$  AUPC Remote 2047  $\big| 0 = \text{Disable}, 1 = \text{Enable}$

**Opcode: <2630h>** Command AUPC Eb/No

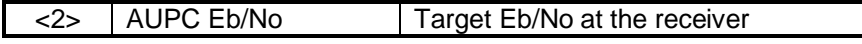

## **Opcode: <2631h>** Command AUPC Minimum Power

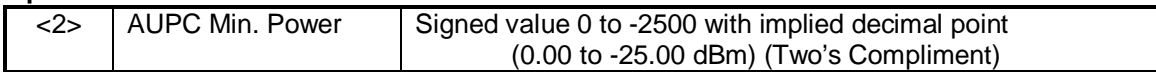

**Opcode: <2632h>** Command AUPC Maximum Power

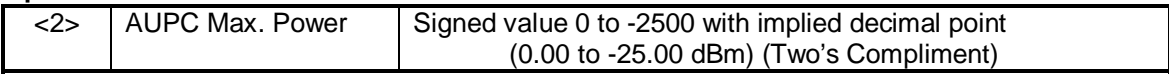

### **Opcode: <2633h>** Command AUPC Nominal Power

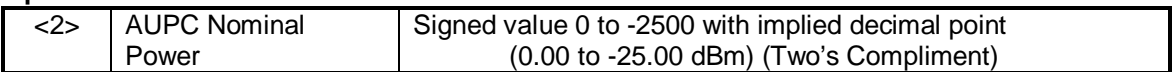

| Opcou <del>c</del> . Szophila<br>Command AUT C Local Comiguiation |                                 |                                                                                                    |
|-------------------------------------------------------------------|---------------------------------|----------------------------------------------------------------------------------------------------|
| <1>                                                               | <b>AUPC Local Enable</b>        | $0 = \text{Off}$ , 1 = EFAUPC, 2 = Radyne AUPC                                                                                                    |
| <1>                                                               | <b>AUPC Local CL</b><br>Action  | $0 =$ Hold<br>$1 =$ Nominal<br>$2 =$ Maximum                                                                                                    |
| <1>                                                               | <b>AUPC Tracking Rate</b>       | $0 = 0.5$ dB/min.<br>$1 = 1.0$ dB/min.<br>$2 = 1.5$ dB/min.<br>$3 = 2.0$ dB/min.<br>$4 = 2.5$ dB/min.<br>$5 = 3.0$ dB/min.<br>$6 = 3.5$ dB/min.<br>$7 = 4.0$ dB/min.<br>$8 = 4.5$ dB/min.<br>$9 = 5.0$ dB/min.<br>$10 = 5.5$ dB/min.<br>$11 = 6.0$ dB/min. |
| <1>                                                               | <b>AUPC Remote CL</b><br>Action | $0 =$ Hold, 1 = Nominal, 2 = Maximum                                                                                                    |
| <2>                                                               | <b>AUPC Eb/No</b>               | Binary value, Target Eb/No at the receiver                                                                                                    |
| <2>                                                               | <b>AUPC Min Power</b>           | Signed value 0 to -2500 with implied decimal point<br>$(0.00 \text{ to } -25.00 \text{ dBm})$ (Two's Compliment)                                                                                                    |
| <2>                                                               | AUPC Max. Power                 | Signed value 0 to -2500 with implied decimal point<br>(0.00 to -25.00 dBm) (Two's Compliment)                                                                                                    |
| $<$ 2>                                                            | <b>AUPC Nominal</b><br>Power    | Signed value 0 to -2500 with implied decimal point<br>(0.00 to -25.00 dBm) (Two's Compliment)                                                                                                    |

**Opcode: <2634h>** Command AUPC Local Configuration

**Opcode: <2635h>** Command AUPC Remote Configuration

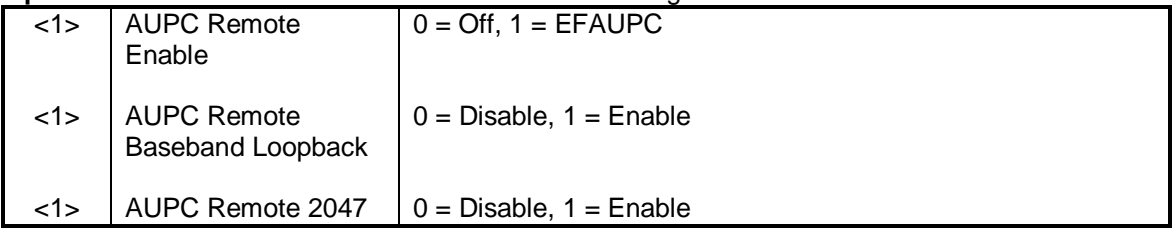

**Opcode: <2638h>** Command Modulator TPC Interleaver

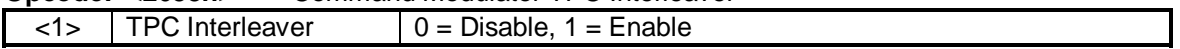

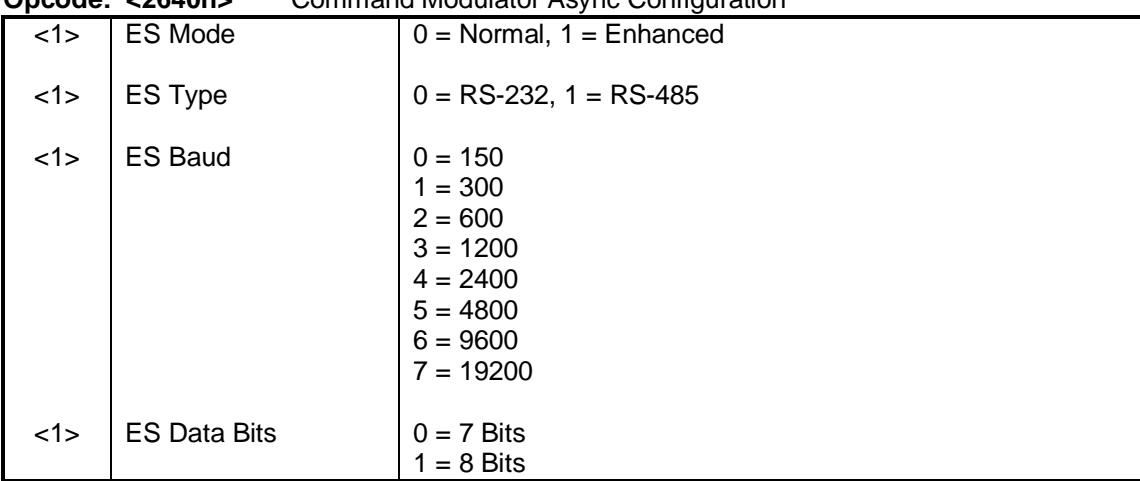

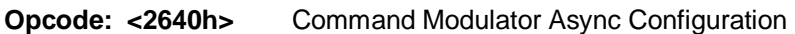

# **B.0.2.2 DMD20 Demodulator**

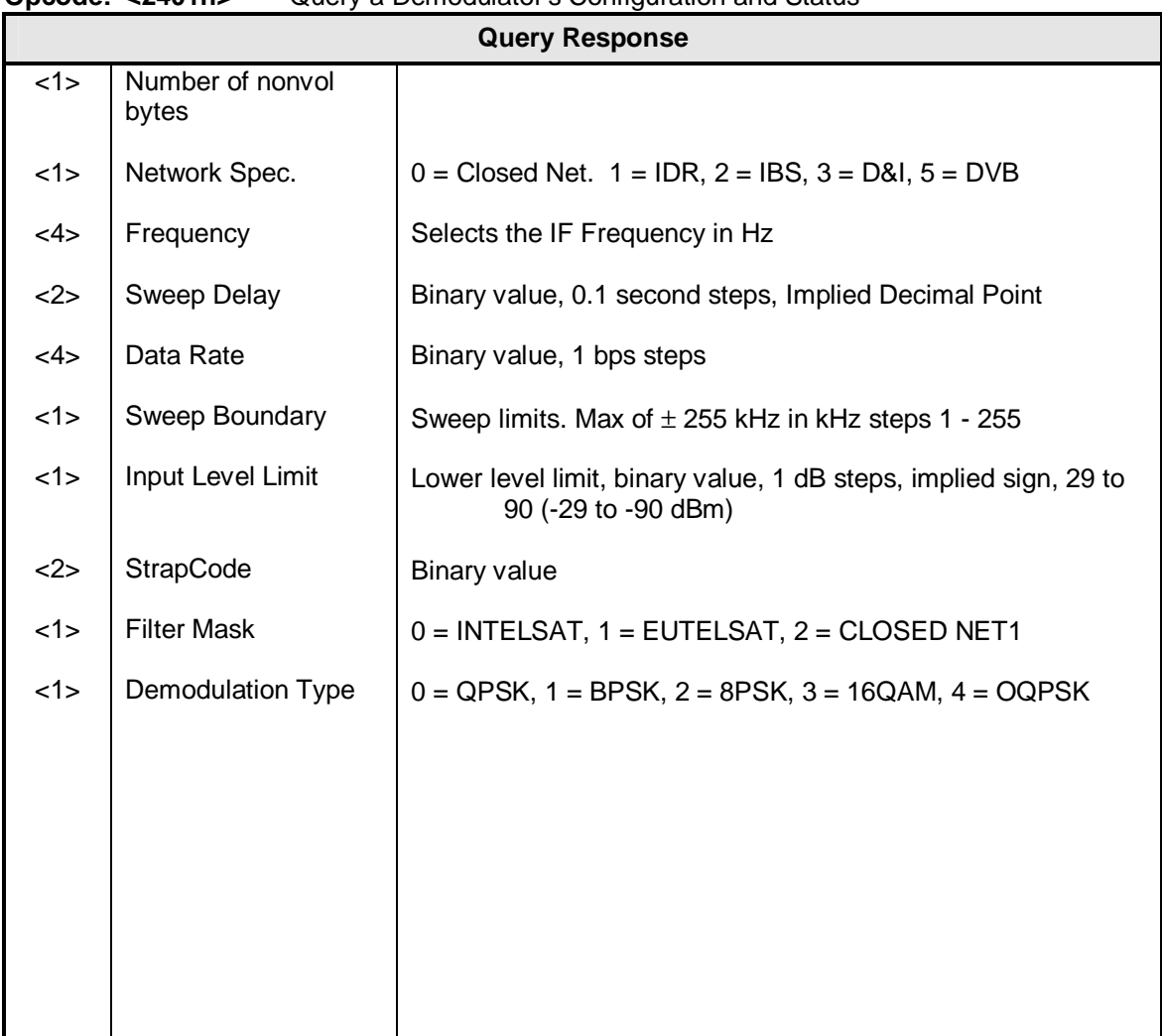

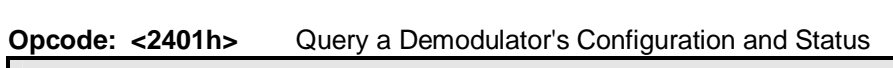

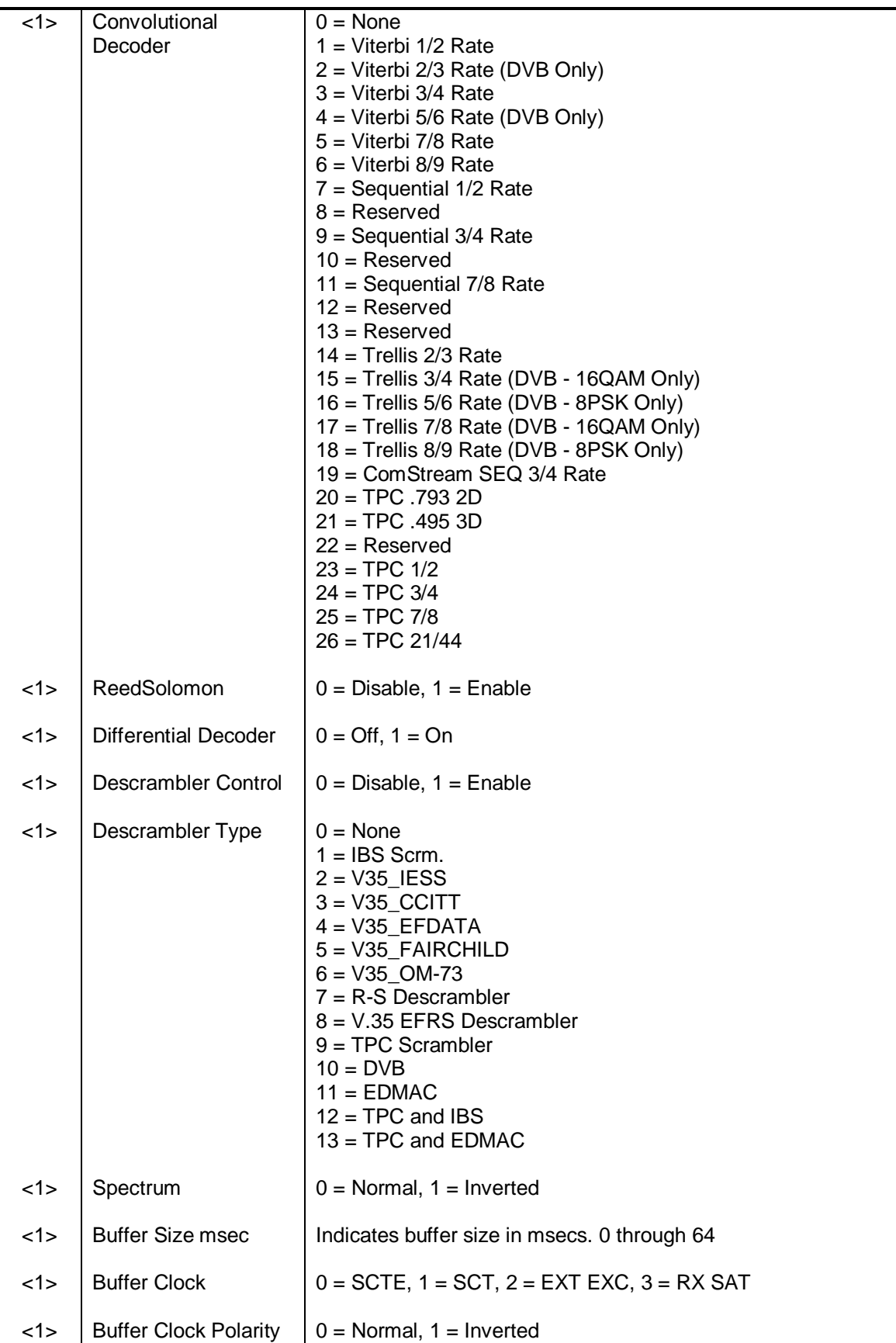

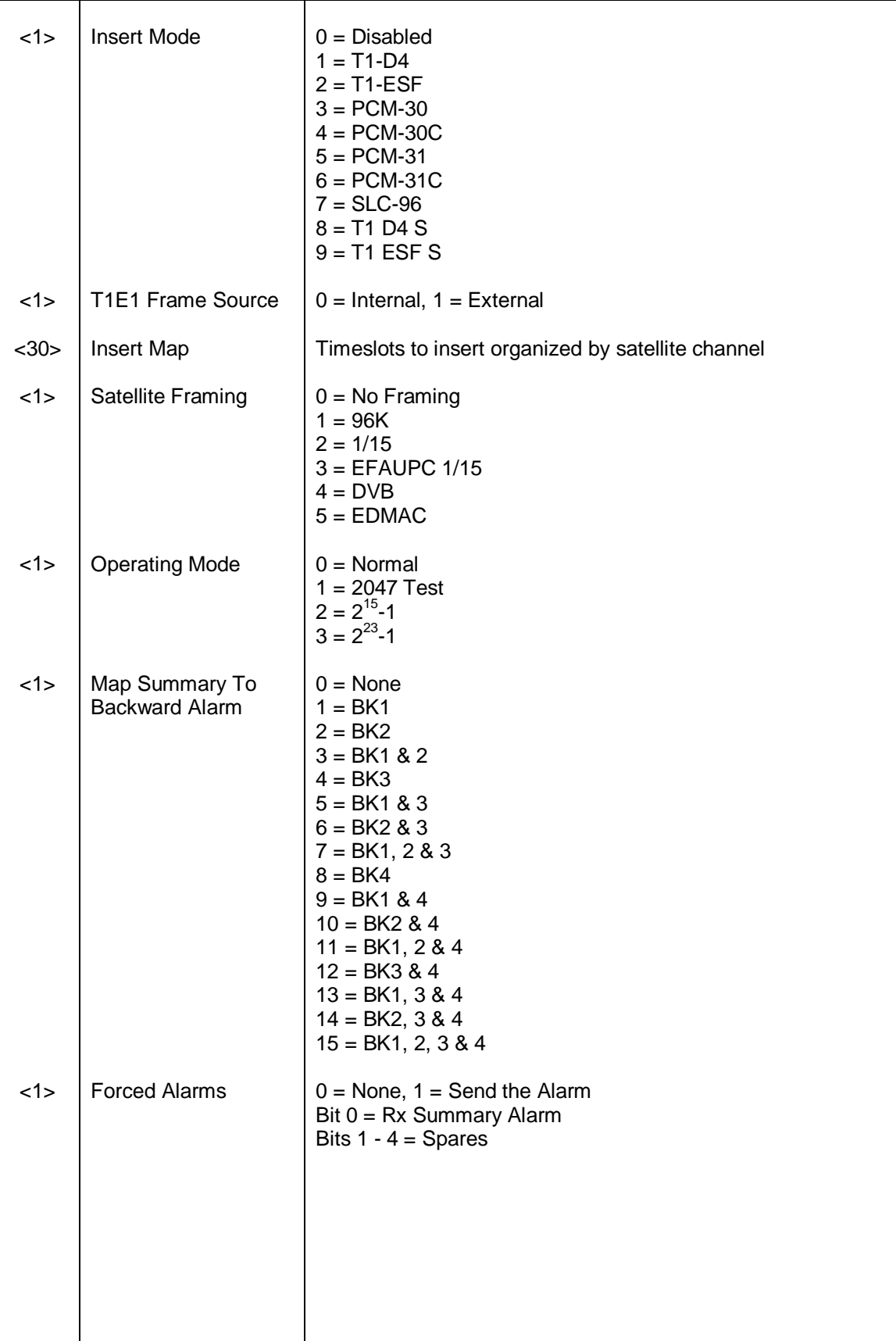
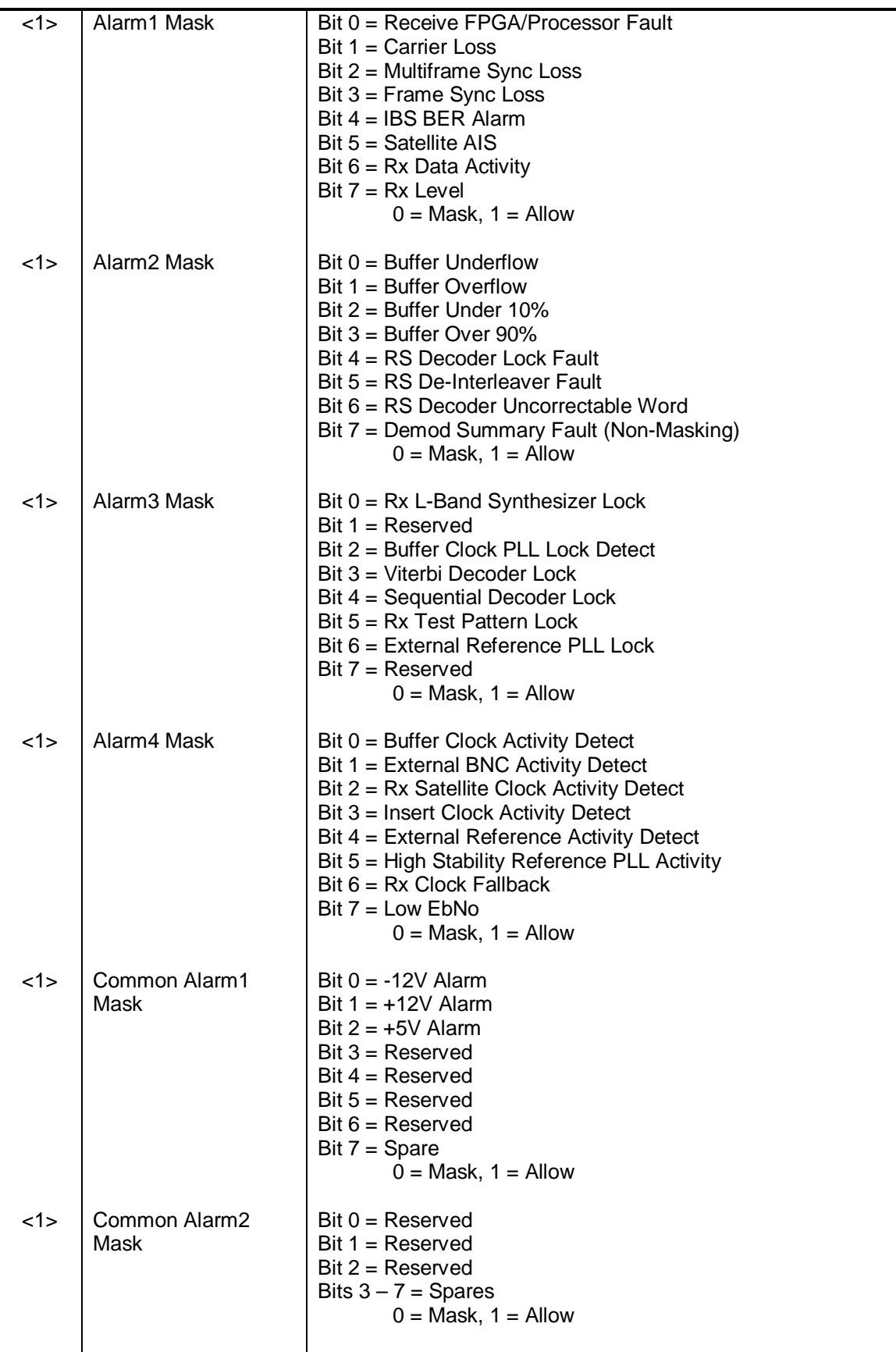

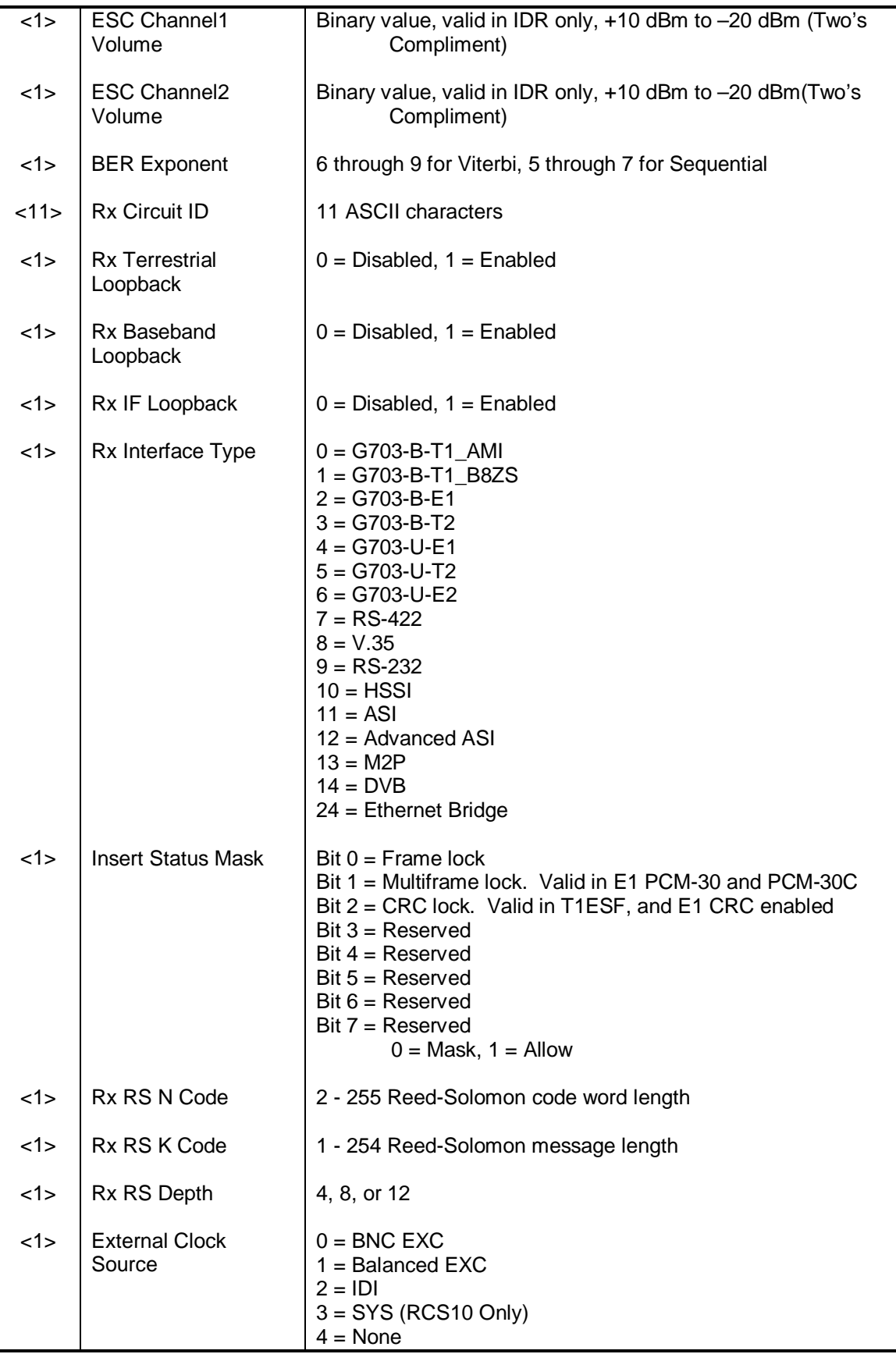

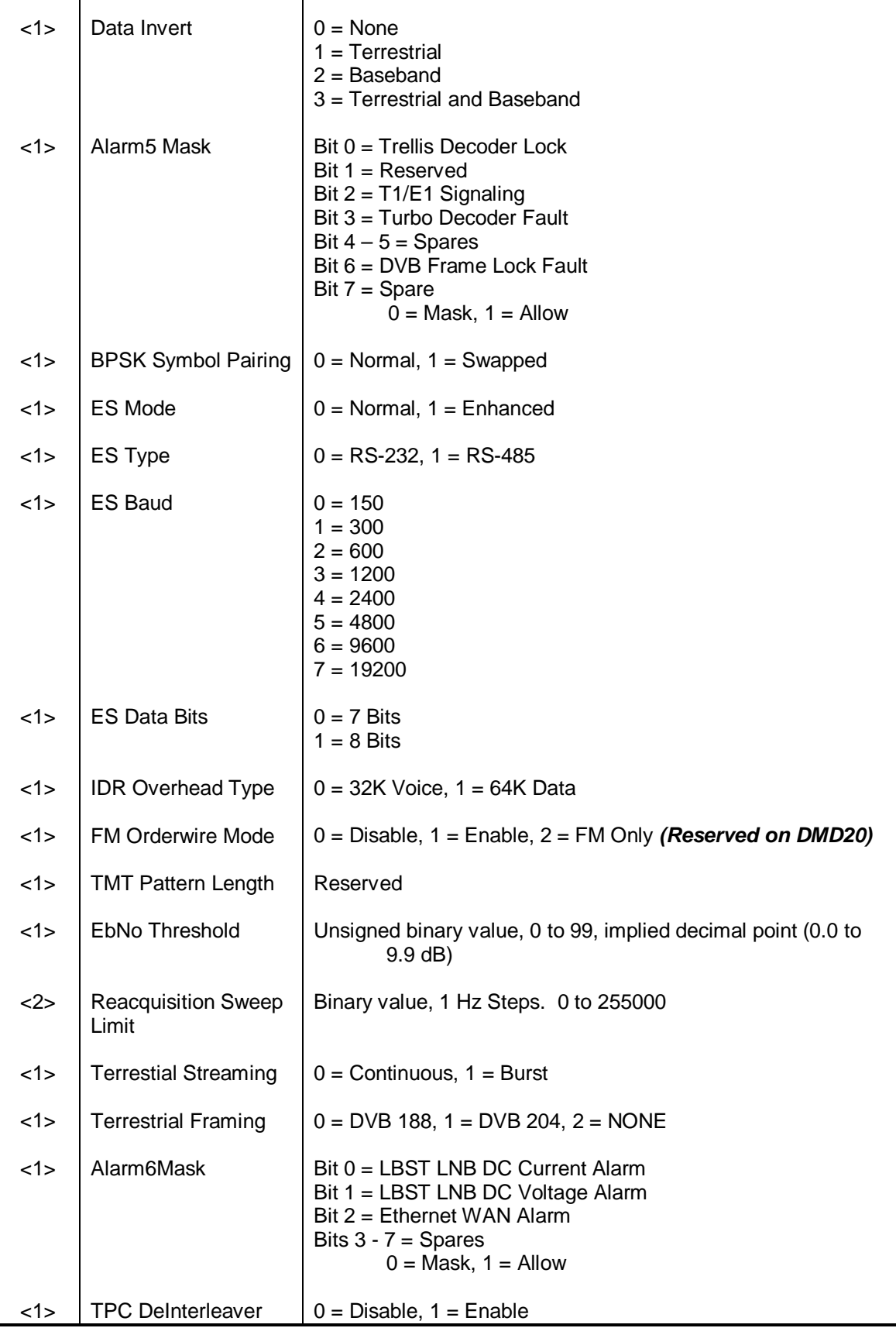

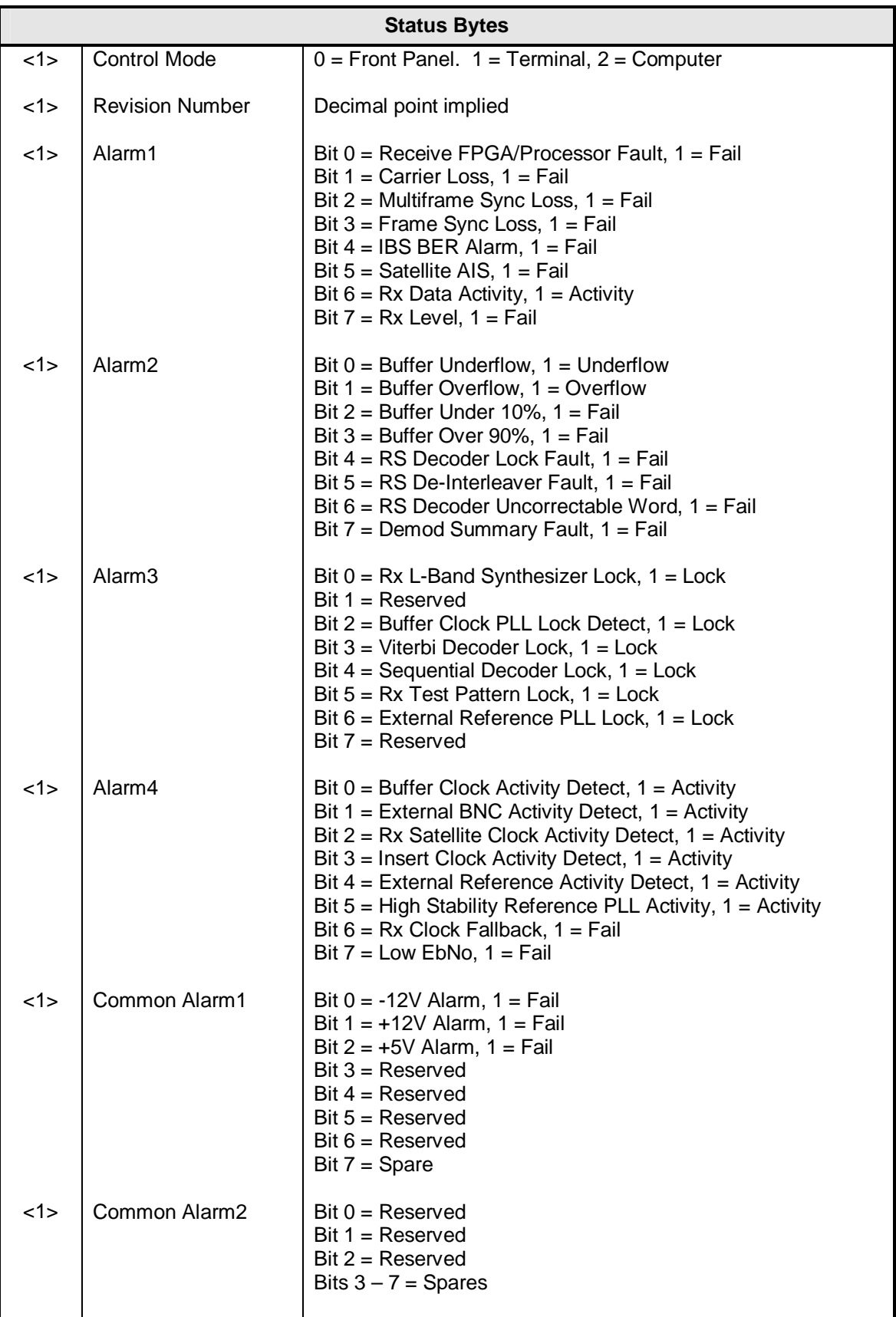

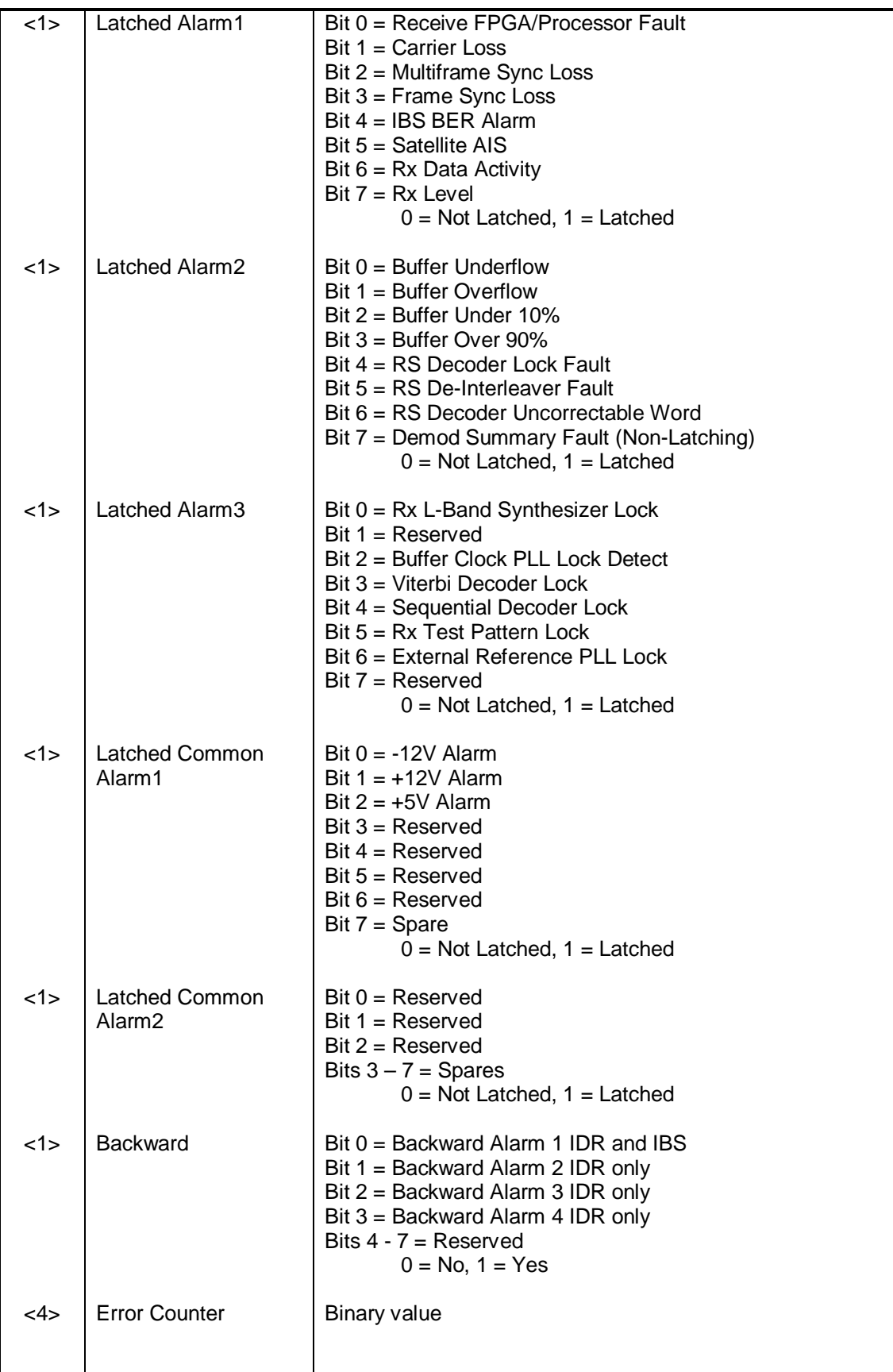

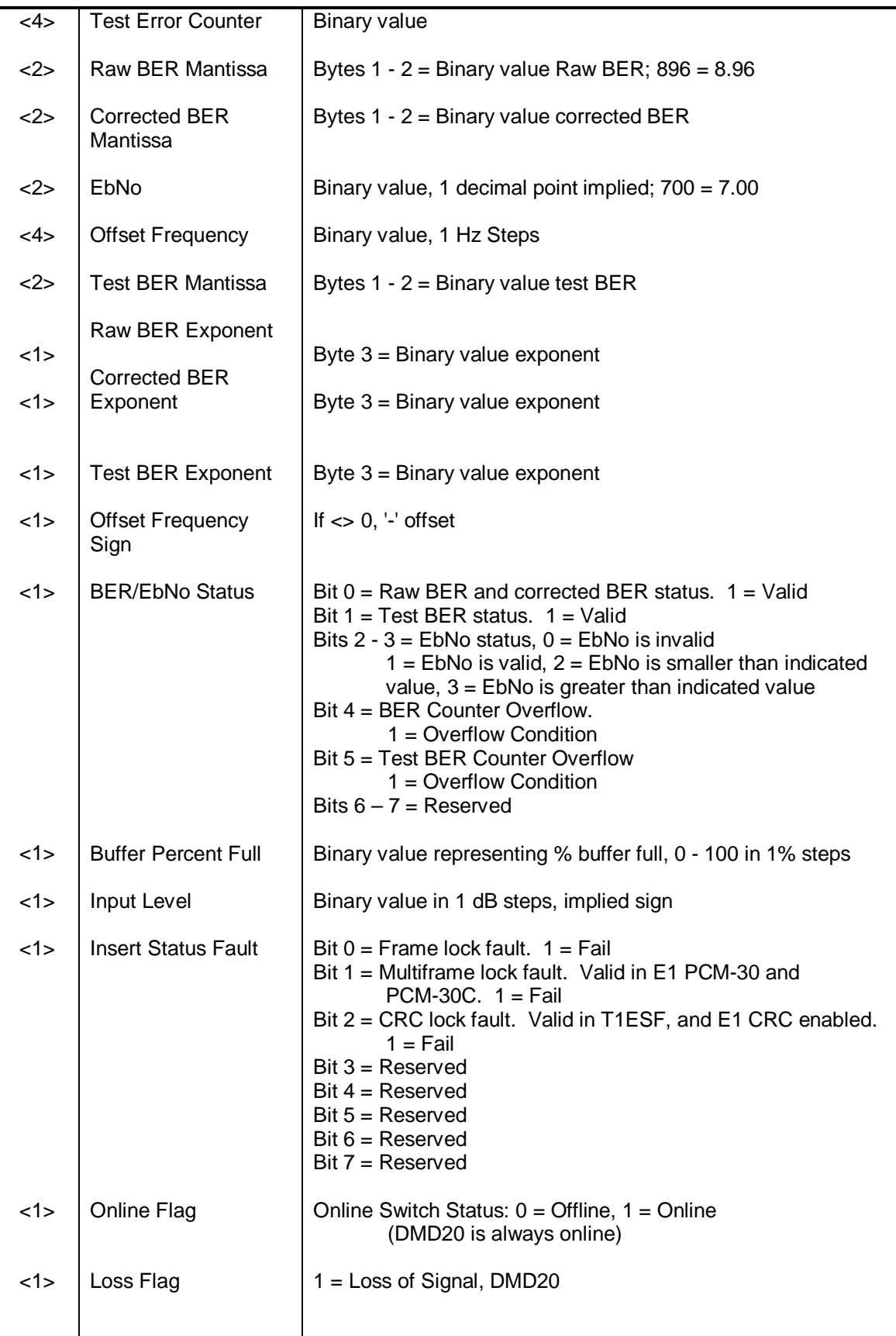

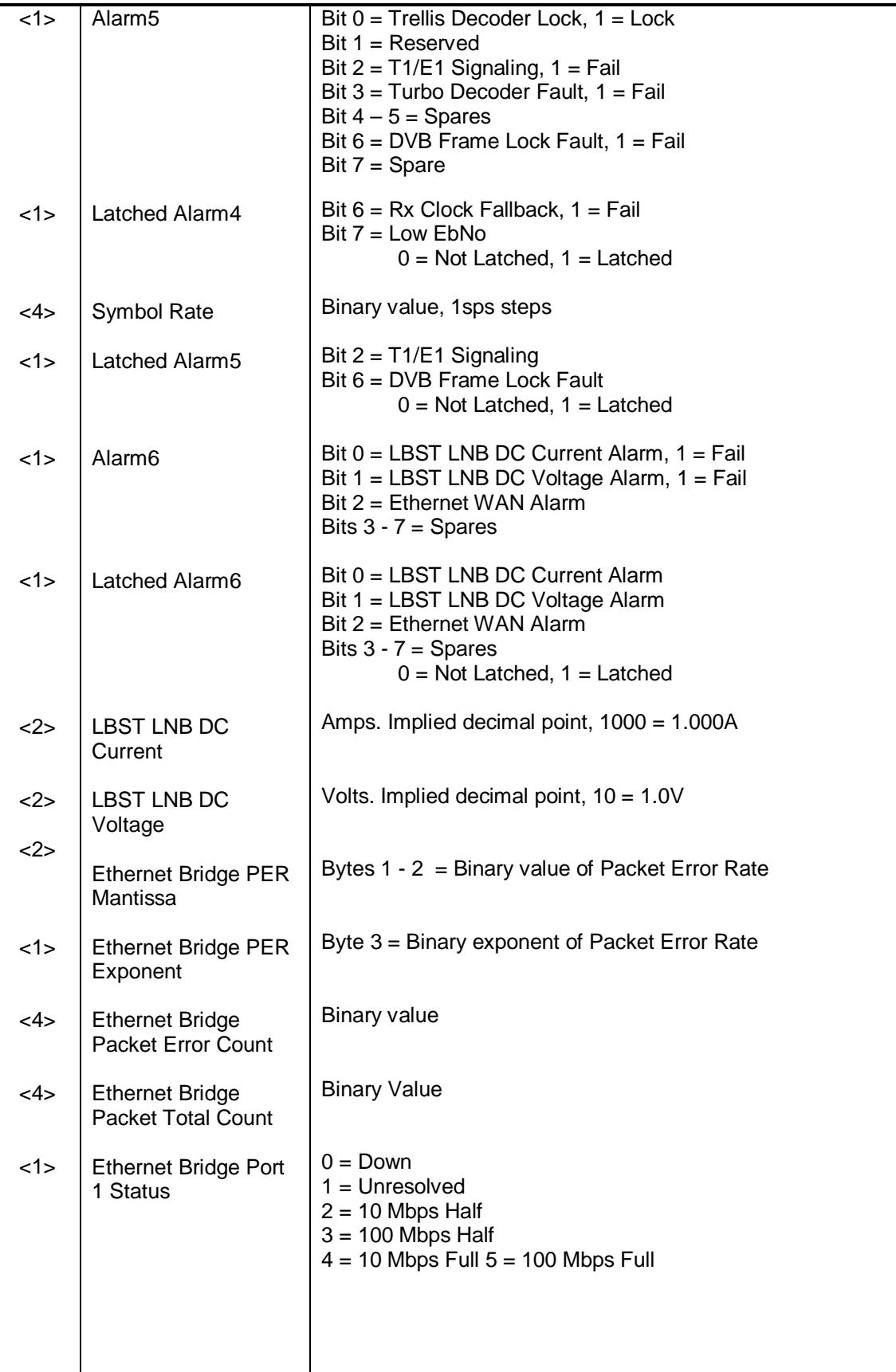

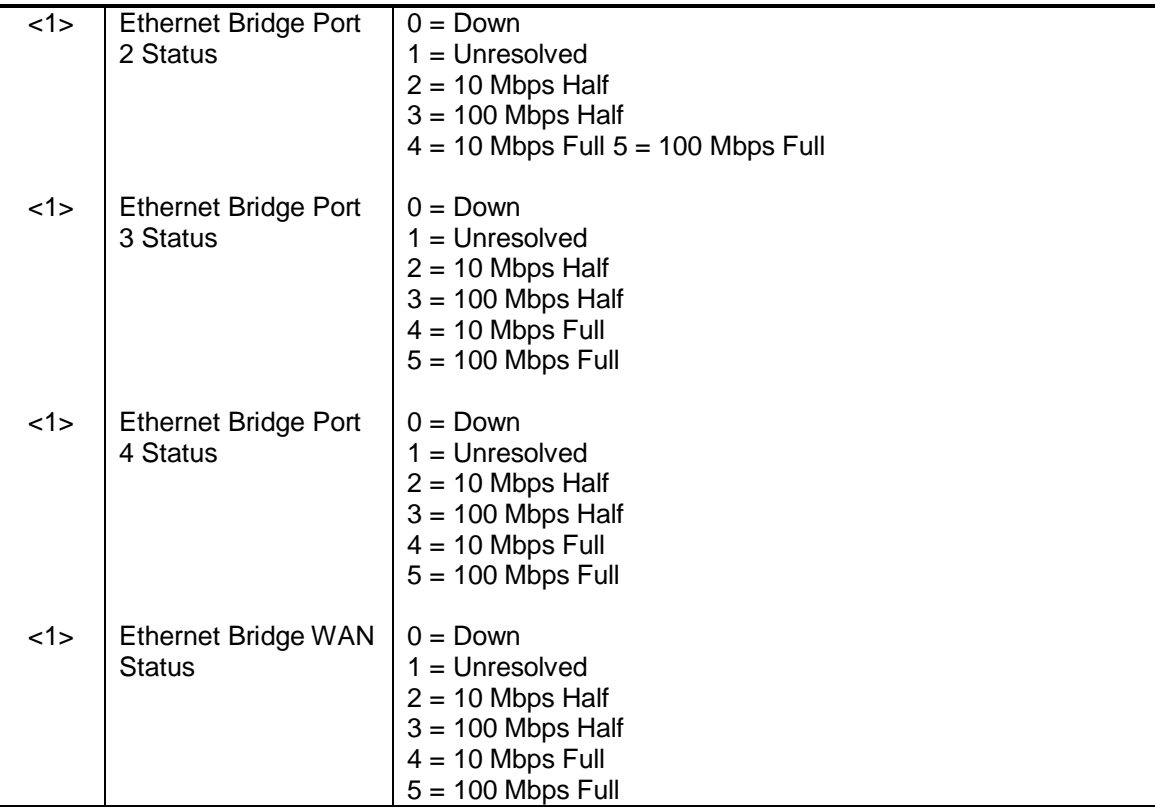

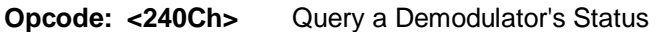

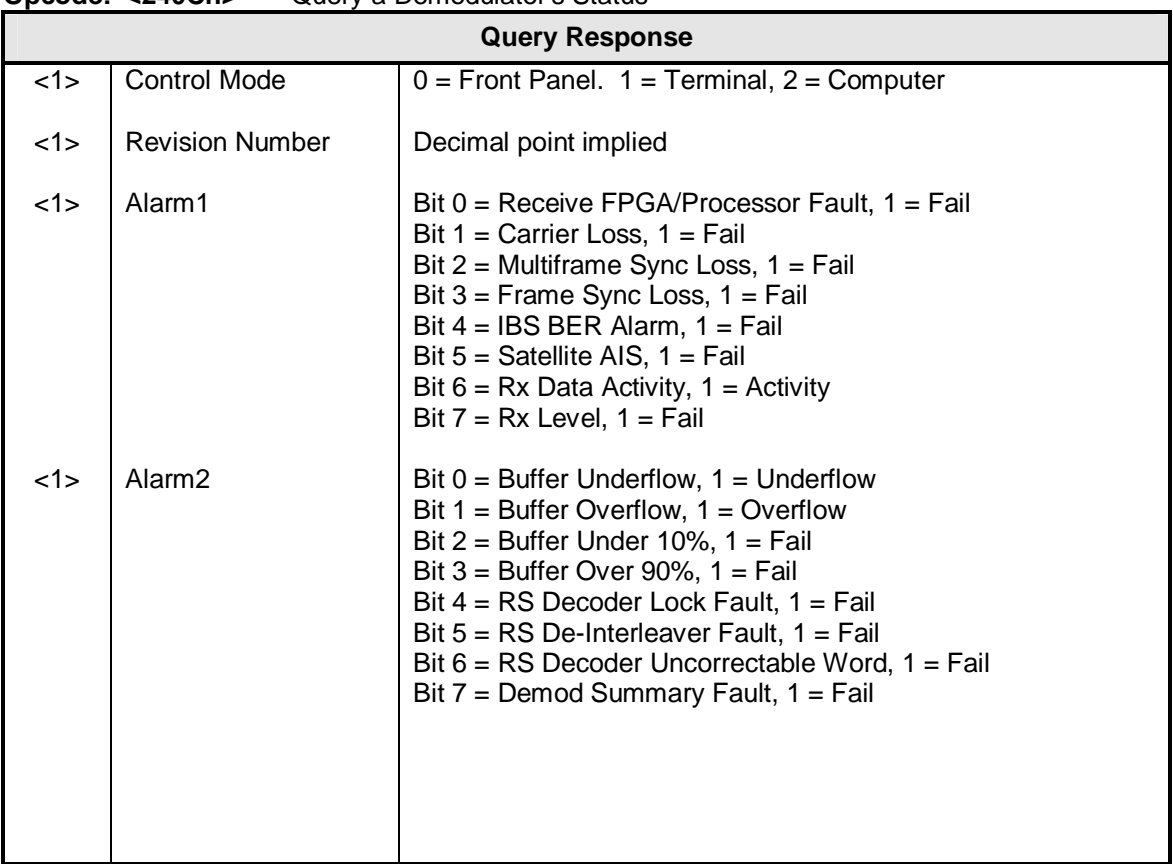

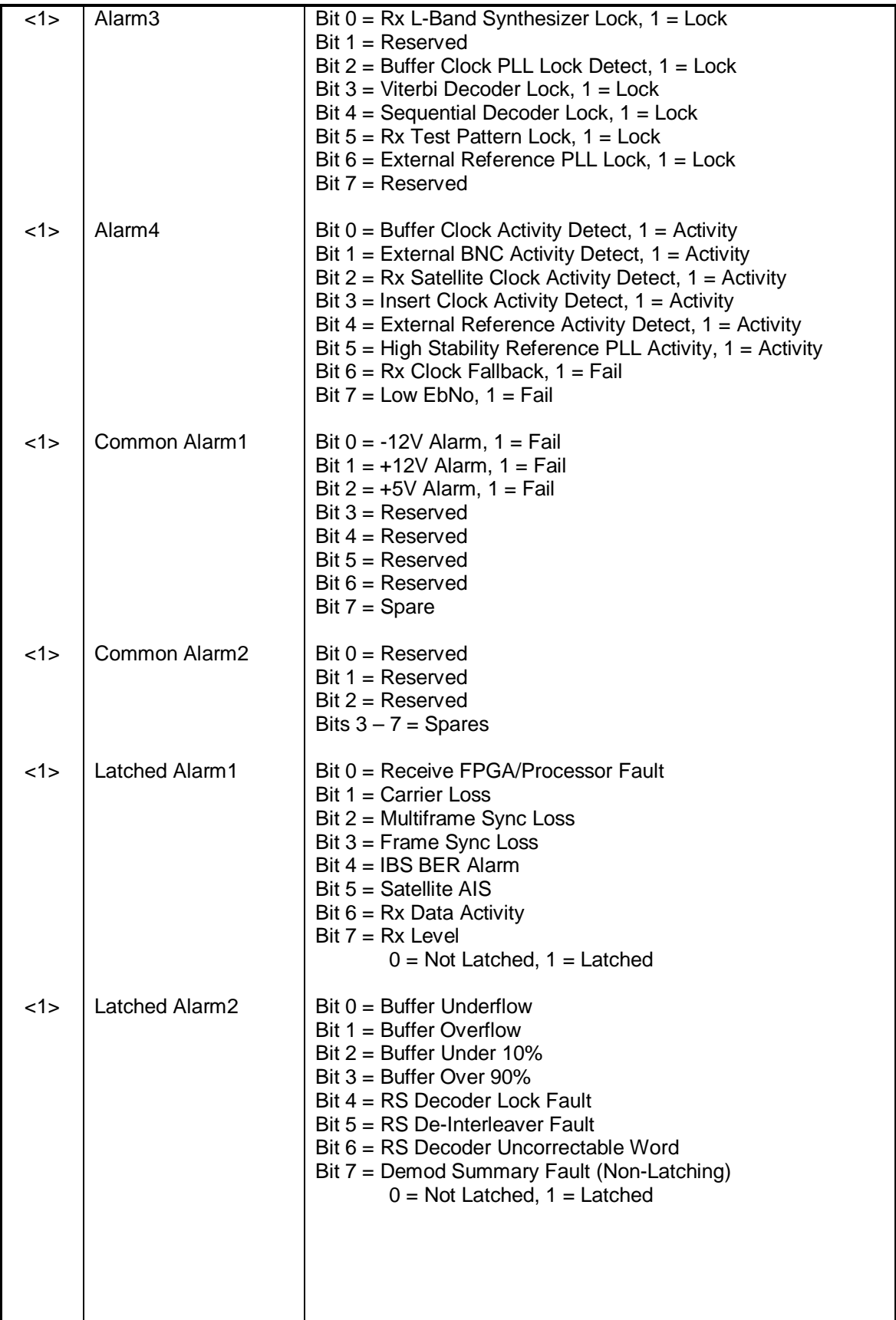

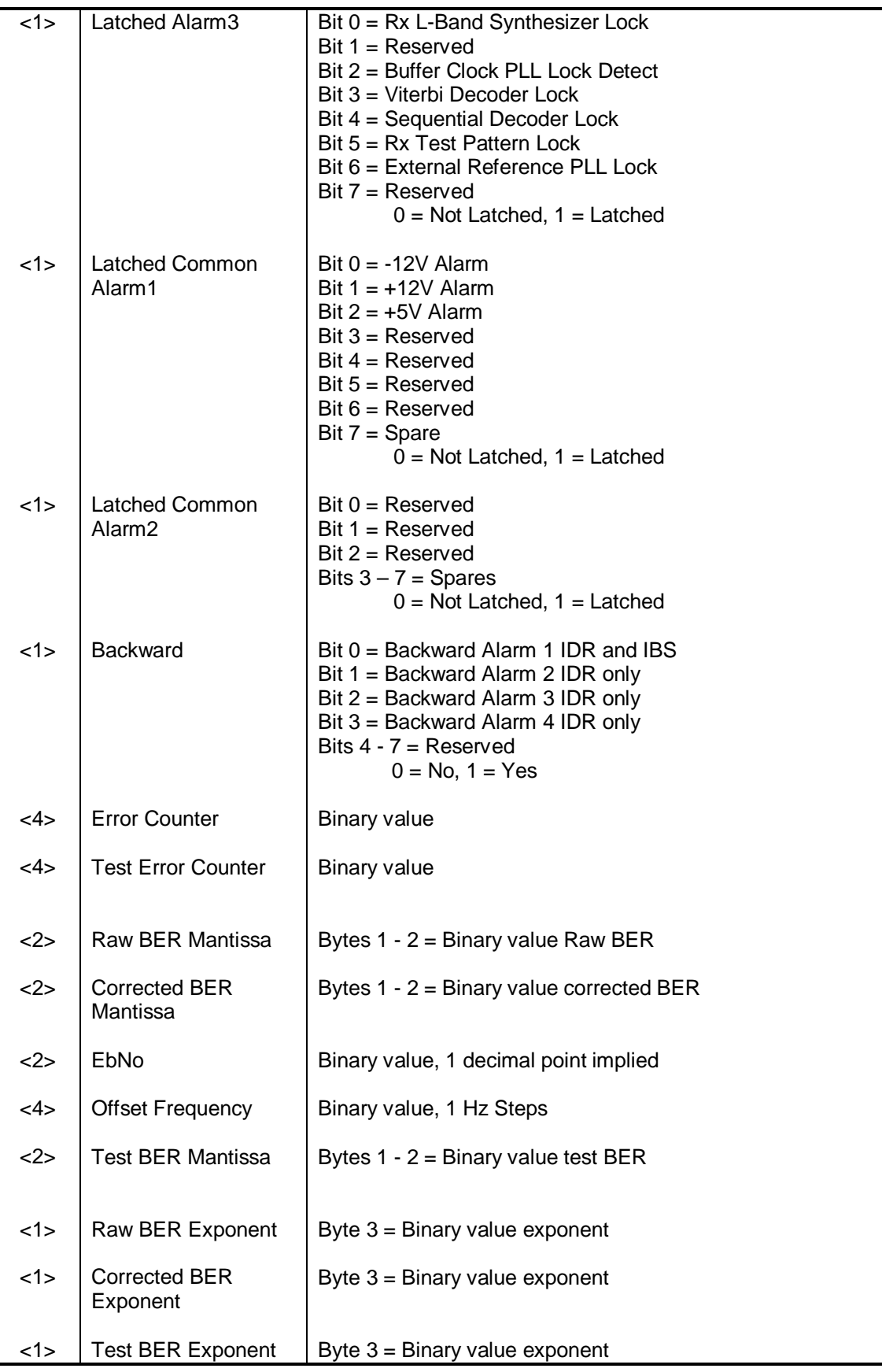

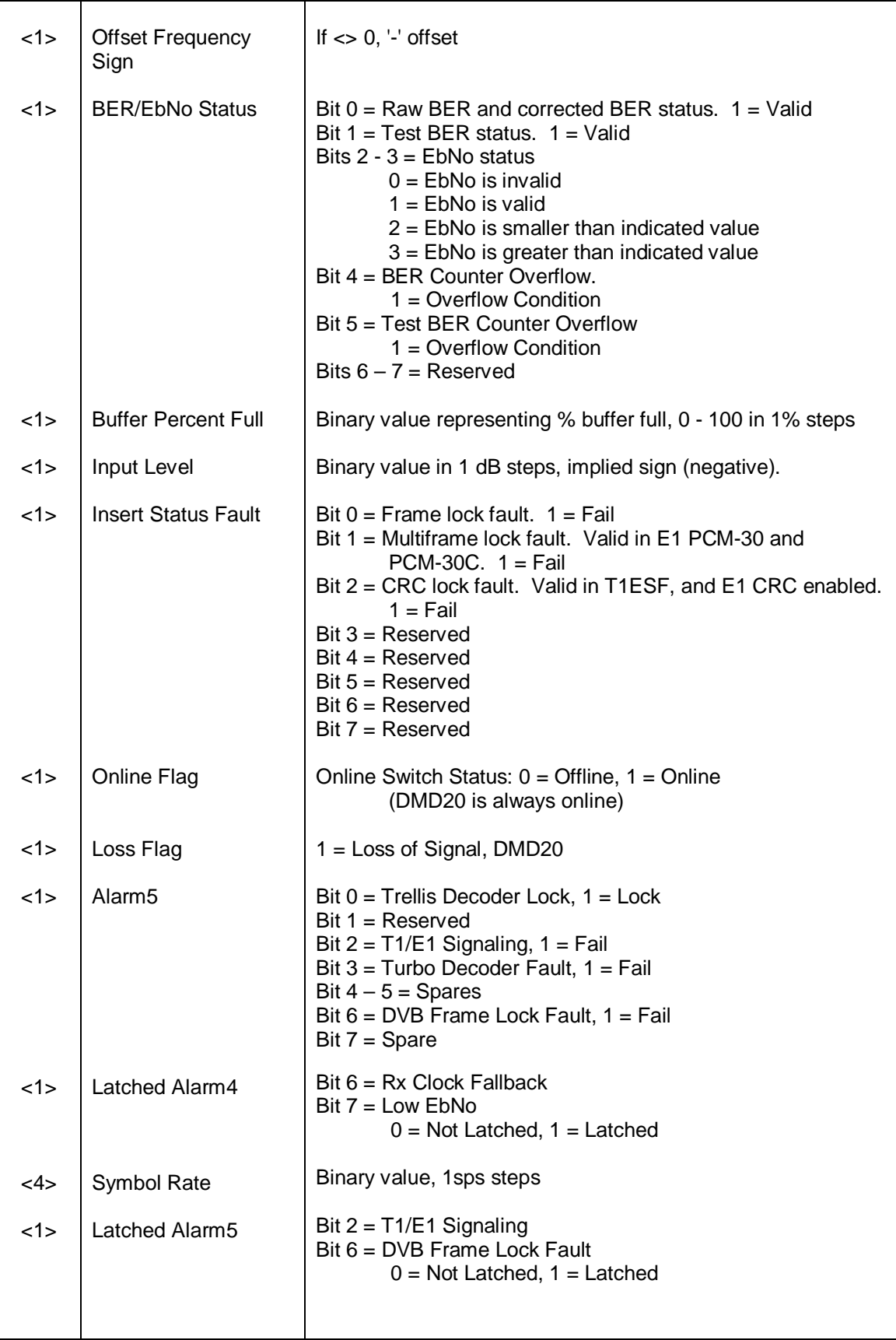

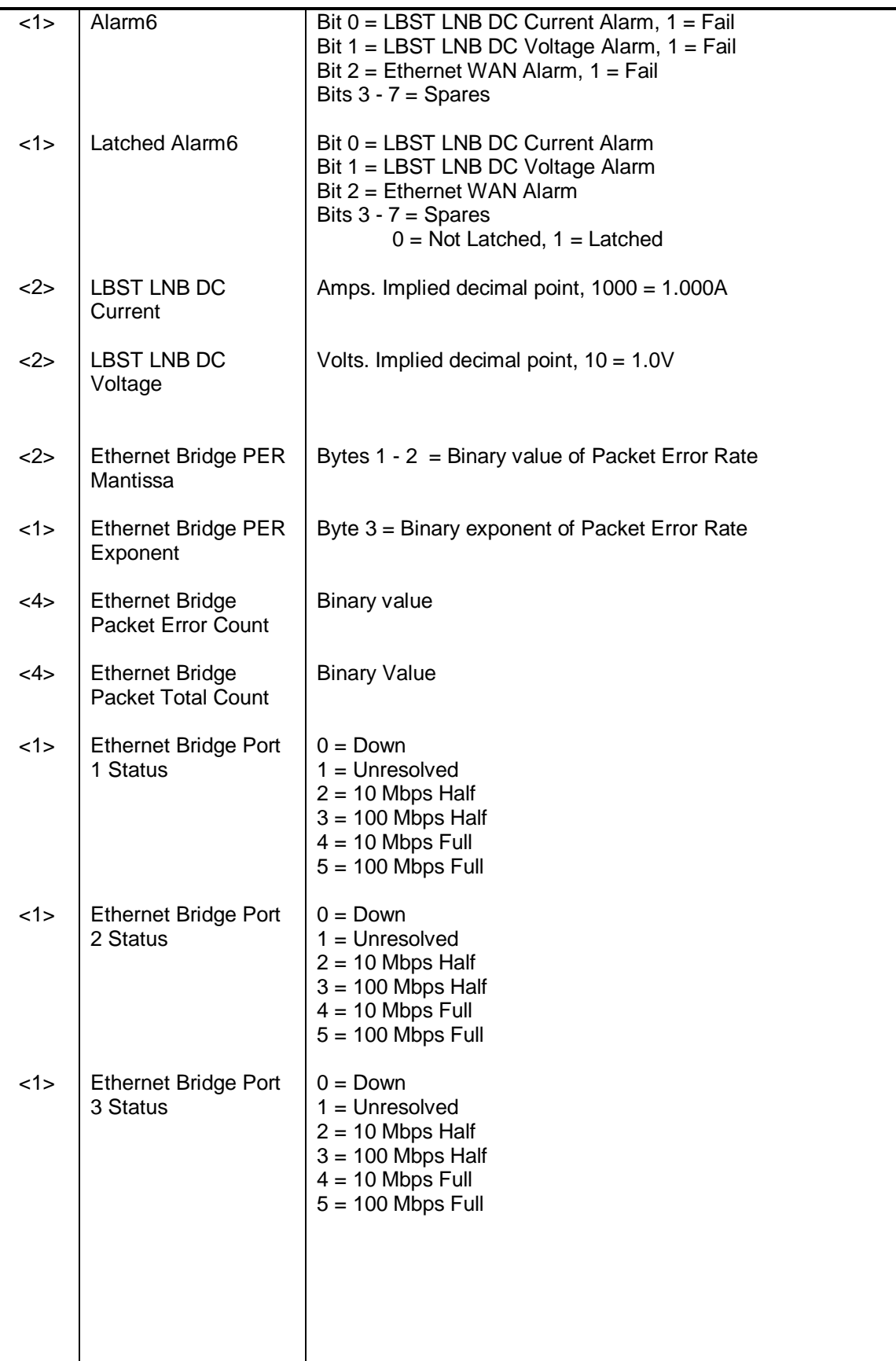

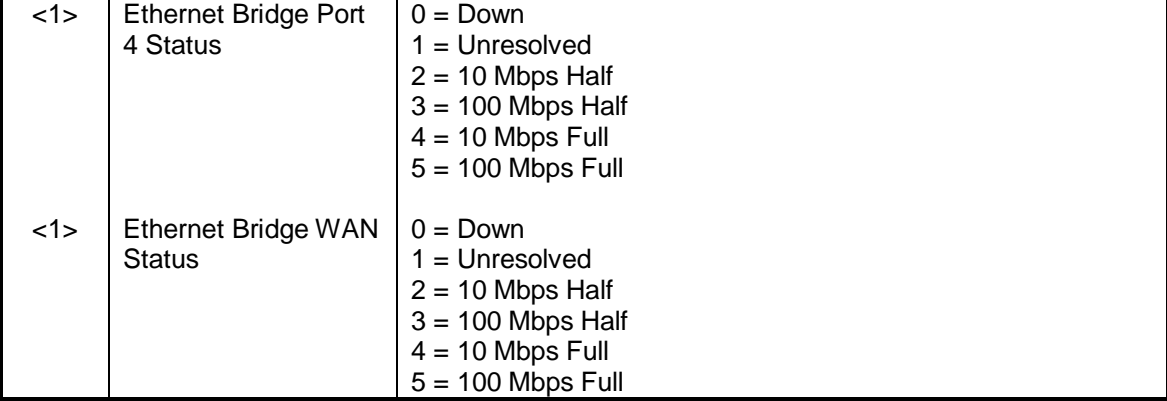

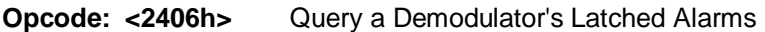

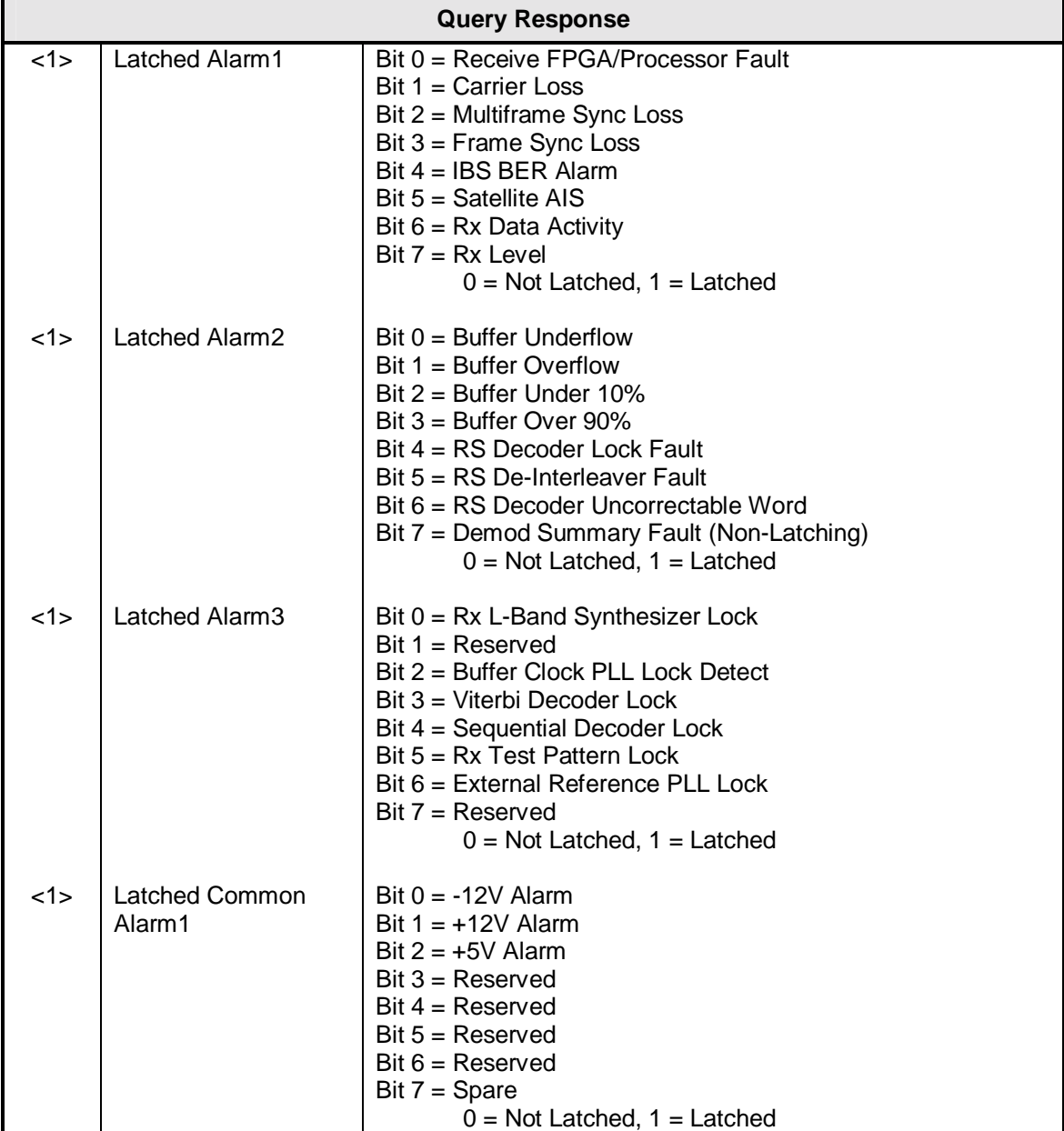

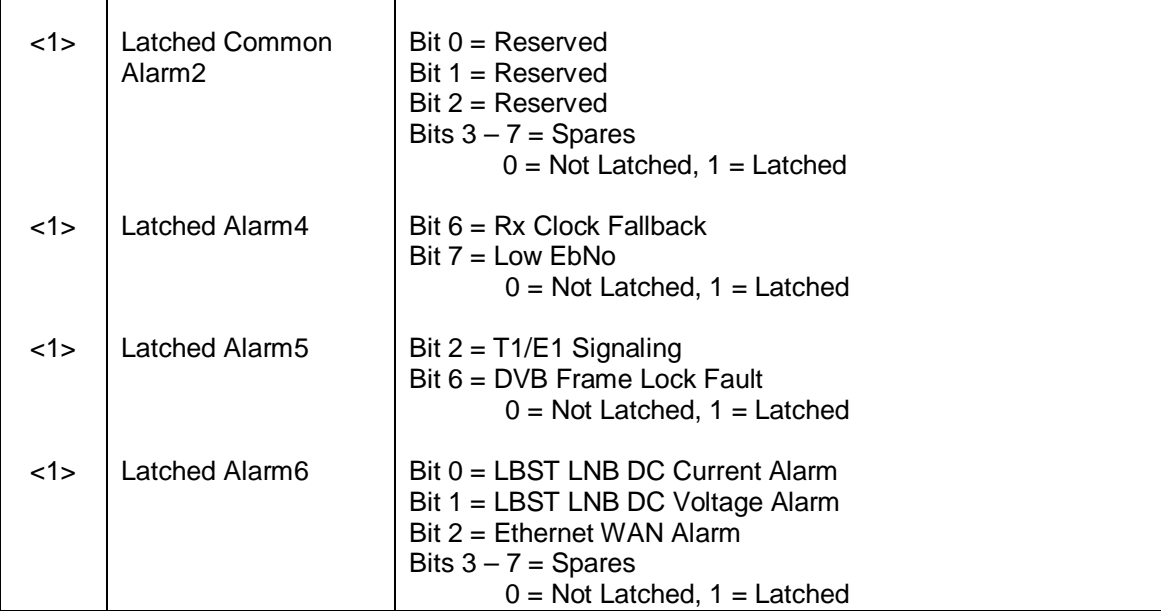

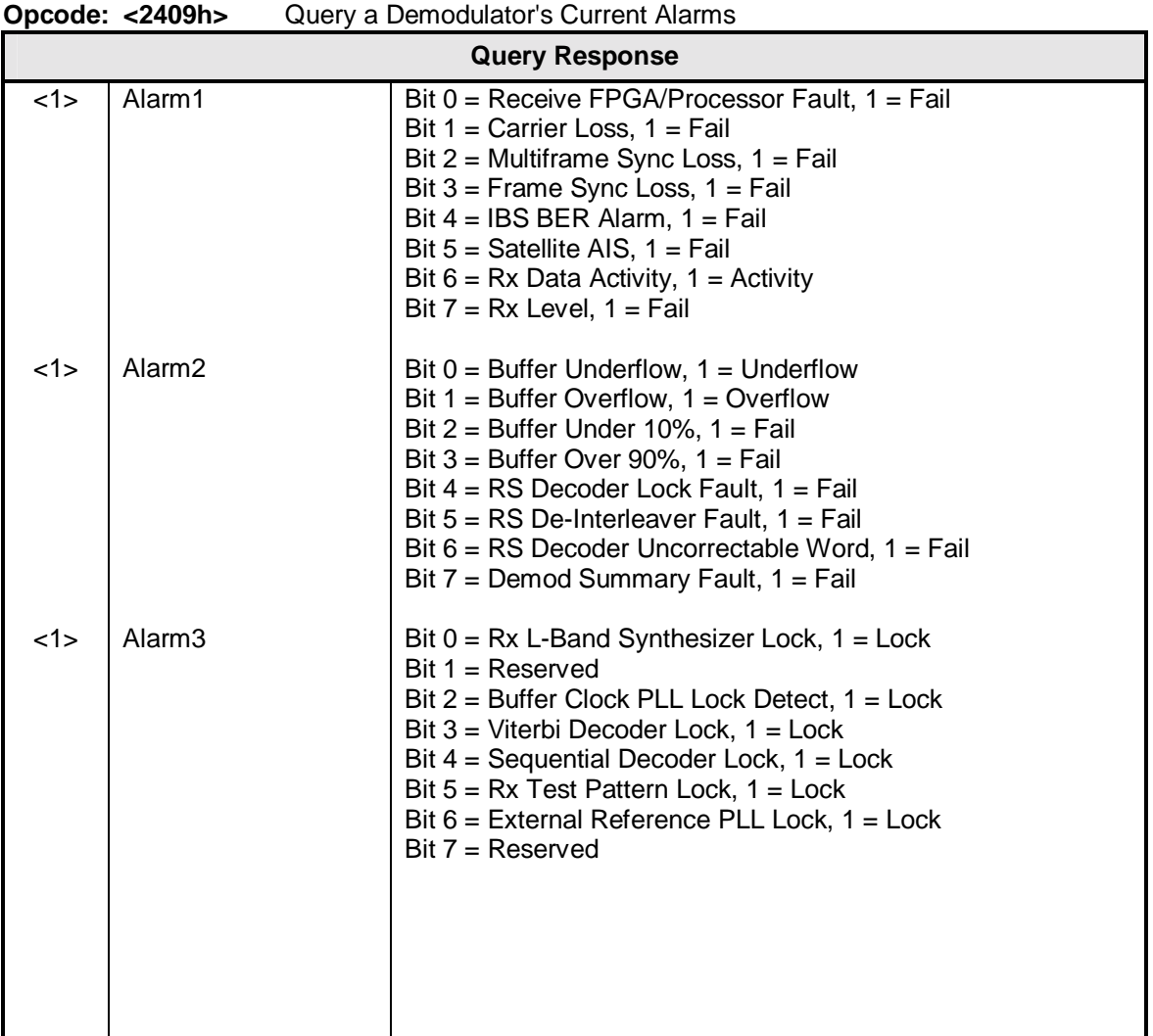

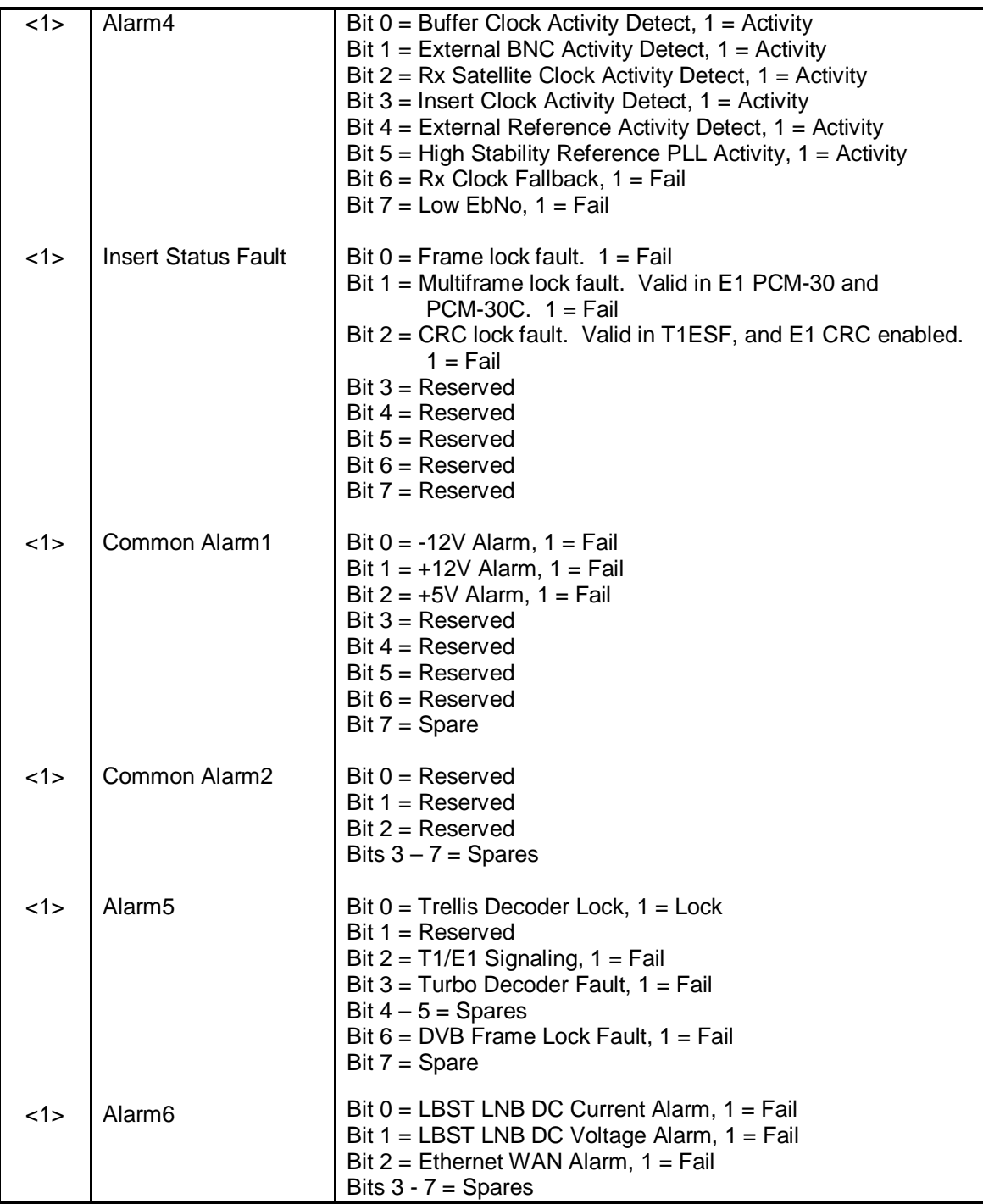

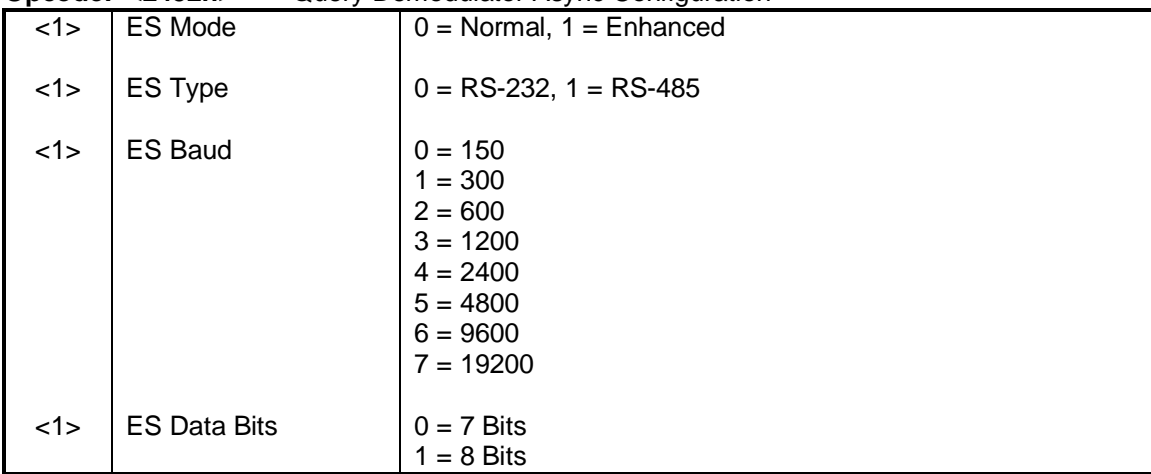

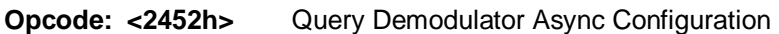

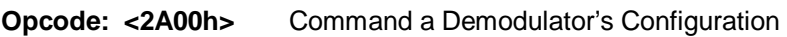

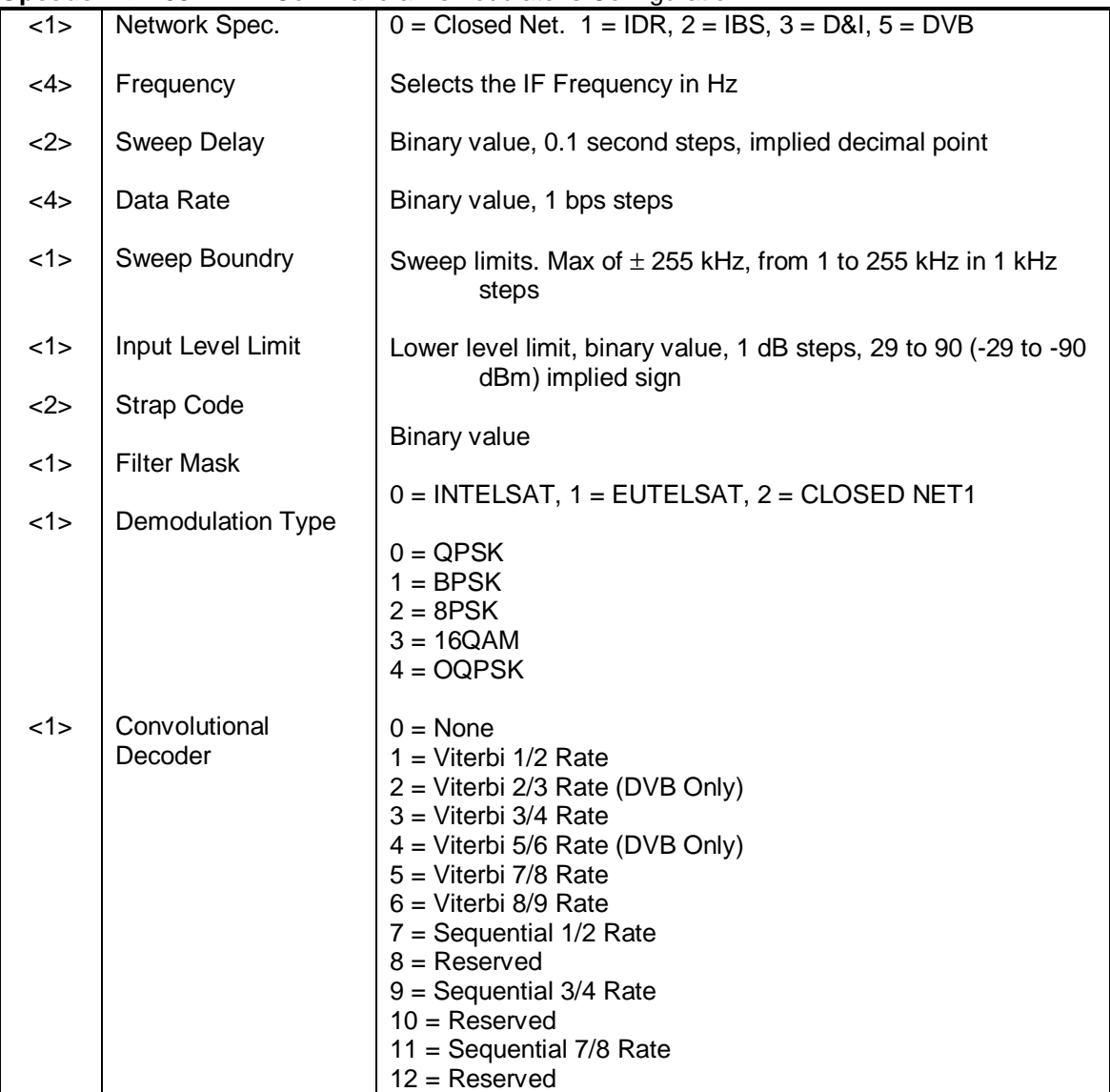

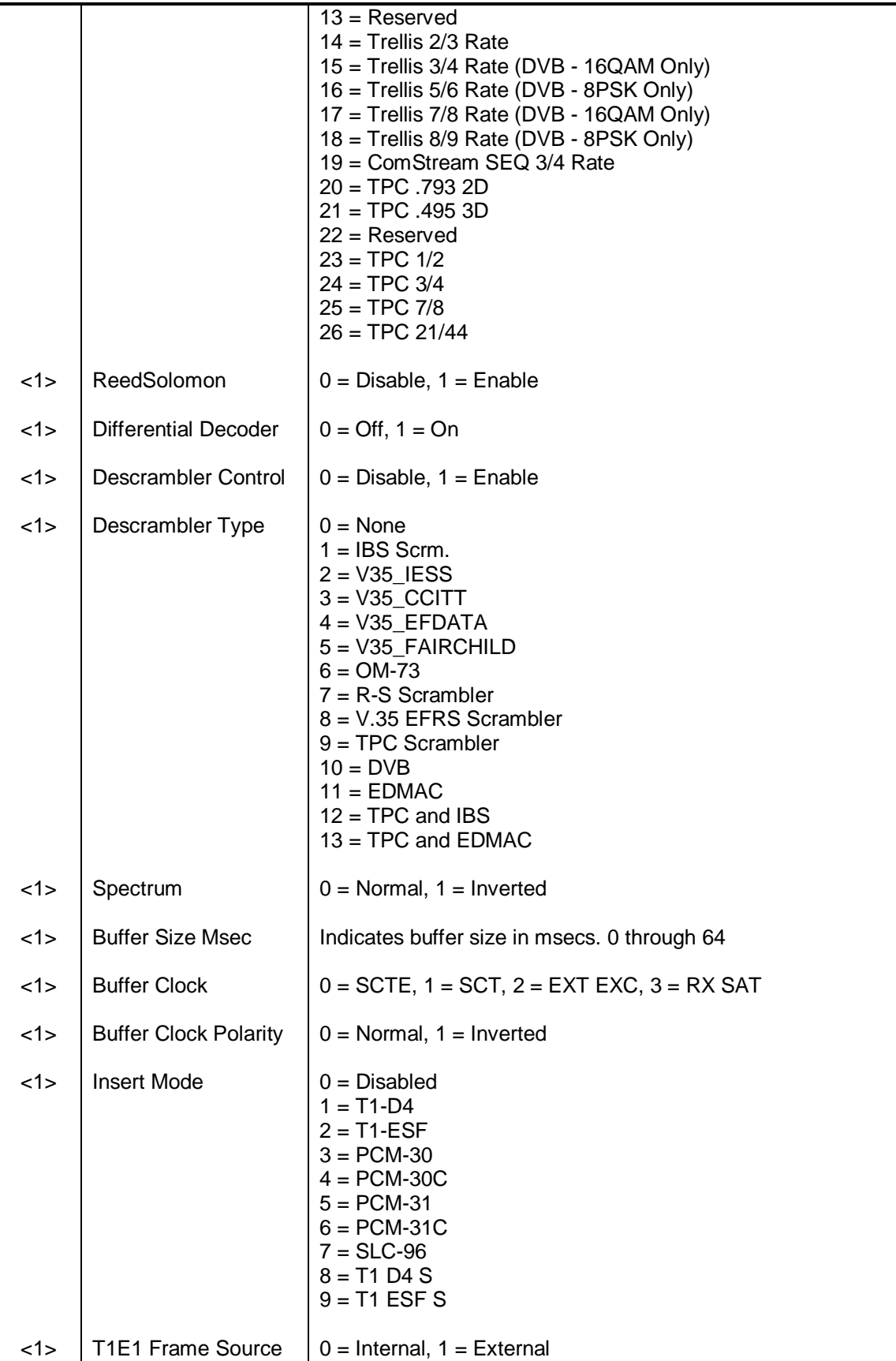

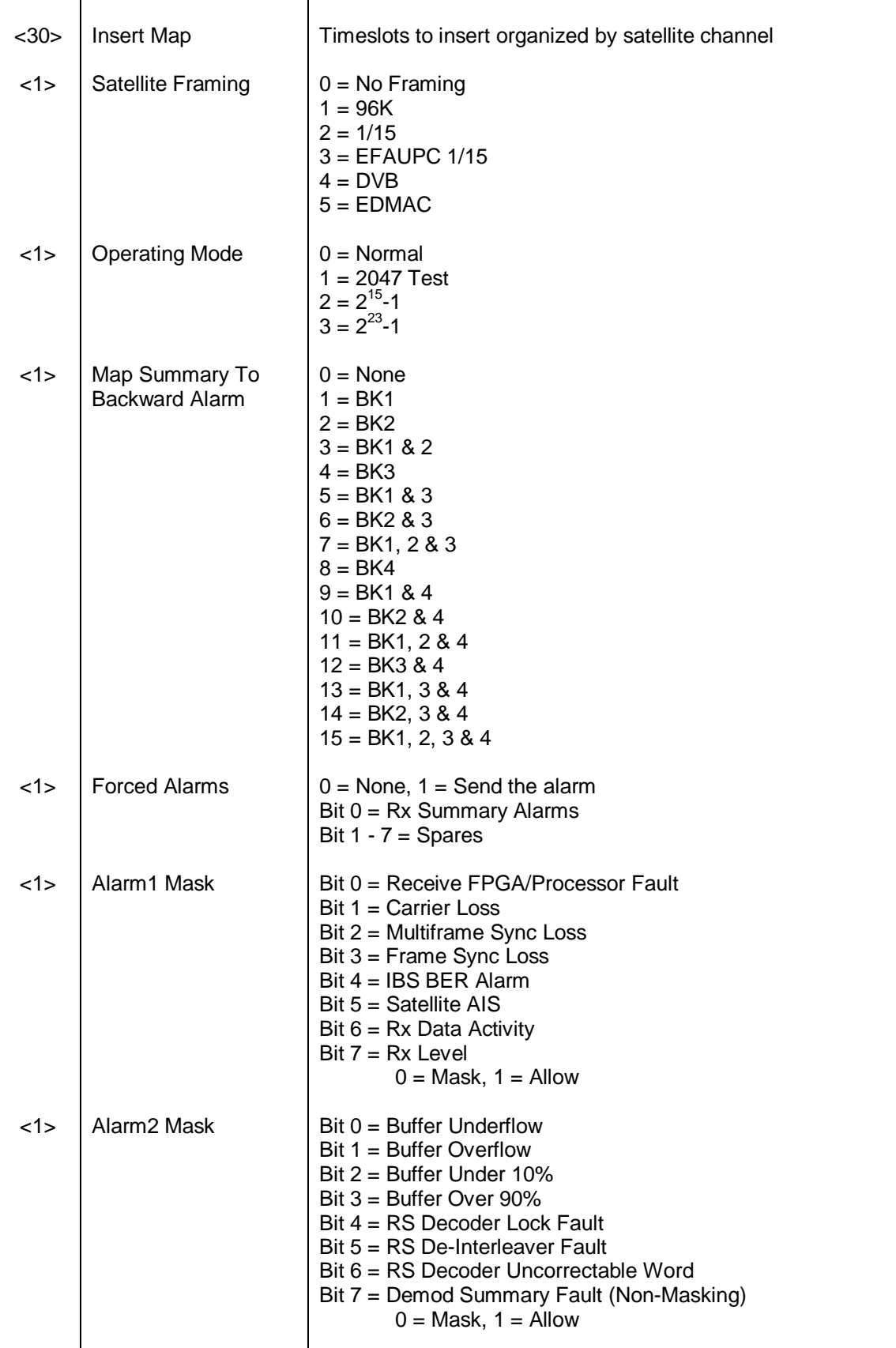

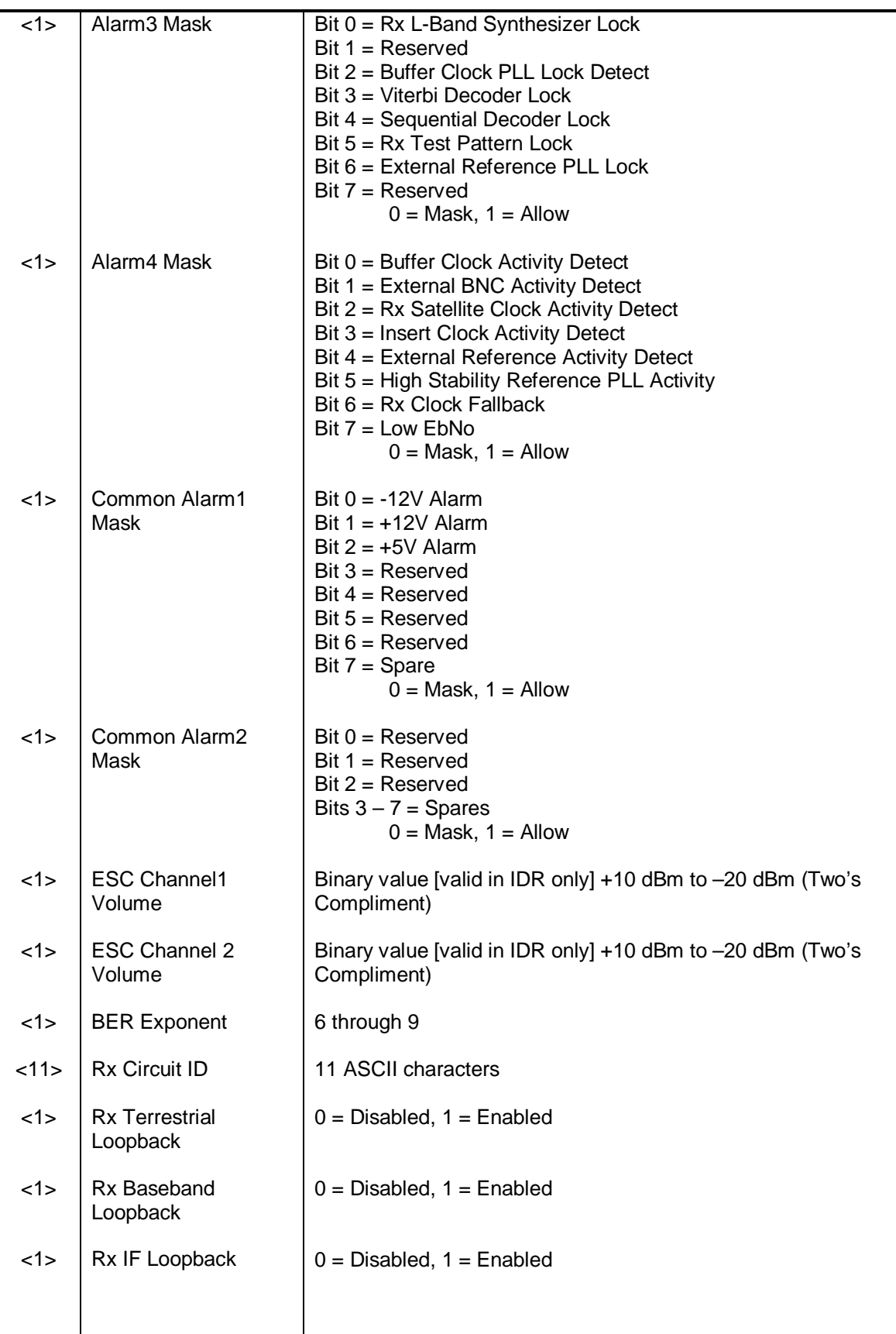

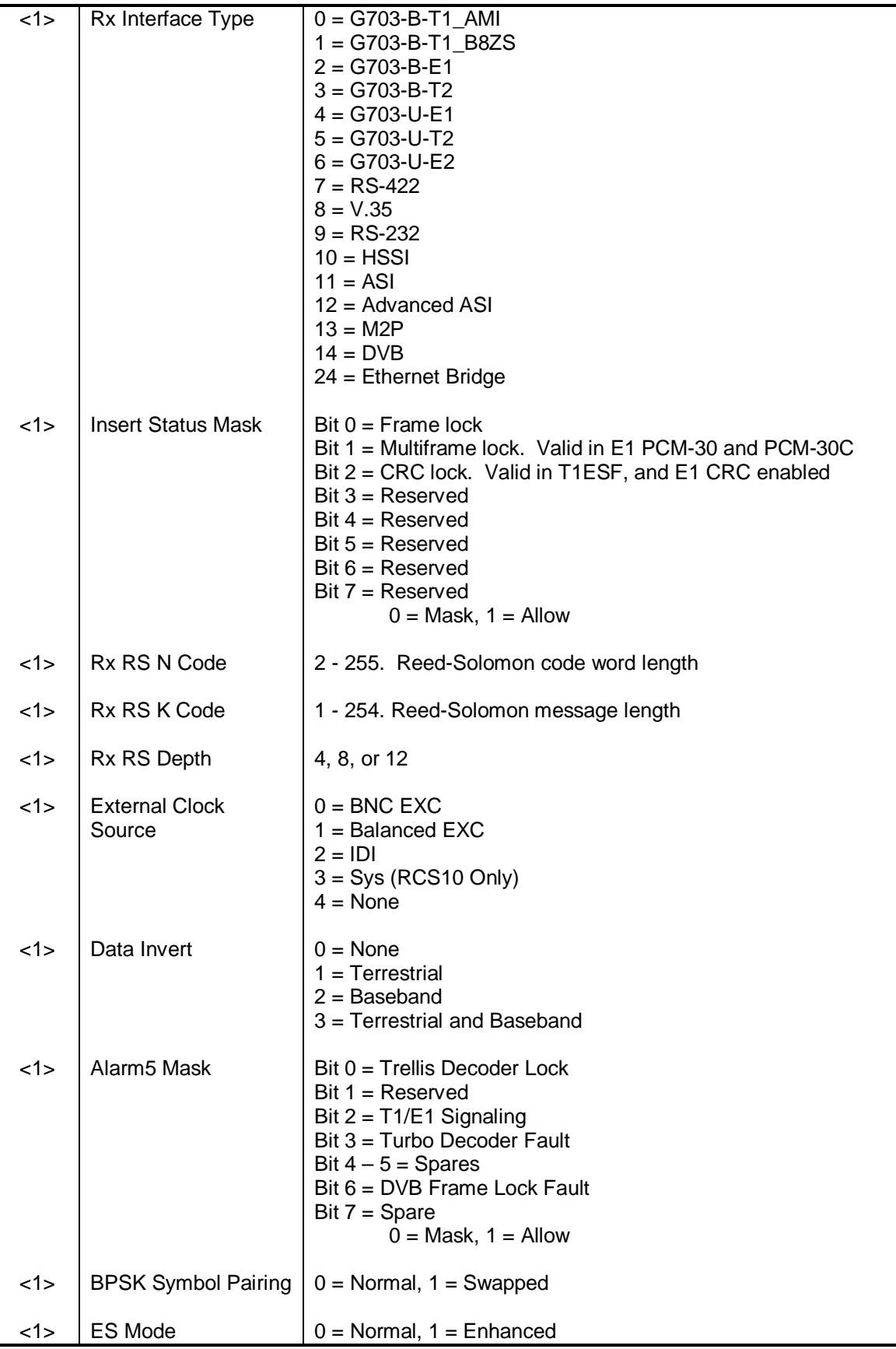

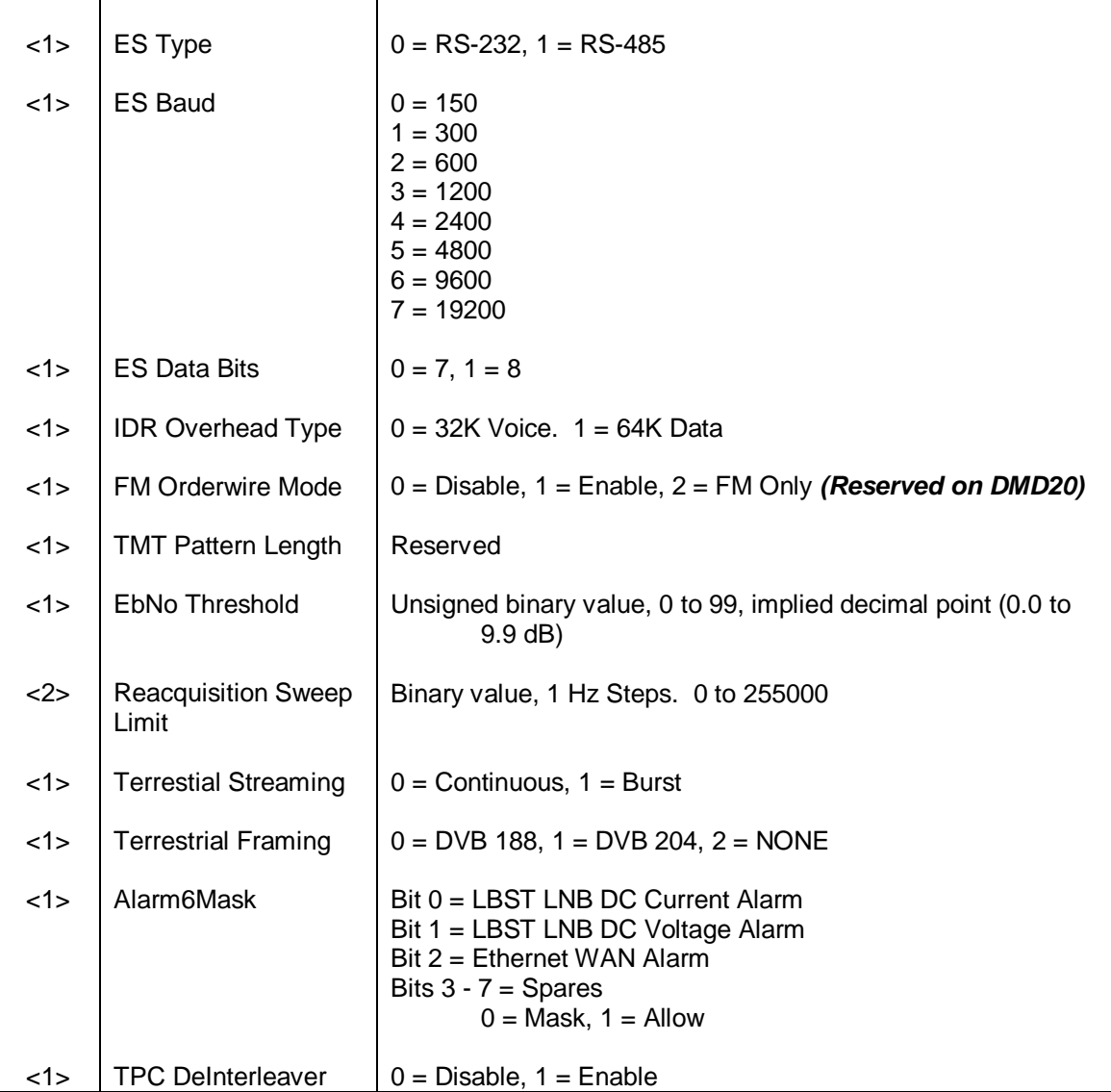

**Opcode: <2A01h>** Command a Demodulator's Frequency

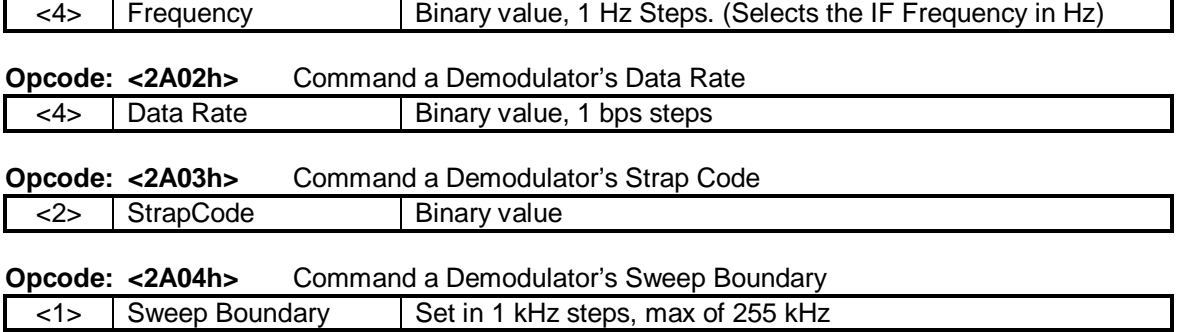

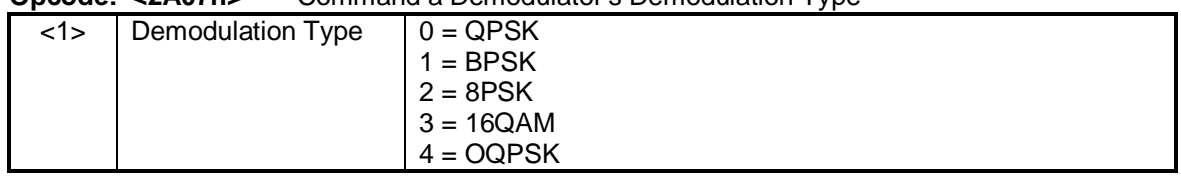

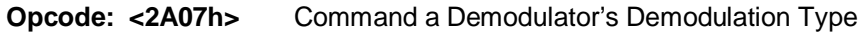

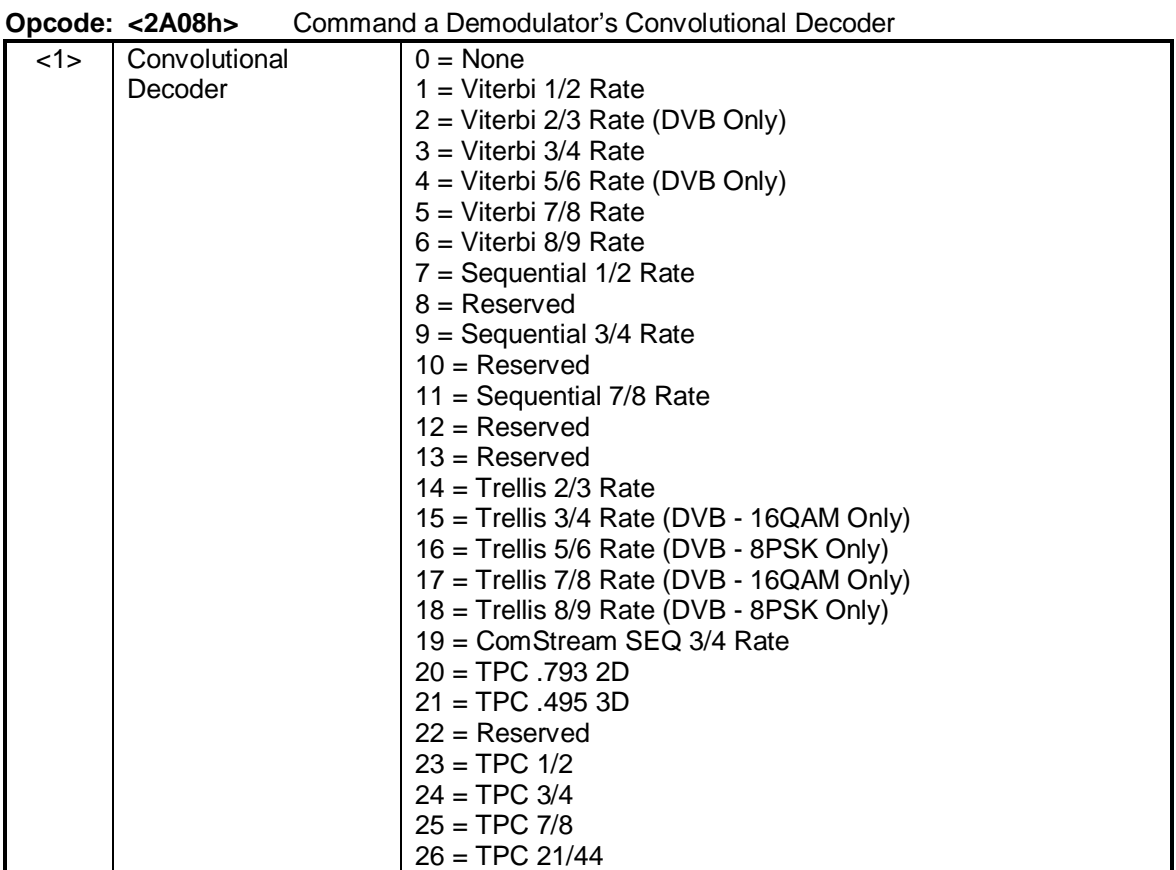

**Opcode: <2A09h>** Command a Demodulator's Differential Decoder  $\langle 1 \rangle$  Differential Decoder  $\bigcup$  0 = Off, 1 = On

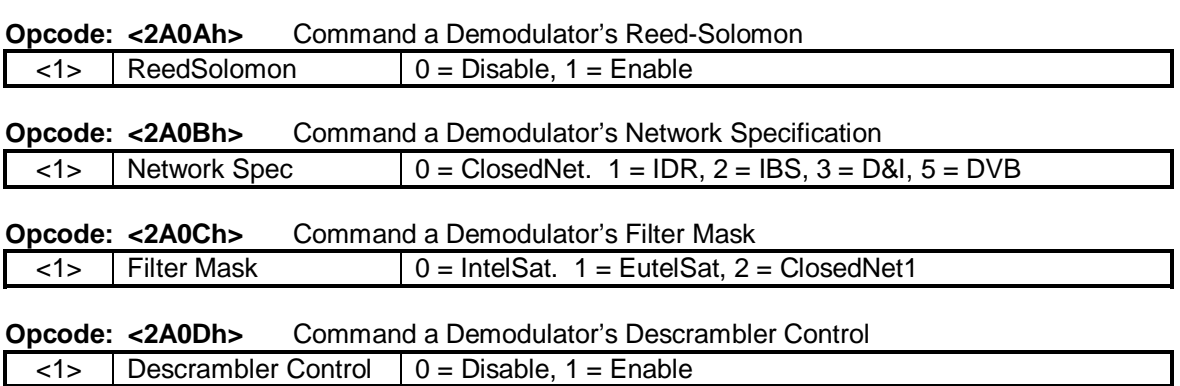

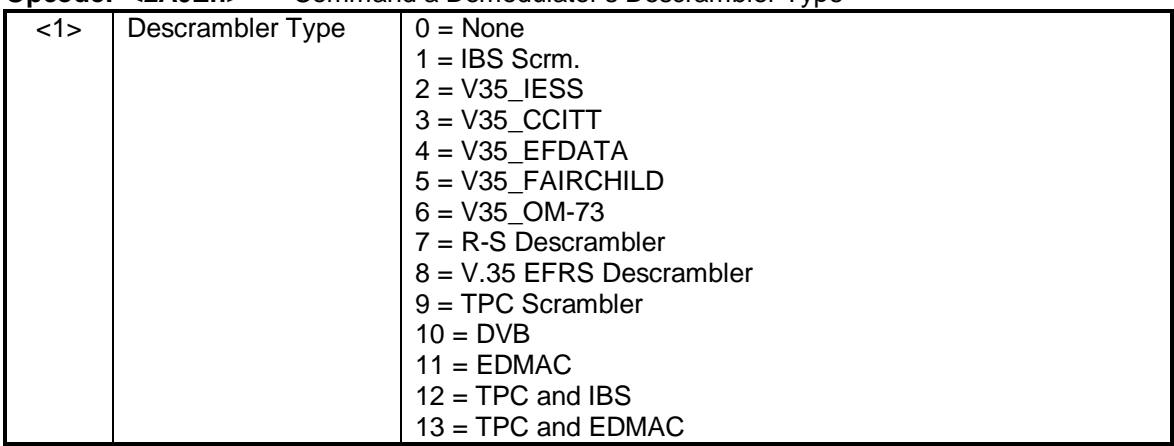

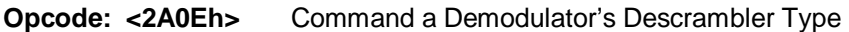

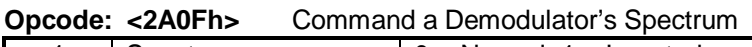

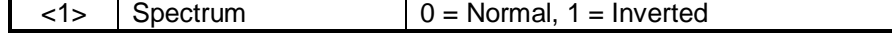

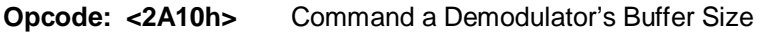

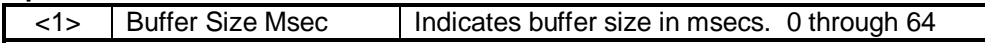

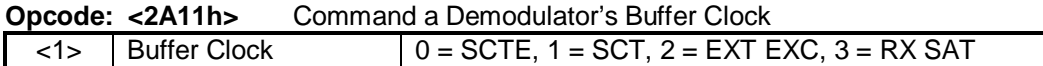

### **Opcode: <2A12h>** Command a Demodulator's Buffer Clock Polarity

 $\langle 1 \rangle$  Buffer Clock Polarity  $\big| 0 = \text{Normal}, 1 = \text{Inverted}$ 

### **Opcode: <2A13h>** Command a Demodulator's Insert Mode

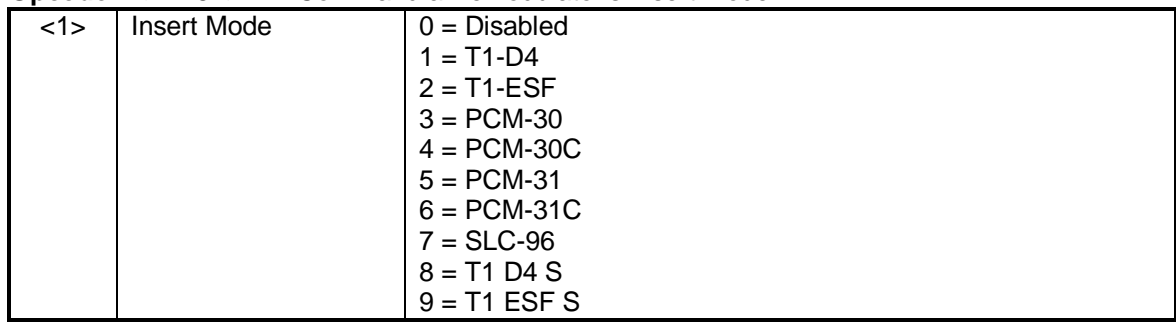

### **Opcode: <2A15h>** Command a Demodulator's T1E1 Frame Source

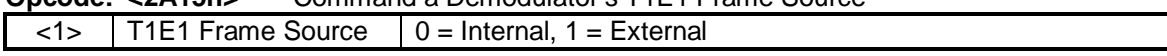

### **Opcode: <2A16h>** Command a Demodulator's Framing

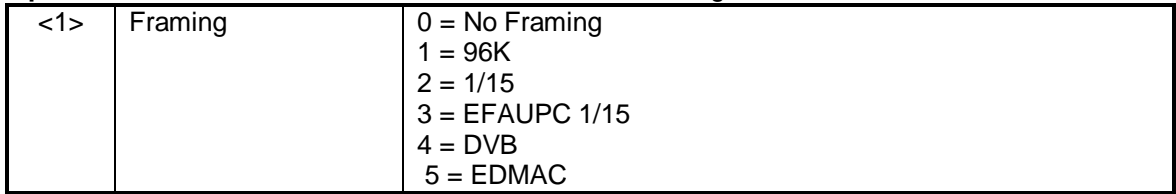

### **Opcode: <2A17h>** Command a Demodulator's Operating Mode

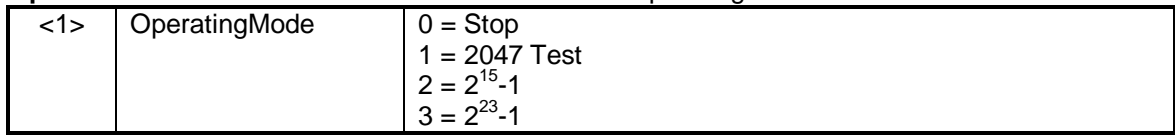

# **Opcode: <2A18h>** Command Map Summary to Backward Alarm

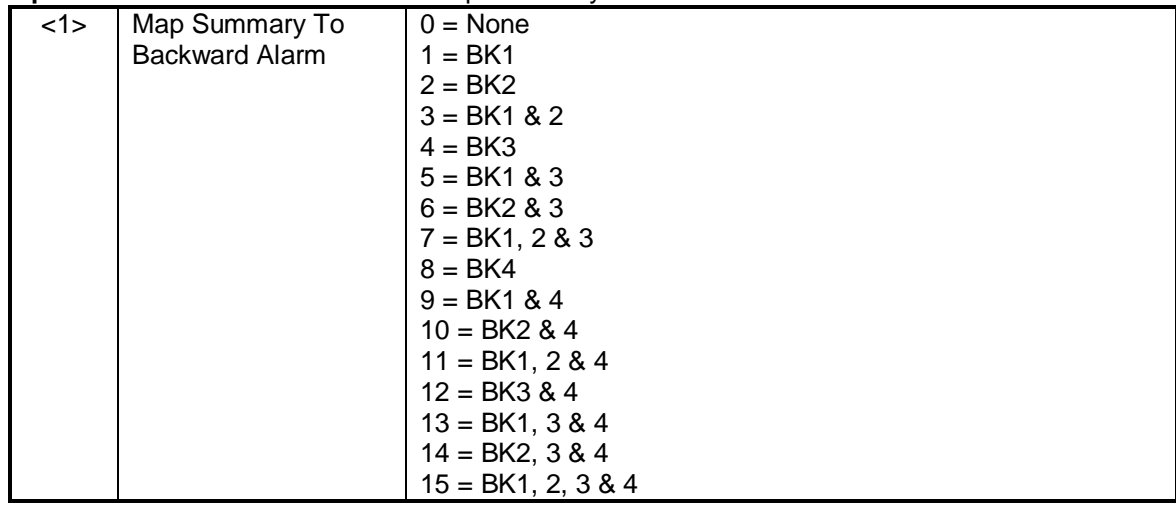

### **Opcode: <2A1Ah>** Command a Demodulator's BER Exponent

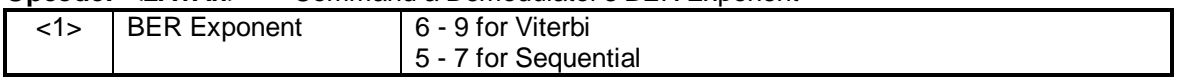

# **Opcode: <2A1Bh>** Command a Demodulator's Circuit ID

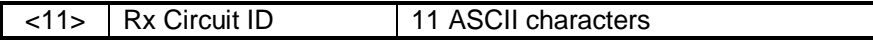

# **Opcode: <2A1Ch>** Command a Demodulator's Terrestrial Loopback

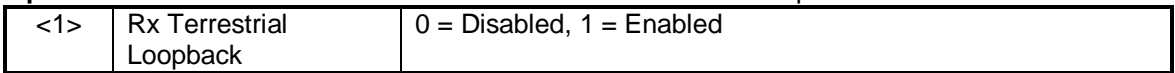

### **Opcode: <2A1Dh>** Command a Demodulator's Baseband Loopback

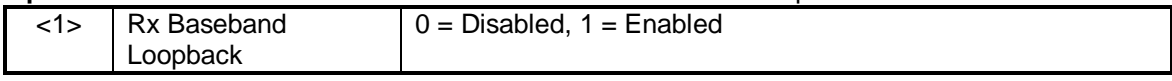

# **Opcode: <2A1Eh>** Command a Demodulator's IF Loopback

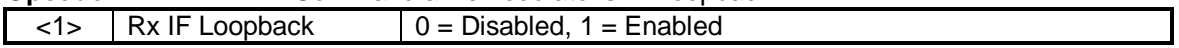

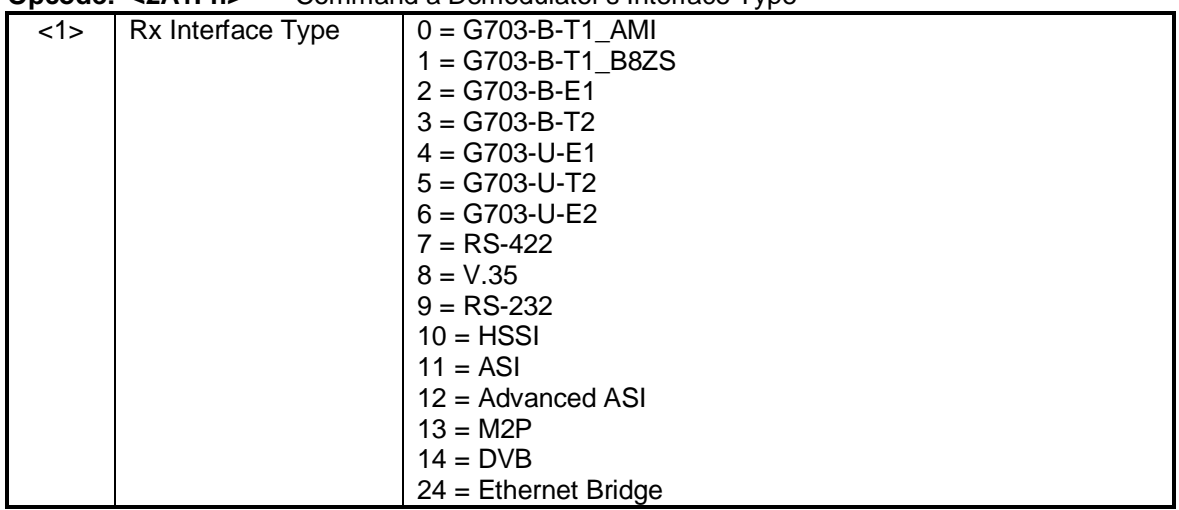

#### **Opcode: <2A1Fh>** Command a Demodulator's Interface Type

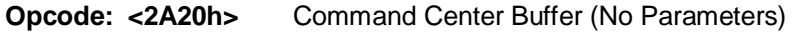

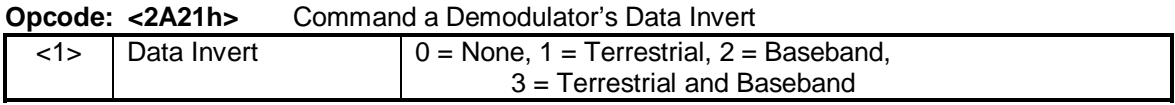

### **Opcode: <2A22h>** Command Force Demod Summary Alarms

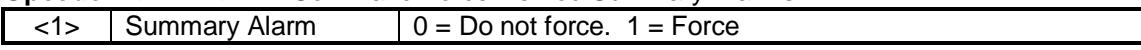

### **Opcode: <2A23h>** Command External EXC Source

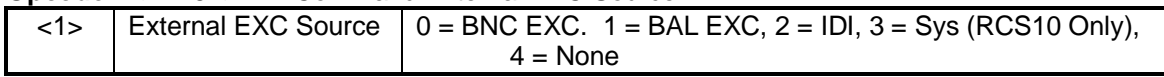

**Opcode: <2A24h>** Clear Demodulator Latched Alarm 1 (No Data)

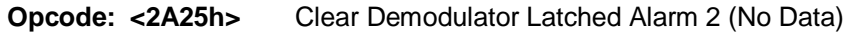

**Opcode: <2A26h>** Clear Demodulator Latched Alarm 3 (No Data)

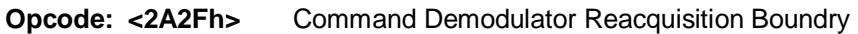

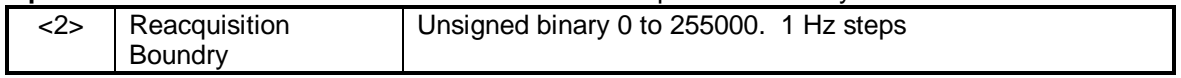

### **Opcode: <2A34h>** Command Demodulator TPC De-Interleaver

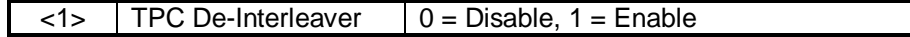

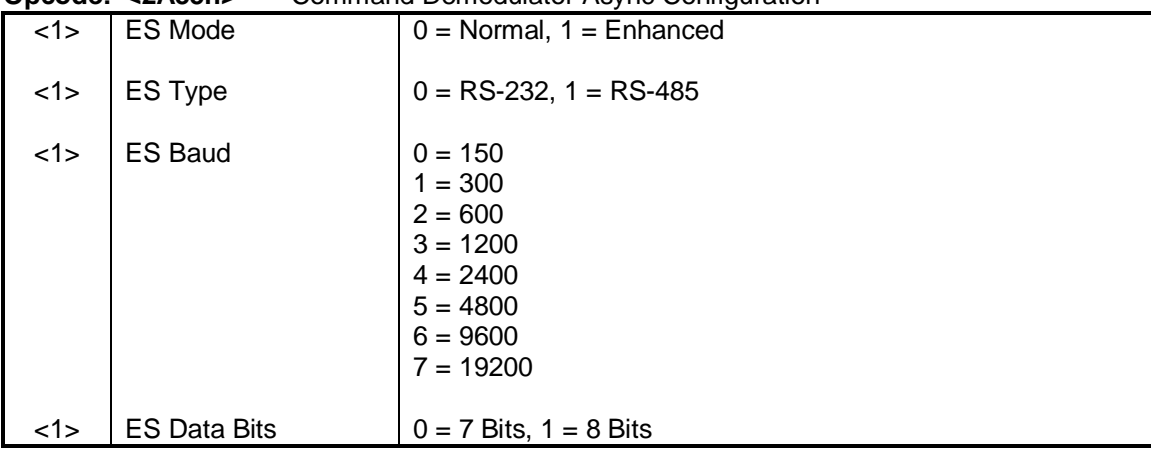

### **Opcode: <2A35h>** Command Demodulator Async Configuration

# **B.0.5.3 Modem Queries & Commands**

### **Opcode: <2403h>** Query a Modem's Identification

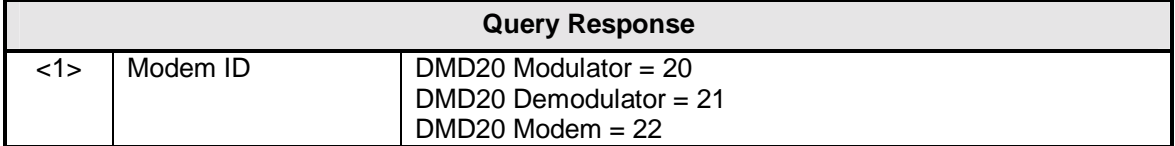

### **Opcode: <2404h>** Query a Modem's Control Mode

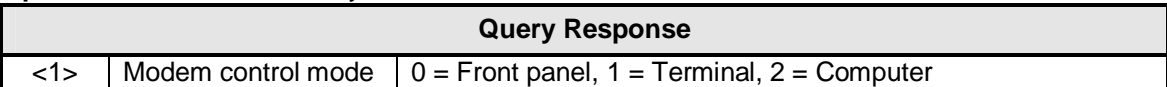

# **Opcode: <2407h>** Query a Modem's Latched Alarms

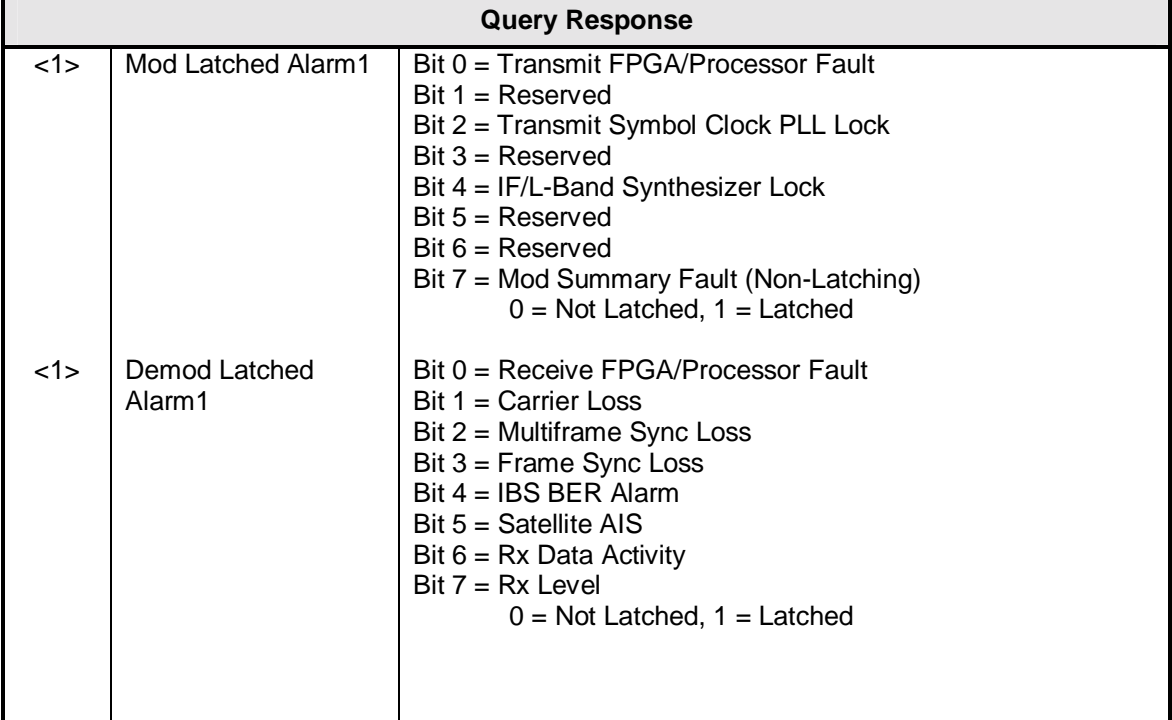

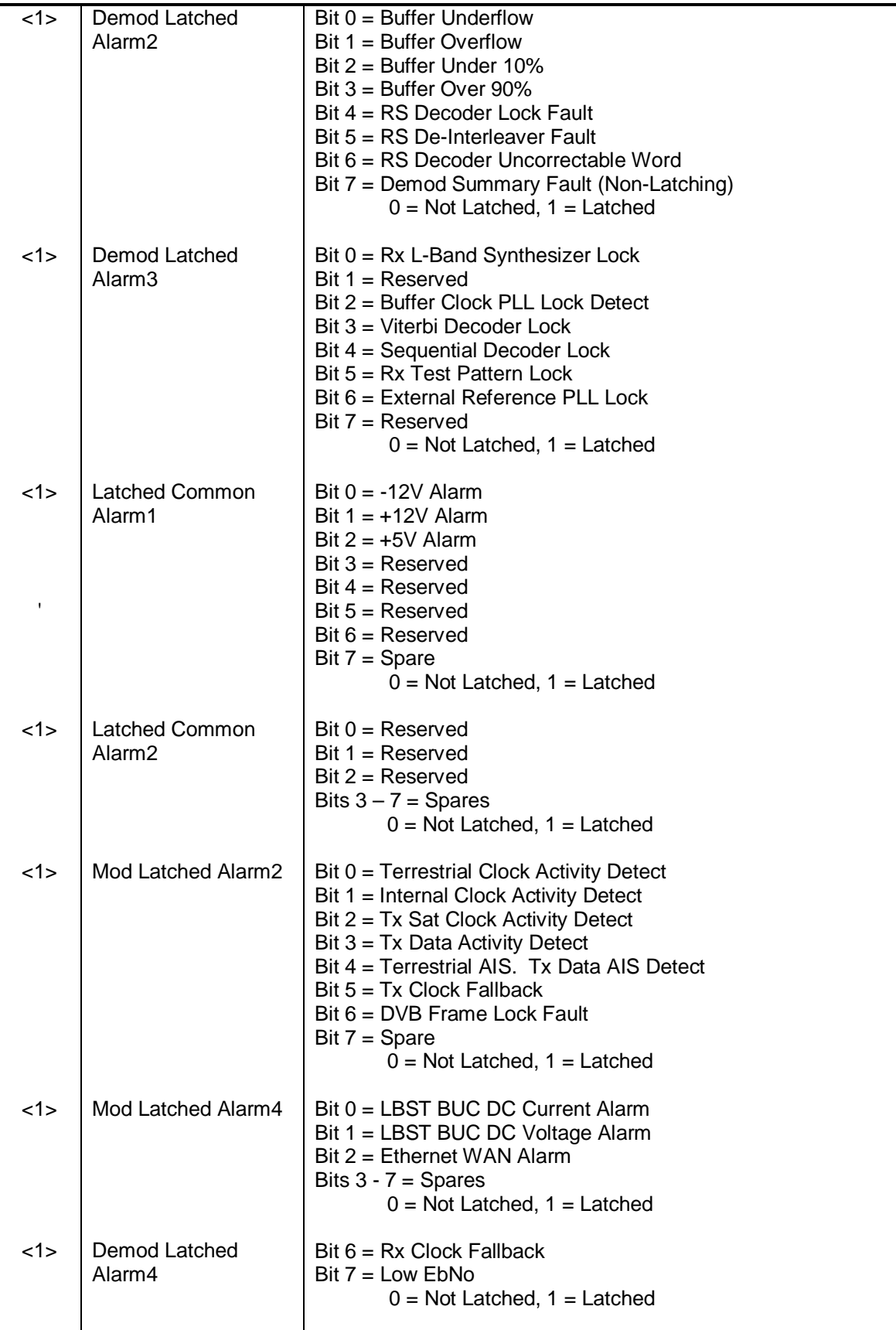

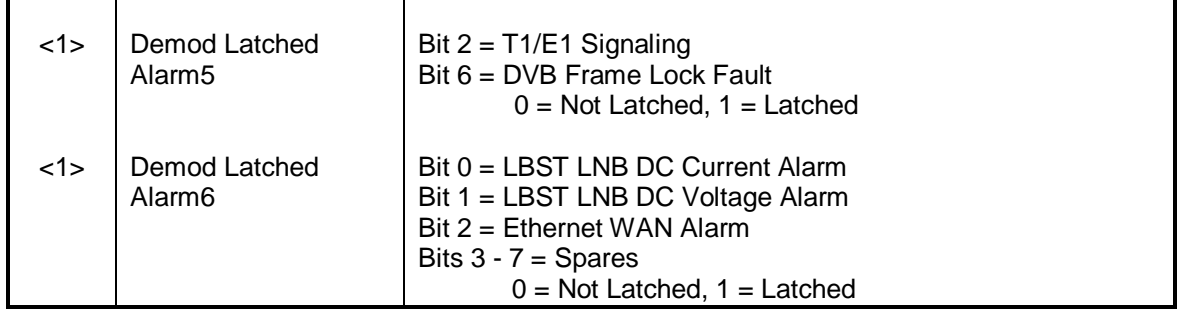

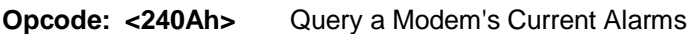

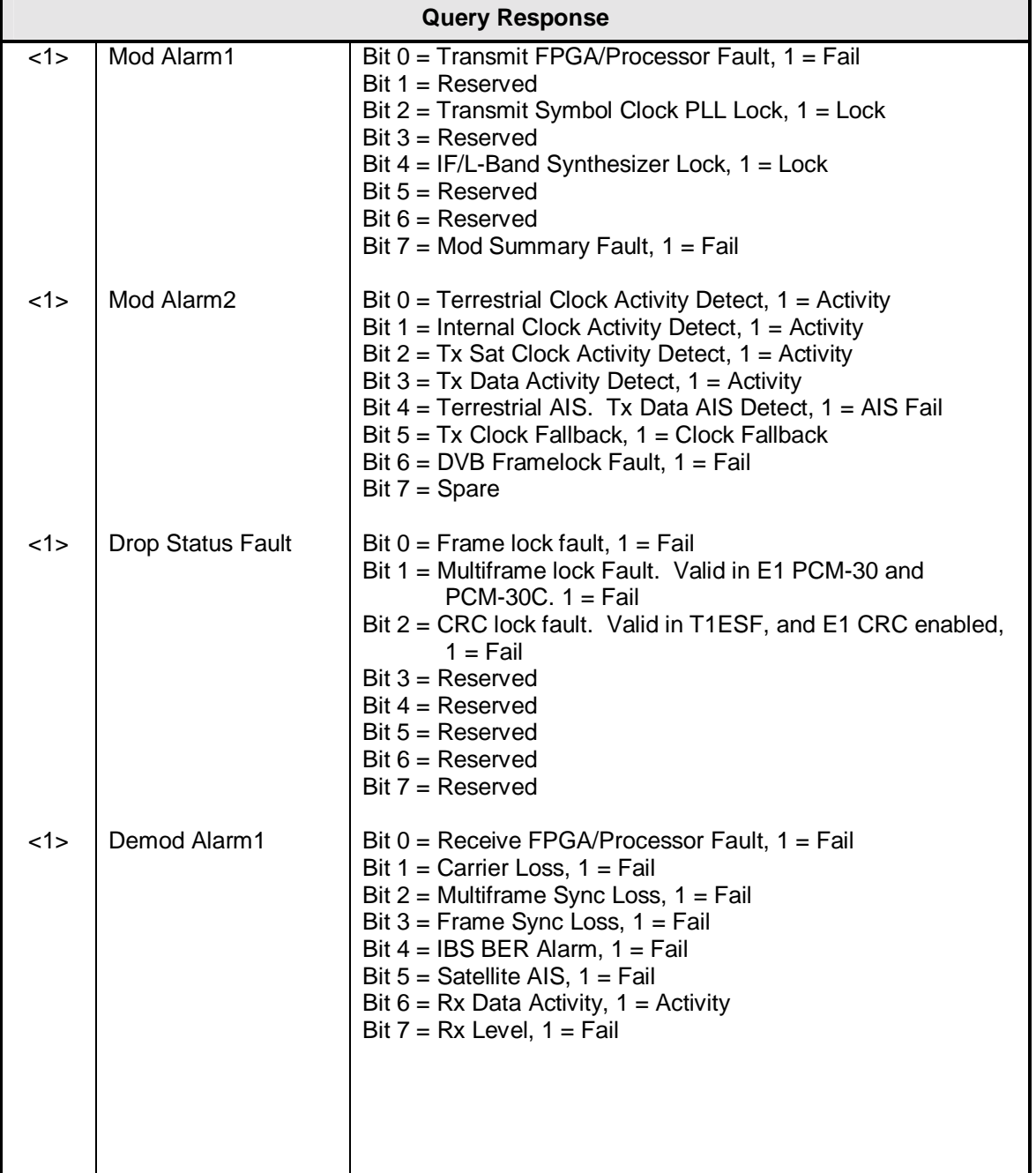

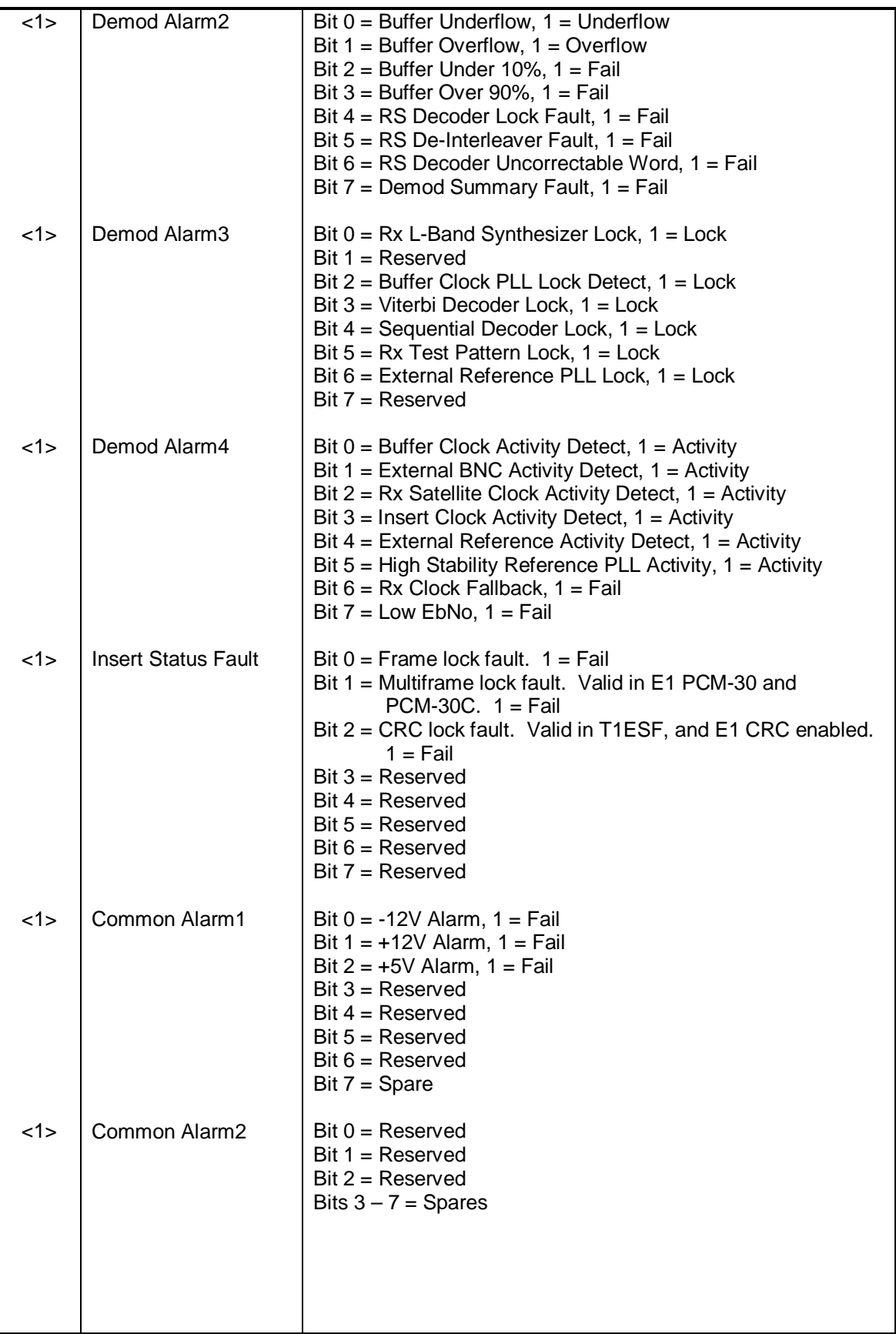

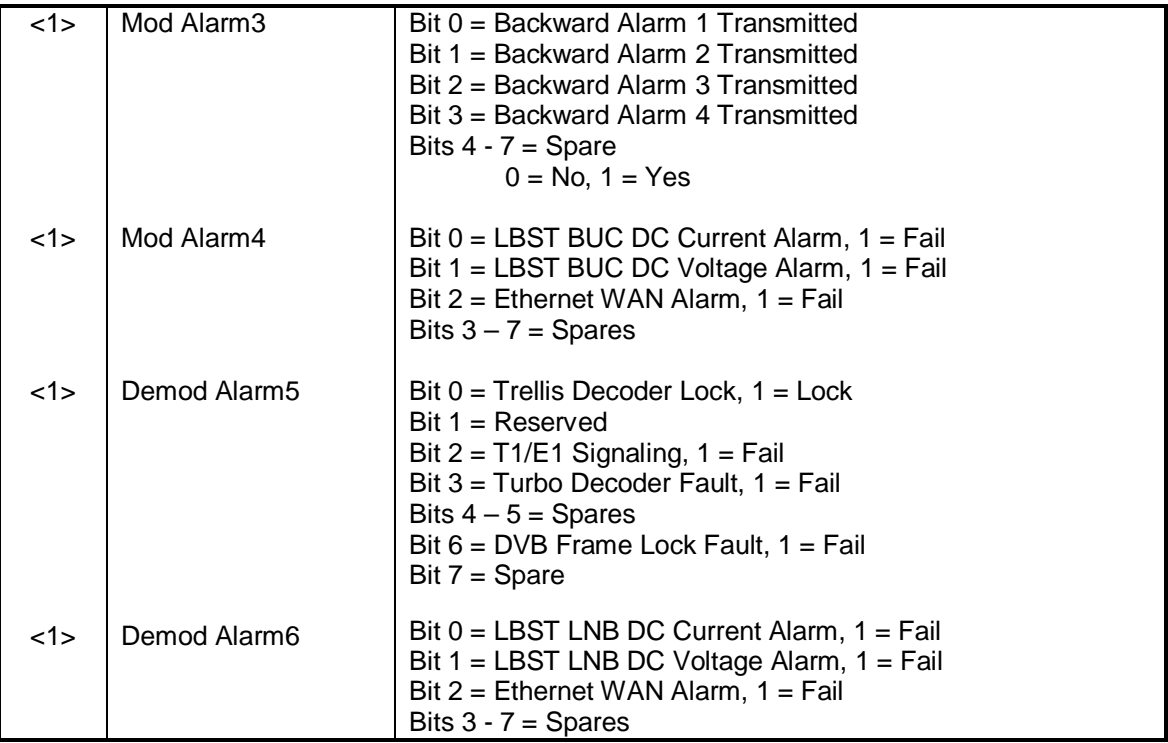

# **Opcode: <240Dh>** Query a Modem's Eb/No, BER, and Level

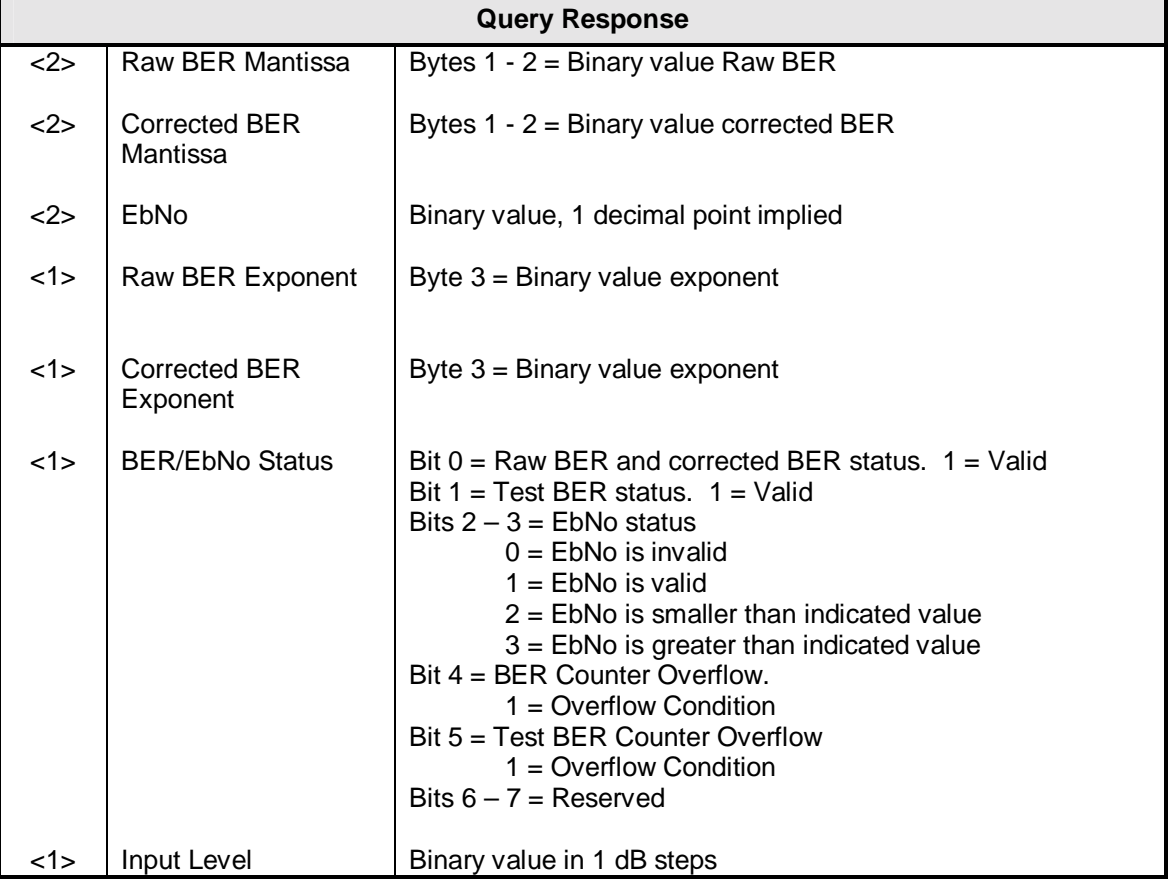

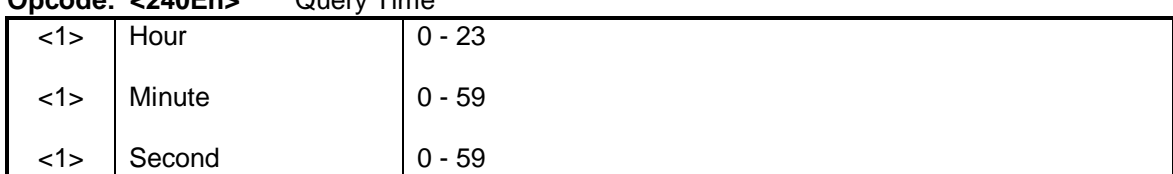

### **Opcode: <240Eh>** Query Time

# **Opcode: <240Fh>** Query Date

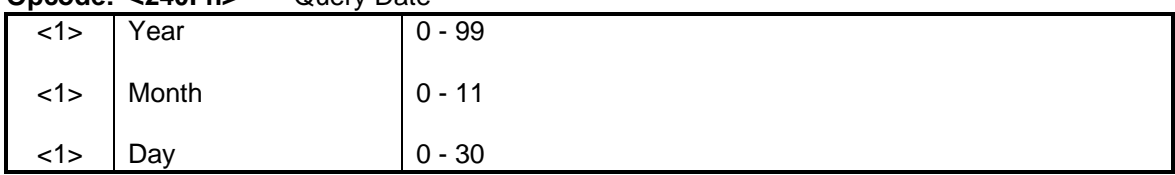

# **Opcode: <2410h>** Query Time and Date

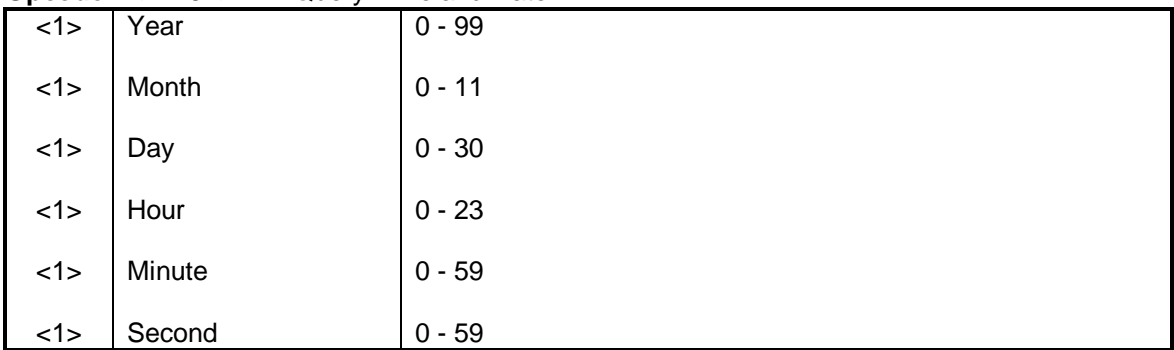

### **Opcode: <2411h>** Query Modem Summary Faults

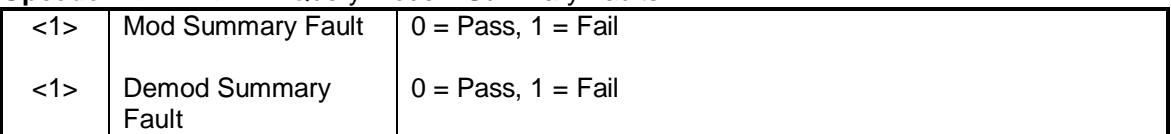

### **Opcode: <2402h>** Query a Modem's Drop & Insert Map

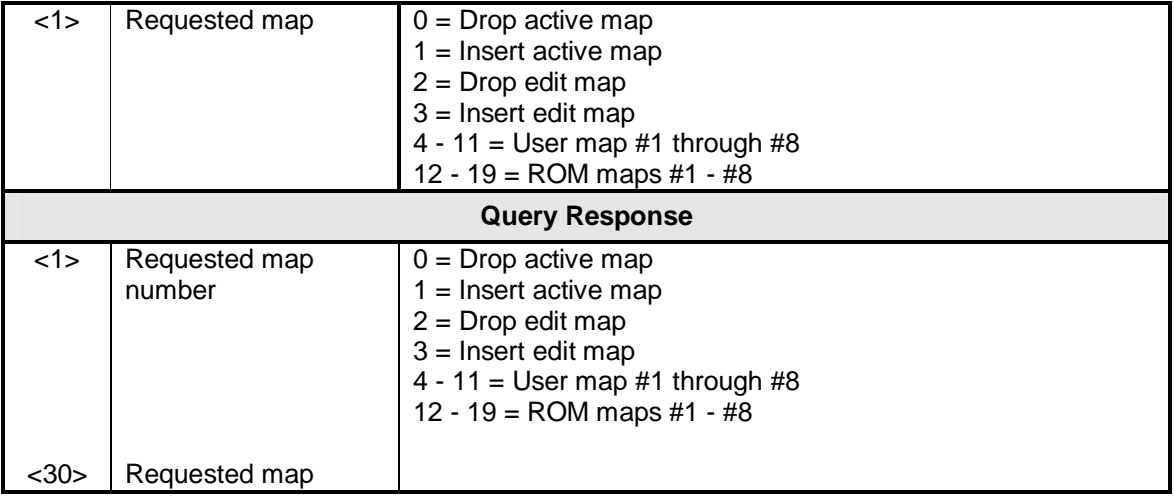

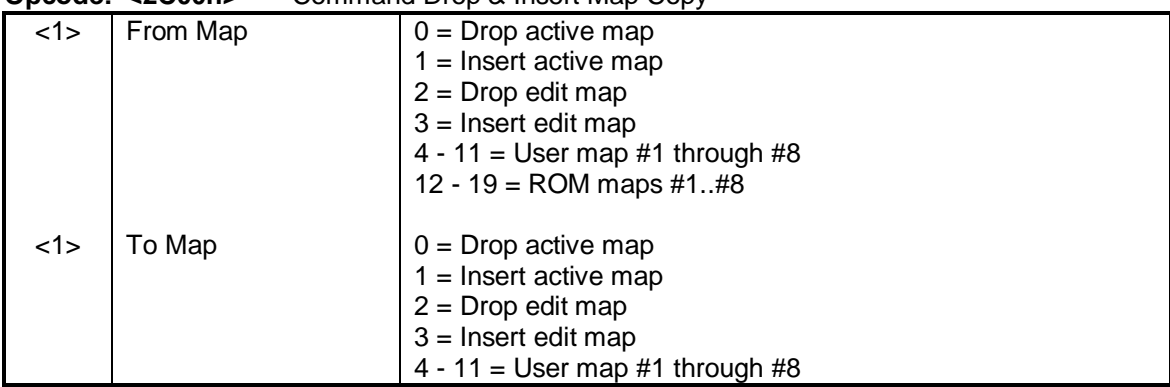

### **Opcode: <2C00h>** Command Drop & Insert Map Copy

### **Opcode: <2C01h>** Command Drop & Insert Map

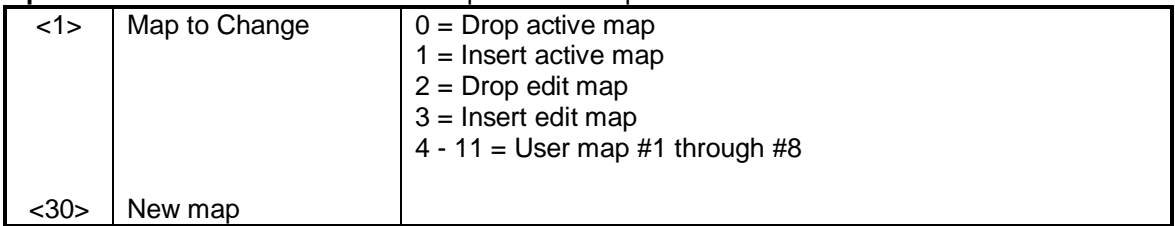

### **Opcode: <2C03h>** Command Clear Latched Alarms (No Parameters)

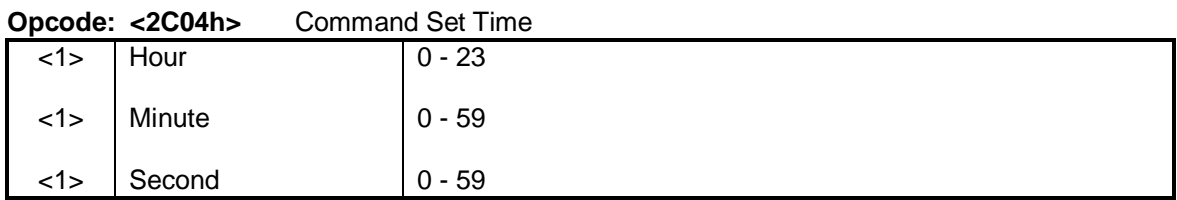

# **Opcode: <2C05h>** Command Set Date

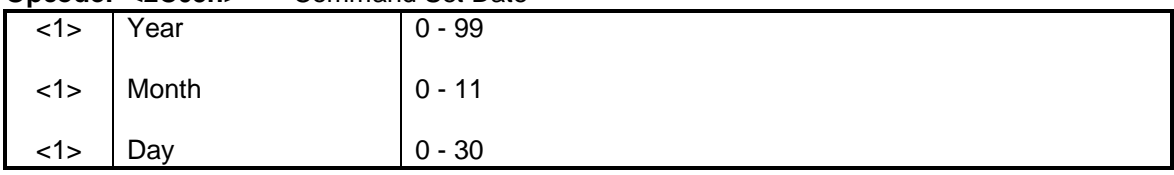

# **Opcode: <2C06h>** Command Set Time and Date

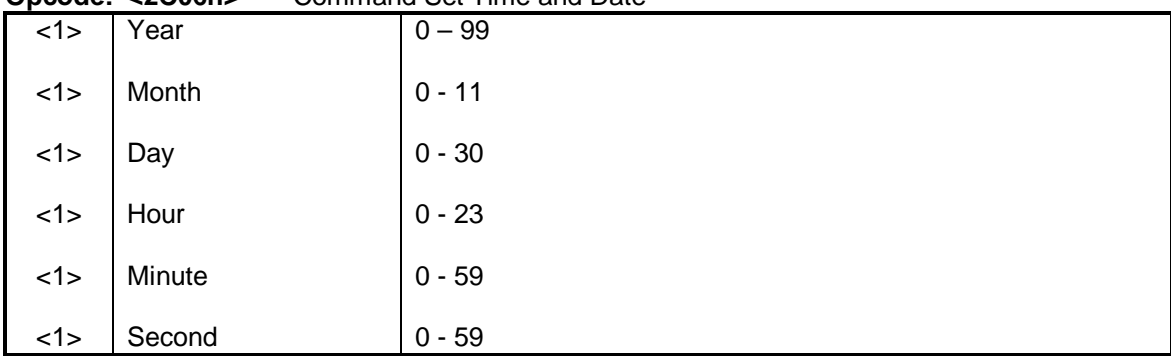

**Opcode: <2C08h**> Clear Modem Common Latched Alarm 1 (No Data)

# **Opcode: <2C09h**> Clear Modem Common Latched Alarm 2 (No Data)

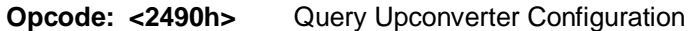

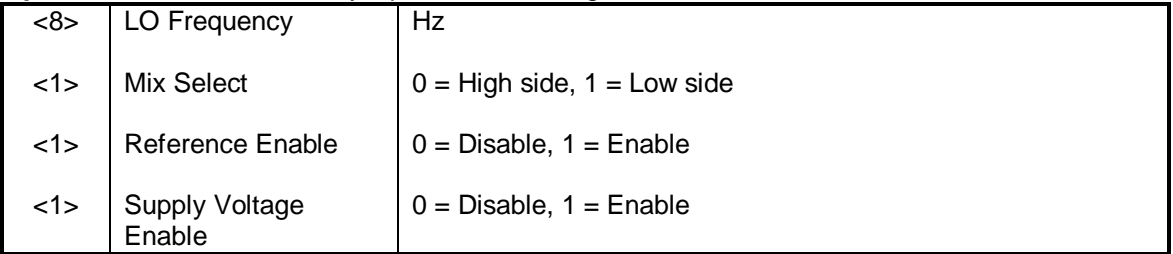

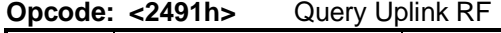

 $\langle 8 \rangle$  RF Hz

# **Opcode: <2492h>** Query Downconverter Configuration

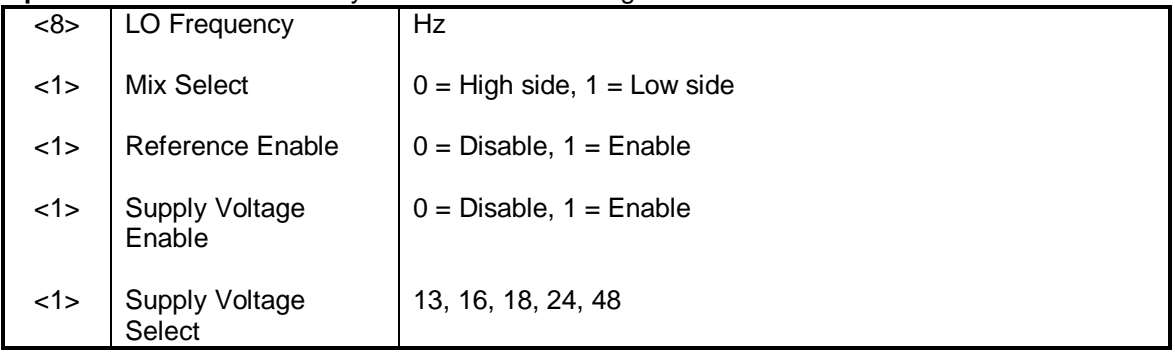

# **Opcode: <2493h>** Query Downlink RF  $\lt 8$  RF Hz

### **Opcode: <2500h>** Command Upconverter Configuration

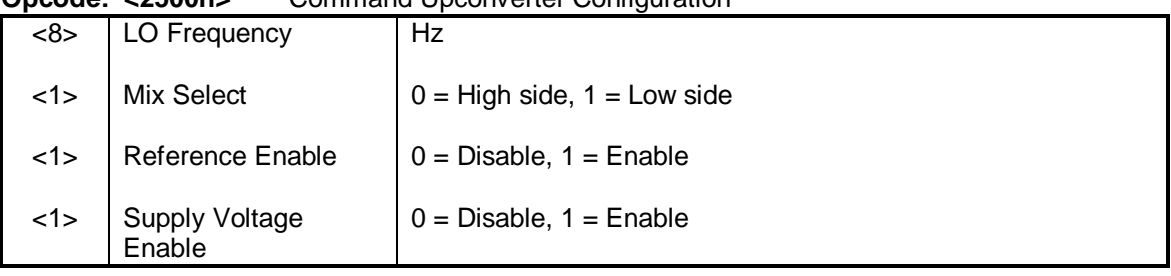

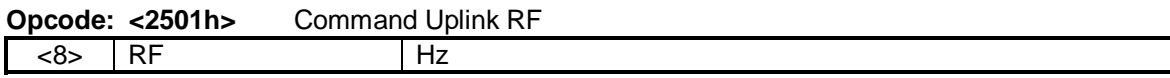

|     | Opcode: <2502h>          | Command Downconverter Configuration |
|-----|--------------------------|-------------------------------------|
| <8> | LO Frequency             | Hz                                  |
| <1> | Mix Select               | $0 = High side, 1 = Low side$       |
| <1> | <b>Reference Enable</b>  | $0 = Disable$ , 1 = Enable          |
| 1>  | Supply Voltage<br>Enable | $0 = Disable$ , $1 = Enable$        |
| 1>  | Supply Voltage<br>Select | 13, 16, 18, 24, 48                  |

**Opcode: <2502h>** Command Downconverter Configuration

# **Opcode: <2503h>** Command Downlink RF

 $<8>$  RF Hz

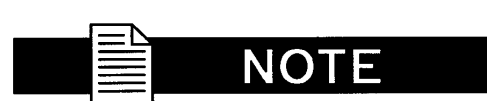

**The following opcode is for customer purchased and installed features only.**

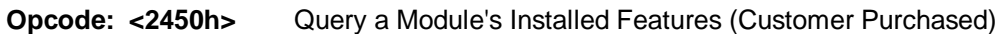

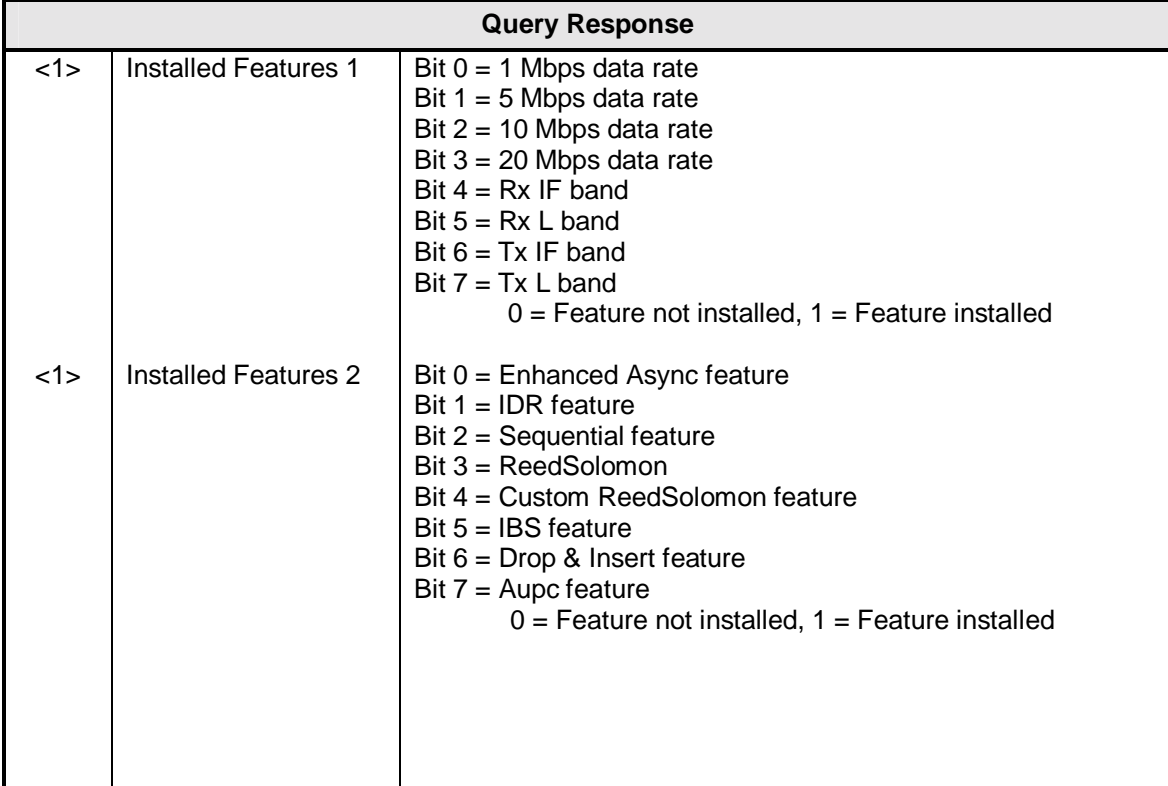

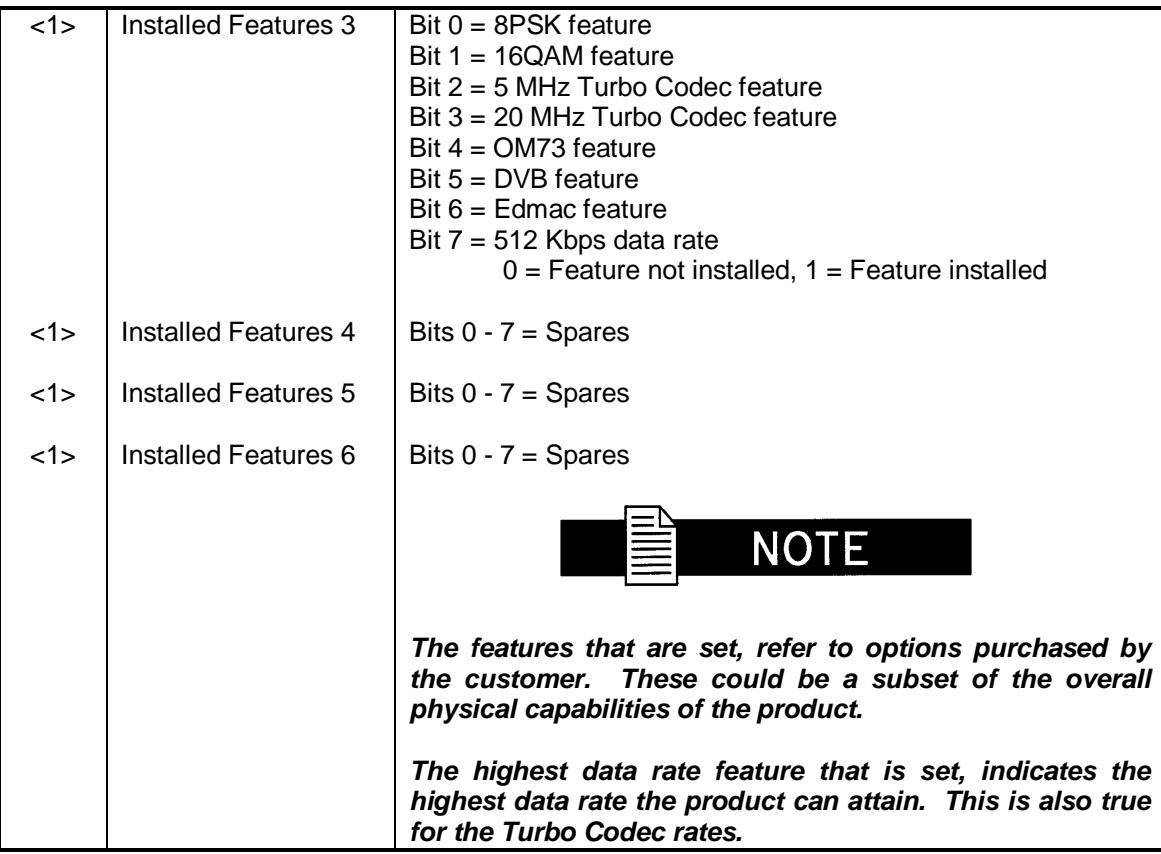

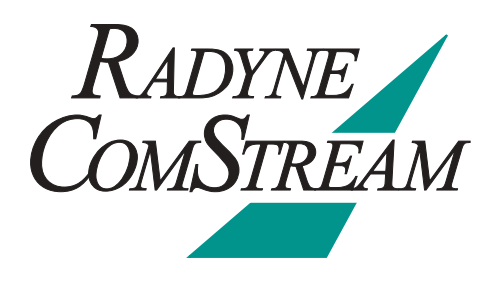
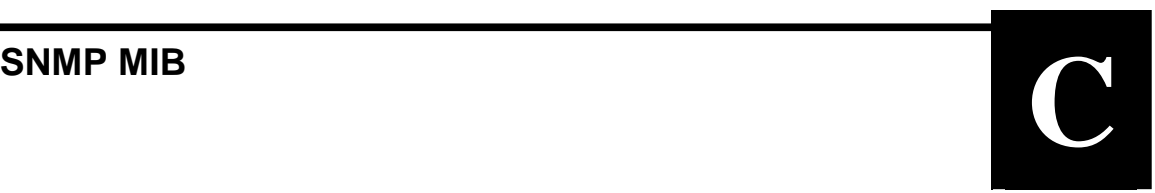

DMD20-MIB DEFINITIONS ::= BEGIN

 IMPORTS enterprises FROM RFC1155-SMI MODULE-IDENTITY, OBJECT-TYPE, Unsigned32, NOTIFICATION-TYPE, Counter64 FROM SNMPv2-SMI TEXTUAL-CONVENTION FROM SNMPv2-TC OBJECT-GROUP, NOTIFICATION-GROUP FROM SNMPv2-CONF;

radyne OBJECT IDENTIFIER ::= { enterprises 2591 }

dmd20 MODULE-IDENTITY LAST-UPDATED "200406211100Z" ORGANIZATION "Radyne Comstream Inc." CONTACT-INFO "Customer Service Postal: RadyneComstream, Inc. - Phoenix. 3138 E. Elwood Street Phoenix, AZ 85034 USA Tel: (602) 437-9620 Fax: (602) 437-4811 Website: www.radynecomstream.com"

 DESCRIPTION "RadyneComstream REDUX MIB module."

REVISION "200306211100Z"

 DESCRIPTION "Initial version of the RadyneComstream DMD20 MIB module. This is a PRELIMINARY document whose contents are subject to change without prior notice. DMD20 MIB Object Identifiers description. The private enterprise number 2591 is a unique identifier assigned to Radyne by the Internet Assigned Numbers Authority (IANA). This number is used to uniquely define vendor specific information such as private MIBs."

::=  $\{$  radyne 15  $\}$ 

-- groups in Radyne specific MIB

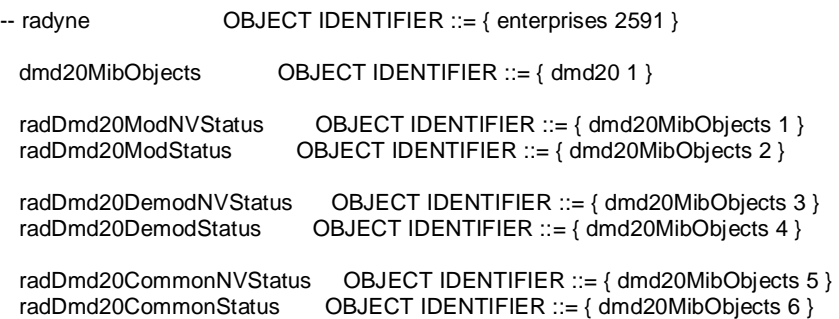

 radDmd20Traps OBJECT IDENTIFIER ::= { dmd20MibObjects 7 } radDmd20Lbst OBJECT IDENTIFIER ::= { dmd20MibObjects 8 } radDmd20ModLbstNVStatus OBJECT IDENTIFIER ::= { radDmd20Lbst 1 } radDmd20ModLbstStatus OBJECT IDENTIFIER ::= { radDmd20Lbst 2 } radDmd20DemodLbstNVStatus OBJECT IDENTIFIER ::= { radDmd20Lbst 3 } radDmd20DemodLbstStatus OBJECT IDENTIFIER ::= { radDmd20Lbst 4 } radDmd20MibConformance OBJECT IDENTIFIER ::= { dmd20 2 } radDmd20Groups OBJECT IDENTIFIER ::= { radDmd20MibConformance 1 } radDmd20AgentCapabilities OBJECT IDENTIFIER ::= { radDmd20MibConformance 2 } -- ---------------------------------------------------------------------------------------------------- -- ---------------------------------------------------------------------------------------------------- -- Textual Conventions RadTransmitPowerLevel ::= TEXTUAL-CONVENTION DISPLAY-HINT "d-1" STATUS current DESCRIPTION "Power level in tenths of a dBm." SYNTAX INTEGER (-250..0) RadAupcTransmitPowerLevel ::= TEXTUAL-CONVENTION DISPLAY-HINT "d-2" STATUS current DESCRIPTION "Power level in hundreds of a dBm."<br>SYNTAX INTEGER (-2500..0) INTEGER (-2500..0) RadReceivePowerLevel ::= TEXTUAL-CONVENTION STATUS current DESCRIPTION "Receive power level in dBm."<br>SYNTAX INTEGER **INTEGER** RadESCGain ::= TEXTUAL-CONVENTION STATUS current DESCRIPTION "Sets the ESC channel volume in dB." SYNTAX INTEGER (-20..10) RadVoltageLevel ::= TEXTUAL-CONVENTION DISPLAY-HINT "d-1" STATUS current DESCRIPTION "Voltage level in tenths of a volt." SYNTAX INTEGER RadCurrentLevel ::= TEXTUAL-CONVENTION DISPLAY-HINT "d-3" STATUS current DESCRIPTION "Current level in milliamps." SYNTAX INTEGER ControlType ::= TEXTUAL-CONVENTION STATUS current DESCRIPTION "Represents a boolean control value." SYNTAX INTEGER { disable(1), enable(2) } OffOnType ::= TEXTUAL-CONVENTION STATUS current DESCRIPTION "Represents a boolean Off/ON control value." SYNTAX INTEGER { off(1), on(2) } InversionType ::= TEXTUAL-CONVENTION STATUS current DESCRIPTION "Represents a boolean inversion value." SYNTAX INTEGER { normal(1), inverted(2) }

BerStatusStringType ::= TEXTUAL-CONVENTION DISPLAY-HINT "8a" STATUS current DESCRIPTION "Raw BER status" SYNTAX OCTET STRING (SIZE (10)) CarrierSweepDelayType ::= TEXTUAL-CONVENTION DISPLAY-HINT "d-1" STATUS current DESCRIPTION "Sets the carrier sweep delay in secs. There is one implied decimal point. A value of 215 corresponds to a 21.5 sec sweep delay." SYNTAX INTEGER (0..65535) EbnoType ::= TEXTUAL-CONVENTION DISPLAY-HINT "d-2" STATUS current DESCRIPTION "EbNo in db. There is an implied decimal point." SYNTAX INTEGER (0..2500) EbnoAlarmThresholdType ::= TEXTUAL-CONVENTION DISPLAY-HINT "d-2" STATUS current DESCRIPTION "EbNo alarm threshold. There is an implied decimal point."<br>SYNTAX INTEGER (0..990) **INTEGER (0..990)** FirmwareNameType ::= TEXTUAL-CONVENTION DISPLAY-HINT "15a" STATUS current DESCRIPTION "This is the modem firmware name." SYNTAX OCTET STRING (SIZE (16)) -- ---------------------------------------------------------------------------------------------------- -- Dmd20 modem non-volatile status information. radDmd20TxCarrierControl OBJECT-TYPE SYNTAX INTEGER { off(1), on(2), auto(3), vsat(4), rts(5) } MAX-ACCESS read-write STATUS current DESCRIPTION "Selects the carrier control mode." ::= { radDmd20ModNVStatus 1 } radDmd20TxNetworkSpec OBJECT-TYPE SYNTAX INTEGER { closedNet(1), idr(2),  $ibs(3)$ , dropInsert(4), dvbSat(5) } MAX-ACCESS read-write STATUS current DESCRIPTION "Selects the modulator's mode of operation. The mode sets a number of parameters within the modulator to meet a set of specifications. The purpose is to eliminate additional commands and compatibility problems."  $::= { radDmd20ModNVStatus 2 }$ 

radDmd20TxCarrierLeveldBmX100 OBJECT-TYPE

```
 SYNTAX RadTransmitPowerLevel 
  MAX-ACCESS read-write 
  STATUS current 
 DESCRIPTION
          "Selects the Tx power level in dBm. There is an implied decimal point. 
         For example, a value of -100 represents a transmit power level 
         of -10.0 dBm." 
  ::= \{ radDmd20ModNVStatus 3 \}radDmd20TxCarrierFrequencyHz OBJECT-TYPE 
  SYNTAX Unsigned32 (50000000..180000000|950000000..2050000000) 
  MAX-ACCESS read-write 
  STATUS current 
  DESCRIPTION 
          "Selects IF frequency in Hz steps. The range is 50 MHz to 180 MHz 
         for the 70/140 MHz modems and 950 MHz to 2050 MHz for the LBand 
         modems. It is based on whatever options are installed." 
  ::= \{ radDmd20ModNVStatus 4 \}radDmd20TxTerrDataRateHz OBJECT-TYPE 
  SYNTAX Unsigned32 (4800..10000000) 
  MAX-ACCESS read-write 
  STATUS current 
  DESCRIPTION 
          "Selects the data rate in BPS. The data rate minimum is 4800 bps. 
         It varies based on modulation and code rate. 
         Please refer to the Dmd20 modem technical specifications manual 
         for maximum Data Rate Limits." 
  ::= \{ radDmd20ModNVStatus 5 \}radDmd20TxStrapCode OBJECT-TYPE 
  SYNTAX INTEGER (0..1000) 
  MAX-ACCESS read-write 
  STATUS current 
  DESCRIPTION 
          "Selects the modulator strap code. This is a quick set key that 
         configures many of the modem parameters. When a strap code is 
          entered, the modulator is automatically configured for the 
         corresponding data rate, overhead, code rate, framing, scrambler 
         type, and modulation." 
  ::= \{ radDmd20ModNVStatus 6 \}radDmd20TxInnerFecRate OBJECT-TYPE 
 SYNTAX INTEGER {
 none(1), viterbi1_2(2), viterbi2_3(3), 
 viterbi3_4(4), viterbi5_6(5), viterbi7_8(6), 
        reserved3(7), sequential1_2(8), reserved4(9),
        sequential3_4(10), reserved5(11), sequential7_8(12),
         reserved6(13), reserved7(14), trellis2_3(15),
        trellis3_4(16), trellis5_6(17), trellis7_8(18), trellis8_9(19), comstream3_4(20), tpc_793_
                         comstream3_4(20), tpc_793_2d(21),
         tpc_495_3d(22), tpc1_2(23), tpc3_4(24), 
         tpc7_8(25), tpc21_44(26) 
 } 
  MAX-ACCESS read-write 
  STATUS current 
  DESCRIPTION 
          "Selects Tx code rate and type. The reserved selections are 
         unimplemented types reserved for future use." 
  ::= { radDmd20ModNVStatus 7 }radDmd20TxModulationType OBJECT-TYPE 
  SYNTAX INTEGER { 
          qpsk(1), 
         bpsk(2), 
         psk8(3),
```
 qam16(4), oqpsk(5) } MAX-ACCESS read-write STATUS current DESCRIPTION "Selects the modulation type."  $::= \{ radDmd20ModNVStatus 8 \}$ radDmd20TxSatFraming OBJECT-TYPE SYNTAX INTEGER { framingNone(1), framing96kIdr(2), framingIbs(3), framingEfAupc(4), framingDvb(5), framingEdmac(6) } MAX-ACCESS read-write STATUS current DESCRIPTION "Selects framing type."  $::= { radDmd20ModNVStatus 9 }$ radDmd20TxOuterFecEnable OBJECT-TYPE SYNTAX ControlType MAX-ACCESS read-write<br>STATUS current **STATUS**  DESCRIPTION "Disables/enables the ReedSolomon encoder" ::=  $\{ radDmd20ModNVStatus 10 \}$ radDmd20TxOuterFecRate OBJECT-TYPE SYNTAX INTEGER { rsN126K112(1), rsN194K178(2), rsN219K201(3), rsN225K205(4), rsN204K188(5), rsCustomNK(6) } MAX-ACCESS read-write STATUS obsolete DESCRIPTION "ReedSolomon N code is the codeword length or block length. It is the sum of message and check symbols.  $N = K + R$ . ReedSolomon K code is the message length or user data. It is the number of user data symbols in one message block. Message length is  $K = N - R$ . This object is obsolete, N and K values are no longer limited to the five selections listed above. see radDmd20TxRsOfecRate" ::= { radDmd20ModNVStatus 11 } radDmd20TxInterleaverDepth OBJECT-TYPE SYNTAX INTEGER { interleaverDepth4(1), interleaverDepth8(2), interleaverDepth12(3) } MAX-ACCESS read-write STATUS current DESCRIPTION "ReedSolomon interleaver depth. It can either be a value of 4 or 8."

```
 ::= \{ radDmd20ModNVStatus 12 \}radDmd20TxDropMode OBJECT-TYPE 
 SYNTAX INTEGER {
         disable(1), 
         t1d4(2), 
         t1esf(3), 
         pcm30(4), 
         pcm30c(5), 
         pcm31(6), 
         pcm31c(7), 
         slc96(8), 
         t1d4s(9), 
         t1esfs(10) 
 } 
  MAX-ACCESS read-write 
  STATUS current 
  DESCRIPTION 
          "Selects the modulator drop mode. SLC-96 is not yet implemented 
         and is reserved for future use." 
  ::= \{ radDmd20ModNVStatus 13 \}radDmd20TxDropMap OBJECT-TYPE 
  SYNTAX OCTET STRING (SIZE (30)) 
 MAX-ACCESS read-write<br>STATUS current
 STATUS
  DESCRIPTION 
          "Selects the modulator drop map. Current mapping of satellite channels to 
         dropped terrestrial time slots. Valid drop channels are 1 through 31. If the 
         drop mode is either PCM-30 or PCM-30C, then the channel number 16 is reserved 
        for signaling."
  ::= { radDmd20ModNVStatus 14 }radDmd20TxClockSource OBJECT-TYPE 
 SYNTAX INTEGER {
         externalScte(1), 
         internalSct(2), 
         externalBnc(3) 
 } 
 MAX-ACCESS read-write 
  STATUS current 
  DESCRIPTION 
          "Selects Tx clock source. 1 selects the terrestrial clock (SCTE), 
         2 selects the internal clock (SCT), and 3 the external BNC clock." 
  ::= { radDmd20ModNVStatus 15 } 
radDmd20TxClockPolarity OBJECT-TYPE 
  SYNTAX INTEGER { 
         normal(1), 
         inverted(2), 
         auto(3) 
 } 
  MAX-ACCESS read-write 
  STATUS current 
  DESCRIPTION 
         "Selects clock polarity for Tx terrestrial clock relative to 
         Tx data." 
  ::= \{ radDmd20ModNVStatus 16 \}radDmd20TxSCTClockSource OBJECT-TYPE 
 SYNTAX INTEGER {
         internal(1), 
         scr(2) 
 } 
  MAX-ACCESS read-write 
  STATUS current
```
 DESCRIPTION "Selects the SCT source to be either the SCT oscillator, or Rx satellite clock. SCR selection is used for loop timing." ::=  $\{ radDmd20ModNVStatus 17 \}$ radDmd20TxDataPolarity OBJECT-TYPE SYNTAX INTEGER { none(1), terrestrial(2), baseband(3), terrestrialAndBaseband(4) } MAX-ACCESS read-write STATUS current DESCRIPTION "Selects data polarity"  $::= { radDmd20ModNVStatus 18 }$ radDmd20TxSpectrum OBJECT-TYPE SYNTAX **INTEGER** { normal(1), inverted(2) } MAX-ACCESS read-write STATUS current DESCRIPTION "Inverts the direction of rotation for PSK modulation." ::= { radDmd20ModNVStatus 19 } radDmd20TxScramblingEnable OBJECT-TYPE SYNTAX ControlType MAX-ACCESS read-write STATUS current DESCRIPTION "Enables scrambler operation"  $::= { radDmd20ModNVStatus 20 }$ radDmd20TxScramblingType OBJECT-TYPE SYNTAX INTEGER { none(1), ibsScrambler(2), v35IESS(3),  $v35CCITT(4)$ , v35EfData(5), v35FC(6), om73(7), rsScrambler(8), v35EfRs(9), tpcScrambler(10), dvbScrambler(11), edmac(12), tpcIbs(13), tpcEdmac(14) } MAX-ACCESS read-write STATUS current DESCRIPTION "Selects scrambler type. The reserved settings are unimplemented and are set aside for future use." ::= { radDmd20ModNVStatus 21 } radDmd20TxDifferentialEncoder OBJECT-TYPE SYNTAX ControlType MAX-ACCESS read-write STATUS current

DESCRIPTION

 "Turns the differential encoder off and on."  $::= \{ radDmd20ModNVStatus 22 \}$ radDmd20TxBpskSymbolPairingSwap OBJECT-TYPE SYNTAX INTEGER { normal(1), swapped(2) } MAX-ACCESS read-write STATUS current DESCRIPTION "Selects symbol pairing."  $::= \{ radDmd20ModNVStatus 23 \}$ radDmd20TxEscOverheadType OBJECT-TYPE SYNTAX INTEGER { voice(1), data(2) } MAX-ACCESS read-write STATUS current DESCRIPTION "Selects IDR overhead type." ::=  $\{ radDmd20ModNVStatus 24 \}$ radDmd20TxEsc1GaindBX100 OBJECT-TYPE SYNTAX RadESCGain MAX-ACCESS read-write STATUS current **DESCRIPTION**  "Sets the ESC transmit channel #1 volume in dB." ::= { radDmd20ModNVStatus 25 } radDmd20TxEsc2GaindBX100 OBJECT-TYPE SYNTAX RadESCGain MAX-ACCESS read-write STATUS current DESCRIPTION "Sets the ESC transmit channel #2 volume in dB." ::= { radDmd20ModNVStatus 26 } radDmd20TxTerrInterfaceType OBJECT-TYPE<br>SYNTAX INTEGER { INTEGER { g703BT1Ami(1), g703BT1B8zs(2), g703BE1(3), g703BT2(4), g703UE1(5), g703UT2(6), g703UE2(7), rs422(8), v35(9), rs232(10),  $hssi(11)$ ,  $asi(12)$ , aasi(13), m2p(14), dvb(15), ethernetBridge(25) } MAX-ACCESS read-write STATUS current DESCRIPTION "Selects the various interface types."  $::= \{ radDmd20ModNVStatus 27 \}$ 

```
radDmd20TxAupcLocalMode OBJECT-TYPE 
 SYNTAX INTEGER {
         disabled(1), 
         efAupc(2), 
         radyne(3) 
 } 
  MAX-ACCESS read-write 
  STATUS current 
  DESCRIPTION 
          "Turns the AUPC local off and on. This applies only if EF_AUPC framing is used, 
         and the AUPC option is installed." 
  ::= \{ radDmd20ModNVStatus 28 \}radDmd20TxAupcRemoteMode OBJECT-TYPE 
  SYNTAX INTEGER { 
         disabled(1), 
         efAupc(2) 
 } 
  MAX-ACCESS read-write 
  STATUS current 
  DESCRIPTION 
          "Turns the AUPC remote off and on. This applies only if EF_AUPC framing is used, 
         and the AUPC option is installed." 
 ::= { radDmd20ModNVStatus 29 }
radDmd20TxAupcLocalCarrierLossAction OBJECT-TYPE<br>SYNTAX INTEGER {
             INTER <sub>{</sub> hold(1), 
         nominal(2), 
         maximum(3) 
 } 
  MAX-ACCESS read-write 
  STATUS current 
  DESCRIPTION 
          "Selects what action to take at the local site if the carrier is lost while 
         using AUPC. This applies only if AUPC option is enabled." 
  ::= \{ radDmd20ModNVStatus 30 \}radDmd20TxAupcRemoteCarrierLossAction OBJECT-TYPE 
             INTEGER {
         hold(1), 
         nominal(2), 
         maximum(3) 
 } 
  MAX-ACCESS read-write 
  STATUS current 
  DESCRIPTION 
          "Selects what action to take at the remote site if the carrier is lost while 
         using AUPC. This applies only if AUPC option is enabled." 
  ::= { radDmd20ModNVStatus 31 } 
radDmd20TxAupcTrackingRate OBJECT-TYPE 
 SYNTAX INTEGER {
         zeroPointFivedbPerMin(1), 
         onedbPerMin(2), 
         onePointFivedbPerMin(3), 
         twodbPerMin(4), 
         twoPointFivedbPerMin(5), 
         threeonedbPerMin(6), 
         threePointFivedbPerMin(7), 
         fourbPerMin(8), 
         fourPointFivedbPerMin(9), 
         fivedbPerMin(10), 
         fivePointFivedbPerMin(11), 
         sixdbPerMin(12) 
 }
```
 MAX-ACCESS read-write STATUS current DESCRIPTION "Selects the AUPC tracking rate in dB/min. This applies only if AUPC option is enabled." ::= { radDmd20ModNVStatus 32 } radDmd20TxAupcRemoteBasebandLoopback OBJECT-TYPE SYNTAX ControlType MAX-ACCESS read-write STATUS current DESCRIPTION "Disables/Enables the remote site baseband loopback. This applies only if AUPC option is enabled."  $::= \{ radDmd20ModNVStatus 33 \}$ radDmd20TxAupcRemoteTestPattern OBJECT-TYPE SYNTAX ControlType MAX-ACCESS read-write STATUS current DESCRIPTION "Disables/Enables the remote site test pattern. This applies only if AUPC option is enabled." ::=  $\{ radDmd20ModNVStatus 34 \}$ radDmd20TxAupcTargetEbnoDbX100 OBJECT-TYPE SYNTAX INTEGER (400..2000) MAX-ACCESS read-write STATUS current **DESCRIPTION**  "Selects the AUPC EbNo. There is an implied decimal point. This applies only if the AUPC option is enabled." ::= { radDmd20ModNVStatus 35 } radDmd20TxAupcMinCarrierLeveldBmX100 OBJECT-TYPE SYNTAX RadAupcTransmitPowerLevel MAX-ACCESS read-write STATUS current DESCRIPTION "Selects the AUPC minimum power limit. There is an implied decimal point. This applies only if AUPC option is enabled."  $::= \{ radDmd20ModNVStatus 36 \}$ radDmd20TxAupcMaxCarrierLeveldBmX100 OBJECT-TYPE SYNTAX RadAupcTransmitPowerLevel MAX-ACCESS read-write STATUS current DESCRIPTION "Selects the AUPC maximum power limit. There is an implied decimal point. This applies only if AUPC option is enabled." ::= { radDmd20ModNVStatus 37 } radDmd20TxAupcNomCarrierLeveldBmX100 OBJECT-TYPE SYNTAX RadAupcTransmitPowerLevel MAX-ACCESS read-write STATUS current DESCRIPTION "Selects the AUPC default power level. There is an implied decimal point. The default level must be between the minimum and the maximum power limits. This applies only if AUPC option is enabled."  $::= \{ radDmd20ModNVStatus 38 \}$ radDmd20TxTestPattern OBJECT-TYPE SYNTAX INTEGER { normal(1), test2047(2),

 testPattern2To15Minus1(3), testPattern2To23Minus1(4) } MAX-ACCESS read-write STATUS current DESCRIPTION "Enables test pattern operation."  $::= \{ radDmd20ModNVStatus 39 \}$ radDmd20TxCircuitName OBJECT-TYPE SYNTAX OCTET STRING (SIZE (11)) MAX-ACCESS read-write STATUS current DESCRIPTION "Provides entry of Tx circuit identifier. Circuits can be given up to 11 character alphanumeric identity such as LINK1." ::=  $\{ radDmd20ModN\overline{N}\}$ radDmd20TxAlarms1Mask OBJECT-TYPE SYNTAX BITS { txFpgaProcessorFault(0), bit1Reserved(1), txSymbolClockLock(2), bit3Reserved(3), ifLBandSynthesizerLock(4), bit5Reserved(5), bit6Reserved(6), modSummaryFault(7) } MAX-ACCESS read-write STATUS current **DESCRIPTION**  "Alarm mask:  $0 = \text{Mask}$ .  $1 = \text{Allow}$ " ::=  $\{ radDmd20ModNVStatus 41 \}$ radDmd20TxAlarms2Mask OBJECT-TYPE SYNTAX BITS { terrClockActivity(0), internalClockActivity(1), satClockActivity(2), dataActivity(3), dataAISFault(4), clockFallbackFault(5), dvbFrameFault(6) } MAX-ACCESS read-write STATUS current DESCRIPTION "Alarm mask:  $0 = \text{Mask}, 1 = \text{Allow}$ "  $::= \{ radDmd20ModNVStatus 42 \}$ radDmd20TxForcedAlarms OBJECT-TYPE SYNTAX BITS { backwardAlarm1(0), backwardAlarm2(1), backwardAlarm3(2), backwardAlarm4(3), dataAISRequest(4), yellowAlarm(5), ibsPromptAlarm(6), ibsServiceAlarm(7) } MAX-ACCESS read-write STATUS current

 DESCRIPTION "Tx forced alarms: Bit 0 = IDR and IBS backward alarm 1 Bit 1 = IDR only backward alarm 2 Bit 2 = IDR only backward alarm 3 Bit 3 = IDR only backward alarm 4 Bit  $4 = Tx$  data AIS request Bit 5 = Yellow alarm (D&I mode) 0=Do not force, 1=Force alarm" ::= { radDmd20ModNVStatus 43 } radDmd20TxDropStatusMask OBJECT-TYPE SYNTAX BITS { terrFrameFault(0), terrMultiframeFault(1), terrCrcFault(2), bit3Reserved(3), bit4Reserved(4), bit5Reserved(5), bit6Reserved(6), bit7Reserved(7) } MAX-ACCESS read-write STATUS current DESCRIPTION "Alarm mask: Bit 0 = Terrestrial frame lock fault (all modes) Bit 1 = Terrestrial multi-frame lock fault (PCM-30 and PCM-30C only) Bit 2 = Terrestrial CRC lock fault (PCM-30C and PCM-31C only)  $0 =$  Mask,  $1 =$  Allow" ::=  $\{ radDmd20ModNVStatus 44 \}$ radDmd20TxTerrestrialFraming OBJECT-TYPE SYNTAX INTEGER { noFraming(1), dvb188(2), dvb204(3) } MAX-ACCESS read-write STATUS current DESCRIPTION "Selects the terrestrial framing." ::=  $\{ radDmd20ModNVStatus 45 \}$ radDmd20TxSpectralMask OBJECT-TYPE SYNTAX INTEGER { intelsat035(1), dvbSat025(2), dvbSat035(3) } MAX-ACCESS read-write STATUS current DESCRIPTION "Selects the transmit spectral mask and roll off."  $::= { radDmd20ModNVStatus 46 }$ radDmd20TxAlarms4Mask OBJECT-TYPE SYNTAX BITS { bucCurrentFault(0), bucVoltageFault(1), ethernetWanMajorAlarm(2) } MAX-ACCESS read-write STATUS current **DESCRIPTION** "Alarm mask:

```
0 = Mask, 1 = Allow"
  ::= \{ radDmd20ModNVStatus 47 \}radDmd20TxEthFlowControl OBJECT-TYPE 
  SYNTAX ControlType 
  MAX-ACCESS read-write 
  STATUS current 
  DESCRIPTION 
          "Disables/Enables the flow control of the Ethernet Bridge card." 
  ::= { radDmd20ModNVStatus 48 } 
radDmd20TxEthDaisyChain OBJECT-TYPE 
  SYNTAX INTEGER { 
         disable(1), 
         port4(2) 
 } 
  MAX-ACCESS read-write 
  STATUS current 
  DESCRIPTION 
         "Selects PORT 4 Daisy Chain for Ethernet Bridge card." 
  ::= \{ radDmd20ModNVStatus 49 \}radDmd20TxRsOfecRate OBJECT-TYPE<br>SYNTAX INTEGER
            INTEGER
  MAX-ACCESS read-write 
  STATUS current 
  DESCRIPTION 
          "This provides the ReedSolomon N and K Values, the integer 
        fieldValue = (N * 1000) + KExample: a Dvb Code Rate of 188/204 has a field value of 204188 = (204 * 1000) + 188 A ReedSolomon N code is the codeword length or block length. 
        It is the sum of message and check symbols. N = K + R.
         ReedSolomon K code is the message length or user data. It is 
         the number of user data symbols in one message block. Message 
        length is K = N - R."
  ::= \{ radDmd20ModNVStatus 50 \}radDmd20TxTpcInterleaver OBJECT-TYPE 
  SYNTAX ControlType 
  MAX-ACCESS read-write 
  STATUS current 
  DESCRIPTION 
          "Disables/Enables the TPC interleaver. Valid only for Radyne turbo codes 
         TPC.495 and TPC.793" 
  ::= { radDmd20ModNVStatus 51 } 
radDmd20TxEsEnhancedEnable OBJECT-TYPE 
  SYNTAX INTEGER { 
         normal(1), 
         enhanced(2) 
 } 
  MAX-ACCESS read-write 
  STATUS current 
  DESCRIPTION 
          "Selects the async mode. Enhanced mode is only valid in Closed Net mode." 
  ::= \{ radDmd20ModNVStatus 52 \}radDmd20TxEsSerialControlInterface OBJECT-TYPE 
 SYNTAX INTEGER {
         rs232(1), 
         rs485(2) 
 } 
  MAX-ACCESS read-write 
  STATUS current
```

```
 DESCRIPTION 
          "Selects the port type for enhanced async. This applies only if the async 
          mode is set to enhanced. This affects both transmit and receive interface 
          types." 
  ::= \{ radDmd20ModNVStatus 53 \}radDmd20TxEsBaudRate OBJECT-TYPE 
 SYNTAX INTEGER {
          baud150(1), 
          baud300(2), 
          baud600(3), 
          baud1200(4), 
          baud2400(5), 
          baud4800(6), 
          baud9600(7), 
          baud19200(8) 
 } 
  MAX-ACCESS read-write 
  STATUS current 
  DESCRIPTION 
          "Selects the baud rate for enhanced async. This applies only if the async 
          mode is set to enhanced." 
 ::= { radDmd20ModNVStatus 54 }
radDmd20TxEsBitsPerChar OBJECT-TYPE 
  SYNTAX INTEGER { 
          seven(1), 
          eight(2) 
 } 
  MAX-ACCESS read-write 
  STATUS current 
  DESCRIPTION 
          "Selects the data bits setting for enhanced async. This applies only if the async 
          mode is set to enhanced." 
  ::= \{ radDmd20ModNVStatus 55 \}radDmd20TxCarrierDelaySec OBJECT-TYPE 
  SYNTAX INTEGER (0..255) 
  MAX-ACCESS read-write 
  STATUS current 
  DESCRIPTION 
          "LBST systems- selects the minimum number of seconds the modulator waits between 
          power-up and enabling the carrier for the first time. This allows time for 
          the BUC to stabilize. 
          Non-LBST systems- set to zero." 
  ::= { radDmd20ModNVStatus 56 } 
-- ---------------------------------------------------------------------------------------------------- 
-- Dmd20 modulator status information. 
radDmd20TxAlarms1 OBJECT-TYPE<br>SYNTAX BITS {
 SYNTAX
          txFpgaProcessorFault(0), 
         bit1Reserved(1),
          txSymbolClockLock(2), 
          bit3Reserved(3), 
          ifLBandSynthesizerLock(4), 
          bit5Reserved(5), 
          bit6Reserved(6), 
          modSummaryFault(7) 
 } 
  MAX-ACCESS read-only 
  STATUS current 
  DESCRIPTION 
          "A bit field. On startup, the agent initializes this to the value '00000000'B.
```

```
Activity/Lock: 1 = Pass, 0 = FairAlarm/Fault: 0 = Pass, 1 = Fail"
 ::= \{ radDmd20ModStatus 1 \}radDmd20TxAlarms2 OBJECT-TYPE 
  SYNTAX BITS { 
         terrClockActivity(0), 
          internalClockActivity(1), 
          satClockActivity(2), 
          dataActivity(3), 
          dataAISFault(4), 
          clockFallbackFault(5), 
          dvbFrameFault(6) 
 } 
  MAX-ACCESS read-only 
  STATUS current 
  DESCRIPTION 
          "A bit field. On startup, the agent initializes this to the value '00000000'B. 
         Activity/Lock: 1 = Pass, 0 = FairAlarm/Fault: 0 = Pass, 1 = Fair ::= \{ radDmd20ModStatus 2 \}radDmd20TxDropStatus OBJECT-TYPE 
 SYNTAX BITS {
          terrFrameFault(0), 
          terrMultiframeFault(1), 
          terrCrcFault(2), 
          bit3Reserved(3), 
          bit4Reserved(4), 
          bit5Reserved(5), 
         bit6Reserved(6),
          bit7Reserved(7) 
 } 
  MAX-ACCESS read-only 
  STATUS current 
  DESCRIPTION 
          "A bit field. On startup, the agent initializes this to the value '00000000'B. 
          Bit 0 = Terrestrial frame lock fault (all modes) 
          Bit 1 = Terrestrial multi-frame lock fault (PCM-30 and PCM-30C only) 
          Bit 2 = Terrestrial CRC lock fault (PCM-30C and PCM-31C only) 
         Activity/Lock: 1 = Pass, 0 = FairAlarm/Fault: 0 = Pass, 1 = Fair ::= \{ radDmd20ModStatus 3 \}radDmd20TxBackwardAlarms OBJECT-TYPE 
  SYNTAX BITS { 
          backwardAlarm1Transmitted(0), 
          backwardAlarm2Transmitted(1), 
          backwardAlarm3Transmitted(2), 
          backwardAlarm4Transmitted(3) 
 } 
  MAX-ACCESS read-only 
  STATUS current 
  DESCRIPTION 
          "A bit field. On startup, the agent initializes this to the value '00000000'B. 
         0 = Not transmitted, 1 = Transmitted"::= \{ radDmd20ModStatus 4 \}radDmd20TxLatchedAlarms1 OBJECT-TYPE 
  SYNTAX BITS { 
          txFpgaProcessorFault(0), 
          bit1Reserved(1), 
          txSymbolClockLock(2), 
          bit3Reserved(3), 
          ifLBandSynthesizerLock(4),
```

```
 bit5Reserved(5), 
          bit6Reserved(6), 
          modSummaryFault(7) 
 } 
  MAX-ACCESS read-only 
  STATUS current 
  DESCRIPTION 
          "A bit field. On startup, the agent initializes this to the value '00000000'B. 
         0 = Pass, 1 = Fair ::= { radDmd20ModStatus 5 } 
radDmd20TxLatchedAlarms2 OBJECT-TYPE 
  SYNTAX BITS { 
          terrClockActivity(0), 
          internalClockActivity(1), 
         satClockActivity(2),
          dataActivity(3), 
          dataAISFault(4), 
          clockFallbackFault(5), 
          dvbFrameFault(6) 
 } 
  MAX-ACCESS read-only 
  STATUS current 
  DESCRIPTION 
          "A bit field. On startup, the agent initializes this to the value '00000000'B. 
         0 = Pass, 1 = Fail"
  ::= \{ radDmd20ModStatus 6 \}radDmd20TxSymbolRateHz OBJECT-TYPE 
  SYNTAX Unsigned32 (9600..10000000) 
  MAX-ACCESS read-only 
  STATUS current 
  DESCRIPTION 
          "Modulator symbol rate" 
 ::= \{ radDmd20ModStatus 7 \}radDmd20TxAlarms4 OBJECT-TYPE 
  SYNTAX BITS { 
          bucCurrentFault(0), 
         bucVoltageFault(1),
          ethernetWanMajorAlarm(2) 
 } 
  MAX-ACCESS read-only 
  STATUS current 
  DESCRIPTION 
          "A bit field. On startup, the agent initializes this to the value '00000000'B. 
         Activity/Lock: 1 = Pass, 0 = FailAlarm/Fault: 0 = Pass, 1 = Fail"
 ::= \{ radDmd20ModStatus 8 \}radDmd20TxLatchedAlarms4 OBJECT-TYPE 
  SYNTAX BITS { 
          bucCurrentFault(0), 
          bucVoltageFault(1), 
          ethernetWanMajorAlarm(2) 
 } 
  MAX-ACCESS read-only 
  STATUS current 
  DESCRIPTION 
          "A bit field. On startup, the agent initializes this to the value '00000000'B. 
         0 = Pass, 1 = Fail"
  ::= \{ radDmd20ModStatus 9 \}-- ----------------------------------------------------------------------------------------------------
```
<sup>--</sup> Dmd20 demodulator non-volatile status information.

```
radDmd20RxNetworkSpec OBJECT-TYPE 
 SYNTAX INTEGER {
         closednet(1), 
         idr(2), 
          ibs(3), 
         dropInsert(4), 
         dvbSat(5) 
 } 
  MAX-ACCESS read-write 
  STATUS current 
  DESCRIPTION 
          "Selects the demodulator's mode of operation. The mode sets a 
         number of parameters within the demodulator to meet a set of 
         specifications. The purpose is to eliminate additional 
         commands and compatibility problems." 
  ::= \{ radDmd20DemodNVStatus 1 \}radDmd20RxCarrierFrequencyHz OBJECT-TYPE 
  SYNTAX Unsigned32 (50000000..180000000|950000000..2050000000) 
  MAX-ACCESS read-write 
  STATUS current 
  DESCRIPTION 
          "Selects IF frequency in Hz steps. The range is 50 MHz to 180 MHz 
         for the 70/140 MHz type modems and 950 MHz to 2050 MHz for the 
         LBand modems." 
 ::= { radDmd20DemodNVStatus 2 }
radDmd20RxTerrDataRateHz OBJECT-TYPE 
  SYNTAX Unsigned32 (4800..10000000) 
  MAX-ACCESS read-write 
  STATUS current 
  DESCRIPTION 
         "Selects the data rate in BPS. The data rate is variable from 
          4800 bps to 10 Mbps. It varies based on demodulation and code rate. 
         Please refer to the Dmd20 modem technical specifications manual 
         for Data Rate Limits." 
 ::= { radDmd20DemodNVStatus 3 }
radDmd20RxStrapCode OBJECT-TYPE 
  SYNTAX INTEGER (0..1000) 
  MAX-ACCESS read-write 
  STATUS current 
 DESCRIPTION
         "Selects the demodulator strap code. This is a quick set key that 
         configures many of the modem parameters. When a strap code is 
         entered, the demodulator is automatically configured for the 
         corresponding data rate, overhead, code rate, framing, descrambler 
         type, and demodulation." 
  ::= \{ radDmd20DemodNVStatus 4 \}radDmd20RxInnerFecRate OBJECT-TYPE 
  SYNTAX INTEGER { 
        none(1), viterbi1_2(2), viterbi2_3(3),
        viterbi3_4(4), viterbi5_6(5), viterbi7_8(6),
         reserved3(7), sequential1_2(8), reserved4(9), 
 sequential3_4(10), reserved5(11), sequential7_8(12), 
 reserved6(13), reserved7(14), trellis2_3(15), 
         trellis3_4(16), trellis5_6(17), trellis7_8(18), 
         trellis8_9(19), comstream3_4(20), tpc_793_2d(21), 
         tpc_495_3d(22), tpc1_2(23), tpc3_4(24), 
         tpc7_8(25), tpc21_44(26) 
 } 
  MAX-ACCESS read-write 
  STATUS current 
 DESCRIPTION
          "Selects Rx code rate and type. The reserved selections are
```
 unimplemented types reserved for future use."  $::= \{ radDmd20DemodNVStatus 5 \}$ radDmd20RxDemodulationType OBJECT-TYPE<br>SYNTAX INTEGER { INTEGER { qpsk(1), bpsk(2), psk8(3), qam16(4), oqpsk(5) } MAX-ACCESS read-write STATUS current DESCRIPTION "Selects the demodulation type." ::= { radDmd20DemodNVStatus 6 } radDmd20RxSatFraming OBJECT-TYPE SYNTAX INTEGER { framingNone(1), framing96kIdr(2), framingIbs(3), framingEfAupc(4), framingDvb(5), framingEdmac(6) } MAX-ACCESS read-write STATUS current DESCRIPTION "Selects framing type." ::=  $\{ radDmd20DemodNVStatus 7 \}$ radDmd20RxOuterFecEnable OBJECT-TYPE SYNTAX ControlType MAX-ACCESS read-write STATUS current DESCRIPTION "Disables/enables the ReedSolomon decoder"  $::= \{ radDmd20DemodNVStatus 8 \}$ radDmd20RxOuterFecRate OBJECT-TYPE SYNTAX INTEGER { rsN126K112(1), rsN194K178(2), rsN219K201(3), rsN225K205(4), rsN204K188(5), rsCustomNK(6) } MAX-ACCESS read-write<br>STATUS obsolete **STATUS DESCRIPTION**  "ReedSolomon N code is the codeword length or block length. It is the sum of message and check symbols.  $N = K + R$ . ReedSolomon K code is the message length or user data. It is the number of user data symbols in one message block. Message length is  $K = N - R$ . This object is obsolete, N and K values are no longer limited to the five selections listed above. see radDmd20RxRsOfecRate"  $::= \{ radDmd20DemodNVStatus 9 \}$ radDmd20RxInterleaverDepth OBJECT-TYPE SYNTAX INTEGER {

interleaverDepth4(1),

```
 interleaverDepth8(2), 
         interleaverDepth12(3) 
 } 
  MAX-ACCESS read-write 
  STATUS current 
  DESCRIPTION 
          "ReedSolomon interleaver depth. It can either be a value of 4 
         or 8." 
  ::= { radDmd20DemodNVStatus 10 }radDmd20RxInsertMode OBJECT-TYPE 
  SYNTAX INTEGER { 
         disable(1), 
         t1d4(2), 
         t1esf(3), 
         pcm30(4), 
         pcm30c(5), 
          pcm31(6), 
          pcm31c(7), 
         slc96(8), 
         t1d4s(9), 
         t1esfs(10) 
 } 
  MAX-ACCESS read-write 
  STATUS current 
  DESCRIPTION 
         "Selects the demodulator insert mode. SLC-96 is not yet implemented and 
          is reserved for future use." 
 ::= { radDmd20DemodNVStatus 11 }
radDmd20RxInsertMap OBJECT-TYPE 
  SYNTAX OCTET STRING (SIZE (30)) 
  MAX-ACCESS read-write 
  STATUS current 
  DESCRIPTION 
          "Selects the demodulator insert map. Current mapping of satellite channels 
         to insert terrestrial time slots. Valid insert channels are 1 through 31. 
         If the insert mode is either PCM-30 or PCM-30C, then the channel number 
          16 is invalid. It is used for signaling." 
 ::= { radDmd20DemodNVStatus 12 }
radDmd20RxBufferClockSource OBJECT-TYPE<br>SYNTAX INTEGER {
             INTEGER {
         externalScte(1), 
          internalSct(2), 
         externalExc(3), 
         rxSat(4), 
         insertClock(5) 
 } 
  MAX-ACCESS read-write 
  STATUS current 
  DESCRIPTION 
          "Selects Rx buffer clock. " 
 ::= { radDmd20DemodNVStatus 13 }
radDmd20RxBufferClockPolarity OBJECT-TYPE 
  SYNTAX INTEGER { 
         normal(1), 
         inverted(2) 
 } 
  MAX-ACCESS read-write 
  STATUS current 
  DESCRIPTION 
          "Selects Rx buffer clock polarity." 
 ::= \{ radDmd20DemodNVStatus 14 \}
```
radDmd20RxBufferSize OBJECT-TYPE SYNTAX INTEGER (0..64) MAX-ACCESS read-write<br>STATUS current **STATUS**  DESCRIPTION "Selects Rx buffer size in msecs." ::=  $\{ radDmd20DemodNVStatus 15 \}$ radDmd20RxDataPolarity OBJECT-TYPE SYNTAX INTEGER { none(1), terrestrial(2), baseband(3), terrestrialAndBaseband(4) } MAX-ACCESS read-write STATUS current DESCRIPTION "Selects data polarity" ::= { radDmd20DemodNVStatus 16 } radDmd20RxSpectrum OBJECT-TYPE SYNTAX **INTEGER** { normal(1), inverted(2), autoDetect(3) } MAX-ACCESS read-write STATUS current DESCRIPTION "Inverts the direction of rotation for PSK demodulation."  $::= { radDmd20DemodNVStatus 17 }$ radDmd20RxDescramblingEnable OBJECT-TYPE SYNTAX ControlType MAX-ACCESS read-write STATUS current DESCRIPTION "Enables descrambler operation" ::=  $\{ radDmd20DemodNVStatus 18 \}$ radDmd20RxDescramblingType OBJECT-TYPE<br>SYNTAX INTEGER { INTEGER { none(1), ibsDescrambler(2), v35IESS(3),  $v35CClTT(4),$  v35EfData(5), v36FC(6), om73(7), rsDescrambler(8), v35EfRs(9), tpcDescrambler(10), dvbDescrambler(11), edmac(12), tpcIbs(13), tpcEdmac(14) } MAX-ACCESS read-write STATUS current DESCRIPTION "Selects scrambler type. The reserved settings are unimplemented and are set aside for future use." ::= { radDmd20DemodNVStatus 19 }

radDmd20RxDifferentialDecoder OBJECT-TYPE

```
 SYNTAX ControlType 
  MAX-ACCESS read-write 
  STATUS current 
  DESCRIPTION 
         "Disables/enables differential decoder" 
 ::= { radDmd20DemodNVStatus 20 }
radDmd20RxBpskSymbolPairingSwap OBJECT-TYPE 
  SYNTAX INTEGER { 
         normal(1), 
         swapped(2) 
 } 
  MAX-ACCESS read-write 
  STATUS current 
  DESCRIPTION 
         "Selects symbol pairing." 
 ::= { radDmd20DemodNVStatus 21 }
radDmd20RxT1E1FramingSource OBJECT-TYPE 
  SYNTAX INTEGER { 
         internal(1), 
         external(2) 
 } 
  MAX-ACCESS read-write 
  STATUS current 
  DESCRIPTION 
         "This applies only if an IDR or IBS interface card is installed." 
  ::= \{ radDmd20DemodNVStatus 22 \}radDmd20RxExtClockSource OBJECT-TYPE 
  SYNTAX INTEGER { 
         none(1), 
         balancedExc(2), 
         bncExc(3), 
         idi(4) 
 } 
 MAX-ACCESS read-write 
  STATUS current 
  DESCRIPTION 
         "Selects the external clock source" 
 ::= { radDmd20DemodNVStatus 23 }
radDmd20RxCarrierSweepRange OBJECT-TYPE 
  SYNTAX INTEGER (0..255) 
  MAX-ACCESS read-write 
  STATUS current 
  DESCRIPTION 
         "The value will used as a negative and positive limit 
         Example: 25 implies [-25 .. +25]" 
 ::= { radDmd20DemodNVStatus 24 }
radDmd20RxCarrierLevelLimitdBmX100 OBJECT-TYPE 
  SYNTAX INTEGER (29..90) 
  MAX-ACCESS read-write 
  STATUS current 
 DESCRIPTION
         "Selects lower level limit in 1 dB steps, implied sign" 
 ::= \{ radDmd20DemodNVStatus 25 \}radDmd20RxEscOverheadType OBJECT-TYPE 
 SYNTAX INTEGER {
         voice(1), 
         data(2) 
 } 
  MAX-ACCESS read-write 
  STATUS current
```

```
 DESCRIPTION 
          "Selects IDR overhead type. This applies only if an IDR or IBS interface card is 
         installed and the receive mode is set to IDR mode. If not ignore." 
 ::= \{ radDmd20DemodNVStatus 26 \}radDmd20RxEsc1GaindBX100 OBJECT-TYPE 
  SYNTAX RadESCGain 
  MAX-ACCESS read-write 
  STATUS current 
  DESCRIPTION 
          "Sets the ESC receive channel #1 volume in dB. This applies only if an IDR or IBS 
         interface card is installed and the receive mode is set to IDR mode. If not ignore." 
 ::= { radDmd20DemodNVStatus 27 }
radDmd20RxEsc2GaindBX100 OBJECT-TYPE 
  SYNTAX RadESCGain 
 MAX-ACCESS read-write<br>STATUS current
 STATUS
  DESCRIPTION 
          "Sets the ESC receive channel #2 volume in dB. This applies only if an IDR or IBS 
         interface card is installed and the receive mode is set to IDR mode. If not ignore." 
 ::= { radDmd20DemodNVStatus 28 }
radDmd20RxTerrInterfaceType OBJECT-TYPE 
 SYNTAX INTEGER {
         g703BT1Ami(1), 
         g703BT1B8zs(2), 
         g703BE1(3), 
          g703BT2(4), 
          g703UE1(5), 
          g703UT2(6), 
          g703UE2(7), 
         rs422(8), 
         v35(9), 
         rs232(10), 
         hssi(11), 
          asi(12), 
         aasi(13), 
         m2p(14), 
         dvb(15), 
         ethernetBridge(25) 
 } 
  MAX-ACCESS read-write 
  STATUS current 
  DESCRIPTION 
          "Selects scrambler type. The reserved settings are unimplemented and 
         are set aside for future use." 
 ::= { radDmd20DemodNVStatus 29 }
radDmd20RxEsEnhancedEnable OBJECT-TYPE 
  SYNTAX INTEGER { 
         normal(1), 
         enhanced(2) 
 } 
  MAX-ACCESS read-write 
  STATUS current 
  DESCRIPTION 
          "Selects the async mode. Enhanced mode is only valid in Closed Net mode." 
 ::= { radDmd20DemodNVStatus 30 }
radDmd20RxEsSerialControlInterface OBJECT-TYPE 
 SYNTAX INTEGER {
         rs232(1), 
         rs485(2) 
 } 
  MAX-ACCESS read-write
```

```
 STATUS current 
  DESCRIPTION 
         "Selects the port type for enhanced async. This applies only if the async 
         mode is set to enhanced." 
 ::= { radDmd20DemodNVStatus 31 }
radDmd20RxEsBaudRate OBJECT-TYPE 
 SYNTAX INTEGER {
         baud150(1), 
         baud300(2), 
         baud600(3), 
         baud1200(4), 
         baud2400(5), 
         baud4800(6), 
         baud9600(7), 
         baud19200(8) 
 } 
  MAX-ACCESS read-write 
  STATUS current 
  DESCRIPTION 
         "Selects the baud rate for enhanced async. This applies only if the async 
         mode is set to enhanced." 
 ::= { radDmd20DemodNVStatus 32 }
radDmd20RxEsBitsPerChar OBJECT-TYPE 
 SYNTAX INTEGER {
        seven(1),
         eight(2) 
 } 
  MAX-ACCESS read-write 
  STATUS current 
  DESCRIPTION 
         "Selects the data bits setting for enhanced async. This applies only if the async 
         mode is set to enhanced." 
 ::= { radDmd20DemodNVStatus 33 }
radDmd20RxTestPattern OBJECT-TYPE 
 SYNTAX INTEGER {
         normal(1), 
         test2047(2), 
         testPattern2To15Minus1(3), 
         testPattern2To23Minus1(4) 
 } 
 MAX-ACCESS read-write 
  STATUS current 
  DESCRIPTION 
         "Enables test pattern operation." 
 ::= { radDmd20DemodNVStatus 34 }
radDmd20RxCircuitName OBJECT-TYPE 
  SYNTAX OCTET STRING (SIZE (11)) 
  MAX-ACCESS read-write 
  STATUS current 
  DESCRIPTION 
         "Provides entry of Rx circuit identifier. Circuits can be given up to 11 
         character alphanumeric identity such as LINK1." 
  ::= \{ radDmd20DemodNVStatus 35 \}radDmd20RxForcedAlarms OBJECT-TYPE 
 SYNTAX BITS {
         forceSummaryAlarm(0) 
 } 
  MAX-ACCESS read-write 
  STATUS current 
 DESCRIPTION
          "Rx forced alarms:
```
 0=Do not force, 1=Force alarm" ::=  $\{ radDmd20DemodNVStatus 36 \}$ radDmd20RxAlarms1Mask OBJECT-TYPE SYNTAX BITS { rxFpgaProcessorFault(0), carrierFault(1), multiframeSyncFault(2), frameSyncFault(3), ibsBerFault(4), satelliteAisFault(5), dataActivity(6), agcLevelFault(7) } MAX-ACCESS read-write STATUS current DESCRIPTION "Alarm mask:  $0 = \text{Mask}, 1 = \text{Allow}$ " ::= { radDmd20DemodNVStatus 37 } radDmd20RxAlarms2Mask OBJECT-TYPE SYNTAX BITS { bufferUnderflow(0), bufferOverflow(1), bufferUnder10Percent(2), bufferOver90Percent(3), rsDecoderFault(4), rsDeinterleaverFault(5), rsDecoderUncorrectableWordFault(6), summaryFault(7) } MAX-ACCESS read-write STATUS current DESCRIPTION "Alarm mask:  $0 =$  Mask,  $1 =$  Allow" ::= { radDmd20DemodNVStatus 38 } radDmd20RxAlarms3Mask OBJECT-TYPE SYNTAX BITS { lBandSynthesizerLock(0), bit1Reserved(1), bufferClockLock(2), viterbiDecoderLock(3), sequentialDecoderLock(4), testPatternLock(5), externalReferenceLock(6), bit7Reserved(7) } MAX-ACCESS read-write STATUS current DESCRIPTION "Alarm mask:  $0 = \text{Mask}, 1 = \text{Allow}$ " ::= { radDmd20DemodNVStatus 39 } radDmd20RxAlarms4Mask OBJECT-TYPE SYNTAX BITS { bufferClockActivity(0), externalBncActivity(1), satelliteClockActivity(2), insertClockActivity(3), externalReferenceActivity(4), hsReferenceActivity(5), clockFallbackFault(6),

 ebnoFault(7) } MAX-ACCESS read-write STATUS current DESCRIPTION "Alarm mask:  $0 = \text{Mask}, 1 = \text{Allow}$ " ::=  $\{ radDmd20DemodNVStatus 40 \}$ radDmd20RxAlarms5Mask OBJECT-TYPE SYNTAX BITS { trellisDecoderLock(0), bit1Reserved(1), insertSignalingFault(2), turboDecoderFault(3), reservedbit4(4), reservedbit5(5), dvbFrameFault(6) } MAX-ACCESS read-write STATUS current DESCRIPTION "Alarm mask:  $0 = \text{Mask}, 1 = \text{Allow}$ "  $::= \{ radDmd20DemodNVStatus 41 \}$ radDmd20RxInsertStatusMask OBJECT-TYPE<br>SYNTAX BITS { SYNTAX terrFrameFault(0), terrMultiframeFault(1), terrCrcFault(2), bit3Reserved(3), bit4Reserved(4), bit5Reserved(5). bit6Reserved(6), bit7Reserved(7) } MAX-ACCESS read-write STATUS current DESCRIPTION "Alarm mask:  $0 = \text{Mask}, 1 = \text{Allow}$ " ::= { radDmd20DemodNVStatus 42 } radDmd20RxTerrestrialFraming OBJECT-TYPE SYNTAX INTEGER { noFraming(1), dvb188(2), dvb204(3) } MAX-ACCESS read-write STATUS current **DESCRIPTION**  "Selects the receive terrestrial framing." ::= { radDmd20DemodNVStatus 43 } radDmd20RxTerrestrialStreaming OBJECT-TYPE SYNTAX INTEGER { packetOutput(1), byteOutput(2) } MAX-ACCESS read-write STATUS current DESCRIPTION "Selects the receive terrestrial streaming." ::= { radDmd20DemodNVStatus 44 }

radDmd20RxAlarms6Mask OBJECT-TYPE SYNTAX BITS { lnbCurrentFault(0), lnbVoltageFault(1), ethernetWanMajorAlarm(2) } MAX-ACCESS read-write STATUS current DESCRIPTION "Alarm mask:  $0 = \text{Mask}$ ,  $1 = \text{Allow}$ "  $::= \{ radDmd20DemodNVStatus 45 \}$ radDmd20RxCarrierReacqRange OBJECT-TYPE SYNTAX INTEGER (0..255000) MAX-ACCESS read-write STATUS current DESCRIPTION "Reacquisition range is -/+ selected value." ::=  $\{ radDmd20DemodNVS tatus 46 \}$ radDmd20RxRsOfecRate OBJECT-TYPE<br>SYNTAX INTEGER **INTEGER**  MAX-ACCESS read-write STATUS current DESCRIPTION "This provides the ReedSolomon N and K Values, the integer fieldValue =  $(N * 1000) + K$ Example: a Dvb Code Rate of 188/204 has a field value of  $204188 = (204 * 1000) + 188$  A ReedSolomon N code is the codeword length or block length. It is the sum of message and check symbols.  $N = K + R$ . ReedSolomon K code is the message length or user data. It is the number of user data symbols in one message block. Message length is  $K = N - R$ ." ::=  $\{ radDmd20DemodNVStatus 47 \}$ radDmd20RxTpcInterleaver OBJECT-TYPE SYNTAX ControlType MAX-ACCESS read-write STATUS current DESCRIPTION "Disables/Enables the TPC interleaver. Valid only for Radyne turbo codes TPC.495 and TPCTPC.793" ::= { radDmd20DemodNVStatus 48 } radDmd20RxCarrierSweepDelay OBJECT-TYPE SYNTAX CarrierSweepDelayType MAX-ACCESS read-write STATUS current DESCRIPTION "Sets the carrier sweep delay in secs. There is an implied decimal point. A value of 215 corresponds to a 21.5 sec sweep delay."  $::= \{ radDmd20DemodNVStatus 49 \}$ radDmd20RxEbnoAlarmThreshold OBJECT-TYPE SYNTAX EbnoAlarmThresholdType MAX-ACCESS read-write STATUS current DESCRIPTION "EbNo alarm threshold. There is an implied decimal point." ::= { radDmd20DemodNVStatus 50 } radDmd20RxBufferReset OBJECT-TYPE

 SYNTAX INTEGER MAX-ACCESS read-write STATUS current DESCRIPTION "Any write to this object reset the buffer." ::= { radDmd20DemodNVStatus 51 } radDmd20RxRestartTestPattern OBJECT-TYPE SYNTAX INTEGER MAX-ACCESS read-write STATUS current DESCRIPTION "Any write to this object restarts the test pattern." ::= { radDmd20DemodNVStatus 52 } -- ---------------------------------------------------------------------------------------------------- -- Dmd20 demodulator volatile status information. radDmd20RxAlarms1 OBJECT-TYPE SYNTAX BITS { rxFpgaProcessorFault(0), carrierFault(1), multiframeSyncFault(2), frameSyncFault(3), ibsBerFault(4), satelliteAisFault(5), dataActivity(6), agcLevelFault(7) } MAX-ACCESS read-only STATUS current DESCRIPTION "A bit field. On startup, the agent initializes this to the value '00000000'B. Activity/Lock:  $1 =$  Pass,  $0 =$  Fail Alarm/Fault:  $0 =$  Pass,  $1 =$  Fail" ::=  $\{ radDmd20DemodStatus 1 \}$ radDmd20RxAlarms2 OBJECT-TYPE SYNTAX BITS { bufferUnderflow(0), bufferOverflow(1), bufferUnder10Percent(2), bufferOver90Percent(3), rsDecoderFault(4), rsDeinterleaverFault(5), rsDecoderUncorrectableWordFault(6), summaryFault(7) } MAX-ACCESS read-only STATUS current DESCRIPTION "A bit field. On startup, the agent initializes this to the value '00000000'B. Activity/Lock:  $1 = Pass$ ,  $0 = Fair$ Alarm/Fault:  $0 =$  Pass,  $1 =$  Fail" ::=  $\{ radDmd20DemodStatus 2 \}$ radDmd20RxAlarms3 OBJECT-TYPE SYNTAX BITS { lBandSynthesizerLock(0), bit1Reserved(1), bufferClockLock(2), viterbiDecoderLock(3), sequentialDecoderLock(4), testPatternLock(5), externalReferenceLock(6), bit7Reserved(7)

```
 } 
  MAX-ACCESS read-only 
  STATUS current 
  DESCRIPTION 
          "A bit field. On startup, the agent initializes this to the value '00000000'B. 
         Activity/Lock: 1 = Pass, 0 = FailAlarm/Fault: 0 = Pass, 1 = Fail"
 ::= \{ radDmd20DemodStatus 3 \}radDmd20RxAlarms4 OBJECT-TYPE 
  SYNTAX BITS { 
          bufferClockActivity(0), 
          externalBncActivity(1), 
          satelliteClockActivity(2), 
          insertClockActivity(3), 
          externalReferenceActivity(4), 
          hsReferenceActivity(5), 
          clockFallbackFault(6), 
          ebnoFault(7) 
 } 
  MAX-ACCESS read-only 
  STATUS current 
  DESCRIPTION 
          "A bit field. On startup, the agent initializes this to the value '00000000'B. 
         Activity/Lock: 1 = Pass, 0 = Fail
         Alarm/Fault: 0 = Pass, 1 = Fair::= \{ radDmd20DemodStatus 4 \}radDmd20RxAlarms5 OBJECT-TYPE 
 SYNTAX BITS {
          trellisDecoderLock(0), 
          bit1Reserved(1), 
          insertSignalingFault(2), 
          turboDecoderFault(3), 
          reservedbit4(4), 
          reservedbit5(5), 
          dvbFrameFault(6) 
 } 
  MAX-ACCESS read-only 
  STATUS current 
  DESCRIPTION 
          "A bit field. On startup, the agent initializes this to the value '00000000'B. 
         Activity/Lock: 1 = Pass, 0 = Fair Alarm/Fault: 0 = Pass, 1 = Fail" 
  ::= { radDmd20DemodStatus 5 } 
radDmd20RxInsertStatus OBJECT-TYPE 
  SYNTAX BITS { 
          terrFrameFault(0), 
          terrMultiframeFault(1), 
          terrCrcFault(2), 
          bit3Reserved(3), 
          bit4Reserved(4), 
          bit5Reserved(5), 
          bit6Reserved(6), 
          bit7Reserved(7) 
 } 
  MAX-ACCESS read-only 
  STATUS current 
  DESCRIPTION 
          "A bit field. On startup, the agent initializes this to the value '00000000'B. 
         Activity/Lock: 1 = Pass, 0 = Fail
          Alarm/Fault: 0 = Pass, 1 = Fail" 
 ::= \{ radDmd20DemodStatus 6 \}
```

```
radDmd20RxBackwardAlarms OBJECT-TYPE
```

```
SYNTAX BITS {
         idrBackwardAlarm1(0), 
          idrBackwardAlarm2(1), 
         idrBackwardAlarm3(2), 
         idrBackwardAlarm4(3), 
         reservedBit4(4), 
         reservedBit5(5), 
          ibsPromptAlarm(6), 
          ibsServiceAlarm(7) 
 } 
  MAX-ACCESS read-only 
  STATUS current 
  DESCRIPTION 
         "A bit field. On startup, the agent initializes this to the value '00000000'B. 
        Activity/Lock: 1 = Pass, 0 = Fair Alarm/Fault: 0 = Pass, 1 = Fail" 
  ::= { radDmd20DemodStatus 7 }radDmd20RxLatchedAlarms1 OBJECT-TYPE 
 SYNTAX BITS {
         rxFpgaProcessorFault(0), 
         carrierFault(1), 
         multiframeSyncFault(2), 
         frameSyncFault(3), 
         ibsBerFault(4), 
         satelliteAisFault(5), 
         dataActivity(6), 
         agcLevelFault(7) 
 } 
  MAX-ACCESS read-only 
  STATUS current 
  DESCRIPTION 
         "A bit field. On startup, the agent initializes this to the value '00000000'B. 
        0 = Pass, 1 = Fail"
 ::= \{ radDmd20DemodStatus 8 \}radDmd20RxLatchedAlarms2 OBJECT-TYPE 
  SYNTAX BITS { 
         bufferUnderflow(0), 
        bufferOverflow(1),
         bufferUnder10Percent(2), 
         bufferOver90Percent(3), 
         rsDecoderFault(4), 
         rsDeinterleaverFault(5), 
         rsDecoderUncorrectableWordFault(6), 
         summaryFault(7) 
 } 
  MAX-ACCESS read-only 
  STATUS current 
  DESCRIPTION 
          "A bit field. On startup, the agent initializes this to the value '00000000'B. 
         0 = Pass, 1 = Fair::= \{ radDmd20DemodStatus 9 \}radDmd20RxLatchedAlarms3 OBJECT-TYPE 
 SYNTAX BITS {
          lBandSynthesizerLock(0), 
         bit1Reserved(1), 
         bufferClockLock(2), 
         viterbiDecoderLock(3), 
         sequentialDecoderLock(4), 
         testPatternLock(5), 
         externalReferenceLock(6), 
         bit7Reserved(7) 
 } 
 MAX-ACCESS read-only
```
 STATUS current DESCRIPTION "A bit field. On startup, the agent initializes this to the value '00000000'B.  $0 =$  Pass,  $1 =$  Fail"  $::= { radDmd20DemodStatus 10 }$ radDmd20RxLatchedAlarms4 OBJECT-TYPE SYNTAX BITS { bufferClockActivity(0), externalBncActivity(1), satelliteClockActivity(2), insertClockActivity(3), externalReferenceActivity(4), hsReferenceActivity(5), clockFallbackFault(6), ebnoFault(7) } MAX-ACCESS read-only STATUS current DESCRIPTION "A bit field. On startup, the agent initializes this to the value '00000000'B.  $0 = Pass$ ,  $1 = Fair$  $::= { radDmd20DemodStatus 11 }$ radDmd20RxLatchedAlarms5 OBJECT-TYPE SYNTAX BITS { trellisDecoderLock(0), bit1Reserved(1), insertSignalingFault(2), turboDecoderFault(3), reservedbit4(4), reservedbit5(5), dvbFrameFault(6) } MAX-ACCESS read-only STATUS current DESCRIPTION "A bit field. On startup, the agent initializes this to the value '00000000'B.  $0 = Pass, 1 = Fair$ ::= { radDmd20DemodStatus 12 } radDmd20RxBerEbnoStatus OBJECT-TYPE SYNTAX INTEGER (0..255) MAX-ACCESS read-only STATUS current DESCRIPTION "A bit field. On startup, the agent initializes this to the value '00000000'B Bit  $0 = Raw BER$  and corrected BER status.  $1 = Valid$ Bit  $1 = Test BER status$  1 = Valid Bit  $2.3$  = EbNo status  $0 =$  EbNo invalid 1 = EbNo valid 2 = EbNo is smaller than indicated value 3 = EbNo is greater than indicated value Bit 4..7 = Reserved"  $::= { radDmd20DemodStatus 13 }$ radDmd20RxEbno OBJECT-TYPE SYNTAX EbnoType MAX-ACCESS read-only STATUS current DESCRIPTION "Estimated EbNo as seen by the demodulator, 2 implied decimal places." ::=  $\{ radDmd20DemodStatus 14 \}$ 

```
radDmd20RxBufferLevel OBJECT-TYPE
```
 SYNTAX INTEGER (0..100) MAX-ACCESS read-only STATUS current DESCRIPTION "Pleisiochronous buffer percent full status. Unsigned binary value in 1% steps."  $::= { radDmd20DemodStatus 15 }$ radDmd20RxCarrierLeveldBmX100 OBJECT-TYPE SYNTAX RadReceivePowerLevel (-100..0) MAX-ACCESS read-only STATUS current DESCRIPTION "Estimated receive signal level, implied decimal point" ::= { radDmd20DemodStatus 16 } radDmd20RxBitErrorCount OBJECT-TYPE SYNTAX Counter32 MAX-ACCESS read-only STATUS current DESCRIPTION "Shows the number of errors detected in the data stream"  $::= \{ radDmd20DemodStatus 17 \}$ radDmd20RxTestPatternErrorCount OBJECT-TYPE SYNTAX Counter32 MAX-ACCESS read-only STATUS current DESCRIPTION "Shows the number of errors detected by the test pattern checker." ::=  $\{ radDmd20DemodStatus 18 \}$ radDmd20RxLossOfTerrInputSignal OBJECT-TYPE SYNTAX INTEGER { normal(1), lossOfSignal(2) } MAX-ACCESS read-only STATUS current DESCRIPTION "" "" "" "" ::= { radDmd20DemodStatus 19 } radDmd20RxSymbolRateHz OBJECT-TYPE SYNTAX Unsigned32 (9600..10000000) MAX-ACCESS read-only STATUS current DESCRIPTION "Demodulator symbol rate."  $::= \{ radDmd20DemodStatus 20 \}$ radDmd20RxAlarms6 OBJECT-TYPE SYNTAX BITS { lnbCurrentFault(0), lnbVoltageFault(1), ethernetWanMajorAlarm(2) } MAX-ACCESS read-only STATUS current DESCRIPTION "A bit field. On startup, the agent initializes this to the value '00000000'B. Activity/Lock:  $1 =$  Pass,  $0 =$  Fail Alarm/Fault: 0 = Pass, 1 = Fail" ::= { radDmd20DemodStatus 21 } radDmd20RxLatchedAlarms6 OBJECT-TYPE SYNTAX BITS {

 lnbCurrentFault(0), lnbVoltageFault(1), ethernetWanMajorAlarm(2) } MAX-ACCESS read-only STATUS current DESCRIPTION "A bit field. On startup, the agent initializes this to the value '00000000'B.  $0 = Pass, 1 = Fair$  ::= { radDmd20DemodStatus 22 } radDmd20RxEthPktErrorCount OBJECT-TYPE SYNTAX Counter32 MAX-ACCESS read-only STATUS current DESCRIPTION "Ethernet Bridge card packet error count."  $::= { radDmd20DemodStatus 23 }$ radDmd20RxEthPktTotalCount OBJECT-TYPE SYNTAX Counter32 MAX-ACCESS read-only STATUS current DESCRIPTION "Ethernet Bridge card total packet count."  $::= \{ radDmd20DemodStatus 24 \}$ radDmd20RxEthPort1Status OBJECT-TYPE SYNTAX INTEGER { down(1), unresolved(2), halfDuplex10mbs(3), halfDuplex100mbs(4), fullDuplex10mbs(5), fullDuplex100mbs(6) } MAX-ACCESS read-only STATUS current DESCRIPTION "Ethernet Bridge card Port 1 Status." ::= { radDmd20DemodStatus 25 } radDmd20RxEthPort2Status OBJECT-TYPE SYNTAX INTEGER { down(1), unresolved(2), halfDuplex10mbs(3), halfDuplex100mbs(4), fullDuplex10mbs(5), fullDuplex100mbs(6) } MAX-ACCESS read-only STATUS current DESCRIPTION "Ethernet Bridge card Port 2 Status."  $::= \{ radDmd20DemodStatus 26 \}$ radDmd20RxEthPort3Status OBJECT-TYPE SYNTAX INTEGER { down(1), unresolved(2), halfDuplex10mbs(3), halfDuplex100mbs(4), fullDuplex10mbs(5), fullDuplex100mbs(6) }

 MAX-ACCESS read-only STATUS current **DESCRIPTION**  "Ethernet Bridge card Port 3 Status."  $::= \{ radDmd20DemodStatus 27 \}$ radDmd20RxEthPort4Status OBJECT-TYPE SYNTAX INTEGER { down(1), unresolved(2), halfDuplex10mbs(3), halfDuplex100mbs(4), fullDuplex10mbs(5), fullDuplex100mbs(6) } MAX-ACCESS read-only STATUS current DESCRIPTION "Ethernet Bridge card Port 4 Status." ::= { radDmd20DemodStatus 28 } radDmd20RxEthWanStatus OBJECT-TYPE SYNTAX INTEGER { down(1), unresolved(2), halfDuplex10mbs(3), halfDuplex100mbs(4), fullDuplex10mbs(5), fullDuplex100mbs(6) } MAX-ACCESS read-only STATUS current DESCRIPTION "Ethernet Bridge card WAN Status."  $::= \{ radDmd20DemodStatus 29 \}$ radDmd20RxRawBerStatus OBJECT-TYPE SYNTAX BerStatusStringType MAX-ACCESS read-only STATUS current DESCRIPTION "Raw BER status" ::=  $\{ radDmd20DemodStatus 30 \}$ radDmd20RxCorrectedBerStatus OBJECT-TYPE SYNTAX BerStatusStringType MAX-ACCESS read-only STATUS current DESCRIPTION "Corrected BER status" ::= { radDmd20DemodStatus 31 } radDmd20RxTestPatternBerStatus OBJECT-TYPE SYNTAX BerStatusStringType MAX-ACCESS read-only STATUS current DESCRIPTION "Test pattern BER status" ::= { radDmd20DemodStatus 32 } radDmd20RxAupcRemoteBerStatus OBJECT-TYPE SYNTAX BerStatusStringType MAX-ACCESS read-only STATUS current DESCRIPTION "AUPC remote BER status"

::= { radDmd20DemodStatus 33 } radDmd20RxCarrierFrequencyOffset OBJECT-TYPE SYNTAX INTEGER MAX-ACCESS read-only STATUS current DESCRIPTION "Carrier frequency offset in Hz."  $::= \{ radDmd20DemodStatus 34 \}$ -- ---------------------------------------------------------------------------------------------------- -- Dmd20 common non-volatile status information. radDmd20CommonExternalExcClock OBJECT-TYPE SYNTAX INTEGER (2400..20000000) MAX-ACCESS read-write STATUS current DESCRIPTION "Selects the external EXC clock." ::= { radDmd20CommonNVStatus 1 } radDmd20CommonExternalReference OBJECT-TYPE SYNTAX INTEGER (256000..10000000) MAX-ACCESS read-write STATUS current DESCRIPTION "Selects the external frequency reference in Hz. Valid settings are from 256 KHz to 10 Mhz in 8 kHz steps." ::= { radDmd20CommonNVStatus 2 } radDmd20CommonFrequencyReferenceSource OBJECT-TYPE SYNTAX INTEGER { internal(1), external(2), highStab(3) } MAX-ACCESS read-write STATUS current DESCRIPTION "Selects the frequency reference source." ::= { radDmd20CommonNVStatus 3 } radDmd20CommonAlarms1Mask OBJECT-TYPE SYNTAX BITS { minus12VoltAlarm(0), plus12VoltAlarm(1), plus5VoltAlarm(2) } MAX-ACCESS read-write STATUS current DESCRIPTION "Alarm mask:  $0 = \text{Mask}, 1 = \text{Allow}$ " ::= { radDmd20CommonNVStatus 4 } radDmd20CommonAlarms2Mask OBJECT-TYPE SYNTAX BITS { bit0Reserved(0) } MAX-ACCESS read-write STATUS current DESCRIPTION "Alarm mask:  $0 = \text{Mask}, 1 = \text{Allow}$ "  $::= \{ radDmd20CommonNVStatus 5 \}$ 

```
radDmd20CommonCarrierType OBJECT-TYPE 
  SYNTAX INTEGER { 
         normal(1), 
         cw(2), 
         dual(3), 
         offset(4), 
         posFir(5), 
         negFir(6) 
 } 
  MAX-ACCESS read-write 
  STATUS current 
  DESCRIPTION 
          "Selects the carrier type" 
 ::= { radDmd20CommonNVStatus 6 }
radDmd20CommonLoopback OBJECT-TYPE 
  SYNTAX INTEGER { 
         none(1), 
         terrTx(2), 
         terrRx(3), 
         terrTxRx(4), 
         basebandTx(5), 
         basebandRx(6), 
         basebandTxRx(7), 
         if(8) 
 } 
  MAX-ACCESS read-write 
  STATUS current 
  DESCRIPTION 
          "Selects the loopback type" 
 ::= { radDmd20CommonNVStatus 7 }
radDmd20CommonSerialRemoteControl OBJECT-TYPE 
 SYNTAX INTEGER {
         computer(1), 
         terminal(2) 
 } 
  MAX-ACCESS read-write 
  STATUS current 
 DESCRIPTION
          "Selects wheather the serial remote control is terminal or computer." 
 ::= { radDmd20CommonNVStatus 8 }
radDmd20CommonTerminalBaudRate OBJECT-TYPE 
  SYNTAX INTEGER { 
         baud150(1), 
         baud300(2), 
         baud600(3), 
         baud1200(4), 
         baud2400(5), 
         baud4800(6), 
         baud9600(7), 
         baud19200(8), 
         baud38400(9), 
         baud57600(10) 
 } 
 MAX-ACCESS read-write<br>STATUS current
 STATUS
  DESCRIPTION 
          "Selects terminal baud rate." 
 ::= \{ radDmd20CommonNVStatus 9 \}radDmd20CommonTerminalEmulation OBJECT-TYPE 
  SYNTAX INTEGER { 
         addsvp(1), 
         vt100(2),
```
 wyse50(3) } MAX-ACCESS read-write STATUS current DESCRIPTION "Selects terminal emulation."  $::= { radDmd20CommonNVStatus 10 }$ radDmd20CommonRemoteAddress OBJECT-TYPE SYNTAX INTEGER (32..255) MAX-ACCESS read-write STATUS current DESCRIPTION "Remote port address, 32 through 255." ::= { radDmd20CommonNVStatus 11 } radDmd20CommonRemoteBaudRate OBJECT-TYPE SYNTAX INTEGER { baud150(1), baud300(2), baud600(3), baud1200(4), baud2400(5), baud4800(6), baud9600(7), baud19200(8), baud38400(9), baud57600(10) } MAX-ACCESS read-write STATUS current DESCRIPTION "Selects remote port Baud Rate." ::=  $\{ radDmd20CommonNVStatus 12 \}$ radDmd20CommonRemoteInterface OBJECT-TYPE SYNTAX INTEGER { rs232(1), rs485(2) } MAX-ACCESS read-write STATUS current DESCRIPTION "Selects remote line interface type." ::= { radDmd20CommonNVStatus 13 } radDmd20CommonEventClear OBJECT-TYPE SYNTAX INTEGER MAX-ACCESS read-write STATUS current DESCRIPTION "Any write to this object clears the event buffer." ::= { radDmd20CommonNVStatus 14 } radDmd20CommonLatchedAlarmsClear OBJECT-TYPE SYNTAX INTEGER MAX-ACCESS read-write<br>STATUS current **STATUS**  DESCRIPTION "Any write to this object clears the latched alarms." ::=  $\{ radDmd20CommonNVStatus 15 \}$ -- ----------------------------------------------------------------------------------------------------

-- Dmd20 common status information.

radDmd20CommonAlarms1 OBJECT-TYPE
SYNTAX BITS { minus12VoltAlarm(0), plus12VoltAlarm(1), plus5VoltAlarm(2) } MAX-ACCESS read-only STATUS current DESCRIPTION "A bit field. On startup, the agent initializes this to the value '00000000'B. Activity/Lock:  $1 = Pass$ ,  $0 = Fail$ Alarm/Fault:  $0 =$  Pass,  $1 =$  Fail"  $::= \{ radDmd20CommonStatus 1 \}$ radDmd20CommonAlarms2 OBJECT-TYPE SYNTAX BITS { bit0Reserved(0) } MAX-ACCESS read-only STATUS current DESCRIPTION "A bit field. On startup, the agent initializes this to the value '00000000'B. Activity/Lock:  $1 =$  Pass,  $0 =$  Fail Alarm/Fault: 0 = Pass, 1 = Fail" ::= { radDmd20CommonStatus 2 } radDmd20CommonLatchedAlarms1 OBJECT-TYPE SYNTAX BITS { minus12VoltAlarm(0), plus12VoltAlarm(1), plus5VoltAlarm(2) } MAX-ACCESS read-only STATUS current DESCRIPTION "A bit field. On startup, the agent initializes this to the value '00000000'B.  $0 = Pass, 1 = Fair$ ::=  $\{ radDmd20CommonStatus 3 \}$ radDmd20CommonLatchedAlarms2 OBJECT-TYPE SYNTAX BITS { bit0Reserved(0) } MAX-ACCESS read-only STATUS current DESCRIPTION "A bit field. On startup, the agent initializes this to the value '00000000'B.  $0 = Pass, 1 = Fair$ ::=  $\{ radDmd20CommonStatus 4 \}$ radDmd20CommonPos5VDcX10 OBJECT-TYPE<br>SYNTAX RadVoltageLevel (0..255) RadVoltageLevel (0..255) MAX-ACCESS read-only STATUS current DESCRIPTION "+5V voltage. Implied decimal point, 49 means 4.9Volts"  $::= \{ radDmd20CommonStatus 5 \}$ radDmd20CommonPos12VDcX10 OBJECT-TYPE SYNTAX RadVoltageLevel (0..255) MAX-ACCESS read-only STATUS current DESCRIPTION "+12V voltage. Implied decimal point, 121 means 12.1Volts"  $::= { radDmd20CommonStatus 6 }$ 

```
radDmd20CommonNeg12VDcX10 OBJECT-TYPE
```
SYNTAX RadVoltageLevel (0..255) MAX-ACCESS read-only STATUS current DESCRIPTION "-12V voltage. Implied decimal point and sign, 121 means -12.1Volts"  $::= { radDmd20CommonStatus 7 }$ radDmd20CommonFirmwareName OBJECT-TYPE SYNTAX FirmwareNameType MAX-ACCESS read-only STATUS current DESCRIPTION "This is the modem firmware name."  $::= { radDmd20CommonStatus 8 }$ -- ---------------------------------------------------------------------------------------------------- -- Dmd20 Trap definitions. -- Include Prefix for compatibility with SNMPv1 traps and procedures -- employed by multi-lingual and proxy forwarding systems radDmd20TrapPrefix OBJECT IDENTIFIER ::= { radDmd20Traps 0 } radDmd20TxMajorAlarmTrap NOTIFICATION-TYPE OBJECTS { radDmd20TxAlarms1 } STATUS current DESCRIPTION "Transmit major alarm trap."  $::= { radDmd20TrapPrefix 1 }$ radDmd20TxMinorAlarmTrap NOTIFICATION-TYPE OBJECTS { radDmd20TxAlarms2, radDmd20TxDropStatus, radDmd20TxBackwardAlarms, radDmd20TxAlarms4 } STATUS current DESCRIPTION "Transmit minor alarm trap." ::= { radDmd20TrapPrefix 2 } radDmd20RxMajorAlarmTrap NOTIFICATION-TYPE OBJECTS { radDmd20RxAlarms1, radDmd20RxAlarms2, radDmd20RxAlarms3 } STATUS current DESCRIPTION "Receive major alarm trap."  $::= { radDmd20TrapPrefix 3 }$ radDmd20RxMinorAlarmTrap NOTIFICATION-TYPE OBJECTS { radDmd20RxAlarms4, radDmd20RxAlarms5, radDmd20RxInsertStatus, radDmd20RxBackwardAlarms } STATUS current DESCRIPTION "Receive minor alarm trap." ::=  $\{ radDmd20TrapPrefix 4 \}$ radDmd20CommonAlarmTrap NOTIFICATION-TYPE OBJECTS { radDmd20CommonAlarms1,

 radDmd20CommonAlarms2 } STATUS current DESCRIPTION "Common alarm trap."  $::= \{ radDmd20TrapPrefix 5 \}$ -- ---------------------------------------------------------------------------------------------------- -- DMD20 LBST -- Dmd20 Mod Lbst nonvolatile status information. radDmd20LbstTxUplinkFrequencyHz OBJECT-TYPE SYNTAX Counter64 MAX-ACCESS read-write STATUS current DESCRIPTION "Selects RF frequency in Hz steps. 2GHz to 99 GHz." ::= { radDmd20ModLbstNVStatus 1 } radDmd20LbstTxLoFrequencyHz OBJECT-TYPE SYNTAX Counter64 MAX-ACCESS read-write STATUS current DESCRIPTION "Selects local oscillator frequency in Hz steps. 2GHz to 99 GHz."  $::= { radDmd20ModLbstNVStatus 2 }$ radDmd20LbstTxSideBand OBJECT-TYPE<br>SYNTAX INTEGER { INTEGER { highSide(1), lowSide(2) } MAX-ACCESS read-write STATUS current DESCRIPTION "Oscillator side band select." ::= { radDmd20ModLbstNVStatus 3 } radDmd20LbstTx10MhzReferenceEnable OBJECT-TYPE SYNTAX ControlType MAX-ACCESS read-write STATUS current DESCRIPTION "10 MHz BUC reference enable." ::= { radDmd20ModLbstNVStatus 4 } radDmd20LbstTxVoltageEnable OBJECT-TYPE SYNTAX ControlType MAX-ACCESS read-write STATUS current DESCRIPTION "BUC supply voltage enable."  $::= \{ radDmd20ModLbstNVStatus 5 \}$ -- ---------------------------------------------------------------------------------------------------- -- Dmd20 Mod Lbst volatile status information. radDmd20LbstTxBucVoltageX10 OBJECT-TYPE SYNTAX RadVoltageLevel (0..550) MAX-ACCESS read-only STATUS current DESCRIPTION "BUC voltage. Implied decimal point, 482 means 48.2Volts"  $::= { radDmd20ModLbstStatus 1 }$ 

```
radDmd20LbstTxBucCurrentX1000 OBJECT-TYPE 
  SYNTAX RadCurrentLevel (0..8000)
```
 MAX-ACCESS read-only STATUS current **DESCRIPTION**  "BUC current. Implied decimal point, 5500 means 5.500Amps"  $::= { radDmd20ModLbstStatus 2 }$ -- ---------------------------------------------------------------------------------------------------- -- Dmd20 Demod Lbst nonvolatile status information. radDmd20LbstRxDownlinkFrequencyHz OBJECT-TYPE SYNTAX Counter64 MAX-ACCESS read-write STATUS current DESCRIPTION "Selects RF frequency in Hz steps. 2GHz to 99 GHz." ::= { radDmd20DemodLbstNVStatus 1 } radDmd20LbstRxLoFrequencyHz OBJECT-TYPE<br>SYNTAX Counter64 Counter64 MAX-ACCESS read-write STATUS current DESCRIPTION "Selects local oscillator frequency in Hz steps. 2GHz to 99 GHz." ::= { radDmd20DemodLbstNVStatus 2 } radDmd20LbstRxSideBand OBJECT-TYPE SYNTAX INTEGER { highSide(1), lowSide(2) } MAX-ACCESS read-write STATUS current DESCRIPTION "Oscillator side band select." ::= { radDmd20DemodLbstNVStatus 3 } radDmd20LbstRx10MhzReferenceEnable OBJECT-TYPE SYNTAX ControlType MAX-ACCESS read-write STATUS current DESCRIPTION "10 MHz LNB reference enable." ::= { radDmd20DemodLbstNVStatus 4 } radDmd20LbstRxVoltageEnable OBJECT-TYPE SYNTAX ControlType MAX-ACCESS read-write STATUS current DESCRIPTION "LNB supply voltage enable." ::= { radDmd20DemodLbstNVStatus 5 } radDmd20LbstRxVoltageSelect OBJECT-TYPE SYNTAX INTEGER { select13Volts(1), select15Volts(2), select18Volts(3), select20Volts(4) } MAX-ACCESS read-write STATUS current DESCRIPTION "LNB supply voltage. Valid settings are 13, 15, 18, and 20 volts."  $::= { radDmd20DemodLbstNVStatus 6 }$ 

-- ----------------------------------------------------------------------------------------------------

-- Dmd20 Demod Lbst volatile status information.

radDmd20LbstRxLnbVoltageX10 OBJECT-TYPE SYNTAX RadVoltageLevel (0..240) MAX-ACCESS read-only STATUS current DESCRIPTION "LNB voltage. Implied decimal point, 181 means 18.1Volts"  $::= { radDmd20DemodLbstStatus 1 }$ radDmd20LbstRxLnbCurrentX1000 OBJECT-TYPE SYNTAX RadCurrentLevel (0..5000) MAX-ACCESS read-only STATUS current DESCRIPTION "LNB current. Implied decimal point, 498 means 0.498Amps" ::= { radDmd20DemodLbstStatus 2 } -- ---------------------------------------------------------------------------------------------------- -- DMD20 MIB conformance radDmd20ModNVStatusGroup OBJECT-GROUP OBJECTS { radDmd20TxCarrierControl, radDmd20TxNetworkSpec, radDmd20TxCarrierLeveldBmX100, radDmd20TxCarrierFrequencyHz, radDmd20TxTerrDataRateHz, radDmd20TxStrapCode, radDmd20TxInnerFecRate, radDmd20TxModulationType, radDmd20TxSatFraming, radDmd20TxOuterFecEnable, radDmd20TxOuterFecRate, radDmd20TxInterleaverDepth, radDmd20TxDropMode, radDmd20TxDropMap, radDmd20TxClockSource, radDmd20TxClockPolarity, radDmd20TxSCTClockSource, radDmd20TxDataPolarity, radDmd20TxSpectrum, radDmd20TxScramblingEnable, radDmd20TxScramblingType, radDmd20TxDifferentialEncoder, radDmd20TxBpskSymbolPairingSwap, radDmd20TxEscOverheadType, radDmd20TxEsc1GaindBX100, radDmd20TxEsc2GaindBX100, radDmd20TxTerrInterfaceType, radDmd20TxAupcLocalMode, radDmd20TxAupcRemoteMode, radDmd20TxAupcLocalCarrierLossAction, radDmd20TxAupcRemoteCarrierLossAction, radDmd20TxAupcTrackingRate, radDmd20TxAupcRemoteBasebandLoopback, radDmd20TxAupcRemoteTestPattern, radDmd20TxAupcTargetEbnoDbX100, radDmd20TxAupcMinCarrierLeveldBmX100, radDmd20TxAupcMaxCarrierLeveldBmX100, radDmd20TxAupcNomCarrierLeveldBmX100, radDmd20TxTestPattern, radDmd20TxCircuitName, radDmd20TxAlarms1Mask, radDmd20TxAlarms2Mask, radDmd20TxForcedAlarms,

 radDmd20TxDropStatusMask, radDmd20TxTerrestrialFraming, radDmd20TxSpectralMask, radDmd20TxAlarms4Mask, radDmd20TxEthFlowControl, radDmd20TxEthDaisyChain, radDmd20TxRsOfecRate, radDmd20TxTpcInterleaver, radDmd20TxEsEnhancedEnable, radDmd20TxEsSerialControlInterface, radDmd20TxEsBaudRate, radDmd20TxEsBitsPerChar, radDmd20TxCarrierDelaySec } STATUS current DESCRIPTION "Modulator non-volatile status group."  $::= { radDmd20Groups 1 }$ radDmd20ModStatusGroup OBJECT-GROUP OBJECTS { radDmd20TxAlarms1, radDmd20TxAlarms2, radDmd20TxDropStatus, radDmd20TxBackwardAlarms, radDmd20TxLatchedAlarms1, radDmd20TxLatchedAlarms2, radDmd20TxSymbolRateHz, radDmd20TxAlarms4, radDmd20TxLatchedAlarms4 } STATUS current DESCRIPTION "Modulator volatile status group." ::= { radDmd20Groups 2 } radDmd20DemodNVStatusGroup OBJECT-GROUP OBJECTS { radDmd20RxNetworkSpec, radDmd20RxCarrierFrequencyHz, radDmd20RxTerrDataRateHz, radDmd20RxStrapCode, radDmd20RxInnerFecRate, radDmd20RxDemodulationType, radDmd20RxSatFraming, radDmd20RxOuterFecEnable, radDmd20RxOuterFecRate, radDmd20RxInterleaverDepth, radDmd20RxInsertMode, radDmd20RxInsertMap, radDmd20RxBufferClockSource, radDmd20RxBufferClockPolarity, radDmd20RxBufferSize, radDmd20RxDataPolarity, radDmd20RxSpectrum, radDmd20RxDescramblingEnable, radDmd20RxDescramblingType, radDmd20RxDifferentialDecoder, radDmd20RxBpskSymbolPairingSwap, radDmd20RxT1E1FramingSource, radDmd20RxExtClockSource, radDmd20RxCarrierSweepRange, radDmd20RxCarrierLevelLimitdBmX100, radDmd20RxEscOverheadType, radDmd20RxEsc1GaindBX100, radDmd20RxEsc2GaindBX100, radDmd20RxTerrInterfaceType, radDmd20RxEsEnhancedEnable,

 radDmd20RxEsSerialControlInterface, radDmd20RxEsBaudRate, radDmd20RxEsBitsPerChar, radDmd20RxTestPattern, radDmd20RxCircuitName, radDmd20RxForcedAlarms, radDmd20RxAlarms1Mask, radDmd20RxAlarms2Mask, radDmd20RxAlarms3Mask, radDmd20RxAlarms4Mask, radDmd20RxAlarms5Mask, radDmd20RxInsertStatusMask, radDmd20RxTerrestrialFraming, radDmd20RxTerrestrialStreaming, radDmd20RxAlarms6Mask, radDmd20RxCarrierReacqRange, radDmd20RxRsOfecRate, radDmd20RxTpcInterleaver, radDmd20RxCarrierSweepDelay, radDmd20RxEbnoAlarmThreshold, radDmd20RxBufferReset, radDmd20RxRestartTestPattern } STATUS current DESCRIPTION "Demodulator non-volatile status group."  $::= \{ radDmd20Groups 3 \}$ radDmd20DemodStatusGroup OBJECT-GROUP OBJECTS { radDmd20RxAlarms1, radDmd20RxAlarms2, radDmd20RxAlarms3, radDmd20RxAlarms4, radDmd20RxAlarms5, radDmd20RxInsertStatus, radDmd20RxBackwardAlarms, radDmd20RxLatchedAlarms1, radDmd20RxLatchedAlarms2, radDmd20RxLatchedAlarms3, radDmd20RxLatchedAlarms4, radDmd20RxLatchedAlarms5, radDmd20RxBerEbnoStatus, radDmd20RxEbno, radDmd20RxBufferLevel, radDmd20RxCarrierLeveldBmX100, radDmd20RxBitErrorCount, radDmd20RxTestPatternErrorCount, radDmd20RxLossOfTerrInputSignal, radDmd20RxSymbolRateHz, radDmd20RxAlarms6, radDmd20RxLatchedAlarms6, radDmd20RxEthPktErrorCount, radDmd20RxEthPktTotalCount, radDmd20RxEthPort1Status, radDmd20RxEthPort2Status, radDmd20RxEthPort3Status, radDmd20RxEthPort4Status, radDmd20RxEthWanStatus, radDmd20RxRawBerStatus, radDmd20RxCorrectedBerStatus, radDmd20RxTestPatternBerStatus, radDmd20RxAupcRemoteBerStatus, radDmd20RxCarrierFrequencyOffset }

STATUS current

DESCRIPTION "Demodulator volatile status group."

 $::= { radDmd20Groups 4 }$ 

radDmd20CommonNVStatusGroup OBJECT-GROUP OBJECTS {

 radDmd20CommonExternalExcClock, radDmd20CommonExternalReference, radDmd20CommonFrequencyReferenceSource, radDmd20CommonAlarms1Mask, radDmd20CommonAlarms2Mask, radDmd20CommonCarrierType, radDmd20CommonLoopback, radDmd20CommonSerialRemoteControl, radDmd20CommonTerminalBaudRate, radDmd20CommonTerminalEmulation, radDmd20CommonRemoteAddress, radDmd20CommonRemoteBaudRate, radDmd20CommonRemoteInterface, radDmd20CommonEventClear, radDmd20CommonLatchedAlarmsClear }

STATUS current

 DESCRIPTION "Common non-volatile status group."  $::= \{ radDmd20Groups 5 \}$ 

```
radDmd20CommonStatusGroup OBJECT-GROUP 
  OBJECTS { 
          radDmd20CommonAlarms1, 
          radDmd20CommonAlarms2, 
          radDmd20CommonLatchedAlarms1, 
          radDmd20CommonLatchedAlarms2, 
          radDmd20CommonPos5VDcX10, 
          radDmd20CommonPos12VDcX10, 
          radDmd20CommonNeg12VDcX10, 
          radDmd20CommonFirmwareName 
 } 
  STATUS current 
  DESCRIPTION "Common volatile status group." 
 ::= \{ radDmd20Groups 6 \}radDmd20NotificationsGroup NOTIFICATION-GROUP 
  NOTIFICATIONS 
\left\{ \begin{array}{ccc} & & \\ & & \end{array} \right. radDmd20TxMajorAlarmTrap, 
          radDmd20TxMinorAlarmTrap, 
          radDmd20RxMajorAlarmTrap, 
          radDmd20RxMinorAlarmTrap, 
          radDmd20CommonAlarmTrap 
 } 
  STATUS current 
  DESCRIPTION 
          "Cold start trap and authentication failure trap are the two notifications 
          which an SNMPv2 entity is required to implement. Major, minor, and common 
          alarm traps are specific to the DMD20." 
  ::= { radDmd20Groups 7 }-- ----------------------------------------------------------------------------------------------------
```
radDmd20ModLbstNVStatusGroup OBJECT-GROUP OBJECTS { radDmd20LbstTxUplinkFrequencyHz, radDmd20LbstTxLoFrequencyHz, radDmd20LbstTxSideBand, radDmd20LbstTx10MhzReferenceEnable, radDmd20LbstTxVoltageEnable

```
 } 
  STATUS current 
  DESCRIPTION
```
 "Mod Lbst nonvolatile status group." ::=  $\{ radDmd20Groups 8 \}$ radDmd20ModLbstStatusGroup OBJECT-GROUP OBJECTS { radDmd20LbstTxBucVoltageX10, radDmd20LbstTxBucCurrentX1000 } STATUS current DESCRIPTION "Mod Lbst volatile status group." ::= { radDmd20Groups 9 } radDmd20DemodLbstNVStatusGroup OBJECT-GROUP OBJECTS { radDmd20LbstRxDownlinkFrequencyHz, radDmd20LbstRxLoFrequencyHz, radDmd20LbstRxSideBand, radDmd20LbstRx10MhzReferenceEnable, radDmd20LbstRxVoltageEnable, radDmd20LbstRxVoltageSelect } STATUS current DESCRIPTION "Demod Lbst nonvolatile status group." ::= { radDmd20Groups 10 } radDmd20DemodLbstStatusGroup OBJECT-GROUP OBJECTS { radDmd20LbstRxLnbVoltageX10, radDmd20LbstRxLnbCurrentX1000 } STATUS current DESCRIPTION "Demod Lbst volatile status group."  $::= { radDmd20Groups 11 }$ 

END

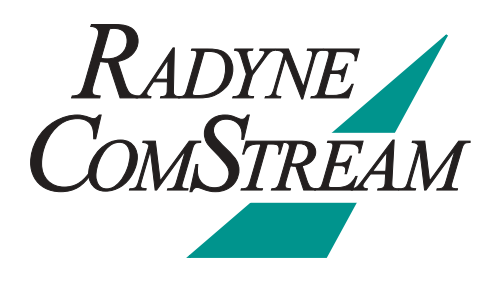

# **Front Panel Upgrade Procedure**

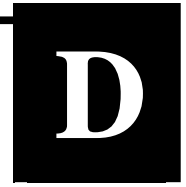

# **D.0 Introduction**

The DMD20 Universal Satellite Modem offers the ability to perform field upgrades of the modem's feature set quickly and easily from the front panel. Purchased upgrades will become part of the modems permanent configuration. Demonstration upgrades will enable the optional features for a 30-day evaluation period.

## **D.1 Required Equipment**

The DMD20 Universal Satellite Modem is the only equipment required for this procedure.

# **D.2 Upgrade Procedure**

The following paragraphs describe the procedure for permanently updating the feature set of the DMD20 Universal Satellite Modem

- 1. The following steps allow users to quickly determine from the front panel whether or not the desired feature(s) are supported by the hardware currently installed in the modem.
	- a. From the modem's Main Menu, scroll right to the SYSTEM Menu.
	- b. Scroll down.
	- c. Scroll right to the HW/FW CONFIG Menu.
	- d. Scroll down
	- e. Scroll right to the FEATURES Menu. The second line will display NORMAL.
	- f. Scroll down.
	- g. Scroll right to the UPGRADE LIST Menu.
	- h. Scroll down.
	- i. Scroll right through the available list of options.

 The top line identifies the options and the second line identifies the following options status:

**INSTALLED** indicates that the option is already available as part of the modems feature set.

**HW & KEY REQ** indicates that additional hardware is required to support the option. Contact your Radyne ComStream sales representative for more information regarding the required hardware upgrade.

**KEY CODE REQ** indicates that the desired option is available as a front panel upgrade.

- 2. Contact Radyne ComStream with the Unit ID and Desired Upgrades. The modem's Unit ID can be found on the front panel as follows:
	- a. From the modem's Main Menu, scroll right to the SYSTEM Menu.
	- b. Scroll down.
	- c. Scroll right to the HW/FW CONFIG Menu.
	- d. Scroll down.
	- e. Scroll right to the FEATURES Menu. The second line will display NORMAL
	- f. Scroll down

The value displayed on the top line of this menu is the 12-digit Unit ID. It is displayed as on the front panel of the modem as 3 sets of 4 digits in a dot-delineated format as follows:

1 2 3 4 . 1 2 3 4 . 1 2 3 4

Your Radyne ComStream sales representative will ask you for this number along with your desired feature set upgrades when placing your order.

- 3. Once your order has been processed, you will be issued a 12-digit feature set upgrade code. This code is only good on the modem for which it was ordered. To enter this code from the front panel, perform the following:
	- a. From the modem's Main Menu, scroll right to the SYSTEM Menu.
	- b. Scroll down.
	- c. Scroll right to the HW/FW CONFIG Menu.
	- d. Scroll down.
	- e. Scroll right to the FEATURES Menu. The second line will display NORMAL.
	- f. Scroll down.

The value displayed on the top line of this menu is the 12-digit Unit ID. It is displayed on the front panel of the modem as 3 sets of 4 digits in a dot-delineated format indicated in Step 2. The second line is the data entry area and is displayed as 3 sets of 4 underscores in a dot-delineated format.

- g. Press <ENTER>. A cursor will begin flashing in the data entry area.
- h. Using the numeric keypad, enter your 12-digit upgrade code.
- i. Press <ENTER>.

If the code entered is correct, the display will display **CODE ACCEPTED**, otherwise the display will display **INVALID CODE.**

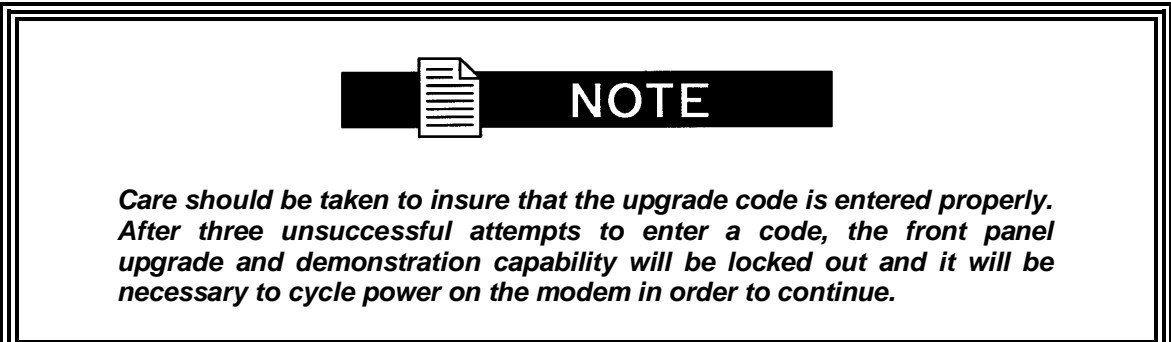

## **D.3 Demonstration Procedure**

The procedure for enabling a 30-day demo of the DMD20 options is similar to the procedure used for permanently updating the modems feature set. The one big difference being that at the end of 30 days, the demo features will automatically be disabled and the modem will revert back to its permanent configuration.

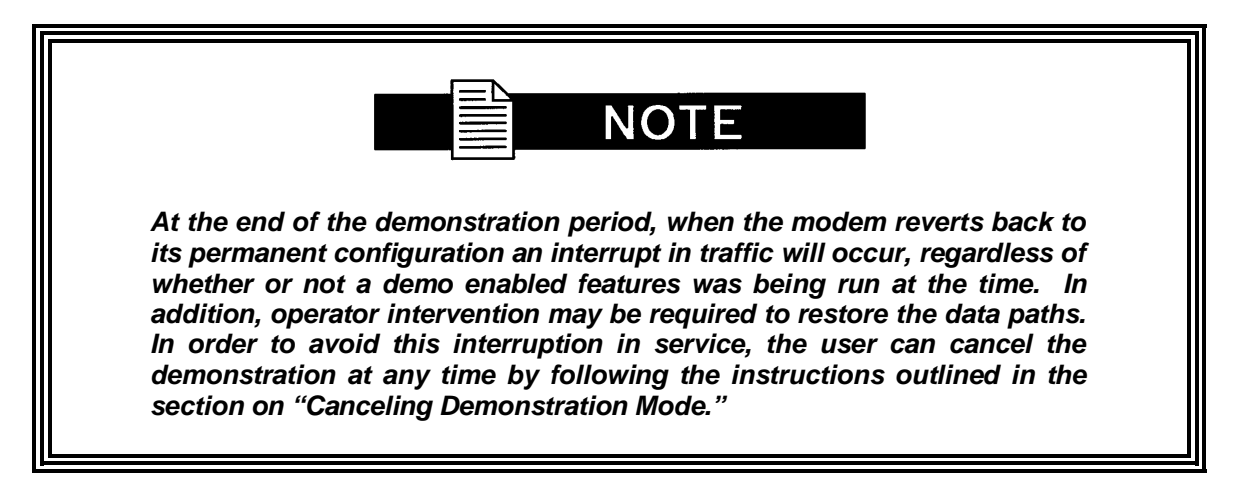

- 1. The following steps allow users to quickly determine from the front panel whether or not the desired feature(s) are supported by the hardware currently installed in the modem.
	- a. From the modem's Main Menu, scroll right to the SYSTEM Menu.
	- b. Scroll down.
	- c. Scroll right to the HW/FW CONFIG Menu.
	- d. Scroll down.
	- e. Scroll right to the FEATURES Menu. The second line will display NORMAL.
	- f. Scroll down.
	- g. Scroll right to the UPGRADE LIST Menu.
	- h. Scroll down.
	- i. Scroll right through the available list of options.

The top line identifies the options and the second line identifies the options status.

**INSTALLED** indicates that the option is already available as part of the modems feature set.

**HW & KEY REQ** indicates that additional hardware is required to support the option. Contact your Radyne ComStream sales representative for more information regarding the required hardware upgrade.

**KEY CODE REQ** indicates that the desired option can be enabled as a demonstration from the front panel.

2. Contact Radyne ComStream with the Unit ID and Request a Demonstration.

The modem's Unit ID can be found on the front panel as follows:

- a. From the modem's Main Menu, scroll right to the SYSTEM Menu.
- b. Scroll down.
- c. Scroll right to the HW/FW CONFIG Menu.
- d. Scroll down.
- e. Scroll right to the FEATURES Menu. The second line will display NORMAL.
- f. Scroll down.

The value displayed on the top line of this menu is the 12-digit Unit ID. It is displayed as on the front panel of the modem as 3 sets of 4 digits in a dot-delineated format as follows:

1 2 3 4 . 1 2 3 4 . 1 2 3 4

Your Radyne ComStream sales representative will ask you for this number along with the features you wish to demo.

- 3. Once your order has been processed, you will be issued a 12-digit demonstration code. This code can only be used one time and it is only good on the modem for which it was originally requested. To enter this code from the front panel, perform the following:
	- a. From the modem's Main Menu, scroll right to the SYSTEM Menu.
	- b. Scroll down.
	- c. Scroll right to the HW/FW CONFIG Menu.
	- d. Scroll down.
	- e. Scroll right to the FEATURES Menu. The second line will display NORMAL.
	- f. Scroll down.

The value displayed on the top line of this menu is the 12-digit Unit ID. It is displayed on the front panel of the modem as 3 sets of 4 digits. The second line is the data entry area and is displayed as 3 sets of 4 underscores in a dot-delineated format.

Press <ENTER> and a cursor will begin flashing in the data entry area

Using the numeric keypad, enter your 12-digit demonstration code Press <ENTER>.

If the code entered is correct, the display will display CODE ACCEPTED, otherwise the display will read INVALID CODE

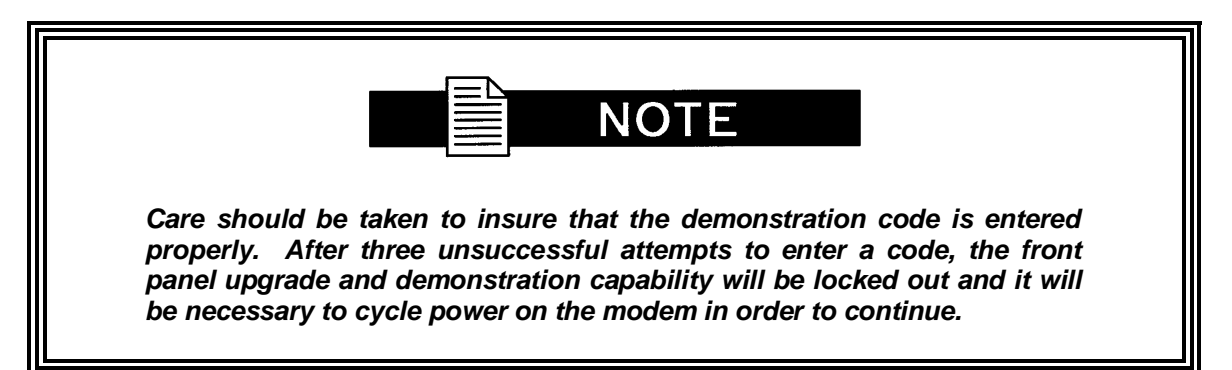

# **D.3.3 Running in Demonstration Mode**

Because of the possible interruption in traffic when the demonstration mode expires, several indicators are used to inform an operator that the modem is indeed, operating in demonstration mode. The most obvious of these are the flashing LEDs.

When the modem is running in demonstration mode, the Mod and Demod Test LEDs will be flashing. The flashing will occur even when the modem is placed in a test mode where the LED would normally be lit continuously.

A second indication can be found on the Features Menu as follows:

- 1. From the modem's Main Menu, scroll right to the SYSTEM Menu.
- 2. Scroll down.
- 3. Scroll right to the HW/FW CONFIG Menu.
- 4. Scroll down.
- 5. Scroll right to the FEATURES Menu. The second line will display DEMO.

A third indication can be found in the upgrade list as follows:

- 1. From the FEATURES Menu.
- 2. Scroll down.
- 3. Scroll right to the UPGRADE LIST Menu.
- 4. Scroll down.
- 5. Scroll right through the available list of options.

The top line identifies the options and the second line identifies the options status.

**DEMO MODE** indicates that the option is has been temporarily activated and is now available for evaluation as part of the modems feature set.

At the end of the demonstration period, the modem will revert back to its permanent configuration. When it does, an interrupt in traffic will occur, regardless of whether or not a demo enabled features was being run at the time. In addition, operator intervention may be required to restore the data paths. In order to avoid this interruption in service, the user can cancel the demonstration at any time by following the instructions outlined in the section on Canceling Demonstration Mode.

# **D.3.4 Canceling Demonstration Mode**

At any time, a demonstration may be canceled and have the modem return to its normal operation. Once the demonstration has been canceled, it cannot be restarted using the old demonstration code. In order to restart a demonstration, it will be necessary to obtain a new demonstration code.

To cancel a demonstration from the front panel, perform the following:

- 1. From the modem's Main Menu, scroll right to the SYSTEM Menu..
- 2. Scroll down.
- 3. Scroll right to the HW/FW CONFIG Menu.
- 4. Scroll down.
- 5. Scroll right to the FEATURES Menu. The second line will display DEMO.
- 6. Scroll down.

The value displayed on the top line of this menu is the 12-digit Unit ID. It is displayed on the front panel of the modem as 3 sets of 4 digits in a dot-delineated format indicated in section 4.2. The second line is the data entry area and is displayed as 3 sets of 4 underscores in a dot-delineated format.

Press <ENTER> and a cursor will begin flashing in the data entry area

Using the numeric keypad, enter 0000 0000 0000

Press <ENTER>.

The modem will immediately terminate the demonstration and the feature set will revert back to the permanent configuration.

The Mod and Demod Test LED's will stop flashing.

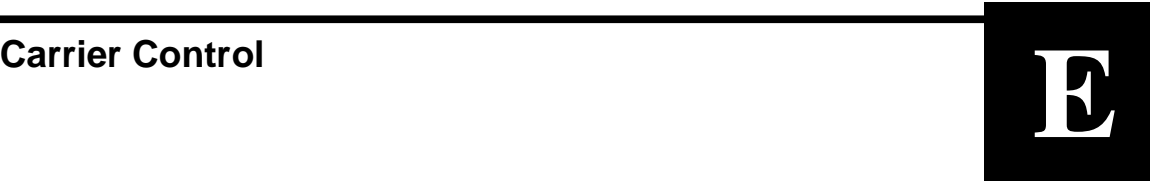

# **E.0 States**

The DMD20 transmitter will turn off the carrier output automatically when the modem determines there is a major alarm. This is done to prevent the carrier from outputting an unknown spectrum and possibly disturbing adjacent carriers. This automatic drop of the carrier can be overridden by masking the alarm that is causing the fault. This will keep the modulator output spectrum transmitting, even when the fault occurs. The following Carrier Control states are available:

Carrier **OFF** Carrier **ON** Carrier **AUTO** Carrier **VSAT** Carrier **RTS**

# **E.1 Carrier Off**

Modulator output is disabled.

## **E.2 Carrier On**

Modulator output is turned off before reprogramming modulator functions that may alter the output spectrum through the front panel, and the user is required to enter "Yes" to re-enable output after the change. When using the terminal, the modulator is turned off while reprogramming modulator functions that may alter the output spectrum, and the user is required to manually turn on the output after the reprogramming.

# **E.3 Carrier Auto**

Modulator output is turned off before reprogramming modulator functions that may alter the output spectrum through the front panel, but the output is automatically turned on after the change. When using the terminal, the modulator is turned off while re-programming modulator functions that may alter the output spectrum, and but the output is automatically turned on after the change.

# **E.4 Carrier VSat**

Modulator output is turned off before reprogramming modulator functions that may alter the output spectrum through the front panel, and the user is required to enter "Yes" to re-enable output after the change. When using the terminal, the modulator is turned off while reprogramming modulator functions that may alter the output spectrum, and the user is required to manually turn on the output after the reprogramming (same as "Carrier On"). Additionally "VSat" mode disables the modulators output is the modems demodulator does not have signal lock. When signal lock returns to the demodulator, the modems modulator turns the carrier back on.

# **E.5 Carrier RTS**

Modulator output is turned off before reprogramming modulator functions that may alter the output spectrum through the front panel, and the user is required to enter "Yes" to re-enable output after the change. When using the terminal, the modulator is turned off while reprogramming modulator functions that may alter the output spectrum, and the user is required to manually turn on the output after the reprogramming (same as "Carrier On"). Additionally "RTS" (Request To Send) mode enables the modulator's output based on the RTS lead of the data interface. When RTS is enabled on the data interface, the modulator turns on the carrier, when the RTS is disabled the modulator turns off the carrier.

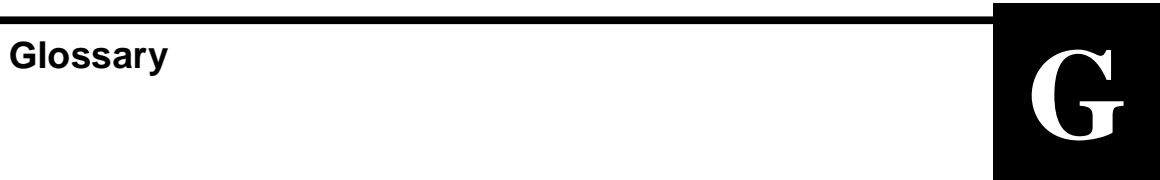

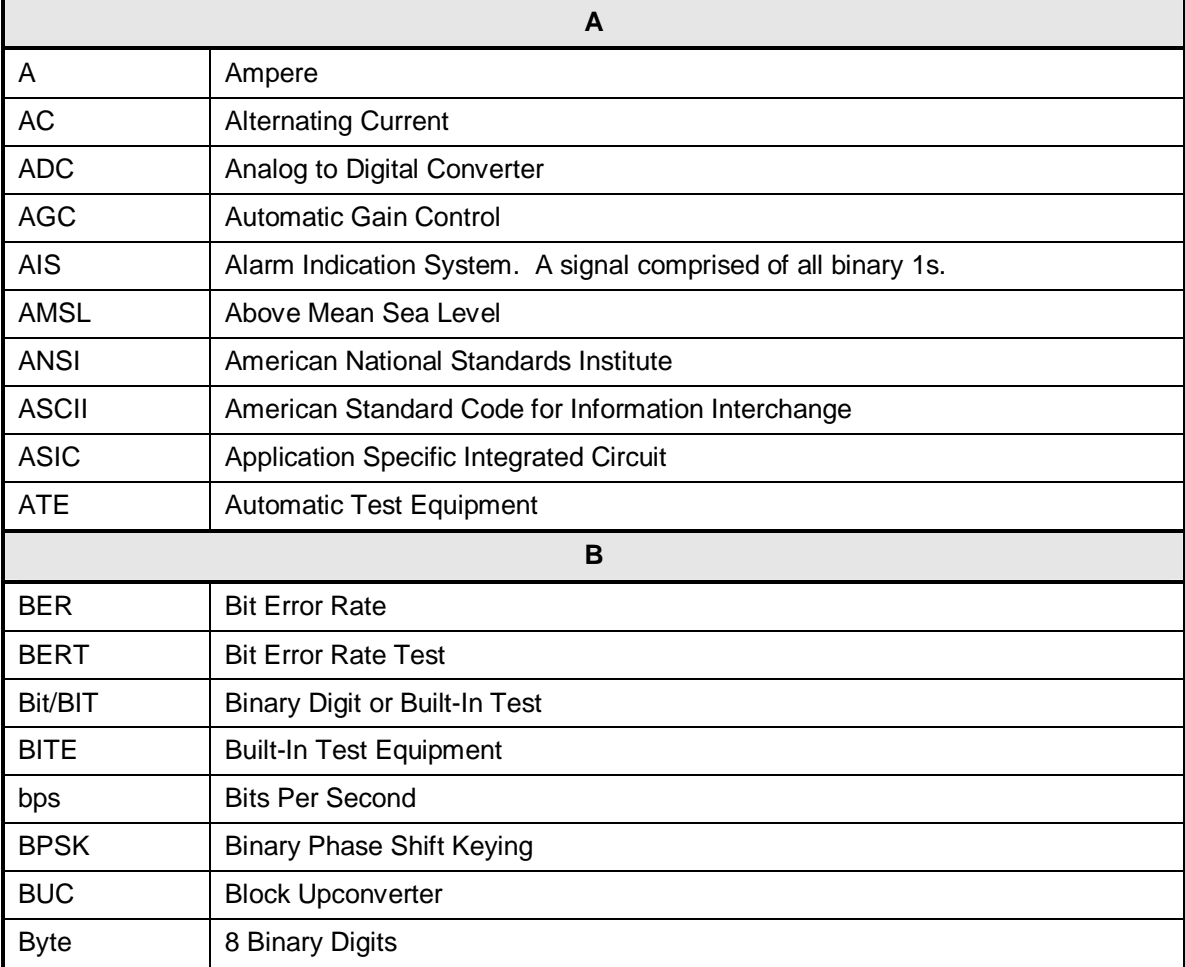

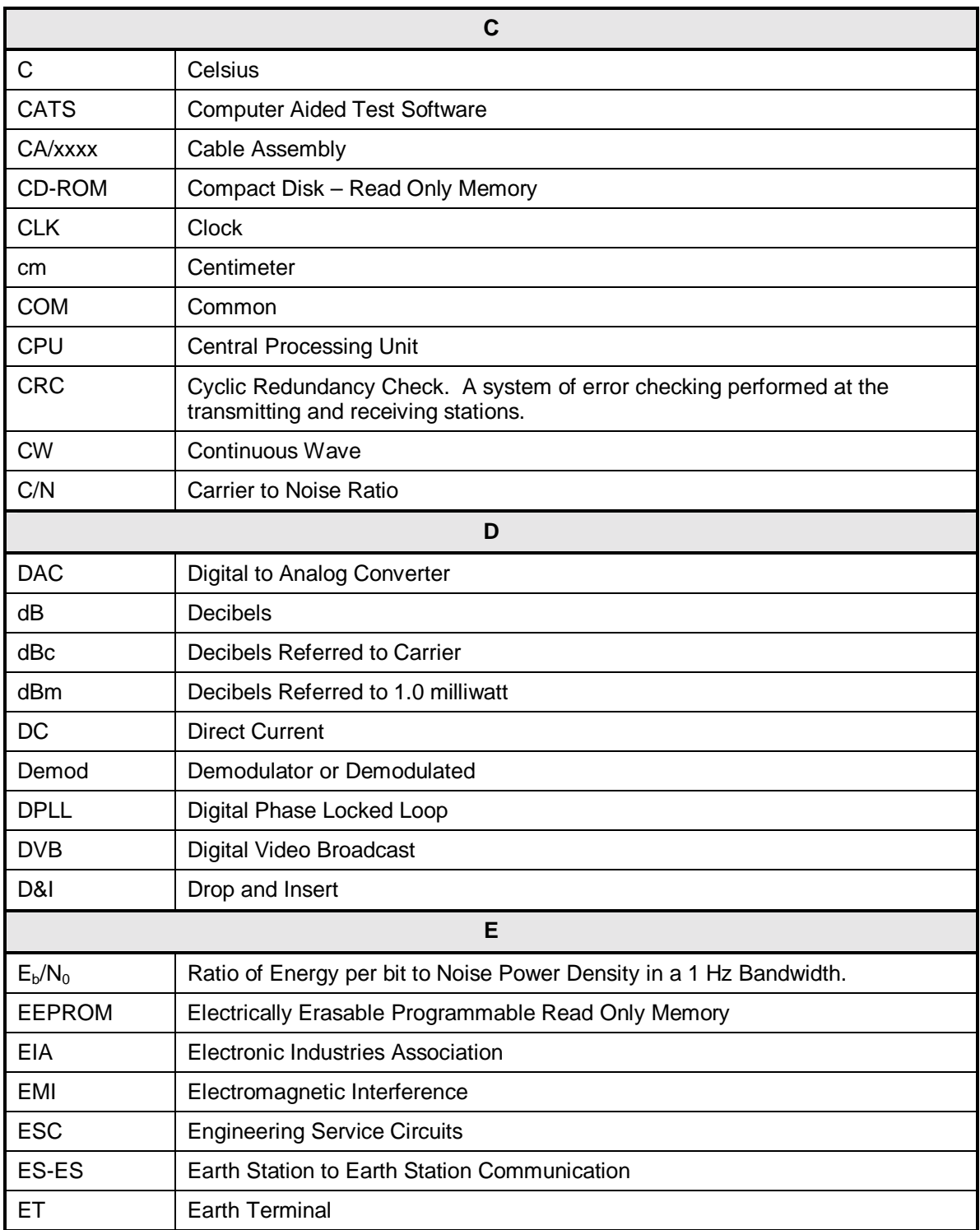

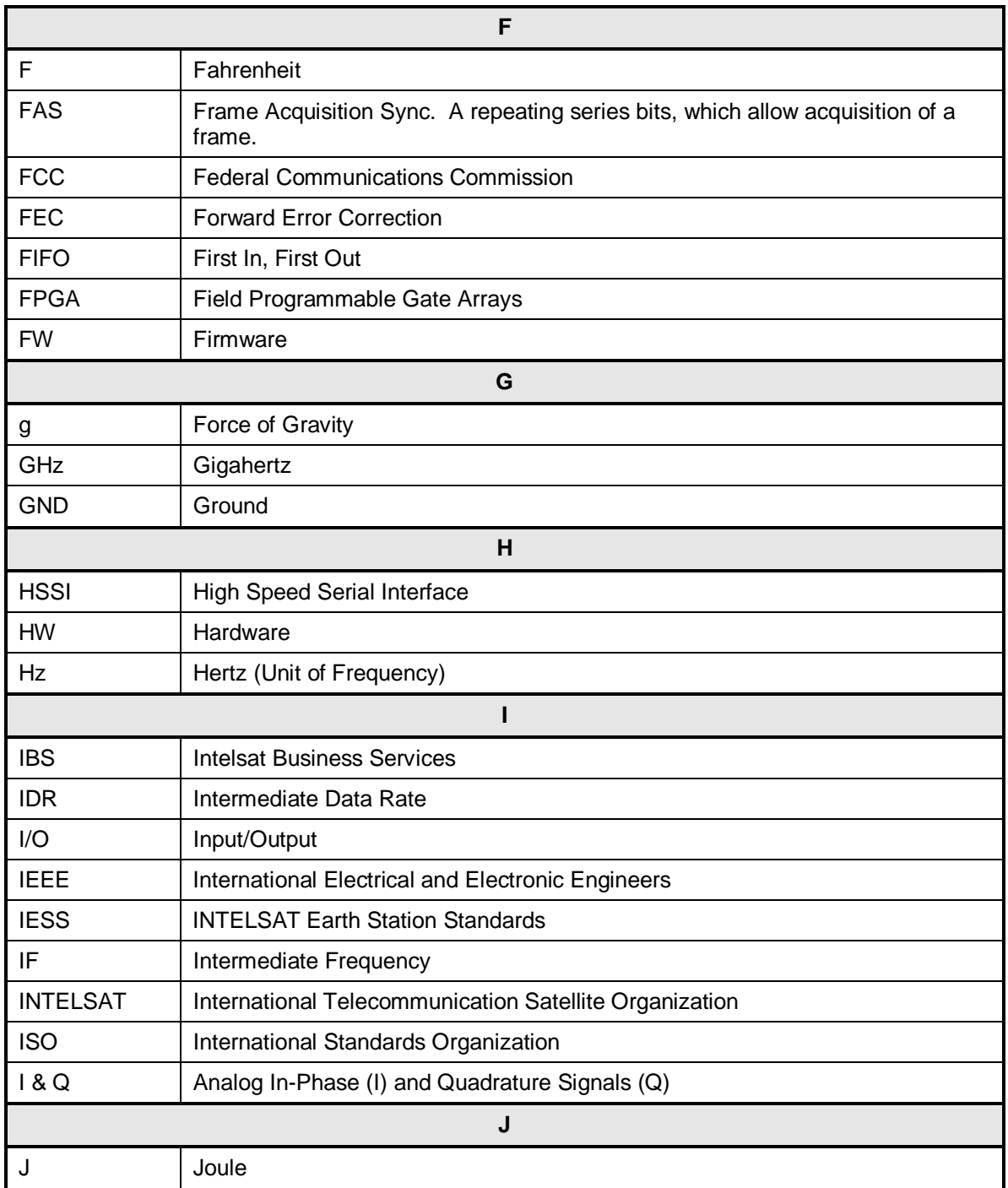

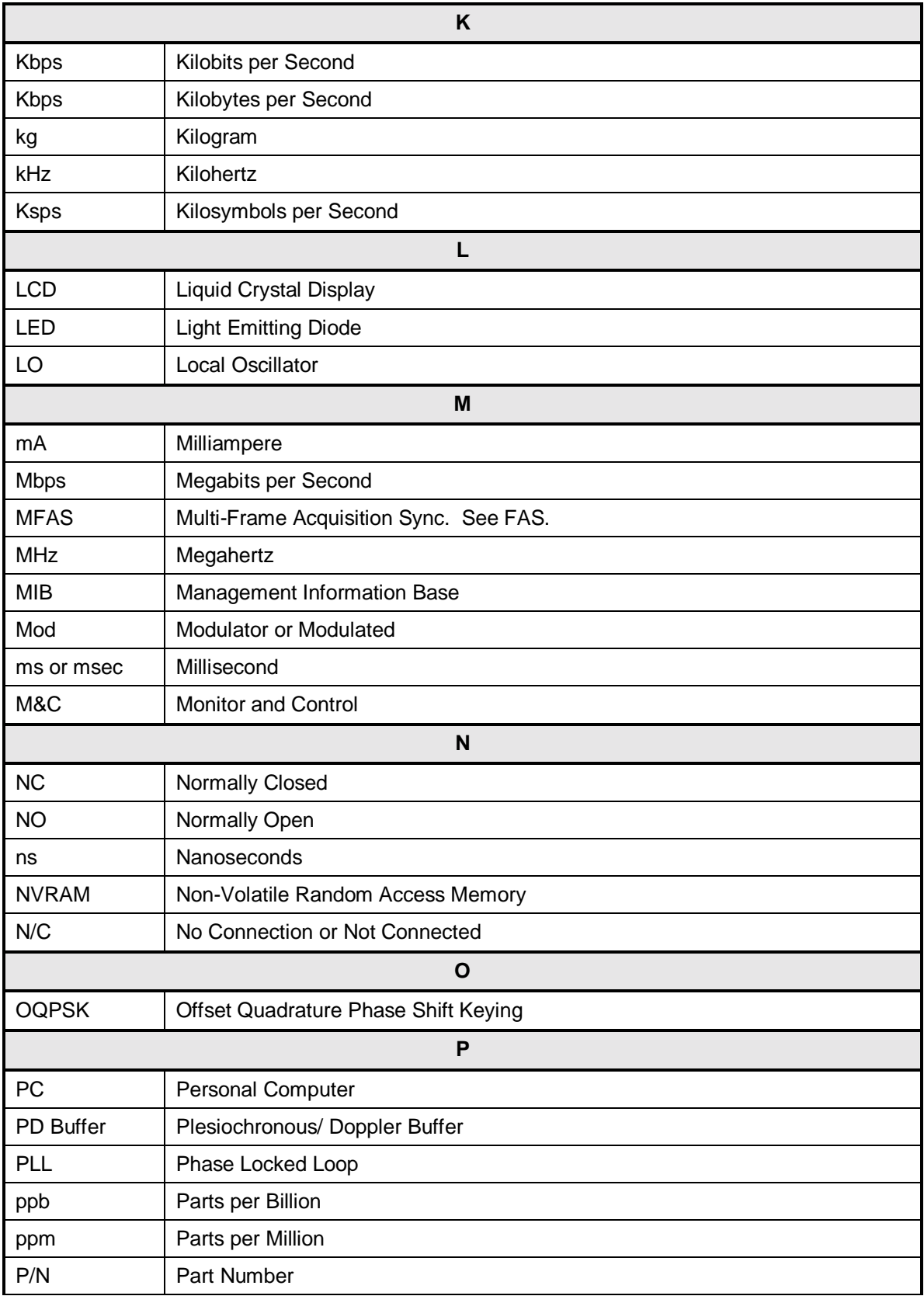

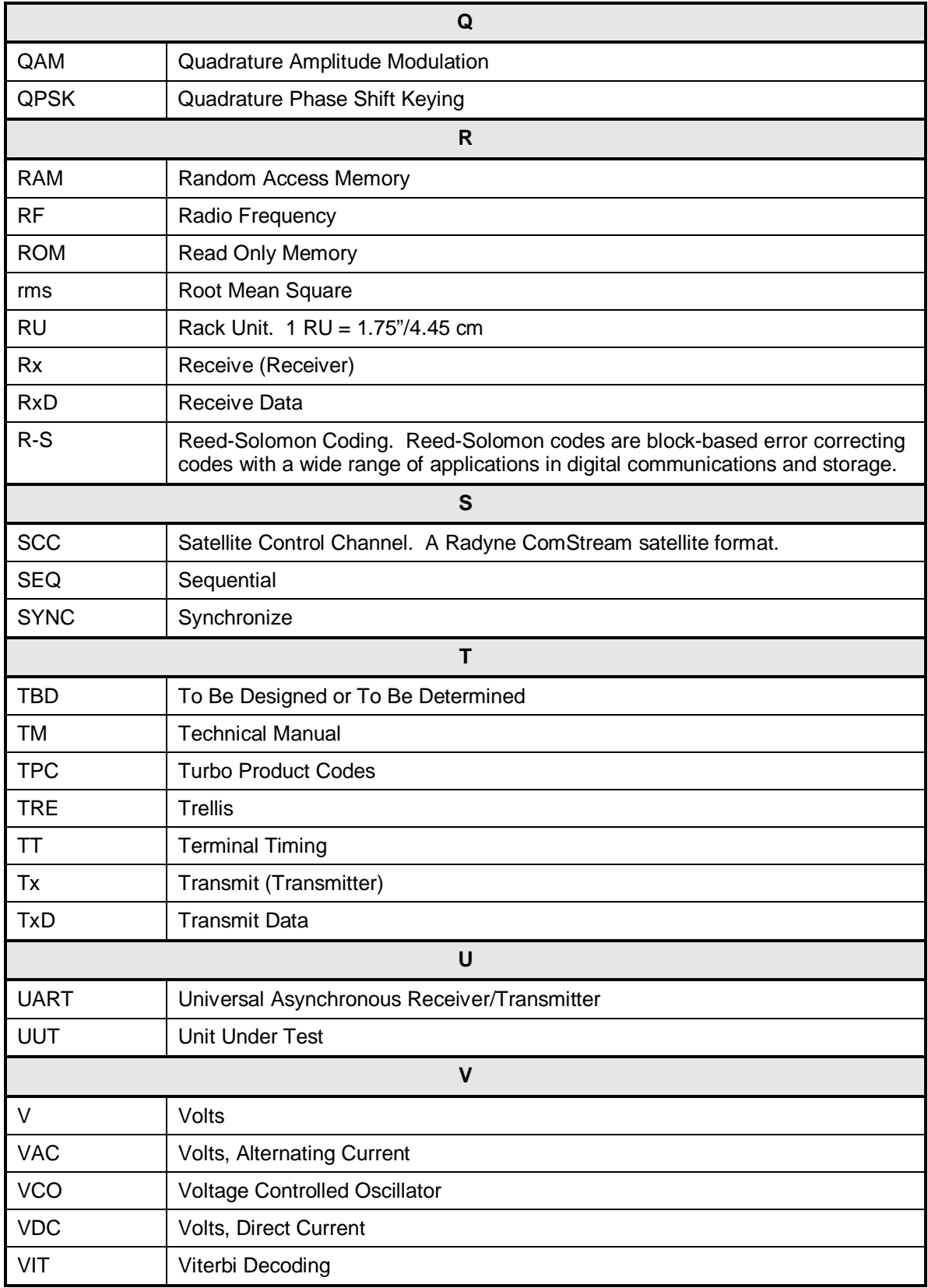

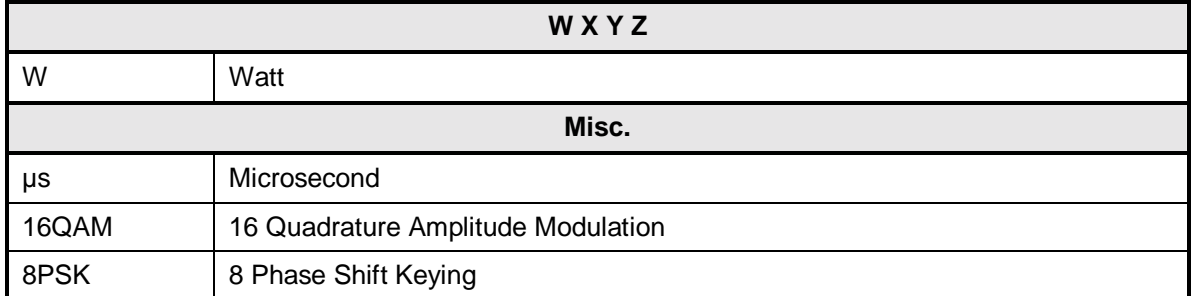